# ElevateDB Version 2 SQL Manual

### Table Of Contents

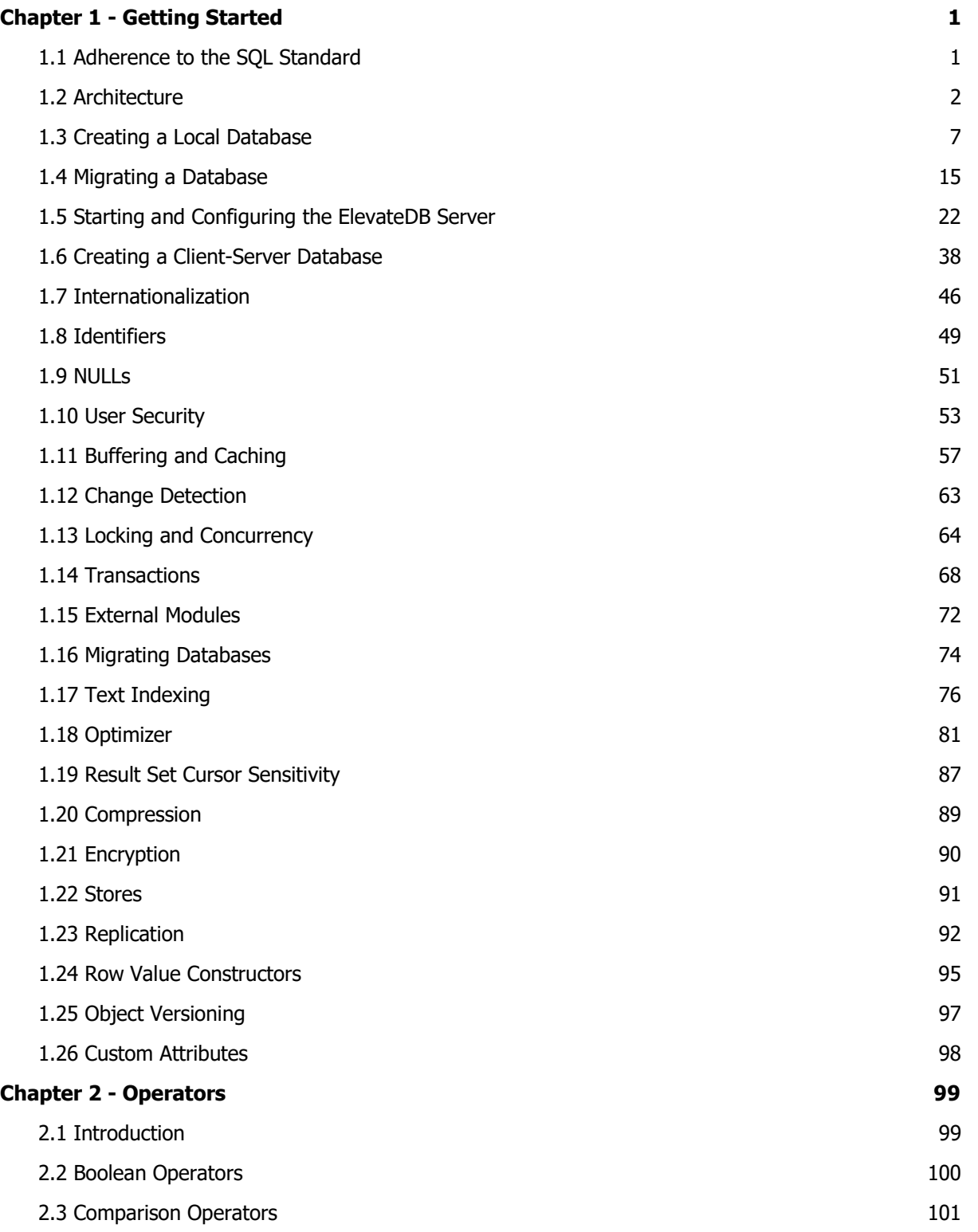

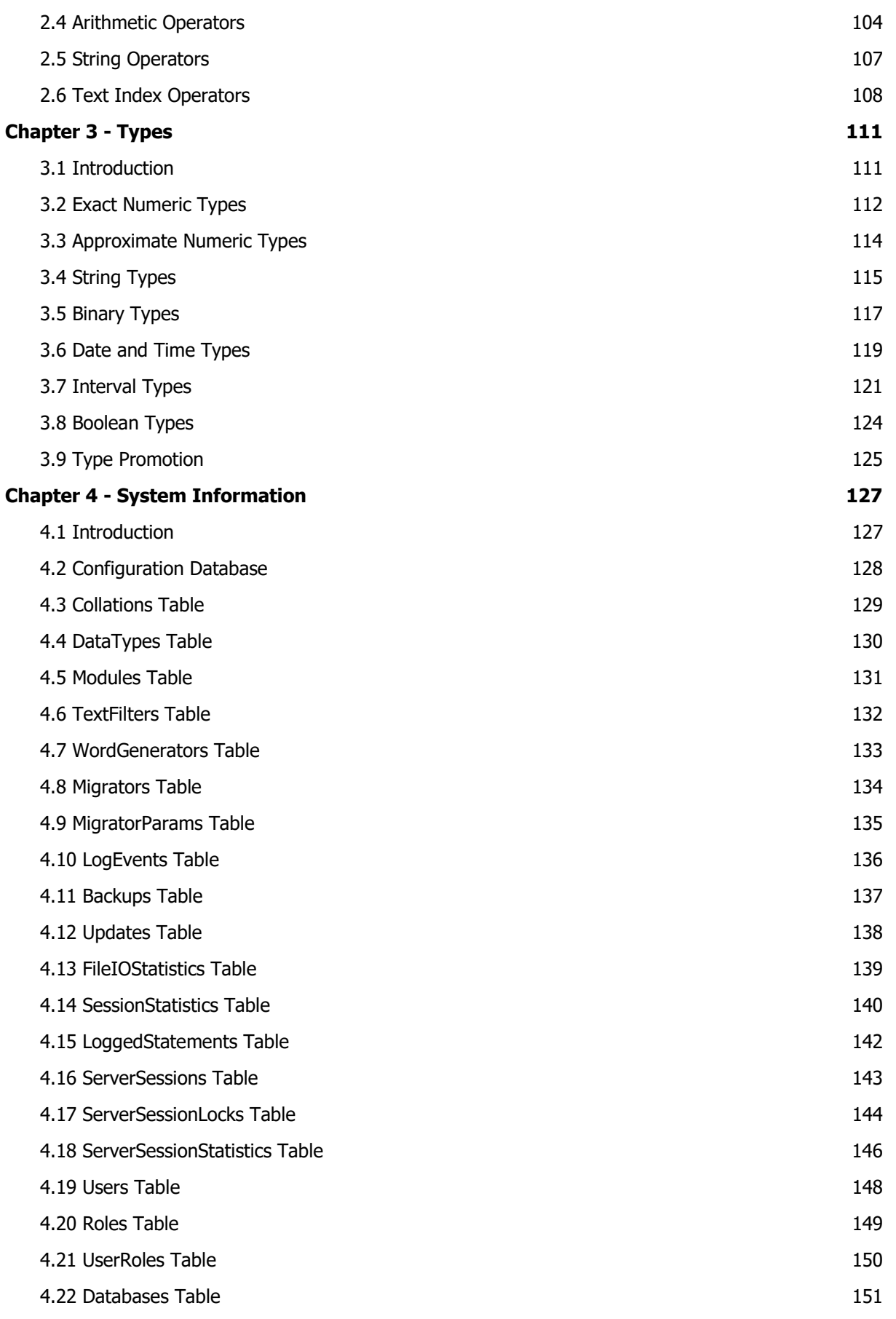

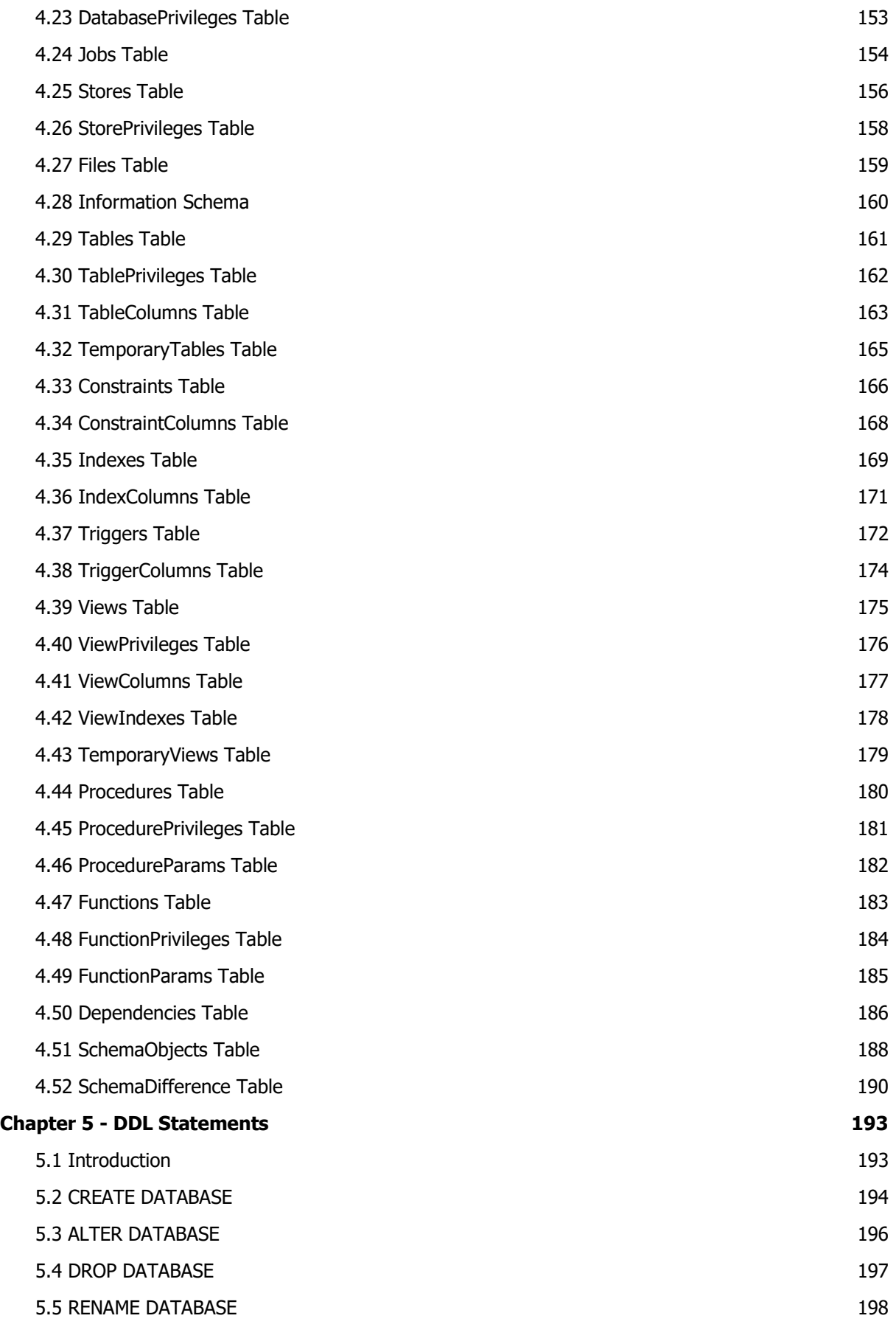

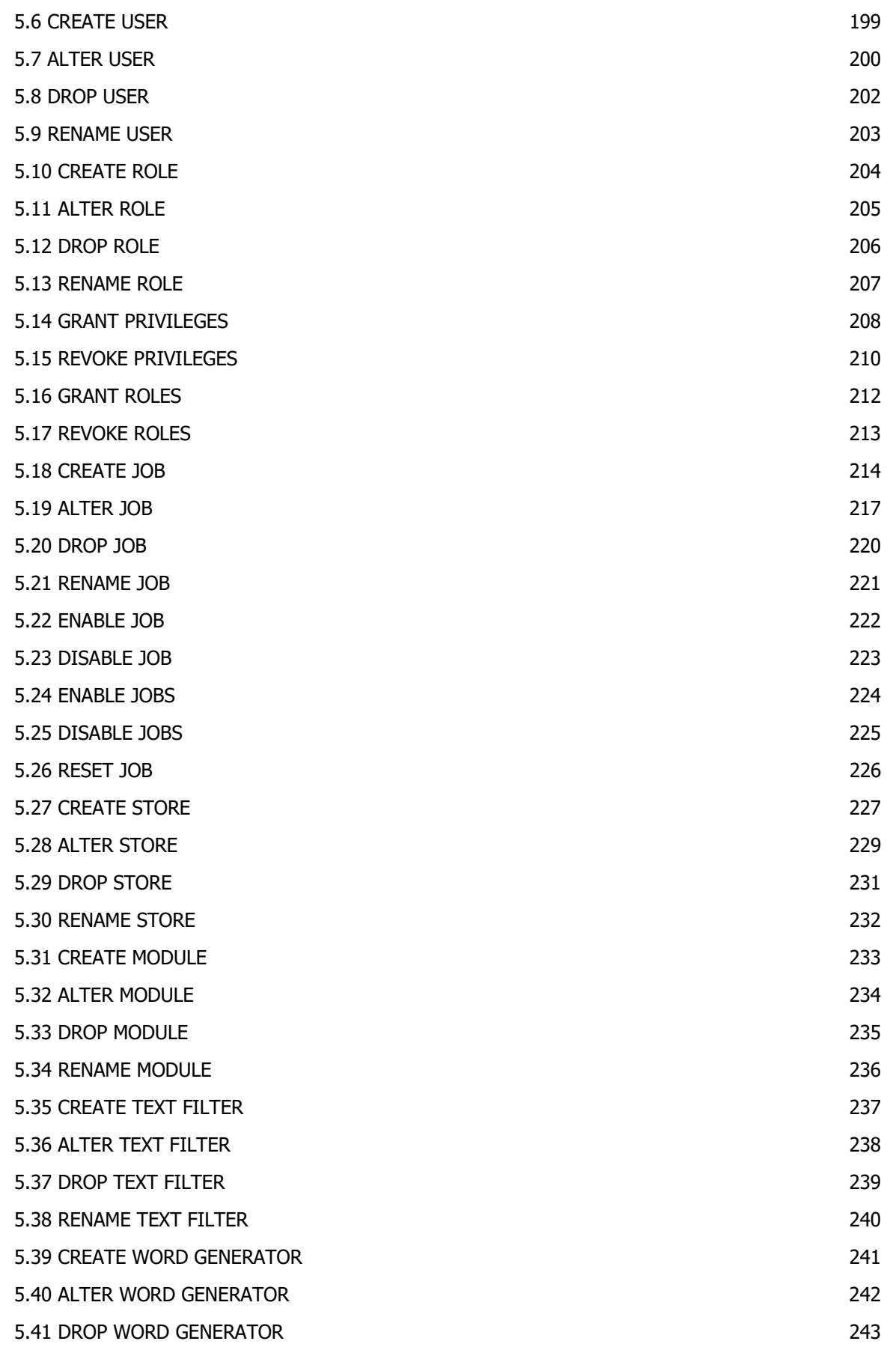

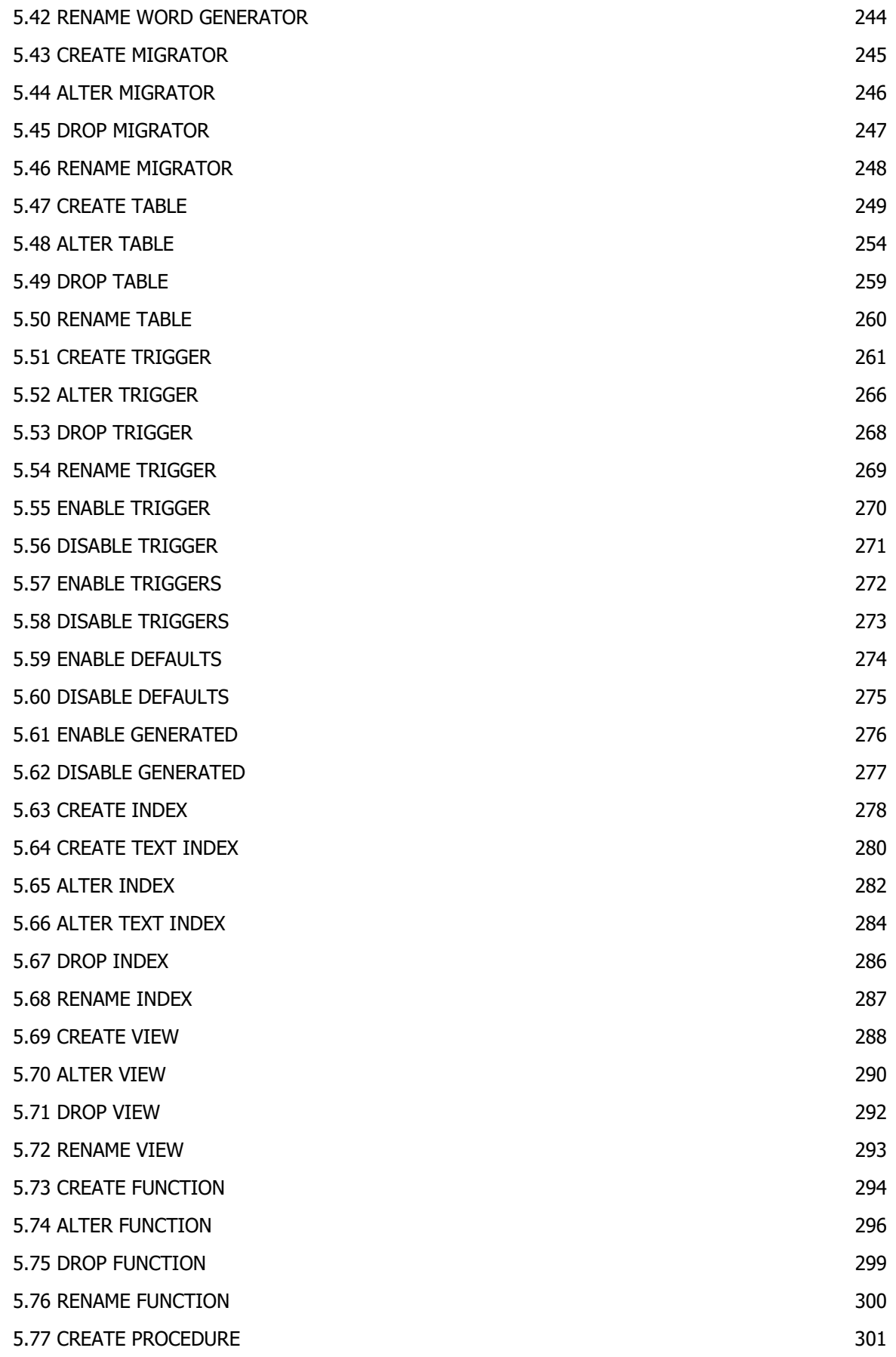

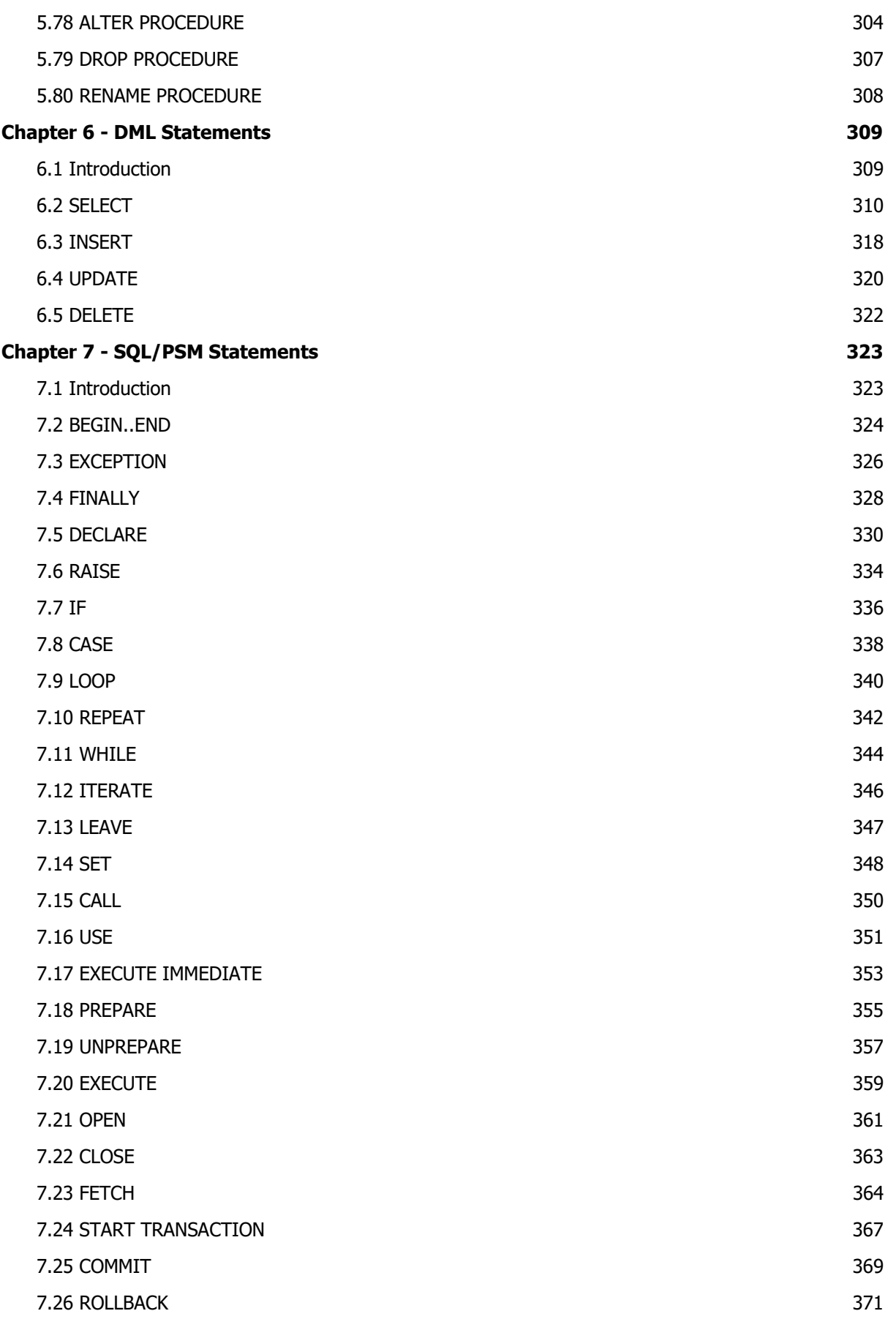

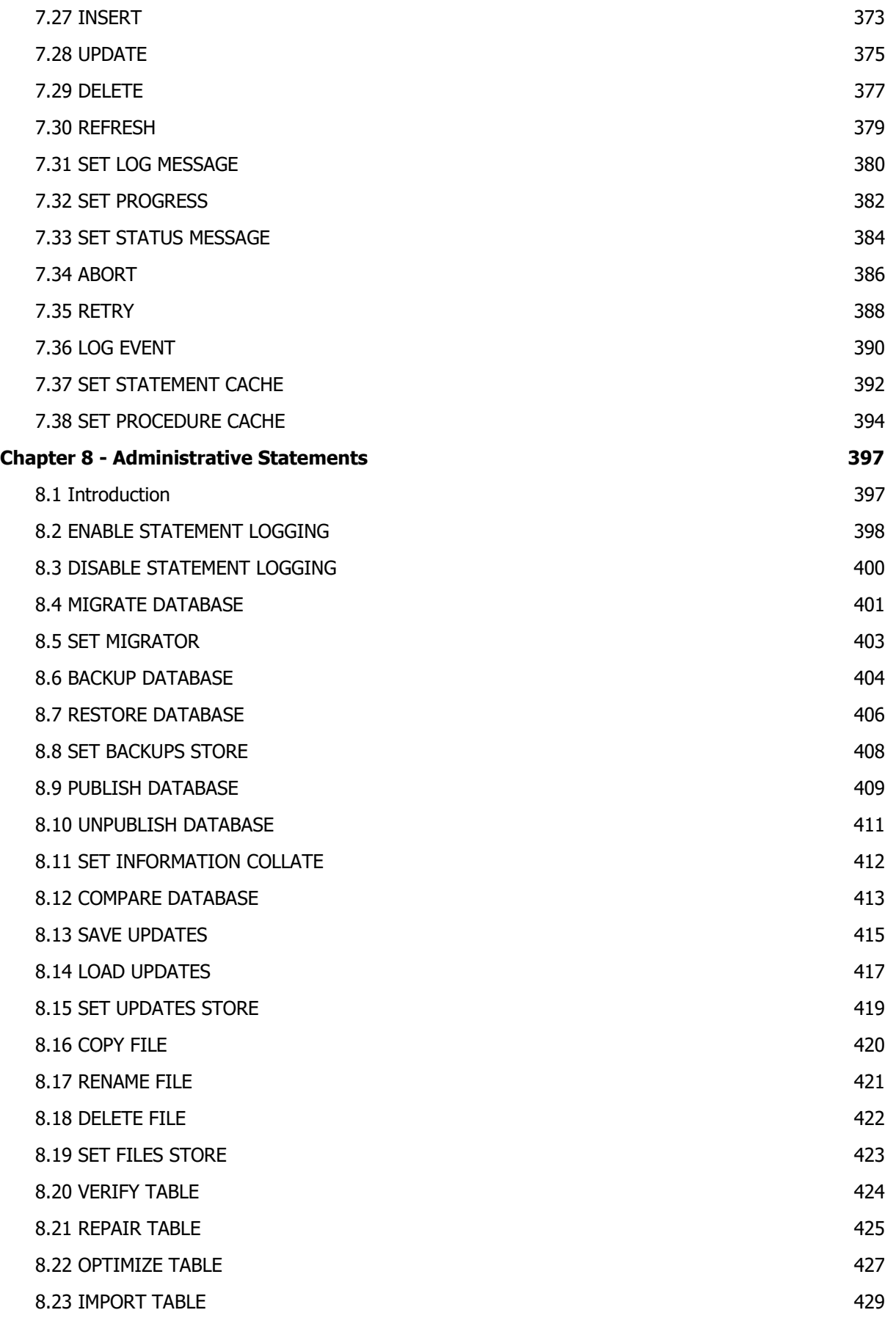

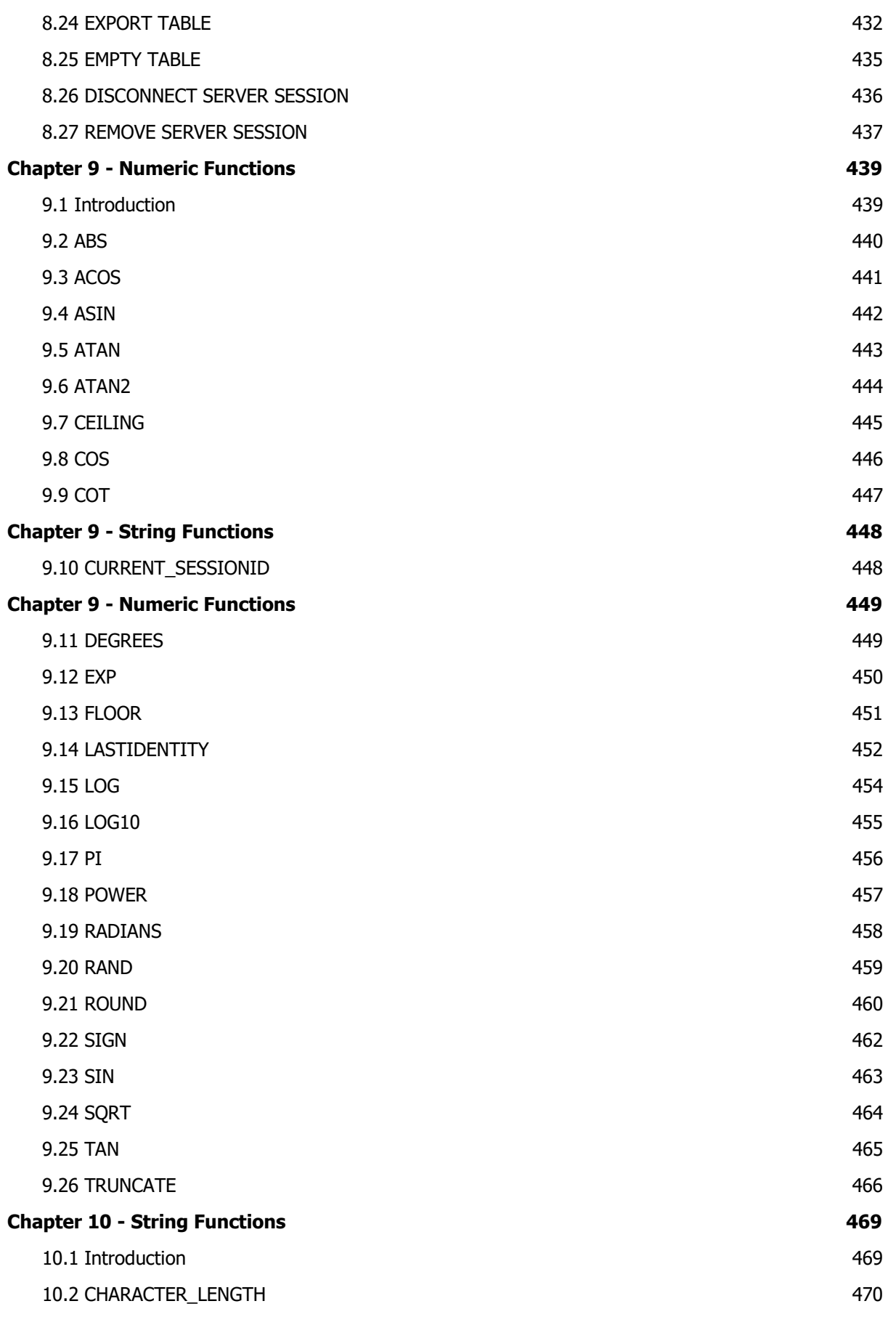

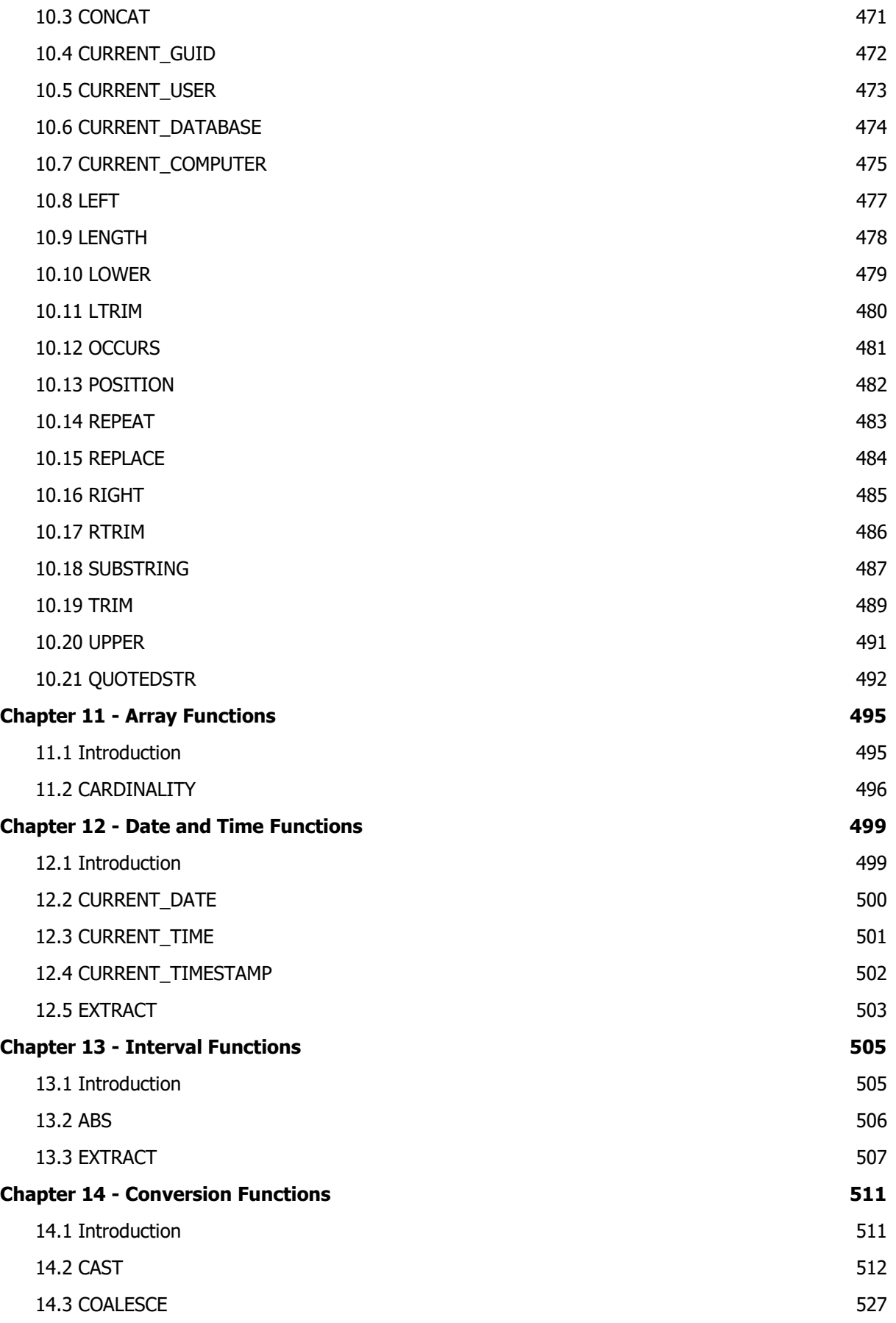

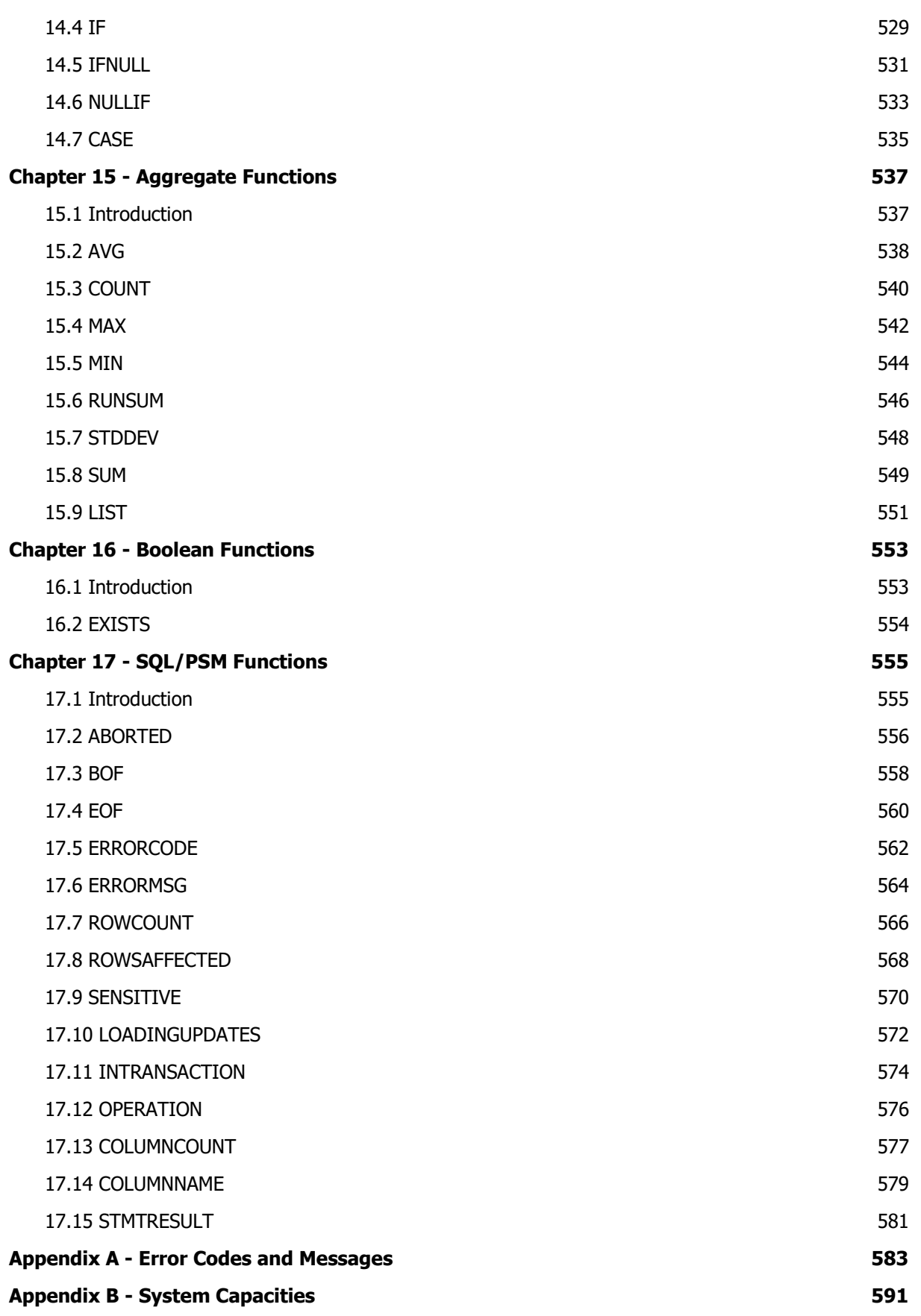

## Chapter 1 Getting Started

### 1.1 Adherence to the SQL Standard

ElevateDB was developed according to the SQL 2003 standard (ANSI ISO/IEC 9075:2003), and every effort was made to make sure that the product adheres to this standard as much as possible with no deviations. However, there are certain areas where ElevateDB does deviate from the standard. Each type, operator, statement, or function reference in this manual includes a summary of any deviation from the SQL 2003 standard at the end of the reference entitled SQL 2003 Standard Deviations that will detail any deviations from the SQL 2003 standard.

### 1.2 Architecture

ElevateDB is an embedded SQL database engine that can be compiled directly into your application and offers local single and multi-user access (file-sharing) and client-server access with the provided ElevateDB server. ElevateDB can switch between these modes of operation quickly, requiring just a few application changes.

The following image illustrates the general architecture of ElevateDB:

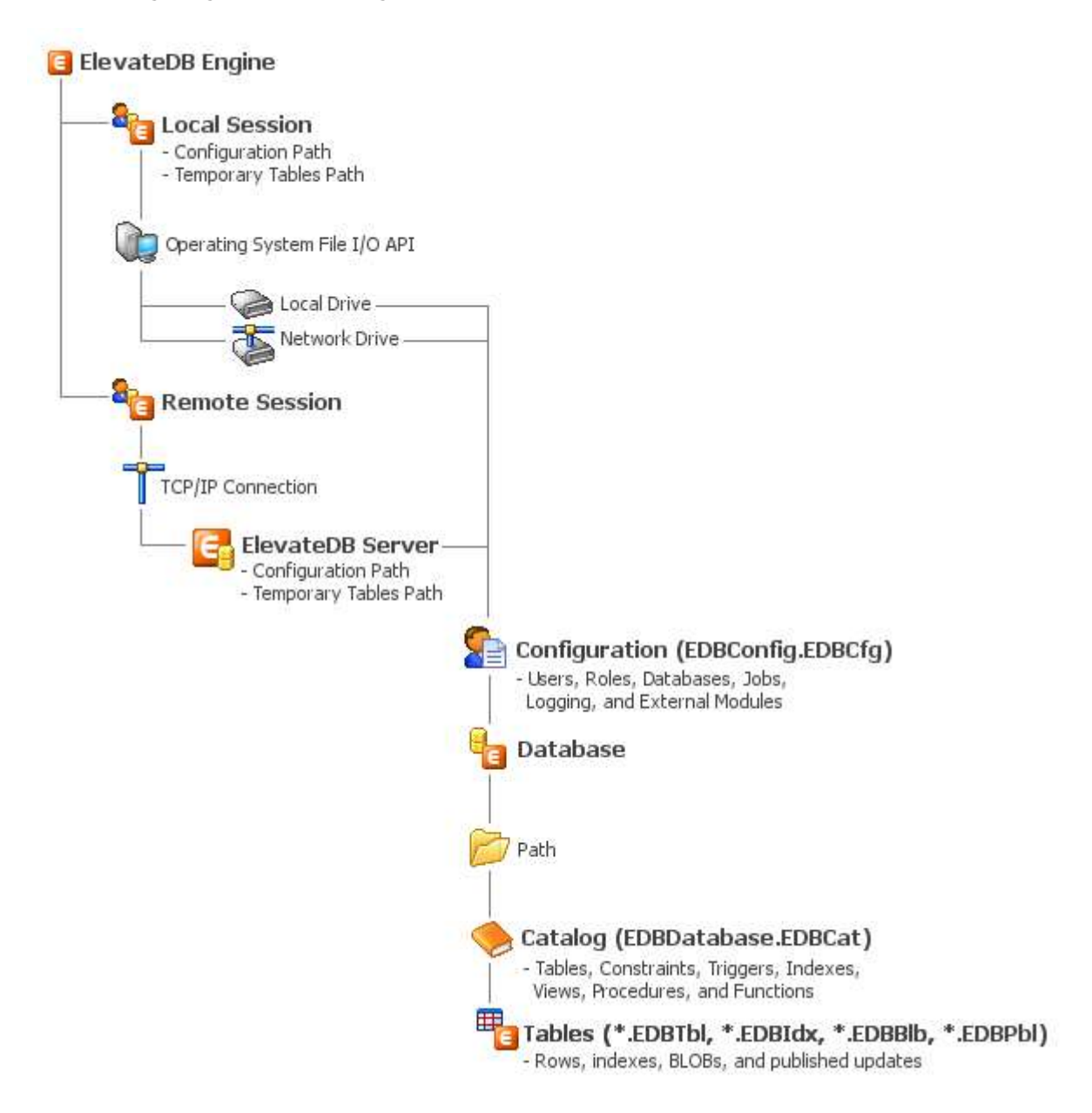

The various areas of the architecture are detailed next.

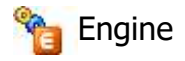

The ElevateDB engine can act as either a client or a server:

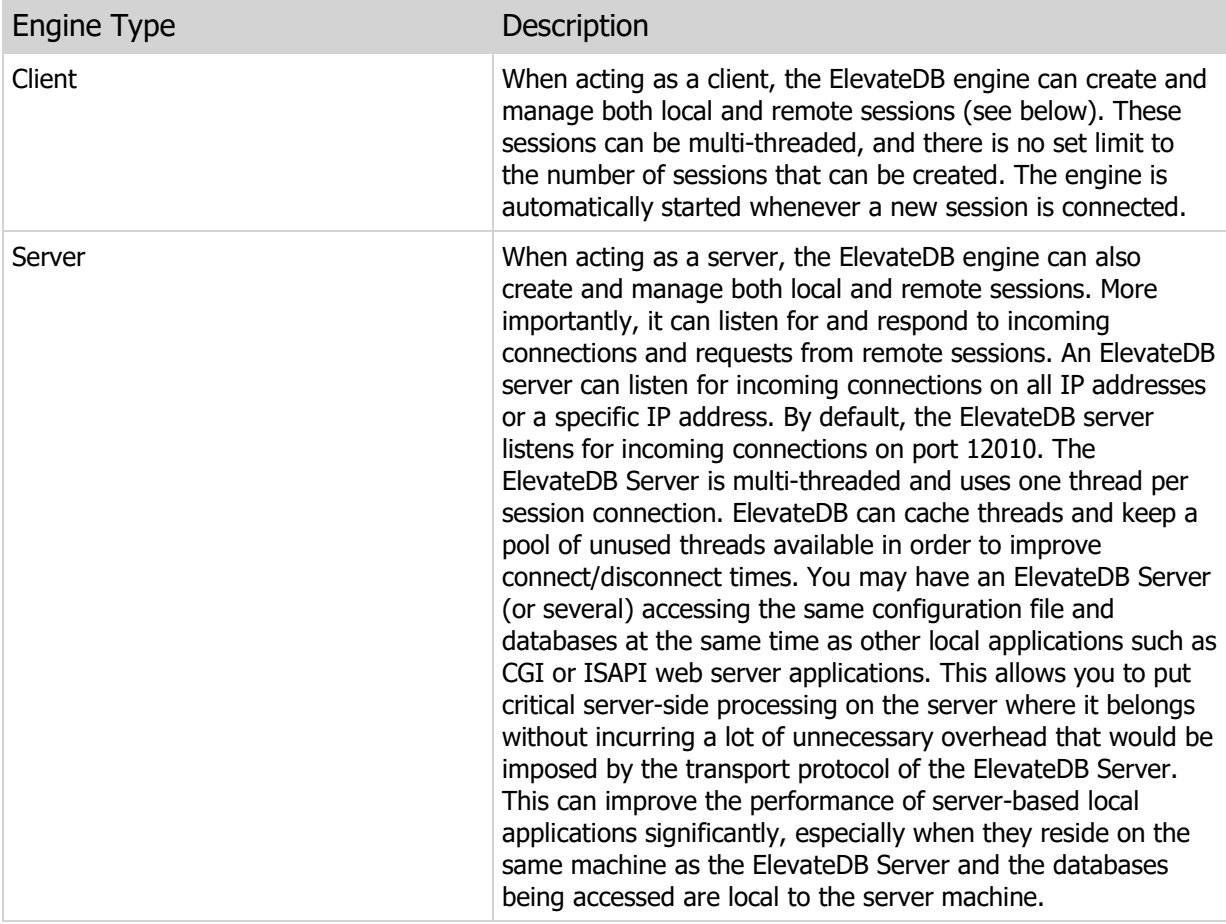

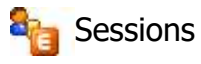

ElevateDB is session-based, where a session is equivalent to a virtual user. In multi-threaded applications ElevateDB requires a separate session for each thread performing database access.

A ElevateDB session can be either local or remote:

Session Type Description

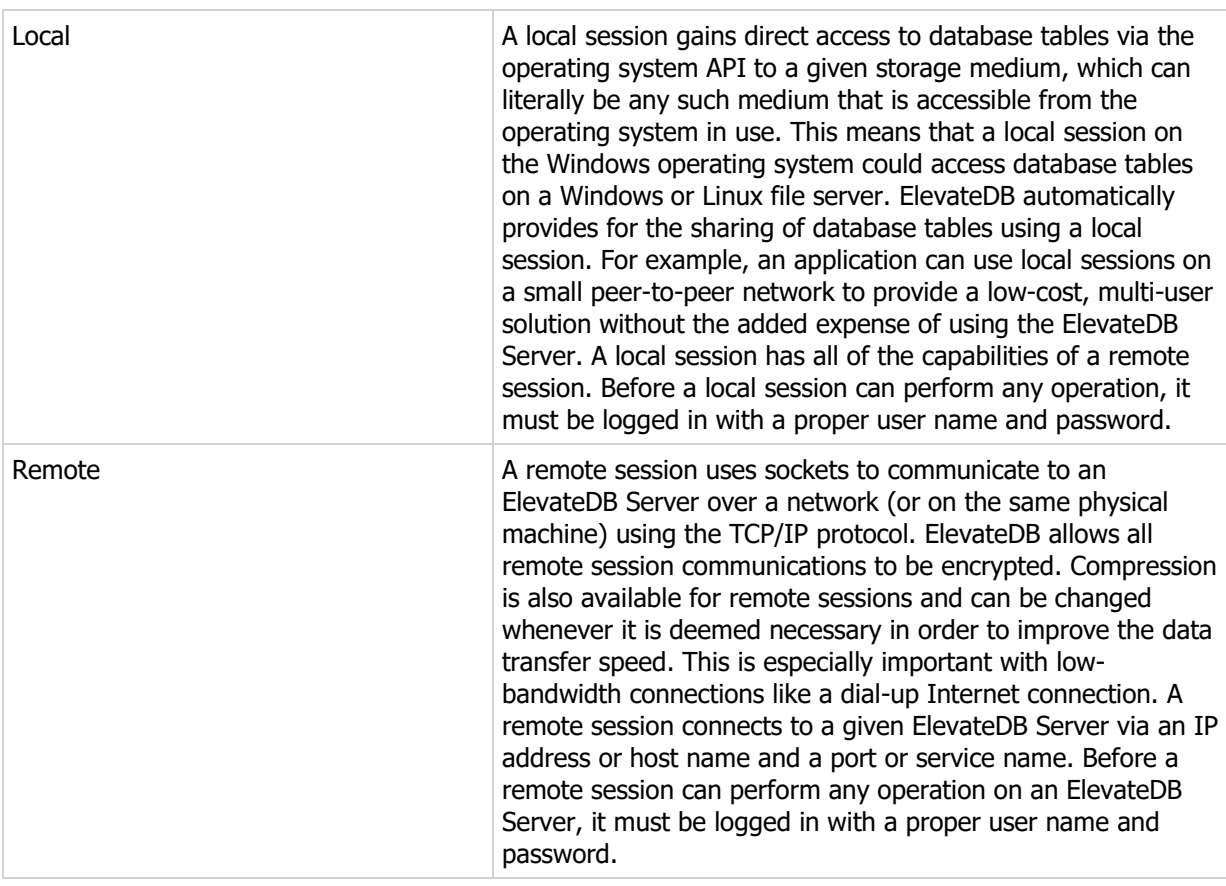

#### **Note**

A developer can mix as many local and remote sessions in one application as needed, thus enabling a single application to access data from a local hard drive, a shared file server, or an ElevateDB Server. Also, local and remote sessions are completely identical from a usage standpoint, offering both navigational and SQL access methods.

A local ElevateDB session relies on a couple of important configuration items:

Item **Description** 

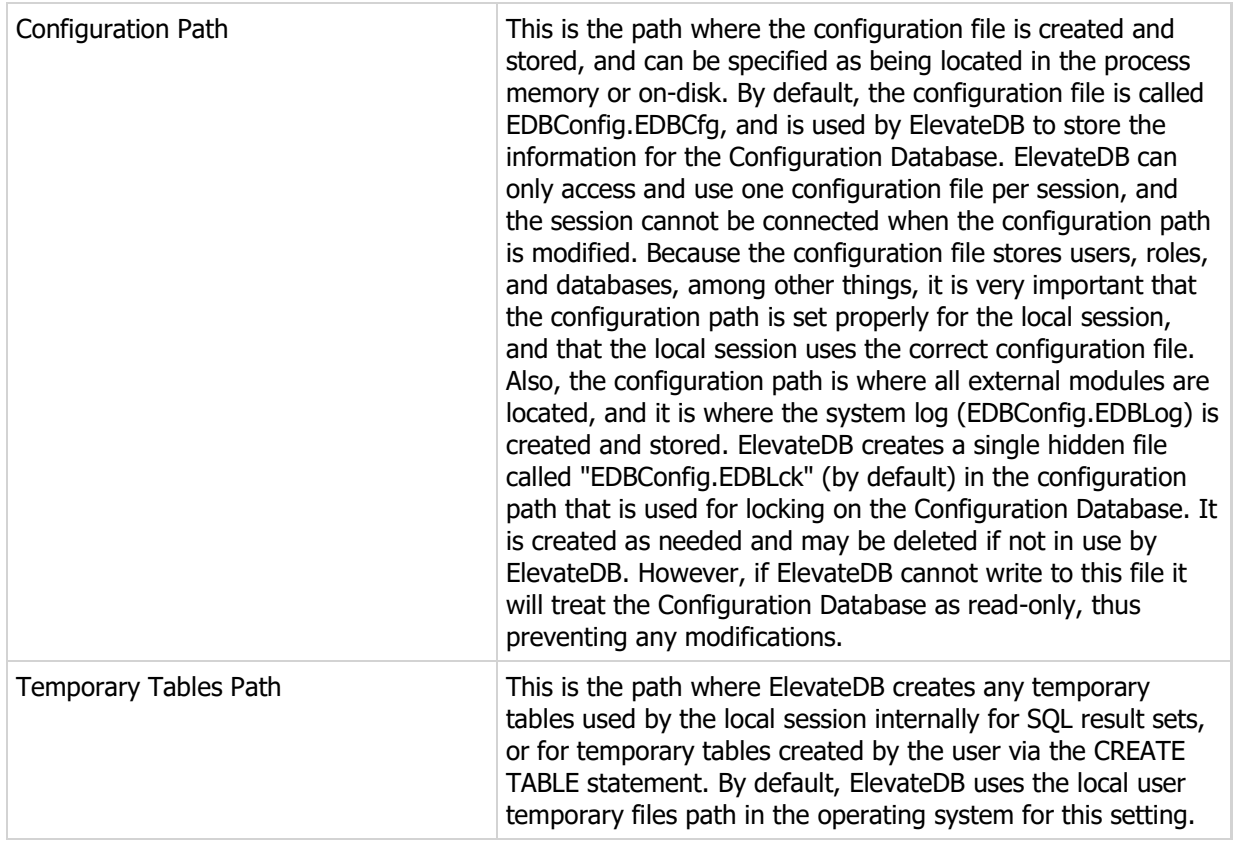

Please see your product-specific manual for more information on modifying the above configuration items.

### **Databases**

ElevateDB stores all defined databases in the configuration file (see above). A database can be created using the CREATE DATABASE statement. The path specified when a database is created is subsequently used by ElevateDB to store both the catalog file and the database table files for the database. All metadata for a database is stored in the catalog file, and is represented in ElevateDB via the Information Schema. By default, the catalog file name for a database is EDBDatabase.EDBCat. Also, ElevateDB creates a single hidden file called "EDBDatabase.EDBLck" (by default) in the database path that is used for locking. It is created as needed and may be deleted if not in use by ElevateDB. However, if ElevateDB cannot write to this file it will treat the database as read-only. Please see the Locking and Concurrency topic for more information.

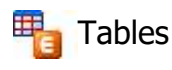

ElevateDB tables are divided into up to 4 physical files, one for the table rows, one for indexes, one for BLOBs (if there are BLOB columns present in the table), and one for published updates (if the table is published):

File Type Description

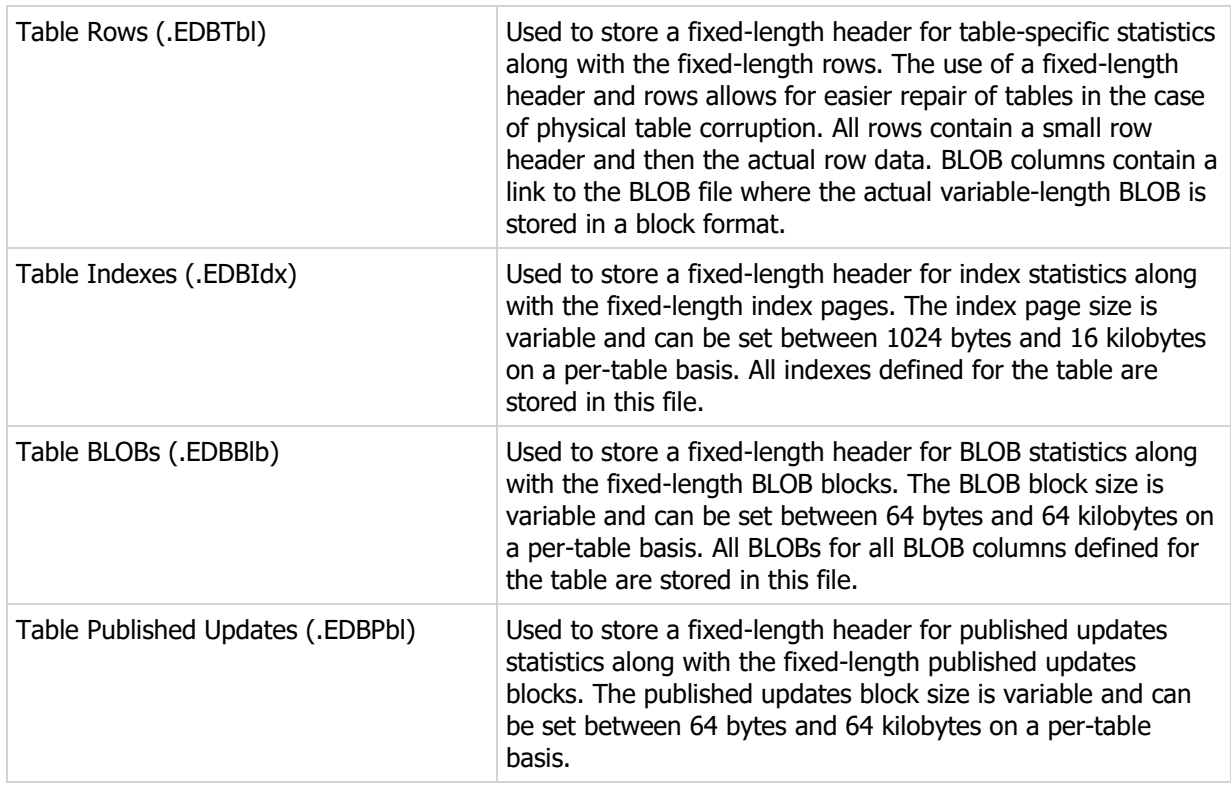

The file extensions used for these physical files can be changed. Please see your product-specific manual for more information.

### 1.3 Creating a Local Database

The following steps will guide you through creating the Tutorial database using the ElevateDB Manager.

1. Start the ElevateDB Manager (edbmgr.exe) by clicking on the ElevateDB Manager link in the Start menu.

#### **Note**

The ElevateDB Manager is installed with the ElevateDB Additional Software and Utilities (EDB-ADD) installation available from the Downloads page of the web site.

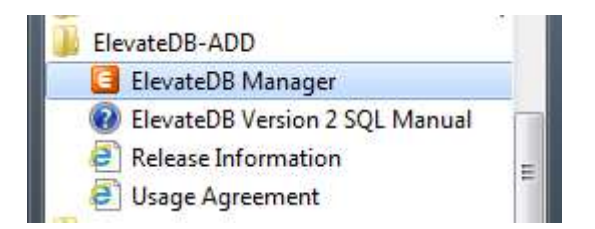

2. Make sure that the session is using the desired character set and configuration file folder (C:\Tutorial).

a. Select the Default session from the list of available sessions.

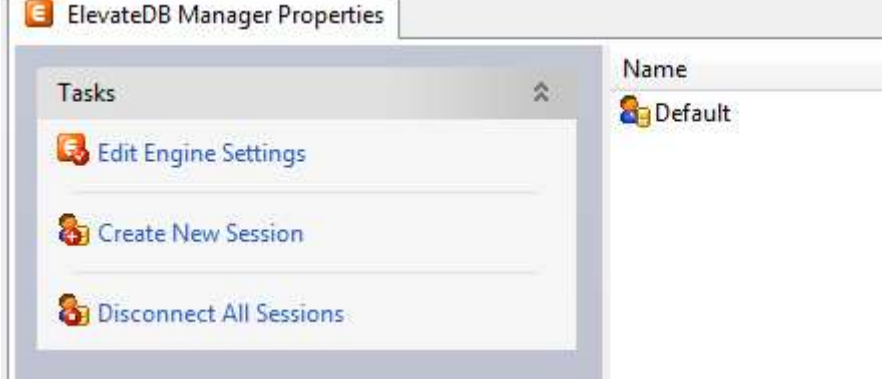

b. In the Tasks pane, click on the Edit Session link.

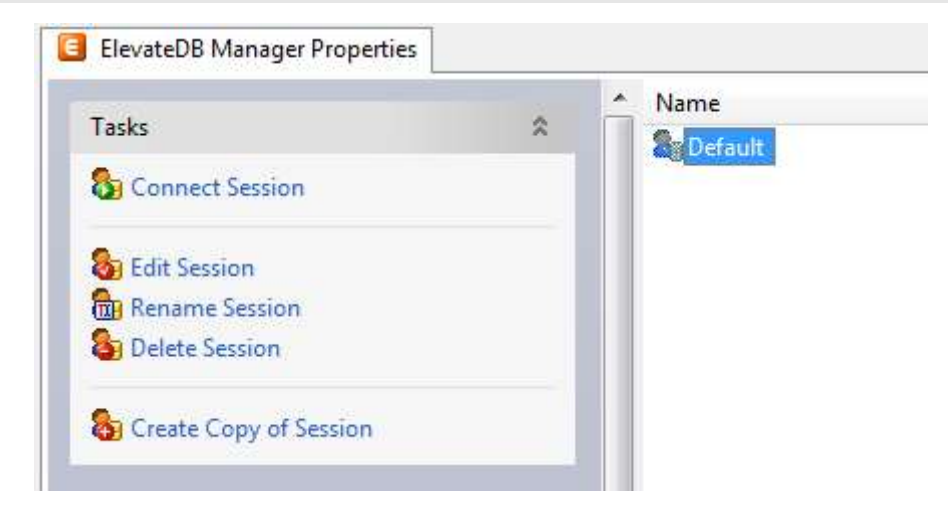

c. On the General page of the Edit Session dialog, make sure that the Character Set is set to the desired value - either ANSI or Unicode.

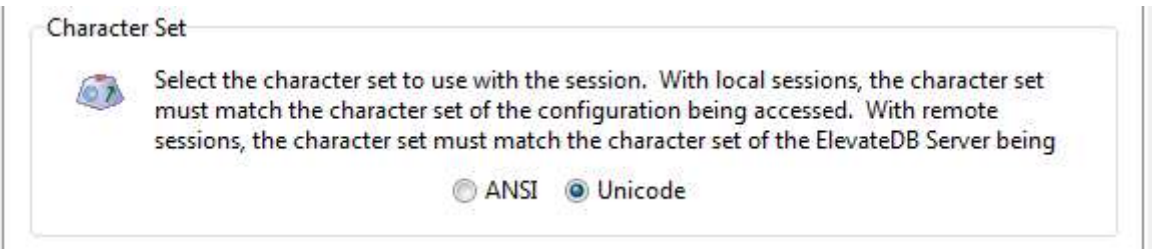

#### **Note**

If you're not sure which character set to select and this is the first time using the ElevateDB Manager, then leave the character set at the default of Unicode.

d. On the Local page of the Edit Session dialog, make sure that the Configuration File - File Folder is set to the desired folder.

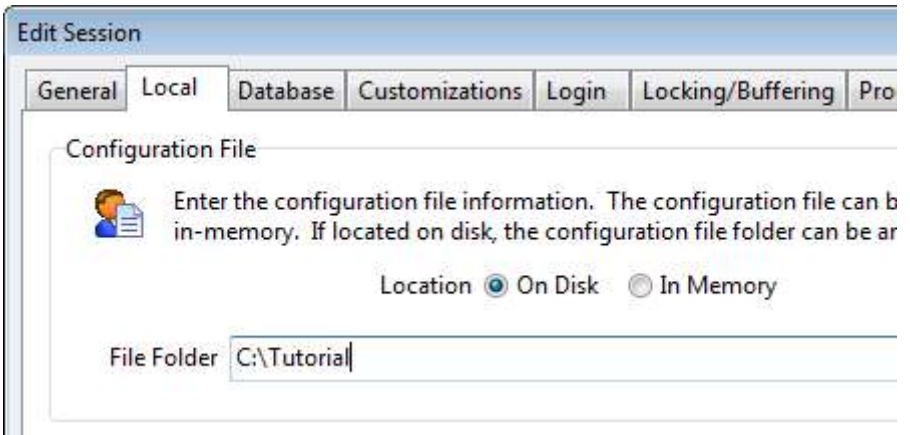

- e. Click on the OK button.
- 3. Double-click on the Default session in the Properties window in order to connect the session.

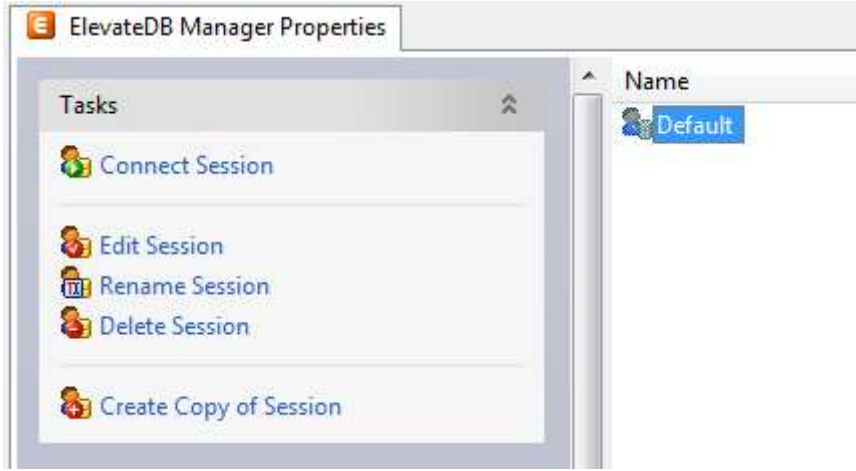

4. Click on the **New** button on the main toolbar.

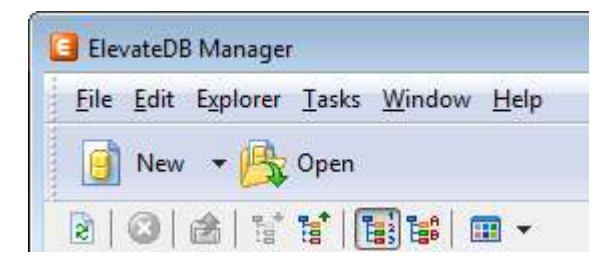

5. Paste in the following CREATE DATABASE SQL statement in the new SQL window:

```
CREATE DATABASE "Tutorial"
PATH 'C:\Tutorial\DB'
DESCRIPTION 'Tutorial Database'
```
6. Press the F9 key to execute the SQL statement.

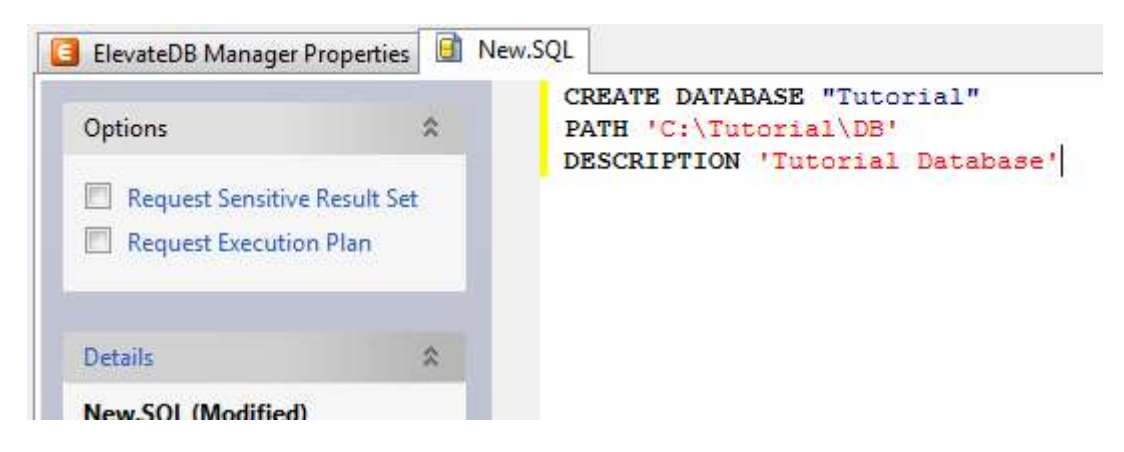

- 7. Press the F5 key to refresh the explorer contents for the session.
- 8. Click on the + sign next to the **Databases** node in the treeview.

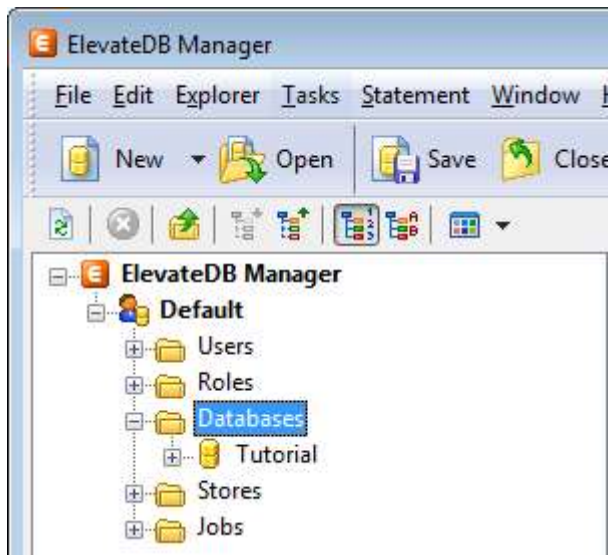

9. Click on the new Tutorial database that you just created.

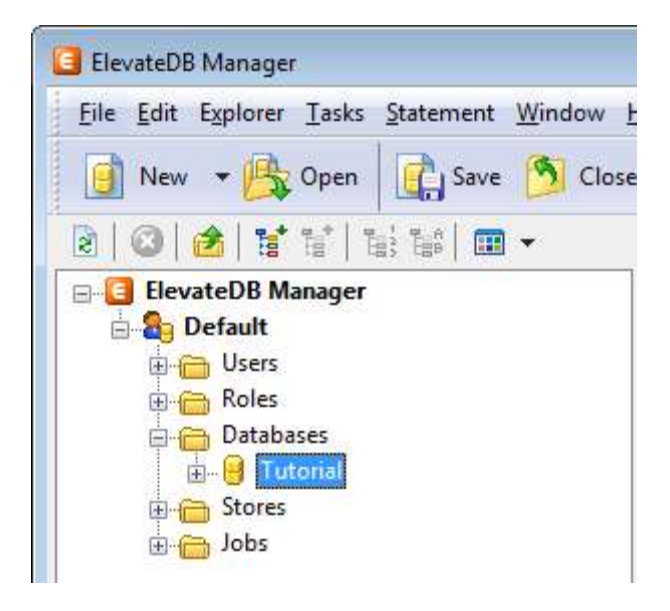

10. Press the F6 key to make the Properties window the active window, and then click on the Open Database link in the Tasks pane.

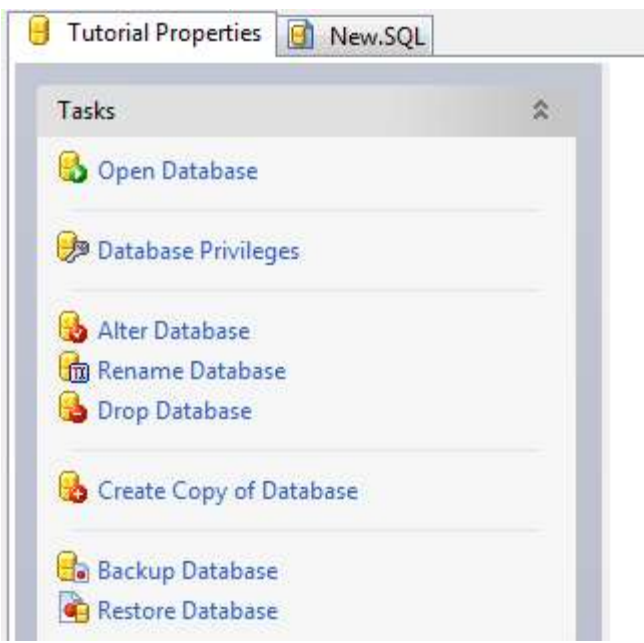

11. Click on the **New.SQL** tab to bring forward the SQL window.

12. Paste in the following CREATE TABLE SQL statement. If you are using a Unicode session (see Step 2 above), then you should use the Unicode version of the CREATE TABLE statement. If you are using an ANSI session, then you should use the ANSI version of the CREATE TABLE statement:

#### ANSI

```
CREATE TABLE "Customer"
(
"ID" INTEGER GENERATED ALWAYS AS IDENTITY (START WITH 0, INCREMENT BY 1),
"Name" VARCHAR(30) COLLATE "ANSI_CI" NOT NULL,
"Address1" VARCHAR(40) COLLATE "ANSI_CI",
"Address2" VARCHAR(40) COLLATE "ANSI_CI",
"City" VARCHAR(30) COLLATE "ANSI CI",
"State" CHAR(2) COLLATE "ANSI_CI",
"Zip" CHAR(10) COLLATE "ANSI CI",
"CreatedOn" TIMESTAMP DEFAULT CURRENT TIMESTAMP,
CONSTRAINT "ID_PrimaryKey" PRIMARY KEY ("ID")
)
```
#### Unicode

```
CREATE TABLE "Customer"
(
"ID" INTEGER GENERATED ALWAYS AS IDENTITY (START WITH 0, INCREMENT BY 1),
"Name" VARCHAR(30) COLLATE "UNI CI" NOT NULL,
"Address1" VARCHAR(40) COLLATE "UNI_CI",
"Address2" VARCHAR(40) COLLATE "UNI_CI",
"City" VARCHAR(30) COLLATE "UNI CI",
"State" CHAR(2) COLLATE "UNI_CI",
"Zip" CHAR(10) COLLATE "UNI_CI",
"CreatedOn" TIMESTAMP DEFAULT CURRENT_TIMESTAMP,
```

```
CONSTRAINT "ID_PrimaryKey" PRIMARY KEY ("ID")
\left( \right)
```
13. Press the F9 key to execute the SQL statement.

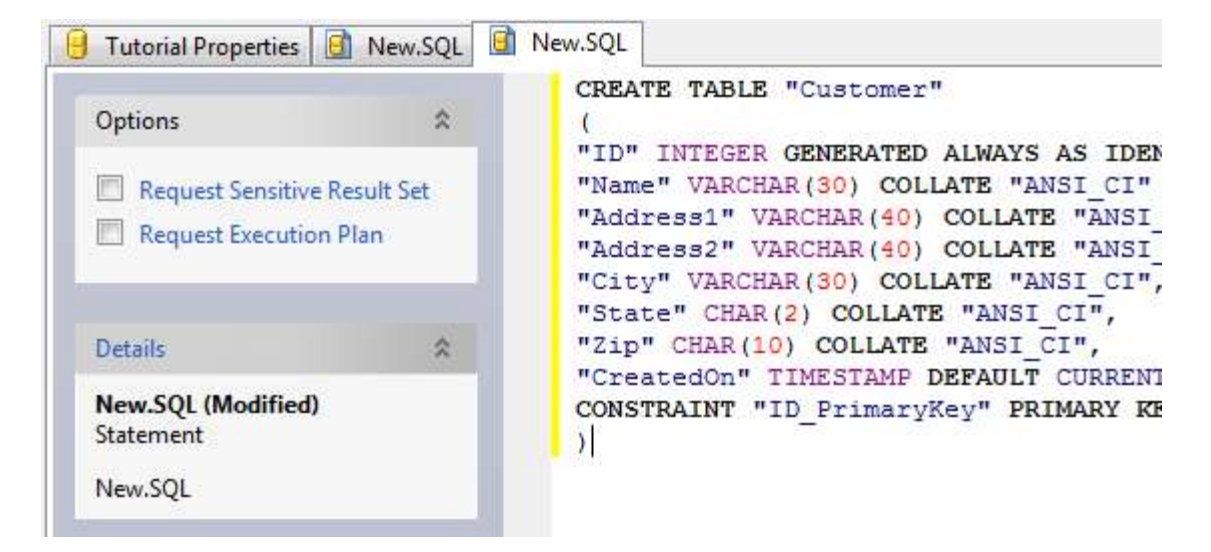

14. Press the F5 key to refresh the explorer contents for the session.

15. The table should now show up in the list of tables for the Tutorial database.

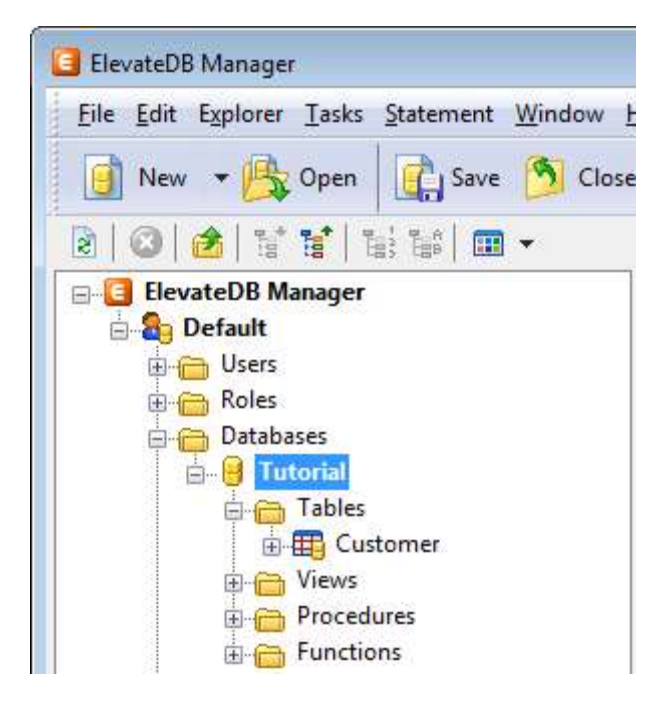

- 16. Click on the **New.SQL** tab to bring forward the SQL window.
- 17. Paste in the following INSERT SQL statement:

```
INSERT INTO "Customer" VALUES
(NULL,
```

```
'Elevate Software, Inc.',
'168 Christiana Street',
'',
'North Tonawanda',
'NY',
'14120',
NULL)
```
18. Press the F9 key to execute the SQL statement.

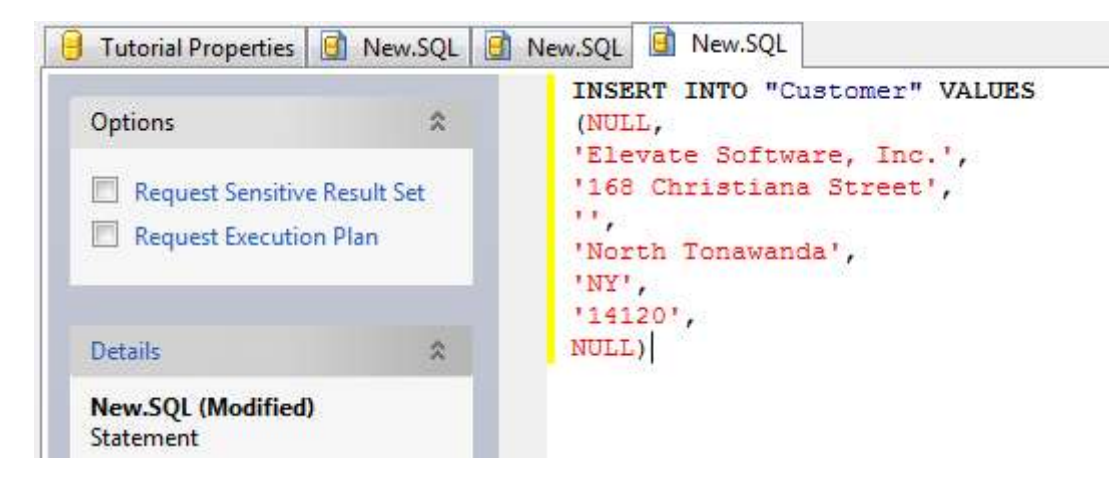

19. Click on the **Customer** table that you just created.

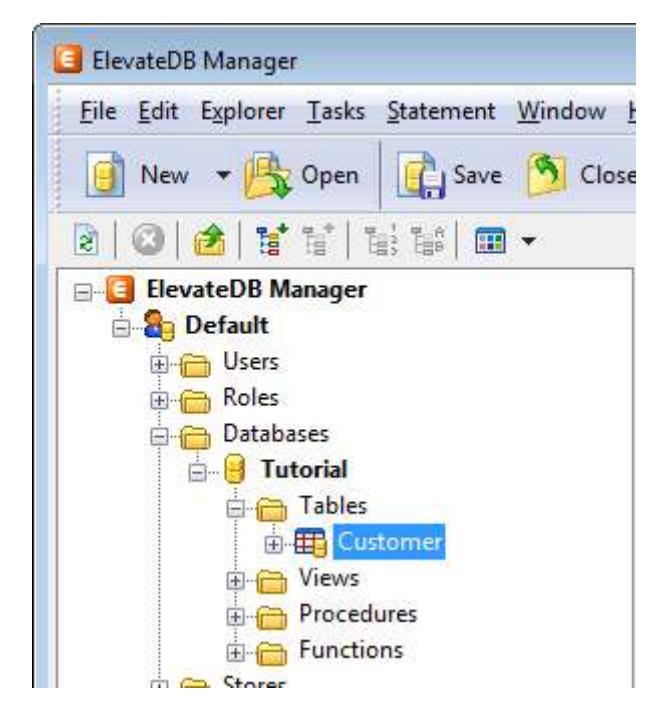

20. Press the F6 key to make the Properties window the active window, and then click on the Open Table link in the Tasks pane.

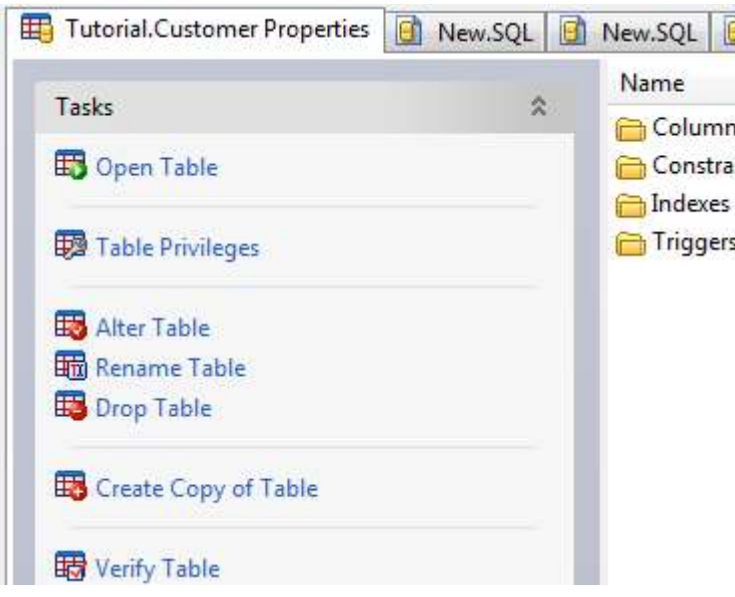

21. You will now see the row that you just inserted.

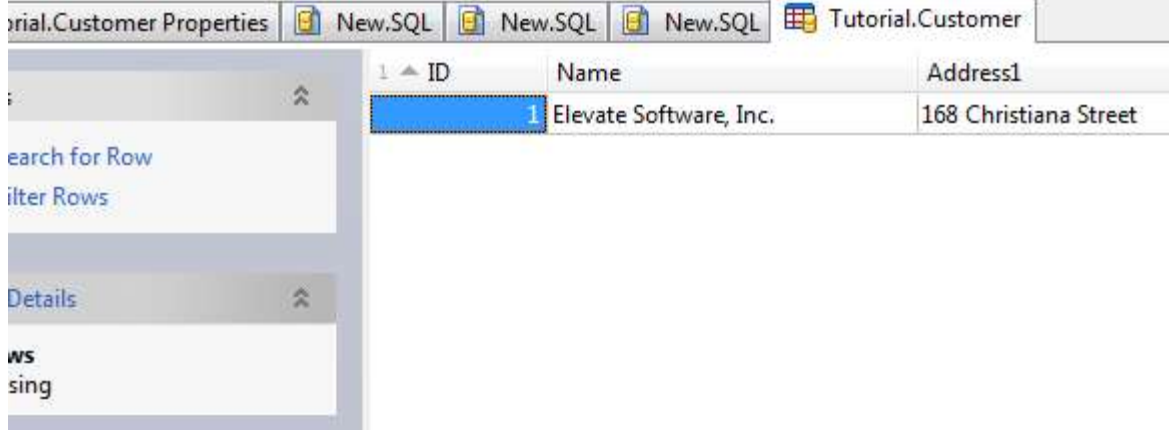

You have now successfully created the Tutorial database.

### 1.4 Migrating a Database

The following steps will guide you through migrating a database from another format to ElevateDB format using the ElevateDB Manager.

1. The migrator modules provided with ElevateDB are:

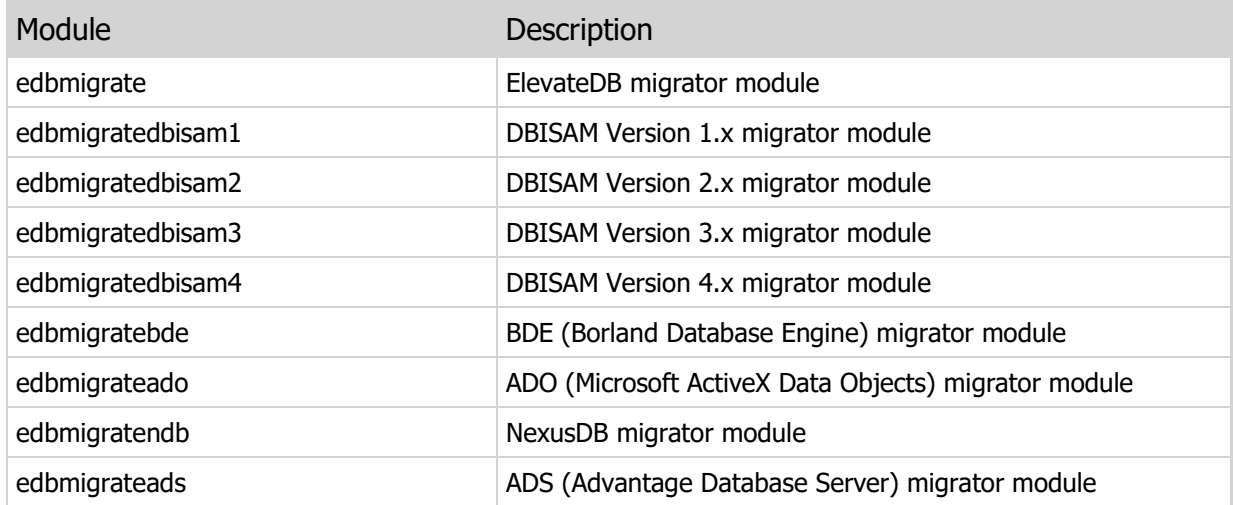

You can find these migrator modules as part of the ElevateDB Additional Software and Utilities (EDB-ADD) installation in the \libs subdirectory under the main installation directory. There are ANSI and Unicode versions of each of the migrator modules that will work with both ANSI or Unicode sessions, and the ElevateDB Manager will automatically select the correct migrator modules for the session being used.

#### **Note**

You can download the ElevateDB Additional Software and Utilities (EDB-ADD) installation from the Downloads page of the web site.

2. Start the ElevateDB Manager (edbmgr.exe) by clicking on the ElevateDB Manager link in the Start menu.

#### **Note**

The ElevateDB Manager is installed with the ElevateDB Additional Software and Utilities (EDB-ADD) installation available from the Downloads page of the web site.

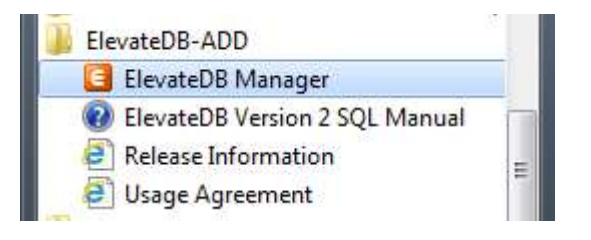

3. Make sure that the session is using the desired character set and configuration file folder (C:\Tutorial).

a. Select the **Default** session from the list of available sessions.

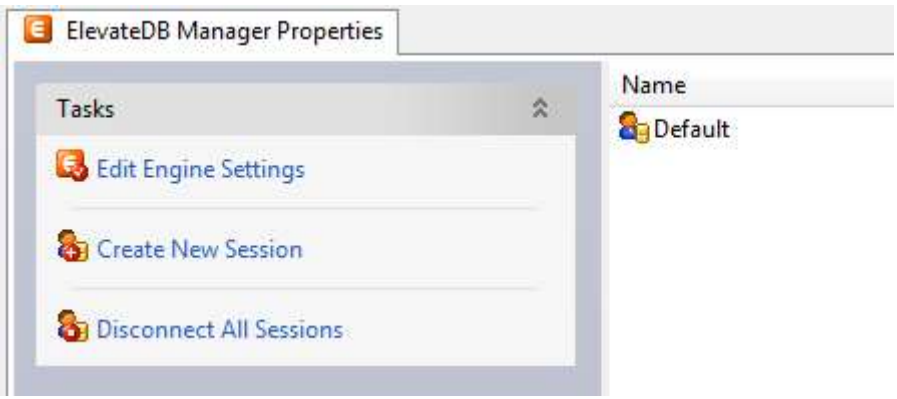

b. In the Tasks pane, click on the Edit Session link.

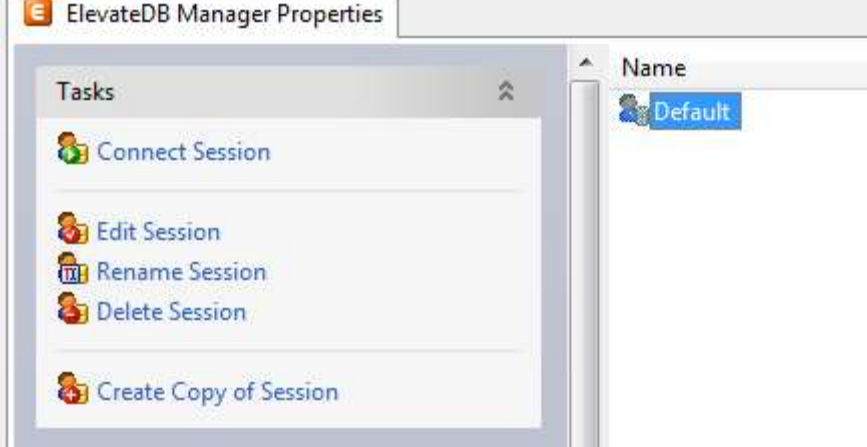

c. On the General page of the Edit Session dialog, make sure that the Character Set is set to the desired value - either ANSI or Unicode.

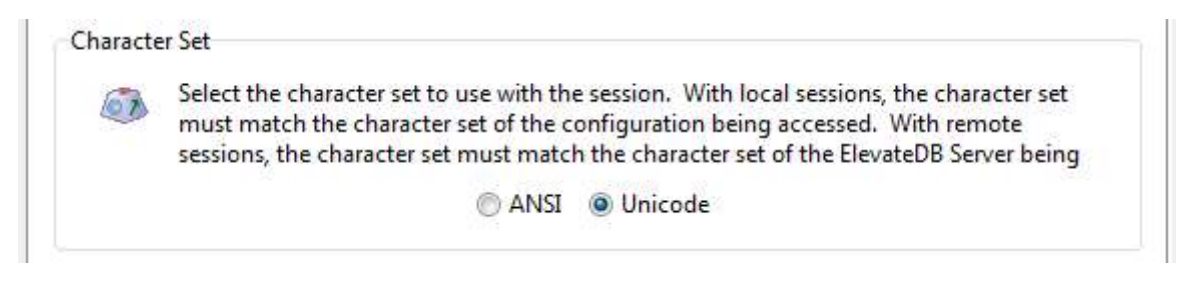

#### **Note**

If you're not sure which character set to select and this is the first time using the ElevateDB Manager, then leave the character set at the default of Unicode.

d. On the Local page of the Edit Session dialog, make sure that the Configuration File - File Folder is set to the desired folder.

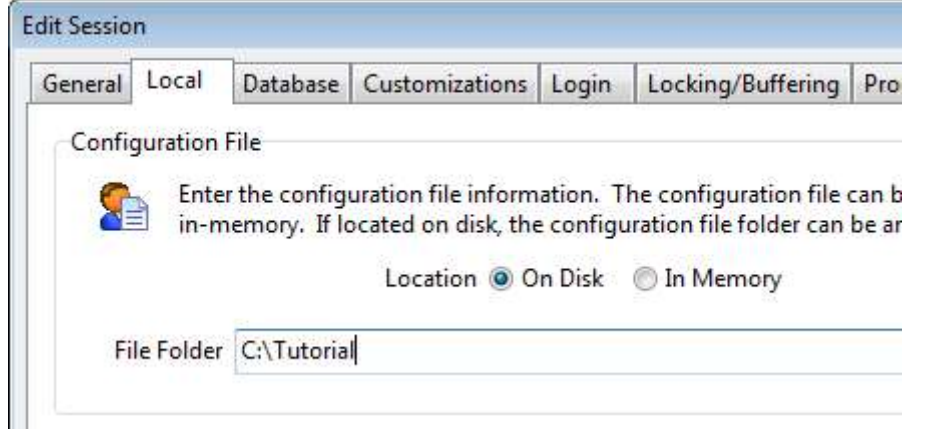

- e. Click on the OK button.
- 4. Double-click on the Default session in the Properties window in order to connect the session.

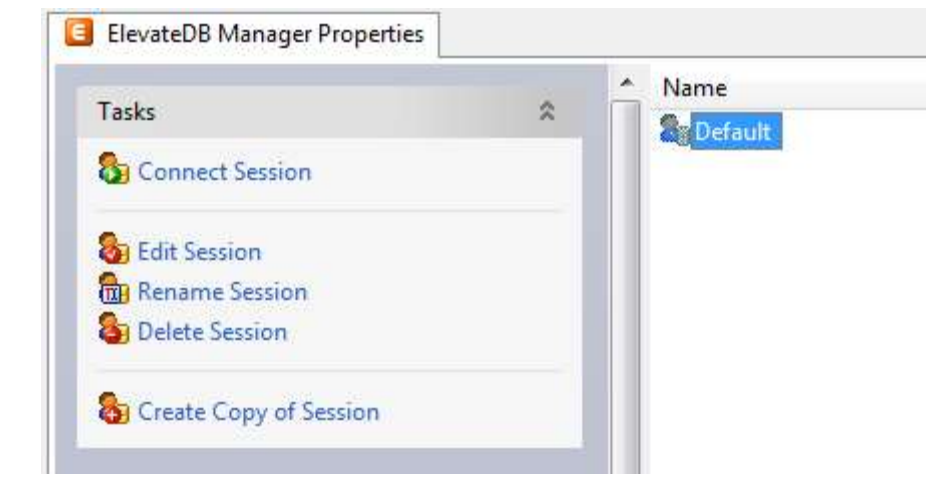

5. In the Tasks pane, click on the Create Database Migrators link. This will automatically create all of the database migrators that are shipped with the ElevateDB Manager.

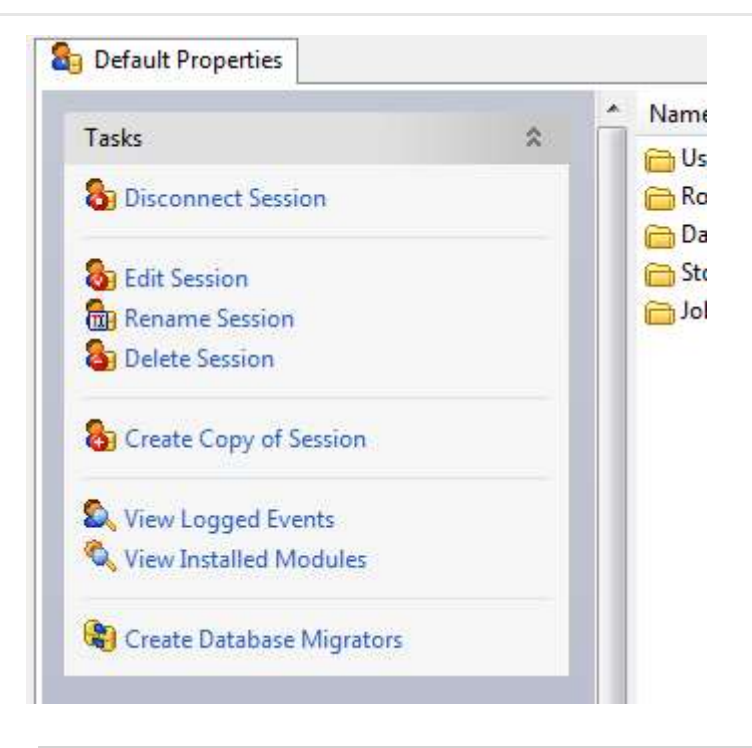

#### **Note**

If the character set of the session is changed in the future (Step 3 above), just re-execute this step in the ElevateDB Manager and the database migrators will be updated so that they use the correct migrator modules that match the character set of the session.

6. Click on the New button on the main toolbar.

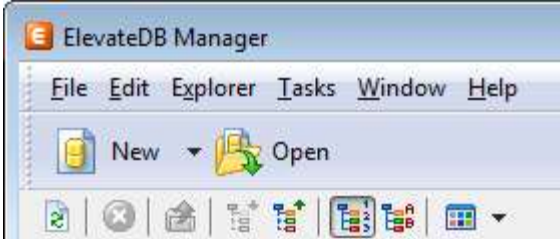

7. Paste in the following CREATE DATABASE SQL statement in the new SQL window:

```
CREATE DATABASE "Tutorial"
PATH 'C:\Tutorial\DB'
DESCRIPTION 'Tutorial Database'
```
8. Press the F9 key to execute the SQL statement.

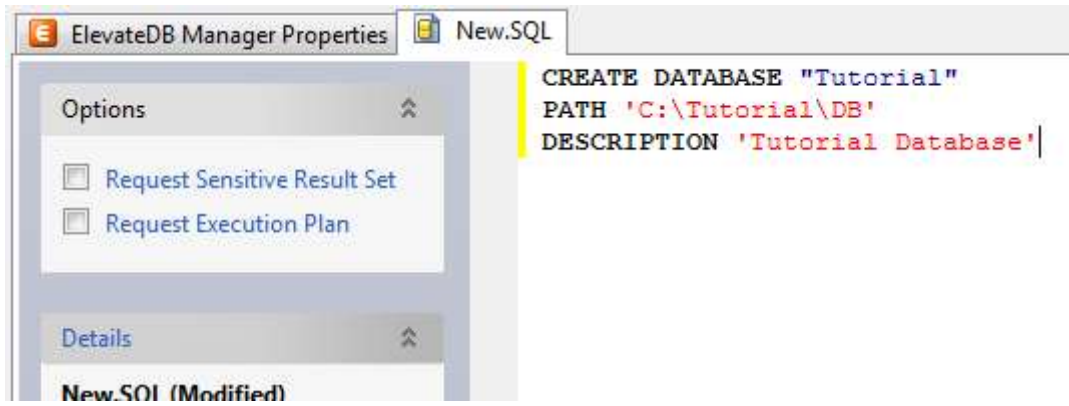

- 9. Press the F5 key to refresh the explorer contents for the session.
- 10. Click on the + sign next to the Databases node in the treeview.

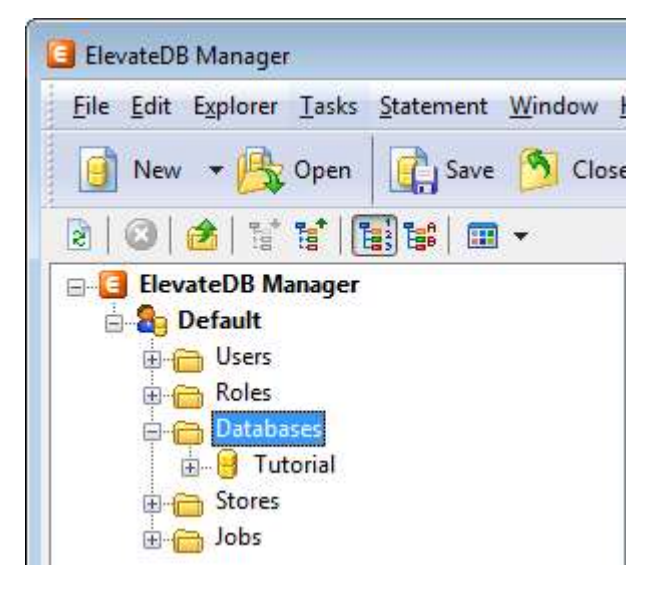

11. Click on the new Tutorial database that you just created.

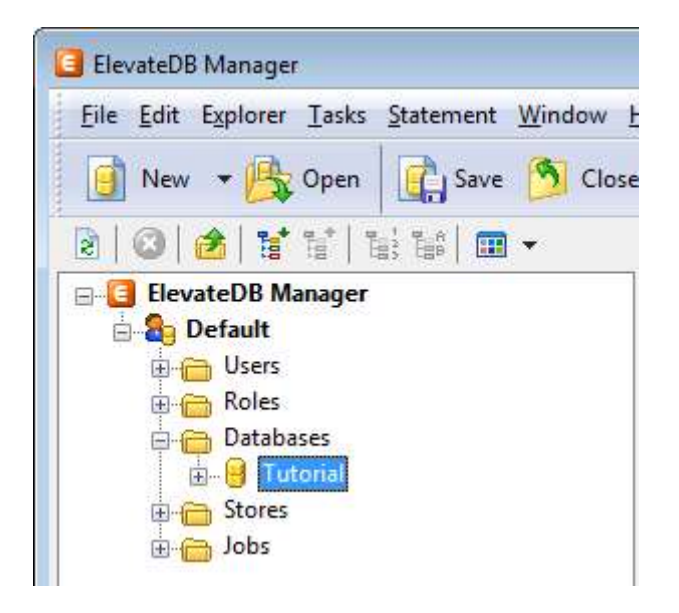

12. Press the F6 key to make the Properties window the active window, and then click on the Open Database link in the Tasks pane.

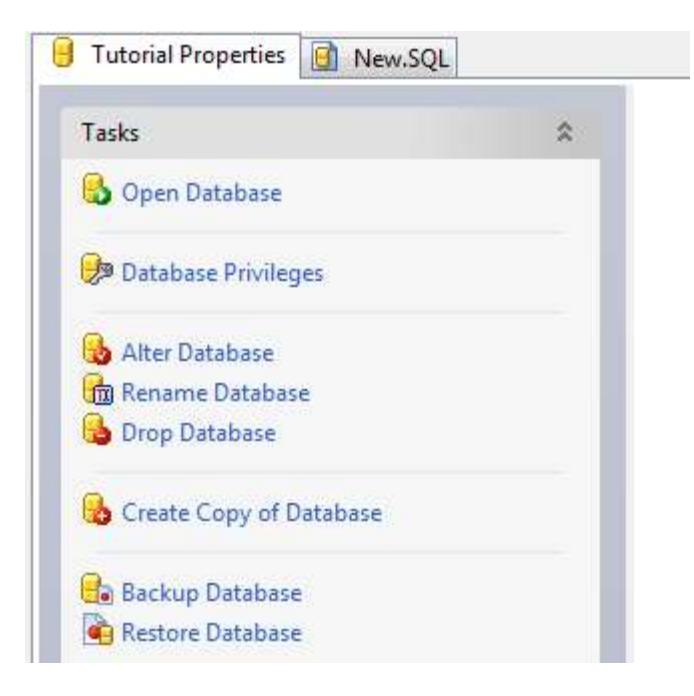

13. Click on the Migrate Database link in the Tasks pane for the database.

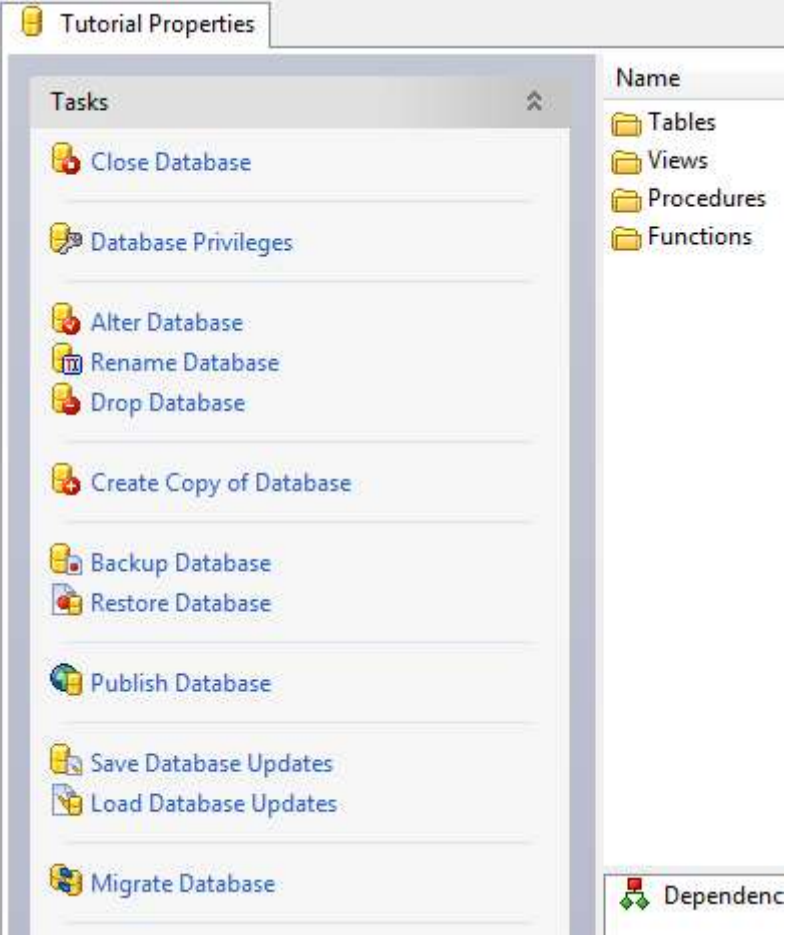

14. Select the desired migrator from the list of migrators.

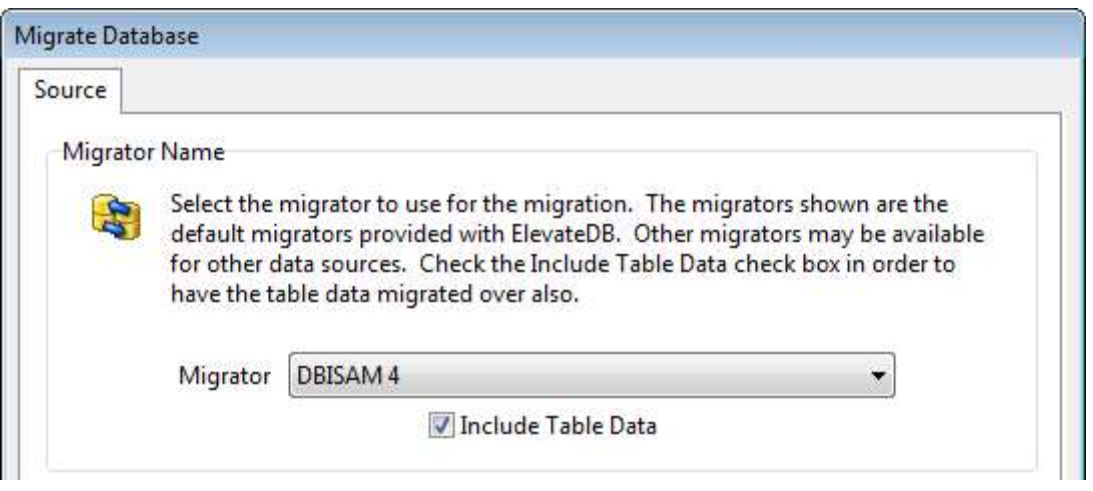

15. Each migrator will have various parameters that control how the migration process executes, and these parameters are expressed in terms that are easily understood. Usually, at a minimum, the source database name or directory parameter will need to be set. To set the source database parameters:

a. Click on the desired parameter in the list of parameters.

b. Type in the parameter value in the parameter edit control, and click on the Set Parameter button.

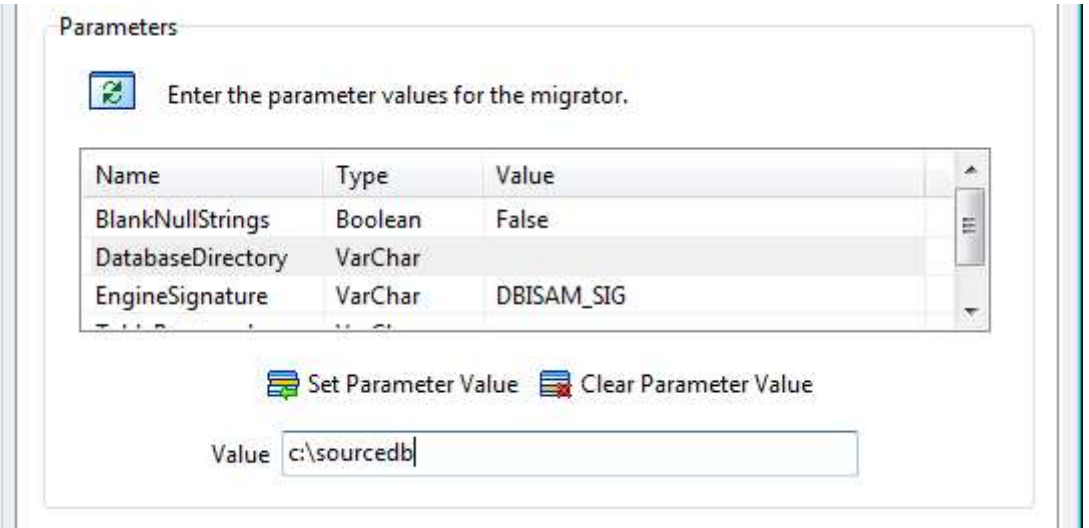

15. Click on the OK button, and the migration process will begin and progress information will be present in the bottom status bar of the ElevateDB Manager.

You have now successfully migrated your database to ElevateDB.

### 1.5 Starting and Configuring the ElevateDB Server

ElevateDB comes with a version of the ElevateDB Server called **edbsryr.exe** for Windows and a command-line version of the ElevateDB Server called edbsrvr for Linux. The ElevateDB Server for Windows can be run as a normal application (with a GUI) or as a service. The ElevateDB Server for Linux can be run as a normal command-line application or as a service/daemon.

If running the ElevateDB Server as a normal application there is nothing else to do besides start up the ElevateDB Server from the directory in which the ElevateDB Server binary is located. You can find the ElevateDB Server binaries in the \servers\edbsrvr sub-directory under the main installation directory. There are separate subdirectories for 32-bit Windows, 64-bit Windows, and 64-bit Linux binaries.

#### **Note**

Before starting, please make note of the fact that there are two types of "configuration" files being discussed here. The first is the ElevateDB Server configuration file (EDBConfig.EDBCfg, by default). This file contains system-wide user, role, database, store, and job definitions and is used by the ElevateDB engine in all modes of operation. The second is the edbsrvr.ini file (Windows) or edbsrvr.cnf file (Linux), which is used to store the configuration of the ElevateDB Server itself.

#### Installing the ElevateDB Server as a Windows Service

If you wish to run the ElevateDB Server as a Windows service you must install it as a service by running the ElevateDB Server with the /install command-line switch set. For example, to install the ElevateDB Server as a service using the Run command window under Windows you would specify the following command:

edbsrvr.exe /install

To uninstall the ElevateDB Server as a Windows service you must run the ElevateDB Server with the /uninstall command-line switch set. For example, to uninstall the ElevateDB Server as a service using the Run command window under Windows you would specify the following command:

edbsrvr.exe /uninstall

Finally, by default the service will display a "Service installed" dialog box when the service is installed successfully. This is sometimes not desired during installations, and in these cases you can use the /silent command-line switch to suppress the dialog box:

edbsrvr.exe /install /silent

#### Installing the ElevateDB Server as a Linux Service

If you wish to run the ElevateDB Server as a Linux service you must install it as a service so that it can be managed by the systemd service manager. This can be accomplished by completing the following steps:

1. Copy the edbsrvr binary from the installation directory:

```
<InstallDir>\servers\edbsrvr\linux64
```
to the following target Linux system's binaries directory:

```
/usr/sbin
```
2. Create the systemd service file for the ElevateDB Server by using the following commands from a terminal window:

```
cd /etc/systemd/system
sudo gedit edbsrvr.service
```
Copy and paste the following information into the edbsrvr.service file being edited:

```
[Unit]
Description=ElevateDB Server
[Service]
Type=forking
ExecStart=/usr/sbin/edbsrvr
[Install]
WantedBy=multi-user.target
```
Save the service file using Ctrl-S and exit the gedit text editor.

3. Reload the service configurations for systemd using the following command in the terminal window:

```
sudo systemctl daemon-reload
```
4. Enable the service so that it will be loaded at boot time:

sudo systemctl enable edbsrvr

#### Starting the ElevateDB Server

The main difference between starting the ElevateDB Server as a normal application and starting the ElevateDB Server as a service is that the normal application can be started just like any other application while the service must be started using the operating-system-specific methods for doing so.

#### Starting the ElevateDB Server as a Normal Application Under Windows

You can start and configure the ElevateDB Server as a normal application by completing the following steps.

1. Start the ElevateDB Server (edbsrvr.exe) by clicking on the ElevateDB Server link in the Start menu.

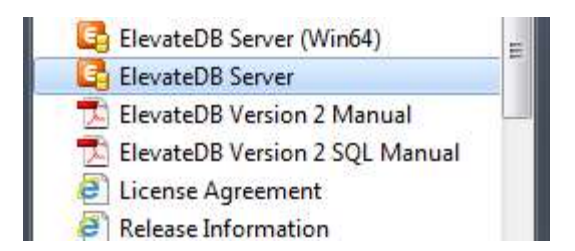

2. Make sure that the server is using the desired character set and configuration file folder  $(C:\text{Tutorial})$ .

a. In the system tray, right-click on the ElevateDB Server icon to bring up the server menu, and click on the Restore option on the server menu.

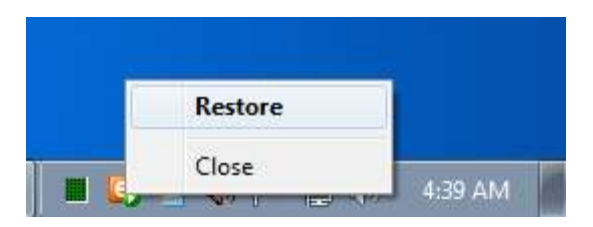

b. In the Tasks pane, click on the **Stop Server** link.

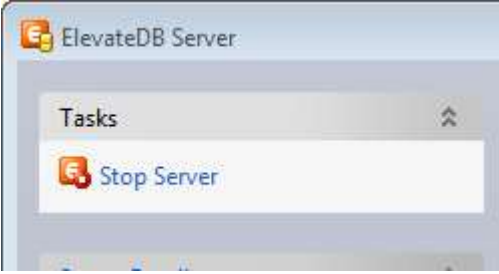

c. In the Tasks pane, click on the Edit Server Options link.

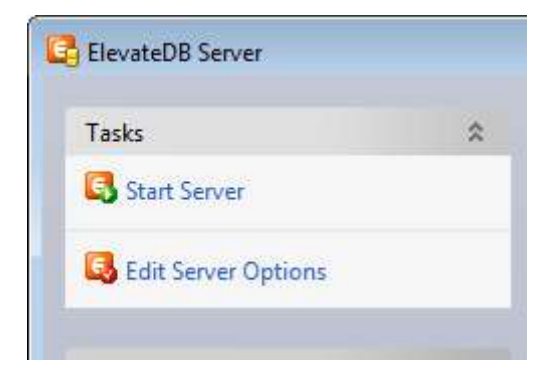

d. On the Server page, make sure that the Character Set is set to the desired value - either ANSI or Unicode.

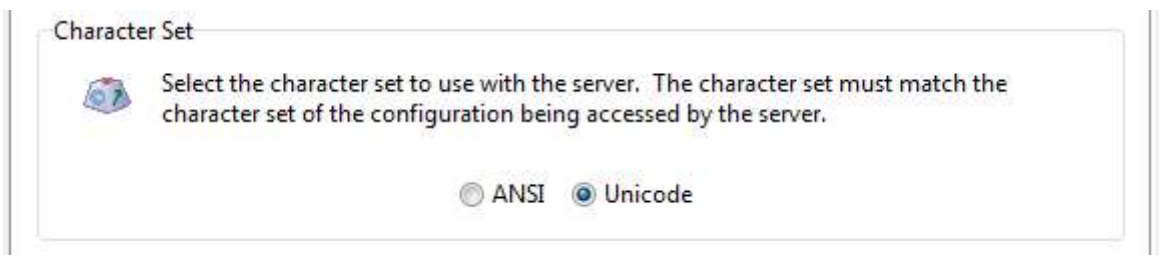

#### **Note**

If you're not sure which character set to select and this is the first time using the ElevateDB Server, then leave the character set at the default of Unicode.

e. On the **Configuration** page, make sure that the Configuration File - File Folder is set to the desired folder for the ElevateDB Server configuration file (EDBConfig.EDBCfg).

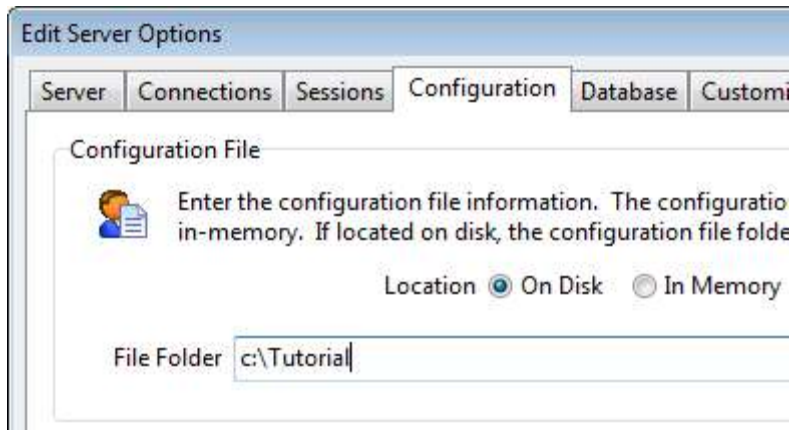

- f. Click on the OK button.
- g. In the Tasks pane, click on the Start Server link.

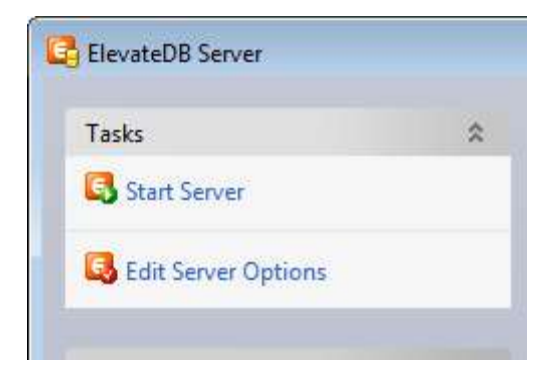

e. Click on the close button in the upper-right-hand corner of the ElevateDB Server window to close the server window.

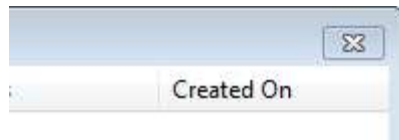

#### Starting the ElevateDB Server as a Normal Application Under Linux

You can start and configure the command-line ElevateDB Server as a normal application by completing the following steps.

1. Make sure that the ElevateDB Server command-line server binary (edbsrvr) for Linux is copied into the desired location on the target system.

2. Create the edbsrvr.cnf configuration information file using the following commands from a terminal window:

```
cd /etc
mkdir elevate
cd elevate
mkdir edbsrvr
cd edbsrvr
sudo gedit edbsrvr.cnf
```
Copy and paste the following information into the edbsrvr.cnf file being edited:

```
[Server]
Configuration Folder=<Configuration File Location>
Configuration Name=EDBConfig
Large File Support=1
Maximum Log File Size=1048576
Log Information Events=0
Log Warning Events=1
Log Error Events=1
Catalog Name=EDBDatabase
Configuration File Extension=.EDBCfg
Lock Files Extension=.EDBLck
Log File Extension=.EDBLog
Backup Files Extension=.EDBBkp
Catalog Files Extension=.EDBCat
Table Files Extension=.EDBTbl
Table Index Files Extension=.EDBIdx
Table BLOB Files Extension=.EDBBlb
Temporary Tables Folder=/tmp
Server Name=EDBSrvr
Server Description=ElevateDB Server
Server Run Jobs=1
Server Job Category=
Server Job Retries=10
Server Address=
```
Server Port=12010 Server Thread Cache Size=128 Server Encrypted Only=0 Server Session Timeout=60 Server Dead Session Interval=30 Server Dead Session Expiration=30 Server Maximum Dead Sessions=64 Server Authorized Addresses=\*<#CR#><#LF#> Server Blocked Addresses=<#CR#><#LF#><#CR#><#LF#> Update Files Extension=.EDBUpd Table Publish Files Extension=.EDBPbl Signature=edb\_signature Licensed Sessions=4096 Encryption Password=elevatesoft Configuration In Memory=0 Show User Passwords=0 Character Set=0 Show Database Catalog Information=1 Server Encryption Password=elevatesoft Cache Modules=1 Buffered File IO=0 Buffered File IO Settings= Buffered File IO Flush Check Interval=60 Trace=0 Trace File Name=edbtrace.log Auto-Increment Trace File Name=1 Max Trace File Size=134217728 Max Auto-Increment Trace File Name=64

Save the file using Ctrl-S and exit the gedit text editor.

#### **Note**

Be sure to modify the Configuration Folder item so that it points to the desired location for the ElevateDB configuration file (EDBConfig.EDBCfg). Please see the Configuration Reference section below for more information on the various settings in the edbsrvr.cnf file.

3. Execute the ElevateDB Server binary using the following commands from a terminal window:

```
cd <Target Location>
./edbsrvr
```
where <Target Location> is the location where the ElevateDB Server binary was copied in step 1.

#### Starting the ElevateDB Server as a Windows Service

To start the ElevateDB Server as a Windows service, you can use the following command from the command-line:

net start edbsrvr

#### **Note**

In order to start the ElevateDB Server as a Windows service, the ElevateDB Server must have already been installed as a service using the steps in the Installing the ElevateDB Server as a Windows Service section above.

#### Starting the ElevateDB Server as a Linux Service

To start the ElevateDB Server as a Linux service, you can use the following commmands from a terminal window:

net start edbsrvr

#### Note

In order to start the ElevateDB Server as a Linux service, the ElevateDB Server must have already been installed as a service using the steps in the Installing the ElevateDB Server as a Linux Service section above.

### Configuration Reference

On Windows, the ElevateDB Server stores its configuration information in an .ini file that is, by default, located in the following directory:

C:\ProgramData\Elevate Software\ElevateDB Server

On Linux, the ElevateDB Server stores its configuration information in a .cnf file that is, by default, located in the following directory:

/etc/elevate/edbsrvr

The name of the .ini or .cnf configuration file is determined by the name of the binary. For example, for the edbsrvr.exe Windows binary, the name of the .ini file would be edbsrvr.ini, and for the edbsrvr Linux binary, the name of the .cnf file would be edbsrvr.cnf.

#### **Note**

As of the 2.09 release of ElevateDB, if the ElevateDB Server finds an .ini or .cnf file with the proper name in the same directory as the ElevateDB Server binary, it will use it instead of the .ini or .cnf file in the above directories.

All of the configuration entries in the ElevateDB Server .ini or .cnf configuration files are stored under a section called "Server" (see below for how multiple server instances can change this). Each of the individual configuration entries in this section are as follows:

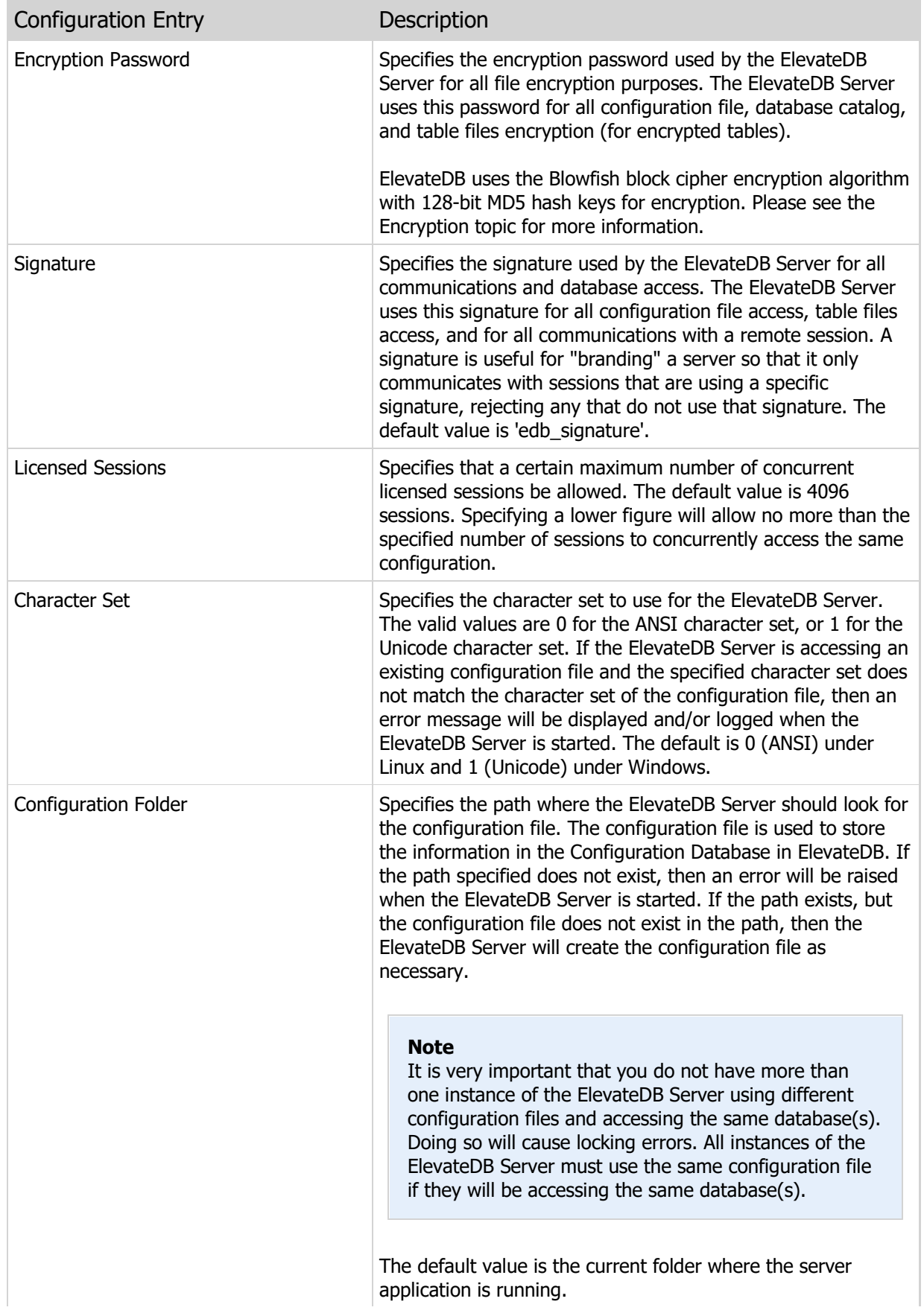

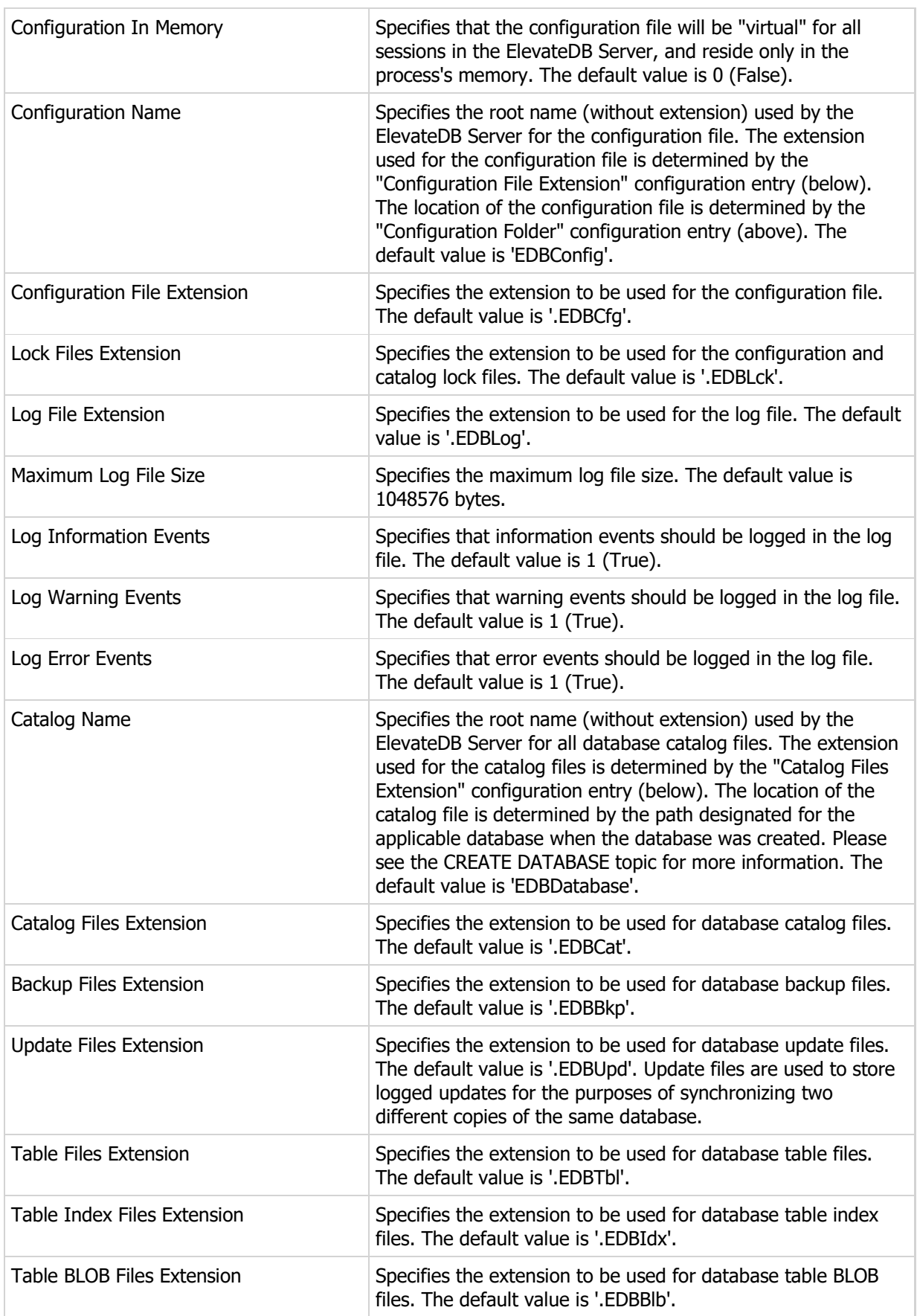

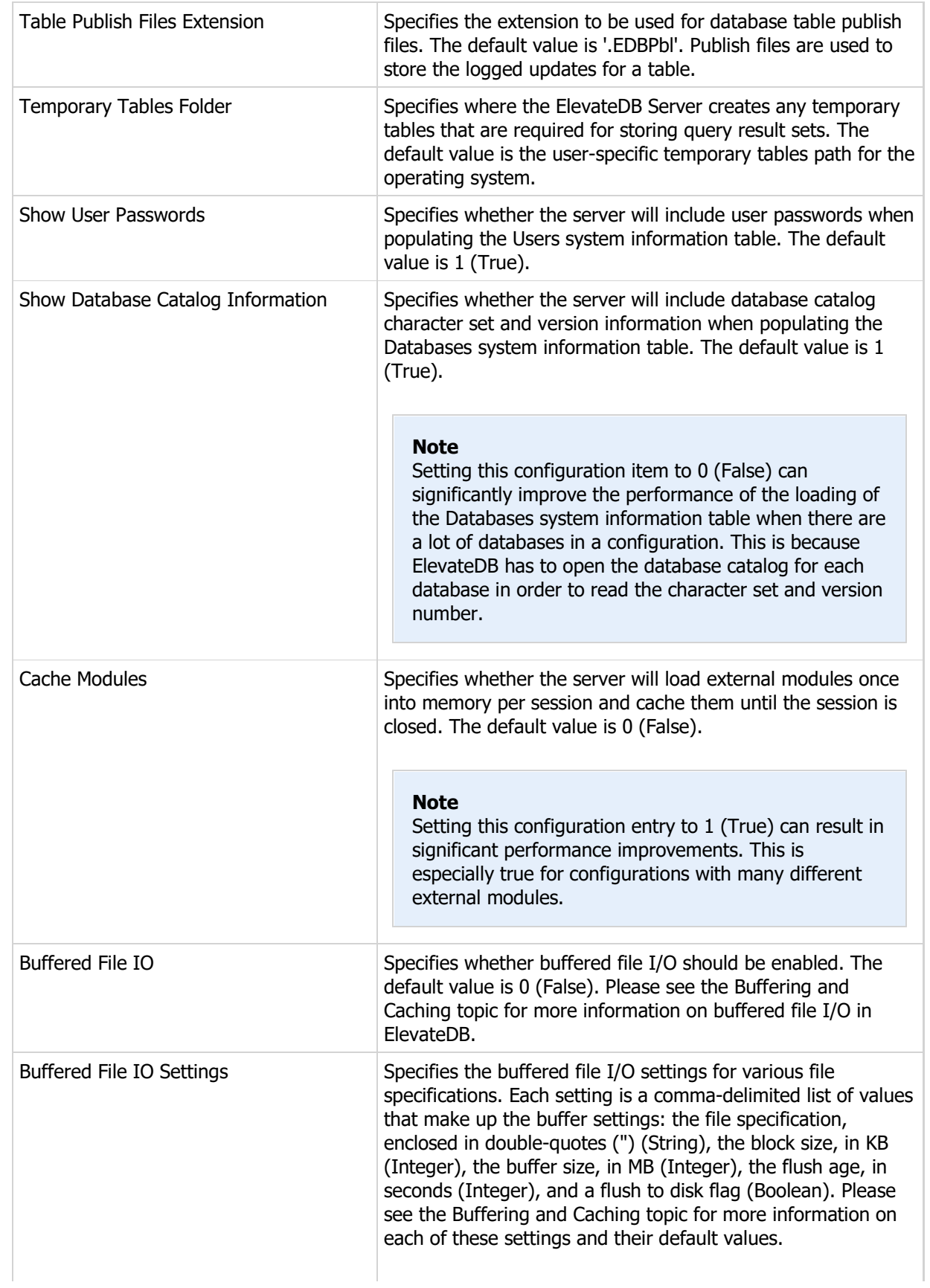

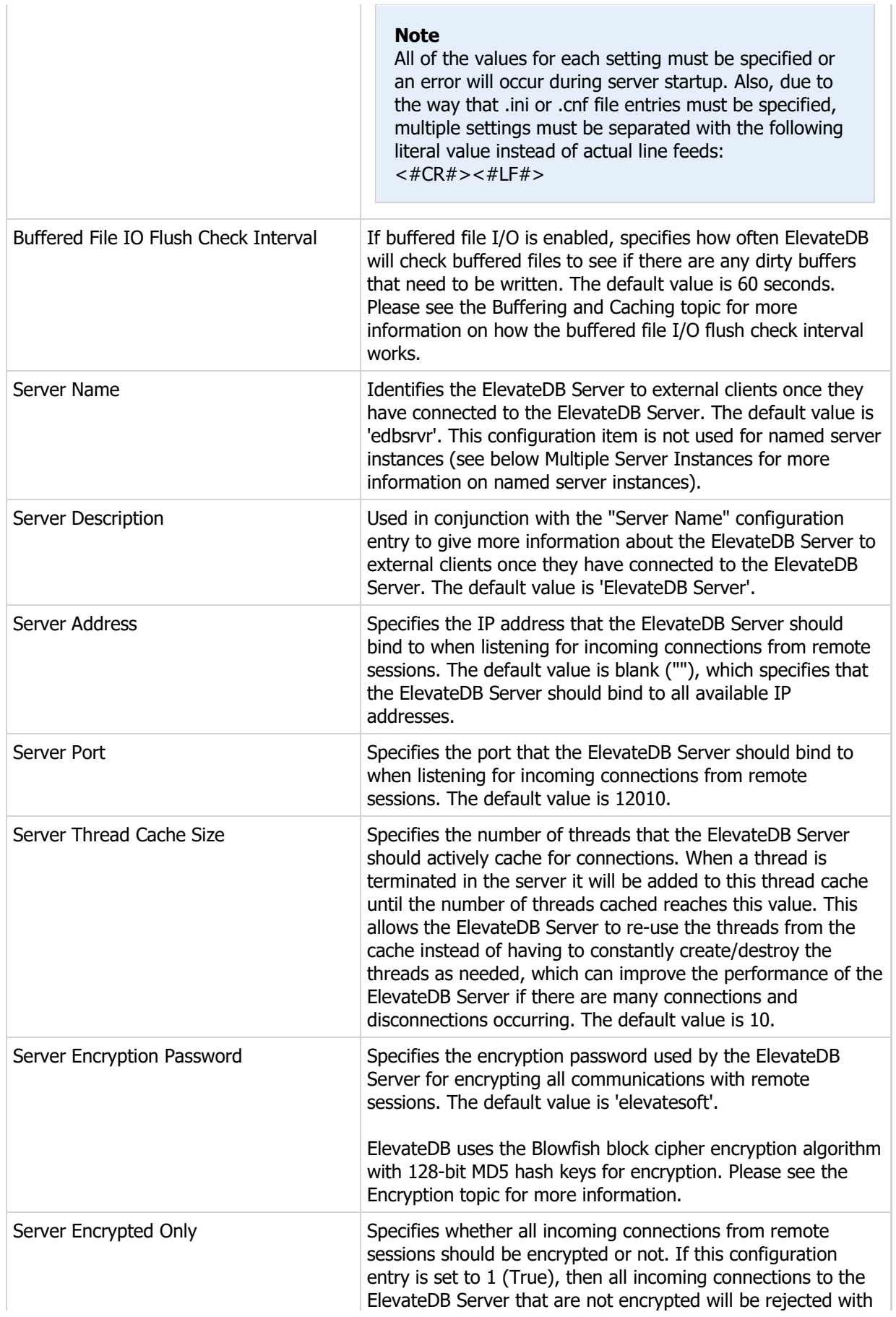

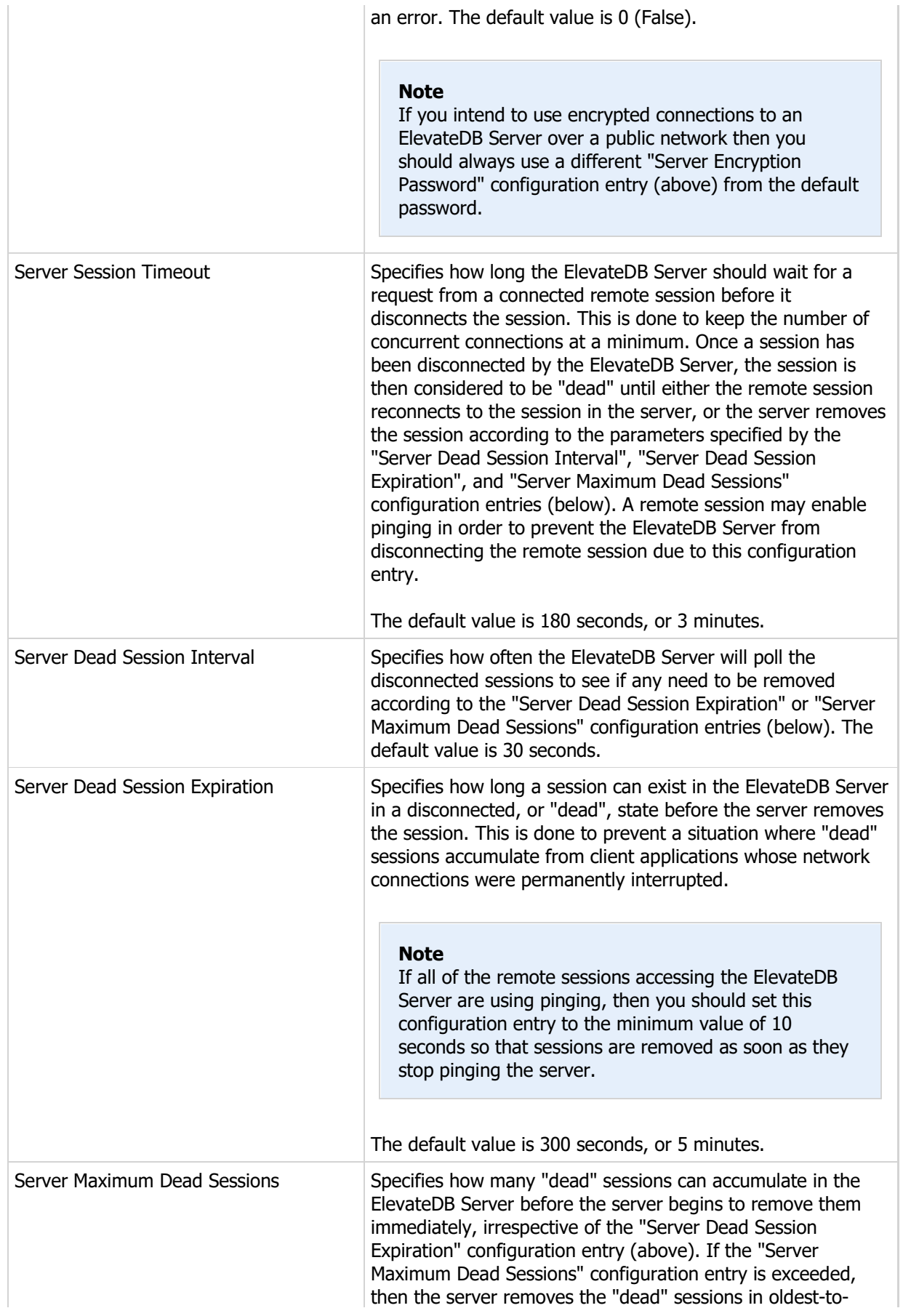

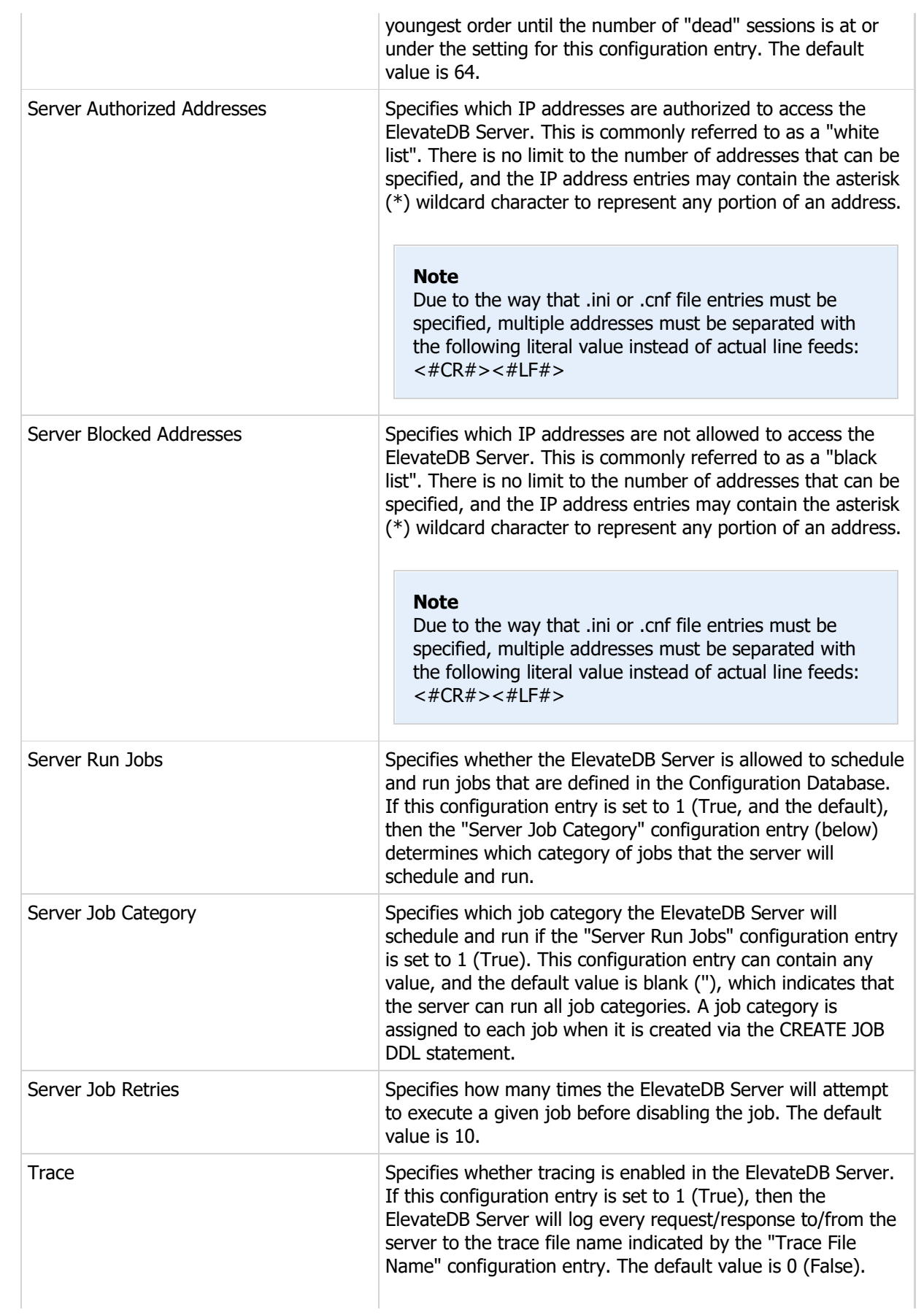

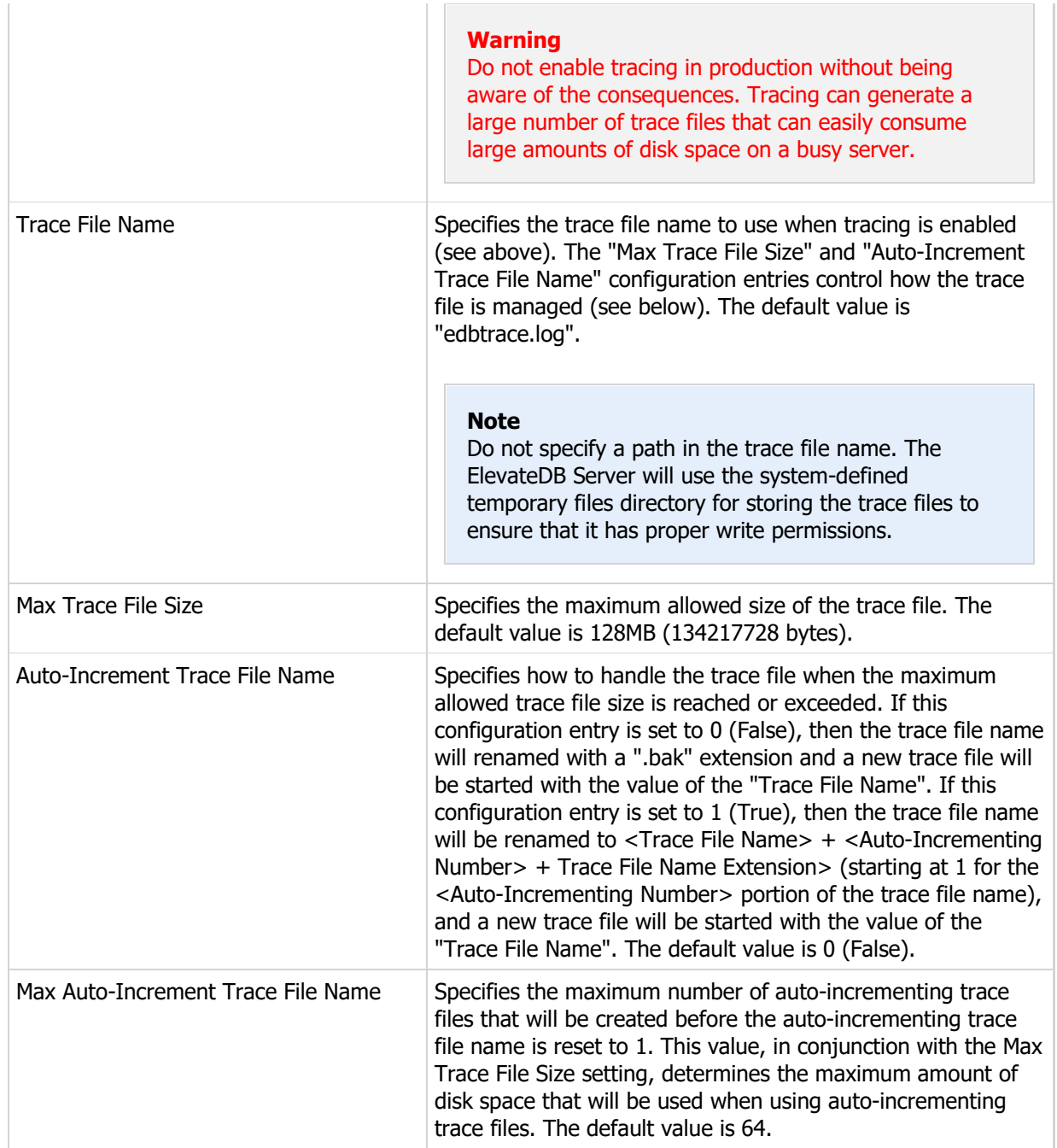

## Multiple Server Instances

Multiple instances of the ElevateDB Server can be run on the same physical machine through named server instances. Named server instances are simply instances of the ElevateDB Server that were executed using two special command-line switches:

edbsrvr.exe /name=<Server Instance Name> /desc=<Server Instance Description>

Named server instances use the passed name and description to provide the name of the ElevateDB Server instance, as well as the description. The name parameter is also used to determine which section of the edbsrvr.ini (Windows) or edbsrvr.cnf (Linux) file is used for configuration purposes. Instead of just the normal "Server" section being used, the section is named using the provided server name. For example, if the named server instance is called "MyServer", then the section where the configuration is stored will be the following:

[Server\_MyServer]

The description parameter, if also specified, is immediately written to the named server instance section. All other configuration options described above in the Configuration Reference must be modified by running the ElevateDB Server as a normal application on Windows and using the Edit Server Options in the ElevateDB Server's user interface. You can run the ElevateDB Server as a normal application on Windows in order to modify the configuration of a named server instance. For example, to modify the MyServer configuration you would use the following from the command-line:

edbsrvr.exe /name=MyServer"

In order to use a named server instance as a Windows service, the /name parameter must be specified during the installation of the service. For example, if the named server instance is called "MyServer", then the service installation would be accomplished using the following from the command-line:

edbsrvr.exe /install /name=MyServer /desc="My Server"

When you want to start the named server instance as a Windows service, you would simply just use the following from the command-line:

#### net start MyServer

The following example shows how you would install two ElevateDB Server named server instances as Windows services, and then start them:

```
edbsrvr.exe /install /name=MyFirstServer /desc="My First Server"
edbsrvr.exe /install /name=MySecondServer /desc="My Second Server"
net start MyFirstServer
net start MySecondServer
```
#### Warning

You will need to verify that the port being used by each named server instance is unique, or one or more named server instance will not start due to a port conflict. As mentioned above, you can use the ElevateDB Server run as a normal application to modify the configuration of any named server instance.

# 1.6 Creating a Client-Server Database

The following steps will guide you through creating the Tutorial database using the ElevateDB Manager and ElevateDB Server.

### **Note**

It is assumed that you have already configured and started the ElevateDB Server using the steps outlined in the Starting and Configuring the ElevateDB Server topic.

1. Start the ElevateDB Manager (edbmgr.exe) by clicking on the ElevateDB Manager link in the Start menu.

#### **Note**

The ElevateDB Manager is installed with the ElevateDB Additional Software and Utilities (EDB-ADD) installation available from the Downloads page of the web site.

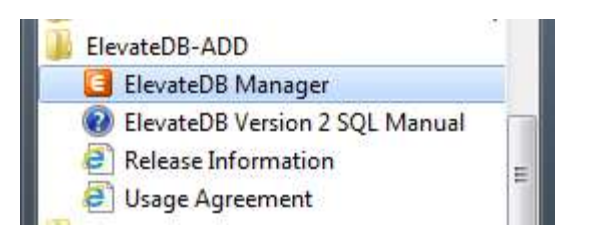

2. Make sure that the session is using the correct session type (Remote) and desired character set.

#### **Note**

The character set for the session must match the character set being used by the ElevateDB Server being accessed. Using a different character set will result in you not being able to connect to the ElevateDB Server.

a. Select the **Default** session from the list of available sessions.

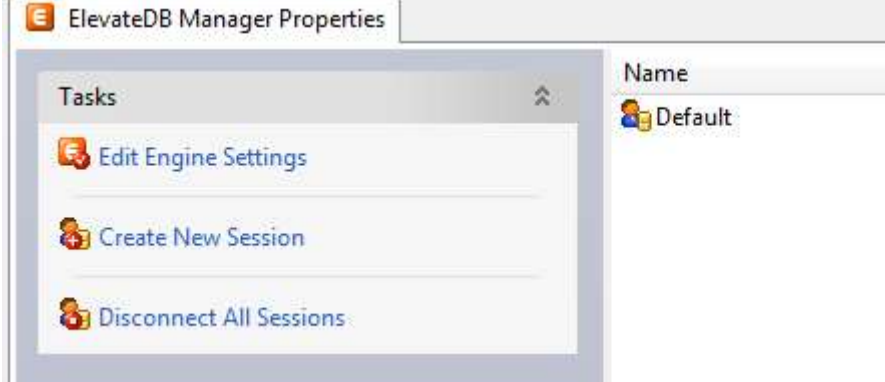

b. In the Tasks pane, click on the **Edit Session** link.

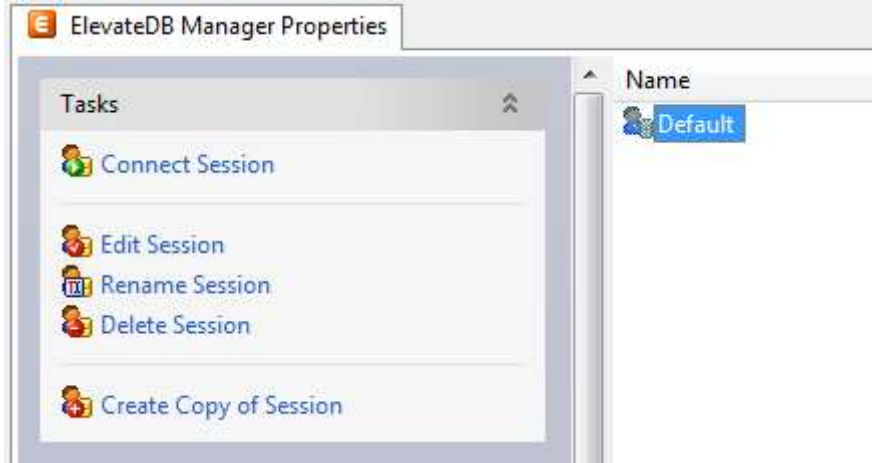

c. On the General page of the Edit Session dialog, make sure that the Session Type is set to Remote.

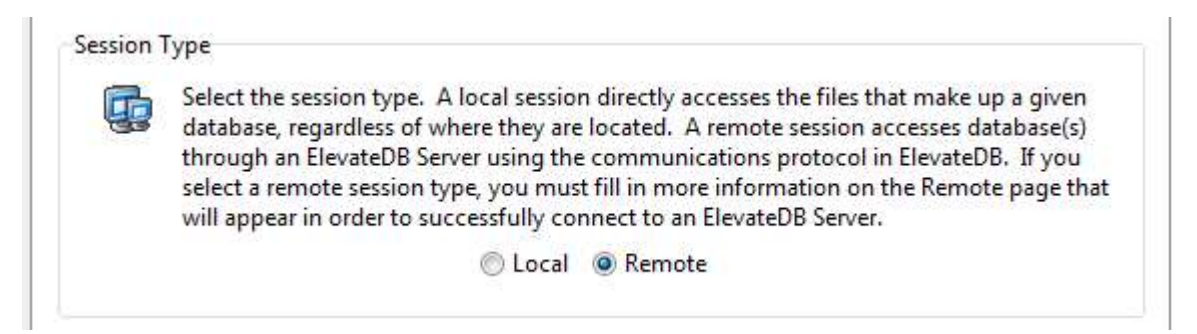

d. On the General page of the Edit Session dialog, make sure that the Character Set is set to the desired value - either ANSI or Unicode.

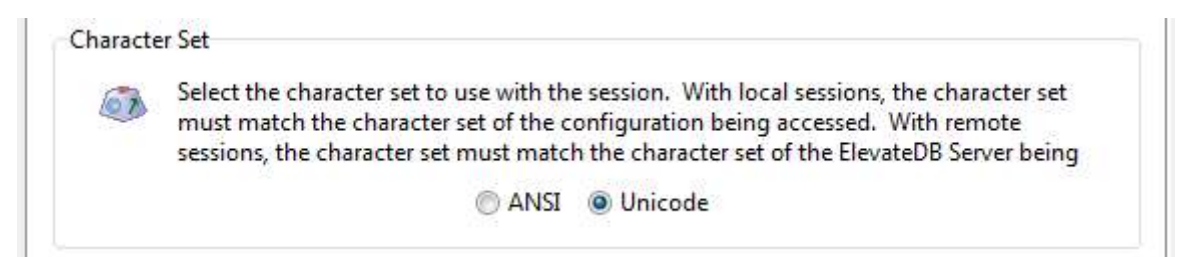

**Note** 

If you're not sure which character set to select and this is the first time using the ElevateDB Manager, then leave the character set at the default of Unicode.

e. Click on the OK button.

3. Double-click on the Default session in the Properties window in order to connect the session.

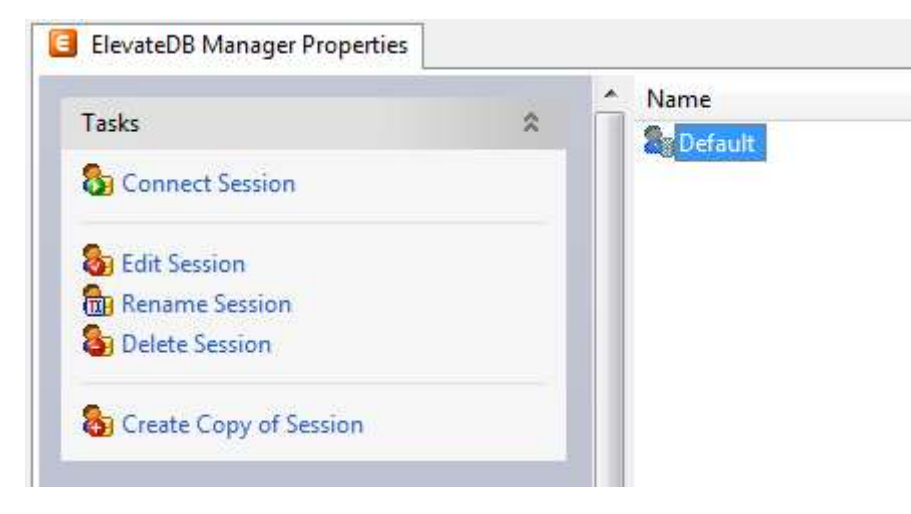

4. Click on the **New** button on the main toolbar.

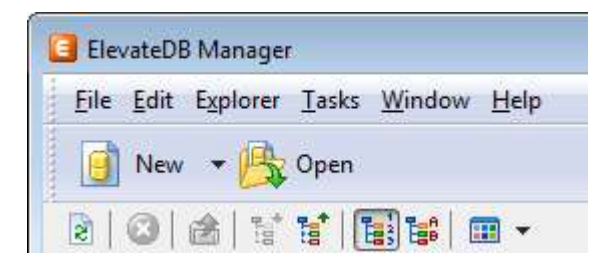

5. Paste in the following CREATE DATABASE SQL statement in the new SQL window:

```
CREATE DATABASE "Tutorial"
PATH 'C:\Tutorial\DB'
DESCRIPTION 'Tutorial Database'
```
6. Press the F9 key to execute the SQL statement.

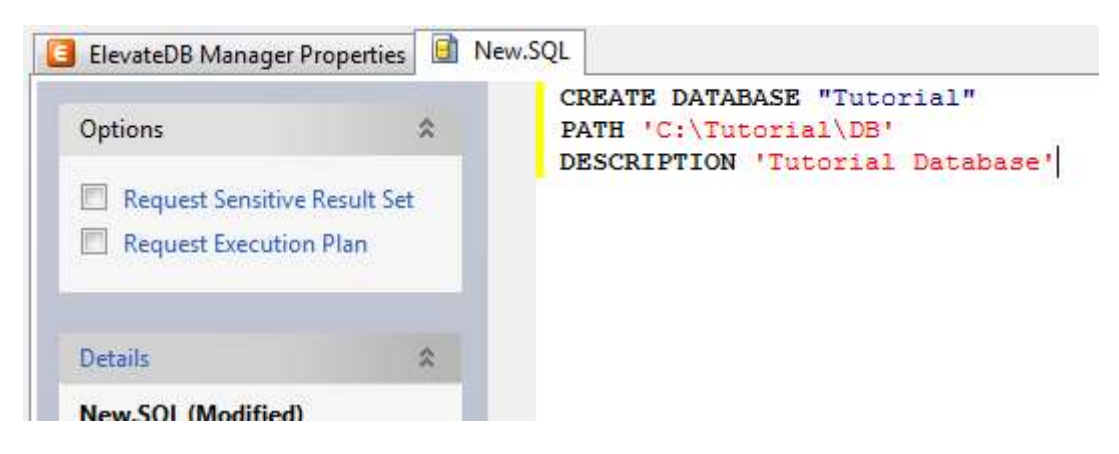

- 7. Press the F5 key to refresh the explorer contents for the session.
- 8. Click on the + sign next to the **Databases** node in the treeview.

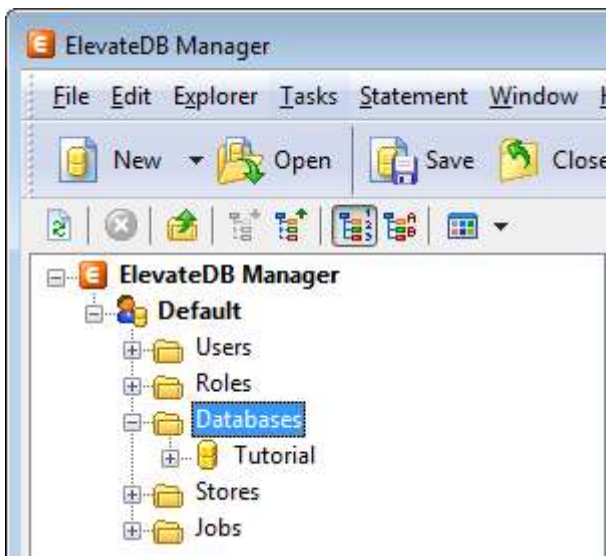

9. Click on the new Tutorial database that you just created.

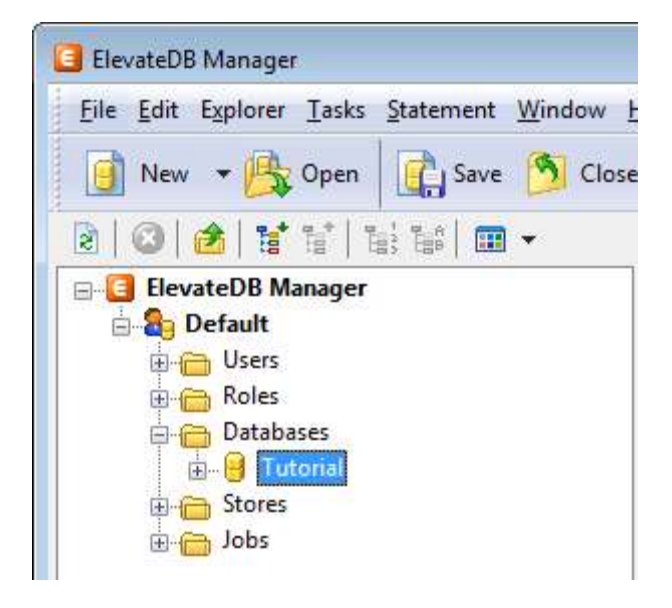

10. Press the F6 key to make the Properties window the active window, and then click on the Open Database link in the Tasks pane.

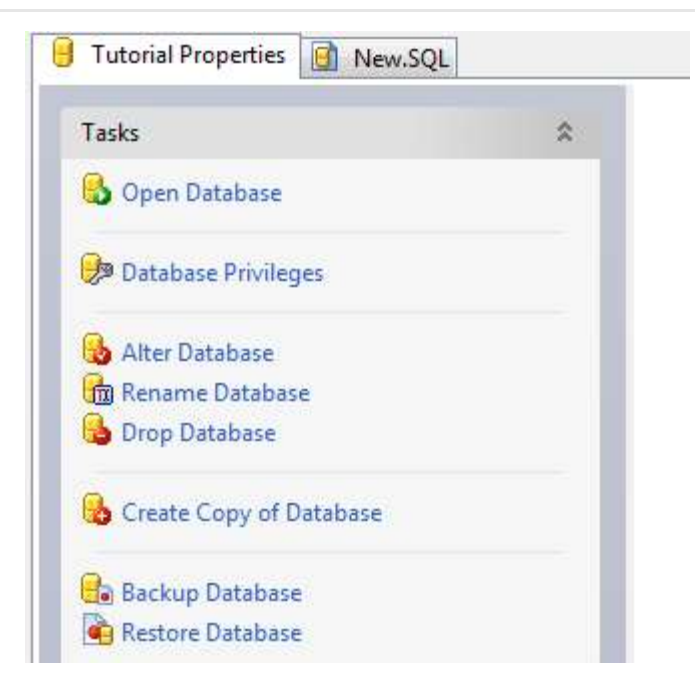

11. Click on the **New.SQL** tab to bring forward the SQL window.

12. Paste in the following CREATE TABLE SQL statement. If you are using a Unicode session (see Step 2 above), then you should use the Unicode version of the CREATE TABLE statement. If you are using an ANSI session, then you should use the ANSI version of the CREATE TABLE statement:

#### ANSI

```
CREATE TABLE "Customer"
(
"ID" INTEGER GENERATED ALWAYS AS IDENTITY (START WITH 0, INCREMENT BY 1),
"Name" VARCHAR(30) COLLATE "ANSI_CI" NOT NULL,
"Address1" VARCHAR(40) COLLATE "ANSI_CI",
"Address2" VARCHAR(40) COLLATE "ANSI_CI",
"City" VARCHAR(30) COLLATE "ANSI CI",
"State" CHAR(2) COLLATE "ANSI_CI",
"Zip" CHAR(10) COLLATE "ANSI CI",
"CreatedOn" TIMESTAMP DEFAULT CURRENT TIMESTAMP,
CONSTRAINT "ID_PrimaryKey" PRIMARY KEY ("ID")
)
```
#### Unicode

```
CREATE TABLE "Customer"
(
"ID" INTEGER GENERATED ALWAYS AS IDENTITY (START WITH 0, INCREMENT BY 1),
"Name" VARCHAR(30) COLLATE "UNI CI" NOT NULL,
"Address1" VARCHAR(40) COLLATE "UNI_CI",
"Address2" VARCHAR(40) COLLATE "UNI_CI",
"City" VARCHAR(30) COLLATE "UNI CI",
"State" CHAR(2) COLLATE "UNI_CI",
"Zip" CHAR(10) COLLATE "UNI CI",
"CreatedOn" TIMESTAMP DEFAULT CURRENT_TIMESTAMP,
```

```
CONSTRAINT "ID_PrimaryKey" PRIMARY KEY ("ID")
\left( \right)
```
13. Press the F9 key to execute the SQL statement.

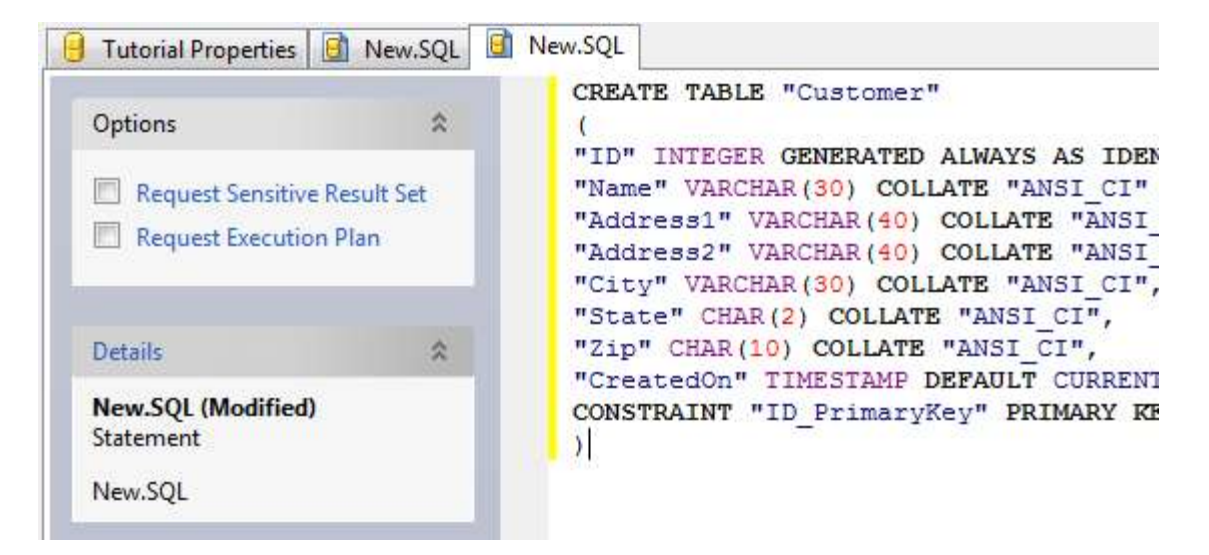

14. Press the F5 key to refresh the explorer contents for the session.

15. The table should now show up in the list of tables for the Tutorial database.

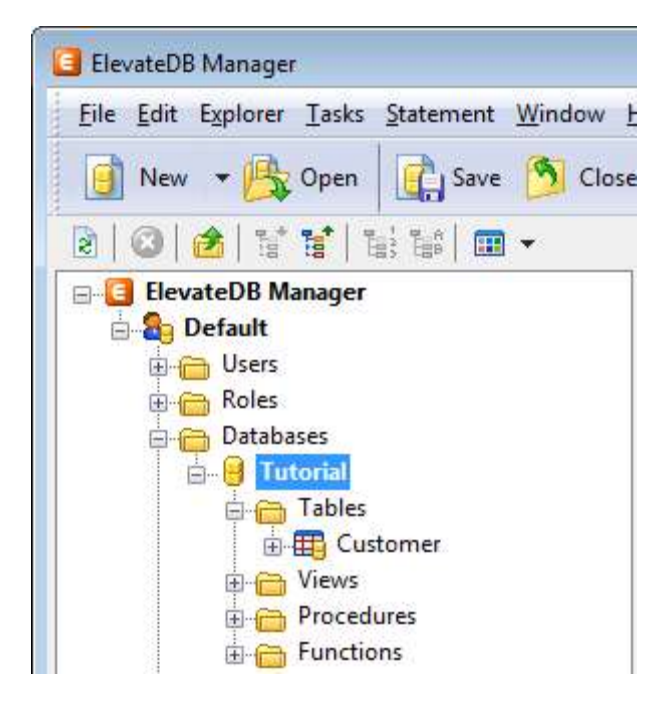

- 16. Click on the **New.SQL** tab to bring forward the SQL window.
- 17. Paste in the following INSERT SQL statement:

```
INSERT INTO "Customer" VALUES
(NULL,
```

```
'Elevate Software, Inc.',
'168 Christiana Street',
'',
'North Tonawanda',
'NY',
'14120',
NULL)
```
18. Press the F9 key to execute the SQL statement.

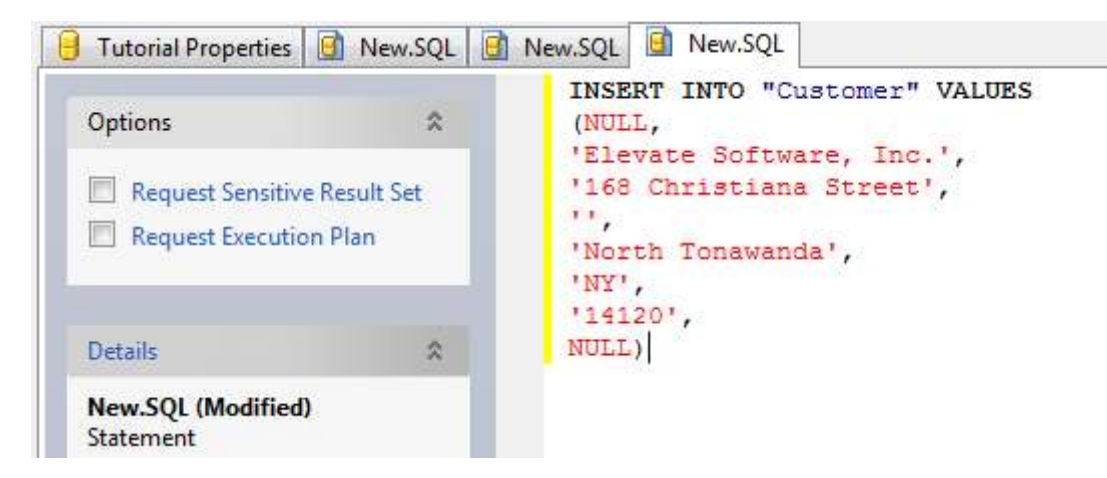

19. Click on the **Customer** table that you just created.

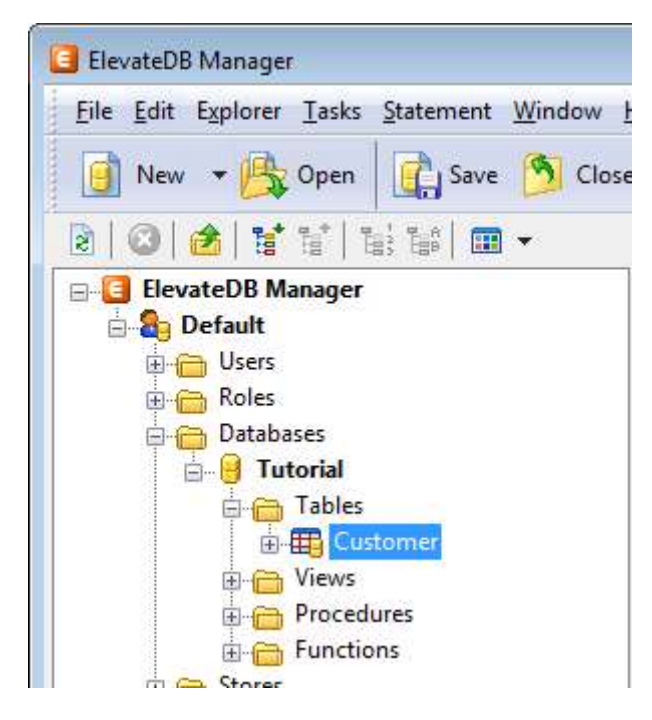

20. Press the F6 key to make the Properties window the active window, and then click on the Open Table link in the Tasks pane.

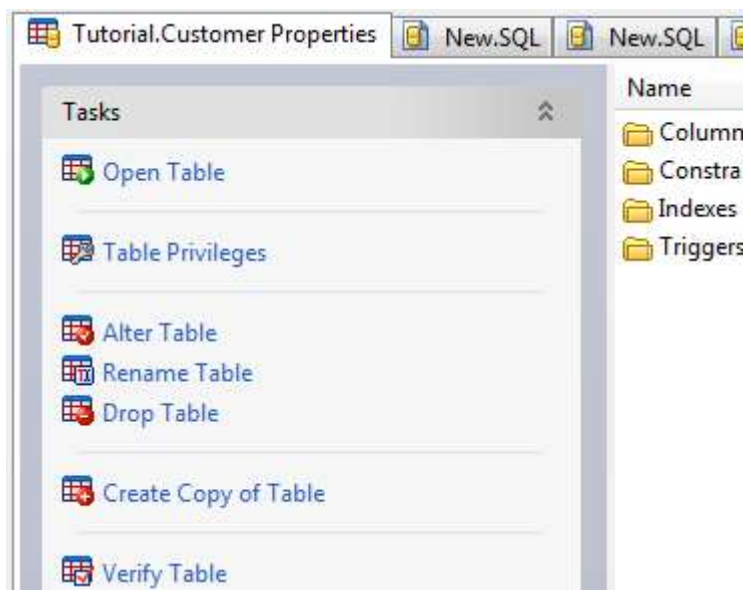

21. You will now see the row that you just inserted.

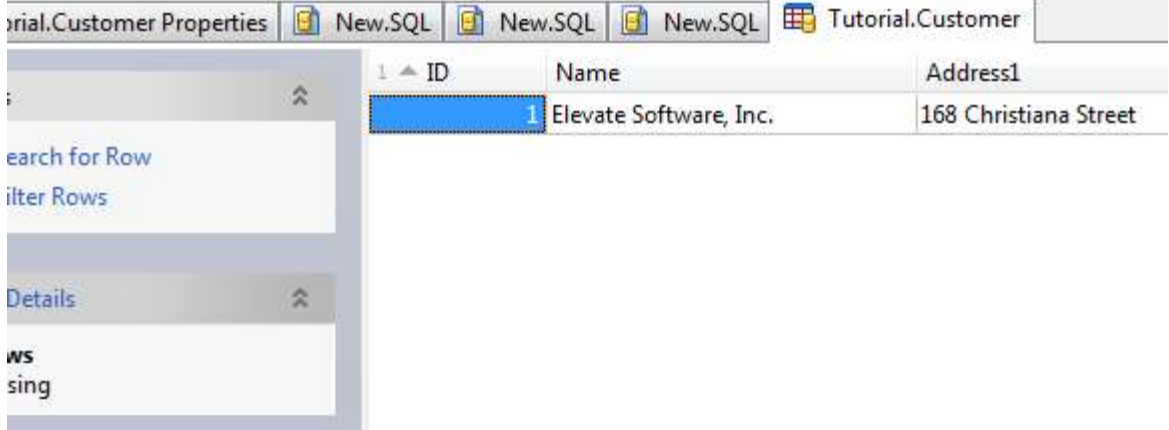

You have now successfully created the Tutorial database.

# 1.7 Internationalization

### Character Sets Supported

ElevateDB supports the Windows ANSI and Unicode character sets. The Windows ANSI character set is based upon an applicable locale's code page and is an 8-bit character set. The Unicode character set is the standard ISO 10646 character set and is a 16-bit character set.

ElevateDB supports these two character sets as both an engine-level and session-level option, with the session-level option inheriting the engine-level setting, by default. A session can only access configuration files and databases that use the same character set that is specified for the engine/session. However, you can mix sessions using different character sets within the same application or server.

### Character Encodings

At this time, ElevateDB does not completely support using double-byte character set encodings (DBCS) with the ANSI character set, nor does it completely support using the UTF-16 encoding (Unicode surrogate pairs) with the Unicode character set. Specifically, operators such as the LIKE operator may not work properly. This means that one should assume straight single-character comparisons for both the ANSI character set and the Unicode character set, effectively making UCS-2 the only Unicode encoding completely supported.

This will change in the near future and complete DBCS and UTF-16 support will be made available.

### Collations

ElevateDB supports table column and indexed column collations. Collations specified for a table column affect all column comparisons. When a table column is indexed, by default the table column collation is used for the index. If the table column collation is overridden when the index is created using the CREATE INDEX or CREATE TEXT INDEX statement, then the new indexed column collation in conjunction with the a specific SQL JOIN or WHERE expression determines whether the index column can be used by the ElevateDB SQL optimizer to optimize the expression by using the index. Please see the Optimizer topic for more information on how collations affect index selection in the optimizer. Also, the index column collation affects whether the index can be used to return a sensitive result set cursor for SELECT statements with an ORDER BY. Please see the Result Set Cursor Sensitivity topic for more information.

To specify a collation for a table or index column, you must use the COLLATE clause:

COLLATE <CollationName>

The COLLATE clause is supported for any CHAR, VARCHAR, or CLOB column. In addition, the collation name can be specified with additional modifiers. Each of the modifiers is added to the collation name using the underscore as a separator

Collation Modifier **Description** 

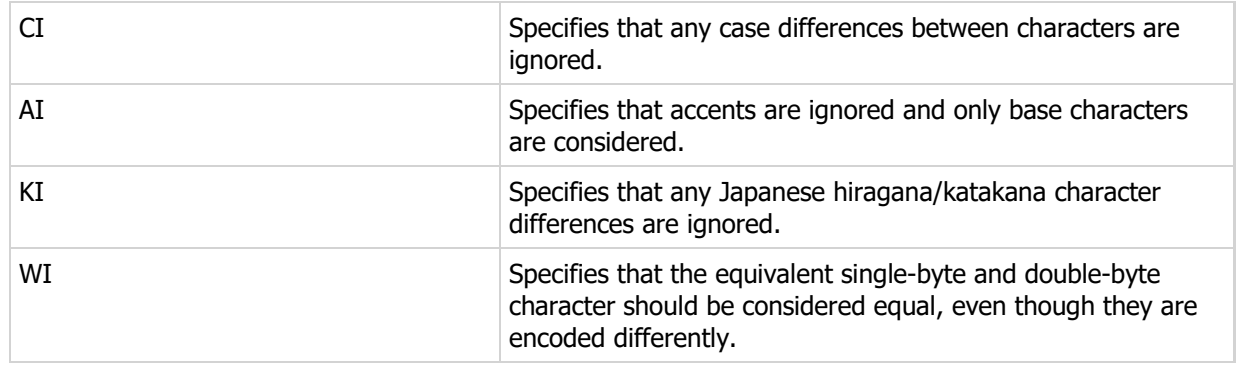

For example, to specify a case-insensitive English (United States) collation for a column, you would use the following SQL:

COLLATE "ENU\_CI"

The available collations in ElevateDB are dynamic and reflect the available installed locales in the operating system. In addition, ElevateDB includes one default collation:

ANSI ANSI (Binary) or UNI Unicode (Binary)

depending upon whether the engine and/or session is using the ANSI or Unicode character set.

#### Warning

Linux implementations of ElevateDB only support the default ANSI and UNI collations, and any attempts to use an existing database that references other collations available on Windows only will result in errors.

This default collation uses the ANSI or Unicode ordinal values for each character comparison. Upper-casing and lower-casing is done using US and Western European casing rules.

#### **Note**

The AI (accent-insensitive), KI (Kana-insensitive), and WI (width-insensitive) collation modifiers described above are not applicable to the default ANSI or Unicode collations.

You may query the system-created Configuration database to get a list of available collations. All available collations in the operating system are stored in the Collations table in the Configuration database. For example, the following SELECT statement returns all of the available collations:

SELECT \* FROM Configuration.Collations

### Note

You will receive an error if you try to open a database that has table columns or index columns that reference a collation that is not available on the operation system being used.

# 1.8 Identifiers

### What Constitutes an Identifier

An identifier is the name of any object that resides in the catalog for a database, such as a table, column, constraint, index, trigger, stored procedure, function, etc. as well as any predefined ElevateDB objects such as a collation, module, etc.

### Valid Identifiers

Identifiers may contain any non-symbolic or non-punctuation character in the ANSI character set, if using the ANSI character set with the current engine/session, or the lower 256 characters of the Unicode character set, if using the Unicode character set with the current engine/session. Identifiers cannot begin with a digit and must begin with a valid alphabetic character or underscore  $(\_)$ . Identifers may contain undercores (\_), dashes (-), pound signs (#), and right and left parentheses (()), in addition to alphanumeric characters. Identifiers can include spaces also, but if they do then the identifier must be enclosed in double-quotes (""). For example, the following SELECT statement contains a normal table identifier:

SELECT \* FROM MyTable

However, the following SELECT statement contains a table name with embedded spaces:

SELECT \* FROM "My Table"

and, therefore, must be enclosed in double-quotes.

### Table Qualifiers

Table identifiers can optionally be prefaced with a database identifier and/or schema identifier. For example, the following SELECT statement contains a table identifier that has been prefaced with a database identifier:

SELECT \* FROM MyDatabase.MyTable

#### **Note**

If a database identifier is specified, but a schema identifier is not specified, then ElevateDB assumes the use of the default schema Default for the database.

Also, a table identifier can be prefaced with just a schema identifier:

```
SELECT * FROM Default.MyTable
```
Finally, a table identifier can be prefaced with both a database identifier and a schema identifier:

```
SELECT * FROM MyDatabase.Default.MyTable
```
See the System Information topic for more information on databases and schemas, including the default and information schemas.

# 1.9 NULLs

Definition of a NULL

NULL is the term used in the SQL standard and database management systems to describe a value that is not known. It is important to note that while a NULL column value is an unknown value, it does still have a type. There is no such thing as an unknown column value that also has an unknown type. The only time a NULL value can also have an unknown type is in the case of a NULL constant:

NULL.

### NULL Assignments

It is important to remember that a NULL is not the same as a zero value with numeric columns such as INTEGER columns, and that a NULL is not the same as an empty string value with string columns such as VARCHAR columns. Assigning any non-NULL value to a column will result in the column value being known and not NULL. Likewise, assigning a NULL to a column is the only way to set a column's value to NULL. For example, the following UPDATE statement will result in a State column value that is empty, but still not NULL:

UPDATE Customer SET State=''

In order to set the State column to NULL, you would need to use this UPDATE statement:

UPDATE Customer SET State=NULL

### NULLs and Operators

The primary rule to remember with NULLs is that any operator that uses a NULL as an operand will result in a NULL. In other words, it is impossible for any operator using an unknown value to return a known value. For example, in the following UPDATE statement any rows with a NULL in the Quantity column will still have a NULL in the Quantity column after the statement is executed:

UPDATE Orders SET Quantity=(Quantity + 10)

This is also the case with aggregate functions like MIN, MAX, SUM, COUNT, etc. that operate on an individual column. Any row values having a NULL in the column being operated on will be ignored for the purposes of the operation. In addition, any aggregate functions that operate on an individual column will also return a NULL value as the result of the operation if no rows are visited while executing the aggregate function. This can be the case when the JOIN or WHERE clauses filter the available rows so that the aggregate operation is not executed.

### **Note** There is a "special" case, however, with respect to the boolean AND and OR operators. The

FALSE AND NULL results in FALSE TRUE OR NULL results in TRUE

following examples illustrate these special cases:

These results occur because in each case the NULL, or unknown value, is irrelevant to the outcome of the operation. ElevateDB already knows enough to be able to give an accurate answer, and it simply wouldn't matter if the NULL was actually a known value. In each case the result would be the same even with a known value instead of the NULL.

### Preventing NULLs in Columns

In order to prevent NULLs from being allowed in a given column, you may use the NOT NULL check constraint on a column when creating it via a CREATE TABLE or ALTER TABLE statement. This will prevent any row from being added or updated with a NULL specified for the column.

### NULLs and Primary and Unique Key Constraints

Primary key constraints require that all of the columns that make up the constraint contain a non-NULL value, irregardless of any NOT NULL check constraints defined for the column(s).

If all of the columns that make up a unique key constraint contain NULLs, then the unique key constraint is not enforced. In other words, unique key constraints allow multiple rows with NULLs in the unique key columns. Only known values are used to enforce the unique key constraint.

## 1.10 User Security

ElevateDB supports most of the SQL security model that is specified in the SQL 2003 standard. This includes support for users and roles (authorizations), as well as the granting and revoking of privileges on database objects. However, ElevateDB only allows users that have been granted the special systemcreated Administrators role to create, alter, or drop users and roles, or grant or revoke privileges for either. The SQL statements that apply to user security in ElevateDB are as follows:

 CREATE USER ALTER USER DROP USER RENAME USER CREATE ROLE ALTER ROLE DROP ROLE RENAME ROLE GRANT ROLES REVOKE ROLES GRANT PRIVILEGES REVOKE PRIVILEGES

Users and Roles

ElevateDB supports the creation of both users and roles, and both are considered authorizations in that they can be granted privileges on database objects. Roles can be granted to users, which allows for easier administration of the privileges for a given application and/or database by organizing the granting and revoking of privileges based upon the tasks required by a certain group of users. For example, in a pointof-sale application there would possibly be the following roles:

Cashiers Managers

which would be created using the following SQL statements:

```
CREATE ROLE Cashiers DESCRIPTION 'Store Cashiers'
CREATE ROLE Managers DESCRIPTION 'Store Managers'
```
One could then grant privileges on the various database objects to these roles instead of directly to the users like this:

```
GRANT SELECT, INSERT ON Transactions
TO Cashiers
GRANT SELECT, INSERT, UPDATE, DELETE ON Inventory
TO Managers
```
Finally, granting these roles to new users can be done using the GRANT ROLE statement:

```
CREATE USER Jenny PASSWORD '34IJT199'
DESCRIPTION 'Jenny Myers'
GRANT Cashiers TO Jenny
```
# Default Users and Roles

There are two system-created users and two system created roles in every ElevateDB configuration. They are as follows:

### System User

The System user is created automatically for each new ElevateDB configuration, and cannot be dropped or altered. The System user is used in the following contexts:

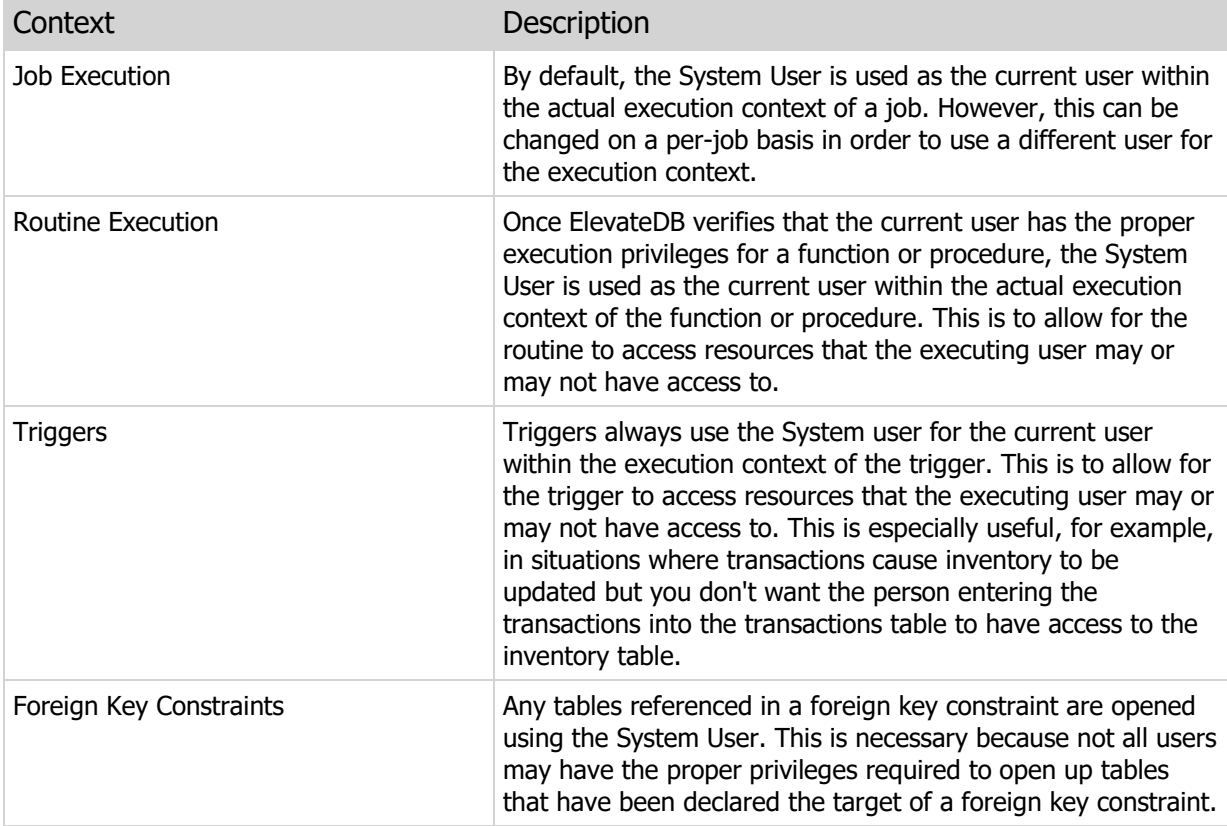

### Administrator User

The Administrator user is created automatically for each new ElevateDB configuration, and can be dropped and altered. The default password for the Administrator user is:

```
EDBDefault (case-sensitive)
```
The default Administrator user is automatically granted the system-created Administrators role (see below).

### Administrators Role

The Administrators role is created automatically for each new ElevateDB configuration, and cannot be dropped or altered. Only users that have been granted the Administrators role can execute the following statements:

 CREATE USER ALTER USER DROP USER RENAME USER CREATE ROLE ALTER ROLE DROP ROLE RENAME ROLE GRANT ROLES REVOKE ROLES GRANT PRIVILEGES REVOKE PRIVILEGES CREATE DATABASE ALTER DATABASE DROP DATABASE RENAME DATABASE CREATE JOB ALTER JOB DROP JOB RENAME JOB CREATE STORE ALTER STORE DROP STORE RENAME STORE CREATE MODULE ALTER MODULE DROP MODULE RENAME MODULE CREATE MIGRATOR ALTER MIGRATOR DROP MIGRATOR RENAME MIGRATOR CREATE TEXT FILTER ALTER TEXT FILTER DROP TEXT FILTER RENAME TEXT FILTER CREATE WORD GENERATOR ALTER WORD GENERATOR DROP WORD GENERATOR RENAME WORD GENERATOR DISCONNECT SERVER SESSION REMOVE SERVER SESSION

#### **Note**

The one exception is the ALTER USER statement, which can also be used by the current user to change his or her password at any time.

#### Public Role

The Public role is created automatically for each new ElevateDB configuration, and cannot be dropped or altered. By default, all users are automatically granted the Public role, but the role can be revoked at any time as necessary.

### Privileges

The GRANT PRIVILEGES and REVOKE PRIVILEGES statements can be used by any user that has been granted the Administrators role, and are used to specify the database object privileges that are available to the various users and/or roles that are defined in the configuration. The following table shows which privileges may be granted for the various database objects:

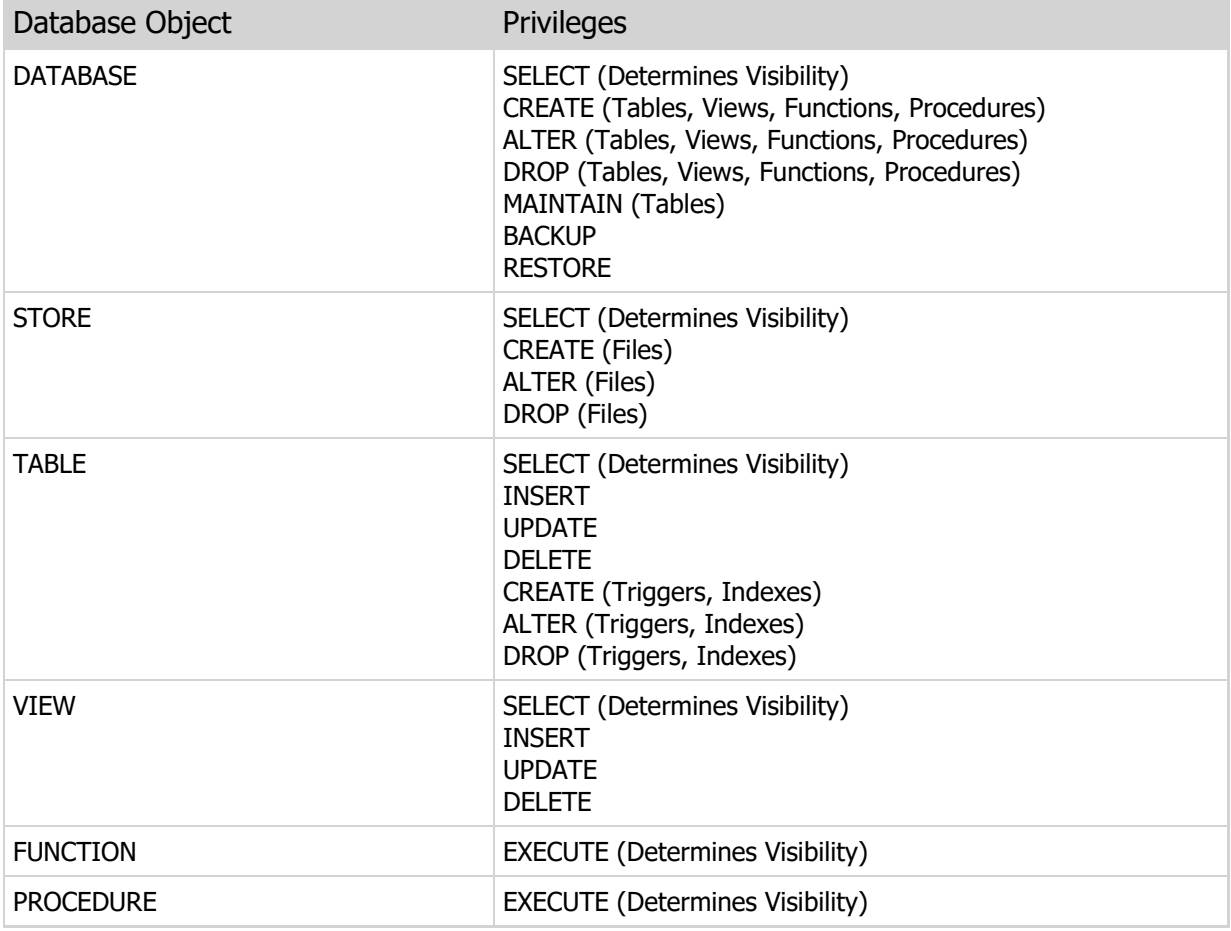

As you can see, the privileges granted on a given object usually dictate whether another object contained within the object can be accessed or altered in some way. For example, a user or role must have been granted CREATE privileges on a given table in order for that user or role to be able to use the CREATE TRIGGER statement to create a new trigger on the table.

# 1.11 Buffering and Caching

ElevateDB uses caching and buffering algorithms internally to ensure that data is cached for as long as possible and is accessible in the fastest possible manner when needed to perform an operation. ElevateDB offers several different types of buffering, each having a specific purpose for optimizing performance: global file I/O buffering, per-session table buffering, and per-session SQL statement and function/procedure caching.

# Global File I/O Buffering

Global file I/O buffering is used to cache as much of the configuration, log, database catalog, and table files as possible in order to maximize I/O throughput. This is accomplished by utilizing heuristics and settings that are specific to ElevateDB, allowing for more control over the caching than what is available when leaving the file caching to the operating system.

### **Warning**

Enabling global file I/O buffering can cause the ElevateDB Server, or any process using ElevateDB that has the I/O buffering enabled, to be more susceptible to experiencing data loss if the process is terminated unexpectedly. There are ways to minimize the chances of such an occurrence, but it is always a possibility at this time. Fail-safe writes will be available at some point in a future update, so this is not a permanent situation.

Global file I/O buffering can be enabled in ElevateDB at the engine level and specific file I/O buffering settings can be also specified at the engine level for any configuration, log, database catalog, and table files that are accessed by ElevateDB. Please see your product-specific manual for more information on enabling and configuring file I/O buffering in code for ElevateDB, and the Starting and Configuring the ElevateDB Server topic for more information on enabling and configuring file I/O buffering in the ElevateDB Server.

### **Note**

When global file I/O buffering is enabled, ElevateDB will exclusively open any configuration, log, database catalog, and table files so that no other processes can open them. Doing this allows ElevateDB to buffer as much data as it needs to without worrying about changes being made by other processes. These files are only accessible through the current ElevateDB process, which means that the global I/O buffering is not usable with multiple processes that need to share configurations/databases using direct, local access. In such a case, one can only use the per-session table buffering form of caching.

After global file I/O buffering has been enabled, buffering settings must also be specified so that they provide the optimal caching for your specific ElevateDB installation. You can also adjust these settings at a later time so that they stay current with any system configuration changes, such as adding more physical memory, or with any major changes to the underlying file sizes. Each buffering setting consists of the following properties:

Setting Description

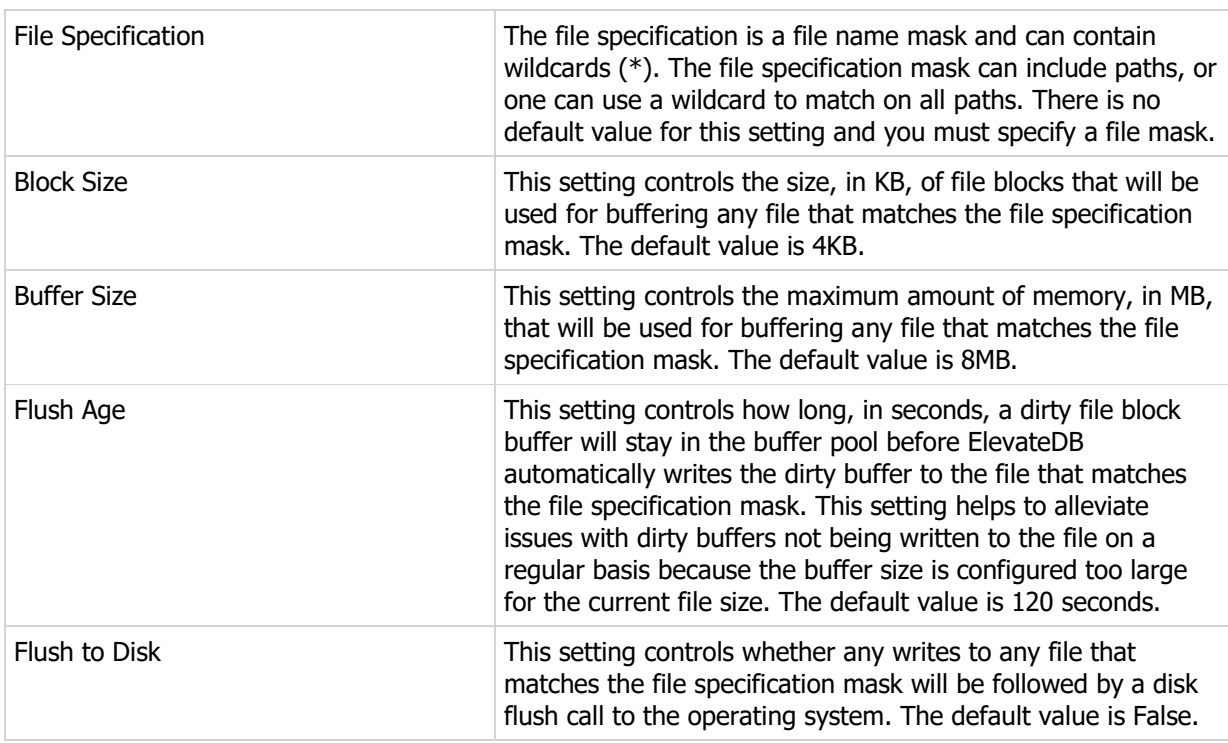

### **Note**

These settings are evaluated by ElevateDB from back-to-front, so you should specify the settings from general file specifications to very specific file specifications.

In addition to the file mask buffering settings, there is an additional flush check interval setting that specifies how often, in seconds, ElevateDB will scan the buffer pools for each file in order to write any dirty buffers that are past their flush age to the file. The default value is 60 seconds.

As mentioned above, the file I/O buffering is susceptible to causing data loss if the process running ElevateDB is terminated unexpectedly. You can minimize the possibility of this issue for selected files by:

- **•** specifying a low (30 seconds) flush check interval and
- **E** specifying a low flush age (30 seconds) for all applicable files.

You can view the file I/O buffer settings, as well as current statistics for the active file I/O buffer pools, by querying the following table:

### FileIOStatistics Table

### File Block Buffer Replacement Policy

Any file block buffer maintained within the global file I/O buffer pool is replaced using an LRU, or leastrecently-used, algorithm. For example, if the buffer pool is full when reading a file block, ElevateDB will discard the least-recently-used file block in order to make room for the new file block. The "age" of a given buffered file block is determined by the access patterns at the time. Every time a file block buffer is accessed, it is moved so it is the first file block buffer in the LRU list of file block buffers. This would make it the "youngest" buffer present in the LRU list of file block buffers, and all other file block buffers would be moved down the LRU list. As a particular file block buffer moves down the LRU list, it becomes "older" and is more likely to be removed and discarded from the LRU list of file block buffers.

### Optimized Writes with File I/O Buffering

When ElevateDB writes file block buffers to a file, the file blocks are ordered according to their offset and ElevateDB attempts to write contiguous file blocks in the fewest number of write operations as possible. This reduces the number of I/O calls and can greatly improve write throughput, especially on hard disk drives that benefit from fewer drive seeks.

### File I/O Buffering and OS Buffering

In addition to the file I/O buffering in ElevateDB, additional buffering may be provided by the operating system. When ElevateDB writes data using operating system calls, there is no guarantee that the data will be immediately written to disk. On the contrary, it may be several seconds or minutes until the operating system lazily flushes the data to disk. This has implications in terms of data corruption if the computer is improperly shut down after updates have taken place in ElevateDB. You can minimize the possibility of this issue for selected files by:

- **•** specifying a low (30 seconds) flush check interval,
- **E** specifying a low flush age (30 seconds) for all applicable files,
- **•** specifying that all applicable files follow all flush checks with a disk flush call to the operating system if any file block buffers were written to the file.

# Per-Session Table Buffering

At a level above the global file I/O buffering, if enabled, is the per-session table buffering. The per-session table buffering buffers rows, index pages, BLOB blocks, and published update blocks for each open table. There are separate buffer pools for each class of buffer - rows, index pages, BLOB blocks, and published update blocks. If global file I/O buffering is enabled in ElevateDB, any data that isn't available in the persession table buffers will require a read operation to the file block buffer pool for the applicable file. If global file I/O buffering is not enabled in ElevateDB, any data that isn't available in the per-session table buffers will require a read operation to the operating system.

The amount of memory used for the per-session table buffers is typically very small and only used for improving the locality of access for rows, index pages, and BLOB/published update blocks that are being currently accessed/updated. In most cases the default memory settings for the per-session table buffers will suffice. If necessary, ElevateDB will increase the amount of memory that is being used for the table buffers for a particularly table.

The only exception to this is when an application wants to use direct access to a shared configuration and database(s) located on a file server. In such a case, one can modify the per-session table buffers so that they are larger than the default values. These modifications can be performed when the table is created via the CREATE TABLE statement, or after the table is created via the ALTER TABLE statement. The applicable clauses are as follows:

```
MAX ROW BUFFER SIZE <MaxRowBufferSize>
MAX INDEX BUFFER SIZE <MaxIndexBufferSize>
MAX BLOB BUFFER SIZE <MaxBLOBBufferSize>
```
The default amount of memory used for each is detailed below:

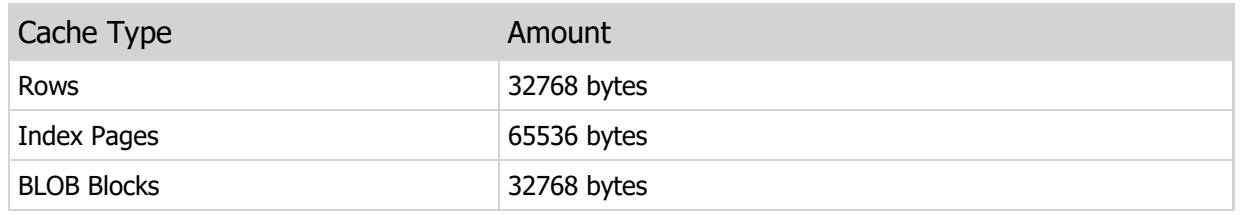

You can view the per-session table buffer settings, as well as current statistics for the active table buffers, by querying the following tables:

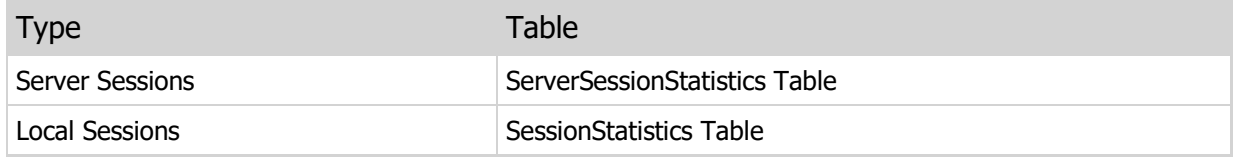

### Table Buffer Replacement Policy

Any table buffer maintained within the per-session table buffer pool is replaced using an LRU, or leastrecently-used, algorithm. Each class of table buffer maintains its own buffer pool. Subsequently, each buffer pool has its own LRU list. For example, if the table row buffer pool is full when reading a row, ElevateDB will discard the least-recently-used row in order to make room for the new row. The "age" of a given buffered row is determined by the access patterns at the time. Every time a row buffer is accessed, it is moved so it is the first row buffer in the LRU list of row buffers. This would make it the "youngest" buffer present in the LRU list of row buffers, and all other row buffers would be moved down the LRU list. As a particular row buffer moves down the LRU list, it becomes "older" and is more likely to be removed and discarded from the LRU list of row buffers.

### Read-Ahead Buffering with Table Buffering

ElevateDB performs intelligent read-ahead when reading rows and BLOB/published update blocks:

- **For read-ahead on rows, this intelligence is gathered from information in the active index for a given** table when accessing a table using a specific ordering, or using raw row information for non-ordered access, and allows ElevateDB to determine how rows physically align with one another on disk.
- **For read-ahead on BLOB/published update blocks, this intelligence is gathered from information in** the row about the size of the BLOB, or from information about the size of the published updates.

Performing read-ahead in this manner can reduce the number of read calls that ElevateDB has to make to the global file I/O buffering or the operating system and can significantly speed up sequential read operations such as those found in SQL queries and other bulk operations.

### Optimized Writes with Table Buffering

When ElevateDB writes table buffers, the table buffers are ordered according to their offset and ElevateDB attempts to write contiguous table buffers in the fewest number of write operations as possible.

### Table Buffering and OS Buffering

The effect of operating system buffering on per-session table buffering depends upon whether the global file I/O buffering is enabled or not. If the global file I/O buffering is not enabled, then writes using the per-session table buffers go directly to the operating system. There are session-level settings in ElevateDB that will allow you to specify that such writes are followed by a disk flush call to the operating system. In addition, there are transaction commit options to do the same, as well as specific methods/function calls for explicitly performing disk flush calls. Please see your product-specific manual for more information on

enabling session-level table buffer disk flushing or explicitly performing disk flush calls.

### Per-Session SQL Statement and Function/Procedure Caching

At a level above both the per-session table buffering and and the global file I/O buffering is the SQL statement and function/procedure caching. A session can be configured to cache a specified maximum of SQL statements, as well a specified maximum of functions/procedures, per open database in the session.

#### **Note**

The maximum number of open SQL statements and functions/procedures per connection is 2048, so you should not set the statement or function/procedure cache size that high. Typically, values higher than 32 or 64 will exhibit diminishing returns on improved performance.

This level of caching is used to eliminate costly prepare/unprepare cycles with SQL statements and functions/procedures without requiring the developer to explicitly keep statements and functions/procedures prepared. In a lot of cases, such as within scripts, triggers, and other forms of SQL/PSM routines in ElevateDB, it is impossible for a developer to manage the prepared state of various SQL statements and functions/procedures being used.

The SQL statement and function/procedure caching works as follows:

- **Each cached SQL statement is managed using a checksum of the SQL statement, and each** function/procedure is managed using a checksum of the function/procedure name. Additionally, once an object has been added to the cache, it stays present in the cache until is is ejected due to the LRU replacement policy (see below for the replacement policy details) or explicitly freed from the cache. Each cached object contains an in-use flag that is used to track whether the object can be used or whether a new object must be created. This allows the cache to work in the face of recursive triggers and other functions/procedures, and prevents the cache from incurring an inordinate amount of overhead due to constant modifications to the internal list of objects in the cache.
- When an SQL statement or function/procedure is prepared, ElevateDB checks the cache for the open database in which the SQL statement or function/procedure is being prepared. If the same SQL statement or function/procedure is already present in the cache, then ElevateDB will use the cached object instead of creating a new object. If the SQL statement or function/procedure cannot be found in the cache, then a new object is created and added to the cache. If the maximum number of cached objects has been exceeded, then the oldest (see below for the replacement policy details) cached object is ejected from the cache and freed before the new object is added to the cache.
- When an SQL statement or function/procedure is un-prepared, ElevateDB checks to see if the object was previously cached. If it was, then ElevateDB simply marks the cached object as available for reuse in the cache. If it wasn't, then the object is simply un-prepared as normal, releasing all memory and resources associated with the object.

### Possible Cached SQL Statement and Function/Procedure Conflicts

Within a given session, ElevateDB automatically manages freeing cached SQL statements and functions/procedures whenever the session performs an operation that may conflict with any of the cached SQL statements and functions/procedures. This resolves situations where the same session may try to perform operations that may conflict, but does not address issues with cached SQL statements and functions/procedures that may conflict with operations being attempted by other sessions. In order to handle such situations, ElevateDB provides session-level calls that can be used to manually free any cached SQL statements and/or functions/procedures within the session. There are separate calls for both

SQL statements and functions/procedures, and the calls allow you to free objects within a specific open database, or for all open databases within the session. Please see your product-specific manual for more information on performing these operations.

### Cached SQL Statement and Function/Procedure Replacement Policy

Any cached SQL statement or function/procedure is maintained within a separate pool for each open database in a session. Each SQL statement or function/procedure is replaced using a LRU, or leastrecently-used, algorithm.
## 1.12 Change Detection

ElevateDB automatically performs change detection when either reading or updating tables.

## Reads and Change Detection

When reading from a table, ElevateDB only checks for changes by other sessions when it cannot find the desired data locally in its cache and must physically read the data from the table. The data can be a row, index page, or BLOB block, and the actual check for changes is very quick. If changes are found in the table, ElevateDB will dump its per-session table buffers for the table and retry the read operation that it was in the process of executing when it found that it needed more data from the table.

#### **Note**

The amount of memory used for per-session table buffering can affect how often ElevateDB detects changes within tables, and ElevateDB allows you to change these settings on a per-table basis. Please see the Buffering and Caching topic for more information on modifying the per-session table buffering settings for a table.

## Updates and Change Detection

When performing updates using the INSERT, UPDATE, or DELETE statements, ElevateDB will automatically make sure that it's per-session table buffers contain the most up-to-date data before performing the actual update operation. ElevateDB performs a row buffer comparison when updating or deleting rows to ensure that the row has not been deleted by another session. If this is the case, then ElevateDB will raise a 1007 (EDB\_ERROR\_ROWDELETED) error indicating that the row has been deleted by another session and the operation will be aborted.

ElevateDB can also perform a row buffer comparison when updating or deleting rows to ensure that the row that is now present in it's cache contains the same values as the row that was intended to be updated or deleted before the operation was initiated (i.e. it's what the user sees when the row is selected). If the row is not the same due to a change by another session, ElevateDB will raise a 1008 (EDB\_ERROR\_ROWMODIFIED) error indicating that the row has been modified by another session and the operation will be aborted. By default, this behavior is turned off, but it can be enabled if needed. Please see your product-specific documentation for more information on enabling row change detection.

# 1.13 Locking and Concurrency

ElevateDB manages most locking and concurrency issues without requiring any action on the part of the user or developer. The following information details the steps that ElevateDB takes internally in order to maximize concurrency while still resolving conflicts for shared resources using locking.

ElevateDB performs locking in two different ways, depending upon whether global file I/O buffering is enabled in the ElevateDB engine. Please see the Buffering and Caching topic for more information on how the file I/O buffering works in ElevateDB.

## How ElevateDB Performs Locking when Global File I/O Buffering is Disabled

When global file I/O buffering is disabled, all locks in ElevateDB are performed using calls to the operating system on the configuration lock file (EDBConfig.EDBLck), the database lock file (EDBDatabase.EDBLck), or the database table files themselves (\*.EDBTbl). The \*.EDBLck files are used for managing shared or exclusive object locks on users, jobs, databases, tables, views, and functions/procedures. The database lock file (EDBDatabase.EDBLck) is also used for managing table read, write, and transaction locks for all tables within the database. The \*.EDBTbl files are use for both storing the rows of a table and locking the rows. If using a local session accessing an ElevateDB database on a network file server, these calls are then routed by the operating system to the file server's operating system.

#### **Note**

If either the configuration lock file (EDBConfig.EDBLck) or the database lock file (EDBDatabase.EDBLck) does not exist and cannot be created due to issues with security permissions or read-only media, then the configuration or database will be treated as read-only and you will not be able to modify any objects contained within them.

ElevateDB takes advantage of the fact that modern operating systems allow an application to lock portions of a file beyond the actual size of the file. This process is known as virtual byte offset locking. ElevateDB restricts the size of any physical file that is part of a table to 128,000,000,000 bytes, or slightly below the maximum file size of 128GB. ElevateDB does this so it can reserve the space available between the 128GB mark and the 128,000,000,000 byte mark for row locks in the table.

## How ElevateDB Performs Locking when Global File I/O Buffering is Enabled

When global file I/O buffering is enabled, ElevateDB will exclusively open any configuration, log, database catalog, and table files so that no other processes can open them. Doing this allows ElevateDB to buffer as much data as it needs to without worrying about changes being made by other processes. In addition, all locks in ElevateDB are performed using lock structures that are internal to the engine along with the configuration lock file (EDBConfig.EDBLck), the database lock file (EDBDatabase.EDBLck), or the database table files themselves (\*.EDBTbl). The internal lock structures are used for managing shared or exclusive object locks on users, jobs, databases, tables, views, and functions/procedures. The database lock file (EDBDatabase.EDBLck) is also used for managing table read, write, and transaction locks for all tables within the database. The \*.EDBTbl files are use for both storing the rows of a table and locking the rows using additional internal lock structures.

#### **Note**

If either the configuration lock file (EDBConfig.EDBLck) or the database lock file (EDBDatabase.EDBLck) does not exist and cannot be created due to issues with security permissions or read-only media, then the configuration or database will be treated as read-only and you will not be able to modify any objects contained within them.

## Row Locking Protocols

ElevateDB offers two types of row locking protocols, pessimistic (default) and optimistic locking.

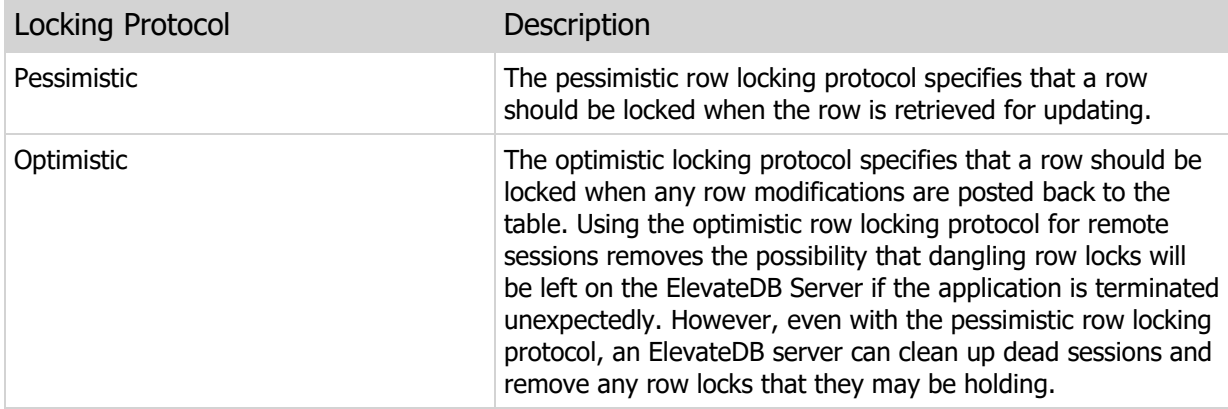

The two row locking protocols can safely and reliably be used among multiple sessions on the same database, although it is not recommended due to the potential for confusion for the developer or user of the application.

## Row Locks

Row locks are used to enforce ElevateDB's pessimistic or optimistic row locking protocols and prevent the same or multiple sessions from updating the same row at the same time. Row locks block other row lock attempts, but do not block any reads of the locked rows. The following details what happens in the various scenarios that use row locks:

Action Description

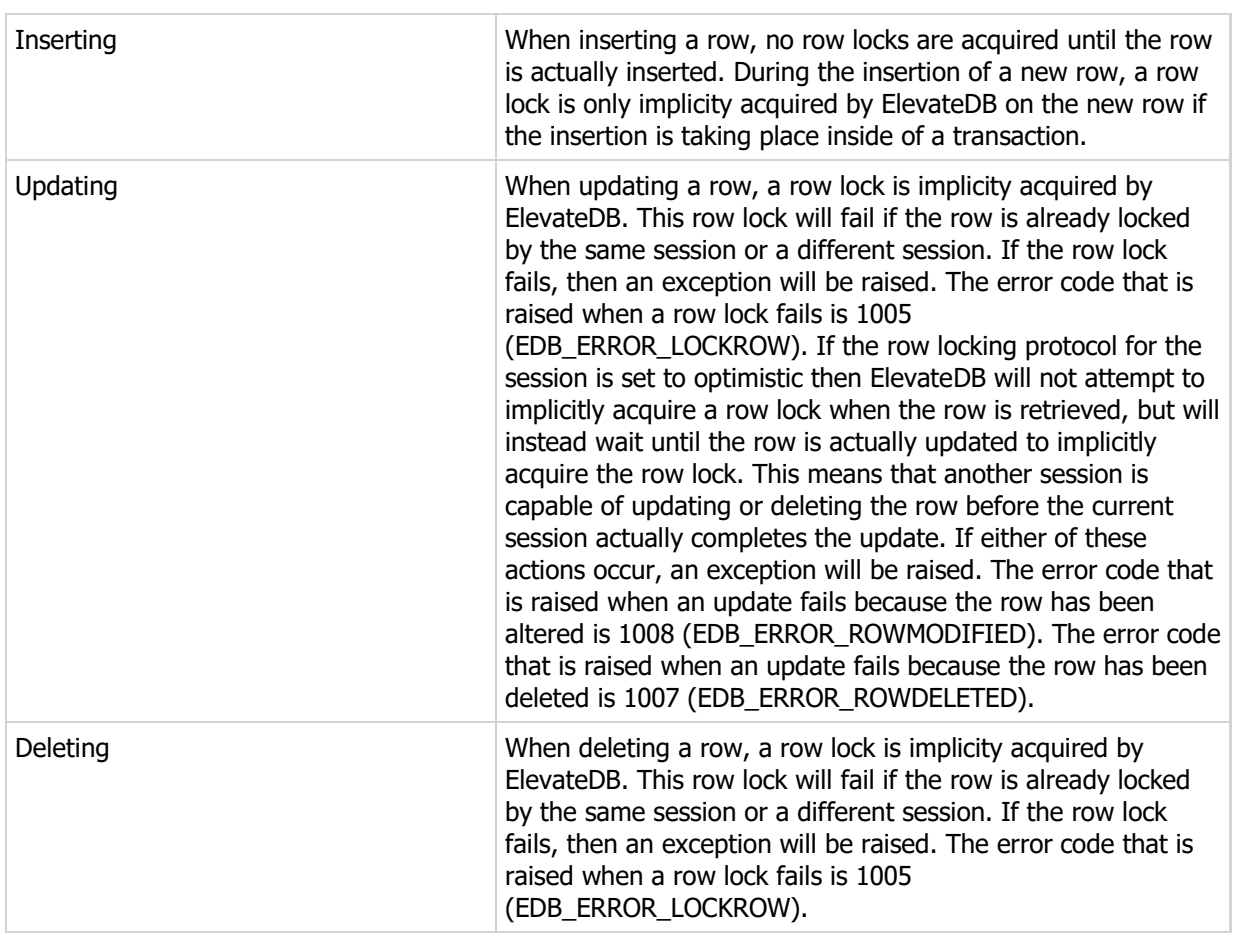

The number of row lock retries and the amount of time between each retry can be controlled on a persession basis. In a busy multi-user application it may be necessary to increase these values in order to relieve lock contention and provide for smoother concurrency between multiple users. However, in most cases the default values should work just fine. Please see your product-specific manual for more information on changing these settings for the session.

## Table Locks

There are three types of table locks used by ElevateDB:

Type Description

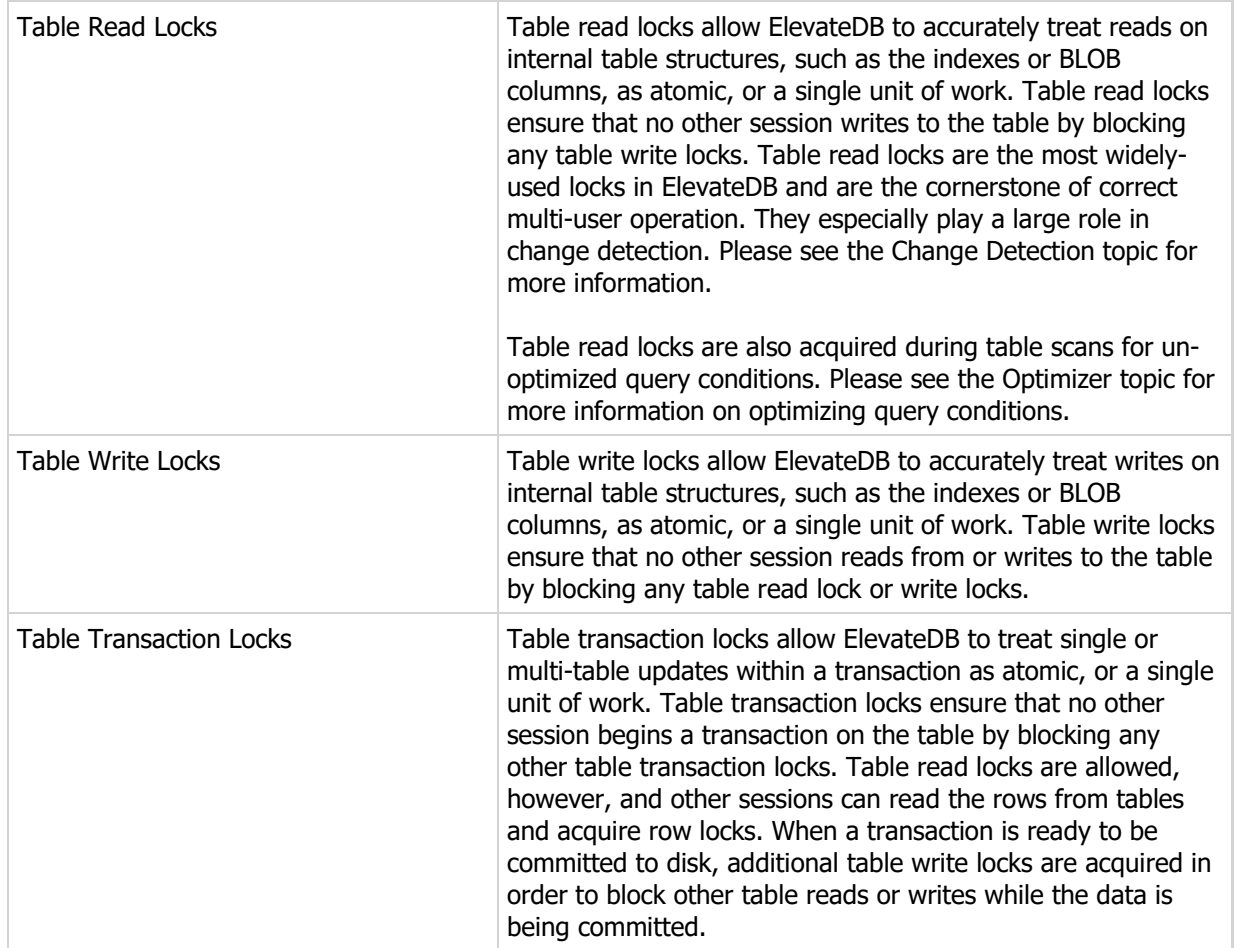

## 1.14 Transactions

ElevateDB allows for transactions in order to provide the ability to execute single or multi-table updates and have them treated as an atomic unit of work. Transactions are implemented logically in the same fashion as most other database engines, however at the physical level there are some important considerations to take into account and these will be discussed here.

### Executing a Transaction

A transaction is started and committed or rolled back by using the START TRANSACTION, COMMIT, and ROLLBACK statements within an ElevateDB job, procedure, function, or trigger.

A typical transaction block of code looks like this:

```
BEGIN
   START TRANSACTION;
    -- Perform some updates to the table(s) in this database
  COMMTT:
EXCEPTION
  ROLLBACK;
END
```
#### **Note**

It is very important that you always ensure that the transaction is rolled back if there is an exception of any kind during the transaction. This will ensure that the row and table locks held by the transaction are released and other sessions can continue to update data while the exception is dealt with.

## Restricted Transactions

It is also possible with ElevateDB to start a restricted transaction. A restricted transaction is one that specifies only certain tables be part of the transaction. The START TRANSACTION statement accepts an optional list of tables that can be used to specify what tables should be involved in the transaction and, subsequently, locked as part of the transaction (see below regarding locking). If this list of tables is not specified (the default), then the transaction will encompass the entire database.

The following example shows how to use a restricted transaction on two tables, the Customer and Orders table:

```
BEGIN
   START TRANSACTION ON TABLES 'Customer', 'Orders';
   -- Perform some updates to the tables
   COMMIT;
EXCEPTION
  ROLLBACK:
END
```
## Flushing Data to Disk During a Commit

By default, the COMMIT statement will cause a flush of all data to disk within the operating system. The COMMIT statement has the optional keywords NO FLUSH that will prevent the OS flush from occurring. This will improve the performance of a commit operation at the expense of possible data corruption if the application is improperly terminated after the commit takes place. This is due to the fact that the operating system may wait several minutes before it lazily flushes any modified data to disk. Please see the Buffering and Caching topic for more information.

## Locking During a Transaction

When a transaction on the entire database is started, ElevateDB acquires a table transaction lock on all tables in the database. This prevents any other sessions from inserting, updating, or deleting any rows from the tables in the database while the current transaction is active. When a restricted transaction is started on a specific set of tables, ElevateDB will only acquire this table transaction locks on the tables specified as part of the transaction. It is very important with ElevateDB that all transactions be kept as short as possible.

#### **Note**

Table transaction locks do not prevent other sessions from reading rows from the tables involved in the transaction or acquiring row locks on the tables involved in the transaction while the current transaction is active. This means that it is still possible for other sessions to cause a row update or delete within the transaction to fail due to not being able to acquire the necessary row lock. Also, any row locks acquired during a transaction will remain locked until the transaction is rolled back or committed. This can have some adverse side affects with some network operating systems that only permit a fixed number of locks per connection. These row locks can accumulate over the course of a lengthy transaction and you can run into this limit rather quickly, ending up with an OS locking error that is seemingly coming from nowhere. If you plan on executing many inserts, updates, or deletes within a single transaction then you should make sure to check your network operating system documentation in order to verify that you won't run into any limitations such as this.

## Opening and Closing Tables

If a transaction on the entire database (not a restricted transaction) is active and a new table is opened, that table will automatically become part of the active transaction. Unlike a transaction on the entire database, if a table involved in a restricted transaction is not currently open at the time that the START TRANSACTION statement is executed, then an attempt will be made to open it at that time. Also, any tables that are opened during the restricted transaction and not initially specified as part of the restricted transaction will be excluded from the transaction. If a table involved in a transaction, either restricted or not, is closed while the transaction is still active, the table will be kept open internally by ElevateDB until the transaction is committed or rolled back, at which point the table will then be closed.

## SQL and Transactions

The INSERT, UPDATE, or DELETE statements implicitly use a restricted transaction on the involved tables if a transaction is not already active. The interval at which the implicit transaction is committed is internally calculated to be optimal for the table being updated. If a transaction was explicitly started by the user or developer, then ElevateDB will not commit any of the effects of the SQL statement automatically, leaving the committing up to the explicit transaction.

#### **Note**

By default, commits that occur during the execution of SQL statements do not force an operating system flush to disk.

## Incompatible Operations

The following statements are not compatible with transactions and will cause an exception if encountered during a transaction.

BACKUP DATABASE RESTORE DATABASE

SAVE UPDATES LOAD UPDATES

CREATE TABLE ALTER TABLE DROP TABLE RENAME TABLE REPAIR TABLE OPTIMIZE TABLE

CREATE VIEW ALTER VIEW DROP VIEW RENAME VIEW

CREATE INDEX CREATE TEXT INDEX ALTER INDEX DROP INDEX RENAME INDEX

CREATE TRIGGER ALTER TRIGGER DROP TRIGGER RENAME TRIGGER

CREATE FUNCTION ALTER FUNCTION DROP FUNCTION RENAME FUNCTION

CREATE PROCEDURE ALTER PROCEDURE DROP PROCEDURE RENAME PROCEDURE

#### **Note**

There is an exception to the following statements for temporary tables:

CREATE TABLE ALTER TABLE DROP TABLE RENAME TABLE

CREATE INDEX CREATE TEXT INDEX ALTER INDEX DROP INDEX RENAME INDEX

These statements can be executed for temporary tables, even inside of a transaction.

## Isolation Level

The default and only isolation level for transactions in ElevateDB is serializable. This means that only the session in which the transaction is taking place will be able to see any inserts, updates, or deletes made during the transaction. All other sessions will see the data as it existed before the transaction began. Only after the transaction is committed will other sessions see any new row inserts, updates, or deletes.

## Data Integrity

A transaction in ElevateDB is buffered, which means that all row inserts, updates, or deletes that take place during a transaction are cached in memory for the current session and are not physically applied to the tables involved in the transaction until the transaction is committed. If the transaction is rolled back, then the updates are discarded. With a local session this allows for a fair degree of stability in the case of a power failure on the local workstation, however it will not prevent a problem if a power failure happens to occur while the commit operation is taking place. Under such circumstances it's very likely that physical and/or logical corruption of the tables involved in the transaction could take place. The only way corruption can occur with a remote session is if the ElevateDB Server itself is terminated improperly during the middle of a transaction commit. This type of occurrence is much more rare with a server than with a workstation.

# 1.15 External Modules

External modules can used to extend the functionality of ElevateDB to external code in the form of DLLs. The functionality that can be extended via external modules includes:

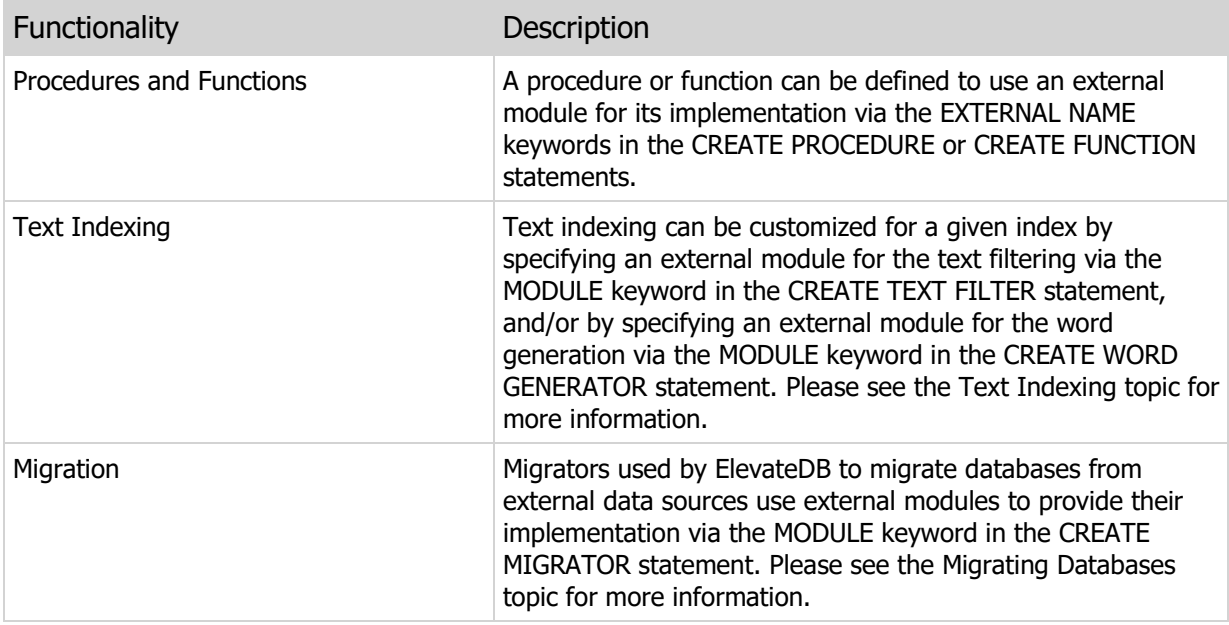

## Creating External Modules

External modules can be created in any language that can generate a DLL (Dynamic Link Library) with a Cstyle calling convention, which is the standard calling convention for DLLs under Windows. In addition, ElevateDB provides template projects for the various types of external modules in every specific compiler or IDE that it supports. Please see your product-specific manual for more information.

#### **Note**

Although all external modules in ElevateDB are DLLs, each type of external module has a different set of calling conventions and identifies itself differently so that ElevateDB can verify whether the proper type of external module is being used with the proper type of functionality in ElevateDB.

## Installing External Modules

In order to use an external module in ElevateDB, you must make sure that the module is registered in the current configuration file by using the CREATE MODULE statement. You can verify that this is done by using the following SELECT statement on the special system-defined Configuration Database:

SELECT \* FROM Modules

If the rows returned from the above query include the module that you wish to use with ElevateDB, then external module has been registered successfully in the configuration file. Please see the Architecture topic for more information on the configuration file.

Once an external module has been registered correctly, it can then be used with ElevateDB with procedures and functions, text indexing, and/or database migration.

# 1.16 Migrating Databases

ElevateDB provides an open migration interface so that migrators can be written to migrate data from literally any external data source. Migrators are defined using the CREATE MIGRATOR statement and refer to migrator modules (DLLs) that implement the actual migration interface. Please see your product-specific manual for more information on creating migrator modules. The MIGRATE DATABASE statement is used to actually execute the migration for the external data source.

## Standard Migrator Modules

ElevateDB includes the following migrator modules:

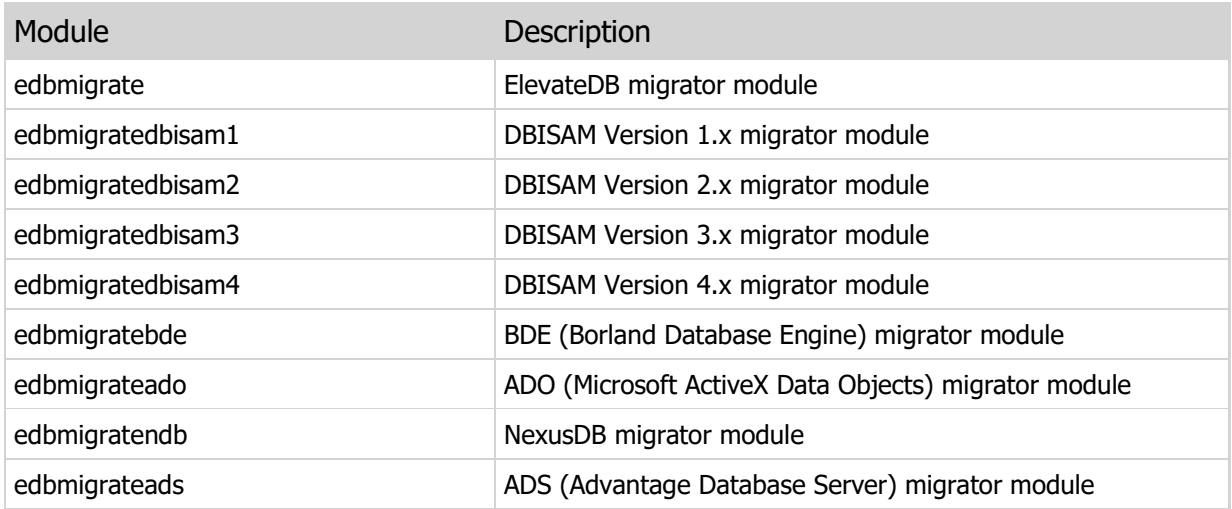

You can find these migrator modules as part of the ElevateDB Additional Software and Utilities (EDB-ADD) installation in the \libs subdirectory under the main installation directory. There are ANSI and Unicode versions of each of the migrator modules that will work with both ANSI or Unicode sessions.

#### **Note**

You can download the ElevateDB Additional Software and Utilities (EDB-ADD) installation from the Downloads page of the web site.

In order to reference these migrator modules from within a migrator in ElevateDB, you must make sure that the migrator modules (DLLs) are registered in the configuration file by using the CREATE MODULE statement. You can verify that this is done by using the following SELECT statement on the special systemdefined Configuration Database:

SELECT \* FROM Modules

If the rows returned from the above query include the five migrator modules listed above, then the migrator modules have been registered successfully in the configuration file. Please see the Architecture topic for more information on the configuration file.

Creating a Migrator

To create a migrator that uses the desired migrator module, you can use the CREATE MIGRATOR statement. For example, you would use the following statement to create a migrator for use with DBISAM 1 data sources:

```
CREATE MIGRATOR "DBISAM1"
MODULE "edbmigratedbisam1"
DESCRIPTION 'DBISAM 1 Migrator'
```
## Migrating the External Data

The first step in migrating an external data source is to query the parameters required for the migrator. You can do so by querying the MigratorParams Table table in the Configuration database. This table contains the parameters for each migrator that are retrieved from the migrator module, along with their type and any default values. These parameters are important because they will be used with the MIGRATE DATABASE statement to populate the parameters as required by the migrator. Usually, the most important parameter is the name of the external database, or database directory, or a connection string that indicates the proper values used to connect to the external data source.

The target database for a migration must be present before the migration takes place, and the migration is always executed from within the target database. You can use the CREATE DATABASE statement in order to create the target database.

To perform the migration, you can execute the MIGRATE DATABASE statement from the ElevateDB database that you just created (or already existed):

```
MIGRATE DATABASE FROM "DBISAM1"
USING DatabaseDirectory = 'c:\dbisamdata'
```
When the MIGRATE DATABASE statement is executed, the external data source should migrate to the current ElevateDB database. Any errors that are encountered will be raised as an exception with an ElevateDB error code.

# 1.17 Text Indexing

ElevateDB provides the ability to index CHAR, VARCHAR, or CLOB columns so that they may be quickly searched for a given word or words. This is known as text indexing since it results in the indexing of every word in a specified column.

The following image illustrates the general architecture of the text indexing in ElevateDB:

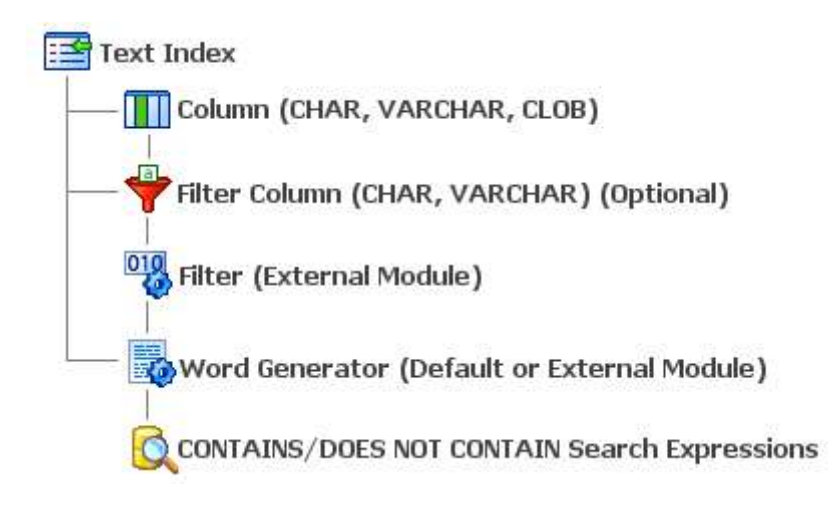

You can use the CREATE TEXT INDEX statement to create a new text index on a given column. When creating a text index, you may specify the CHAR, VARCHAR, or CLOB column to index, the indexed word length, optionally another CHAR or VARCHAR column to use as a text filter type indicator to ElevateDB, and optionally a specific word generator module to use for generating the actual words that are added to the index.

## Specifying the Indexed Column

Each text index can index one, and only one, CHAR, VARCHAR, or CLOB column. By default, ElevateDB always uses the collation of the column that is being indexed and modifies it so that all comparisons are case-insensitive. However, if a collation is explicitly specified along with the indexed column, then ElevateDB will use that collation instead of a case-insensitive version of the column being indexed. For example, the following text index overrides the default collation of the Notes column (ANSI\_CI) so that the text index uses a case-sensitive version:

```
CREATE TEXT INDEX "Notes" ON "Customer"
(Notes COLLATE ANSI)
INDEXED WORD LENGTH 20
```
#### **Note**

It is generally recommended that you always use a case-insensitive collation with any text index in order to reduce the size of the text index and to make searching easier.

Specifying the Indexed Word Length

The indexed word length controls how long each index key is in the actual text index. It does not affect which words are indexed in any way. However, if a word that is being indexed is longer than the indexed word length specified when the text index was created, then the word will be truncated to the indexed word length. If the indexed word length is not specified, then the default indexed word length of 30 characters is used. You should try to keep the indexed word length as small as possible in order to minimize the size of the text index.

#### **Note**

The minimum word length indexed by the default word generator is 3 characters. Any word smaller than 3 characters will not be included in the text index.

### Specifying a Filter Type Column

The contents of a filter type column indicate to ElevateDB what type of data is in the column being indexed. This means that you can store text with various types of formatting in the same column and still have the text index only index the non-formatting information. The filter type indicator is used to look up the applicable text filter in the defined Text Filters in the current Configuration Database. If a matching text filter is found, then the text to be indexed is first passed to the text filter before being passed on to the word generator (see below). If a matching text filter is not found, then the text is passed on directly to the word generator without being filtered.

For example, suppose that you have a column in your table called Notes and a column called TypeOfNotes. The Notes column may contain either plain text, HTML-formatted text, or RTF-formatted text, and the type of text is indicated by the TypeOfNotes column, which will contain either a NULL (plain text), 'HTML' (HTML Text), or 'RTF' (RTF Text) value in each row. In addition, you have defined two text filters that use external modules to parse out all non-formatting text and return it to ElevateDB for use in the word generation:

```
CREATE TEXT FILTER HTMLFilter
TYPE 'HTML'
MODULE HTMLTextFilterModule
DESCRIPTION 'HTML Text Filter'
CREATE TEXT FILTER RTFFilter
TYPE 'RTF'
MODULE RTFTextFilterModule
DESCRIPTION 'RTF Text Filter'
```
Whenever the Notes column is updated, the appropriate text filter will be called with the new contents of the Notes column, and the filtered text that is returned will be passed on to the word generation process.

Please see your product-specific manual for information on creating external modules that can implement text filtering.

#### Specifying a Word Generator

By default, ElevateDB will use the following parameters when parsing and generating words from text:

#### Space Characters

Space characters are used to determine which characters should be treated as whitespace. Word breaks

always occur at any character that is considered whitespace.

```
#0..#47,#58..#64,
#91..#96,#123..#130,
#132..#137,#139,#141,
#143..#153,#155,#157,
#160..#191,#215,#247
```
All numeric values represent the ordinal character value in the 256 characters of the Windows ANSI Code Page 1252 character set.

#### Include Characters

Include characters are used to determine which characters should be included in the words that are generated. Any character that isn't an include character or space character is simply ignored.

```
'A'..'Z',
'a'..'z',#131,
#138,#140,#142,
#154,#156,#158..#159,
#192..#214,#216..#246,
#248..#255
```
All numeric values represent the ordinal character value in the 256 characters of the Windows ANSI Code Page 1252 character set.

#### Stop Words

Stop words are words that are so common in most text that they provide no value in terms of narrowing the search process and increase the size of the text index. Stop words are sometimes also referred to as noise words.

```
'ABOUT','ABOVE','AFAIK','ALL','ALONG','ALSO','ALTHOUGH','AND','ARE','ARENT',
'BECAUSE','BEEN','BTW','BUT','CAN','CANNOT','CANT','COULD','COULDNT','DID',
'DIDNT','DOES','DOESNT','DUH','EITHER','ETC','EVEN','EVER','FOR','FROM',
'FURTHERMORE','FYI','GET','GETS','GOT','GOTTEN','HAD','HADNT','HARDLY',
'HAS','HASNT','HAVING','HENCE','HER','HERE','HERS','HEREBY','HEREIN',
'HEREOF','HEREON','HERETO','HEREWITH','HIM','HIS','HOW','HOWEVER','IMHO',
      'IMO',
'INTO','ISNT','ITS','LOL','MINE','NOR','NOT','ONTO','OTHER','OTOH','OUR',
'OURS','OUT','OVER','REALLY','ROTFL','SAID','SAME','SHE','SHOULD','SHOULDNT',
'SINCE','SOMEWHAT','SUCH','THAN','THAT','THATLL','THATS','THE','THEIR',
'THEIRS','THEM','THEN','THERE','THEREBY','THEREFORE','THEREFROM',
'THEREIN','THEREOF','THEREON','THERETO','THEREWITH','THESE','THEY',
'THEYLL','THEYRE','THIS','THOSE','THROUGH','THROUGHOUT','THUS','TIA','TOO',
'UNDER','UNTIL','UNTO','UPON','VERY','WAS','WASNT','WERE','WERENT','WHAT',
'WHEN','WHERE','WHEREBY','WHEREIN','WHETHER','WHICH','WHILE','WHO','WHOM',
'WHOS','WHOSE','WHY','WITH','WITHIN','WITHOUT','WONT','WOULD','WOULDNT',
'YOU','YOULL','YOUR','YOURE','YOURS'
```
In order to override the default word generation, one must specify a different word generator when

#### creating a text index.

Please see your product-specific manual for information on creating external modules that can implement custom word generation.

#### Performing a Text Index Search

ElevateDB includes CONTAINS, DOES NOT CONTAIN, CONTAINS ANY, and DOES NOT CONTAIN ANY operators for searching a text index for a series of words. The difference between CONTAINS and CONTAINS ANY (and their negatives) is that the CONTAINS operator performs an ANDed search of all specified search words, while the CONTAINS ANY operator performs an ORed search of all specified search words. The following is an example of using the CONTAINS operator to search for the word 'Development':

SELECT \* FROM Customer WHERE Notes CONTAINS 'Development'

#### **Note**

The CONTAINS, CONTAINS ANY, DOES NOT CONTAIN, and DOES NOT CONTAIN ANY operators can only be used with columns that have been indexed with a text index. Using them with a nontext-indexed column will result in an error.

If multiple search words are specified with the CONTAINS or DOES NOT CONTAIN operators, then ElevateDB will return all rows that contain all of the search words. If you want to return all rows that contain only some of the search words, then you will need to use the CONTAINS ANY or DOES NOT CONTAIN ANY operators. For example, if you want to return all rows that contain either the word 'Development' or 'Vacation' in the Notes column, then you would use the following SELECT statement:

SELECT \* FROM Customer WHERE Notes CONTAINS ANY 'Development Vacation'

You can also specify partial-word searches by using an asterisk (\*) anywhere in any of the search words. The following is an example of using the DOES NOT CONTAIN operator to find all rows that don't contain any version of the word 'Develop' in the Notes column:

SELECT \* FROM Customer WHERE Notes DOES NOT CONTAIN 'Develop\*'

The following is an example of using the CONTAINS operator to find all rows that contain 'invest' in any words in the Notes column:

```
SELECT *
FROM Customer
WHERE Notes CONTAINS '*invest*'
```
 $\mathcal{L}^{\text{max}}_{\text{max}}$ 

You can mix and match search words with wildcards and whole search words in the same search string.

 $\mathcal{L}^{\text{max}}_{\text{max}}$ 

## 1.18 Optimizer

ElevateDB uses available indexes and I/O cost estimates when optimizing SQL queries so that they execute in the least amount of time possible. In addition, joins are re-arranged whenever possible so that the smallest number of actual join operations occur during the execution of a query.

## Index Selection

ElevateDB will use an available index to optimize any expression in the JOIN or WHERE clause of an SELECT, UPDATE, or DELETE statement. It will also use an available index to optimize any join expressions between multiple tables. This index selection is based on the following rules:

1) ElevateDB can only optimize expressions that resolve to the following formats:

```
<ColumnReference> [<CollationReference>] <Operator> <Expression>
<RowValueConstructor> <Operator> <Expression>
<RowValueConstructor> =
(<ColumnReference> [<CollationReference>],
 <ColumnReference> [<CollationReference>]
  [,<ColumnReference> [<CollationReference>]])
```
The <ColumnReference> or <RowValueConstructor> and <Expression> items are not order-dependent, and ElevateDB will reverse them as necessary so that the <ColumnReference> or <RowValueConstructor> is on the left-hand side of the <Operator>. The only requirement is that the <Expression> be appropriate for what is being compared against, so if a comparison is being made against a row value constructor, then the expression must also use a row value constructor.

For more information on row value constructors, please see the Row Value Constructors topic.

2) ElevateDB only uses the first column of any given index for the optimization of single column references. This means that if you have an index containing the columns LastName and FirstName, ElevateDB can only use the this index for optimizing any expressions that contain a reference to the LastName column. When optimizing a row value constructor that is comprised of column references, ElevateDB will try to find a matching index by comparing the column references in the row value from leftto-right.

3) ElevateDB can use an index for optimization irrespective of the ascending or descending status of a given column in the index.

4) ElevateDB can only use an index for optimization if columns in the index match both the column references and their collation references, if specified, in the expression that ElevateDB is attempting to optimize. If the collation references are not specified, then columns in the index must match the defined collations for the column references.

5) ElevateDB can mix and match the optimization of expressions so that it is possible to have one expression be optimized and the other not. This is known as a partially-optimized query.

For example, suppose that you have a Customer table with a State column that was defined with the ANSI\_CI (ANSI collation, case-insensitive). An index was created on the State column using the following CREATE INDEX statement:

```
CREATE INDEX State ON Customer (State)
```
To execute an optimized search for any rows where the State column contains 'FL', one would use the following SELECT statement:

```
SELECT *
FROM Customer
WHERE State = 'FL'
```
Since the collation defined for the State column is case-insensitive, you could also use the following SELECT statement and get the same result:

```
SELECT *
FROM Customer
WHERE State = 'fl'
```
However, suppose that the State column was defined with simply the ANSI collation (case-sensitive), but the index was created using the following CREATE INDEX statement:

```
CREATE INDEX State ON Customer
(State COLLATE ANSI_CI)
```
In order to allow ElevateDB to use this index to optimize any searches on the State column, you must now specifically reference the ANSI\_CI collation in the actual search expression:

```
SELECT *
FROM Customer
WHERE State COLLATE ANSI_CI = 'FL'
```
Please see the Internationalization topic for more information on collations.

## How ElevateDB Selects the Rows

Once an index is selected for the optimization of an expression in a JOIN or WHERE clause, a range is set on the index in order to limit the index keys to those that match the current expression being optimized. The index keys that satisfy the expression are then scanned, and during the scan a bitmap is built in row order. A bit is turned on if the index key satisfies the expression, and a bit is turned off if it doesn't. This method of using bitmaps works well because it can represent sets of data with minimal memory consumption. Also, ElevateDB is able to quickly determine how many rows are in a given set by how many bits are turned on, and it can easily AND, OR, and NOT bitmaps together to fulfill boolean logic between multiple expressions joined by the AND, OR, and NOT boolean operators. Finally, because the bitmap is in row order, accessing the rows using a bitmap is very direct since ElevateDB uses fixed-length rows with

directly-addressable offsets in the table.

#### Optimizing Before-Join Expressions

When optimizing queries that contain both JOIN and WHERE expressions, ElevateDB always processes the WHERE expressions first if the expressions do not reference the target table(s) in any of the join(s). The target table in a join is the table on the right side of a LEFT OUTER JOIN or the table on the left side of a RIGHT OUTER JOIN. WHERE expressions that reference the target table in a join are called after-join expressions (see below).

#### **Note**

INNER JOINs also have target tables, but due to the nature of an INNER JOIN, both the driver and target table can be optimized as before-join expressions.

Evaluating WHERE expressions as before-join expressions can speed up the joins tremendously since the joins will only need to take into account the rows in the source tables based upon the before-join WHERE expressions. For example, consider the following query:

SELECT OrderHdr.Cust\_ID, OrderHdr.Order\_Num, OrderDet.Model\_Num, OrderDet.Cust\_Item FROM OrderHdr INNER JOIN OrderDet ON OrderHdr.Order\_Num=OrderDet.Order\_Num WHERE OrderHdr.Cust ID = 'C901' ORDER BY OrderHdr.Cust\_ID, OrderHdr.Order\_Num

In this example, the WHERE expression:

OrderHdr.Cust\_ID = 'C901'

will be evaluated first before the INNER JOIN expression:

OrderHdr.Order\_Num = OrderDet.Order\_Num

so that the INNER JOIN only needs to evaluate a small number of rows in the OrderHdr table.

#### Optimizing During-Join Expressions

When optimizing SELECT queries that contain INNER JOINs that contain non-join expressions in addition to join expressions, the non-join expressions are always processed at the same time as the join expression, even if they affect the target table of the INNER JOIN. This can speed up join operations tremendously since the join expressions will only take into account the rows existing in the target table based upon the non-join expression(s). For example, consider the following query:

```
SELECT
OrderHdr.Cust_ID,
OrderHdr.Order_Num,
OrderDet.Model_Num,
OrderDet.Cust_Item
FROM OrderHdr INNER JOIN OrderDet ON
OrderHdr.Order_Num = OrderDet.Order_Num AND OrderHdr.Cust_ID = 'C901'
ORDER BY OrderHdr.Cust_ID,
OrderHdr.Order_Num
```
In this example, the non-join expression:

OrderHdr.Cust\_ID = 'C901'

will be evaluated first before the join expression:

OrderHdr.Order\_Num = OrderDet.Order\_Num

so that the joins only need to process a small number of rows in the OrderHdr table.

#### After-Join Expressions

After-join expressions are expressions that must be processed after any joins have executed because they contain a column reference to a column in a table that is the target table of a right or left outer join. Afterjoin expressions are always evaluated in an un-optimized manner, meaning that they are processed after all joins have been executed. Therefore, they are not useful in limiting the amount of work or costs involved in a particular query, but rather only useful in filtering the resultant rows of the query based upon a specific expression. For example, consider the following query:

```
SELECT
OrderHdr.Cust_ID,
OrderHdr.Order_Num,
FROM OrderHdr LEFT OUTER JOIN OrderDet ON
OrderHdr.Order_Num = OrderDet.Order_Num
WHERE OrderDet. Order Num IS NULL
ORDER BY OrderHdr.Cust_ID,
OrderHdr.Order_Num
```
In this example, the non-join expression:

```
OrderHdr.Order_Num IS NULL
```
will be evaluated after all joins have been executed so that ElevateDB can accurately assess whether the LEFT OUTER JOIN has caused any NULL Order\_Num columns to be generated from the join.

### How Joins are Executed

Joins in a SELECT statement are executed in ElevateDB using a technique known as nested-loop evaluation. This means that ElevateDB recursively processes the source tables in a master-detail, masterdetail, etc. arrangement with a driver table and a target table (which then becomes the driver table for any subsequent joins). When using this technique, it is very important that the table with the smallest row count, after any non-join expressions have been evaluated, is specified as the first driver table in the join execution. ElevateDB's optimizer will automatically optimize the join ordering so that the table with the smallest row count is placed as the first driver table, as long as the joins are INNER JOINS. LEFT OUTER JOINs and RIGHT OUTER JOINs cannot be re-ordered in such a fashion and must be left as-is.

The following is an example that illustrates nested-loop joins in ElevateDB:

```
SELECT c.Company,
o.OrderNo,
e.LastName,
p.Description,
v.VendorName
FROM Customer c
INNER JOIN Orders o ON c.CustNo=o.CustNo
INNER JOIN Employee e ON o.EmpNo=e.EmpNo
INNER JOIN Items i ON o.OrderNo=i.OrderNo
INNER JOIN Parts p ON i.PartNo=p.PartNo
INNER JOIN Vendors v ON p.VendorNo=v.VendorNo
ORDER BY e.LastName
```
In this example, ElevateDB would process the joins in this order:

1) The Customer table is joined to Orders table on the CustNo column.

2) The Orders table is joined to the Items table on the OrderNo column and the Orders table is joined to Employee table on the EmpNo column (this is also known as a multi-way, or star, join).

3) The Items table is joined to the Parts table on the PartNo column.

4) The Parts table is joined to the Vendors table on the VendorNo column.

In this case the Customer table is the smallest table in terms of its row count, so making it the driver table in this case is a good choice.

#### **Note**

You can use the NOJOINOPTIMIZE keyword at the end of a SELECT statement in order to tell ElevateDB not to reorder the joins. Also, you can use the JOINOPTIMIZECOSTS clause to force the ElevateDB optimizer to use I/O cost projections to determine the most efficient way to process the joins. If you have a join with multiple join expressions in it, then using this clause may help improve the performance of the join, especially if it is already executing very slowly.

## Execution Plans

ElevateDB can generate an execution plan for any DML statement. Please see your product-specific

manual for more information on retrieving an execution plan for a SELECT, INSERT, UPDATE, or DELETE statement.

## Limitations to the Optimizer

ElevateDB does not currently optimize multiple JOIN or WHERE expressions joined by an AND operator by mapping them to multiple columns in an available index. To illustrate this point, consider a table with the following structure:

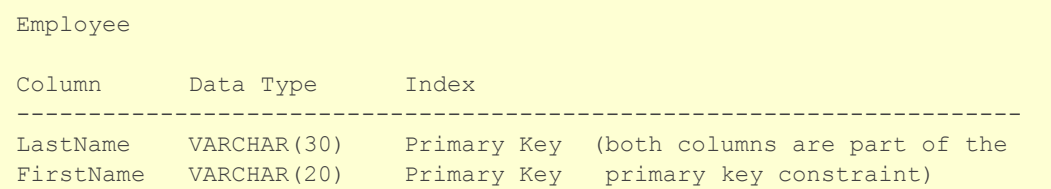

And consider the following SELECT statement:

```
SELECT *
FROM Employee
WHERE (LastName = 'Smith') and (FirstName = 'John')
```
Logically you would assume that ElevateDB can use the one index available for the enforcement of the primary key constraint in order to optimize the entire WHERE clause. Unfortunately, this is not the case, and instead ElevateDB will only use the index created for the primary key constraint for optimizing the LastName expression and resort to reading the resultant rows in order to evaluate the FirstName expression.

However, you can overcome this limitation by using a row value constructor instead of two expressions combined with the AND operator:

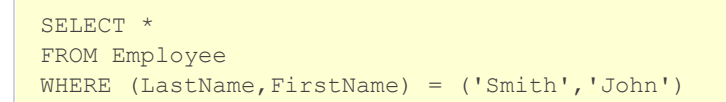

With the WHERE clause specified using a row value constructor, ElevateDB will be able to use the entire primary key to optimize the expression.

#### **Note**

ElevateDB automatically uses a system-defined index to enforce primary key, unique, and foreign key constraints, so the presence of an index for such a constraint can always be assumed.

## 1.19 Result Set Cursor Sensitivity

ElevateDB generates two types of query result set cursors depending upon the makeup of a given SELECT statement:

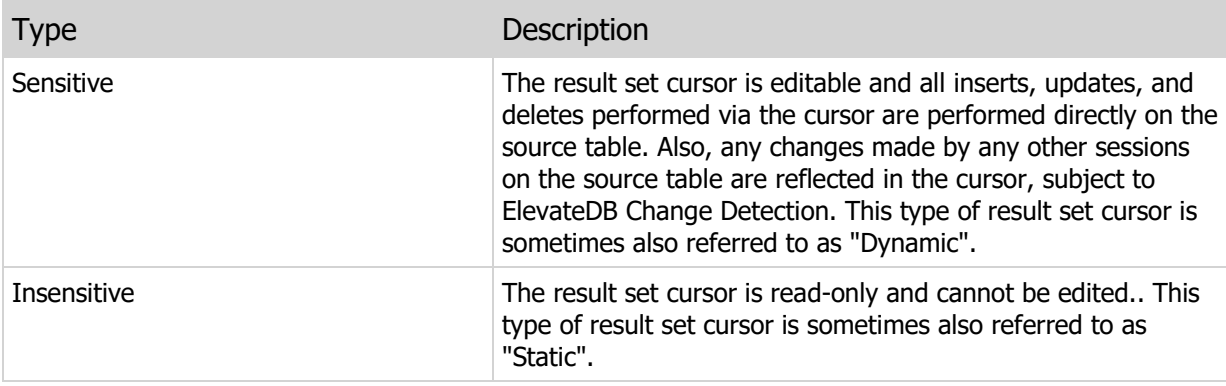

The following rules determine whether a result set cursor will be sensitive or insensitive.

### Single-table queries

Queries that retrieve data from a single table will generate a sensitive result set provided that:

1) The user or developer requests a sensitive result set cursor. Please see the DECLARE statement for more information on requesting a a sensitive or insensitive result set cursors in SQL/PSM routines, and your product-specific manual for requesting sensitive or insensitive cursors in client applications.

2) There is no DISTINCT keyword in the SELECT statement.

3) All SELECT expressions are either a column reference or a computed column that does not contain any aggregate functions (MIN, MAX, SUM, etc.). Computed columns are read-only in the sensitive result set cursor and cannot be modified.

4) There is no GROUP BY clause in the SELECT statement.

5) There is no ORDER BY clause in the SELECT statement, or there is an ORDER BY clause that minimally matches the columns, and the collations defined for the columns, in an existing index in the source table.

6) There are no correlated sub-queries in the WHERE clause of the SELECT statement.

#### **Note**

For sensitive query result set cursors with computed columns, the update of any column in a given row causes the update of any dependent computed columns in that same row.

A query containing sub-queries in the SELECT column expressions can return a sensitive result set in ElevateDB. This means that a query like the following can return a sensitive result set:

SELECT CustNo, (SELECT Company FROM Customer WHERE Customer.CustNo=Orders.CustNo) AS Company

#### FROM Orders

If the sensitive result set is updated and the CustNo column is changed, the "looked-up" Company value will automatically change as necessary. This is extremely useful for situations where, in the past, you would normally use a join and get an insensitive result set.

### Multi-table queries

All queries that join two or more tables or merge two or more SELECT statements via the UNION/INTERSECT/EXCEPT operators will automatically produce an insensitive result set cursor, irrespective of the requested result set cursor type.

## Temporary Tables

If a SELECT statement generates an insensitive result set cursor, then a temporary table will created in order to hold the rows that make up the result set. This temporary table is stored in a location specified by either the ElevateDB Server or the client application. By default, ElevateDB uses the local user temporary files path in the operating system for this setting. Please see your product-specific manual for more information on modifying the temporary tables path for either the ElevateDB Server or the client application.

## Identifying the Result Set Cursor Type

You may use the SENSITIVE function to identity the type of a result set cursor in an SQL/PSM routine after it has been opened via the OPEN statement. Please see your product-specific manual for more information on determining the type of a result set cursor in a client application.

## 1.20 Compression

ElevateDB uses the standard ZLib compression algorithm for compressing data such as BLOB columns and remote session requests and responses to and from an ElevateDB Server.

## Copyright and Credits

The ZLib implementation in ElevateDB was originally contributed by David Martin for use in DBISAM and was modified extensively for use with ElevateDB. The following are the citations and copyrights for both the code that was contributed as well as for the ZLib algorithm itself.

- © Copyright 1995-98 Jean-loup Gailly & Mark Adler
- © Copyright 1998-00 Jacques Nomssi Nzali
- © Copyright 2000-2001 David O. Martin

These units build upon a pascal port of the ZLib compression routines by Jean-loup Gailly and Mark Adler. The original pascal port was performed by Jacques Nomssi Nzali as contained in PasZLib which is based on ZLib 1.1.2. There are some errors in that port which have been fixed in this version. Although most of the code in this unit is derivative, there are some important changes (bug fixes). Nevertheless, this code is released as freeware with the same permissions as granted by the preceding authors (Gailly, Adler, Nzali).

# 1.21 Encryption

ElevateDB uses the Blowfish symmetric block cipher encryption algorithm along with the RSA Data Security, Inc. MD5 message-digest algorithm for encrypting configuration files, tables and remote session requests and responses to and from an ElevateDB Server.

## Copyright and Credits

Both the Blowfish and MD5 implementations in ElevateDB were developed internally. The following are the citations and copyrights for the Blowfish and MD5 algorithms.

 Blowfish Algorithm © Copyright 1993 Bruce Schneier MD5 Algorithm © Copyright 1991-1992, RSA Data Security, Inc.

ElevateDB uses the MD5 message-digest algorithm to generate 128-bit MD5 hashes from plain-text passwords. These hashes are then used with the Blowfish 8-byte symmetric block cipher algorithm to encrypt the actual data.

## 1.22 Stores

Stores are used in ElevateDB to define storage areas where files can be located. Like databases, stores are defined in the ElevateDB configuration and are privileged objects, so you can control access to stores based upon the privileges that you grant or revoke from other users or roles defined in the configuration. Stores are created, altered and dropped via the CREATE STORE, ALTER STORE, DROP STORE, and RENAME STORE statements.

## Types of Stores

Stores can be created as either local or remote, and they are defined as follows:

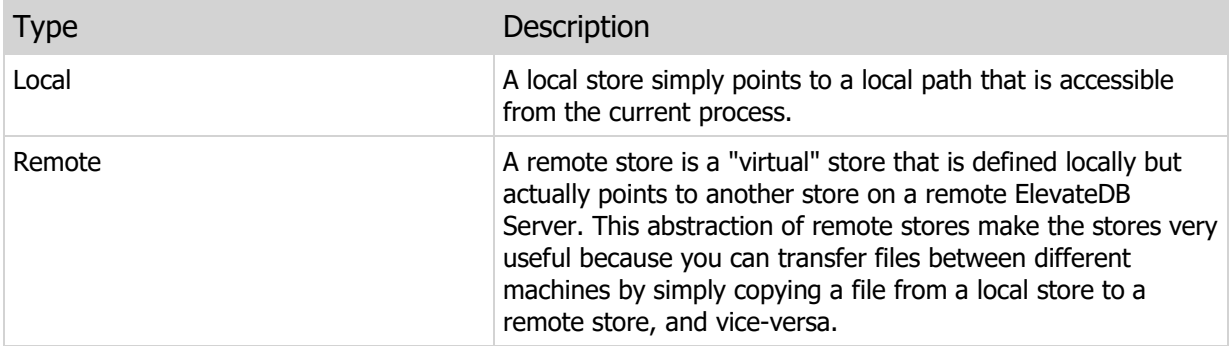

## Working with Files in Stores

Adding files to a local store can be done via the operating system itself by copying or moving files into the local path used by the local store. However, many times the files will be created using statements such as the BACKUP DATABASE, SAVE UPDATES, or EXPORT TABLE statements. These statements require a local store as the location where the files generated by these operations will be created.

You can also use the COPY FILE, RENAME FILE, and DELETE FILE statements to manipulate files in a given local or remote store. This makes stores very useful because they use the existing ElevateDB remote communications facilities and don't require any extension configuration of the operating system to set up virtual private networks (VPNs) or other elaborate setups.

For example, here's an example of using the COPY FILE statement to copy a backup file from a local store to a remote store.

```
COPY FILE "MyBackup.EDBkp" IN STORE "LocalStore"
TO "MyBackup.EDBBkp" IN STORE "RemoteStore"
```
When used in conjunction with the SAVE UPDATES, LOAD UPDATES, stores can be used for replicating updates from a local location to a remote location. Please see the Replication topic for more information on replicating updates.

# 1.23 Replication

Replication in ElevateDB is accomplished using several different aspects of the product and includes the capability to replicate virtually any type of data, including but not limited to, updates to databases.

The following image illustrates the general architecture of the replication of database updates in ElevateDB:

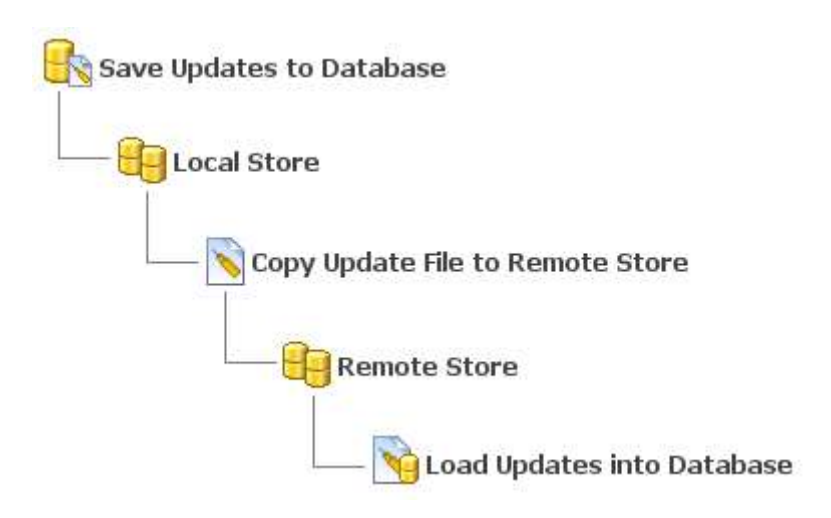

## Publishing a Database

The first step in configuring a replication system for database updates in ElevateDB is to publish the database(s) that you wish to replicate updates for. You can publish a database by using the PUBLISH DATABASE statement. Once a database has been published, it will begin to log all inserts, updates, and deletes that take place so that they can be saved to an update file at a later time for replicating to other copies of the same database.

## Creating a Local Store

The next step is to create a local store where the updates can be saved. You can use the CREATE STORE statement to create the local store.

## Saving the Updates to a Database

Once the local store has been created, you can now save the logged updates for the database to an update file in the local store using the SAVE UPDATES statement. The frequency with which the updates are saved and replicated is completely up to you, but the general rule is that you want to save the updates more frequently as the volume of updates increases in order to minimize the synchronization time.

#### **Note**

The SAVE UPDATES statement only works with local stores. Any attempt to use a remote store with this statement will result in an error.

## Creating a Remote Store

The next step is to create a remote store (or stores, for multiple remote locations) where the update file can be copied in order to replicate it to the remote location. You can use the CREATE STORE statement to create the local store. However, in order for this new remote store to be accessible, the store at the remote location that is pointed to by the remote store must have already been created at the remote location. The replication will not work until this step has been completed at each remote location.

## Replicating the Update File

Once the update file has been created in the local store, you can now begin the process of replicating it to other copies of the same database. Typically, there are two types of replication used:

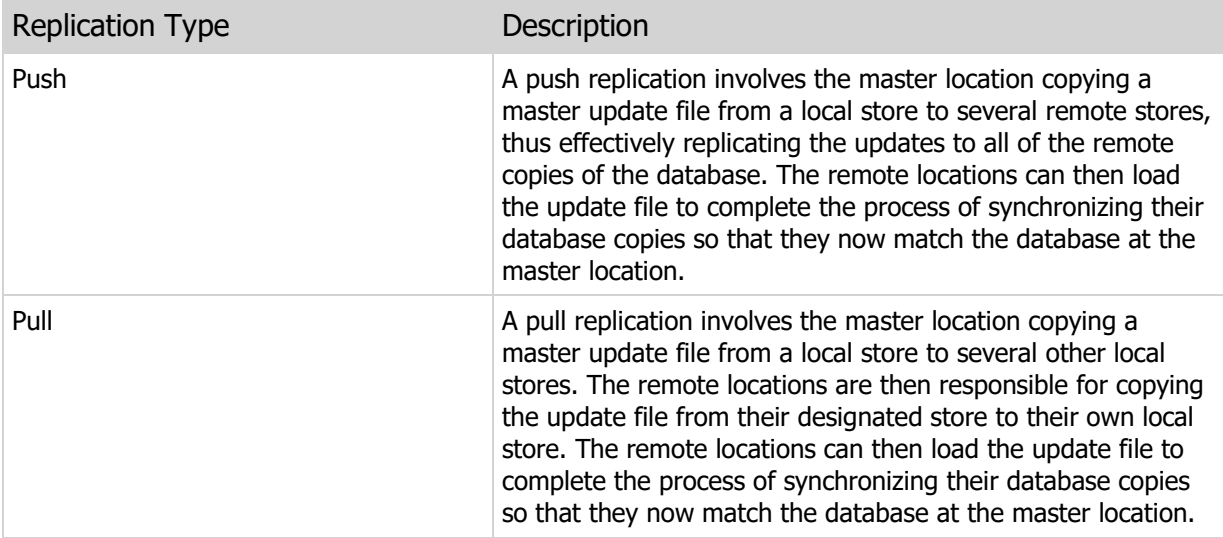

One method is not necessarily superior to the other, and the choice of which to use usually revolves around whether the remote locations are constantly accessible to the master location. If they are not, such as is the case with salesman on the road with laptops, then the pull replication is the better choice.

Replicating an update file from a local store to a remote store, or vice-versa, is accomplished via the COPY FILE statement. Copying an update file from a local store to a remote store will cause ElevateDB to automatically log into the remote ElevateDB Server designated for the remote store, and transfer the update file to the remote store.

## Loading the Updates into a Database

At the remote location, we will use the LOAD UPDATES statement to load the update file from a local store into the copy of the database. The update file is assumed to already be present in the local store as a result of the previous COPY FILE operation. Once the updates are loaded, the copy of the database at the remote location is now considered to be synchronized with the database at the master location.

If there are multiple update files in a local store that need to be loaded for a database, it is very important that you do not confuse the ordering of the update files and attempt to load them out-of-order. Each update file has a creation timestamp that can be used to determine which should be loaded first, second, etc. To retrieve information about the update files in a specific store, you can use the SET UPDATES STORE statement to specify the store where the update files are located, and then use a SELECT statement to query the Updates Table in the Configuration Database. The Updates table contains information about all of the update files in the store specified by the SET UPDATES STORE statement, with one row per update file.

#### **Note**

The LOAD UPDATES statement only works with local stores. Any attempt to use a remote store with this statement will result in an error.

You can use the FROM UPDATES clause of the CREATE TABLE statement to examine the contents of any update file. This is useful when you are trying to load an update file and cannot do so due to constraint violations or other types of problems.

## Bi-Directional Replication

In addition to a scenario where a master location replicates its updates to remote locations, you can also publish the copies of the databases at the remote locations and replicate their updates back to the database at the master location. This is called bi-directional replication, and is very common. In order to set up a bi-directional replication system, you would execute the same steps as before, but you would also repeat the same steps for each of the remote locations.

## Scheduling Replication

The actual processing of saving and loading updates, and copying the update files between different locations, can be scheduled to run as a job by using the CREATE JOB statement.

## Replicating Other Types of Data

The replication capabilities in ElevateDB are not limited solely to database updates. Backups and other types of files can be replicated in a similar manner, and this is very useful for situations where you want remote locations to send backups and other important information to a master location where they will be stored in a more secure fashion than what might be possible at the remote location. It is also sometimes more efficient to use backups for the initial population of new remote locations instead of using one large update file, or a series of many update files. Being able to replicate backups is very useful in such a situation.

## 1.24 Row Value Constructors

Row value constructors are a special syntax used to aggregate basic expressions into a special row value that can be compared against other row values, or used as a whole in certain DML statments like INSERT and UPDATE. The syntax is as follows:

```
(<Expression>,<Expression>[,<Expression>])
```
Each expression in the row value constructor is separated by a comma (,), and a row value constructor requires that at least two expressions be specified in order for the parser to recognize that it is dealing with a row value, as opposed to a simple scalar value enclosed in parentheses. The only exception to this is when a row value constructor is used in an INSERT statement (see below).

## Using Row Value Constructors in SELECT, UPDATE, and DELETE Statements

Row value constructors are very useful in SELECT, UPDATE, and DELETE statements for comparing multiple expressions in a single operation. Row value constructors can be used with any comparison operator except for the LIKE/NOT LIKE operators, as the following examples show:

```
SELECT *
FROM Orders
WHERE (CustNo,OrderNo)=(2156,1020)
SELECT *
FROM Orders INNER JOIN Items ON
(Orders.CustNo,Orders.OrderNo) = (Items.CustNo,Items.OrderNo)
```
#### **Note**

Row values are always compared from left-to-right, so all comparison operators work by comparing the first scalar value in the row value, followed by the second, and so on. The IS NULL/IS NOT NULL comparison operators work on an all-or-nothing basis, meaning that the entire row value must be NULL or NOT NULL in order for these operators to return True.

Please see the Comparison Operators topic for more information on the available comparison operators, and the Optimizer topic for more information on how ElevateDB optimizes row value constructors in expressions.

UPDATE statements can also use row value constructors in order to update more than one column at a time in the SET clause. For example:

```
UPDATE Orders
SET (ShipToState, ShipToCountry) =
    (SELECT State,Country FROM Customer WHERE CustNo=Orders.CustNo)
```
### Using Row Value Constructors in INSERT Statements

Row value constructors can be used in INSERT statements to insert multiple rows in a single statement execution. In order to accomplish this, just separate each row value with a comma (,):

```
INSERT INTO Orders (OrderNo, ItemNo, QtyOrdered, UnitPrice)
VALUES (1200, 23478, 10, 30.00),
       (1200, 15453, 4, 23.00),
        (1200, 14545, 1, 89.00)
```
#### **Note**

You should be careful not to specify too many row values in a single INSERT statement. It is quite possible to exceed the parsing and memory limitations of ElevateDB if you specify hundreds of thousands of row values in a single INSERT statement.

# 1.25 Object Versioning

User-defined version numbers can be assigned to to certain objects in an ElevateDB configuration or database using the VERSION clause. These version numbers are specified as a DECIMAL number in the form of:

<MajorVersion>.<MinorVersion>

The major version may contain up to 19 digits, and the minor version may contain up to 4 digits.

The following DDL statements allow you to define version numbers for the associated object being created or altered:

CREATE JOB ALTER JOB

CREATE TABLE ALTER TABLE

CREATE VIEW ALTER VIEW

CREATE FUNCTION ALTER FUNCTION

CREATE PROCEDURE ALTER PROCEDURE

# 1.26 Custom Attributes

Custom attributes can be assigned to most objects in an ElevateDB configuration or database using the ATTRIBUTES clause. These attributes are simply stored as a block of text along with the object to which they are assigned, and can later be retrieved by querying the system information tables in ElevateDB. It is recommended that you use a structured text format such as XML or INI (key-value pairs) in order to allow for quick and easy reading of any structured data that you wish to store as custom attributes.

The following DDL statements allow you to define custom attributes for the associated object being created or altered:

CREATE DATABASE ALTER DATABASE

CREATE STORE ALTER STORE

CREATE USER ALTER USER

CREATE ROLE ALTER ROLE

CREATE JOB ALTER JOB

CREATE TABLE ALTER TABLE

CREATE VIEW ALTER VIEW

CREATE FUNCTION ALTER FUNCTION

CREATE PROCEDURE ALTER PROCEDURE
# Chapter 2 **Operators**

# 2.1 Introduction

ElevateDB supports most standard SQL operators, which are organized by the following categories:

Boolean Operators Comparison Operators Arithmetic Operators String Operators Text Index Operators

### SQL 2003 Standard Deviations

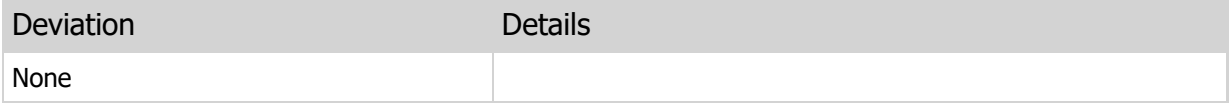

# 2.2 Boolean Operators

The following are the boolean operators in ElevateDB, ordered by their operator precedence:

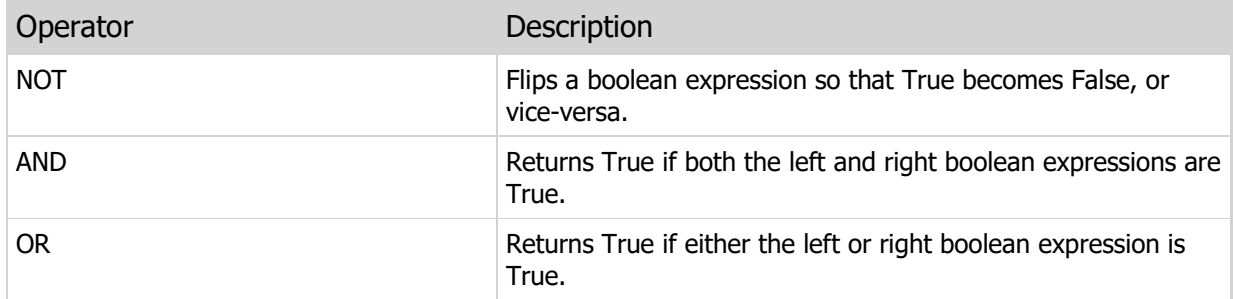

### Examples

```
-- The following SQL uses the AND Boolean
-- operator to select all shipped orders
-- placed within the last 100 days
SELECT *
FROM Orders
WHERE OrderDate >= CURRENT_DATE-100 AND
ShipDate IS NOT NULL
```
## SQL 2003 Standard Deviations

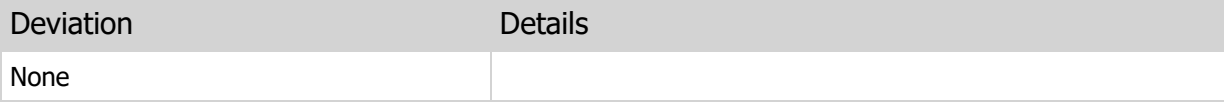

# 2.3 Comparison Operators

The following are the comparison operators in ElevateDB, ordered by their operator precedence:

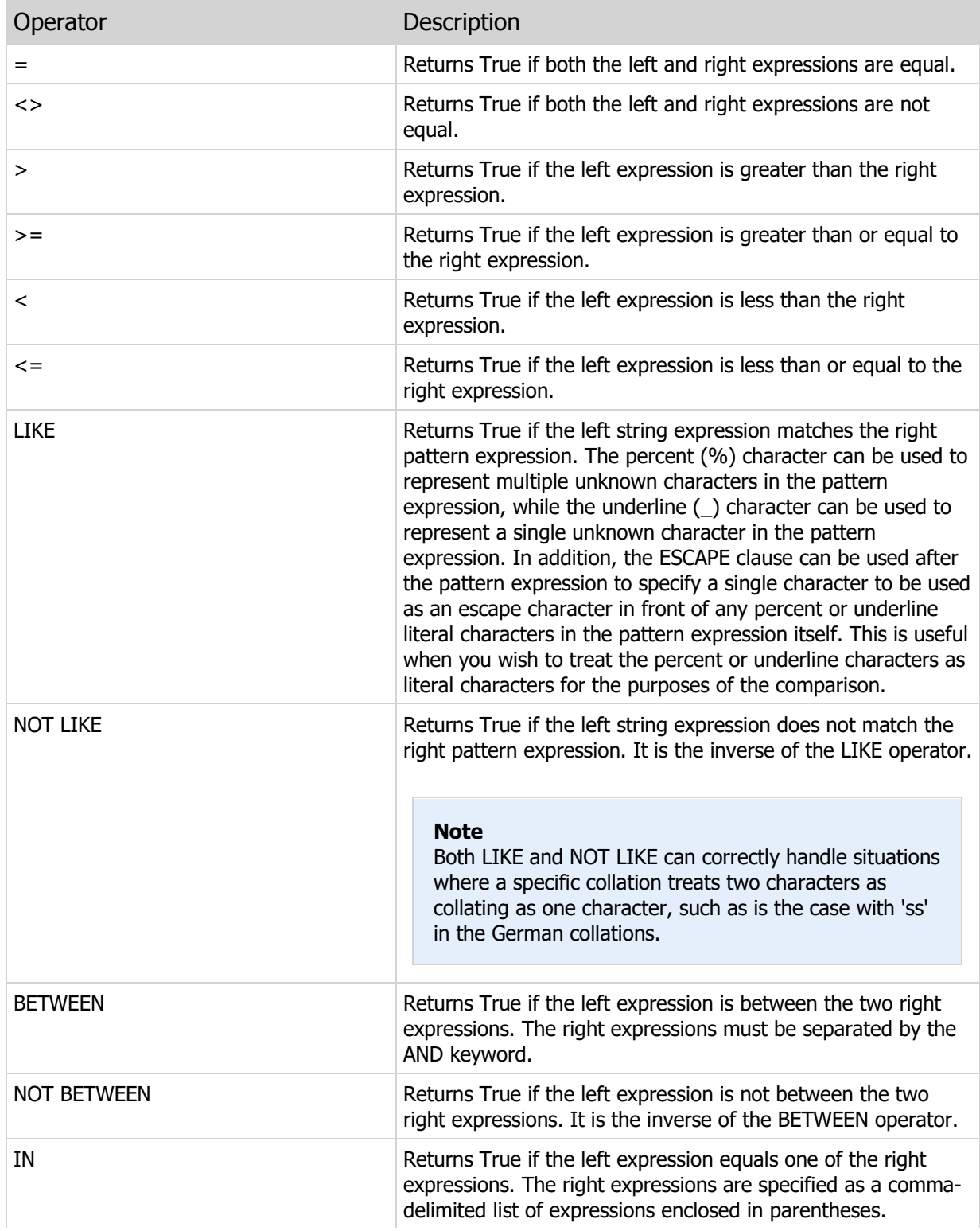

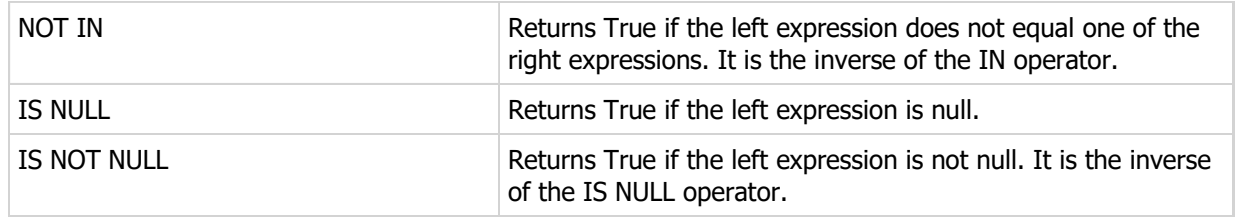

### Examples

```
-- The following uses the LIKE operator
-- to search the Notes column for the
-- occurrence of the string 'angry'
SELECT *
FROM customers
WHERE Notes LIKE '%angry%'
-- This is the same as the last search
-- except this search has been modified
-- to use a case-insensitive comparison
-- using the COLLATE clause
SELECT *
FROM customers
WHERE Notes COLLATE ANSI CI LIKE '%angry%'
-- The following uses the LIKE operator's
-- ESCAPE clause to perform a search on a
-- phrase that includes the percent (%)
-- character
SELECT *
FROM Orders
WHERE AdjustmentNotes LIKE '20/%' ESCAPE '/'
-- The following query searches for all
-- orders placed between January 1st and
-- January 31st of 2007
SELECT *
FROM Orders
WHERE OrderDate BETWEEN DATE '2007-01-01' AND
DATE '2007-01-31'
-- The following query searches for all
-- orders placed by someone in the states
-- of California (CA) or Nevada (NV)
SELECT *
FROM Orders
WHERE State IN ('CA','NV')
```
### SQL 2003 Standard Deviations

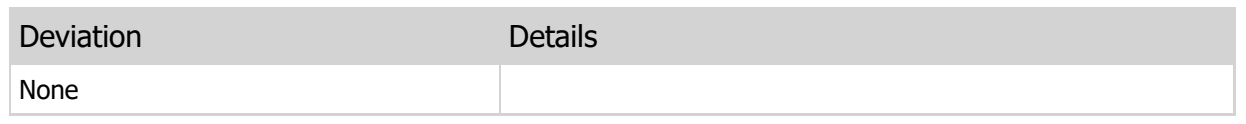

# 2.4 Arithmetic Operators

The following are the arithmetic operators in ElevateDB, ordered by their operator precedence:

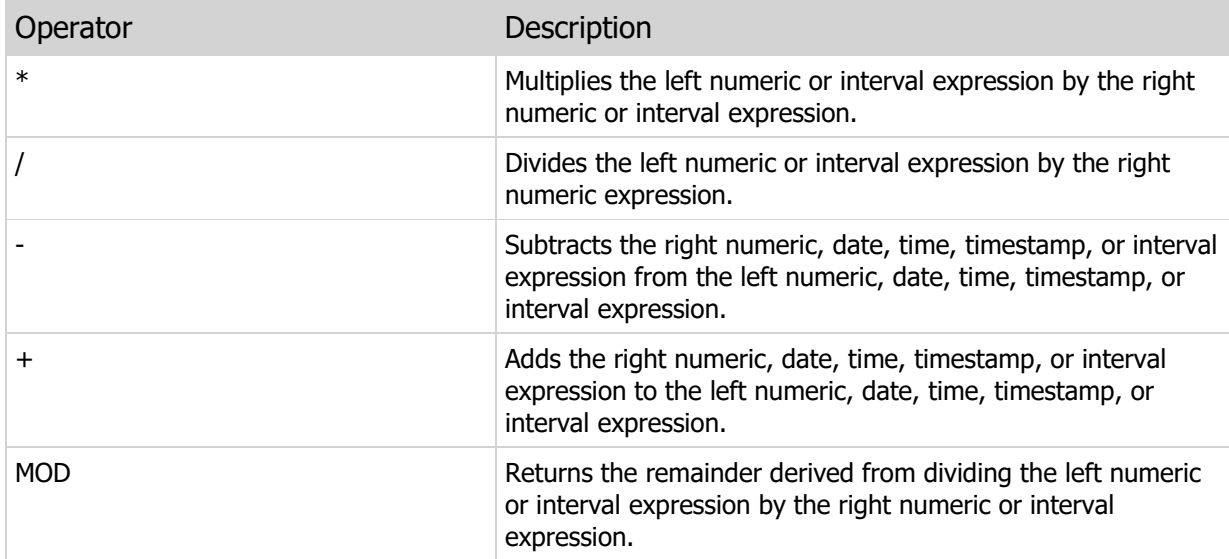

#### Date, Time, and Timestamp Subtraction

When subtracting dates, times, and timestamps, the result is always an interval value. The type of interval value depends upon what is being subtracted. The following details the interval type that you can expect with the various input types:

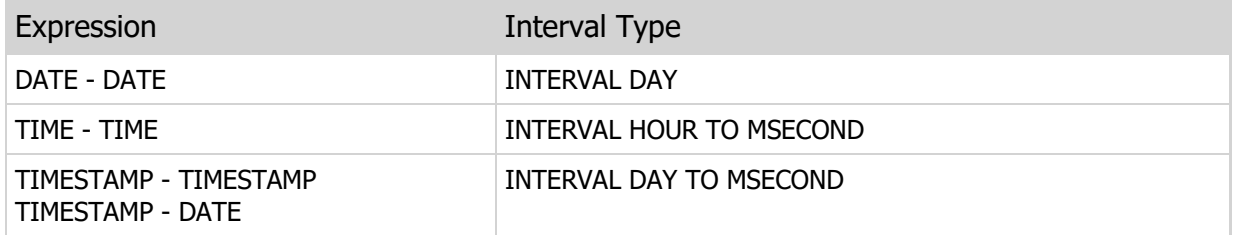

In addition, you can force the resulting interval value to a specific type by enclosing the expression in parentheses and appending the interval type to the expression:

```
(<Value> - <Value>) <Interval Type>
```
#### **Note**

Unlike in most scenarios in SQL where an interval type is prefaced with the keyword INTERVAL, specifying an interval type for DATE/TIME/TIMESTAMP subtraction only requires the actual interval type without the INTERVAL keyword. It is done this way due to the fact that ElevateDB already knows that the resulting type is an interval. The only question is which type of interval is desired by the application.

The valid interval types for each type of expression are as follows:

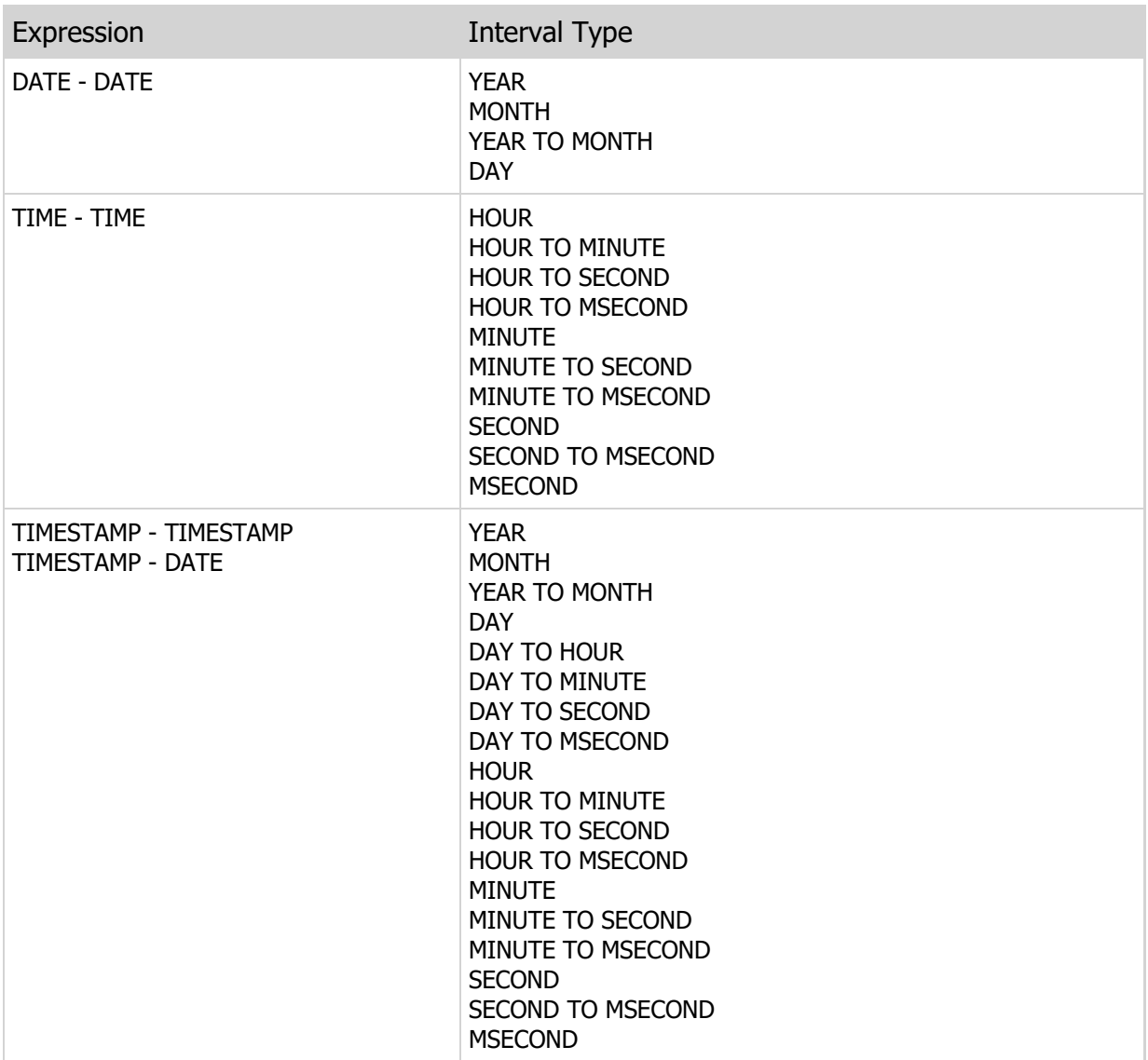

### Examples

```
-- The following uses the subtraction
-- operator to show all customers that
-- have not ordered within the last 12
-- months
SELECT *
FROM Customers
WHERE (CURRENT_DATE-LastOrderDate) MONTH > 12
```
### SQL 2003 Standard Deviations

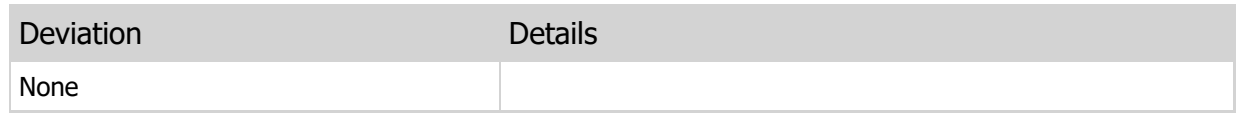

# 2.5 String Operators

The following are the string operators in ElevateDB, ordered by their operator precedence:

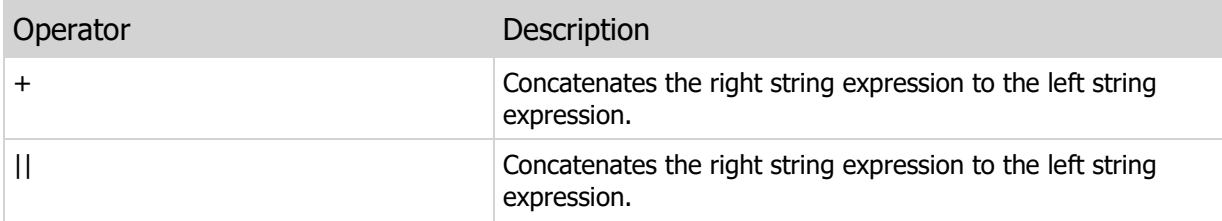

### Examples

```
-- The following uses the +
-- operator to format the output
-- of one of the SELECT column
-- expressions
SELECT LastName+', '+FirstName+' '+Initial AS FullName,
DateOfBirth
FROM Employees
ORDER BY FullName
```
# SQL 2003 Standard Deviations

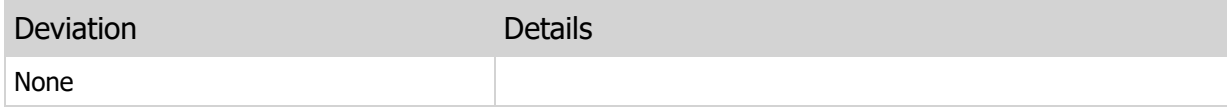

# 2.6 Text Index Operators

The following are the string operators in ElevateDB, ordered by their operator precedence:

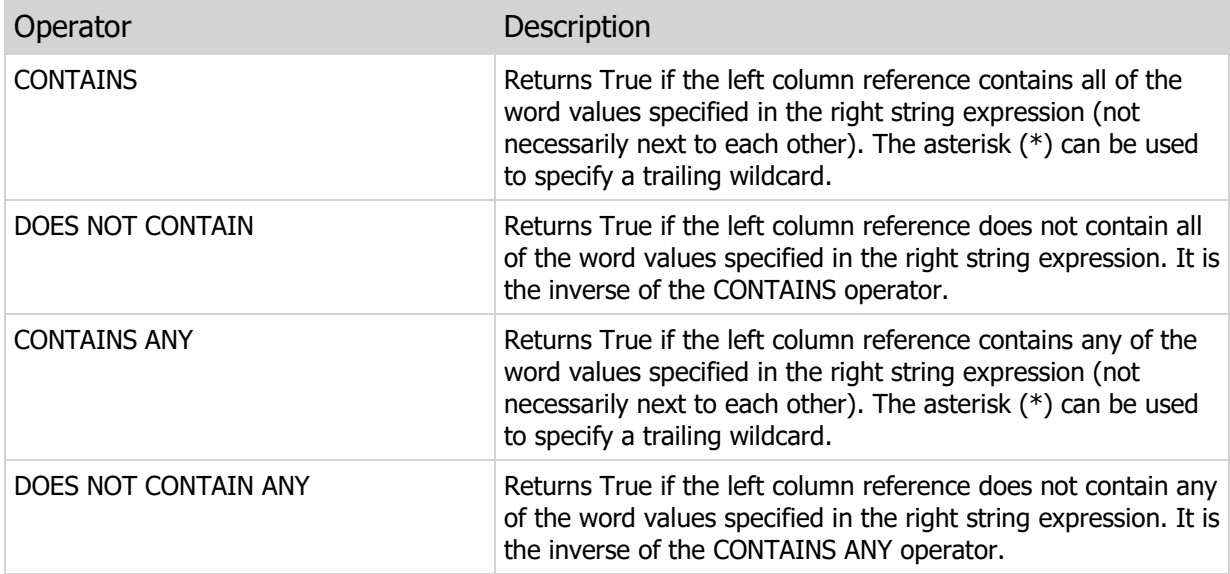

### Examples

```
-- The following uses the text index
-- on the Notes column to find any rows
-- where the word 'angry', 'anger', or 'angered'
-- appears.
SELECT *
FROM customers
WHERE Notes CONTAINS ANY 'angry anger angered'
-- The following uses the text index
-- on the Text column to find any rows
-- where the words 'little', 'red',
-- 'riding', and 'hood' appear
SELECT *
FROM Documents
WHERE Text CONTAINS 'little red riding hood'
```
### SQL 2003 Standard Deviations

The following areas are where ElevateDB deviates from the SQL 2003 standard:

Deviation **Details** 

 $\sim$ 

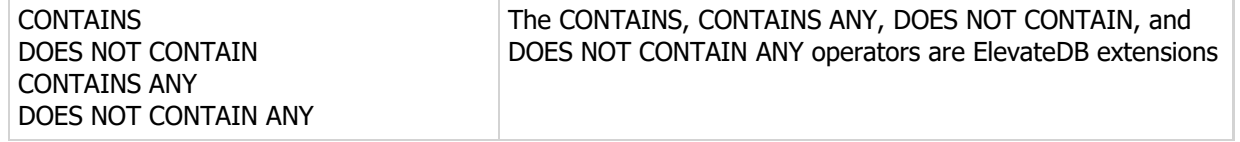

÷

This page intentionally left blank

# Chapter 3 **Types**

# 3.1 Introduction

ElevateDB supports most standard SQL types, which are organized by the following categories:

Exact Numeric Types Approximate Numeric Types String Types Binary Types Date and Time Types Interval Types Boolean Types

## SQL 2003 Standard Deviations

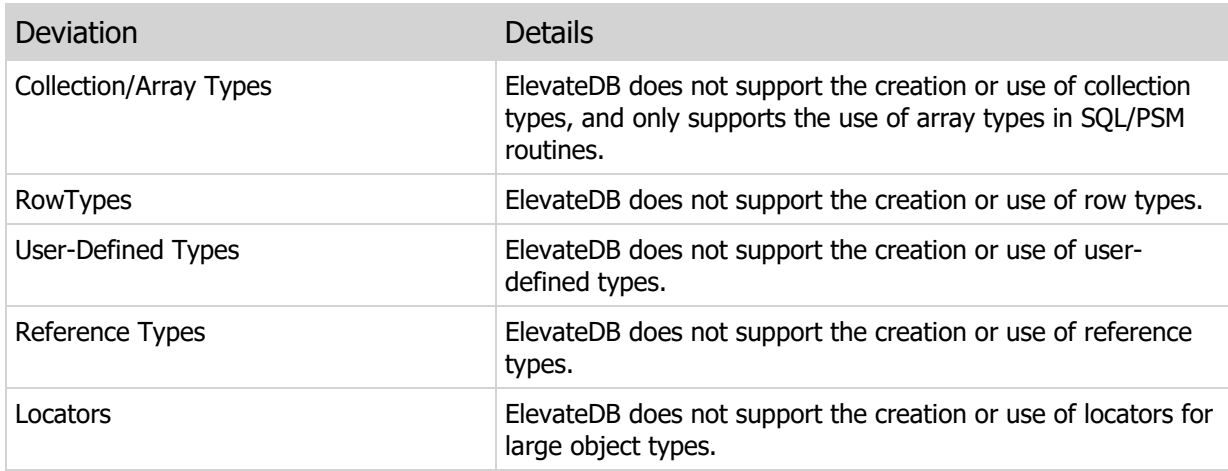

# 3.2 Exact Numeric Types

Exact numeric types are used when you wish to store a numeric value in its exact representation without accumulating rounding errors. Specifically, NUMERIC and DECIMAL types allow you to specify the scale so that any numeric values with a greater scale are automatically rounded to the specified scale using the bankers rounding algorithm, which simply says that any digits past the specified scale are rounded to the specified scale using the following logic:

1) Round towards the nearest integer.

2) If there are two nearest integers, then round the value towards the even integer value.

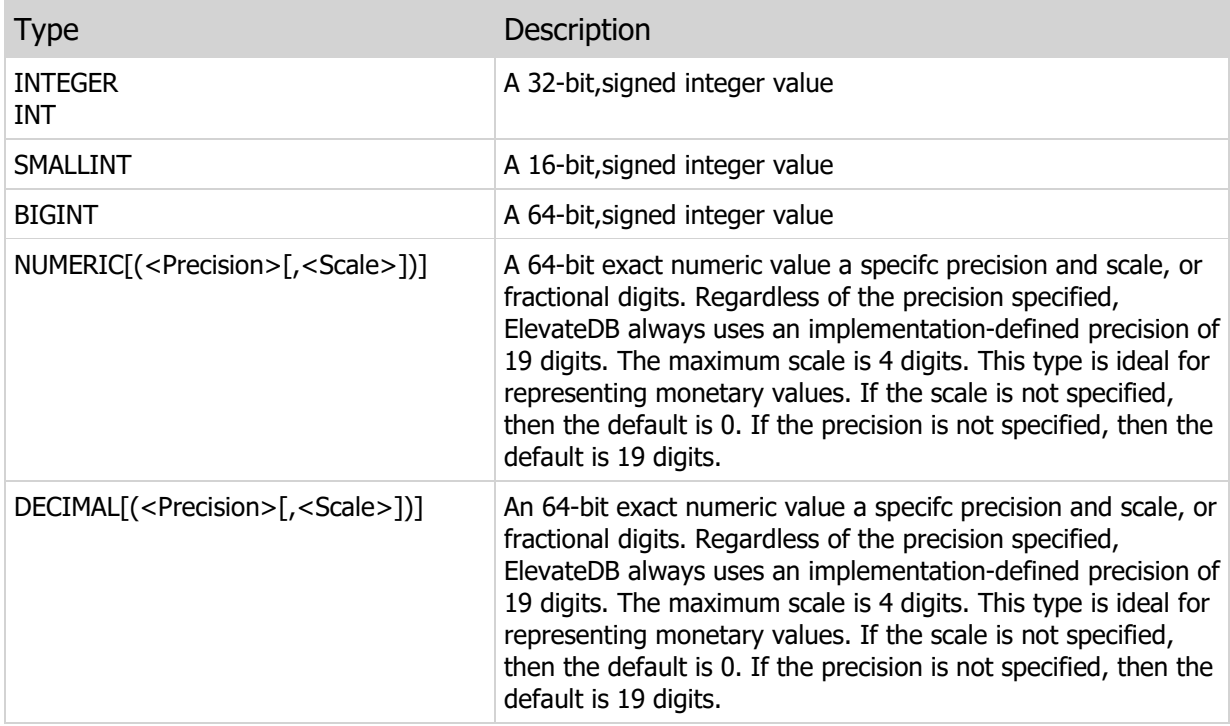

### **Literals**

Exact numeric literals use the period (.) as the decimal point character, the minus (-) as the negative sign character, the plus (+) as the positive sign character, and scientific notation is not supported.

### Literal Examples

-- This example specifies an INTEGER literal SELECT \* FROM Customer WHERE CustNo=1206 -- This example specifies a DECIMAL literal SELECT \* FROM Customer WHERE BalanceDue > 1000.00

### SQL 2003 Standard Deviations

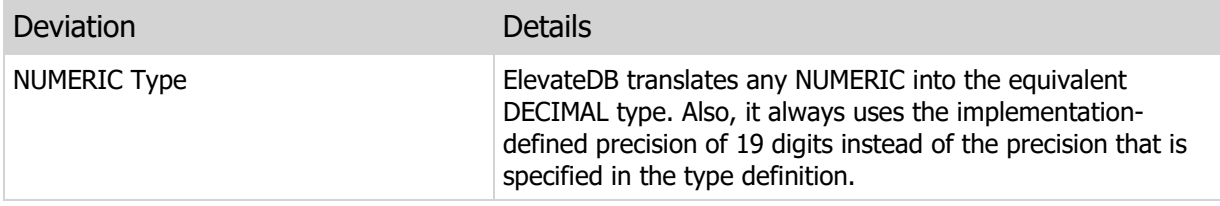

# 3.3 Approximate Numeric Types

Approximate numeric types are used when you wish to store a numeric value in an approximate representation with a floating decimal point. Using approximate numeric types can cause rounding errors due to the fact that certain numbers such as 0.33 cannot be accurately represented using floating-point precision.

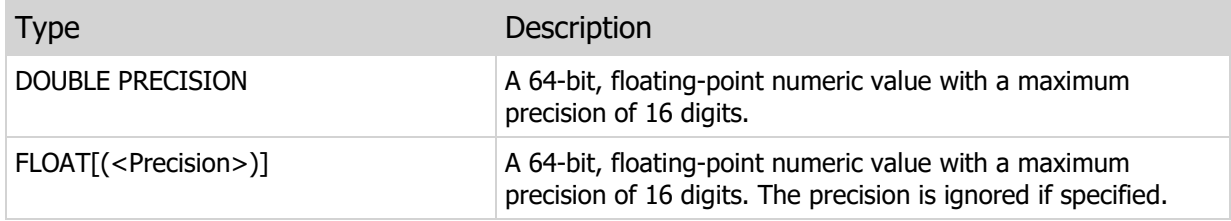

#### **Literals**

Approximate numeric literals use the period (.) as the decimal point character, the minus (-) as the negative sign character, the plus (+) as the positive sign character, and scientific notation is supported via E (e or E) as the exponent character followed by a plus (+) or minus (-) character and the actual exponent value.

### Literal Examples

```
-- This example specifies a FLOAT literal
SELECT * FROM Orders WHERE Amount > 100.00
-- This example specifies a FLOAT literal using
-- scientific notation
SELECT * FROM Planets WHERE Distance > 100E+10
```
### SQL 2003 Standard Deviations

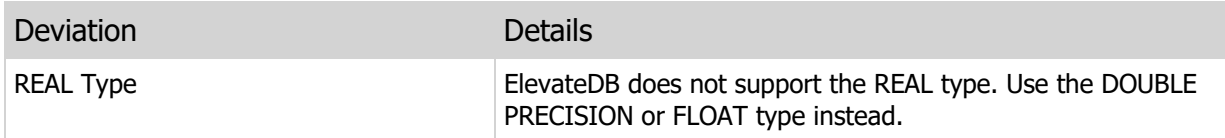

# 3.4 String Types

String types are used when you wish to store a character string of a fixed or variable length, including very large character strings.

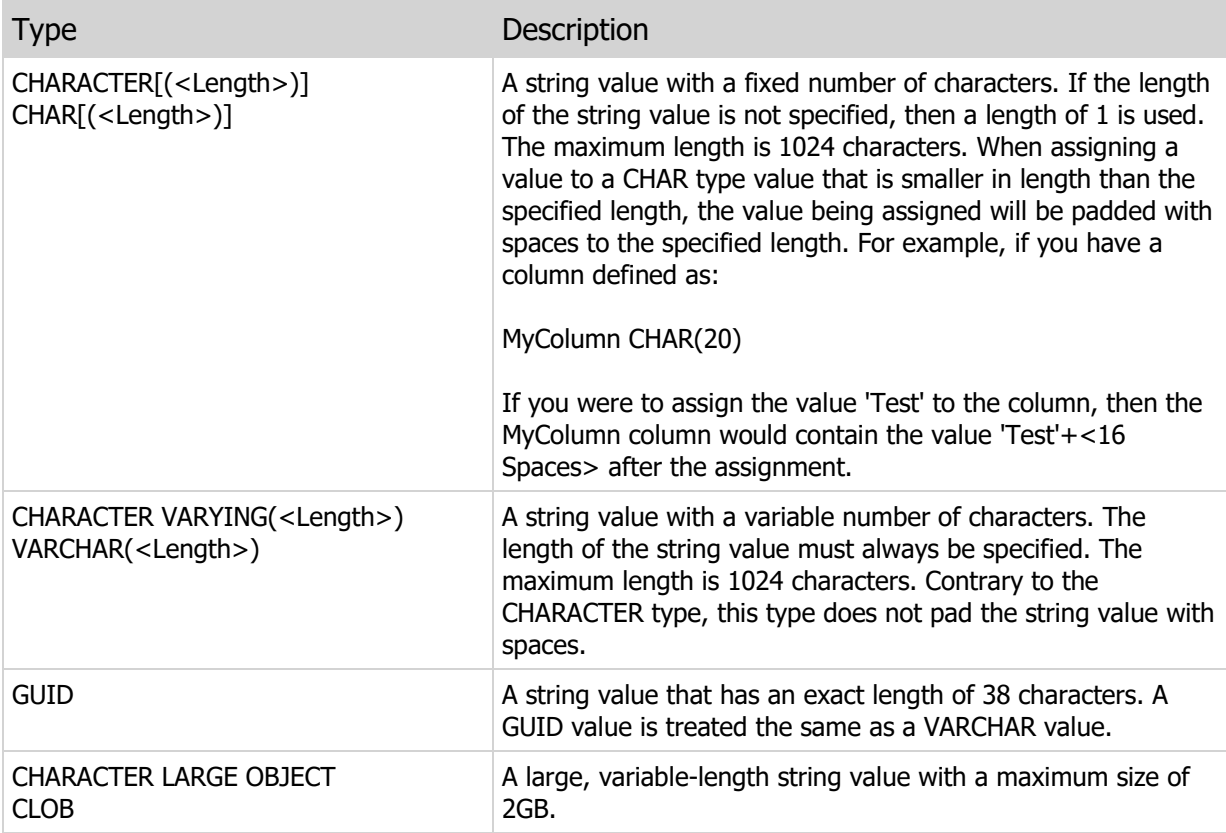

#### **Literals**

String literals use the single quote (') character to identify themselves as such. Any single quotes enclosed inside of the literal must be escaped by prefacing them with another single quote. In addition, single character constants may be specified using their literal value or by prefacing their ordinal character set position with the pound sign (#) character.

### Literal Examples

```
-- This example specifies a VARCHAR literal
SELECT * FROM Customer WHERE Name = 'Acme Boot Makers'
-- This example specifies a VARCHAR literal with
-- embedded quotes
SELECT * FROM Customer WHERE Name = 'Bill''s Shoes'
-- This example specifies two CHAR literals (a carriage
-- return and line feed) using pound sign (#) notation
```
SELECT \* FROM Documentation WHERE Notes LIKE '%'+#13+#10+'%'

# SQL 2003 Standard Deviations

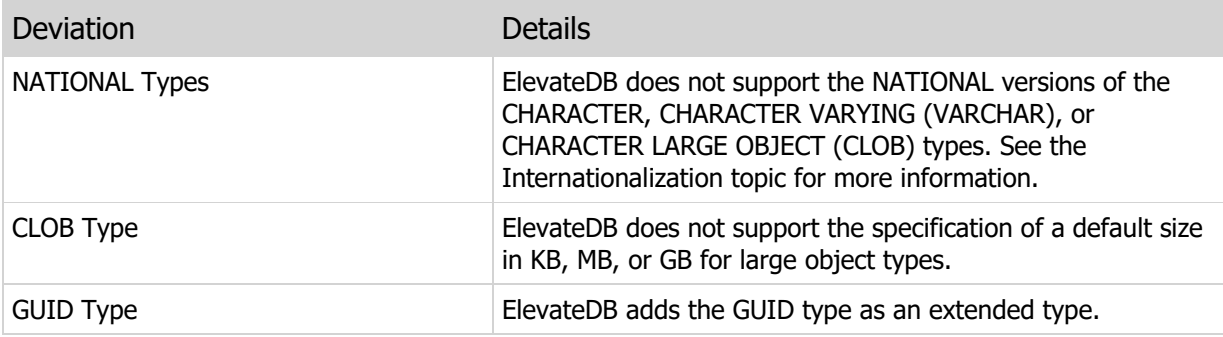

# 3.5 Binary Types

Binary types are used when you wish to store a series of bytes with a fixed or variable length, including very large series of bytes.

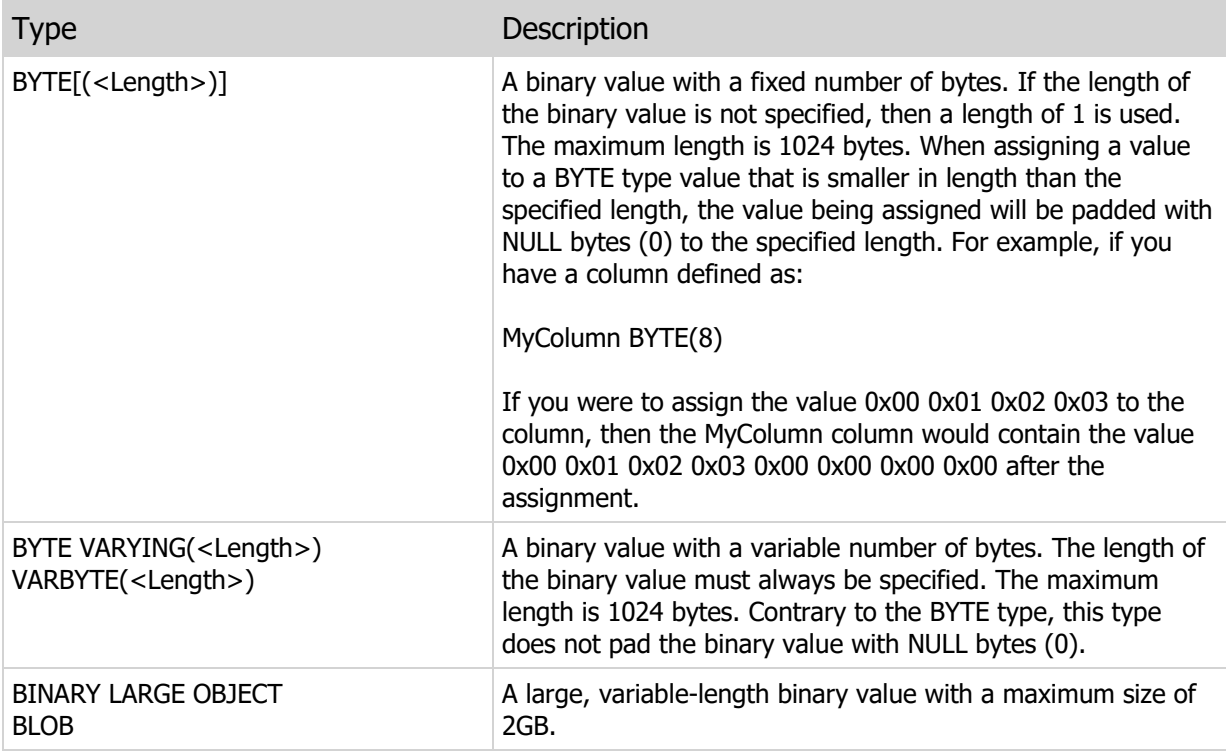

### **Literals**

Binary literals use the 'X' character along with the single quote (') character to identify themselves as such. The contents of a binary literal consists of the bytes that make up the value encoded in hexadecimal form, such that each byte is represented by two characters from the range of '00' (0) to 'FF' (255).

### Literal Examples

```
-- This example specifies a BYTE literal
SELECT * FROM Instruments WHERE Data = X'01F21028'
```
### SQL 2003 Standard Deviations

The following areas are where ElevateDB deviates from the SQL 2003 standard:

Deviation Details

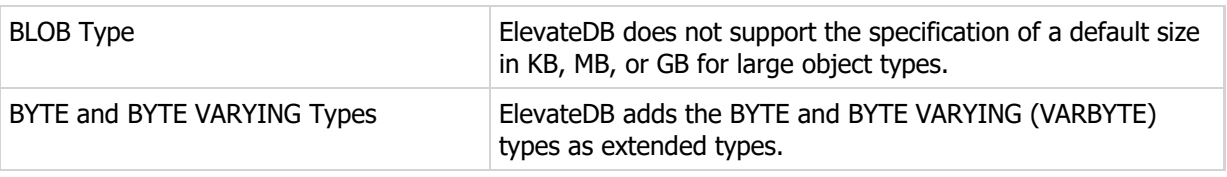

# 3.6 Date and Time Types

Date and time types are used when you wish to store a date, time, or timestamp (date and time) value.

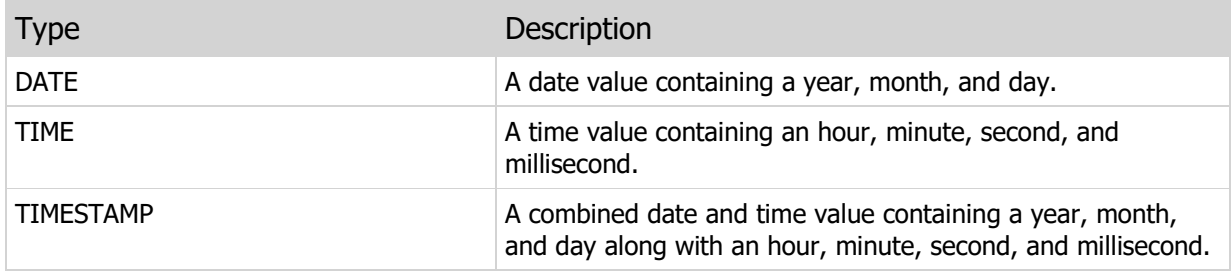

### **Literals**

Date and time literals use the IS0 8601 standard which dictates the following formats:

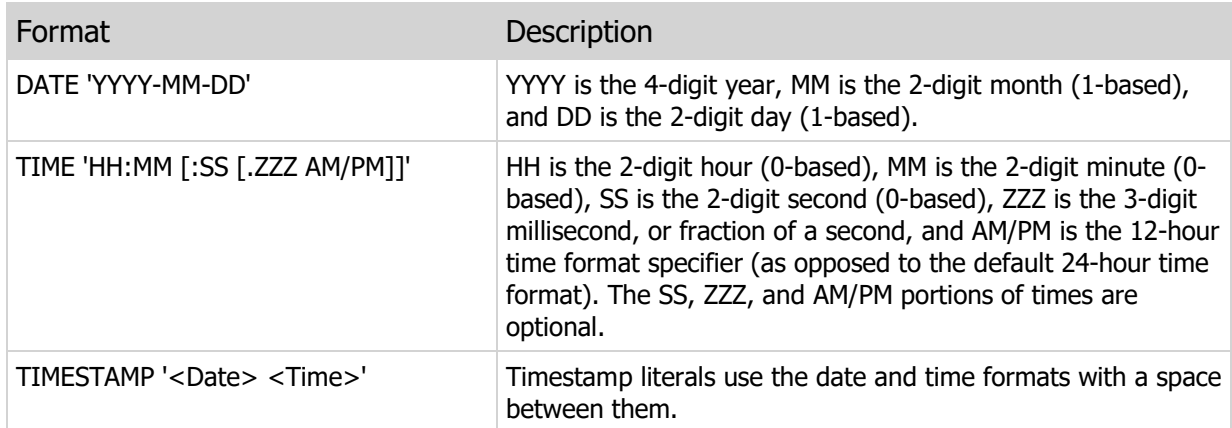

### Literal Examples

```
-- This example specifies a date literal
SELECT * FROM Orders
WHERE OrderDate BETWEEN DATE '2006-01-01' AND DATE '2006-01-31'
-- This example specifies a TIME literal
-- using 24-hour format
SELECT * FROM TimeClockEntries
WHERE PunchInTime > TIME '16:00'
-- This example specifies a TIME literal
-- using 12-hour format
SELECT * FROM TimeClockEntries
WHERE PunchInTime > TIME '4:00 PM'
```
## SQL 2003 Standard Deviations

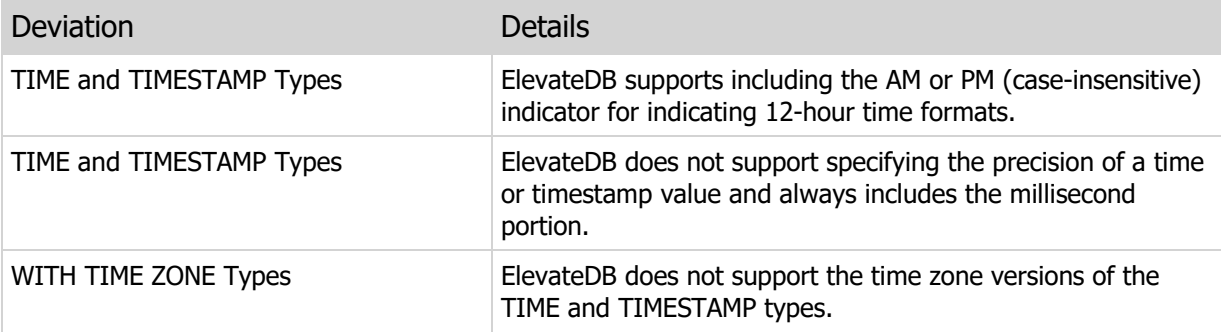

# 3.7 Interval Types

Interval types are used to represent the difference between two dates, times, or timestamps. There are two classes of interval values:

Year-Month Intervals Day-Time Intervals

These two classes are not type-compatible and cannot be assigned to each other or cast between each other.

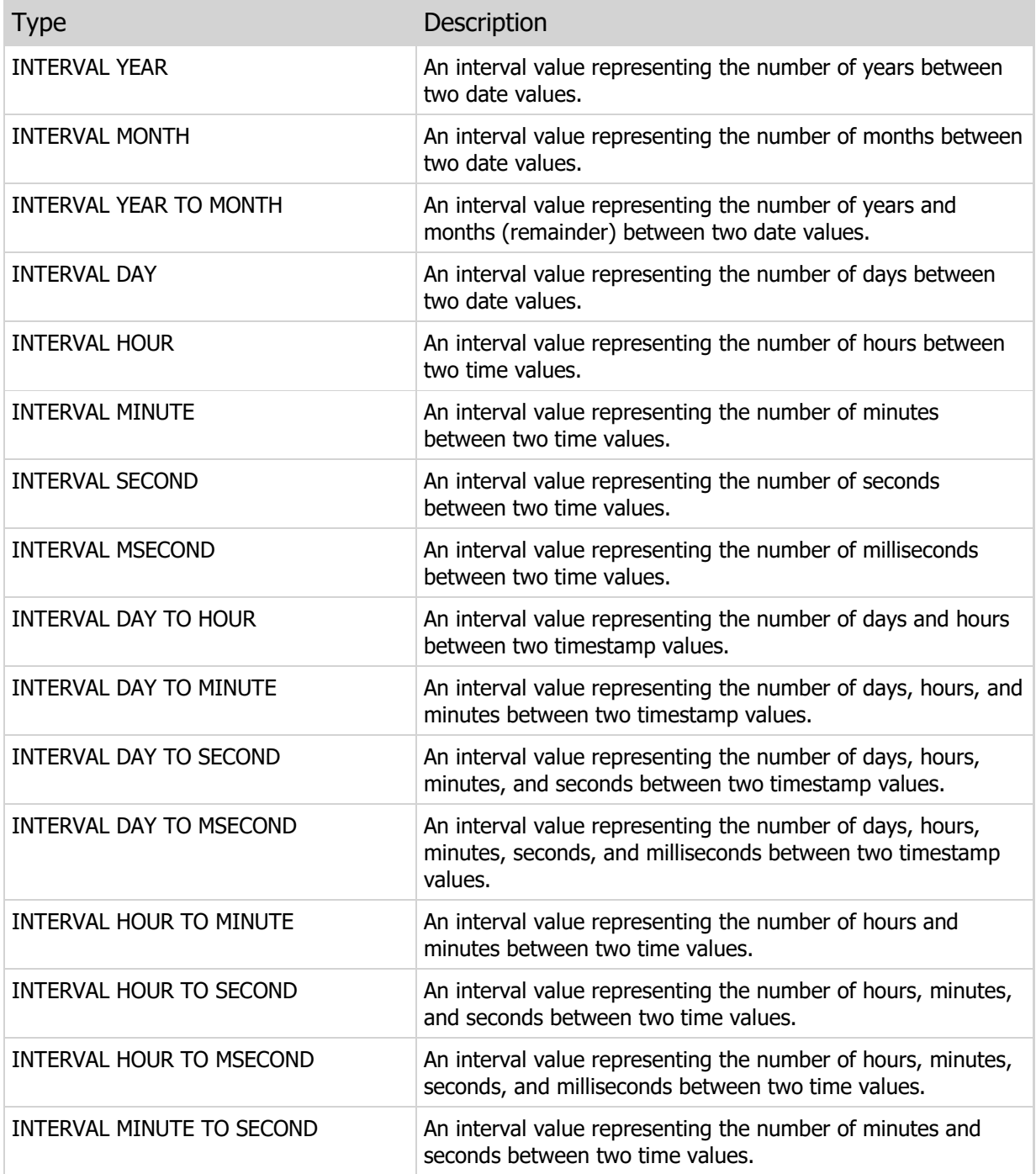

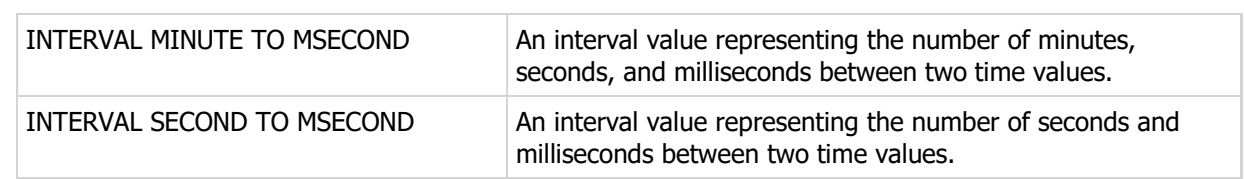

Literals

Interval literals are specified using the following formats:

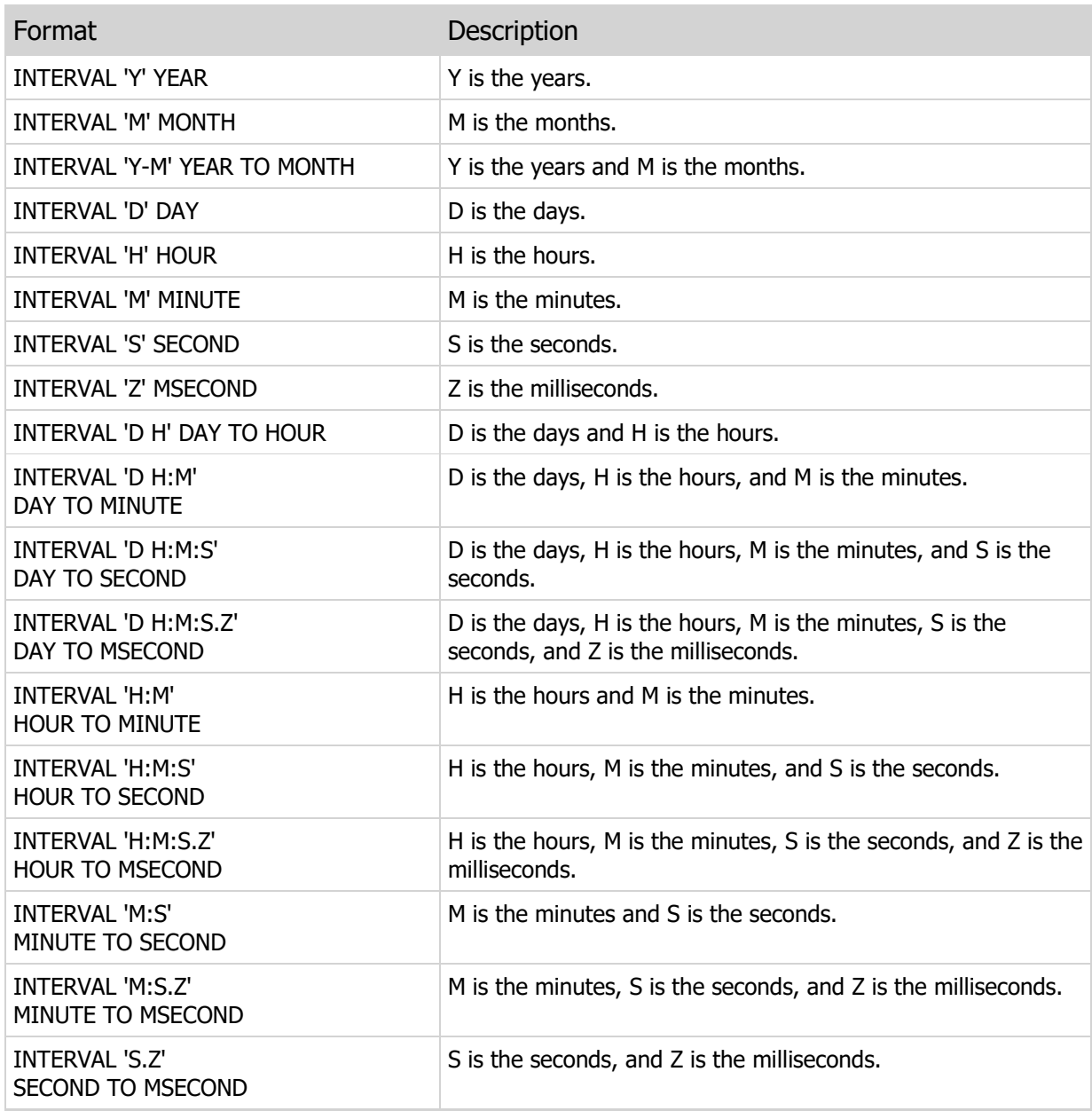

Literal Examples

-- This example specifies a YEAR interval literal

```
SELECT * FROM Orders
WHERE (OrderDate + INTERVAL '1' YEAR) BETWEEN
DATE '2006-01-01' AND DATE '2006-01-31'
-- This example specifies a DAY interval literal
SELECT * FROM Orders
WHERE (ShipDate - OrderDate) > INTERVAL '2' DAY
-- This example specifies an HOUR interval literal
SELECT * FROM TimeClockEntries
WHERE (PunchOutTime - PunchInTime) > INTERVAL '8' HOUR
```
## SQL 2003 Standard Deviations

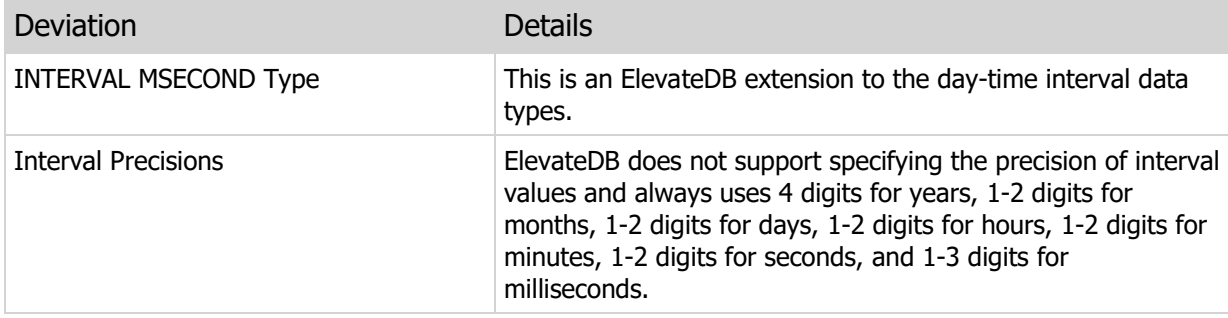

# 3.8 Boolean Types

Boolean types are used to represent the values of True or False.

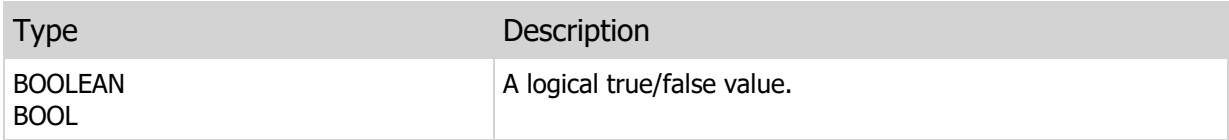

### Literals

Boolean literals are expressed as the literals TRUE and FALSE (case-insensitive) or 1 and 0 for TRUE and FALSE, respectively.

### Literal Examples

-- This example specifies a BOOLEAN literal SELECT \* FROM Customer WHERE SpecialAttention=TRUE

## SQL 2003 Standard Deviations

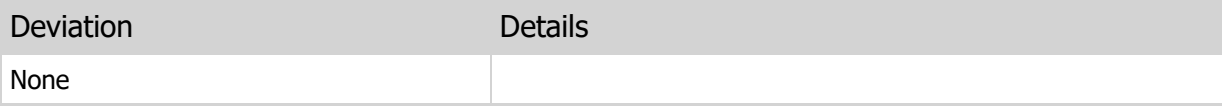

# 3.9 Type Promotion

Type promotion can occur when the following operators or functions are used:

### **Operators**

UNION, INTERSECT, or EXCEPT in a SELECT statement

When one of these operators is used, the type, collation, length, and scale of the column in the result set is determined by the type promotion rules outlined below using the corresponding columns of each SELECT statement involved as the inputs to the type promotion process.

#### Functions

**CASE** IF IFNULL NULLIF **COALESCE** 

#### **Note**

CASE is an operator, not a function, but it behaves like a function.

When one of these functions is used, the type, collation, length, and scale of their result values are determined by the type promotion rules outlined below using their multiple input arguments as the inputs to the type promotion process.

#### Rules

The rules for type promotion are as follows:

The precedence for CHAR, VARCHAR, and CLOB types is:

 CLOB (highest) VARCHAR **CHAR** 

If the resulting type is a CHAR or VARCHAR, then the resulting length is the greatest of all of the input lengths.

The resulting collation is determined by the input that was selected according to the type precedence above.

The precedence for BYTE, VARBYTE, and BLOB types is:

 BLOB (highest) VARBYTE **BYTE** 

If the resulting type is a BYTE or VARBYTE, then the resulting length is the greatest of all of the input

lengths.

The precedence for SMALLINT, INTEGER, LARGEINT, DECIMAL, and FLOAT types is:

 FLOAT (highest) DECIMAL LARGEINT INTEGER SMALLINT

If the resulting type is a DECIMAL, then the resulting scale is the greatest of all of the input scales.

### SQL 2003 Standard Deviations

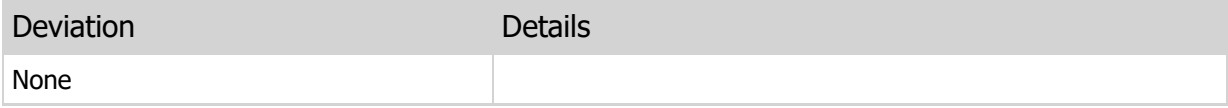

# Chapter 4 System Information

# 4.1 Introduction

ElevateDB maintains information about both the system configuration and each of the databases contained within a given configuration. The information about the system configuration is stored in a special system-generated Configuration database.

Each database, including the Configuration database, contains two schemas:

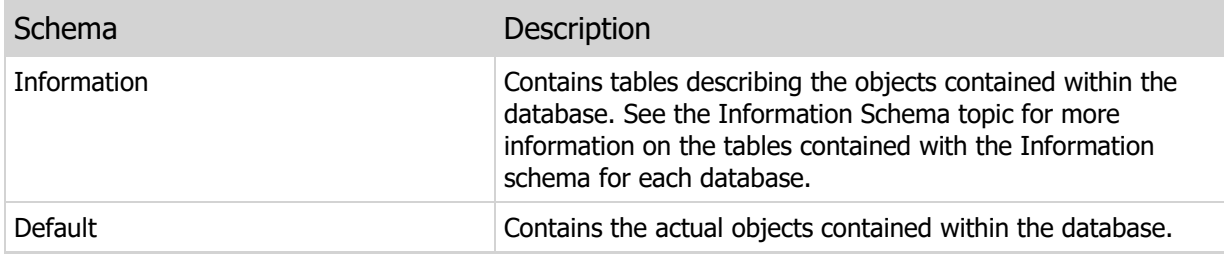

### SQL 2003 Standard Deviations

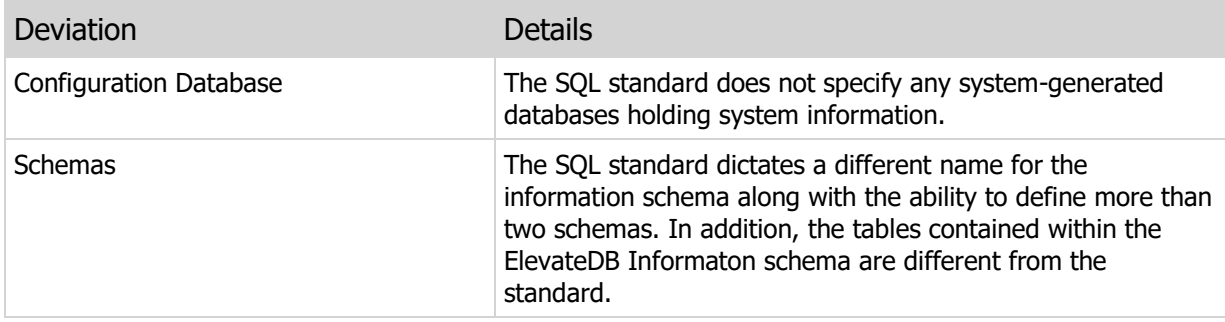

# 4.2 Configuration Database

The tables that make up the Configuration database are as follows:

DataTypes Table Collations Table Modules Table TextFilters Table WordGenerators Table Migrators Table MigratorParams Table LogEvents Table Backups Table Updates Table ServerSessions Table ServerSessionLocks Table ServerSessionStatistics Table Users Table Roles Table UserRoles Table Databases Table DatabasePrivileges Table Jobs Table Stores Table StorePrivileges Table Files Table

The contents of these tables are stored on disk in the configuation file for ElevateDB. You can find out more information on how to modify the configuration file settings for ElevateDB in your product-specific manual.

### SQL 2003 Standard Deviations

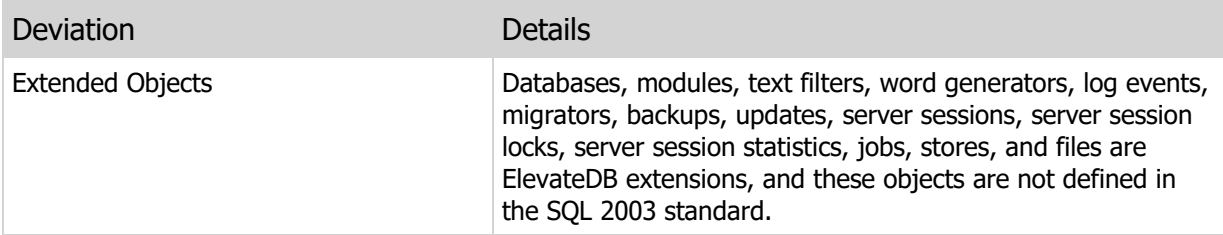

# 4.3 Collations Table

### **Structure**

```
CREATE TABLE "Collations"
\left("Name" VARCHAR(40) COLLATE "ANSI CI",
"Description" CLOB COLLATE "ANSI"
)
CREATE INDEX "Name" ON "Collations"
("Name")
```
### Description

The collations in ElevateDB are dynamic and this table reflects the available installed collations (locales) in the operating system. See the Internationalization topic for more information on collations.

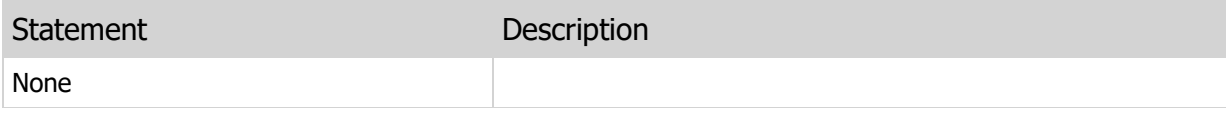

# 4.4 DataTypes Table

**Structure** 

```
CREATE TABLE "DataTypes"
\left("Name" VARCHAR(40) COLLATE "ANSI CI",
"Description" CLOB COLLATE "ANSI",
"BinarySize" INTEGER
)CREATE INDEX "Name" ON "DataTypes"
("Name")
```
### Description

This table contains the ElevateDB data types. The data types in ElevateDB are fixed and user-defined data types are not permitted. See the Types topic for more information on the available data types in ElevateDB.

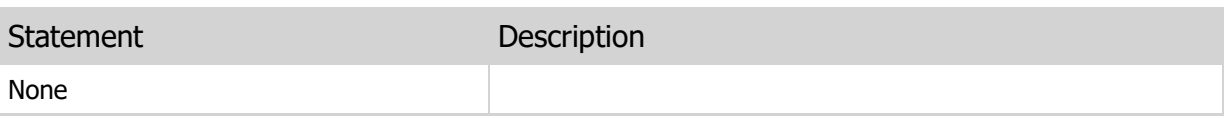

### 4.5 Modules Table

#### **Structure**

```
CREATE TABLE "Modules"
\left("Name" VARCHAR(40) COLLATE "ANSI CI",
"Description" CLOB COLLATE "ANSI",
"FilePath" VARCHAR(255) COLLATE "ANSI_CI",
"FileVersion" VARCHAR(15) COLLATE "ANSI_CI",
"FileDescription" CLOB COLLATE "ANSI",
"Type" VARCHAR(30) COLLATE "ANSI_CI",
"CharacterSet" VARCHAR(30) COLLATE "ANSI_CI",
"CreateSQL" CLOB COLLATE "ANSI_CI",
"DropSQL" CLOB COLLATE "ANSI_CI"
\lambdaCREATE INDEX "Name" ON "Modules"
("Name")
```
### **Description**

This table contains all of the defined external modules in an ElevateDB configuration. These external modules consist of the compiled implementation of text filters, word generators, migrators, or modules used for stored functions or procedures.

The Type column indicates the purpose of the module.

The CharacterSet column represents the character set used by the module, and the values are as follows:

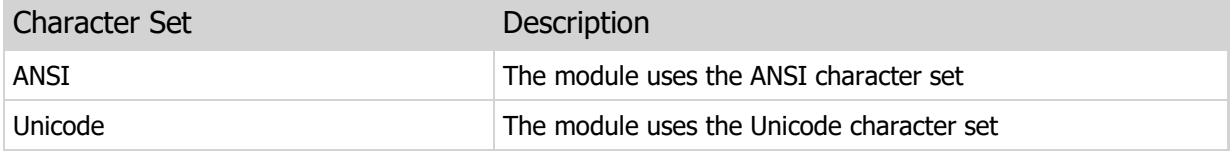

You can find out more information on how to create such external modules for ElevateDB in your productspecific manual.

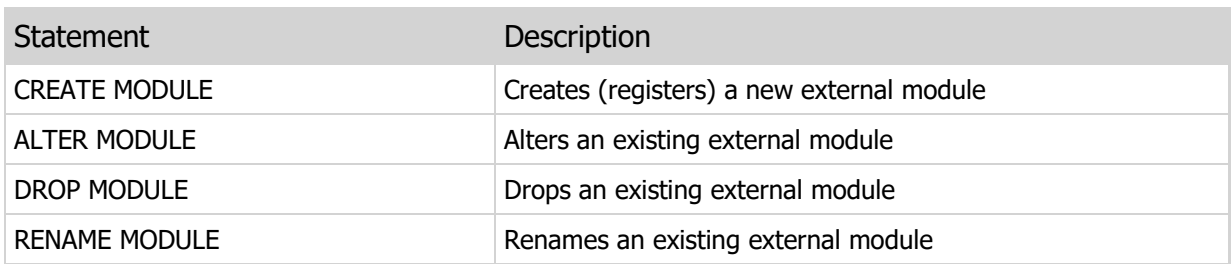

# 4.6 TextFilters Table

#### **Structure**

```
CREATE TABLE "TextFilters"
\left("Name" VARCHAR(40) COLLATE "ANSI CI",
"Description" CLOB COLLATE "ANSI",
"Type" VARCHAR(15) COLLATE "ANSI_CI",
"ModuleName" VARCHAR(255) COLLATE "ANSI_CI",
"CreateSQL" CLOB COLLATE "ANSI_CI",
"DropSQL" CLOB COLLATE "ANSI_CI"
)CREATE INDEX "Name" ON "TextFilters"
("Name")
```
### **Description**

This table contains the defined text filters in an ElevateDB configuration. The text filters are used by the full-text indexing functionality in ElevateDB to filter out text before it is indexed. Text filters are defined with a specific type, such as 'html' or 'rtf'. In addition, each text index defined for a given table can specify a filter column. The values in this filter column are used by the text index in conjunction with the type assigned to each text filter to determine which text filter to use for filtering the text before it is indexed. You can find out more about text indexing in the Text Indexing.

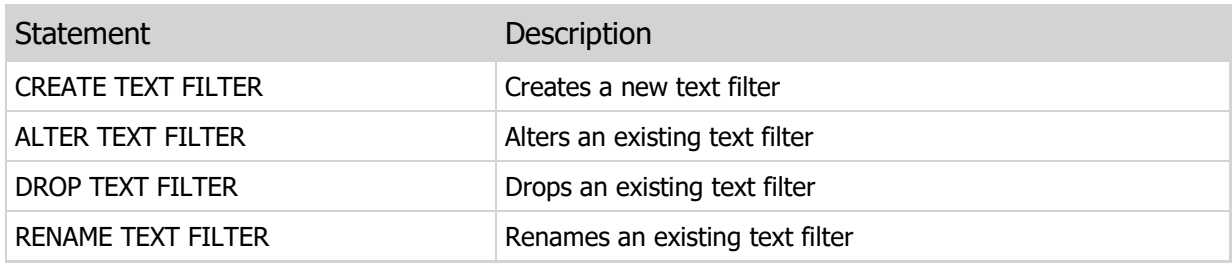

### 4.7 WordGenerators Table

#### **Structure**

```
CREATE TABLE "WordGenerators"
\left("Name" VARCHAR(40) COLLATE "ANSI CI",
"Description" CLOB COLLATE "ANSI",
"ModuleName" VARCHAR(255) COLLATE "ANSI_CI",
"CreateSQL" CLOB COLLATE "ANSI_CI",
"DropSQL" CLOB COLLATE "ANSI_CI"
)CREATE INDEX "Name" ON "WordGenerators"
("Name")
```
### Description

This table contains the defined word generators in an ElevateDB configuration. Word generators are used by the full-text indexing functionality in ElevateDB to parse text and separate the text into distinct words. This is important when you wish to parse the text in a different fashion than the default in ElevateDB. You can find out more about text indexing in the Text Indexing topic.

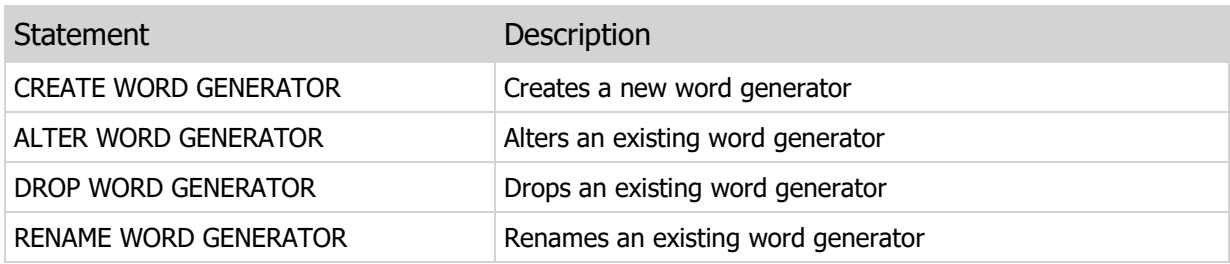

# 4.8 Migrators Table

#### **Structure**

```
CREATE TABLE "Migrators"
\left("Name" VARCHAR(40) COLLATE "ANSI CI",
"Description" CLOB COLLATE "ANSI",
"ModuleName" VARCHAR(255) COLLATE "ANSI_CI",
"CreateSQL" CLOB COLLATE "ANSI_CI",
"DropSQL" CLOB COLLATE "ANSI_CI"
)CREATE INDEX "Name" ON "Migrators"
("Name")
```
### Description

This table contains the defined migrators in an ElevateDB configuration. Migrators are used by ElevateDB to migrate a database from an external database to ElevateDB. You can find out more about migrating databases in the Migrating Databases topic.

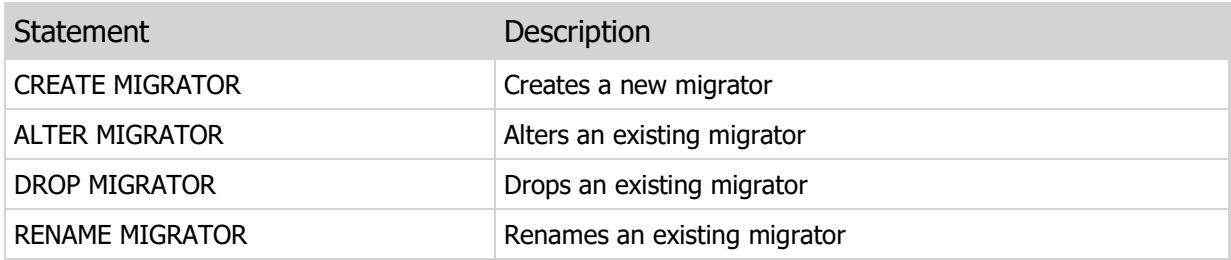
# 4.9 MigratorParams Table

#### **Structure**

```
CREATE TABLE "MigratorParams"
\left("MigratorName" VARCHAR(40) COLLATE "ANSI CI",
"Name" VARCHAR(40) COLLATE "ANSI CI",
"Mode" VARCHAR(15) COLLATE "ANSI_CI",
"Type" VARCHAR(30) COLLATE "ANSI_CI",
"Collation" VARCHAR(40) COLLATE "ANSI_CI",
"Length" INTEGER,
"Precision" INTEGER,
"Scale" INTEGER,
"DefaultValue" VARCHAR(60) COLLATE "ANSI",
"OrdinalPos" INTEGER
\lambdaCREATE INDEX "MigratorName" ON "MigratorParams"
("MigratorName")
CREATE INDEX "Name" ON "MigratorParams"
("Name")
```
## Description

The migrator parameters are dynamic in ElevateDB and this table reflects the migrator parameters present in the current migrator. The migrator can be changed or modified using the SET MIGRATOR statement. You can find out more about migrating databases in the Migrating Databases topic.

The Mode column values are as follows:

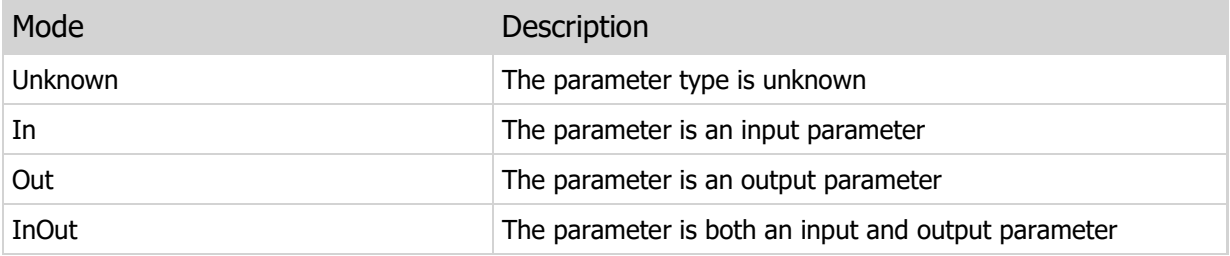

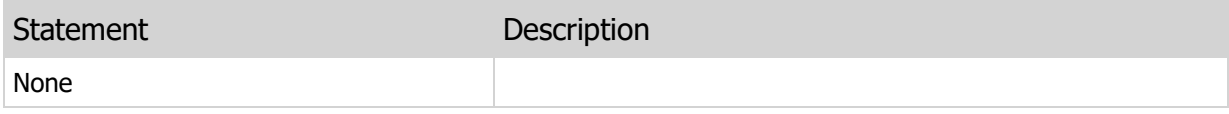

# 4.10 LogEvents Table

#### **Structure**

```
CREATE TABLE "LogEvents"
\left("Category" VARCHAR(15) COLLATE "ANSI_CI",
"Function" VARCHAR(40) COLLATE "ANSI_CI",
"ErrorCode" INTEGER,
"Description" CLOB COLLATE "ANSI",
"LogTimeStamp" TIMESTAMP,
"Version" DECIMAL(19,2),
"Build" INTEGER,
"ProductType" VARCHAR(40) COLLATE "ANSI_CI",
"User" VARCHAR(40) COLLATE "ANSI_CI",
"Process" VARCHAR(40) COLLATE "ANSI_CI",
"ThreadID" INTEGER,
"SessionID" INTEGER,
"SessionName" VARCHAR(40) COLLATE "ANSI_CI",
"SessionDescription" CLOB COLLATE "ANSI",
"IPAddress" VARCHAR(16) COLLATE "ANSI_CI",
"Encrypted" BOOLEAN
)CREATE INDEX "Category" ON "LogEvents"
("Category")
CREATE INDEX "Version" ON "LogEvents"
("Version")
CREATE INDEX "User" ON "LogEvents"
("User")
CREATE INDEX "Process" ON "LogEvents"
("Process")
```
#### **Description**

This table contains the events currently logged by ElevateDB. The log events are generated by ElevateDB at various times, and can be informational messages, warning messages, or error messages. The current user must be granted the system-defined Administrators role in order to view this table. Please see the User Security topic for more information.

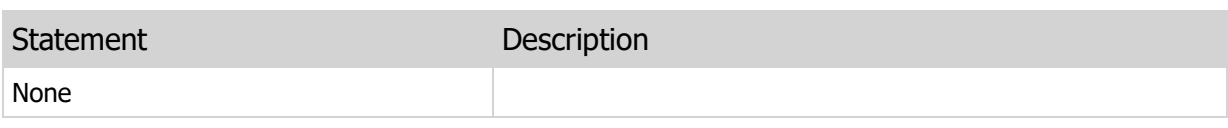

# 4.11 Backups Table

#### **Structure**

```
CREATE TABLE "Backups"
\left("Name" VARCHAR(255) COLLATE "ANSI_CI",
"Description" CLOB COLLATE "ANSI",
"DatabaseName" VARCHAR(40) COLLATE "ANSI_CI",
"DatabasePath" VARCHAR(255) COLLATE "ANSI_CI",
"CreatedOn" TIMESTAMP,
"CreatedBy" VARCHAR(40) COLLATE "ANSI",
"CompressionLevel" INTEGER,
"Size" BIGINT,
"IncludesCatalog" BOOLEAN,
"NumTables" INTEGER,
"Tables" CLOB COLLATE "ANSI"
\left( \right)CREATE INDEX "Name" ON "Backups"
("Name")
```
#### **Description**

The backups are dynamic in ElevateDB and this table reflects the backup files present in the current backups store. The backups store can be changed or modified using the SET BACKUPS STORE statement.

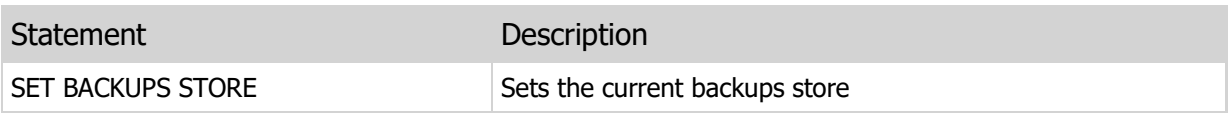

# 4.12 Updates Table

#### **Structure**

```
CREATE TABLE "Updates"
\left("Name" VARCHAR(255) COLLATE "ANSI_CI",
"Description" CLOB COLLATE "ANSI",
"DatabaseName" VARCHAR(40) COLLATE "ANSI_CI",
"DatabasePath" VARCHAR(255) COLLATE "ANSI_CI",
"CreatedOn" TIMESTAMP,
"CreatedBy" VARCHAR(40) COLLATE "ANSI",
"CompressionLevel" INTEGER,
"Size" BIGINT,
"NumTables" INTEGER,
"Tables" CLOB COLLATE "ANSI"
)
CREATE INDEX "Name" ON "Updates"
("Name")
```
# **Description**

The updates are dynamic in ElevateDB and this table reflects the update files present in the current updates store. The updates store can be changed or modified using the SET UPDATES STORE statement.

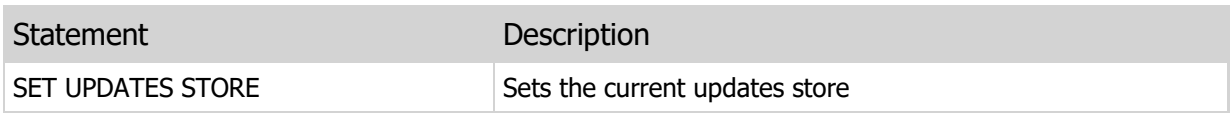

# 4.13 FileIOStatistics Table

#### **Structure**

```
CREATE TABLE "FileIOStatistics"
("FileName" VARCHAR(40) COLLATE "ANSI_CI",
"BlockSize" INTEGER,
"MaxSize" BIGINT,
"Hits" BIGINT,
"Misses" BIGINT,
"HitRatio" DECIMAL(19,2),
"Reads" BIGINT,
"BytesRead" BIGINT,
"AvgRead" DECIMAL(19,2),
"Writes" BIGINT,
"BytesWritten" BIGINT,
"AvgWrite" DECIMAL(19,2),
"TotalAllocated" BIGINT,
"TotalDirty" BIGINT,
"TotalFlushes" BIGINT
\left( \right)CREATE INDEX "FileName" ON "FileIOStatistics"
("FileName")
```
## **Description**

This table reflects the global file I/O buffering statistics for ElevateDB. This information is useful in determining the efficiency of the global file I/O buffering in ElevateDB and whether the file I/O buffering settings may need to be changed. For example, a large number of reads for a file may indicate that you may need to increase the amount of memory allocated for the file. Please see the Buffering and Caching topic for more information.

The current user must be granted the system-defined Administrators role in order to view this table. Please see the User Security topic for more information.

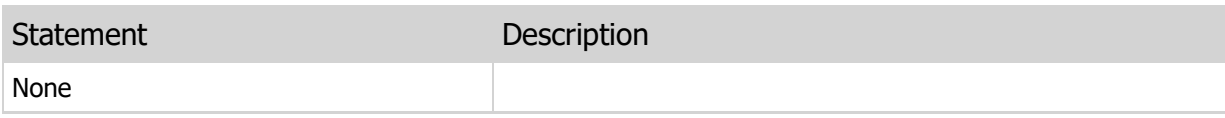

# 4.14 SessionStatistics Table

#### **Structure**

```
CREATE TABLE "SessionStatistics"
\left("SessionID" INTEGER,
"SessionName" VARCHAR(40) COLLATE "ANSI_CI",
"DatabaseName" VARCHAR(40) COLLATE "ANSI_CI",
"TableName" VARCHAR(40) COLLATE "ANSI_CI",
"BufferMgr" VARCHAR(40) COLLATE "ANSI_CI",
"MaxBufferSize" INTEGER,
"CurrentBufferSize" INTEGER,
"Hits" BIGINT,
"Misses" BIGINT,
"HitRatio" DECIMAL(19,2),
"Reads" BIGINT,
"BytesRead" BIGINT,
"Writes" BIGINT,
"BytesWritten" BIGINT
\left( \right)CREATE INDEX "SessionID" ON "SessionStatistics"
("SessionID")
CREATE INDEX "SessionName" ON "SessionStatistics"
("SessionName")
CREATE INDEX "DatabaseName" ON "SessionStatistics"
("DatabaseName")
CREATE INDEX "TableName" ON "SessionStatistics"
("TableName")
```
# **Description**

This table reflects the table buffer manager statistics for all of the sessions that are present in the ElevateDB engine. This information is useful in determining how efficient the ElevateDB engine is with respect to I/O, and also how much I/O is actually taking place. For example, a large number of reads for the row buffer manager for a table may indicate that you have an un-optimized query or filter present in your application that is causing an inordinate number of row reads. The current user must be granted the system-defined Administrators role in order to view this table. Please see the User Security topic for more information.

The BufferMgr column values are as follows:

BufferMgr Description

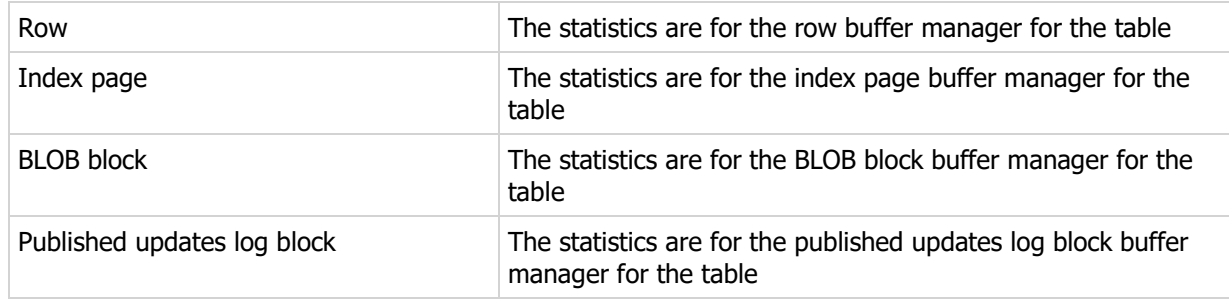

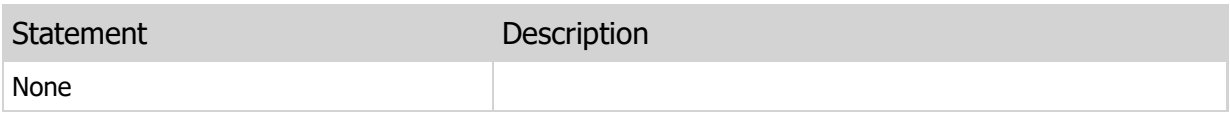

# 4.15 LoggedStatements Table

### **Structure**

```
CREATE TABLE "LoggedStatements"
("ExecutedOn" TIMESTAMP,
"User" VARCHAR(40) COLLATE "ANSI_CI",
"Process" VARCHAR(40) COLLATE "ANSI_CI",
"SessionID" INTEGER,
"SessionName" VARCHAR(40) COLLATE "ANSI_CI",
"SessionDescription" CLOB COLLATE "ANSI",
"DatabaseName" VARCHAR(40) COLLATE "ANSI_CI",
"SQL" CLOB COLLATE "ANSI_CI",
"ExecutionTime" FLOAT,
"RowsAffected" INTEGER
\lambda
```
## **Description**

This table contains the SQL statements that have been logged while SQL statement logging was enabled for ElevateDB via the ENABLE STATEMENT LOGGING statement. This information is useful in determining which SQL statements are causing performance issues in the ElevateDB engine or ElevateDB Server.

#### **Note**

The SQL statement logging is engine-wide functionality, which means that this table represents the slowest SQL statements across all sessions, not just the current session that is querying this table.

The current user must be granted the system-defined Administrators role in order to view this table. Please see the User Security topic for more information.

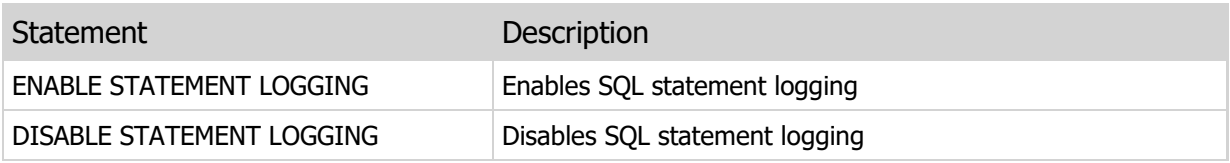

# 4.16 ServerSessions Table

#### **Structure**

```
CREATE TABLE "ServerSessions"
\left("ID" INTEGER,
"Name" VARCHAR(40) COLLATE "ANSI CI",
"Description" CLOB COLLATE "ANSI",
"Created" TIMESTAMP,
"LastConnected" TIMESTAMP,
"Connected" BOOLEAN,
"Encrypted" BOOLEAN,
"IPAddress" VARCHAR(16) COLLATE "ANSI_CI",
"User" VARCHAR(40) COLLATE "ANSI_CI",
"Process" VARCHAR(40) COLLATE "ANSI_CI"
)
CREATE INDEX "ID" ON "ServerSessions"
("ID")
CREATE INDEX "Name" ON "ServerSessions"
("Name")
```
# Description

This table reflects the sessions that are present on the ElevateDB server that the current session is logged in to. The current user must be granted the system-defined Administrators role in order to view this table. Please see the User Security topic for more information.

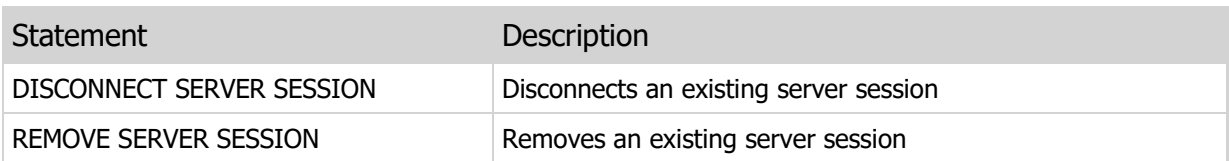

# 4.17 ServerSessionLocks Table

#### **Structure**

```
CREATE TABLE "ServerSessionLocks"
("SessionID" INTEGER,
"SessionName" VARCHAR(40) COLLATE "ANSI_CI",
"DatabaseName" VARCHAR(40) COLLATE "ANSI_CI",
"ObjectName" VARCHAR(40) COLLATE "ANSI_CI",
"ObjectType" VARCHAR(15) COLLATE "ANSI_CI",
"LockType" VARCHAR(15) COLLATE "ANSI_CI",
"Number" INTEGER
)CREATE INDEX "SessionID" ON "ServerSessionLocks"
("SessionID")
CREATE INDEX "SessionName" ON "ServerSessionLocks"
("SessionName")
CREATE INDEX "DatabaseName" ON "ServerSessionLocks"
("DatabaseName")
```
## Description

This table reflects all locks currently acquired by all of the sessions that are present on the ElevateDB server that the current session is logged in to. The current user must be granted the system-defined Administrators role in order to view this table. Please see the User Security topic for more information.

The LockType column values are as follows:

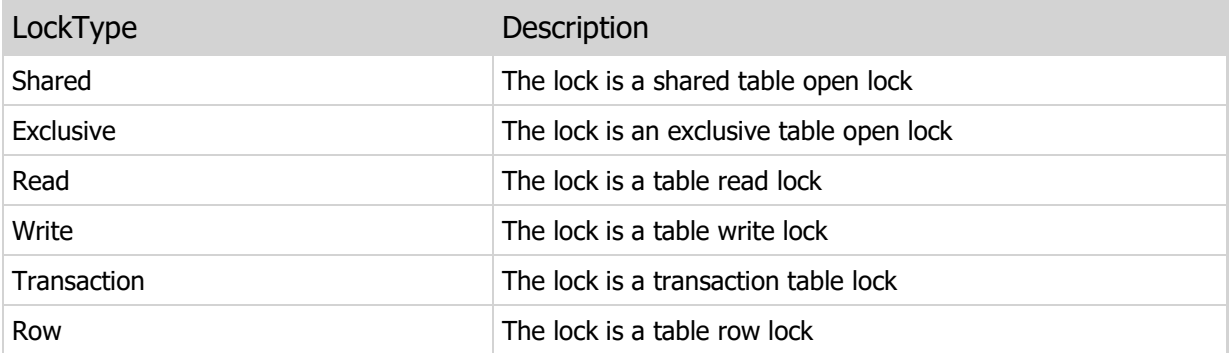

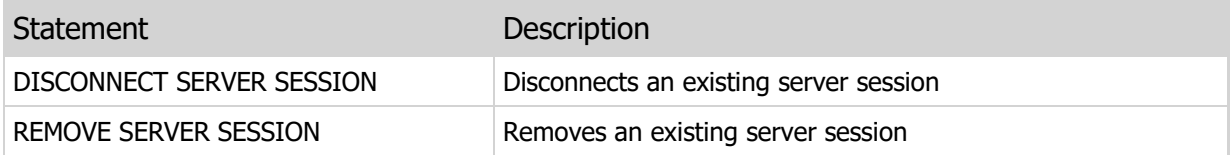

# 4.18 ServerSessionStatistics Table

#### **Structure**

```
CREATE TABLE "ServerSessionStatistics"
\left("SessionID" INTEGER,
"SessionName" VARCHAR(40) COLLATE "ANSI_CI",
"DatabaseName" VARCHAR(40) COLLATE "ANSI_CI",
"TableName" VARCHAR(40) COLLATE "ANSI_CI",
"BufferMgr" VARCHAR(40) COLLATE "ANSI_CI",
"MaxBufferSize" INTEGER,
"CurrentBufferSize" INTEGER,
"Hits" BIGINT,
"Misses" BIGINT,
"HitRatio" DECIMAL(19,2),
"Reads" BIGINT,
"BytesRead" BIGINT,
"Writes" BIGINT,
"BytesWritten" BIGINT
\left( \right)CREATE INDEX "SessionID" ON "ServerSessionStatistics"
("SessionID")
CREATE INDEX "SessionName" ON "ServerSessionStatistics"
("SessionName")
CREATE INDEX "DatabaseName" ON "ServerSessionStatistics"
("DatabaseName")
CREATE INDEX "TableName" ON "ServerSessionStatistics"
("TableName")
```
# **Description**

This table reflects the table buffer manager statistics for all of the sessions that are present on the ElevateDB server that the current session is logged in to. This information is useful in determining how efficient the ElevateDB Server is with respect to I/O, and also how much I/O is actually taking place. For example, a large number of reads for the row buffer manager for a table may indicate that you have an un-optimized query or filter present in your application that is causing an inordinate number of row reads. The current user must be granted the system-defined Administrators role in order to view this table. Please see the User Security topic for more information.

The BufferMgr column values are as follows:

BufferMgr Description

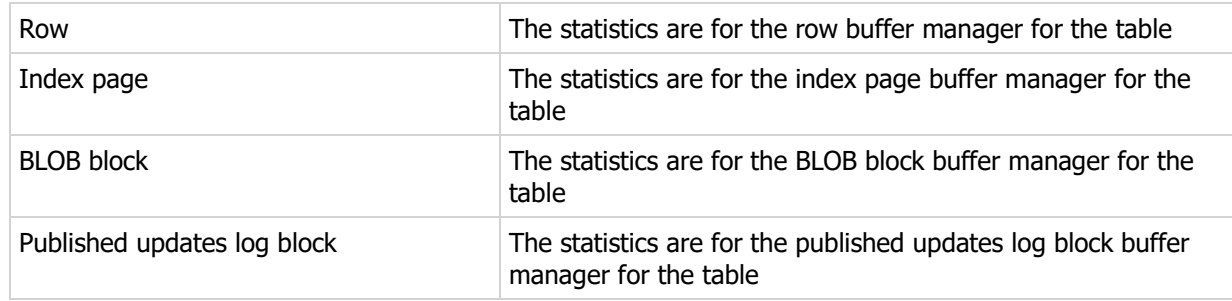

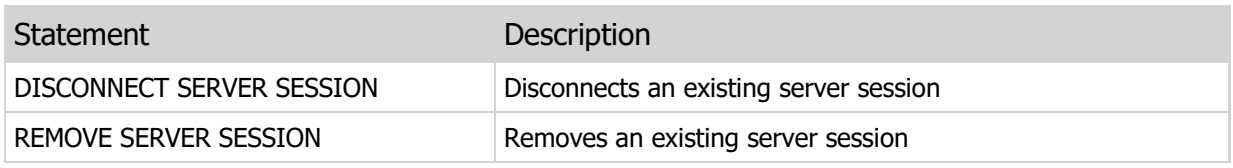

# 4.19 Users Table

## **Structure**

```
CREATE TABLE "Users"
\left("Name" VARCHAR(40) COLLATE "ANSI CI",
"Password" VARCHAR(40) COLLATE "ANSI",
"PasswordLastChanged" TIMESTAMP,
"Description" CLOB COLLATE "ANSI",
"Attributes" CLOB COLLATE "ANSI",
"CreateSQL" CLOB COLLATE "ANSI_CI",
"DropSQL" CLOB COLLATE "ANSI_CI"
)CREATE INDEX "Name" ON "Users"
("Name")
```
# **Description**

This table contains the defined users in an ElevateDB configuration. Each user may be assigned various roles as well as granted individual privileges. In each new ElevateDB configuration, there is one predefined System user that cannot be modified at all, and there is one pre-defined Administrator user that can be modified or deleted. You can find out more about users and privileges in the User Security topic.

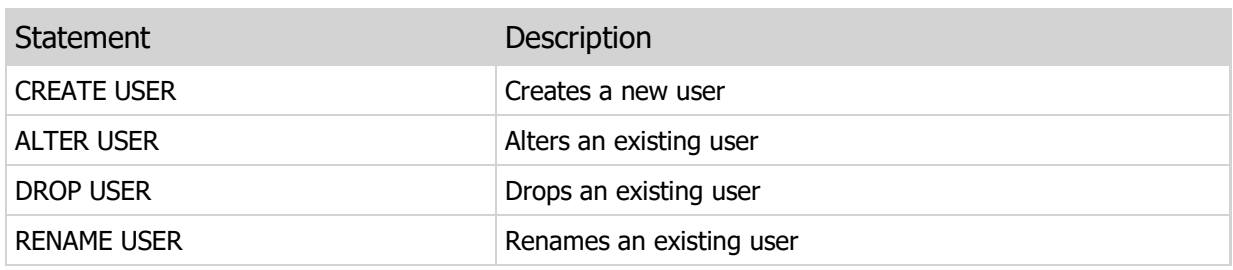

# 4.20 Roles Table

## **Structure**

```
CREATE TABLE "Roles"
\left("Name" VARCHAR(40) COLLATE "ANSI CI",
"Description" CLOB COLLATE "ANSI",
"Attributes" CLOB COLLATE "ANSI",
"CreateSQL" CLOB COLLATE "ANSI_CI",
"DropSQL" CLOB COLLATE "ANSI_CI"
)CREATE INDEX "Name" ON "Roles"
("Name")
```
## **Description**

This table contains the defined roles in an ElevateDB configuration. Each role may be assigned to any defined user except for the System user, and each role can be granted privileges. Roles can make administration must simpler by allowing one to grant privileges to a fixed set of roles, and then assign the roles to individual users as necessary. The privileges granted to an individual user along with the privileges inherited from roles that have been granted to the same user, are collectively referred to as the effective privileges for the user. You can find out more information on effective privileges in the User Security topic.

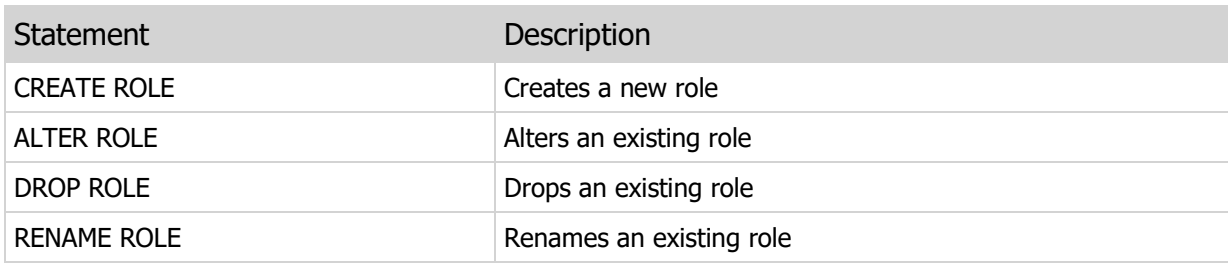

# 4.21 UserRoles Table

## **Structure**

```
CREATE TABLE "UserRoles"
\left("Name" VARCHAR(40) COLLATE "ANSI CI",
"GrantedTo" VARCHAR(40) COLLATE "ANSI_CI",
"GrantedBy" VARCHAR(40) COLLATE "ANSI_CI",
"CreateSQL" CLOB COLLATE "ANSI_CI",
"DropSQL" CLOB COLLATE "ANSI_CI"
)
CREATE INDEX "Name" ON "UserRoles"
("Name")
CREATE INDEX "GrantedTo" ON "UserRoles"
("GrantedTo")
```
# Description

This table contains the roles assigned to the users in an ElevateDB configuration. You can find out more about users and roles in the User Security topic.

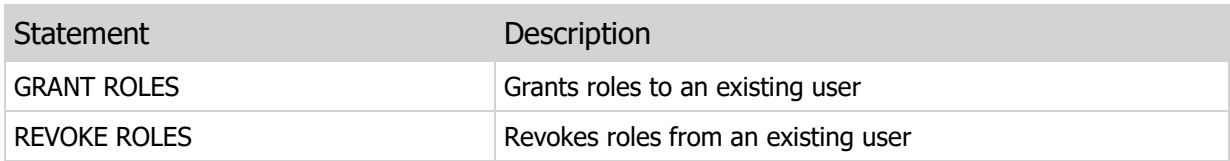

# 4.22 Databases Table

#### **Structure**

```
CREATE TABLE "Databases"
\left("Name" VARCHAR(40) COLLATE "ANSI CI",
"Description" CLOB COLLATE "ANSI",
"Attributes" CLOB COLLATE "ANSI",
"Path" VARCHAR(255) COLLATE "ANSI_CI",
"InMemory" BOOLEAN,
"EncryptedCatalog" BOOLEAN,
"CatalogCharacterSet" VARCHAR(30) COLLATE "ANSI_CI",
"CatalogVersion" DECIMAL(19,2),
"CreateSQL" CLOB COLLATE "ANSI_CI",
"DropSQL" CLOB COLLATE "ANSI_CI"
\left( \right)CREATE INDEX "Name" ON "Databases"
("Name")
```
#### **Description**

This table containes the defined databases in an ElevateDB configuration. Each database in ElevateDB is defined with path information that determines the folder where the database will store its catalog and table files.

The CatalogCharacterSet column represents the character set used by the database, and the values are as follows:

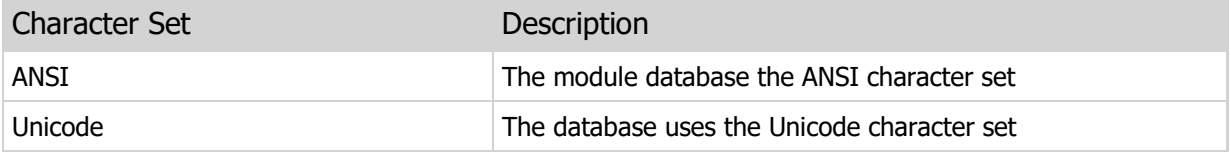

#### **Note**

The CatalogCharacterSet and CatalogVersion columns are populated by reading the actual database catalog on disk. Please see your product-specific manual for the relevant settings that allow you to turn this feature on or off.

## Related DDL Statements

Statement Description

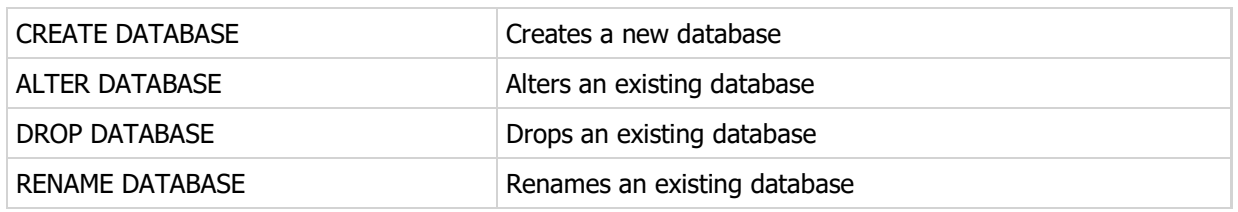

# 4.23 DatabasePrivileges Table

# **Structure**

```
CREATE TABLE "DatabasePrivileges"
\left("Name" VARCHAR(40) COLLATE "ANSI CI",
"Privilege" VARCHAR(15) COLLATE "ANSI_CI",
"GrantedTo" VARCHAR(40) COLLATE "ANSI_CI",
"GrantedBy" VARCHAR(40) COLLATE "ANSI_CI"
)CREATE INDEX "Name" ON "DatabasePrivileges"
("Name")
CREATE INDEX "GrantedTo" ON "DatabasePrivileges"
("GrantedTo")
```
# Description

This table contains the database privileges assigned to the users in an ElevateDB configuration. You can find out more about users and privileges in the User Security topic.

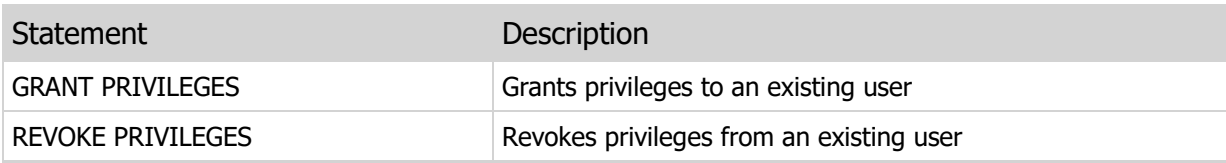

# 4.24 Jobs Table

#### **Structure**

```
CREATE TABLE "Jobs"
\left("Name" VARCHAR(40) COLLATE "ANSI CI",
"Description" CLOB COLLATE "ANSI",
"Attributes" CLOB COLLATE "ANSI",
"Version" DECIMAL(19,2),
"Category" VARCHAR(15) COLLATE "ANSI_CI",
"UserName" VARCHAR(40) COLLATE "ANSI_CI",
"StartDate" DATE,
"EndDate" DATE,
"Type" VARCHAR(15) COLLATE "ANSI_CI",
"Interval" INTEGER,
"Days" VARCHAR(60) COLLATE "ANSI_CI",
"DayNumber" INTEGER,
"DayOfMonth" VARCHAR(15) COLLATE "ANSI_CI",
"Months" VARCHAR(60) COLLATE "ANSI CI",
"StartTime" TIME,
"EndTime" TIME,
"Definition" CLOB COLLATE "ANSI",
"Enabled" BOOLEAN,
"LastRun" TIMESTAMP,
"NextRun" TIMESTAMP,
"CreateSQL" CLOB COLLATE "ANSI_CI",
"DropSQL" CLOB COLLATE "ANSI_CI"
)CREATE INDEX "Name" ON "Jobs"
("Name")
```
# **Description**

This table contains the defined jobs in an ElevateDB configuration. Jobs are stored procedures that don't accept or output any parameters and are not contained within a specific database. Jobs are scheduled when they are defined and can only be executed by an ElevateDB server. In addition, each job can be assigned a category so that it is run on a specific ElevateDB server that is serving a particular category of jobs.

The Type column values are as follows:

Type Description

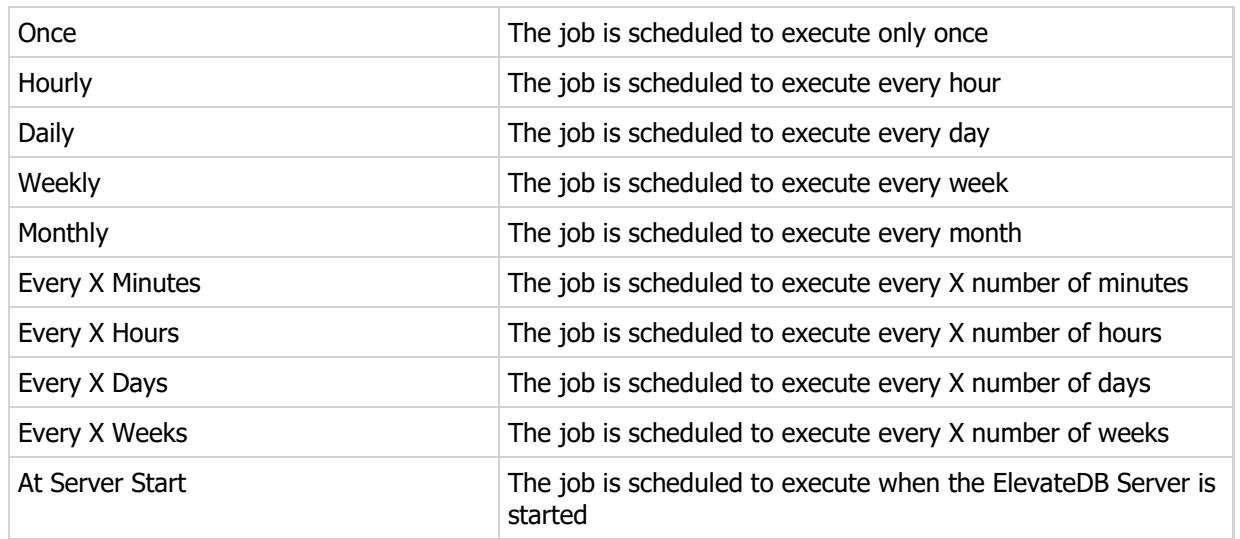

#### Note

The NextRun column will be NULL for any jobs that are disabled.

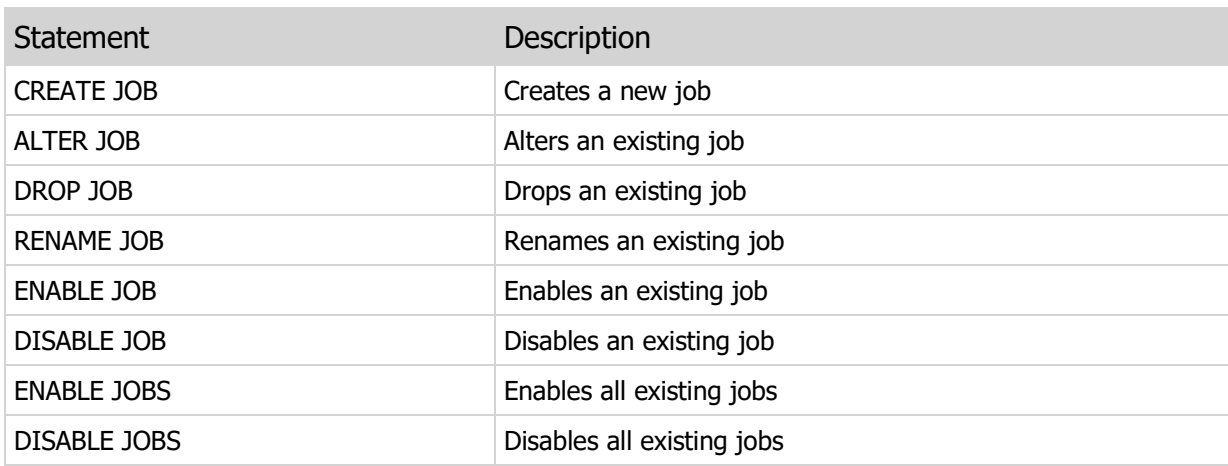

# 4.25 Stores Table

#### **Structure**

```
CREATE TABLE "Stores"
\left("Name" VARCHAR(40) COLLATE "ANSI CI",
"Description" CLOB COLLATE "ANSI",
"Attributes" CLOB COLLATE "ANSI",
"Type" VARCHAR(30) COLLATE "ANSI_CI",
"Path" VARCHAR(255) COLLATE "ANSI_CI",
"Address" VARCHAR(16) COLLATE "ANSI_CI",
"Host" VARCHAR(60) COLLATE "ANSI_CI",
"Port" INTEGER,
"Service" VARCHAR(60) COLLATE "ANSI_CI",
"UserName" VARCHAR(40) COLLATE "ANSI_CI",
"Password" VARCHAR(60) COLLATE "ANSI_CI",
"RemoteStore" VARCHAR(40) COLLATE "ANSI_CI",
"Signature" VARCHAR(60) COLLATE "ANSI_CI",
"Encrypted" BOOLEAN,
"EncryptionPassword" VARCHAR(60) COLLATE "ANSI_CI",
"Compression" INTEGER,
"Timeout" INTEGER,
"Ping" BOOLEAN,
"PingInterval" INTEGER,
"CreateSQL" CLOB COLLATE "ANSI_CI",
"DropSQL" CLOB COLLATE "ANSI_CI"
)CREATE INDEX "Name" ON "Stores"
("Name")
```
# **Description**

This table containes the defined stores in an ElevateDB configuration. Each store in ElevateDB is defined with path information that determines the folder where the store will manage its files.

The Type column values are as follows:

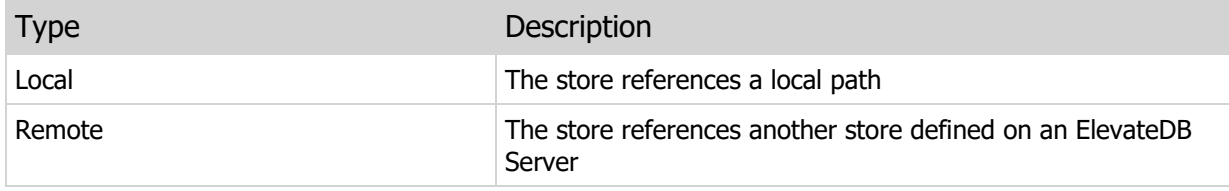

## Related DDL Statements

#### Statement Description

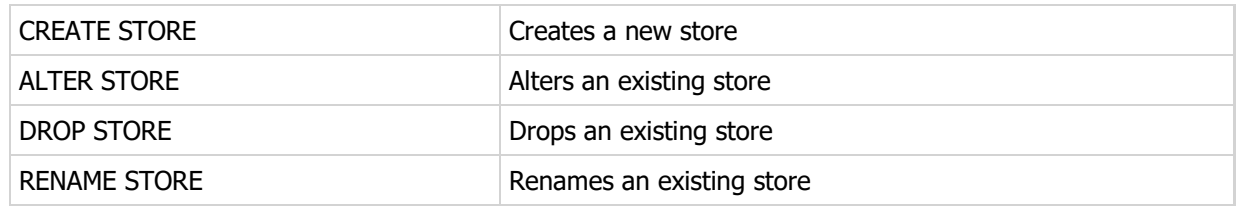

# 4.26 StorePrivileges Table

## **Structure**

```
CREATE TABLE "StorePrivileges"
\left("Name" VARCHAR(40) COLLATE "ANSI CI",
"Privilege" VARCHAR(15) COLLATE "ANSI_CI",
"GrantedTo" VARCHAR(40) COLLATE "ANSI_CI",
"GrantedBy" VARCHAR(40) COLLATE "ANSI_CI"
)CREATE INDEX "Name" ON "StorePrivileges"
("Name")
CREATE INDEX "GrantedTo" ON "StorePrivileges"
("GrantedTo")
```
# Description

This table contains the store privileges assigned to the users in an ElevateDB configuration. You can find out more about users and privileges in the User Security topic.

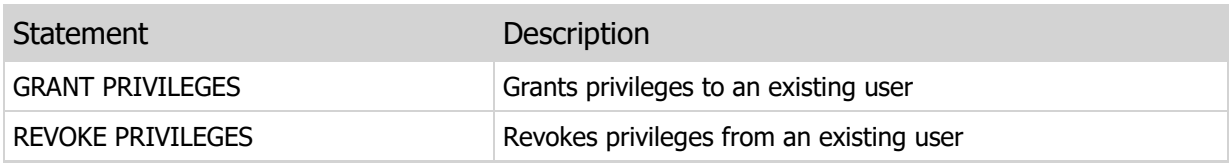

# 4.27 Files Table

# **Structure**

```
CREATE TABLE "Files"
\left("Name" VARCHAR(255) COLLATE "ANSI CI",
"CreatedOn" TIMESTAMP,
"ModifiedOn" TIMESTAMP,
"Size" LARGEINT)
CREATE INDEX "Name" ON "Files"
("Name")
CREATE INDEX "CreatedOn" ON "Files"
("CreatedOn")
CREATE INDEX "ModifiedOn" ON "Files"
("ModifiedOn")
```
# Description

The files are dynamic in ElevateDB and this table reflects the files present in the current files store. The files store can be changed or modified using the SET FILES STORE statement.

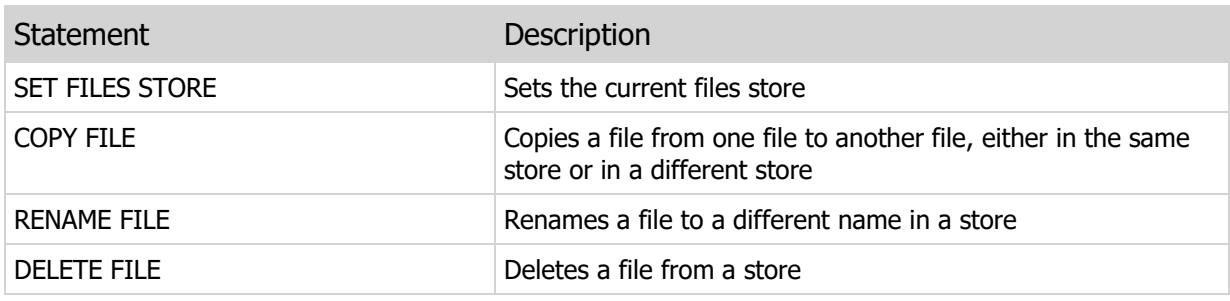

# 4.28 Information Schema

The tables that make up the Information schema for each database are as follows:

Tables Table TablePrivileges Table TableColumns Table TemporaryTables Table Constraints Table ConstraintColumns Table Indexes Table IndexColumns Table Triggers Table TriggerColumns Table Views Table ViewPrivileges Table ViewColumns Table TemporaryViews Table Procedures Table ProcedurePrivileges Table ProcedureParams Table Functions Table FunctionPrivileges Table FunctionParams Table Dependencies Table SchemaObjects Table SchemaDifference Table

The metadata that these tables are based upon is stored in the catalog file (EDBDatabase.EDBCat, by default) located in the database folder where the database was created. See the CREATE DATABASE statement for more information on creating a database.

# SQL 2003 Standard Deviations

The following areas are where ElevateDB deviates from the SQL 2003 standard:

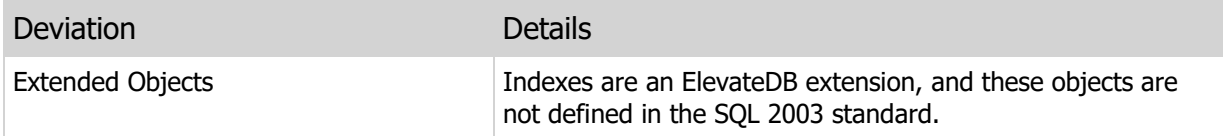

# 4.29 Tables Table

#### **Structure**

```
CREATE TABLE "Tables"
\left("Name" VARCHAR(40) COLLATE "ANSI CI",
"Description" CLOB COLLATE "ANSI"
"Attributes" CLOB COLLATE "ANSI",
"Version" DECIMAL(19,2),
"ReadOnly" BOOLEAN,
"Encrypted" BOOLEAN,
"RowSize" INTEGER,
"IndexPageSize" INTEGER,
"BlobBlockSize" INTEGER,
"PublishBlockSize" INTEGER,
"PublishCompression" INTEGER,
"MaxRowBufferSize" INTEGER,
"MaxIndexBufferSize" INTEGER,
"MaxBlobBufferSize" INTEGER,
"MaxPublishBufferSize" INTEGER,
"Published" BOOLEAN,
"PublishedOn" TIMESTAMP,
"PublishID" VARCHAR(60) COLLATE "ANSI_CI",
"DefaultsEnabled" BOOLEAN,
"GeneratedEnabled" BOOLEAN,
"CreateSQL" CLOB COLLATE "ANSI_CI",
"DropSQL" CLOB COLLATE "ANSI_CI"
)CREATE INDEX "Name" ON "Tables"
("Name")
```
## Description

This table contains the defined tables in an ElevateDB database.

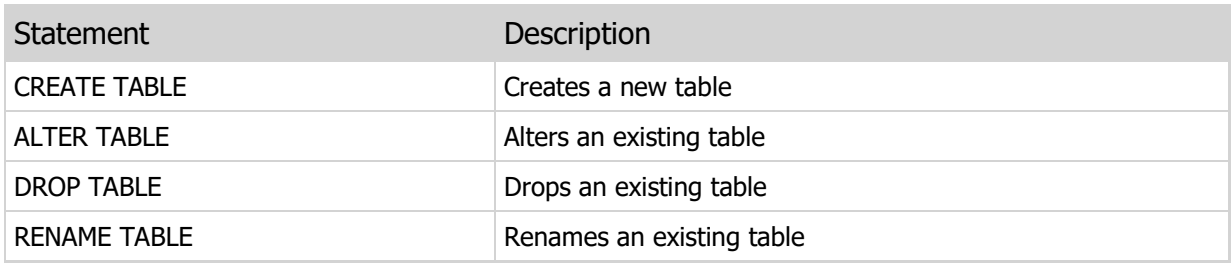

# 4.30 TablePrivileges Table

### **Structure**

```
CREATE TABLE "TablePrivileges"
\left("Name" VARCHAR(40) COLLATE "ANSI CI",
"Privilege" VARCHAR(15) COLLATE "ANSI_CI",
"GrantedTo" VARCHAR(40) COLLATE "ANSI_CI",
"GrantedBy" VARCHAR(40) COLLATE "ANSI_CI"
)CREATE INDEX "Name" ON "TablePrivileges"
("Name")
CREATE INDEX "GrantedTo" ON "TablePrivileges"
("GrantedTo")
```
# Description

This table contains the table privileges assigned to the users in an ElevateDB configuration for the tables contained within an ElevateDB database. You can find out more about users and privileges in the User Security topic.

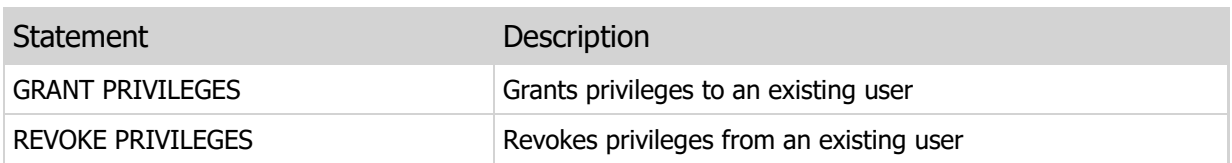

# 4.31 TableColumns Table

#### **Structure**

```
CREATE TABLE "TableColumns"
\left("TableName" VARCHAR(40) COLLATE "ANSI_CI",
"Name" VARCHAR(40) COLLATE "ANSI CI",
"Description" CLOB COLLATE "ANSI",
"Type" VARCHAR(30) COLLATE "ANSI_CI",
"Collation" VARCHAR(40) COLLATE "ANSI_CI",
"Length" INTEGER,
"Precision" INTEGER,
"Scale" INTEGER,
"BlobCompression" INTEGER,
"Nullable" BOOLEAN,
"ErrorCode" INTEGER,
"ErrorMessage" CLOB COLLATE "ANSI",
"Generated" BOOLEAN,
"GeneratedWhen" VARCHAR(15) COLLATE "ANSI_CI",
"GenerateExpr" CLOB COLLATE "ANSI",
"Identity" BOOLEAN,
"IdentitySeed" INTEGER,
"IdentityIncrement" INTEGER,
"Computed" BOOLEAN,
"ComputeExpr" CLOB COLLATE "ANSI",
"DefaultExpr" CLOB COLLATE "ANSI",
"OrdinalPos" INTEGER,
"CreateSQL" CLOB COLLATE "ANSI_CI",
"DropSQL" CLOB COLLATE "ANSI_CI"
\left( \right)CREATE INDEX "TableName" ON "TableColumns"
("TableName")
CREATE INDEX "Name" ON "TableColumns"
("Name")
```
## Description

This table contains the defined columns for the tables in an ElevateDB database.

The GeneratedWhen column values are as follows:

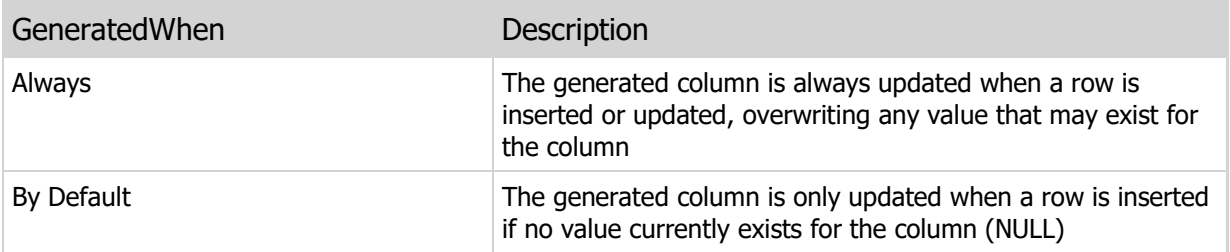

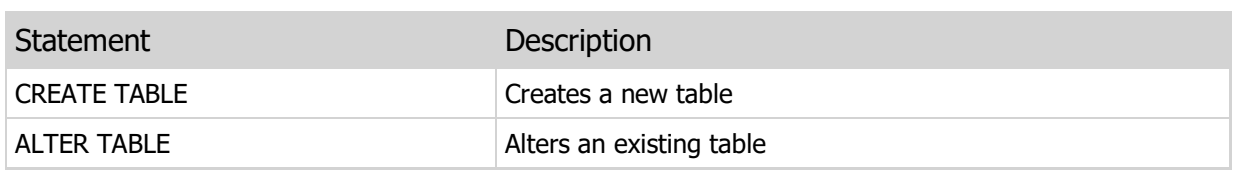

# 4.32 TemporaryTables Table

## **Structure**

```
CREATE TABLE "TemporaryTables"
\left("Name" VARCHAR(40) COLLATE "ANSI CI",
"Description" CLOB COLLATE "ANSI",
"Attributes" CLOB COLLATE "ANSI",
"Version" DECIMAL(19,2),
"ReadOnly" BOOLEAN,
"Encrypted" BOOLEAN,
"RowSize" INTEGER,
"IndexPageSize" INTEGER,
"BlobBlockSize" INTEGER,
"MaxRowBufferSize" INTEGER,
"MaxIndexBufferSize" INTEGER,
"MaxBlobBufferSize" INTEGER
)CREATE INDEX "Name" ON "TemporaryTables"
("Name")
```
# Description

This table contains the defined temporary tables in an ElevateDB database.

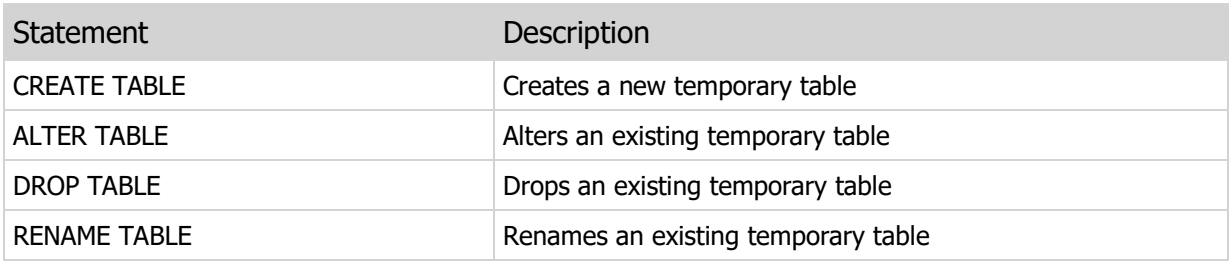

# 4.33 Constraints Table

#### **Structure**

```
CREATE TABLE "Constraints"
\left("TableName" VARCHAR(40) COLLATE "ANSI_CI",
"Name" VARCHAR(40) COLLATE "ANSI CI",
"Description" CLOB COLLATE "ANSI"
"Type" VARCHAR(15) COLLATE "ANSI_CI",
"EnforcingIndex" VARCHAR(40) COLLATE "ANSI_CI",
"TargetTable" VARCHAR(40) COLLATE "ANSI_CI",
"TargetTableConstraint" VARCHAR(40) COLLATE "ANSI_CI",
"UpdateAction" VARCHAR(15) COLLATE "ANSI_CI",
"DeleteAction" VARCHAR(15) COLLATE "ANSI_CI",
"CheckExpr" CLOB COLLATE "ANSI",
"ErrorCode" INTEGER,
"ErrorMessage" CLOB COLLATE "ANSI",
"CreateSQL" CLOB COLLATE "ANSI_CI",
"DropSQL" CLOB COLLATE "ANSI_CI"
\left( \right)CREATE INDEX "TableName" ON "Constraints"
("TableName")
CREATE INDEX "Name" ON "Constraints"
("Name")
CREATE INDEX "Type" ON "Constraints"
("Type")
CREATE INDEX "TargetTable" ON "Constraints"
("TargetTable")
```
# **Description**

This table contains the defined constraints for the tables in an ElevateDB database.

The Type column values are as follows:

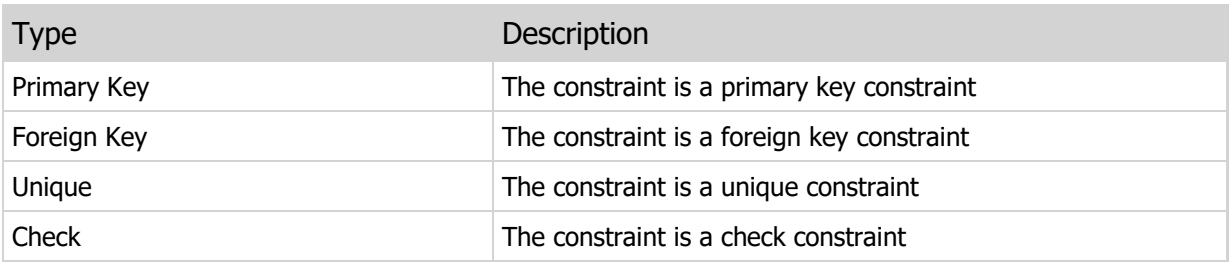

The UpdateAction and DeleteAction column values are as follows:

Action Description

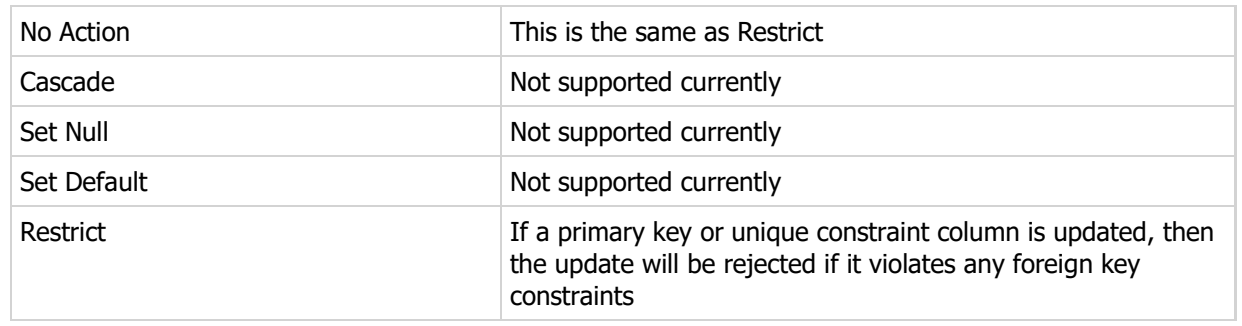

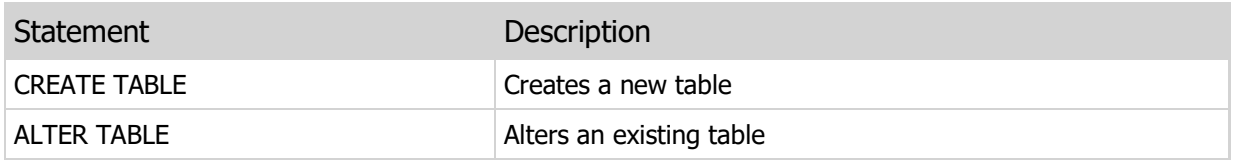

# 4.34 ConstraintColumns Table

# **Structure**

```
CREATE TABLE "ConstraintColumns"
\left("TableName" VARCHAR(40) COLLATE "ANSI_CI",
"ConstraintName" VARCHAR(40) COLLATE "ANSI_CI",
"ColumnName" VARCHAR(40) COLLATE "ANSI_CI",
"OrdinalPos" INTEGER
)CREATE INDEX "TableName" ON "ConstraintColumns"
("TableName")
CREATE INDEX "ConstraintName" ON "ConstraintColumns"
("ConstraintName")
CREATE INDEX "ColumnName" ON "ConstraintColumns"
("ColumnName")
```
# Description

This table contains the columns that make up the defined primary, unique, or foreign key constraints for the tables in an ElevateDB database.

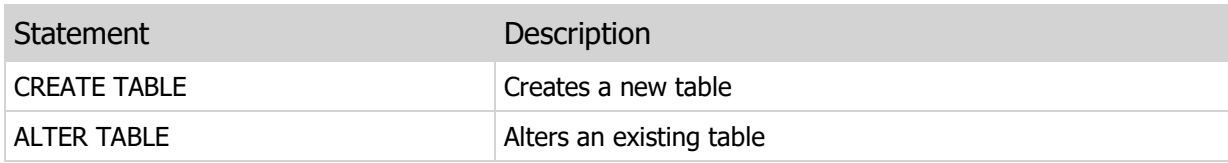

# 4.35 Indexes Table

#### **Structure**

```
CREATE TABLE "Indexes"
\left("TableName" VARCHAR(40) COLLATE "ANSI_CI",
"Name" VARCHAR(40) COLLATE "ANSI CI",
"Description" CLOB COLLATE "ANSI",
"Type" VARCHAR(15) COLLATE "ANSI_CI",
"OwnerConstraint" VARCHAR(40) COLLATE "ANSI_CI",
"IndexedWordLength" INTEGER,
"FilterTypeColumn" VARCHAR(40) COLLATE "ANSI_CI",
"WordGenerator" VARCHAR(40) COLLATE "ANSI_CI",
"CreateSQL" CLOB COLLATE "ANSI_CI",
"DropSQL" CLOB COLLATE "ANSI_CI"
\left( \right)CREATE INDEX "TableName" ON "Indexes"
("TableName")
CREATE INDEX "Name" ON "Indexes"
("Name")
CREATE INDEX "Type" ON "Indexes"
("Type")
```
## Description

This table contains the defined indexes for the tables in an ElevateDB database.

The Type column values are as follows:

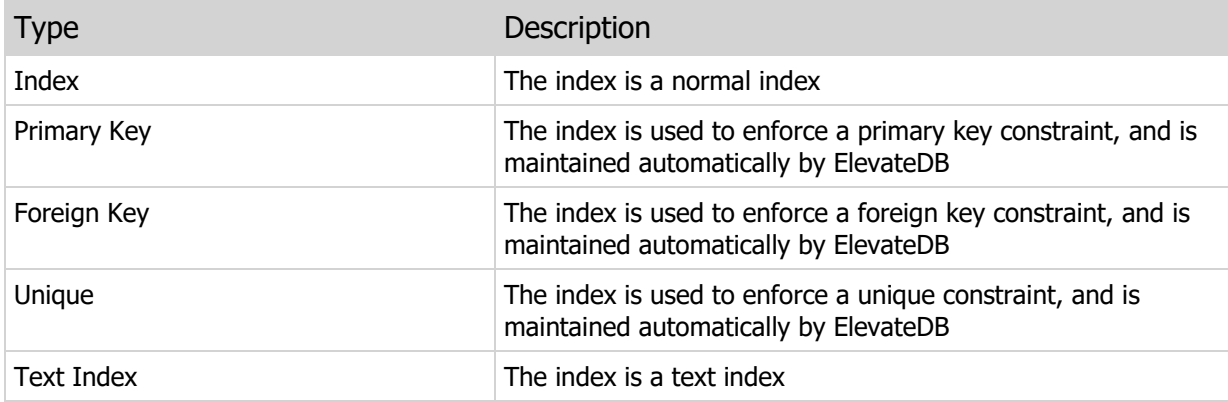

# Related DDL Statements

#### Statement Description

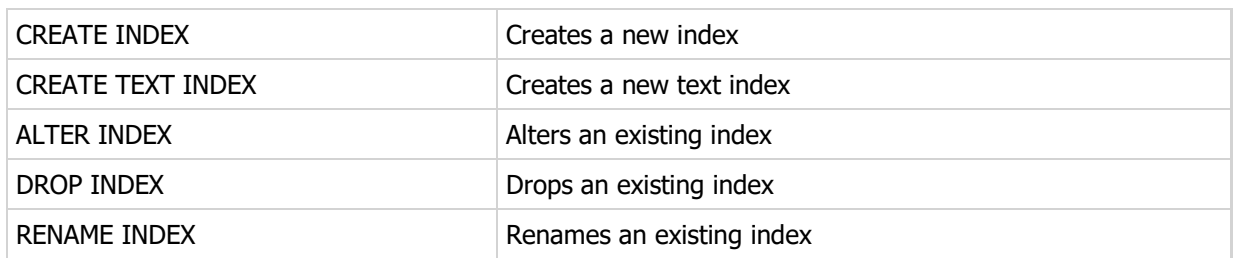
# 4.36 IndexColumns Table

### **Structure**

```
CREATE TABLE "IndexColumns"
\left("TableName" VARCHAR(40) COLLATE "ANSI_CI",
"IndexName" VARCHAR(40) COLLATE "ANSI_CI",
"ColumnName" VARCHAR(40) COLLATE "ANSI_CI",
"Descending" BOOLEAN,
"Collation" VARCHAR(40) COLLATE "ANSI_CI",
"OrdinalPos" INTEGER
)CREATE INDEX "TableName" ON "IndexColumns"
("TableName")
CREATE INDEX "IndexName" ON "IndexColumns"
("IndexName")
CREATE INDEX "ColumnName" ON "IndexColumns"
("ColumnName")
```
# Description

This table contains the columns that make up the defined indexes for the tables in an ElevateDB database.

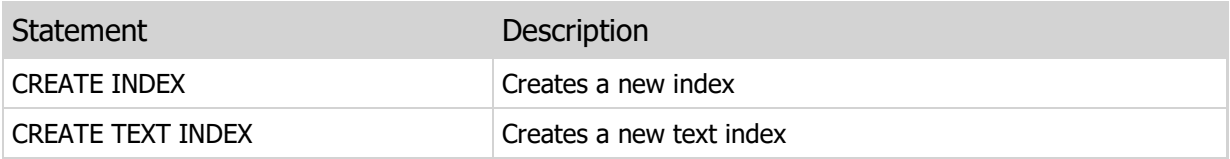

# 4.37 Triggers Table

#### **Structure**

```
CREATE TABLE "Triggers"
\left("TableName" VARCHAR(40) COLLATE "ANSI_CI",
"Name" VARCHAR(40) COLLATE "ANSI CI",
"Description" CLOB COLLATE "ANSI",
"ActionTime" VARCHAR(15) COLLATE "ANSI_CI",
"ActionType" VARCHAR(15) COLLATE "ANSI_CI",
"Condition" CLOB COLLATE "ANSI",
"Definition" CLOB COLLATE "ANSI",
"Enabled" BOOLEAN,
"OrdinalPos" INTEGER,
"CreateSQL" CLOB COLLATE "ANSI_CI",
"DropSQL" CLOB COLLATE "ANSI_CI"
\left( \right)CREATE INDEX "TableName" ON "Triggers"
("TableName")
CREATE INDEX "Name" ON "Triggers"
("Name")
```
#### **Description**

This table contains the defined triggers for the tables in an ElevateDB database.

The ActionTime column values are as follows:

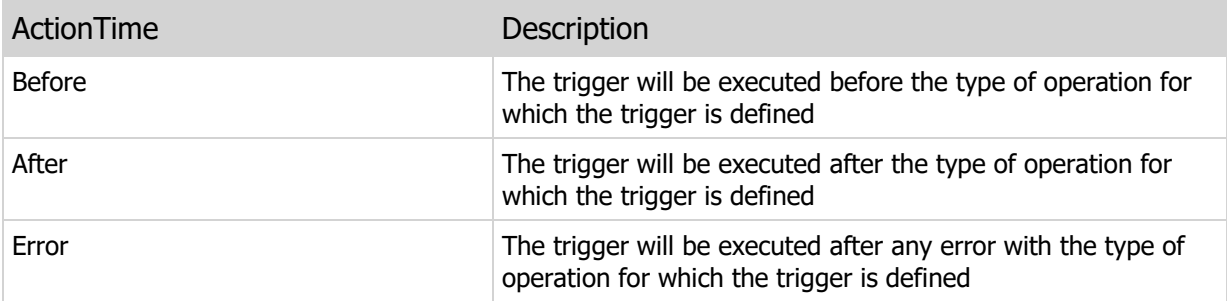

The ActionType column values are as follows:

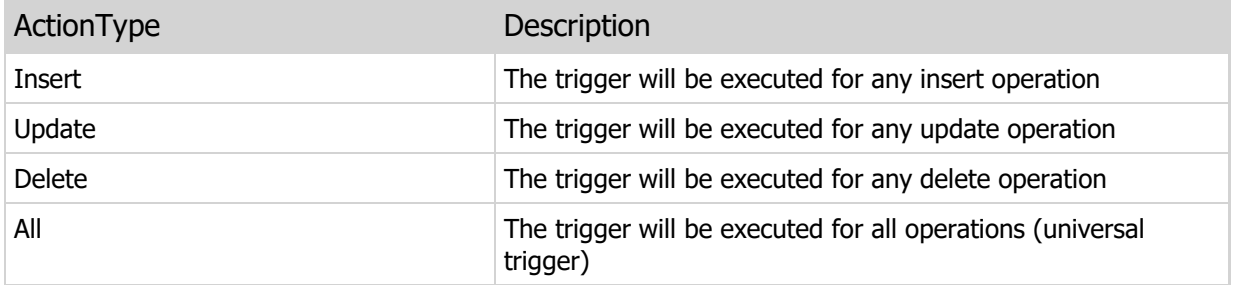

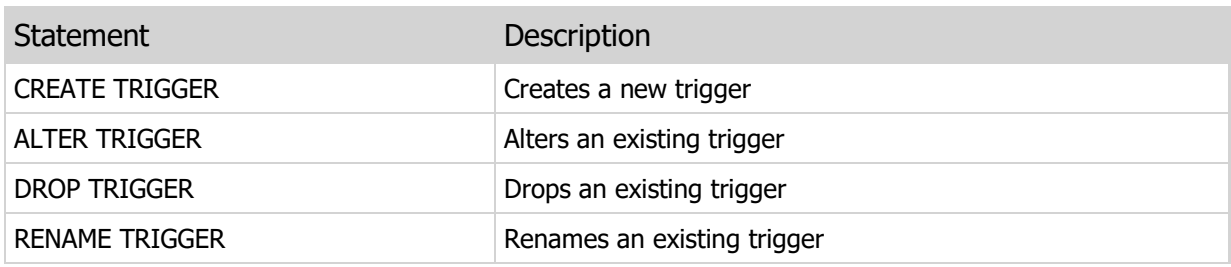

# 4.38 TriggerColumns Table

#### **Structure**

```
CREATE TABLE "TriggerColumns"
\left("TableName" VARCHAR(40) COLLATE "ANSI_CI",
"TriggerName" VARCHAR(40) COLLATE "ANSI_CI",
"ColumnName" VARCHAR(40) COLLATE "ANSI_CI",
"OrdinalPos" INTEGER
\left( \right)CREATE INDEX "TableName" ON "TriggerColumns"
("TableName")
CREATE INDEX "TriggerName" ON "TriggerColumns"
("TriggerName")
CREATE INDEX "ColumnName" ON "TriggerColumns"
("ColumnName")
```
# Description

This table contains the columns that make up the defined update triggers for the tables in an ElevateDB database. Update triggers can be created so that they fire only when specific columns are updated.

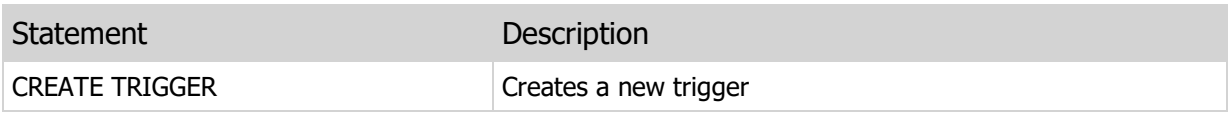

# 4.39 Views Table

#### **Structure**

```
CREATE TABLE "Views"
\left("Name" VARCHAR(40) COLLATE "ANSI CI",
"Description" CLOB COLLATE "ANSI",
"Attributes" CLOB COLLATE "ANSI",
"Version" DECIMAL(19,2),
"Definition" CLOB COLLATE "ANSI",
"Updateable" BOOLEAN,
"WithCheck" BOOLEAN,
"CreateSQL" CLOB COLLATE "ANSI_CI",
"DropSQL" CLOB COLLATE "ANSI_CI"
)
CREATE INDEX "Name" ON "Views"
("Name")
```
## Description

This table contains the defined views in an ElevateDB database.

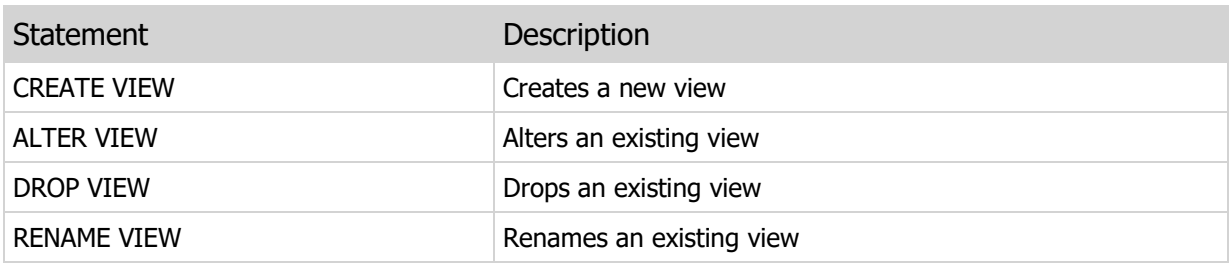

# 4.40 ViewPrivileges Table

#### **Structure**

```
CREATE TABLE "ViewPrivileges"
\left("Name" VARCHAR(40) COLLATE "ANSI CI",
"Privilege" VARCHAR(15) COLLATE "ANSI_CI",
"GrantedTo" VARCHAR(40) COLLATE "ANSI_CI",
"GrantedBy" VARCHAR(40) COLLATE "ANSI_CI"
)CREATE INDEX "Name" ON "ViewPrivileges"
("Name")
CREATE INDEX "GrantedTo" ON "ViewPrivileges"
("GrantedTo")
```
## Description

This table contains the view privileges assigned to the users in an ElevateDB configuration for the views contained within an ElevateDB database. You can find out more about users and privileges in the User Security topic.

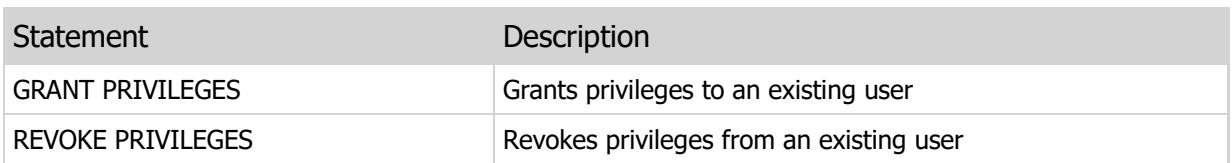

# 4.41 ViewColumns Table

#### **Structure**

```
CREATE TABLE "ViewColumns"
\left("ViewName" VARCHAR(40) COLLATE "ANSI_CI",
"Name" VARCHAR(40) COLLATE "ANSI CI",
"Origin" VARCHAR(90) COLLATE "ANSI_CI",
"Type" VARCHAR(30) COLLATE "ANSI_CI",
"Collation" VARCHAR(40) COLLATE "ANSI_CI",
"Length" INTEGER,
"Precision" INTEGER,
"Scale" INTEGER,
"OrdinalPos" INTEGER,
"CreateSQL" CLOB COLLATE "ANSI_CI",
"DropSQL" CLOB COLLATE "ANSI_CI"
\left( \right)CREATE INDEX "ViewName" ON "ViewColumns"
("ViewName")
CREATE INDEX "Name" ON "ViewColumns"
("Name")
```
### **Description**

This table contains the defined columns for the views in an ElevateDB database.

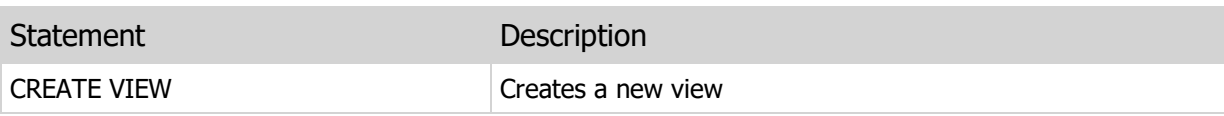

# 4.42 ViewIndexes Table

### **Structure**

```
CREATE TABLE "ViewIndexes"
\left("ViewName" VARCHAR(40) COLLATE "ANSI_CI",
"Name" VARCHAR(40) COLLATE "ANSI CI",
"Description" CLOB COLLATE "ANSI",
"Type" VARCHAR(15) COLLATE "ANSI CI",
"CreateSQL" CLOB COLLATE "ANSI CI",
"DropSQL" CLOB COLLATE "ANSI_CI"
)
CREATE INDEX "TableName" ON "Indexes"
("TableName")
CREATE INDEX "Name" ON "Indexes"
("Name")
```
## Description

This table contains the defined indexes for the non-updateable views in an ElevateDB database.

The Type column values are as follows:

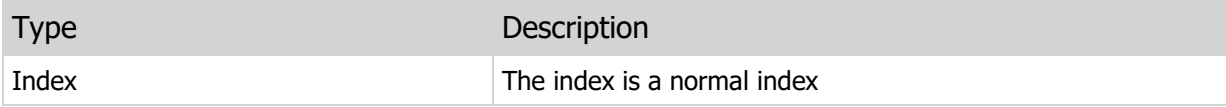

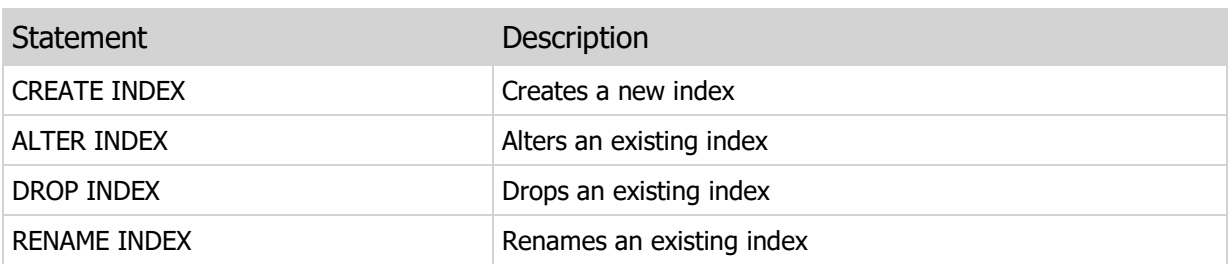

# 4.43 TemporaryViews Table

#### **Structure**

```
CREATE TABLE "TemporaryViews"
\left("Name" VARCHAR(40) COLLATE "ANSI CI",
"Description" CLOB COLLATE "ANSI",
"Definition" CLOB COLLATE "ANSI",
"Updateable" BOOLEAN
)CREATE INDEX "Name" ON "TemporaryViews"
("Name")
```
#### **Description**

This table contains the defined temporary views in an ElevateDB database. Temporary views are used to implement derived tables. The temporary view used to implement a derived table is dropped as soon as the SELECT statement containing the derived table is unprepared. Please see the SELECT statement for more information on derived tables.

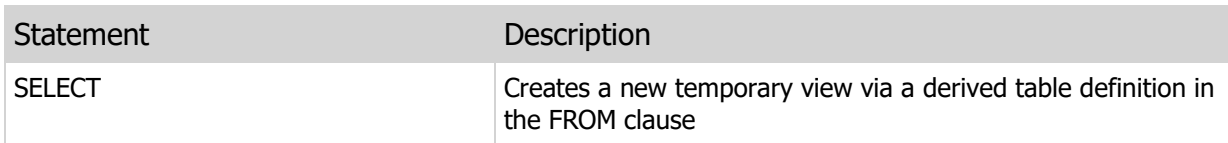

# 4.44 Procedures Table

#### **Structure**

```
CREATE TABLE "Procedures"
\left("Name" VARCHAR(40) COLLATE "ANSI CI",
"Description" CLOB COLLATE "ANSI",
"Attributes" CLOB COLLATE "ANSI",
"Version" DECIMAL(19,2),
"Implementation" VARCHAR(15) COLLATE "ANSI_CI",
"Definition" CLOB COLLATE "ANSI",
"ModuleName" VARCHAR(60) COLLATE "ANSI_CI",
"NumParams" INTEGER,
"CreateSQL" CLOB COLLATE "ANSI_CI",
"DropSQL" CLOB COLLATE "ANSI_CI"
)
CREATE INDEX "Name" ON "Procedures"
("Name")
```
# Description

This table contains the defined procedures in an ElevateDB database.

The Implementation column values are as follows:

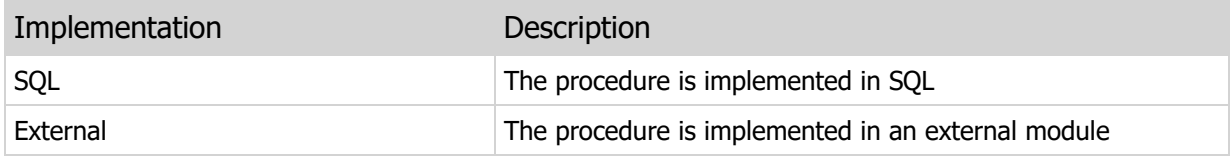

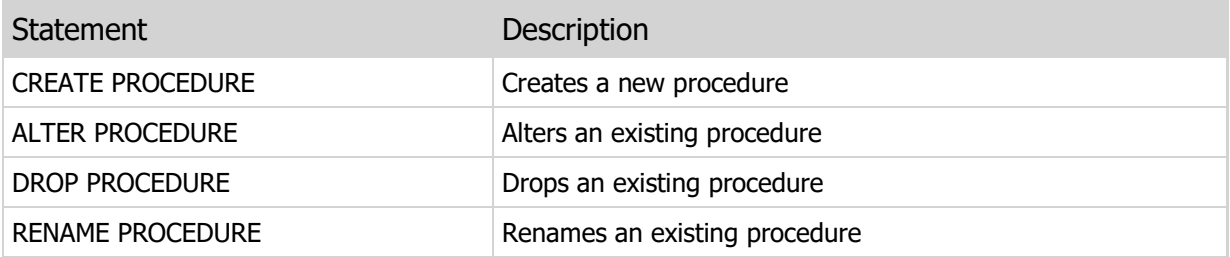

# 4.45 ProcedurePrivileges Table

#### **Structure**

```
CREATE TABLE "ProcedurePrivileges"
\left("Name" VARCHAR(40) COLLATE "ANSI CI",
"Privilege" VARCHAR(15) COLLATE "ANSI_CI",
"GrantedTo" VARCHAR(40) COLLATE "ANSI_CI",
"GrantedBy" VARCHAR(40) COLLATE "ANSI_CI"
)CREATE INDEX "Name" ON "ProcedurePrivileges"
("Name")
CREATE INDEX "GrantedTo" ON "ProcedurePrivileges"
("GrantedTo")
```
## Description

This table contains the procedure privileges assigned to the users in an ElevateDB configuration for the procedures contained within an ElevateDB database. You can find out more about users and privileges in the User Security topic.

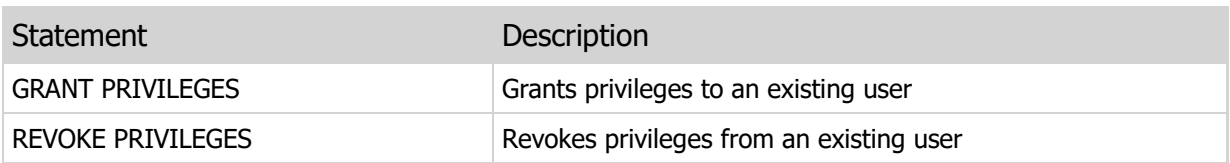

# 4.46 ProcedureParams Table

### **Structure**

```
CREATE TABLE "ProcedureParams"
\left("ProcedureName" VARCHAR(40) COLLATE "ANSI_CI",
"Name" VARCHAR(40) COLLATE "ANSI CI",
"Description" CLOB COLLATE "ANSI",
"Mode" VARCHAR(15) COLLATE "ANSI CI",
"Type" VARCHAR(30) COLLATE "ANSI_CI",
"Collation" VARCHAR(40) COLLATE "ANSI_CI",
"Length" INTEGER,
"Precision" INTEGER,
"Scale" INTEGER,
"OrdinalPos" INTEGER
\left( \right)CREATE INDEX "ProcedureName" ON "ProcedureParams"
("ProcedureName")
CREATE INDEX "Name" ON "ProcedureParams"
("Name")
```
## Description

This table contains the defined parameters for the procedures in an ElevateDB database.

The Mode column values are as follows:

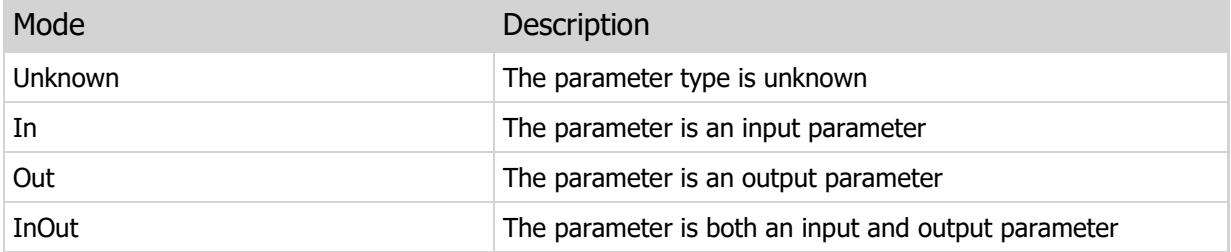

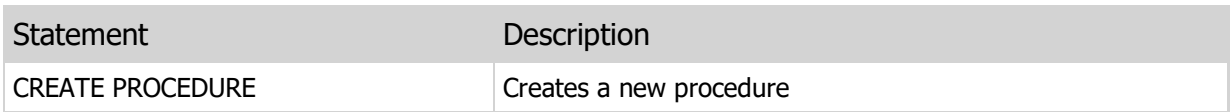

# 4.47 Functions Table

#### **Structure**

```
CREATE TABLE "Functions"
\left("Name" VARCHAR(40) COLLATE "ANSI CI",
"Description" CLOB COLLATE "ANSI",
"Attributes" CLOB COLLATE "ANSI",
"Version" DECIMAL(19,2),
"Implementation" VARCHAR(15) COLLATE "ANSI_CI",
"Definition" CLOB COLLATE "ANSI",
"ModuleName" VARCHAR(60) COLLATE "ANSI_CI",
"NumParams" INTEGER,
"Type" VARCHAR(30) COLLATE "ANSI_CI",
"Collation" VARCHAR(40) COLLATE "ANSI_CI",
"Length" INTEGER,
"Precision" INTEGER,
"Scale" INTEGER,
"CreateSQL" CLOB COLLATE "ANSI_CI",
"DropSQL" CLOB COLLATE "ANSI_CI"
)
CREATE INDEX "Name" ON "Functions"
("Name")
```
### **Description**

This table contains the defined functions in an ElevateDB database.

The Implementation column values are as follows:

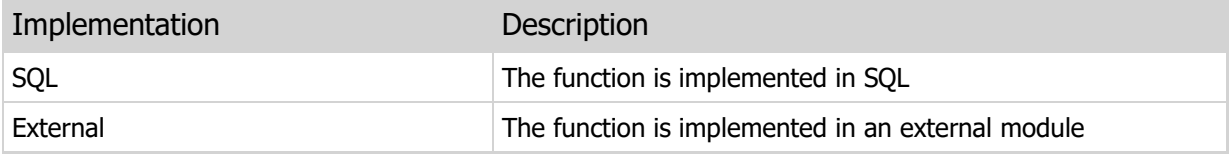

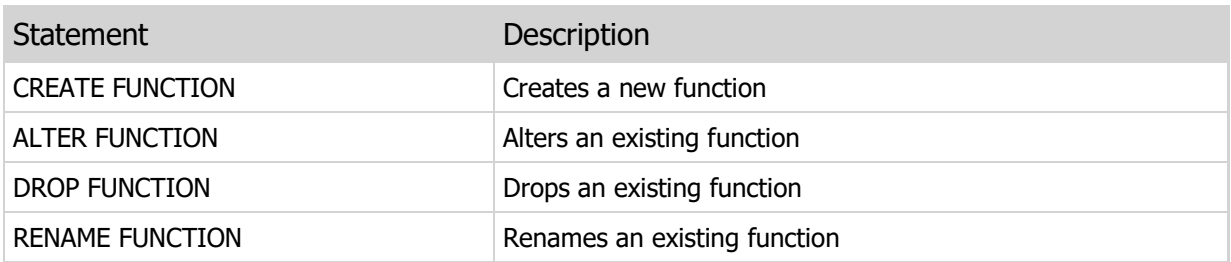

# 4.48 FunctionPrivileges Table

#### **Structure**

```
CREATE TABLE "FunctionPrivileges"
\left("Name" VARCHAR(40) COLLATE "ANSI CI",
"Privilege" VARCHAR(15) COLLATE "ANSI_CI",
"GrantedTo" VARCHAR(40) COLLATE "ANSI_CI",
"GrantedBy" VARCHAR(40) COLLATE "ANSI_CI"
)CREATE INDEX "Name" ON "FunctionPrivileges"
("Name")
CREATE INDEX "GrantedTo" ON "FunctionPrivileges"
("GrantedTo")
```
## Description

This table contains the function privileges assigned to the users in an ElevateDB configuration for the functions contained within an ElevateDB database. You can find out more about users and privileges in the User Security topic.

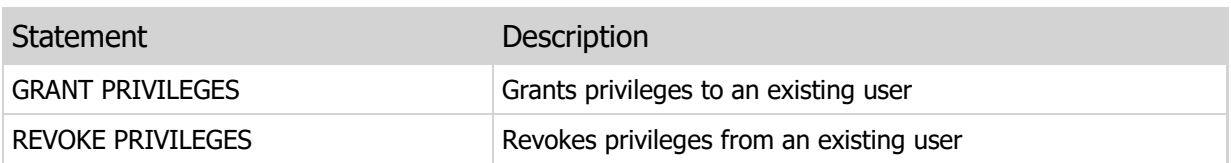

# 4.49 FunctionParams Table

### **Structure**

```
CREATE TABLE "FunctionParams"
\left("FunctionName" VARCHAR(40) COLLATE "ANSI_CI",
"Name" VARCHAR(40) COLLATE "ANSI CI",
"Description" CLOB COLLATE "ANSI",
"Mode" VARCHAR(15) COLLATE "ANSI CI",
"Type" VARCHAR(30) COLLATE "ANSI_CI",
"Collation" VARCHAR(40) COLLATE "ANSI_CI",
"Length" INTEGER,
"Precision" INTEGER,
"Scale" INTEGER,
"OrdinalPos" INTEGER
\lambdaCREATE INDEX "FunctionName" ON "FunctionParams"
("FunctionName")
CREATE INDEX "Name" ON "FunctionParams"
("Name")
```
## Description

This table contains the defined parameters for the functions in an ElevateDB database.

The Mode column values are as follows:

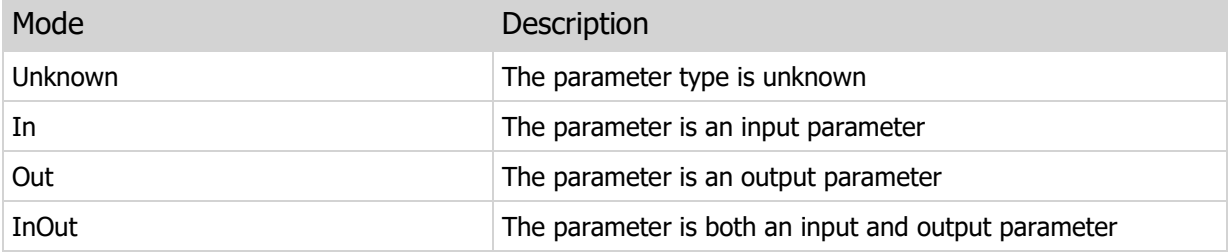

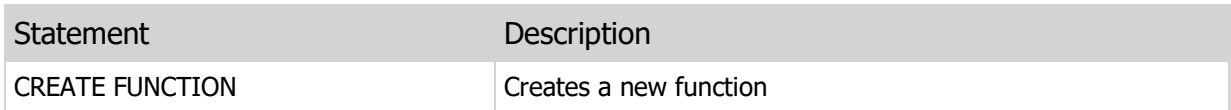

# 4.50 Dependencies Table

#### **Structure**

```
CREATE TABLE "Dependencies"
\left("ParentName" VARCHAR(40) COLLATE "ANSI_CI",
"ParentType" VARCHAR(15) COLLATE "ANSI_CI",
"Name" VARCHAR(40) COLLATE "ANSI CI",
"Type" VARCHAR(15) COLLATE "ANSI_CI",
"DependentParentName" VARCHAR(40) COLLATE "ANSI_CI",
"DependentParentType" VARCHAR(15) COLLATE "ANSI_CI",
"DependentName" VARCHAR(40) COLLATE "ANSI_CI",
"DependentType" VARCHAR(15) COLLATE "ANSI_CI"
\left( \right)CREATE INDEX "ParentName" ON "Dependencies"
("ParentName")
CREATE INDEX "ParentType" ON "Dependencies"
("ParentType")
CREATE INDEX "Name" ON "Dependencies"
("Name")
CREATE INDEX "Type" ON "Dependencies"
("Type")
CREATE INDEX "DependentParentName" ON "Dependencies"
("DependentParentName")
CREATE INDEX "DependentParentType" ON "Dependencies"
("DependentParentType")
CREATE INDEX "DependentName" ON "Dependencies"
("DependentName")
CREATE INDEX "DependentType" ON "Dependencies"
("DependentType")
```
### **Description**

This table contains the dependencies for all objects in an ElevateDB database.

The ParentType, Type, DependentParentType, and DependentType column values are as follows:

Type Description

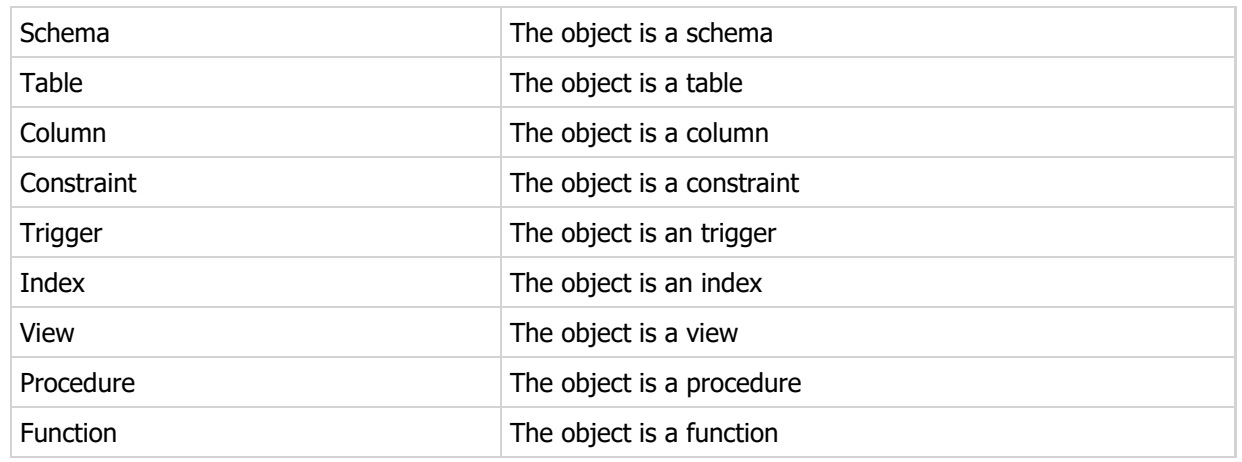

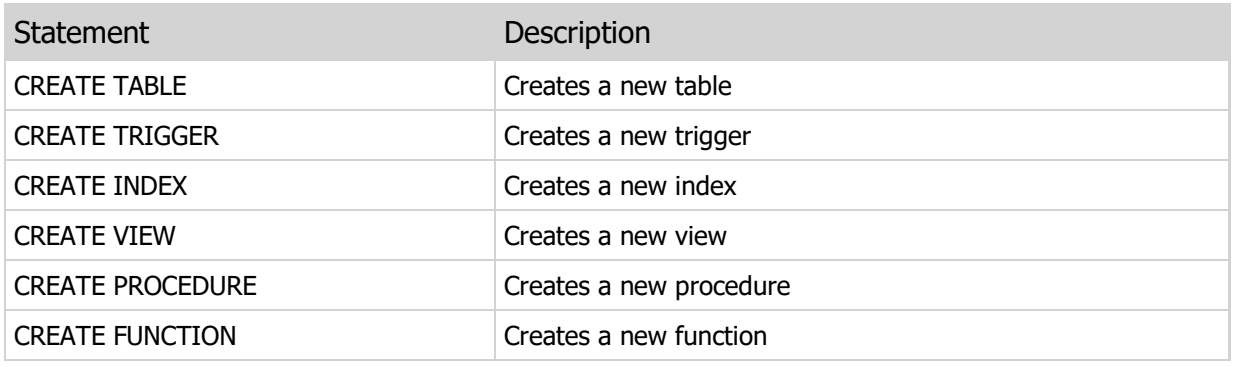

# 4.51 SchemaObjects Table

#### **Structure**

```
CREATE TABLE "SchemaObjects"
\left("ParentName" VARCHAR(40) COLLATE "ANSI_CI",
"ParentType" VARCHAR(15) COLLATE "ANSI_CI",
"Name" VARCHAR(40) COLLATE "ANSI CI",
"Type" VARCHAR(15) COLLATE "ANSI_CI",
"CreateSQL" CLOB COLLATE "ANSI_CI",
"PostCreateSQL" CLOB COLLATE "ANSI_CI",
"PreDropSQL" CLOB COLLATE "ANSI_CI",
"DropSQL" CLOB COLLATE "ANSI_CI"
\left( \right)CREATE INDEX "ParentName" ON "SchemaObjects"
("ParentName")
CREATE INDEX "ParentType" ON "SchemaObjects"
("ParentType")
CREATE INDEX "Name" ON "SchemaObjects"
("Name")
CREATE INDEX "Type" ON "SchemaObjects"
("Type")
```
#### **Description**

This table contains all objects in an ElevateDB database in their dependency-sensitive creation order. This table can be used to generate a script for creating/dropping all objects in a database in a manner that will not generate any dependency errors.

In order to generate a proper CREATE script, simply navigate this table from the first row to the last row, using the CreateSQL column for the CREATE SQL statements for each object. After this initial pass, navigate this table again from the first row to the last row, using the PostCreateSQL column for any remaining ALTER SQL statements that may exist for dealing with objects that contain mutual depdendencies between each other, such as the case with two tables that have foreign keys that refer to the other table.

#### **Note**

If you wish to include populating tables with existing rows in your CREATE script, you should do so before including any PostCreateSQL statements that may exist.

In order to generate a proper DROP script, simply navigate this table in reverse order from the last row to the first row, using the PreDropSQL column for any ALTER SQL statements that may exist for dealing with objects that contain mutual dependencies between each other, and need to have these dependencies removed before the objects can be dropped. After this initial pass, navigate this table again in reverse order from the last row to the first row, using the DropSQL column for the DROP SQL statements for each

#### object.

#### **Note**

Sub-objects such as indexes and triggers for tables are not specified in this table. Because such objects are not dependency-sensitive, they can be created according to the order that they appear in in their corresponding system information table such as the Indexes and Triggers tables. Simply query these tables for a given parent table name to retrieve the list of sub-objects.

The ParentType and Type column values are as follows:

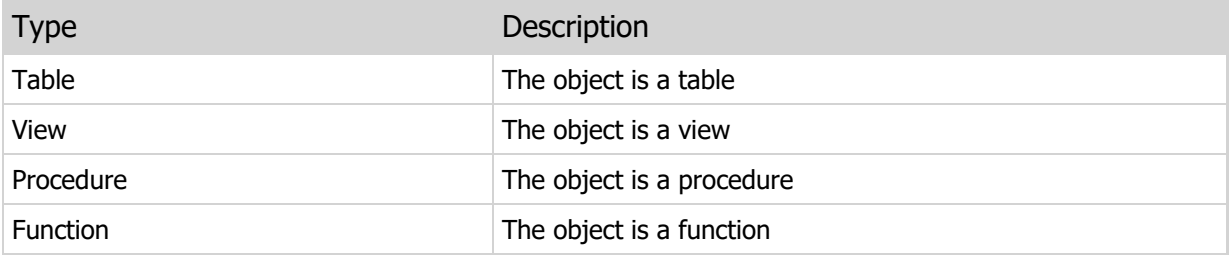

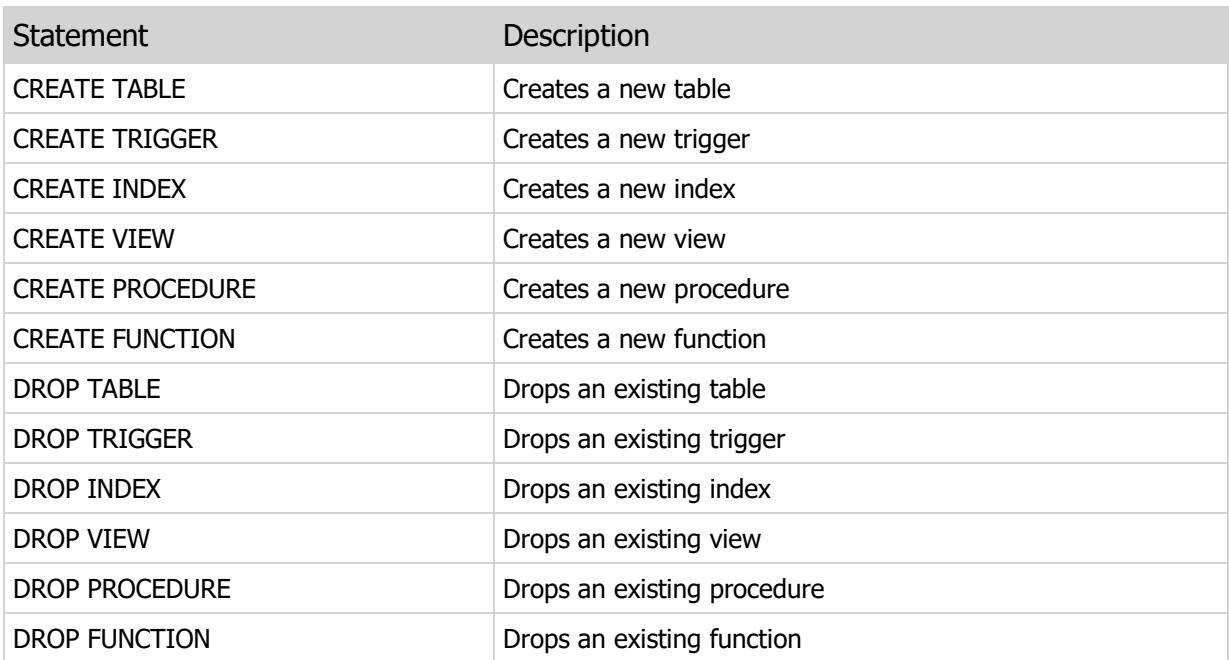

# 4.52 SchemaDifference Table

#### **Structure**

```
CREATE TABLE "SchemaDifference"
\left("ParentName" VARCHAR(40) COLLATE "ANSI_CI",
"ParentType" VARCHAR(15) COLLATE "ANSI_CI",
"Name" VARCHAR(40) COLLATE "ANSI CI",
"Type" VARCHAR(15) COLLATE "ANSI CI",
"AlterSQL" CLOB COLLATE "ANSI CI"
)CREATE INDEX "ParentName" ON "SchemaDifference"
("ParentName")
CREATE INDEX "ParentType" ON "SchemaDifference"
("ParentType")
CREATE INDEX "Name" ON "SchemaDifference"
("Name")
CREATE INDEX "Type" ON "SchemaDifference"
("Type")
```
#### **Description**

This table is populated for the source database when the COMPARE DATABASE statement is executed. The contents of the table reflect the minimal difference between the source database and the target database, and are in the proper dependency order. This table can be used to generate a script for altering objects in a database so that they are equivalent to the target databaes, and in a manner that will not generate any dependency errors.

#### **Note**

This table is re-populated every time the COMPARE DATABASE statement is executed. If an object requires multiple statements for creating, altering, or dropping sub-objects (such as indexes/triggers for tables), then each statement will be separated by a blank line and terminated with the statement terminator character specified in the COMPARE DATABASE statement (or '!', if no statement terminator character is specified).

The ParentType and Type column values are as follows:

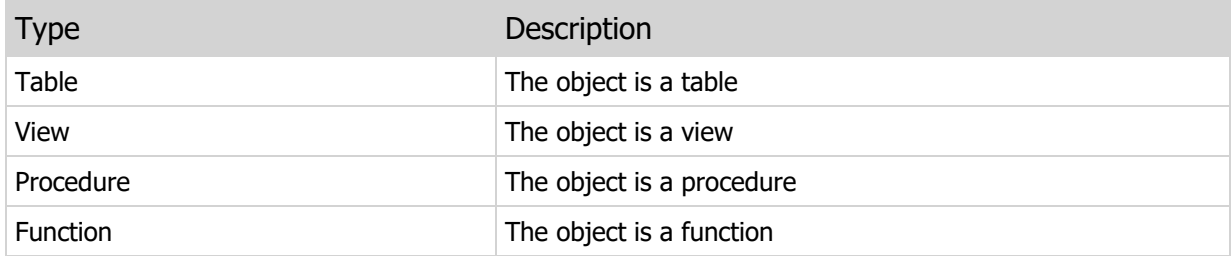

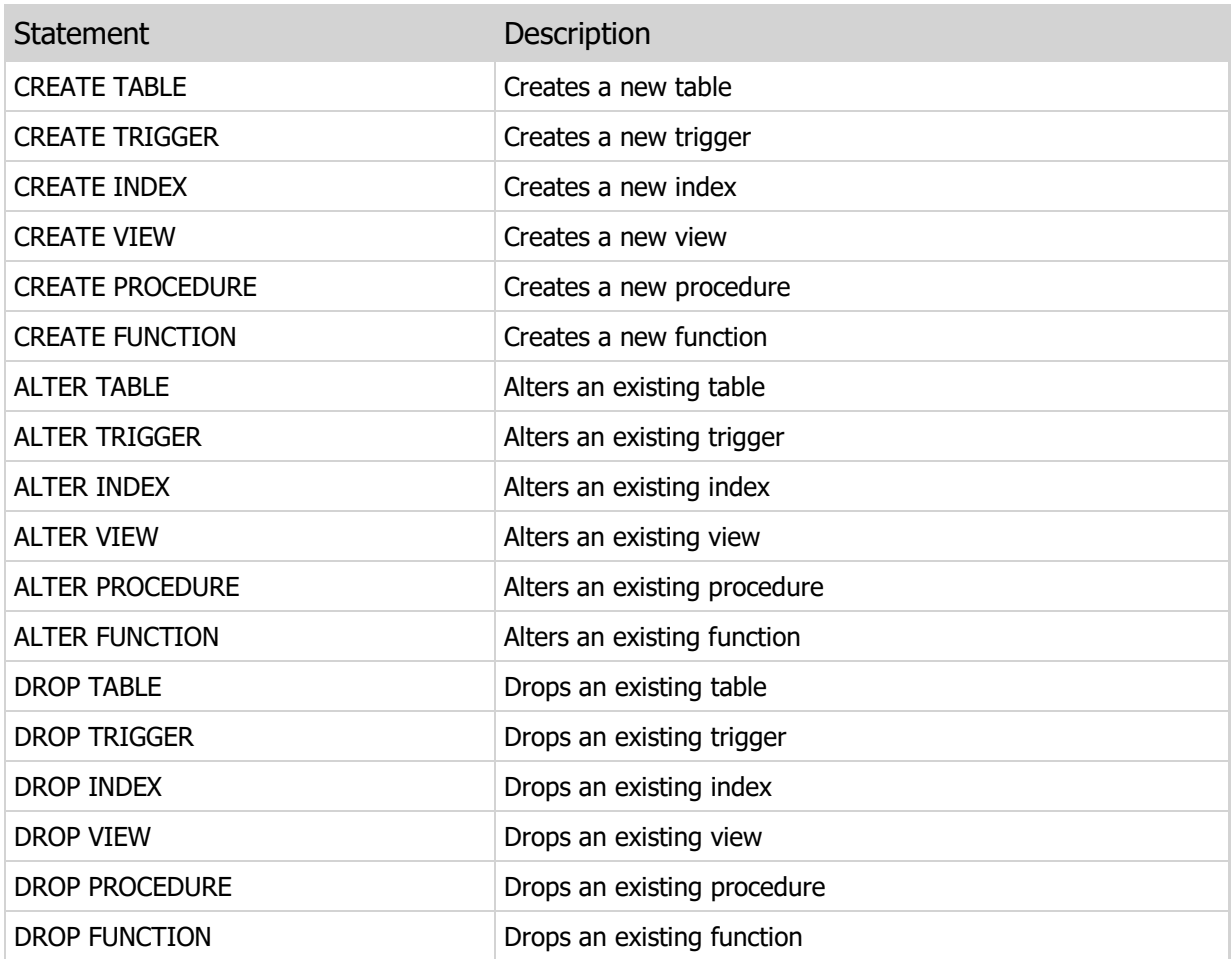

This page intentionally left blank

# Chapter 5 DDL Statements

# 5.1 Introduction

DDL (data definition language) statements are used to create, alter, or drop objects in or from an ElevateDB configuration or database. This section of the manual details the available DDL statements in ElevateDB.

### Notation

The notation used in the syntax section for each DDL statement is as follows:

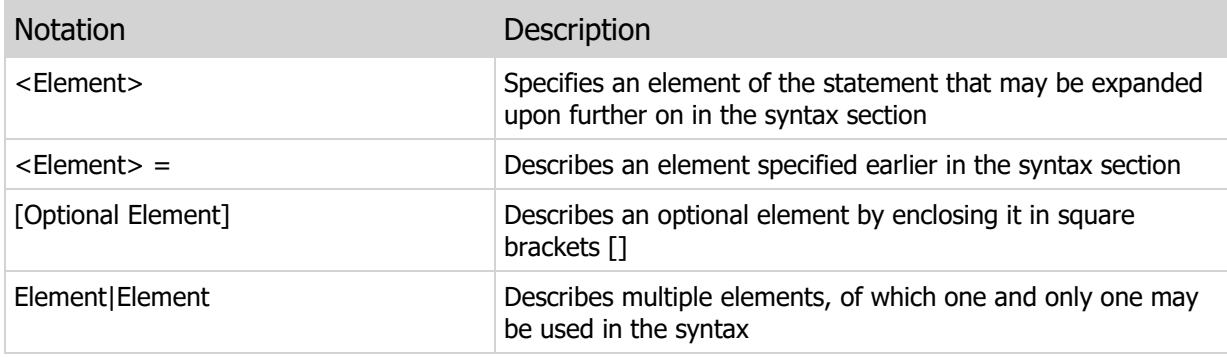

# 5.2 CREATE DATABASE

Creates a new database.

#### **Syntax**

```
CREATE DATABASE <Name>
PATH <Path>|IN MEMORY
[ENCRYPTED CATALOG|UNENCRYPTED CATALOG]
[DESCRIPTION <Description>]
[ATTRIBUTES <CustomAttributes>]
<Path> = Any valid operating system path
```
#### Usage

Use this statement to create a new database. If the path specified for the database is not valid, then ElevateDB will attempt to create the path. Specifying the IN MEMORY keywords instead of a path will result in the database being created in memory.

#### **Note**

As of 2.03 Build 14, if you specify a relative path for an on-disk (not in-memory) database, the relative path will be interpreted as relative to the current configuration file path setting for the current session. For example, given a configuration file path of 'C:\MyApplication', the database path 'MyDatabase' will be interpreted as 'C:\MyApplication\MyDatabase'.

The ENCRYPTED CATALOG clause can be used to indicate that the catalog for the database should be encrypted on disk.

#### **Note**

Using the UNENCRYPTED CATALOG clause is the same as not specifying the ENCRYPTED CATALOG clause, and is present for compatibility with the CREATE DATABASE syntax.

#### Examples

```
-- The following statement creates a Support database using a
-- path name without a drive letter.
CREATE DATABASE "Support"
PATH '\support\data'
DESCRIPTION 'Support Database'
-- The following statement creates an Accounting database using a
-- path name with a drive letter.
CREATE DATABASE "Accounting"
```
PATH 'g:\acctng\data' DESCRIPTION 'Accounting Database' -- The following statement creates an Accounting database using a -- relative path name. The database will be located in the 'data' -- subdirectory under the defined configuration path. CREATE DATABASE "Accounting" PATH 'data' DESCRIPTION 'Accounting Database' -- The following statement creates an Accounting database using a -- relative path name. The database will be located in the same -- directory as the defined configuration path CREATE DATABASE "Accounting" PATH '.' DESCRIPTION 'Accounting Database' -- The following statement creates a Tracks database in memory CREATE DATABASE "Tracks" IN MEMORY DESCRIPTION 'Song Tracks Database'

#### Required Privileges

The current user must be granted the system-defined Administrators role in order to execute this statement. Please see the User Security topic for more information.

#### SQL 2003 Standard Deviations

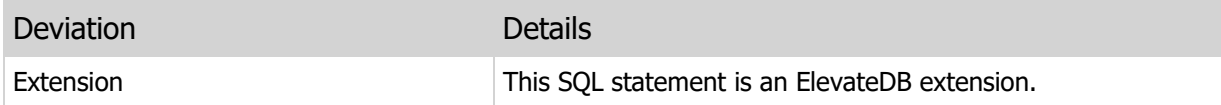

# 5.3 ALTER DATABASE

Alters an existing database.

#### Syntax

```
ALTER DATABASE <Name>
PATH <Path>|IN MEMORY
[ENCRYPTED CATALOG|UNENCRYPTED CATALOG]
[DESCRIPTION <Description>]
[ATTRIBUTES <CustomAttributes>]
```
#### Usage

Use this statement to alter an existing database. The options are the same as those for the CREATE DATABASE statement.

#### **Note**

All clauses after the PATH clause are optional. If they are not specified, then they will not be altered and will stay the same as before the ALTER DATABASE statement was executed.

#### Examples

```
-- The following statement changes the description of the Support database.
ALTER DATABASE "Support"
PATH '\support\data'
DESCRIPTION 'Support Database for All Applications'
```
#### Required Privileges

The current user must be granted the system-defined Administrators role in order to execute this statement. Please see the User Security topic for more information.

#### SQL 2003 Standard Deviations

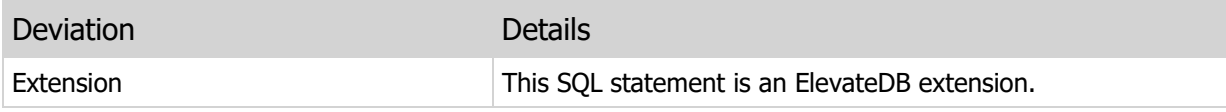

# 5.4 DROP DATABASE

Drops an existing database.

#### Syntax

```
DROP DATABASE <Name>
[KEEP CONTENTS]
```
#### Usage

Use this statement to drop a database.

#### Warning

Dropping a database will drop all tables and the entire catalog for the database specified. This means that all data and metadata for the database will be permanently deleted. However, you can keep the catalog and tables but remove the database from the configuration by specifying the KEEP CONTENTS clause.

#### Examples

-- The following statement drops the Support database. DROP DATABASE "Support"

## Required Privileges

The current user must be granted the system-defined Administrators role in order to execute this statement. Please see the User Security topic for more information.

#### SQL 2003 Standard Deviations

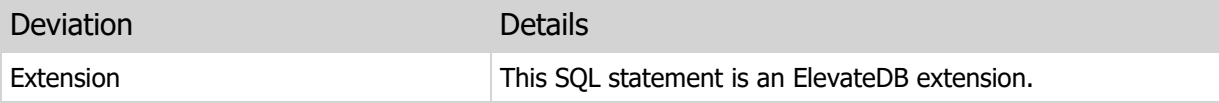

# 5.5 RENAME DATABASE

Renames an existing database.

#### Syntax

RENAME DATABASE <Name> TO <Name>

#### Usage

Use this statement to rename a database.

#### Examples

```
-- The following statement renames the Support
-- database to MainSupport
RENAME DATABASE "Support" TO "MainSupport"
```
# Required Privileges

The current user must be granted the system-defined Administrators role in order to execute this statement. Please see the User Security topic for more information.

## SQL 2003 Standard Deviations

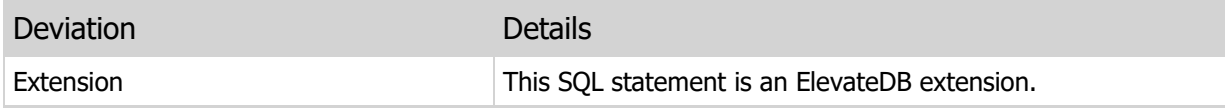

# 5.6 CREATE USER

Creates a new user.

#### Syntax

```
CREATE USER <Name>
PASSWORD <Password>
[DESCRIPTION <Description>]
[ATTRIBUTES <CustomAttributes>]
```
#### Usage

Use this statement to create a new user.

#### **Warning**

The password is sent over a network as plain text when this statement is used with a non-encrypted connection to the ElevateDB server.

#### Examples

```
-- The following statement creates a new user "Joe Smith".
CREATE USER "JoeSmith"
PASSWORD 'Test1043'
DESCRIPTION 'Joe Smith'
```
## Required Privileges

The current user must be granted the system-defined Administrators role in order to execute this statement. Please see the User Security topic for more information.

## SQL 2003 Standard Deviations

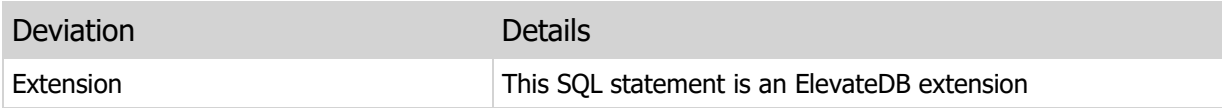

# 5.7 ALTER USER

Alters an existing user.

#### Syntax

```
ALTER USER <Name>
PASSWORD <Password>
[DESCRIPTION <Description>]
[ATTRIBUTES <CustomAttributes>]
```
#### Usage

Use this statement to alter an existing user.

#### **Warning**

The password is sent over a network as plain text when this statement is used with a non-encrypted connection to the ElevateDB server.

#### **Note**

All clauses after the PASSWORD clause are optional. If they are not specified, then they will not be altered and will stay the same as before the ALTER USER statement was executed.

#### Examples

```
-- The following statement changes the password of
-- the "Joe Smith" user.
ALTER USER "Joe Smith"
PASSWORD 'New1030'
```
### Required Privileges

The current user must be granted the system-defined Administrators role or be logged in as the same user that is being altered in order to execute this statement. Please see the User Security topic for more information.

#### SQL 2003 Standard Deviations

This statement deviates from the SQL 2003 standard in the following ways:

Deviation **Details** 

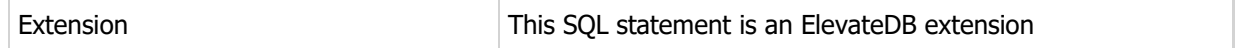

# 5.8 DROP USER

Drops an existing user.

#### Syntax

DROP USER <Name>

#### Usage

Use this statement to drop a user.

#### Examples

```
-- The following statement drops the "Joe Smith" user.
```

```
DROP USER "Joe Smith"
```
# Required Privileges

The current user must be granted the system-defined Administrators role in order to execute this statement. Please see the User Security topic for more information.

# SQL 2003 Standard Deviations

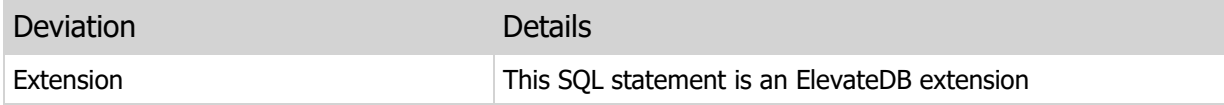

# 5.9 RENAME USER

Renames an existing user.

#### Syntax

```
RENAME USER <Name> TO <Name>
```
#### Usage

Use this statement to rename a user.

#### Examples

```
-- The following statement renames the "Joe Smith"
-- user as "John Doe"
RENAME USER "Joe Smith" TO "John Doe"
```
# Required Privileges

The current user must be granted the system-defined Administrators role in order to execute this statement. Please see the User Security topic for more information.

## SQL 2003 Standard Deviations

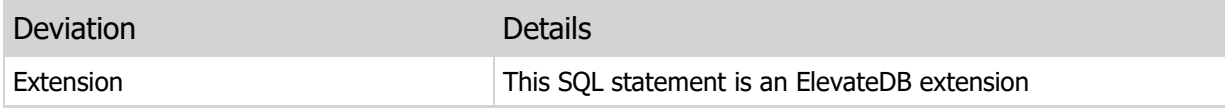

# 5.10 CREATE ROLE

Creates a new role.

#### Syntax

```
CREATE ROLE <Name>
[DESCRIPTION <Description>]
[ATTRIBUTES <CustomAttributes>]
```
#### Usage

Use this statement to create a new role. Roles can be granted privileges and then granted to users. This makes it very quick and easy to modify the privileges for a group of users without being force to modify the privileges for each user individually.

## Examples

```
-- The following statement creates a Cashier role.
CREATE ROLE "Cashier"
DESCRIPTION 'Cashier Role'
```
# Required Privileges

The current user must be granted the system-defined Administrators role in order to execute this statement. Please see the User Security topic for more information.

### SQL 2003 Standard Deviations

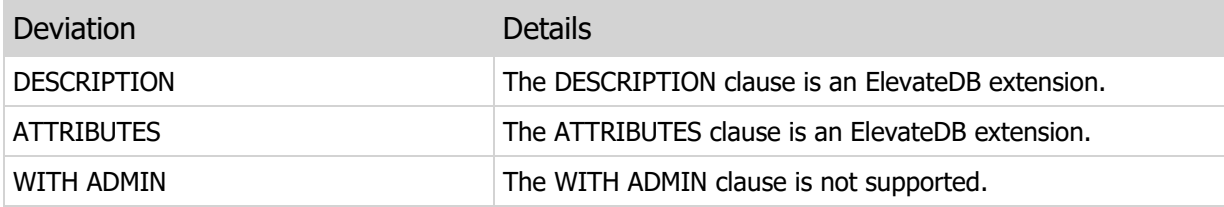

# 5.11 ALTER ROLE

Alters an existing role.

#### Syntax

```
ALTER ROLE <Name>
[DESCRIPTION <Description>]
[ATTRIBUTES <CustomAttributes>]
```
Use this statement to alter an existing role.

#### **Note**

All clauses are optional. If they are not specified, then they will not be altered and will stay the same as before the ALTER ROLE statement was executed.

```
-- The following statement changes the description of the Cashier role.
```

```
ALTER ROLE "Cashier"
DESCRIPTION 'Cashier role'
```
## Required Privileges

The current user must be granted the system-defined Administrators role in order to execute this statement. Please see the User Security topic for more information.

#### SQL 2003 Standard Deviations

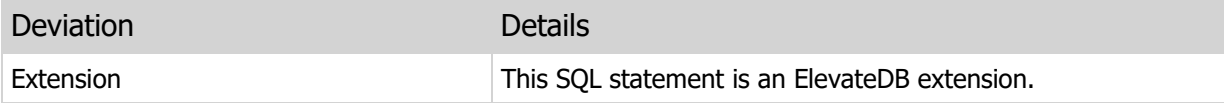

# 5.12 DROP ROLE

Drops an existing role.

#### Syntax

DROP ROLE <Name>

#### Usage

Use this statement to drop a role.

#### Warning

Dropping a role which has been assigned to existing users may mean that the users will cease to have the proper privileges required to complete their necessary tasks.

# Examples

-- The following statement drops the Cashier role.

DROP ROLE "Cashier"

# Required Privileges

The current user must be granted the system-defined Administrators role in order to execute this statement. Please see the User Security topic for more information.

### SQL 2003 Standard Deviations

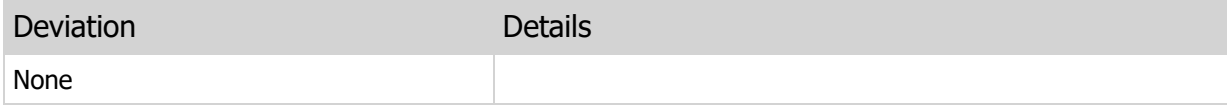
# 5.13 RENAME ROLE

Renames an existing role.

#### Syntax

RENAME ROLE <Name> TO <Name>

#### Usage

Use this statement to rename a role.

#### Examples

```
-- The following statement renames the Cashier
-- role to the Clerk role
RENAME ROLE "Cashier" TO "Clerk"
```
## Required Privileges

The current user must be granted the system-defined Administrators role in order to execute this statement. Please see the User Security topic for more information.

## SQL 2003 Standard Deviations

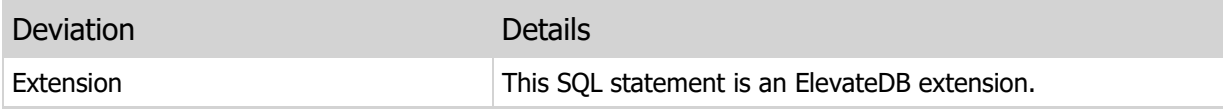

# 5.14 GRANT PRIVILEGES

Grants privileges on a given object to a user or role.

#### Syntax

```
GRANT <PrivilegeName> [,<PrivilegeName>]
ON <ObjectName>
TO <Authorization> [,<Authorization>]
<PrivilegeName> =
ALL PRIVILEGES|
SELECT|
INSERT|
UPDATE|
DELETE|
CREATE|
ALTER|
DROP|
MAINTAIN|
BACKUP|
RESTORE|
EXECUTE
<ObjectName> =
DATABASE <DatabaseName>|
STORE <StoreName>|
TABLE <TableName>|
VIEW <ViewName>|
PROCEDURE <ProcedureName>|
FUNCTION <FunctionName>
<Authorization> = <UserName>|<RoleName>
```
#### Usage

Use this statement to grant privileges to a user or role.

### Examples

```
-- The following statement grants SELECT privileges
-- on the EmployeesList view to the system-defined
-- Public role which, by default, includes all users.
GRANT SELECT ON VIEW "EmployeesList"
TO "Public"
```
## Required Privileges

The current user must be granted the system-defined Administrators role in order to execute this statement. Please see the User Security topic for more information.

## SQL 2003 Standard Deviations

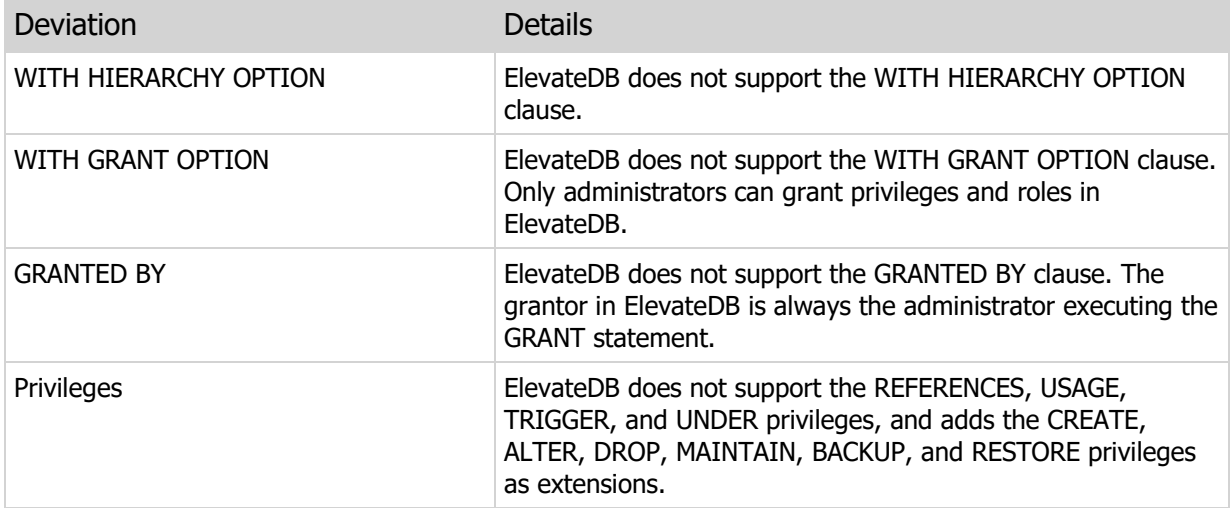

# 5.15 REVOKE PRIVILEGES

Revokes privileges on a given object from a user or role.

#### Syntax

```
REVOKE <PrivilegeName> [,<PrivilegeName>]
ON <ObjectName>
FROM <Authorization> [,<Authorization>]
<PrivilegeName> =
ALL PRIVILEGES|
SELECT|
INSERT|
UPDATE|
DELETE|
CREATE|
ALTER|
DROP|
MAINTAIN|
BACKUP|
RESTORE|
EXECUTE
<ObjectName> =
DATABASE <DatabaseName>|
STORE <StoreName>|
TABLE <TableName>|
VIEW <ViewName>|
PROCEDURE <ProcedureName>|
FUNCTION <FunctionName>
<Authorization> = <UserName>|<RoleName>
```
#### Usage

Use this statement to revoke privileges from a user or role.

### Examples

-- The following statement revokes SELECT privileges -- on the EmployeesList view from the system-defined -- Public role which, by default, includes all users. REVOKE SELECT ON VIEW "EmployeesList" FROM "Public"

## Required Privileges

The current user must be granted the system-defined Administrators role in order to execute this statement. Please see the User Security topic for more information.

## SQL 2003 Standard Deviations

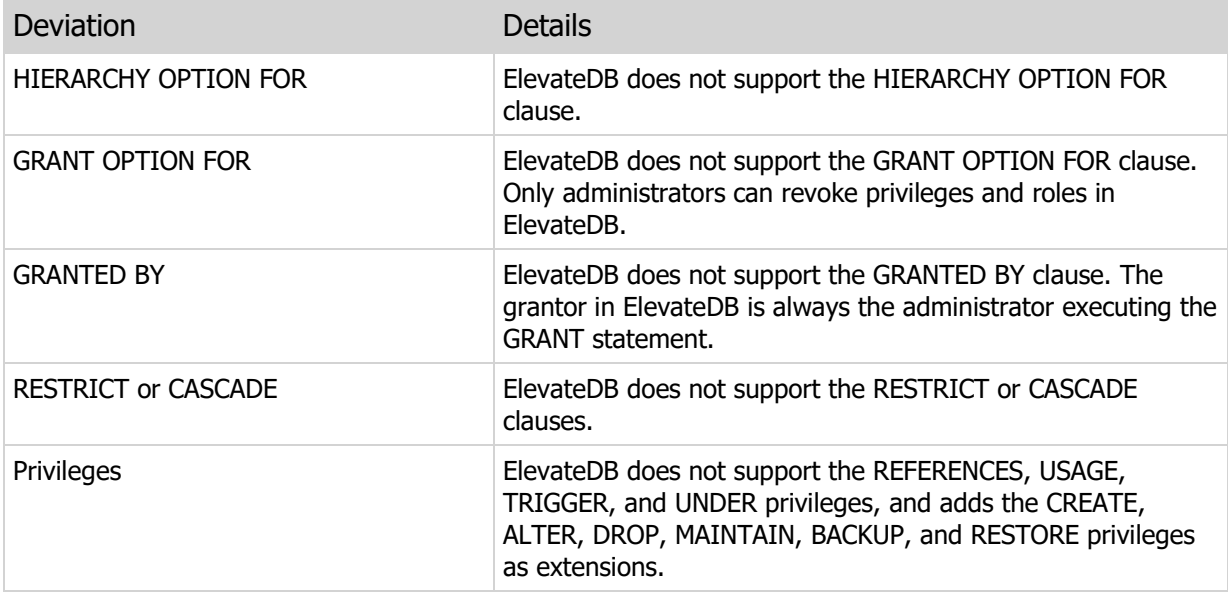

# 5.16 GRANT ROLES

Grants roles to a given user.

### Syntax

```
GRANT <RoleName> [,<RoleName>]
TO <Authorization> [,<Authorization>]
```

```
<Authorization> = <UserName>
```
## Usage

Use this statement to grant a role to a user.

## Examples

```
-- The following statement grants the Administrators
-- role to the user "Joe Smith".
GRANT "Administrators" TO "Joe Smith"
```
## Required Privileges

The current user must be granted the system-defined Administrators role in order to execute this statement. Please see the User Security topic for more information.

## SQL 2003 Standard Deviations

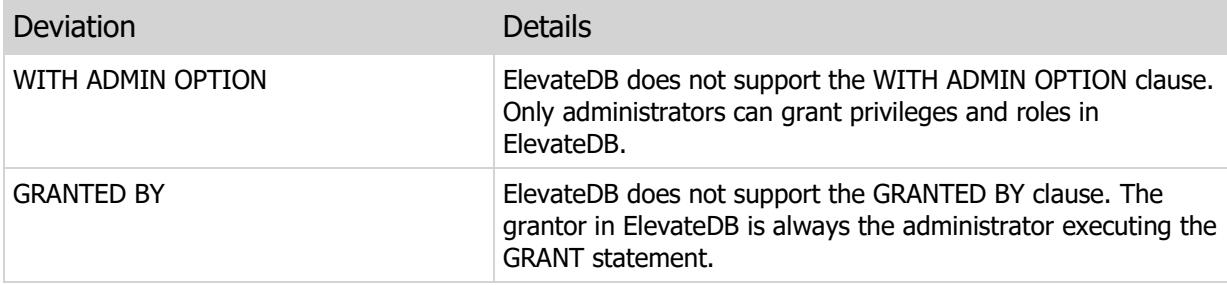

## 5.17 REVOKE ROLES

Revokes roles from a given user.

### Syntax

```
REVOKE <RoleName> [,<RoleName>]
FROM <Authorization> [,<Authorization>]
```
<Authorization> = <UserName>

## Usage

Use this statement to revoke a role from a user.

### Examples

```
-- The following statement revokes the Administrators
-- role from the user "Joe Smith".
REVOKE "Administrators" FROM "Joe Smith"
```
## Required Privileges

The current user must be granted the system-defined Administrators role in order to execute this statement. Please see the User Security topic for more information.

## SQL 2003 Standard Deviations

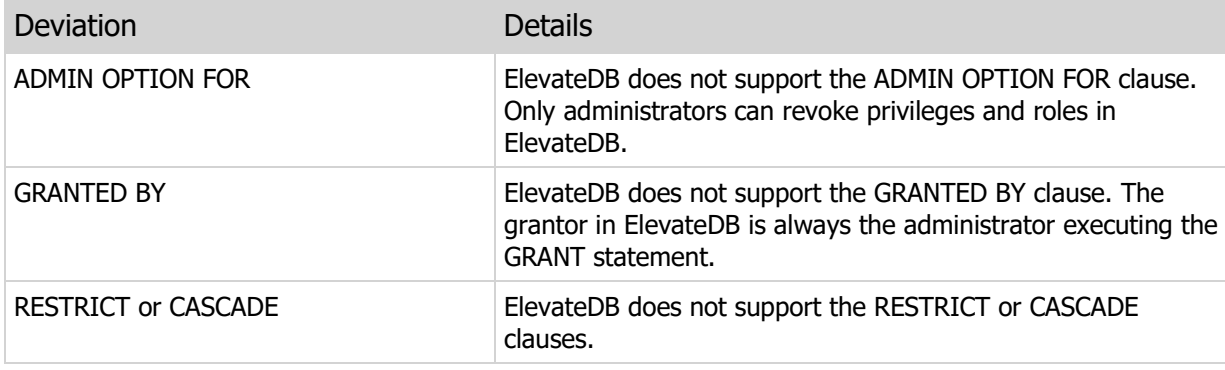

# 5.18 CREATE JOB

Creates a new job.

#### Syntax

```
CREATE JOB <Name>
RUN AS <UserName>
FROM <StartDate> TO <EndDate>
<IntervalDefinition>
[CATEGORY <CategoryName>]
<BodyDefinition>
[DESCRIPTION <Description>]
[VERSION <VersionNumber>]
[ATTRIBUTES <CustomAttributes>]
<BodyDefinition> =
BEGIN
  [<Declaration>;]
  [<Declaration>;]
  [<Statement>; ]
   [<Statement>; ]
[EXCEPTION
   [<Statement>;]]
END
<IntervalDefinition> =
<IntervalType>|<SpecificInterval>
<IntervalType> =
ONCE|HOURLY|DAILY|WEEKLY|MONTHLY|AT SERVER START
[ON <DaysDefinition>|ON <DaysDefinition> OF <MonthsDefinition>
BETWEEN <StartTime> AND <EndTime>]
<SpecificInterval> =
EVERY <Interval> MINUTES|HOURS|DAYS|WEEKS
ON <DaysDefinition>
BETWEEN <StartTime> AND <EndTime>
HOURLY/DAILY/WEEKLY/EVERY <Interval> MINUTES/HOURS/WEEKS Interval
<DaysDefinition> =
[MON] [,TUE] [,WED]....
MONTHLY Interval
<DaysDefinition> =
DAY <DayNumber>|
FIRST|SECOND|THIRD|FOURTH|LAST MON|TUE|WED|THU|FRI|SAT|SUN
```

```
<DayNumber> = 1..31
<MonthsDefinition> =
[JAN] [,FEB] [,MAR] [,APR]...
```
#### Usage

Use this statement to create a new job. Jobs are configuration-level procedures that are executed, by default, within the context of the system-defined Configuration database as the current database. Jobs accept no parameters and cannot return cursors or values.

#### Examples

```
-- The following job backs up all tables in all databases
-- defined in the current system at 11:00 PM every evening.
CREATE JOB Backup
RUN AS "System"
FROM DATE '2006-01-01' TO DATE '2010-12-31'
DATI.Y
BETWEEN TIME '11:00 PM' AND TIME '11:30 PM'
CATEGORY 'Backup'
BEGIN
   DECLARE DBCursor CURSOR FOR DBStmt;
   DECLARE DBName VARCHAR DEFAULT '';
  PREPARE DBStmt FROM 'SELECT * FROM Databases';
    OPEN DBCursor;
    FETCH FIRST FROM DBCursor ('Name') INTO DBName;
    WHILE NOT EOF(DBCursor) DO
      IF (DBName <> 'Configuration') THEN
          EXECUTE IMMEDIATE 'BACKUP DATABASE "' + DBName + '" AS "' +
                           CAST(CURRENT DATE AS VARCHAR(10)) +
                            '-' + DBName + '" TO STORE "Backups" INCLUDE
       CATALOG';
      END TF:
      FETCH NEXT FROM DBCursor ('Name') INTO DBName;
    END WHILE;
    CLOSE DBCursor;
END
```
#### Required Privileges

The current user must be granted the system-defined Administrators role in order to execute this statement. Please see the User Security topic for more information.

#### SQL 2003 Standard Deviations

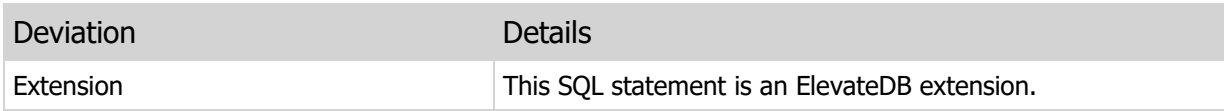

## 5.19 ALTER JOB

Alters an existing job.

#### Syntax

```
ALTER JOB <Name>
RUN AS <UserName>
FROM <StartDate> TO <EndDate>
<IntervalDefinition>
[CATEGORY <CategoryName>]
<BodyDefinition>
[DESCRIPTION <Description>]
[VERSION <VersionNumber>]
[ATTRIBUTES <CustomAttributes>]
<BodyDefinition> =
BEGIN
  [<Declaration>;]
  [<Declaration>;]
  [<Statement>; ]
   [<Statement>; ]
[EXCEPTION
   [<Statement>; ]]
END
<IntervalDefinition> =
<IntervalType>|<SpecificInterval>
<IntervalType> =
ONCE|HOURLY|DAILY|WEEKLY|MONTHLY|AT SERVER START
[ON <DaysDefinition>|ON <DaysDefinition> OF <MonthsDefinition>
BETWEEN <StartTime> AND <EndTime>]
<SpecificInterval> =
EVERY <Interval> MINUTES|HOURS|DAYS|WEEKS
ON <DaysDefinition>
BETWEEN <StartTime> AND <EndTime>
HOURLY/DAILY/WEEKLY/EVERY <Interval> MINUTES/HOURS/WEEKS Interval
<DaysDefinition> =
[MON] [,TUE] [,WED]....
MONTHLY Interval
<DaysDefinition> =
DAY <DayNumber>|
FIRST|SECOND|THIRD|FOURTH|LAST MON|TUE|WED|THU|FRI|SAT|SUN
```

```
<DayNumber> = 1..31
<MonthsDefinition> =
[JAN] [,FEB] [,MAR] [,APR]...
```
#### Usage

Use this statement to alter an existing job.

#### **Note**

All clauses after the job definition are optional. If they are not specified, then they will not be altered and will stay the same as before the ALTER JOB statement was executed.

#### Examples

```
-- The following statement changes the run time
-- of the Backup job.
ALTER JOB Backup
RUN AS "System"
FROM DATE '2006-01-01' TO DATE '2010-12-31'
DATI.Y
BETWEEN TIME '12:00 AM' AND TIME '12:30 AM'
CATEGORY 'Backup'
BEGIN
   DECLARE DBCursor CURSOR FOR DBStmt;
   DECLARE DBName VARCHAR DEFAULT '';
  PREPARE DBStmt FROM 'SELECT * FROM Databases';
    OPEN DBCursor;
    FETCH FIRST FROM DBCursor ('Name') INTO DBName;
    WHILE NOT EOF(DBCursor) DO
     IF (DBName <> 'Configuration') THEN
         EXECUTE IMMEDIATE 'BACKUP DATABASE "' + DBName + '" AS "' +
                           CAST(CURRENT DATE AS VARCHAR(10)) +
                            '-' + DBName + '" TO STORE "Backups" INCLUDE
       CATALOG';
      END IF;
      FETCH NEXT FROM DBCursor ('Name') INTO DBName;
    END WHILE;
   CLOSE DBCursor;
END
```
#### Required Privileges

The current user must be granted the system-defined Administrators role in order to execute this

statement. Please see the User Security topic for more information.

## SQL 2003 Standard Deviations

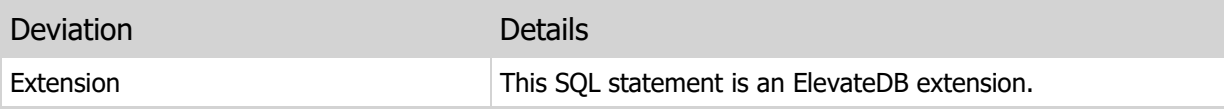

# 5.20 DROP JOB

Drops an existing job.

## Syntax

DROP JOB <Name>

#### Usage

Use this statement to drop a job.

#### Examples

-- The following statement drops the Backup job.

```
DROP JOB "Backup"
```
## Required Privileges

The current user must be granted the system-defined Administrators role in order to execute this statement. Please see the User Security topic for more information.

## SQL 2003 Standard Deviations

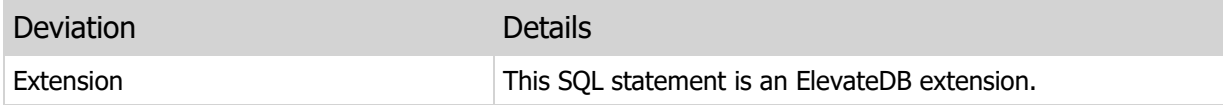

# 5.21 RENAME JOB

Renames an existing job.

#### Syntax

RENAME JOB <Name> TO <Name>

#### Usage

Use this statement to rename a job.

#### Examples

```
-- The following statement renames the Backup
-- job to BackupDB
RENAME JOB "Backup" TO "BackupDB"
```
## Required Privileges

The current user must be granted the system-defined Administrators role in order to execute this statement. Please see the User Security topic for more information.

## SQL 2003 Standard Deviations

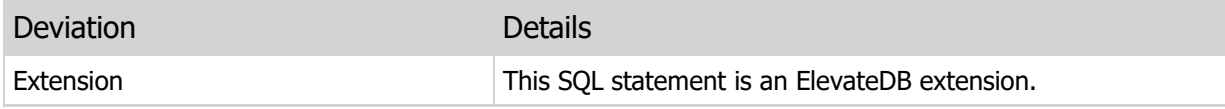

# 5.22 ENABLE JOB

Enables an existing job.

#### Syntax

ENABLE JOB <Name>

#### Usage

Use this statement to enable a job (if disabled).

#### **Note**

This is an in-memory operation and does not persist in the ElevateDB Server configuration. Once the ElevateDB Server is restarted, all jobs will be enabled, by default.

## Examples

-- The following statement enables the Backup job

ENABLE JOB "Backup"

## Required Privileges

The current user must be granted the system-defined Administrators role in order to execute this statement. Please see the User Security topic for more information.

### SQL 2003 Standard Deviations

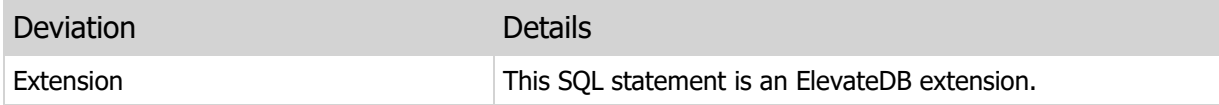

## 5.23 DISABLE JOB

Disables an existing job.

#### Syntax

DISABLE JOB <Name>

#### Usage

Use this statement to disable a job (if enabled).

#### Note

This is an in-memory operation and does not persist in the ElevateDB Server configuration. Once the ElevateDB Server is restarted, all jobs will be enabled, by default.

## Examples

-- The following statement disables the Backup job

DISABLE JOB "Backup"

## Required Privileges

The current user must be granted the system-defined Administrators role in order to execute this statement. Please see the User Security topic for more information.

#### SQL 2003 Standard Deviations

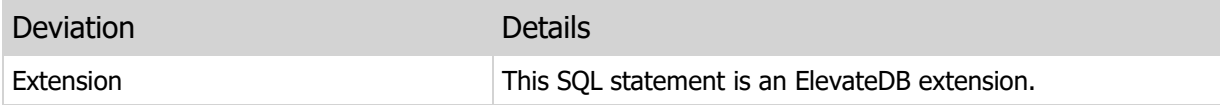

# 5.24 ENABLE JOBS

Enables all existing jobs.

#### Syntax

ENABLE JOBS

#### Usage

Use this statement to enable all jobs. If any of the jobs are already enabled, then this statement does nothing for those jobs.

#### **Note**

This is an in-memory operation and does not persist in the ElevateDB Server configuration. Once the ElevateDB Server is restarted, all jobs will be enabled, by default.

#### Examples

```
-- The following statement enables all jobs
ENABLE JOBS
```
### Required Privileges

The current user must be granted the system-defined Administrators role in order to execute this statement. Please see the User Security topic for more information.

#### SQL 2003 Standard Deviations

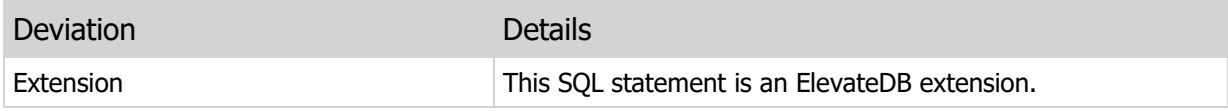

## 5.25 DISABLE JOBS

Disables all existing jobs.

#### Syntax

DISABLE JOBS

#### Usage

Use this statement to disable all jobs. If any of the jobs are already disabled, then this statement does nothing for those jobs.

#### **Note**

This is an in-memory operation and does not persist in the ElevateDB Server configuration. Once the ElevateDB Server is restarted, all jobs will be enabled, by default.

#### Examples

```
-- The following statement disables all jobs
```
DISABLE JOBS

### Required Privileges

The current user must be granted the system-defined Administrators role in order to execute this statement. Please see the User Security topic for more information.

#### SQL 2003 Standard Deviations

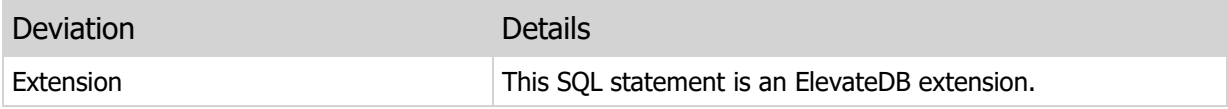

# 5.26 RESET JOB

Resets an existing job.

#### Syntax

RESET JOB <Name>

#### Usage

Use this statement to reset a job. When a job is reset, the last run timestamp for the job is cleared. Subsequently, ElevateDB treats the job as never having been executed for scheduling purposes.

**Note** This is a persistent change that is saved in the current ElevateDB Server configuration file.

### Examples

```
-- The following statement resets the Backup job
RESET JOB "Backup"
```
## Required Privileges

The current user must be granted the system-defined Administrators role in order to execute this statement. Please see the User Security topic for more information.

### SQL 2003 Standard Deviations

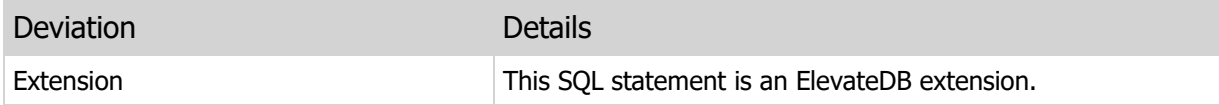

## 5.27 CREATE STORE

Creates a new store.

#### **Syntax**

```
CREATE STORE <StoreName> AS <LocalStoreDefinition>|<RemoteStoreDefinition>
[DESCRIPTION <Description>]
[ATTRIBUTES <CustomAttributes>]
\langleLocalStoreDefinition\rangle =
LOCAL PATH <Path>
<Path> = Any valid operating system path
<RemoteStoreDefinition> =
REMOTE ADDRESS <IPAddress>|HOST <Host>
PORT <Port>|SERVICE <Service>
USER <UserName>
PASSWORD <Password>
STORE <RemoteStoreName>
[SIGNATURE <Signature>]
[ENCRYPTED]
[ENCRYPTION PASSWORD <EncryptionPassword>]
[COMPRESSION <Compression>]
[TIMEOUT <Timeout (seconds)>]
[PING <PingInterval (seconds)>]
<Compression> = 0..9
```
#### Usage

Use this statement to create a new store. Use the LOCAL keyword to create a local store that references a path accessible from the local process. If the path specified for a local store is not valid, then ElevateDB will attempt to create the path. Use the REMOTE keyword to create a remote store that references a store located on an ElevateDB Server specified by the ADDRESS or HOST, and PORT or SERVICE, keywords. The remote store name is not validated until the store is opened. If the remote store does not exist when the store is opened, then an appropriate error message will be displayed.

#### **Note**

As of 2.03 Build 14, if you specify a relative path for a store, the relative path will be interpreted as relative to the current configuration file path setting for the current session. For example, given a configuration file path of 'C:\MyApplication', the store path 'MyStore' will be interpreted as 'C:\MyApplication\MyStore'.

#### Examples

```
-- The following statement creates a local Backups
-- store using a path name without a drive letter.
CREATE STORE "Backups" AS
LOCAL PATH '\support\backups'
DESCRIPTION 'Support Database Backups'
-- The following statement creates a remote RemoteOffice store
-- that references the SavedUpdates store on a remote ElevateDB
-- Server.
CREATE STORE "RemoteOffice" AS
REMOTE ADDRESS '64.65.248.118' PORT 12010
USER "MainOffice"
PASSWORD 'LogMeIn'
STORE "SavedUpdates"
DESCRIPTION 'Remote Office Updates'
```
### Required Privileges

The current user must be granted the system-defined Administrators role in order to execute this statement. Please see the User Security topic for more information.

#### SQL 2003 Standard Deviations

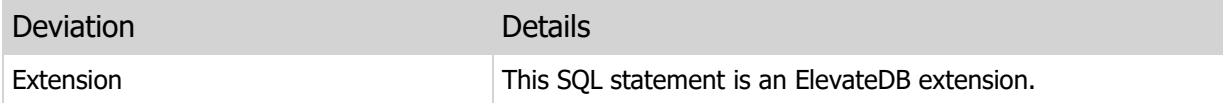

## 5.28 ALTER STORE

Alters an existing store.

#### Syntax

```
ALTER STORE <StoreName> AS <LocalStoreDefinition>|<RemoteStoreDefinition>
[DESCRIPTION <Description>]
[ATTRIBUTES <CustomAttributes>]
<LocalStoreDefinition> =
LOCAL PATH <Path>
<Path> = Any valid operating system path
<RemoteStoreDefinition> =
REMOTE ADDRESS <IPAddress>|HOST <Host>
PORT <Port>|SERVICE <Service>
USER <UserName>
PASSWORD <Password>
STORE <RemoteStoreName>
[SIGNATURE <Signature>]
[ENCRYPTED]
[ENCRYPTION PASSWORD <EncryptionPassword>]
[COMPRESSION <Compression>]
[TIMEOUT <Timeout (seconds)>]
[PING <PingInterval (seconds)>]
<Compression> = 0..9
```
#### Usage

Use this statement to alter an existing store.

#### **Note**

All clauses after the local or remote store definition are optional. If they are not specified, then they will not be altered and will stay the same as before the ALTER STORE statement was executed.

### Examples

```
-- The following statement alters a local Backups
-- store to use a new path.
ALTER STORE "Backups" AS
LOCAL PATH 'c:\backups'
DESCRIPTION 'Support Database Backups'
```
## Required Privileges

The current user must be granted the system-defined Administrators role in order to execute this statement. Please see the User Security topic for more information.

# SQL 2003 Standard Deviations

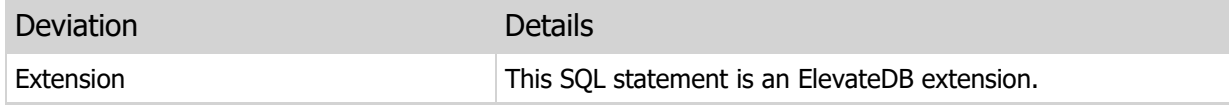

## 5.29 DROP STORE

Drops an existing store.

#### Syntax

```
DROP STORE <Name>
[KEEP CONTENTS]
```
#### Usage

Use this statement to drop a store.

#### Warning

Dropping a store will delete all of the files present in the store along with the store directory if the store is a local store. However, you can keep the files but remove the store from the configuration by specifying the KEEP CONTENTS clause.

### Examples

```
-- The following statement drops the Backups store.
DROP STORE "Backups"
```
## Required Privileges

The current user must be granted the system-defined Administrators role in order to execute this statement. Please see the User Security topic for more information.

#### SQL 2003 Standard Deviations

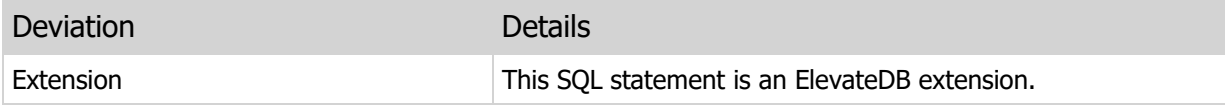

# 5.30 RENAME STORE

Renames an existing store.

#### Syntax

RENAME STORE <Name> TO <Name>

#### Usage

Use this statement to rename a store.

#### Examples

```
-- The following statement renames the Backups
-- store to DBBackups
RENAME STORE "Backups" TO "DBBackups"
```
## Required Privileges

The current user must be granted the system-defined Administrators role in order to execute this statement. Please see the User Security topic for more information.

## SQL 2003 Standard Deviations

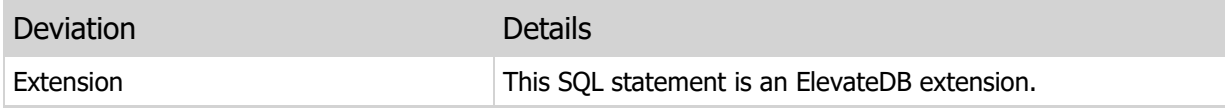

## 5.31 CREATE MODULE

Creates (registers) a new external module.

#### Syntax

```
CREATE MODULE <Name>
PATH <ExternalModuleFile>
[DESCRIPTION <Description>]
<ExternalModuleFile> = Path/file name of DLL
```
#### Usage

Use this statement to create (register) a new external module. An external module is a compiled DLL that contains specific code that can be used as a text filter, word generator, migrator, or external procedure/function. Please see the External Modules topic for more information.

#### Examples

```
-- The following statement registers a
-- text filter external module
CREATE MODULE "TextFilterModule"
PATH 'c:\myapplication\modules\txtfilter.dll'
DESCRIPTION 'Text Filter Module'
```
### Required Privileges

The current user must be granted the system-defined Administrators role in order to execute this statement. Please see the User Security topic for more information.

#### SQL 2003 Standard Deviations

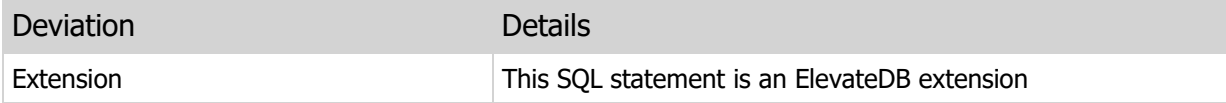

# 5.32 ALTER MODULE

Alters an existing external module.

#### Syntax

```
ALTER MODULE <Name>
PATH <ExternalModuleFile>
[DESCRIPTION <Description>]
<ExternalModuleFile> = Path/file name of DLL
```
#### Usage

Use this statement to alter an existing external module.

#### **Note**

All clauses after the PATH clause are optional. If they are not specified, then they will not be altered and will stay the same as before the ALTER MODULE statement was executed.

### Examples

```
-- The following statement changes the path
-- of the TextFilterModule module
ALTER MODULE "TextFilterModule"
PATH 'c:\myapplication\dlls\txtfilter.dll'
DESCRIPTION 'Text Filter Module'
```
### Required Privileges

The current user must be granted the system-defined Administrators role in order to execute this statement. Please see the User Security topic for more information.

#### SQL 2003 Standard Deviations

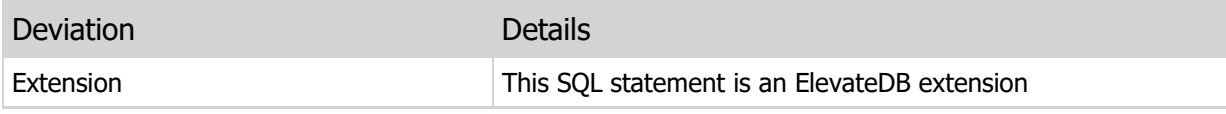

# 5.33 DROP MODULE

Drops an existing external module.

#### Syntax

DROP MODULE <Name>

#### Usage

Use this statement to drop an external module.

#### Examples

```
-- The following statement drops the TextFilterModule
-- external module.
DROP MODULE "TextFilterModule"
```
## Required Privileges

The current user must be granted the system-defined Administrators role in order to execute this statement. Please see the User Security topic for more information.

## SQL 2003 Standard Deviations

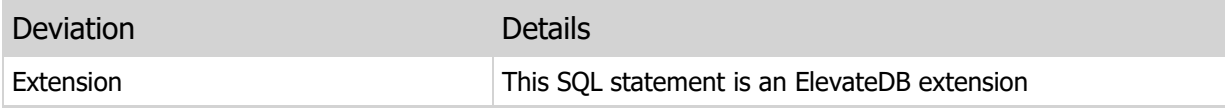

# 5.34 RENAME MODULE

Renames an existing external module.

#### Syntax

```
RENAME MODULE <Name> TO <Name>
```
#### Usage

Use this statement to rename an external module.

#### Examples

```
-- The following statement renames the
-- TextFilterModule external module to
-- TextFilterDLL
RENAME MODULE "TextFilterModule" TO "TextFilterDLL"
```
## Required Privileges

The current user must be granted the system-defined Administrators role in order to execute this statement. Please see the User Security topic for more information.

## SQL 2003 Standard Deviations

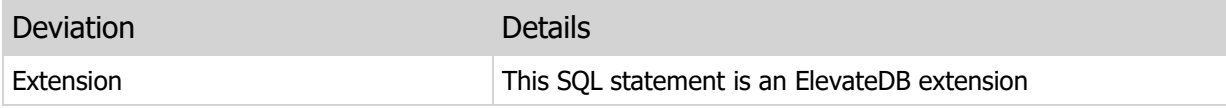

## 5.35 CREATE TEXT FILTER

Creates a new text filter.

#### Syntax

```
CREATE TEXT FILTER <Name>
TYPE <FilterType>
MODULE <ExternalModuleName>
[DESCRIPTION <Description>]
```
#### Usage

Use this statement to create a new text filter. A text filter associates a particular filter name with a text filter module that will be used to filter the text prior to the text being indexed by ElevateDB and added to a text index. The referenced external text filter module must already be created and available to the current session. Please see the Text Indexing topic for more information.

#### Examples

```
-- The following statement creates a text filter for HTML
CREATE TEXT FILTER "HTML"
TYPE 'HTML'
MODULE "HTMLFilter"
DESCRIPTION 'Filters HTML'
```
### Required Privileges

The current user must be granted the system-defined Administrators role in order to execute this statement. Please see the User Security topic for more information.

#### SQL 2003 Standard Deviations

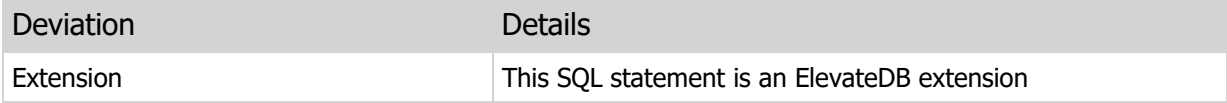

# 5.36 ALTER TEXT FILTER

Alters an existing text filter.

#### Syntax

```
ALTER TEXT FILTER <Name>
[DESCRIPTION <Description>]
```
#### Usage

Use this statement to alter an existing text filter.

#### Note

All clauses are optional. If they are not specified, then they will not be altered and will stay the same as before the ALTER TEXT FILTER statement was executed.

## Examples

```
-- The following statement changes the description of the HTML
-- text filter.
ALTER TEXT FILTER "HTML"
DESCRIPTION 'HTML Filter'
```
### Required Privileges

The current user must be granted the system-defined Administrators role in order to execute this statement. Please see the User Security topic for more information.

#### SQL 2003 Standard Deviations

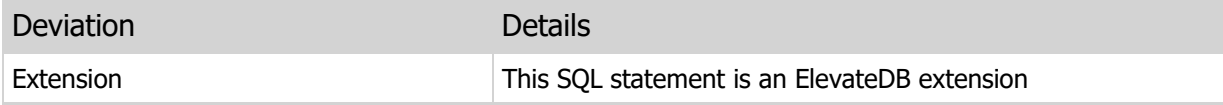

## 5.37 DROP TEXT FILTER

Drops an existing text filter.

#### Syntax

DROP TEXT FILTER <Name>

#### Usage

Use this statement to drop a text filter.

#### Warning

Dropping a text filter that is in use may cause large amounts of text to be included in the text index. For example, if you included a CLOB column containing HTML in a text index that relied on an HTML text filter to remove all formatting prior to indexing, then removing the HTML text filter will cause the formatting to be subsequently included in the text index whenever the CLOB column is updated.

### Examples

```
-- The following statement drops the HTML text filter.
DROP TEXT FILTER "HTML"
```
#### Required Privileges

The current user must be granted the system-defined Administrators role in order to execute this statement. Please see the User Security topic for more information.

#### SQL 2003 Standard Deviations

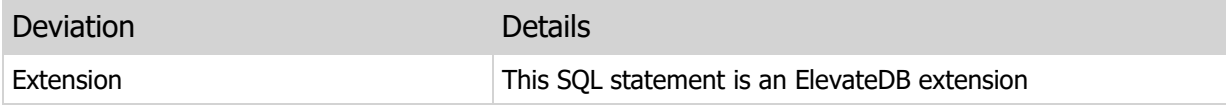

# 5.38 RENAME TEXT FILTER

Renames an existing text filter.

#### Syntax

RENAME TEXT FILTER <Name> TO <Name>

#### Usage

Use this statement to rename a text filter.

#### Examples

```
-- The following statement renames the HTML
-- text filter to XML
RENAME TEXT FILTER "HTML" TO "XML"
```
## Required Privileges

The current user must be granted the system-defined Administrators role in order to execute this statement. Please see the User Security topic for more information.

## SQL 2003 Standard Deviations

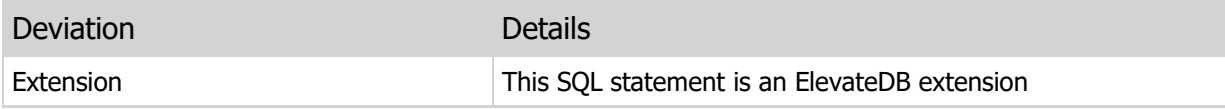

## 5.39 CREATE WORD GENERATOR

Creates a new word generator.

#### Syntax

```
CREATE WORD GENERATOR <Name>
MODULE <ExternalModuleName>
[DESCRIPTION <Description>]
```
Use this statement to create a new word generator. A word generator is used by ElevateDB to parse and extract the words from a column that are indexed via a text index on that column. The referenced external word generator module must already be created and available to the current session. Please see the Text Indexing topic for more information.

#### Examples

```
-- The following statement creates a word generator for
-- use with Pascal code.
CREATE WORD GENERATOR "Pascal"
MODULE "PascalWordGenerator"
```
### Required Privileges

The current user must be granted the system-defined Administrators role in order to execute this statement. Please see the User Security topic for more information.

#### SQL 2003 Standard Deviations

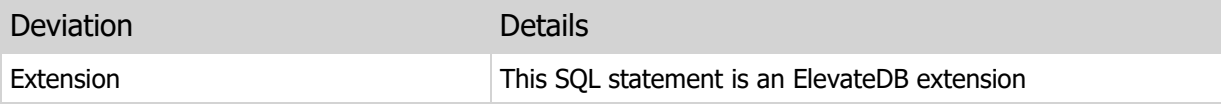

# 5.40 ALTER WORD GENERATOR

Alters an existing word generator.

#### Syntax

```
ALTER WORD GENERATOR <Name>
[DESCRIPTION <Description>]
```
#### Usage

Use this statement to alter an existing word generator.

#### Note

All clauses are optional. If they are not specified, then they will not be altered and will stay the same as before the ALTER WORD GENERATOR statement was executed.

## Examples

```
-- The following statement changes the description of the Pascal
-- word generator.
ALTER WORD GENERATOR "Pascal"
DESCRIPTION 'Pascal language word generator'
```
### Required Privileges

The current user must be granted the system-defined Administrators role in order to execute this statement. Please see the User Security topic for more information.

#### SQL 2003 Standard Deviations

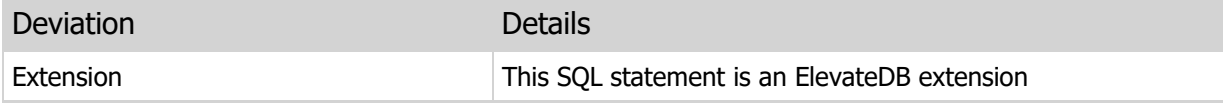
# 5.41 DROP WORD GENERATOR

Drops an existing word generator.

### Syntax

```
DROP WORD GENERATOR <Name>
```
### Usage

Use this statement to drop a word generator.

### Warning

Dropping a word generator that is in use may cause text to be included in a text index that is not desired. For example, if you included a CLOB column containing German text in a text index that relied on a German word generator to properly parse all words prior to indexing, then removing the German word generator will cause different words to be subsequently included in the text index whenever the CLOB column is updated.

## Examples

-- The following statement drops the Pascal word generator. DROP WORD GENERATOR "Pascal"

### Required Privileges

The current user must be granted the system-defined Administrators role in order to execute this statement. Please see the User Security topic for more information.

### SQL 2003 Standard Deviations

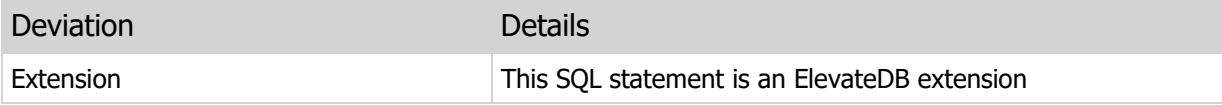

# 5.42 RENAME WORD GENERATOR

Renames an existing word generator.

### Syntax

RENAME WORD GENERATOR <Name> TO <Name>

### Usage

Use this statement to rename a word generator.

### Examples

```
-- The following statement renames the Pascal
-- word generator to ObjectPascal
RENAME WORD GENERATOR "Pascal" TO "ObjectPascal"
```
# Required Privileges

The current user must be granted the system-defined Administrators role in order to execute this statement. Please see the User Security topic for more information.

## SQL 2003 Standard Deviations

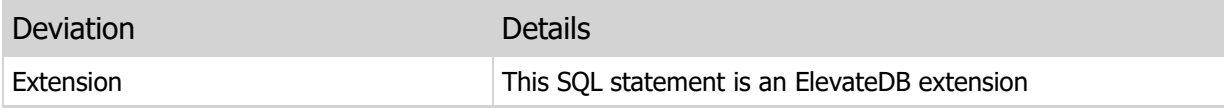

# 5.43 CREATE MIGRATOR

Creates a new migrator.

### Syntax

```
CREATE MIGRATOR <Name>
MODULE <ExternalModuleName>
[DESCRIPTION <Description>]
```
Use this statement to create a new migrator. A migrator is used by ElevateDB to migrate a database from an external source to an ElevateDB database. The referenced external migrator module must already be created and available to the current session. Please see the Migrating Databases topic for more information.

### Examples

```
-- The following statement creates a migrator for
-- use with the Borland Database Engine (BDE).
CREATE MIGRATOR "BDE"
MODULE "edbmigratebde"
```
## Required Privileges

The current user must be granted the system-defined Administrators role in order to execute this statement. Please see the User Security topic for more information.

### SQL 2003 Standard Deviations

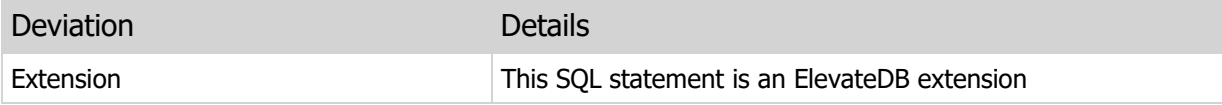

# 5.44 ALTER MIGRATOR

Alters an existing migrator.

### Syntax

```
ALTER MIGRATOR <Name>
[DESCRIPTION <Description>]
```
### Usage

Use this statement to alter the an existing migrator.

### Note

All clauses are optional. If they are not specified, then they will not be altered and will stay the same as before the ALTER MIGRATOR statement was executed.

# Examples

```
-- The following statement changes the description of the BDE
-- migrator.
ALTER MIGRATOR "BDE"
DESCRIPTION 'Borland Database Engine (BDE)'
```
## Required Privileges

The current user must be granted the system-defined Administrators role in order to execute this statement. Please see the User Security topic for more information.

### SQL 2003 Standard Deviations

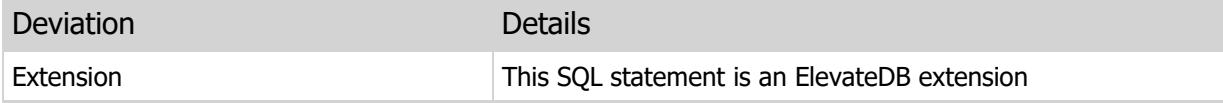

# 5.45 DROP MIGRATOR

Drops an existing migrator.

# Syntax

DROP MIGRATOR <Name>

### Usage

Use this statement to drop a migrator.

## Examples

-- The following statement drops the BDE migrator.

```
DROP MIGRATOR "BDE"
```
# Required Privileges

The current user must be granted the system-defined Administrators role in order to execute this statement. Please see the User Security topic for more information.

## SQL 2003 Standard Deviations

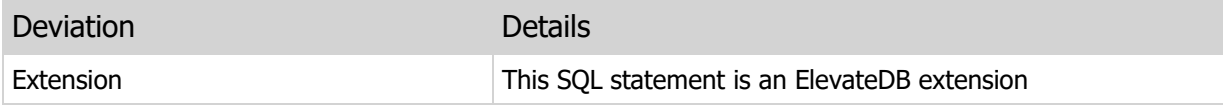

# 5.46 RENAME MIGRATOR

Renames an existing migrator.

### Syntax

RENAME MIGRATOR <Name> TO <Name>

### Usage

Use this statement to rename a migrator.

### Examples

```
-- The following statement renames the BDE
-- migrator to Borland Database Engine.
RENAME MIGRATOR "BDE" TO "Borland Database Engine"
```
# Required Privileges

The current user must be granted the system-defined Administrators role in order to execute this statement. Please see the User Security topic for more information.

## SQL 2003 Standard Deviations

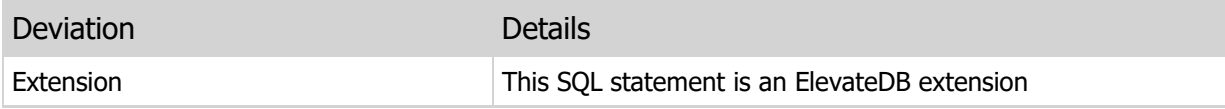

# 5.47 CREATE TABLE

Creates a new table.

### **Syntax**

```
CREATE [TEMPORARY] TABLE <Name>
\lceil[(
<ColumnName> <ColumnDefinition>|
LIKE <LikeDefinition>|
[CONSTRAINT <ConstraintName>] <ConstraintDefinition>]
[,<ColumnName> <ColumnDefinition>|
LIKE <LikeDefinition>|
[CONSTRAINT <ConstraintName>] <ConstraintDefinition>]
)]
[AS <QueryExpression> WITH DATA|WITH NO DATA]
[FROM PUBLISHED UPDATES [TABLES <TableName> [,<TableName>]]] | [FROM UPDATES
       <UpdateName> IN STORE <StoreName>]]
[DESCRIPTION <Description>]
[VERSION <VersionNumber>]
[READONLY|READWRITE]
[ENCRYPTED|UNENCRYPTED]
[INDEX PAGE SIZE <IndexPageSize>]
[BLOB BLOCK SIZE <BLOBBlockSize>]
[PUBLISH BLOCK SIZE <PublishBlockSize>]
[PUBLISH COMPREESSION <Compression>]
[MAX ROW BUFFER SIZE <MaxRowBufferSize>]
[MAX INDEX BUFFER SIZE <MaxIndexBufferSize>]
[MAX BLOB BUFFER SIZE <MaxBLOBBufferSize>]
[MAX PUBLISH BUFFER SIZE <MaxPublishBufferSize>]
[ATTRIBUTES <CustomAttributes>]
<ColumnDefinition> = 
<DataType>
[COMPRESSION <Compression>]
[GENERATED <GenerationOptions>|COMPUTED <ComputationOptions>|
DEFAULT <DefaultExpression>]
[NOT NULL [ERROR CODE <ErrorCode> MESSAGE <ErrorMessage>]]
[<ColumnConstraintDefinition>] [<ColumnConstraintDefinition>]
[DESCRIPTION <Description>]
<ErrorCode> = Any user-defined (10000-High(INTEGER)) error code
<DataType> =
CHARACTER|CHAR [(<Length>]) [<CollationName>]
CHARACTER VARYING|VARCHAR [(<Length>]) [<CollationName>]
GUID
BYTE [(<LengthInBytes>])
BYTE VARYING|VARBYTE [(<LengthInBytes>])
BINARY LARGE OBJECT|BLOB
CHARACTER LARGE OBJECT|CLOB [<CollationName>]
BOOLEAN|BOOL
SMALLINT
INTEGER|INT
```

```
BIGINT
FLOAT [(<Precision>,<Scale>)]
DECIMAL|NUMERIC [(<Precision>,<Scale>)]
DATE
TTME.
TIMESTAMP
INTERVAL YEAR [TO MONTH]
INTERVAL MONTH
INTERVAL DAY [TO HOUR|MINUTE|SECOND|MSECOND]
INTERVAL HOUR [TO MINUTE|SECOND|MSECOND]
INTERVAL MINUTE [TO SECOND|MSECOND]
INTERVAL SECOND [TO MSECOND]
INTERVAL MSECOND
<Compression> = 0..9
<GenerationOptions> =
ALWAYS AS <GenerateExpression>|
ALWAYS AS IDENTITY (START WITH <SeedValue>, INCREMENT BY <IncrementValue>)|
BY DEFAULT AS IDENTITY (START WITH <SeedValue>, INCREMENT BY
       <IncrementValue>)
<GenerateExpression> =
Any valid SQL expression that does not include any sub-queries
<ComputationOptions> =
ALWAYS AS <ComputeExpression>
<ComputeExpression> =
Any valid SQL expression that does not include any sub-queries
or user-defined function references
<DefaultExpression> =
Any valid SQL expression that does not include any sub-queries
<ColumnConstraintDefinition> =
CHECK <CheckExpression>
PRIMARY KEY|
UNIQUE|
REFERENCES <TableName> [(<ColumnName> [,<ColumnName>])]
   [ON UPDATE RESTRICT|ON DELETE RESTRICT]
[ERROR CODE <ErrorCode> MESSAGE <ErrorMessage>]
<CheckExpression> =
Any valid SQL expression that does not include any sub-queries
<ErrorCode> = Any user-defined (10000-High(INTEGER)) error code
<LikeDefinition> =
<TableName>
[INCLUDING|EXCLUDING IDENTITY]
[INCLUDING|EXCLUDING DEFAULTS]
[INCLUDING|EXCLUDING GENERATED]
<ConstraintDefinition> = 
CHECK <CheckExpression>
PRIMARY KEY (<ColumnName> [,<ColumnName>]) |
```

```
UNIQUE (<ColumnName> [,<ColumnName>])|
FOREIGN KEY (<ColumnName> [,<ColumnName>])
 REFERENCES <TableName> [(<ColumnName> [,<ColumnName>])]
   [ON UPDATE RESTRICT|ON DELETE RESTRICT]
[ERROR CODE <ErrorCode> MESSAGE <ErrorMessage>]
[DESCRIPTION <Description>]
<CheckExpression> =
Any valid SQL expression that does not include any sub-queries
<ErrorCode> = Any user-defined (10000-High(INTEGER)) error code
```
### Usage

Use this statement to create a new table. Use the TEMPORARY clause to specify that the table should be created as a local temporary table that is only visible to the current session. You may only use the following DDL statements on temporary tables:

 DROP TABLE RENAME TABLE EMPTY TABLE CREATE INDEX CREATE TEXT INDEX DROP INDEX RENAME INDEX

Use the READONLY clause to specify that a table is always read-only. Doing so can improve multi-user performance on a table because ElevateDB will not need to perform any locking on such a table.

### FROM PUBLISHED UPDATES and FROM UPDATES Clauses

Use the FROM PUBLISHED UPDATES or FROM UPDATES version of the CREATE TABLE statement to create a table that contains the contents of pending published updates that have not been saved, or the contents of an existing replication update file in a store. These two clauses are mutually-exclusive, and only one can be used at a time.

The format of the created table will be as follows:

```
"TableName" VARCHAR(40) COLLATE "ANSI_CI",
"UpdateType" VARCHAR(15) COLLATE "ANSI_CI",
"UpdateTimeStamp" TIMESTAMP,
"Manifest" CLOB COLLATE "ANSI_CI",
"KeyData" CLOB COLLATE "ANSI_CI",
"RowData" CLOB COLLATE "ANSI_CI"
```
The UpdateType column will contain one of the following values:

UpdateType Description

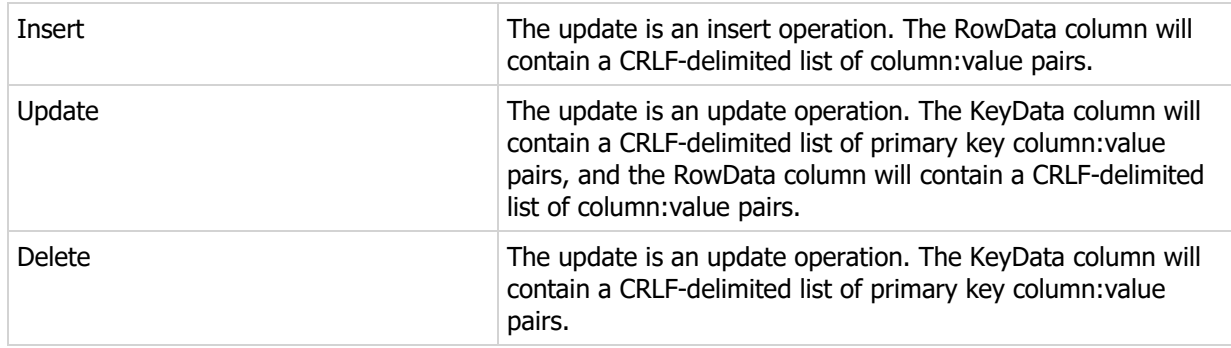

The Manifest column contains a CRLF-delimited list of published table IDs that serve to tell ElevateDB which published tables have loaded this update already.

With the PUBLISHED UPDATES clause, you can further limit the published tables that are used to generate the table by using the TABLES clause. When using the TABLES clause, only the pending published updates for the specified tables will be included in the created table.

For more information on replication, please see the Replication topic.

## Examples

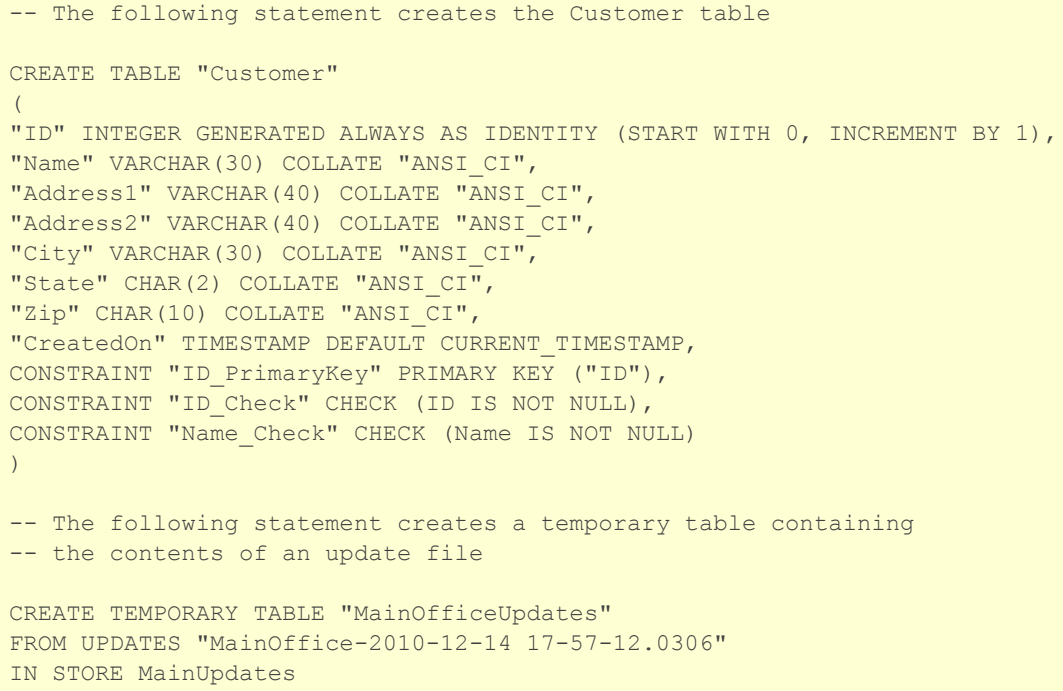

## Required Privileges

The current user must be granted the CREATE privilege on the current database in order to execute this statement. Please see the User Security topic for more information.

## SQL 2003 Standard Deviations

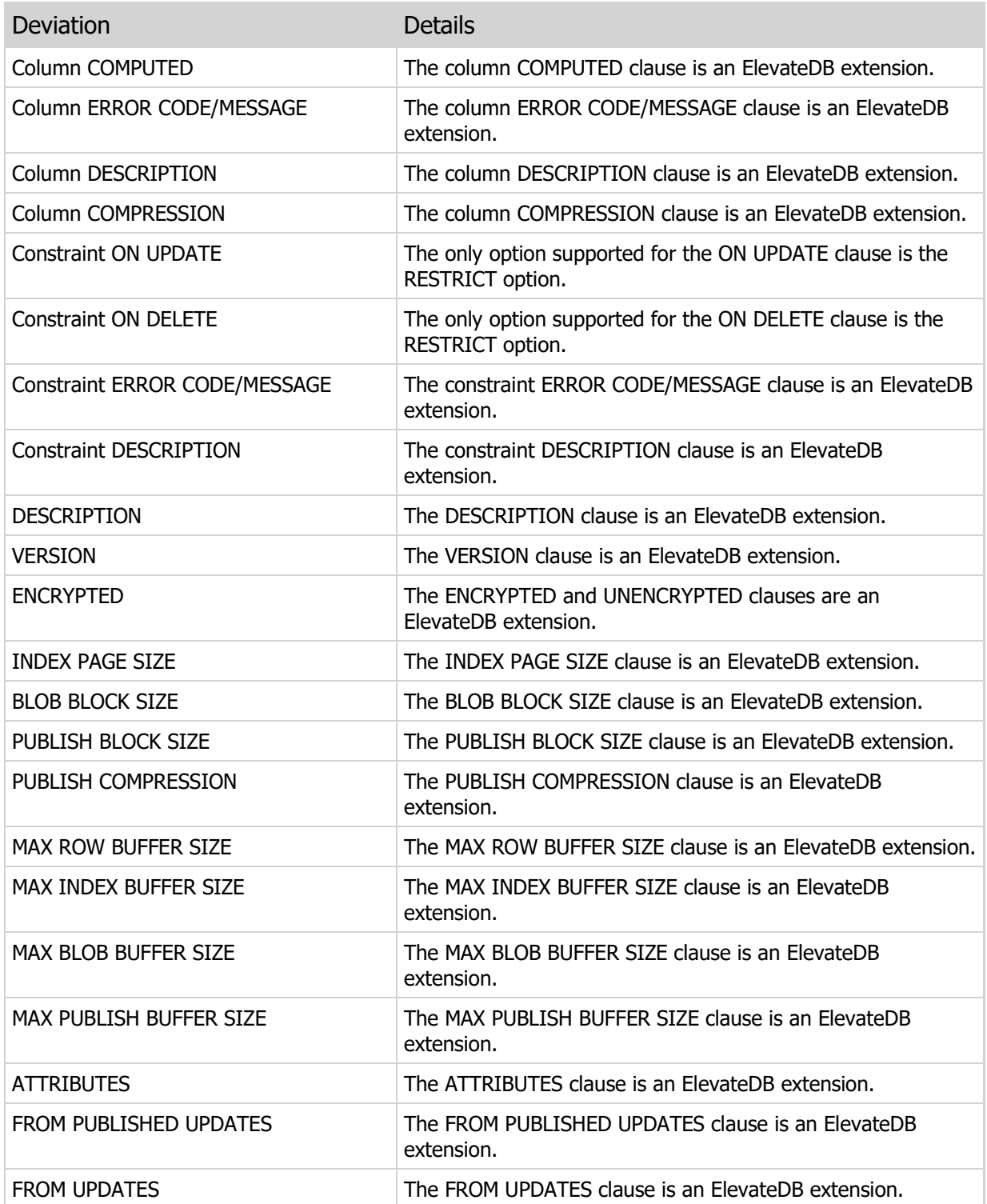

# 5.48 ALTER TABLE

Alters an existing table.

### **Syntax**

```
ALTER TABLE <Name>
[ADD [COLUMN] <ColumnName> <ColumnDefinition>]
[ALTER [COLUMN] <ColumnName> <ColumnAlterOptions>|AS <ColumnDefinition>
[RENAME [COLUMN] <ColumnName> TO <ColumnName>]
[DROP [COLUMN] <ColumnName>]
[ADD [CONSTRAINT <ConstraintName>] <ConstraintDefinition>]
[ALTER CONSTRAINT <ConstraintName> <ConstraintAlterOptions>|AS
       <ConstraintDefinition>
[RENAME CONSTRAINT <ConstraintName> TO <ConstraintName>
[DROP CONSTRAINT <ConstraintName>]
[,ADD|ALTER|DROP]
[DESCRIPTION <Description>]
[VERSION <VersionNumber>]
[READONLY|READWRITE]
[ENCRYPTED|UNENCRYPTED]
[INDEX PAGE SIZE <IndexPageSize>]
[BLOB BLOCK SIZE <BLOBBlockSize>]
[PUBLISH BLOCK SIZE <PublishBlockSize>]
[PUBLISH COMPREESSION <Compression>]
[MAX ROW BUFFER SIZE <MaxRowBufferSize>]
[MAX INDEX BUFFER SIZE <MaxIndexBufferSize>]
[MAX BLOB BUFFER SIZE <MaxBLOBBufferSize>]
[MAX PUBLISH BUFFER SIZE <MaxPublishBufferSize>]
[ATTRIBUTES <CustomAttributes>]
[NO BACKUP FILES]
<ColumnDefinition> = 
<DataType>
[COMPRESSION <Compression>]
[GENERATED <GenerationOptions>|COMPUTED <ComputationOptions>|
DEFAULT <DefaultExpression>]
[<ColumnConstraintDefinition>] [<ColumnConstraintDefinition>]
[NOT NULL [ERROR CODE <ErrorCode> MESSAGE <ErrorMessage>]]
[<ColumnConstraintDefinition>] [<ColumnConstraintDefinition>]
[DESCRIPTION <Description>]
[AT <ColumnPos>]
<ErrorCode> = Any user-defined (10000-High(INTEGER)) error code
<DataType> =
CHARACTER|CHAR [(<Length>]) [<CollationName>]
CHARACTER VARYING|VARCHAR [(<Length>]) [<CollationName>]
GUID
BYTE [(<LengthInBytes>])
BYTE VARYING|VARBYTE [(<LengthInBytes>])
BINARY LARGE OBJECT|BLOB
CHARACTER LARGE OBJECT|CLOB [<CollationName>]
BOOLEAN|BOOL
```

```
SMALLINT
INTEGER|INT
BIGINT
FLOAT [(<Precision>,<Scale>)]
DECIMAL|NUMERIC [(<Precision>,<Scale>)]
DATE
TIME
TIMESTAMP
INTERVAL YEAR [TO MONTH]
INTERVAL MONTH
INTERVAL DAY [TO HOUR|MINUTE|SECOND|MSECOND]
INTERVAL HOUR [TO MINUTE|SECOND|MSECOND]
INTERVAL MINUTE [TO SECOND|MSECOND]
INTERVAL SECOND [TO MSECOND]
INTERVAL MSECOND
<Compression> = 0..9
<GenerationOptions> =
ALWAYS AS <GenerateExpression>|
ALWAYS AS IDENTITY (START WITH <SeedValue>, INCREMENT BY <IncrementValue>)|
BY DEFAULT AS IDENTITY (START WITH <SeedValue>, INCREMENT BY
       <IncrementValue>)
<GenerateExpression> =
Any valid SQL expression that does not include any sub-queries
<ComputationOptions> =
ALWAYS AS <ComputeExpression>
<ComputeExpression> =
Any valid SQL expression that does not include any sub-queries
or user-defined function references
<DefaultExpression> =
Any valid SQL expression that does not include any sub-queries
<ColumnConstraintDefinition> =
CHECK <CheckExpression>
PRIMARY KEY|
UNIQUE|
REFERENCES <TableName> [(<ColumnName> [,<ColumnName>])]
   [ON UPDATE RESTRICT|ON DELETE RESTRICT]
[ERROR CODE <ErrorCode> MESSAGE <ErrorMessage>]
<CheckExpression> =
Any valid SQL expression that does not include any sub-queries
<ErrorCode> = Any user-defined (10000-High(INTEGER)) error code
<ColumnAlterOptions> =
[SET <DefaultExpression>|DROP DEFAULT|DESCRIPTION <Description>|
MOVE TO <ColumnPos>|RESTART WITH <SeedValue>]
<ConstraintDefinition> = 
CHECK <CheckExpression>
PRIMARY KEY (<ColumnName> [,<ColumnName>]) |
```

```
UNIQUE (<ColumnName> [,<ColumnName>])|
FOREIGN KEY (<ColumnName> [,<ColumnName>])
 REFERENCES <TableName> [(<ColumnName> [,<ColumnName>])]
   [ON UPDATE RESTRICT|ON DELETE RESTRICT]
[ERROR CODE <ErrorCode> MESSAGE <ErrorMessage>]
[DESCRIPTION <Description>]
<CheckExpression> =
Any valid SQL expression that does not include any sub-queries
<ErrorCode> = Any user-defined (10000-High(INTEGER)) error code
<ConstraintAlterOptions> =
[DESCRIPTION <Description>]
```
### Usage

Use this statement to alter the structure of an existing table. You may add new columns or constraints, alter existing columns, or drop existing columns or constraints.

To alter an existing column in a table, use the ALTER COLUMN AS clause. To alter an existing constraint in a table, use the ALTER CONSTRAINT AS clause. These clauses allow for the complete re-definition of a column or constraint.

#### **Note**

If you alter an existing column that was previously defined with column-level constraints, then you should not specify the column-level constraints again when altering the column. Doing so will result in a duplicate constraint being added again, possibly causing an error. This is due to the fact that column-level constraints are, except for the NOT NULL constraint, defined as table-level constraints internally in ElevateDB.

The AT clause is 1-based, with 1 being the first column and the column count being the last column.

#### **Note**

All clauses after the ADD, ALTER, or DROP clauses are optional. If they are not specified, then they will not be altered and will stay the same as before the ALTER TABLE statement was executed.

The NO BACKUP FILES clause is optional. Unless this clause is specified, ElevateDB will create backup files (\*.old) of any physical table files that were altered during the execution of the statement. Also, this clause does not apply to physical backup files created for the database catalog, which are always created and retained.

#### Examples

```
-- The following statement alters the structure of the
-- Customer table by adding a new Notes column.
ALTER TABLE "Customer"
ADD COLUMN Notes CLOB
```
-- The following statement alters the structure of the -- Customer table by adding a new foreign key constraint -- on the State column that establishes a referential -- integrity link to the State table. ALTER TABLE "Customer" ADD CONSTRAINT "State\_ForeignKey" FOREIGN KEY REFERENCES "State" -- The following statement alters the structure of the -- Customer table by renaming the State column to StateProvince. ALTER TABLE "Customer" RENAME COLUMN State TO StateProvince

## Required Privileges

The current user must be granted the ALTER privilege on the current database in order to execute this statement. Please see the User Security topic for more information.

### SQL 2003 Standard Deviations

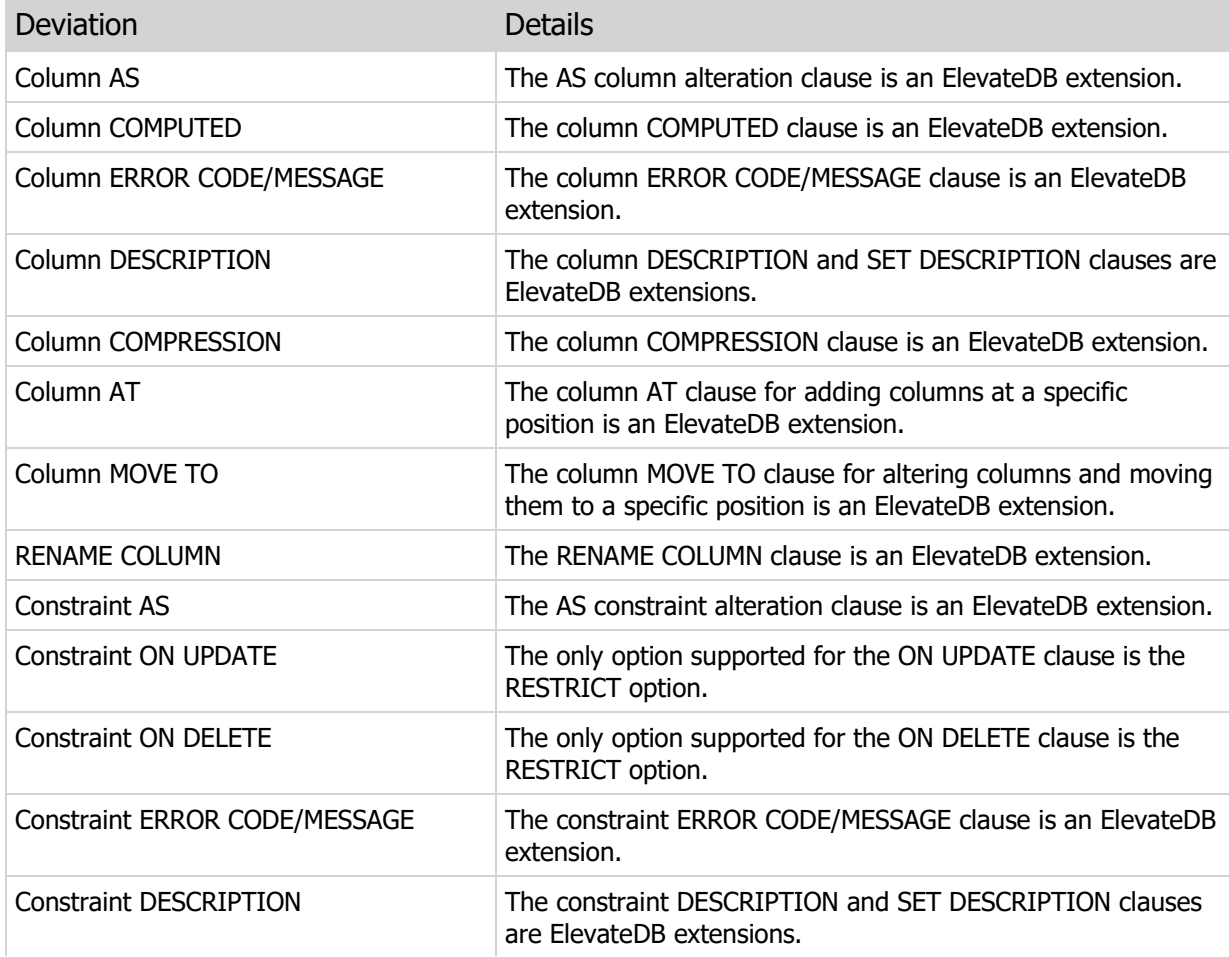

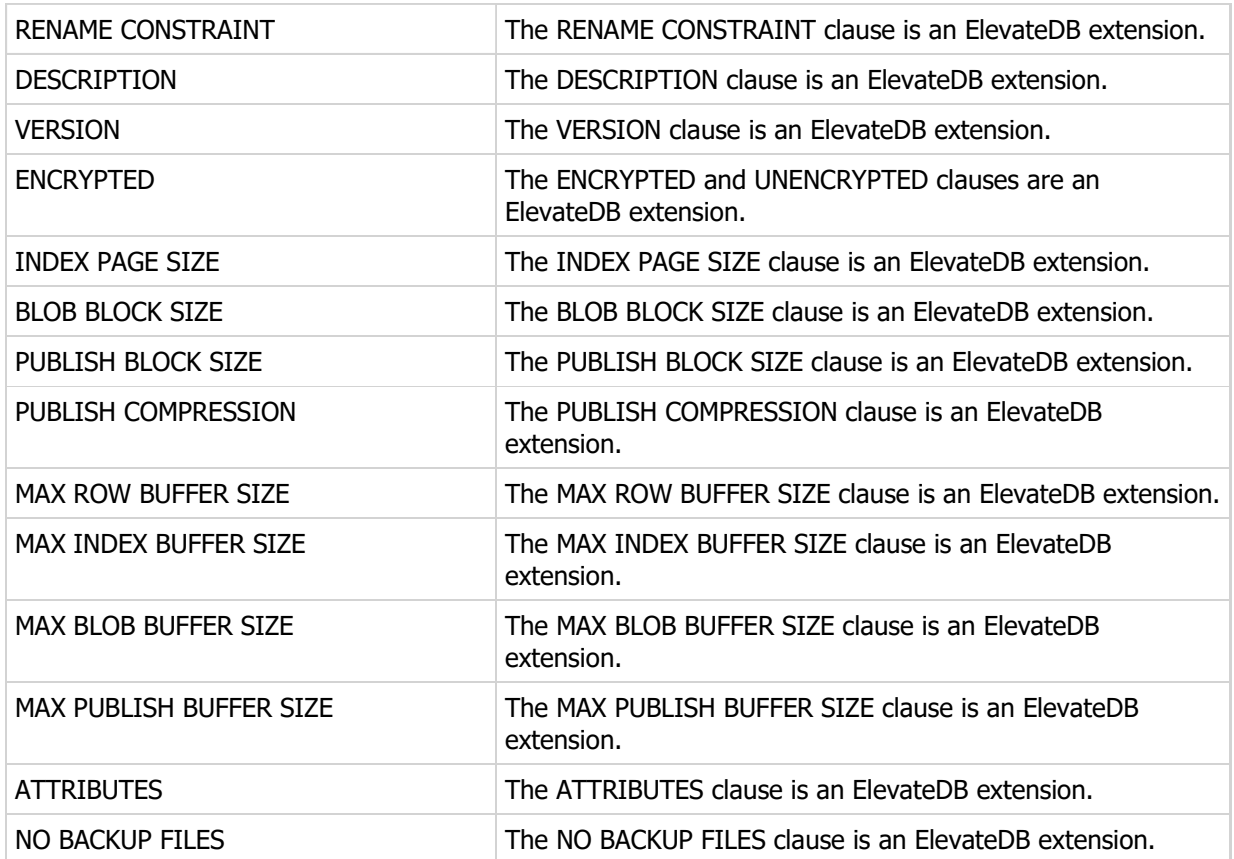

# 5.49 DROP TABLE

Drops an existing table.

### Syntax

DROP TABLE <Name>

### Usage

Use this statement to drop a table from a database.

### **NOTE**

You cannot drop a table that is involved in any referential integrity links to other tables via foreign keys. You must first alter the table and drop the foreign key constraints before you will be allowed to drop the table.

### **Warning**

Dropping a table can cause other jobs, functions, procedures, and triggers to generate an error if they refer to the table being dropped.

### Examples

```
-- The following statement drops the Customer table.
```
DROP TABLE "Customer"

### Required Privileges

The current user must be granted the DROP privilege on the current database in order to execute this statement. Please see the User Security topic for more information.

### SQL 2003 Standard Deviations

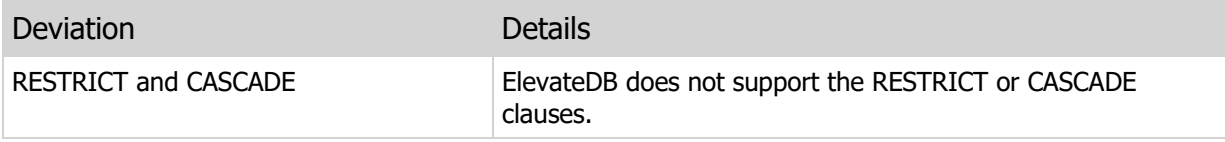

# 5.50 RENAME TABLE

Renames an existing table.

### Syntax

RENAME TABLE <Name> TO <Name>

### Usage

Use this statement to rename a table in a database.

### Warning

Renaming a table can cause other jobs, functions, procedures, and triggers to generate an error if they refer to the table being renamed.

# Examples

```
-- The following statement renames the Customer
-- table to Cust.
RENAME TABLE "Customer" TO "Cust"
```
# Required Privileges

The current user must be granted the ALTER privilege on the current database in order to execute this statement. Please see the User Security topic for more information.

### SQL 2003 Standard Deviations

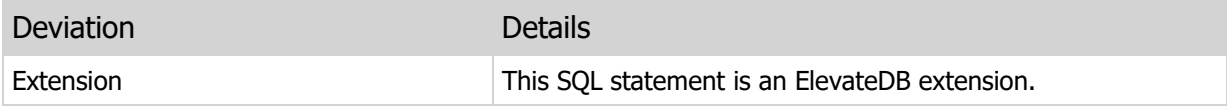

# 5.51 CREATE TRIGGER

Creates a new trigger on a given table.

### **Syntax**

```
CREATE TRIGGER <Name> <ActionTime> <Type> ON <TableName>
[AT <ExecutionPos>]
[WHEN <Condition>]
<BodyDefinition>
[DESCRIPTION <Description>]
<ActionTime>=BEFORE|AFTER|ERROR
<Type>=INSERT|UPDATE [OF <UpdateColumns>]|DELETE|LOAD UPDATE|ALL
<UpdateColumns>=
<ColumnName> [,<ColumnName>]
<BodyDefinition> =
BEGIN
  [<Declaration>;]
  [<Declaration>;]
  [<Statement>; ]
   [<Statement>;]
[EXCEPTION]
   [<Statement>; ]
END
```
### Usage

Use this statement to create a new trigger on a table. Triggers can be created to respond to any INSERT, UPDATE, DELETE, or LOAD UPDATE of a row. The AT clause can be used to specify the position (1-based) of the new trigger in relation to any existing triggers on the same table. You can use the WHEN condition to restrict when the trigger will fire as well as the OF clause to restrict the trigger to firing only when certain columns are updated.

#### OLDROW/NEWROW Row Values

You may refer to the special row identifiers OLDROW and NEWROW anywhere within the WHEN condition or the trigger body itself. They identify the row being inserted, updated, or deleted in the state prior to the action (OLDROW) and after the action (NEWROW).

#### **Note**

NEWROW row values may only be assigned new values from within a BEFORE INSERT, BEFORE UPDATE, BEFORE LOAD UPDATE, ERROR INSERT, ERROR UPDATE, or ERROR LOAD UPDATE trigger body definition. OLDROW row values may only be assigned new values from within a BEFORE LOAD UPDATE or ERROR LOAD UPDATE trigger body. You can use the SET statement to assign a value to any of the OLDROW or NEWROW row values.

For any type of trigger, you can use the LOADINGUPDATES function to determine whether the trigger is executing during the execution of a LOAD UPDATES statement. This is useful for situations where you only want triggers to execute when loading updates, or want to conditionally execute different code depending upon whether the operation is due to a LOAD UPDATES statement execution.

### ERROR Triggers

Error triggers are a special kind of trigger that can be defined for insert, update, or delete operations and are called whenever an error occurs during these operations. Normally, the ERRORCODE and ERRORMSG functions are accessible only from within EXCEPTION blocks. However, they are also accessible from anywhere within an error trigger. In addition, the RETRY statement is provided for allowing the trigger to attempt to correct the exception and retry the operation that originally caused the error.

#### Universal Triggers

Starting in 2.04, you may define a universal trigger using the ALL keyword instead of a specific INSERT, UPDATE, DELETE, or LOAD UPDATE trigger type. This will cause the trigger to be fired for all operations, and you can use the OPERATION function to determine the current operation that caused the trigger to be fired. In the case of a LOAD UPDATE trigger, the current operation is always the type of operation for the update that the LOAD UPDATES statement is currently trying to load.

#### LOAD UPDATE Triggers

Starting in 2.05, you can also create LOAD UPDATE triggers that are fired for each update being loaded during the execution of the LOAD UPDATES statement. This is useful for being able to respond to update load errors due to constraint violations or missing rows, as well as controlling the update loading process itself by choosing which updates should or should not be loaded (see next section on aborting an operation). Please see the Replication topic for more information on loading updates for a database.

LOAD UPDATE triggers occur before any triggers for the actual update operation occurring. The following shows the order in which the operations that make up the loading of an update occur:

- If the update being loaded is not an INSERT, then the primary key values for the UPDATE or DELETE are loaded.
- **The BEFORE LOAD UPDATE triggers are executed, giving you the chance to modify the primary key** values in the OLDROW column values before ElevateDB searches for the row in an UPDATE or DELETE operation.
- **For UPDATE or DELETE operations, ElevateDB searches for the row using the primary key values.**

• The INSERT, UPDATE, or DELETE operation is performed:

If the update being loaded is an INSERT, then the BEFORE INSERT triggers, INSERT operation, AFTER INSERT triggers, or ERROR INSERT triggers (if any errors occur) are executed.

If the update being loaded is an UPDATE, then the BEFORE UPDATE triggers, UPDATE operation, AFTER UPDATE triggers, or ERROR UPDATE triggers (if any errors occur) are executed.

If the update being loaded is a DELETE, then the BEFORE DELETE triggers, DELETE operation, AFTER DELETE triggers, or ERROR DELETE triggers (if any errors occur) are executed.

- **The AFTER LOAD UPDATE triggers are executed, with the NEWROW column values representing the** column values after the operation has been executed.
- **If any errors occur during this entire sequence of operations, then the ERROR LOAD UPDATE** triggers are executed.

The OLDROW and NEWROW row values have a specific usage when accessed from within LOAD UPDATE triggers, depending upon the operation being performed. As mentioned above, you can use the OPERATION function to determine the actual operation being performed.

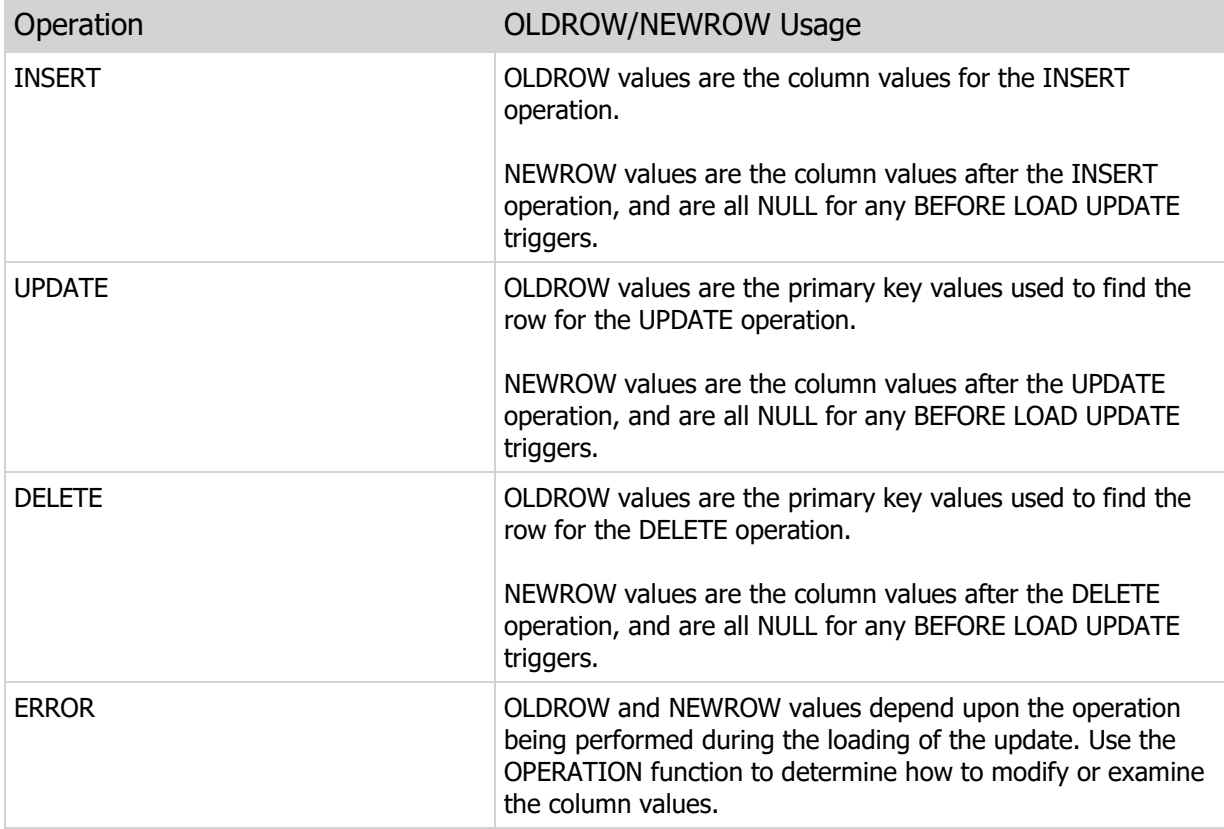

### Using a Trigger to Abort an Operation

Starting in 2.05, you can use the ABORT statement to abort any INSERT, UPDATE, DELETE, or LOAD UPDATE operation. Aborting an operation sets the aborted flag for the current operation and, after the current trigger is done executing, will cause the operation and any subsequent triggers to be silently ignored. For example, calling ABORT in a BEFORE LOAD trigger will cause the current load operation to stop and the LOAD UPDATES execution to continue on the next update to be loaded, if any more updates are present in the incoming update file.

#### **Note**

Calling ABORT does not cause the trigger execution to stop immediately. Any statements after the ABORT statement will continue to execute. If you want to abort the current operation and immediately exit the current trigger being executed, then you should use the ABORT statement followed immediately by the LEAVE statement.

### Examples

```
-- This trigger calls the external
-- SendMail procedure with which group to
-- send the email to along with the new
-- value of the Notes column for the customer
-- being updated
CREATE TRIGGER "NotesUpdate" AFTER UPDATE OF "Notes"
ON "Customer"
BEGIN
   CALL SendEmail('CustomerReps',NEWROW.Notes);
END
-- This trigger logs any insert errors that
-- occur during a LOAD UPDATES for
-- the Customer table into a table called
-- LoadErrors
CREATE TRIGGER "LogInsertError" ERROR INSERT ON "customer"
WHEN LOADINGUPDATES()
BEGIN
   DECLARE ErrorData VARCHAR DEFAULT '';
  SET ErrorData = 'Cust #: ' + CAST (NEWROW.CustNo AS VARCHAR);
   SET ErrorData = ErrorData + 'Name: ' + NEWROW.Company;
    SET ErrorData = ErrorData + 'Error #: ' + CAST(ERRORCODE() AS VARCHAR);
    SET ErrorData = ErrorData + 'Error Msg: ' + ERRORMSG();
   EXECUTE IMMEDIATE 'INSERT INTO LoadErrors (''Customer'',''INSERT'',
                                                ''' + ErrorData + '''';
END
-- This trigger updates any new row with
-- a timestamp of when the row was inserted
-- into the Customer table. The AT clause
-- is used to ensure that this trigger always
-- fires first before any other triggers
CREATE TRIGGER "SetTimeStamp" BEFORE INSERT ON "customer"
AT 1
BEGIN
  SET NEWROW. CreatedOn = CURRENT TIMESTAMP();
END
-- This trigger examines the primary key
-- values for an update being loaded into
-- the Customer table. If the SiteID column
```
-- value for the update does not match the -- SiteID column in the System table in the -- same database, then the loading of the update -- is aborted using the ABORT statement. -- NOTE: the column being filtered on, in this case -- the SiteID column, must be part of the primary -- key in order for it to be non-NULL in the -- OLDROW column values for UPDATE and DELETE -- operations. CREATE TRIGGER "FilterUpdates" BEFORE LOAD UPDATE ON "customer" BEGIN DECLARE SiteID INTEGER DEFAULT 0; EXECUTE IMMEDIATE 'SELECT SiteID INTO ? FROM System' USING SiteID; IF OLDROW.SiteID <> SiteID THEN ABORT; END IF; END

## Required Privileges

The current user must be granted the CREATE privilege on the specified table in order to execute this statement. Please see the User Security topic for more information.

### SQL 2003 Standard Deviations

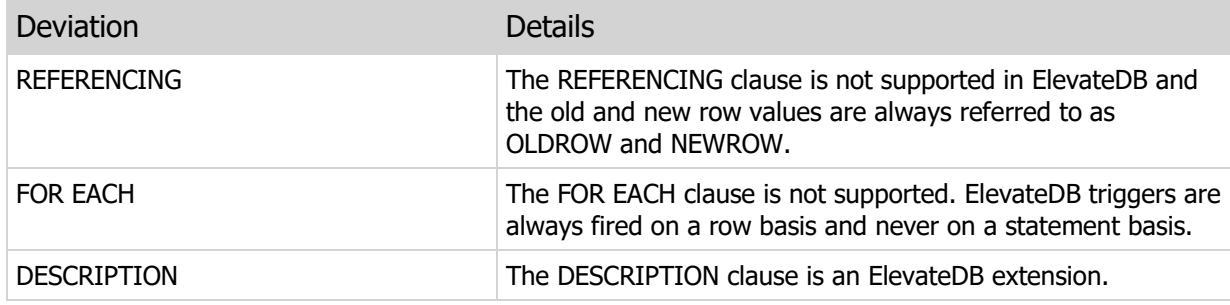

# 5.52 ALTER TRIGGER

Alters an existing trigger on a given table.

### Syntax

```
ALTER TRIGGER <Name> <ActionTime> <Type> ON <TableName>
[AT <ExecutionPos>]
[WHEN <Condition>]
<BodyDefinition>
[DESCRIPTION <Description>]
<ActionTime>=BEFORE|AFTER|ERROR
<Type>=INSERT|UPDATE [OF <UpdateColumns>]|DELETE|LOAD UPDATE|ALL
<UpdateColumns>=
<ColumnName> [,<ColumnName>]
<BodyDefinition> =
BEGIN
  [<Declaration>;]
  [<Declaration>;]
  [<Statement>; ]
  [<Statement>; ]
[EXCEPTION]
   [<Statement>; ]
END
```
### Usage

Use this statement to alter an existing trigger.

### **Note**

All clauses after the body definition are optional. If they are not specified, then they will not be altered and will stay the same as before the ALTER TRIGGER statement was executed.

## Examples

```
-- The following statement changes the description of the
-- NotesUpdate trigger.
ALTER TRIGGER "NotesUpdate" AFTER UPDATE OF "Notes"
ON "Customer"
BEGIN
  CALL SendEmail('CustomerReps',NEWROW.Notes);
END
DESCRIPTION 'Sends an email to all customer reps when Notes is updated'
```
 $\mathcal{L}^{\text{max}}_{\text{max}}$ 

# Required Privileges

 $\mathbb{R}^n$ 

The current user must be granted the ALTER privilege on the specified table in order to execute this statement. Please see the User Security topic for more information.

# SQL 2003 Standard Deviations

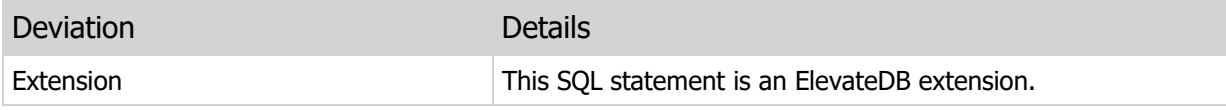

# 5.53 DROP TRIGGER

Drops an existing trigger from a given table.

### Syntax

DROP TRIGGER <Name> FROM <TableName>

### Usage

Use this statement to drop a trigger from a table.

### Examples

-- The following statement drops the UpdateNotes trigger.

DROP TRIGGER "UpdateNotes" FROM "Customer"

# Required Privileges

The current user must be granted the DROP privilege on the specified table in order to execute this statement. Please see the User Security topic for more information.

# SQL 2003 Standard Deviations

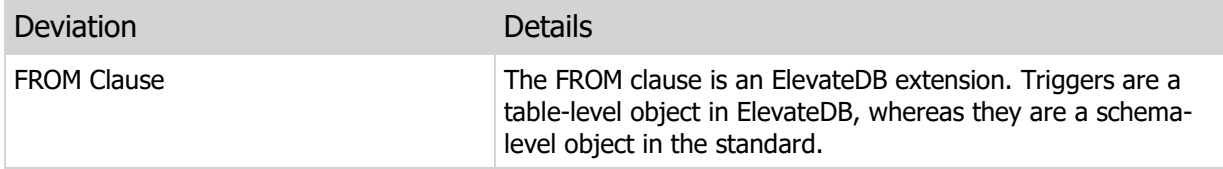

# 5.54 RENAME TRIGGER

Renames an existing trigger on a given table.

### Syntax

```
RENAME TRIGGER <Name> ON <TableName>
TO <Name>
```
### Usage

Use this statement to rename a trigger on a table.

### Examples

```
-- The following statement renames the UpdateNotes
-- trigger to UpdNotes.
RENAME TRIGGER "UpdateNotes" ON "Customer"
TO "UpdNotes"
```
# Required Privileges

The current user must be granted the ALTER privilege on the specified table in order to execute this statement. Please see the User Security topic for more information.

## SQL 2003 Standard Deviations

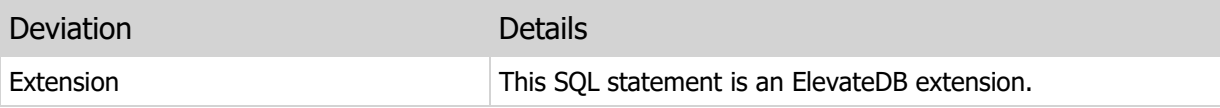

# 5.55 ENABLE TRIGGER

Enables an existing trigger on a given table.

### Syntax

ENABLE TRIGGER <Name> ON <TableName>

### Usage

Use this statement to enable a trigger on a table. If the trigger is already enabled, then this statement does nothing.

### **Note**

Triggers are enabled or disabled on a per-session basis, so this statement only affects the current session.

## Examples

```
-- The following statement enables the UpdateNotes trigger
ENABLE TRIGGER "UpdateNotes" ON "Customer"
```
## Required Privileges

The current user must be granted the ALTER privilege on the specified table in order to execute this statement. Please see the User Security topic for more information.

## SQL 2003 Standard Deviations

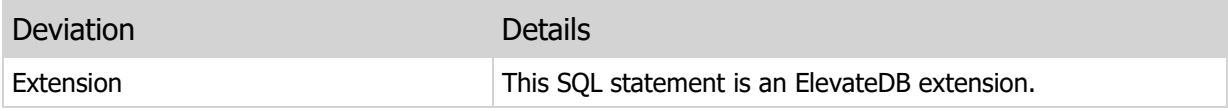

# 5.56 DISABLE TRIGGER

Disables an existing trigger on a given table.

### Syntax

DISABLE TRIGGER <Name> ON <TableName>

### Usage

Use this statement to disable a trigger on a table. If the trigger is already disabled, then this statement does nothing.

### **Note**

Triggers are enabled or disabled on a per-session basis, so this statement only affects the current session.

### Examples

```
-- The following statement disables the UpdateNotes trigger
DISABLE TRIGGER "UpdateNotes" ON "Customer"
```
## Required Privileges

The current user must be granted the ALTER privilege on the specified table in order to execute this statement. Please see the User Security topic for more information.

### SQL 2003 Standard Deviations

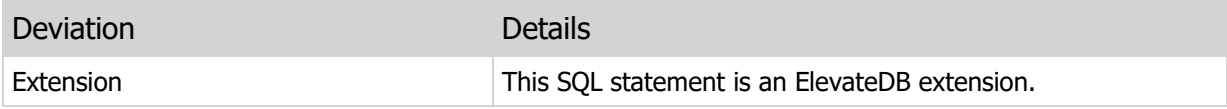

# 5.57 ENABLE TRIGGERS

Enables all existing triggers on a given table.

### Syntax

```
ENABLE TRIGGERS ON <TableName>
```
### Usage

Use this statement to enable all triggers on a table. If any of the triggers are already enabled, then this statement does nothing for those triggers.

### **Note**

Triggers are enabled or disabled on a per-session basis, so this statement only affects the current session.

## Examples

```
-- The following statement enables all triggers on
-- the Customer table
ENABLE TRIGGERS ON "Customer"
```
## Required Privileges

The current user must be granted the ALTER privilege on the specified table in order to execute this statement. Please see the User Security topic for more information.

## SQL 2003 Standard Deviations

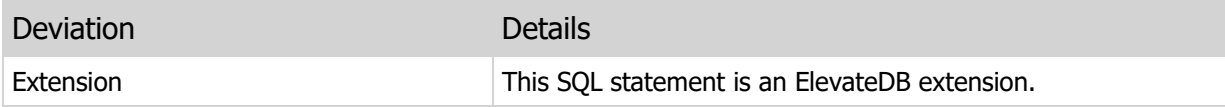

# 5.58 DISABLE TRIGGERS

Disables all existing triggers on a given table.

### Syntax

```
DISABLE TRIGGERS ON <TableName>
```
### Usage

Use this statement to disable all triggers on a table. If any of the triggers are already disabled, then this statement does nothing for those triggers.

### **Note**

Triggers are enabled or disabled on a per-session basis, so this statement only affects the current session.

### Examples

```
-- The following statement disables all triggers on
-- the Customer table
DISABLE TRIGGERS ON "Customer"
```
## Required Privileges

The current user must be granted the ALTER privilege on the specified table in order to execute this statement. Please see the User Security topic for more information.

### SQL 2003 Standard Deviations

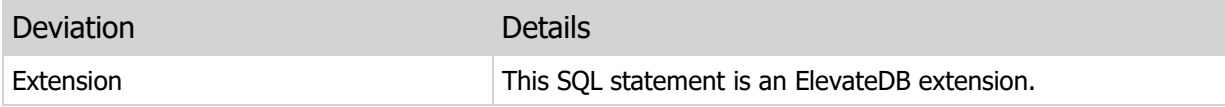

# 5.59 ENABLE DEFAULTS

Enables the use of default column values for inserts on a given table.

### Syntax

ENABLE DEFAULTS ON <TableName>

### Usage

Use this statement to enable the use of default column values on a table. By default, default column values are enabled for all tables.

You can find out if default column values are enabled or not by querying the Tables system information table.

### **Note**

Default column values are enabled or disabled on a per-session basis, so this statement only affects the current session.

## Examples

```
-- The following statement enables all default column values on
-- the Customer table
ENABLE DEFAULTS ON "Customer"
```
### Required Privileges

The current user must be granted the ALTER privilege on the specified table in order to execute this statement. Please see the User Security topic for more information.

### SQL 2003 Standard Deviations

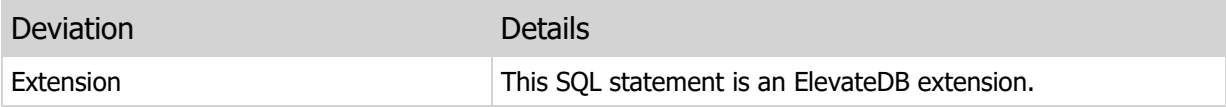

# 5.60 DISABLE DEFAULTS

Disables the use of default column values for inserts on a given table.

### Syntax

DISABLE DEFAULTS ON <TableName>

### Usage

Use this statement to disable the use of default column values on a table. By default, default column values are enabled for all tables.

You can find out if default column values are enabled or not by querying the Tables system information table.

### **Note**

Default column values are enabled or disabled on a per-session basis, so this statement only affects the current session.

## Examples

```
-- The following statement disables all default column values on
-- the Customer table
DISABLE DEFAULTS ON "Customer"
```
### Required Privileges

The current user must be granted the ALTER privilege on the specified table in order to execute this statement. Please see the User Security topic for more information.

## SQL 2003 Standard Deviations

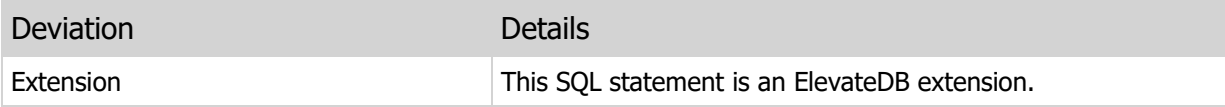

# 5.61 ENABLE GENERATED

Enables the evaluation of generated column values for inserts and updates on a given table.

### Syntax

ENABLE GENERATED ON <TableName>

### Usage

Use this statement to enable the evaluation of generated column values on a table. By default, generated column values are enabled for all tables.

You can find out if generated column values are enabled or not by querying the Tables system information table.

#### **Note**

Generated column values are enabled or disabled on a per-session basis, so this statement only affects the current session.

## Examples

```
-- The following statement enables all generated column values on
-- the Customer table
ENABLE GENERATED ON "Customer"
```
## Required Privileges

The current user must be granted the ALTER privilege on the specified table in order to execute this statement. Please see the User Security topic for more information.

### SQL 2003 Standard Deviations

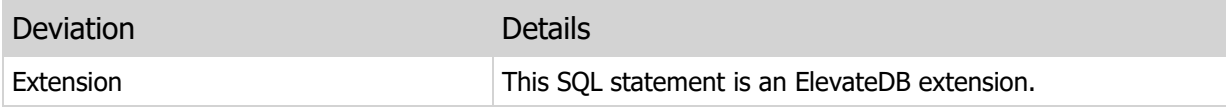

# 5.62 DISABLE GENERATED

Disables the evaluation of generated column values for inserts and updates on a given table.

### Syntax

DISABLE GENERATED ON <TableName>

### Usage

Use this statement to disable the evaluation of generated column values on a table. By default, generated column values are enabled for all tables.

You can find out if generated column values are enabled or not by querying the Tables system information table.

### **Note**

Generated column values are enabled or disabled on a per-session basis, so this statement only affects the current session.

## Examples

```
-- The following statement disables all generated column values on
-- the Customer table
DISABLE GENERATED ON "Customer"
```
### Required Privileges

The current user must be granted the ALTER privilege on the specified table in order to execute this statement. Please see the User Security topic for more information.

### SQL 2003 Standard Deviations

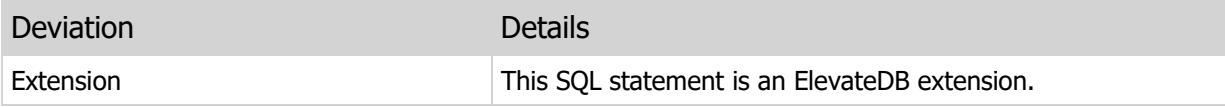

# 5.63 CREATE INDEX

Creates a new index on a given table.

### Syntax

```
CREATE INDEX <Name> ON <TableName>|<ViewName>
(<ColumnName> [COLLATE <CollationName>]
    [[ASC|ASCENDING]|[DESC|DESCENDING]] [,<ColumnName>])
[DESCRIPTION <Description>]
[NO BACKUP FILES]
```
### Usage

Use this statement to create a new index on a table or non-updateable view. Multiple columns can be defined for an index, however it is recommended that you try to keep the number and size of the columns, and subsequently the size of the index keys in the index, to a minimum for performance purposes.

If a collation is specified for a CHAR, VARCHAR, or CLOB column, it overrides the default collation specified for the column being included in the index.

The NO BACKUP FILES clause is optional. Unless this clause is specified, ElevateDB will create backup files (\*.old) of any physical table files that were altered during the execution of the statement. Also, this clause does not apply to physical backup files created for the database catalog, which are always created and retained.

As of ElevateDB 2.21, you can now index non-updateable views. Non-updateable views are views that generate a static, insensitive result set.

#### **Note**

If you alter a view definition using the ALTER VIEW DDL statement, it will remove all defined indexes for the view and will require that you use this statement to recreate the indexes.

### Examples

```
-- The following statement creates a Name index on the
-- Customer table consisting of the Name column in
-- ascending order.
CREATE INDEX "Name" ON "Customer" (Name ASC)
-- The following statement creates a State index on the
-- Customer table consisting of the State column in
-- ascending order.
CREATE INDEX "State" ON "Customer" (State ASC)
```
# Required Privileges

The current user must be granted the CREATE privilege on the specified table in order to execute this statement. Please see the User Security topic for more information.

# SQL 2003 Standard Deviations

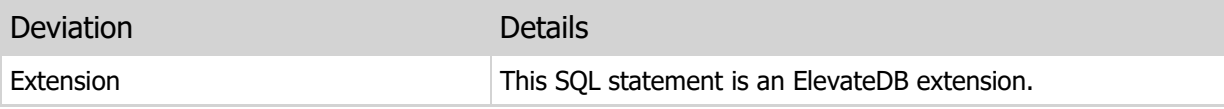

# 5.64 CREATE TEXT INDEX

Creates a new text index on a given table.

#### Syntax

```
CREATE TEXT INDEX <Name> ON <TableName>
(<ColumnName> [COLLATE <CollationName>])
[DESCRIPTION <Description>]
[INDEXED WORD LENGTH <WordLength>]
[FILTER TYPE COLUMN <ColumnName>]
[WORD GENERATOR <WordGeneratorName>]
[NO BACKUP FILES]
```
### Usage

Use this statement to create a new text index on a table column. Please see the Text Indexing topic for more information.

The NO BACKUP FILES clause is optional. Unless this clause is specified, ElevateDB will create backup files (\*.old) of any physical table files that were altered during the execution of the statement. Also, this clause does not apply to physical backup files created for the database catalog, which are always created and retained.

#### Examples

```
-- The following statement creates a text index on the
-- Notes column in the Customer table. Notice that the collation
-- for the Notes column is overridden with the case-insensitive
-- ANSI collation.
CREATE TEXT INDEX "Notes" ON "Customer"
(Notes COLLATE ANSI_CI)
INDEXED WORD LENGTH 20
-- The following statement creates a text index on the
-- Notes column in the Customer table. In this example,
-- however, another column called TextType is used to
-- determine the type of text in the Notes column so that
-- it can be properly filtered using a text filter. This
-- will allow us to store HTML, RTF, and other non-plain
-- text in the Notes column and have it be indexed properly.
CREATE TEXT INDEX "Notes" ON "Customer"
(Notes COLLATE ANSI_CI)
INDEXED WORD LENGTH 20
FILTER TYPE COLUMN "TextType"
```
#### Required Privileges

The current user must be granted the CREATE privilege on the specified table in order to execute this statement. Please see the User Security topic for more information.

# SQL 2003 Standard Deviations

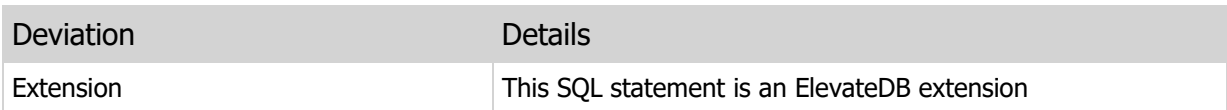

# 5.65 ALTER INDEX

Alters an existing index on a given table.

### Syntax

```
ALTER INDEX <Name> ON <TableName>|<ViewName>
(<ColumnName> [COLLATE <CollationName>]
    [[ASC|ASCENDING]|[DESC|DESCENDING]] [,<ColumnName>])
[DESCRIPTION <Description>]
[NO BACKUP FILES]
```
#### Usage

Use this statement to alter an existing index in a table or non-updateable view.

#### **Note**

All clauses after the column definitions are optional. If they are not specified, then they will not be altered and will stay the same as before the ALTER INDEX statement was executed.

The NO BACKUP FILES clause is optional. Unless this clause is specified, ElevateDB will create backup files (\*.old) of any physical table files that were altered during the execution of the statement. Also, this clause does not apply to physical backup files created for the database catalog, which are always created and retained.

As of ElevateDB 2.21, you can now index non-updateable views. Non-updateable views are views that generate a static, insensitive result set.

#### Examples

```
-- The following statement changes the Name index on the
-- Customer table so that the Name column is sorted case-insensitive
ALTER INDEX "Name" ON "Customer" (Name COLLATE "ANSI_CI" ASC)
```
#### Required Privileges

The current user must be granted the ALTER privilege on the specified table in order to execute this statement. Please see the User Security topic for more information.

#### SQL 2003 Standard Deviations

This statement deviates from the SQL 2003 standard in the following ways:

#### Deviation **Details**

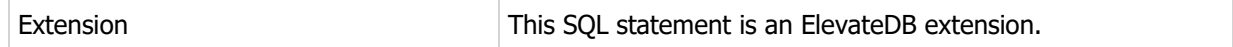

# 5.66 ALTER TEXT INDEX

Alters an existing text index on a given table.

### Syntax

```
ALTER TEXT INDEX <Name> ON <TableName>
(<ColumnName> [COLLATE <CollationName>])
[DESCRIPTION <Description>]
[INDEXED WORD LENGTH <WordLength>]
[FILTER TYPE COLUMN <ColumnName>]
[WORD GENERATOR <WordGeneratorName>]
[NO BACKUP FILES]
```
### Usage

Use this statement to alter an existing text index on a table column. Please see the Text Indexing topic for more information.

The NO BACKUP FILES clause is optional. Unless this clause is specified, ElevateDB will create backup files (\*.old) of any physical table files that were altered during the execution of the statement. Also, this clause does not apply to physical backup files created for the database catalog, which are always created and retained.

#### **Note**

All clauses after the column definitions are optional. If they are not specified, then they will not be altered and will stay the same as before the ALTER INDEX statement was executed.

#### Examples

```
-- The following statement changes the Notes text
-- index so that the indexed word length is 30 characters
ALTER TEXT INDEX "Notes" ON "Customer"
(Notes COLLATE ANSI_CI)
INDEXED WORD LENGTH 30
```
### Required Privileges

The current user must be granted the ALTER privilege on the specified table in order to execute this statement. Please see the User Security topic for more information.

### SQL 2003 Standard Deviations

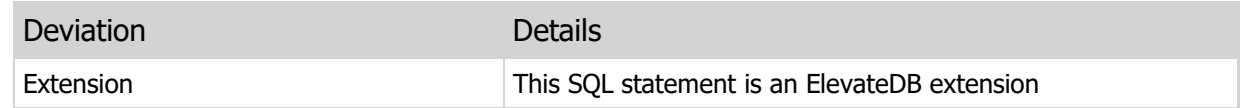

# 5.67 DROP INDEX

Drops an existing index from a given table.

#### Syntax

```
DROP INDEX <Name> FROM <TableName>|<ViewName>
[NO BACKUP FILES]
```
#### Usage

Use this statement to drop an index or text index from a table or non-updateable view.

The NO BACKUP FILES clause is optional. Unless this clause is specified, ElevateDB will create backup files (\*.old) of any physical table files that were altered during the execution of the statement. Also, this clause does not apply to physical backup files created for the database catalog, which are always created and retained.

As of ElevateDB 2.21, you can now index non-updateable views. Non-updateable views are views that generate a static, insensitive result set.

**Warning** Dropping an index from a table can affect the performance of DML statements that refer to the table columns defined for the index in JOIN or WHERE clauses.

### Examples

-- The following statement drops the Name index. DROP INDEX "Name" FROM "Customer"

### Required Privileges

The current user must be granted the DROP privilege on the specified table in order to execute this statement. Please see the User Security topic for more information.

### SQL 2003 Standard Deviations

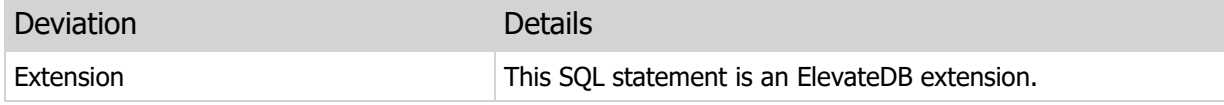

# 5.68 RENAME INDEX

Renames an existing index on a given table.

#### Syntax

```
RENAME INDEX <Name> ON <TableName>|<ViewName>
TO <Name>
```
#### Usage

Use this statement to rename an index or text index on a table or non-updateable view.

As of ElevateDB 2.21, you can now index non-updateable views. Non-updateable views are views that generate a static, insensitive result set.

### Examples

```
-- The following statement renames the Name
index to CustName.
RENAME INDEX "Name" FROM "Customer"
TO "CustName"
```
### Required Privileges

The current user must be granted the ALTER privilege on the specified table in order to execute this statement. Please see the User Security topic for more information.

### SQL 2003 Standard Deviations

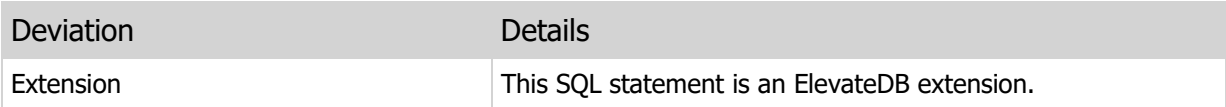

# 5.69 CREATE VIEW

Creates a new view.

#### Syntax

```
CREATE VIEW <Name> AS
<View Definition>
[WITH CHECK OPTION|WITHOUT CHECK OPTION]
[DESCRIPTION <Description>]
[VERSION <VersionNumber>]
[ATTRIBUTES <CustomAttributes>]
```
### Usage

Use this statement to create a new view. A view is a query expression that can act like a virtual table, and is useful when you want restrict which columns in a table (or tables) are visible to users. This can be accomplished by giving users (or roles) SELECT privileges on a view that only references a few select columns while not giving users (or roles) any SELECT privileges on the base table(s) that are referenced by the view.

The WITH CHECK OPTION clause is used with updateable views to specify whether INSERTS or UPDATES that would violate the WHERE clause will be permitted or not. If WITH CHECK OPTION is specified, then INSERTS or UPDATES that would violate the WHERE clause are not permitted.

#### **Note**

Using the WITHOUT CHECK OPTION clause is the same as not specifying the WITH CHECK OPTION clause, and is present for compatibility with the ALTER VIEW syntax.

By default, ElevateDB always tries to make a view updateable if possible. The rules for updateability are the same as those for sensitive query result sets, and are discussed in detail in the Result Set Cursor Sensitivity topic.

#### **Note**

It is possible to have a view be considered as updateable and still be read-only. Such is the case in situations where the current view SQL does fullfill the requirements for a sensitive result set, but the view references other views or derived tables that are not updateable. In such a case, the current view will inherit the updateable state of the referenced views or derived tables.

Any time the columns in any referenced base table or view change, ElevateDB will automatically reflect these changes in the view columns. You can always query this information via the ViewColumns Information schema table.

#### Examples

-- The following view selects the employee Name and

```
-- HireDate column from the Employees table.
CREATE VIEW "EmployeesList" AS
SELECT Name, HireDate
FROM Employees
-- The following view uses a derived table to retrieve
-- data. It will be considered updateable, but will not
-- be updateable at runtime.
CREATE VIEW "DerivedSum" AS
SELECT *
FROM (SELECT CustNo, SUM(Orders.ItemsTotal) AS Total
      FROM Customer INNER JOIN Orders ON Orders.CustNo=Customer.CustNo
      GROUP BY CustNo) AS CustomerTotals
WHERE Total > 80000
```
# Required Privileges

The current user must be granted the CREATE privilege on the current database in order to execute this statement. Please see the User Security topic for more information.

## SQL 2003 Standard Deviations

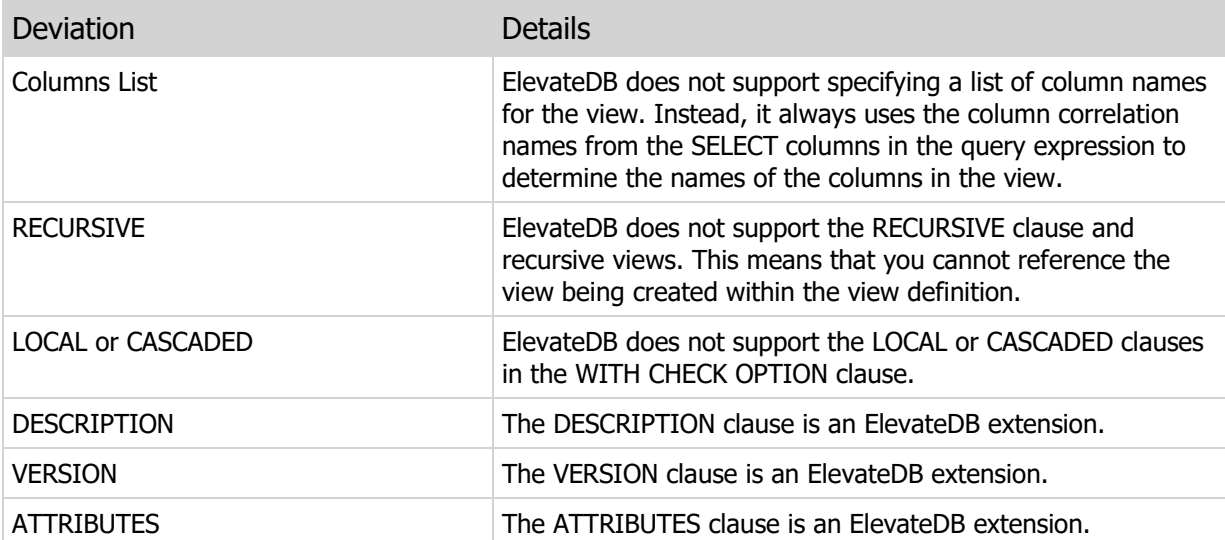

# 5.70 ALTER VIEW

Alters an existing view.

#### Syntax

```
ALTER VIEW <Name> AS
<View Definition>
[WITH CHECK OPTION|WITHOUT CHECK OPTION]
[DESCRIPTION <Description>]
[VERSION <VersionNumber>]
[ATTRIBUTES <CustomAttributes>]
```
### Usage

Use this statement to alter an existing view.

#### **Note**

All clauses after the view definition are optional. If they are not specified, then they will not be altered and will stay the same as before the ALTER VIEW statement was executed.

#### **Note**

If you alter a view definition using this statement, it will remove any defined indexes for the view and will require that you use the CREATE INDEX statement to recreate the index(es).

### Examples

```
-- The following statement changes the description of the
-- EmployeesList view.
ALTER VIEW "EmployeesList" AS
SELECT Name, HireDate
FROM Employees
DESCRIPTION 'List of all employees and hire dates'
```
#### Required Privileges

The current user must be granted the ALTER privilege on the current database in order to execute this statement. Please see the User Security topic for more information.

#### SQL 2003 Standard Deviations

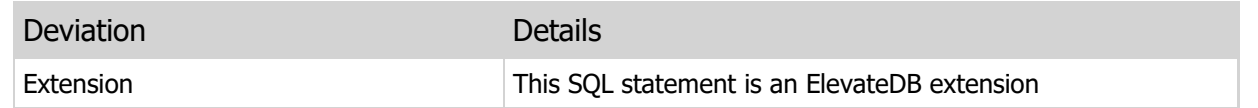

# 5.71 DROP VIEW

Drops an existing view.

### Syntax

DROP VIEW <Name>

### Usage

Use this statement to drop a view from a database.

#### Warning

Dropping a view can cause other jobs, functions, procedures, and triggers to generate an error if they refer to the view being dropped.

# Examples

-- The following statement drops the EmployeesList view.

DROP VIEW "EmployeesList"

## Required Privileges

The current user must be granted the DROP privilege on the current database in order to execute this statement. Please see the User Security topic for more information.

### SQL 2003 Standard Deviations

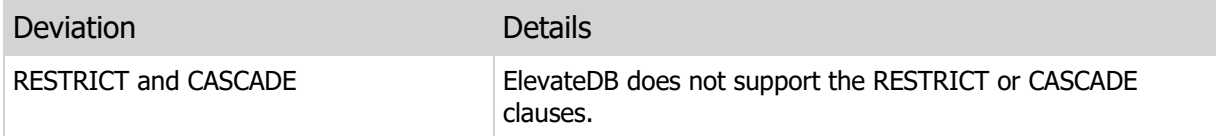

# 5.72 RENAME VIEW

Renames an existing view.

#### Syntax

RENAME VIEW <Name> TO <Name>

#### Usage

Use this statement to rename a view in a database.

#### Warning

Renaming a view can cause other jobs, functions, procedures, and triggers to generate an error if they refer to the view being renamed.

# Examples

```
-- The following statement renames the EmployeesList
-- view to Employees.
RENAME VIEW "EmployeesList" TO "Employees"
```
### Required Privileges

The current user must be granted the ALTER privilege on the current database in order to execute this statement. Please see the User Security topic for more information.

### SQL 2003 Standard Deviations

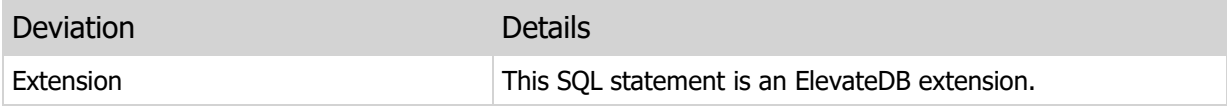

# 5.73 CREATE FUNCTION

Creates a new function.

#### **Syntax**

```
CREATE FUNCTION <Name>
([<ParamDefinition>[,ParamDefinition]])
RETURNS <DataType>
EXTERNAL NAME <ModuleName> | <BodyDefinition>
[DESCRIPTION <Description>]
[VERSION <VersionNumber>]
[ATTRIBUTES <CustomAttributes>]
<ParamDefinition> =
<Mode> <Name> <DataType> [<Description>]
<Mode> =
IN|OUT|INOUT
<DataType> =
CHARACTER|CHAR [(<Length>]) [<CollationName>]
CHARACTER VARYING|VARCHAR [(<Length>]) [<CollationName>]
GUID
BYTE [(<LengthInBytes>])
BYTE VARYING|VARBYTE [(<LengthInBytes>])
BINARY LARGE OBJECT|BLOB
CHARACTER LARGE OBJECT|CLOB [<CollationName>]
BOOLEAN|BOOL
SMALLINT
INTEGER|INT
BIGINT
FLOAT [(<Precision>,<Scale>)]
DECIMAL|NUMERIC [(<Precision>,<Scale>)]
DATE
TIME
TIMESTAMP
INTERVAL YEAR [TO MONTH]
INTERVAL MONTH
INTERVAL DAY [TO HOUR|MINUTE|SECOND|MSECOND]
INTERVAL HOUR [TO MINUTE|SECOND|MSECOND]
INTERVAL MINUTE [TO SECOND|MSECOND]
INTERVAL SECOND [TO MSECOND]
INTERVAL MSECOND
<BodyDefinition> =
BEGIN
   [<Declaration>; ]
   [<Declaration>; ]
   [<Statement>; ]
   [<Statement>; ]
  RETURN <Expression>
```

```
[EXCEPTION
  [<Statement>;]]
END
```
### Usage

Use this statement to create a new function in a given database. Functions can be used in jobs, other functions and procedures, triggers, DML statements, and catalog-bound expressions such as table column default expressions and table constraint check expressions.

### Examples

```
-- This function looks up the sales tax
-- rate for a given state and county
CREATE FUNCTION LookupSalesTaxRate(IN State CHAR(2), IN County VARCHAR)
RETURNS DECIMAL(19,2)
BEGIN
  DECLARE TempCursor CURSOR FOR stmt;
  DECLARE Result DECIMAL(19,2) DEFAULT 0;
    PREPARE stmt FROM 'SELECT * FROM SalesTaxes WHERE State = ? AND County =
       ?';
    OPEN TempCursor USING State, County;
    IF (ROWCOUNT(TempCursor) > 0) THEN
      FETCH FIRST FROM TempCursor ('TaxRate') INTO Result;
    END IF;
    CLOSE TempCursor;
   RETURN Result;
END
```
## Required Privileges

The current user must be granted the CREATE privilege on the current database in order to execute this statement. Please see the User Security topic for more information.

## SQL 2003 Standard Deviations

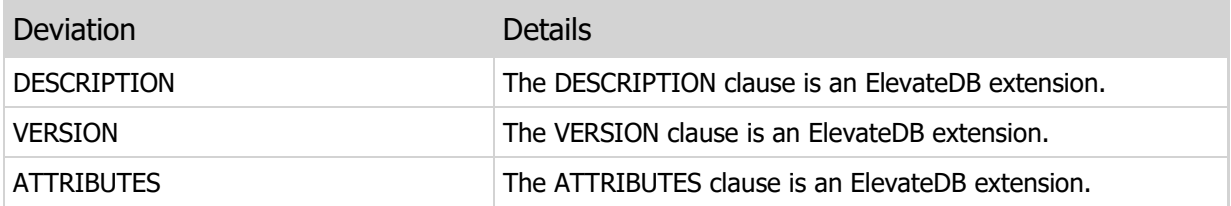

# 5.74 ALTER FUNCTION

Alters an existing function.

### **Syntax**

```
ALTER FUNCTION <Name>
([<ParamDefinition>[,ParamDefinition]])
RETURNS <DataType>
EXTERNAL NAME <ModuleName> | <BodyDefinition>
[DESCRIPTION <Description>]
[VERSION <VersionNumber>]
[ATTRIBUTES <CustomAttributes>]
<ParamDefinition> =
<Mode> <Name> <DataType> [<Description>]
<Mode> =
IN|OUT|INOUT
<DataType> =
CHARACTER|CHAR [(<Length>]) [<CollationName>]
CHARACTER VARYING|VARCHAR [(<Length>]) [<CollationName>]
GUID
BYTE [(<LengthInBytes>])
BYTE VARYING|VARBYTE [(<LengthInBytes>])
BINARY LARGE OBJECT|BLOB
CHARACTER LARGE OBJECT|CLOB [<CollationName>]
BOOLEAN|BOOL
SMALLINT
INTEGER|INT
BIGINT
FLOAT [(<Precision>,<Scale>)]
DECIMAL|NUMERIC [(<Precision>,<Scale>)]
DATE
TIME
TIMESTAMP
INTERVAL YEAR [TO MONTH]
INTERVAL MONTH
INTERVAL DAY [TO HOUR|MINUTE|SECOND|MSECOND]
INTERVAL HOUR [TO MINUTE|SECOND|MSECOND]
INTERVAL MINUTE [TO SECOND|MSECOND]
INTERVAL SECOND [TO MSECOND]
INTERVAL MSECOND
<BodyDefinition> =
BEGIN
   [<Declaration>; ]
   [<Declaration>; ]
   [<Statement>; ]
   [<Statement>; ]
  RETURN <Expression>
```

```
[EXCEPTION
  [<Statement>;]]
END
```
### Usage

Use this statement to alter an existing function.

#### **Note**

All clauses after the body definition are optional. If they are not specified, then they will not be altered and will stay the same as before the ALTER FUNCTION statement was executed.

### Examples

```
-- The following statement changes the description of the
-- LookupSalesTaxRate function.
ALTER FUNCTION LookupSalesTaxRate(IN State CHAR(2), IN County VARCHAR)
RETURNS DECIMAL(19,2)
BEGIN
  DECLARE TempCursor CURSOR FOR stmt;
  DECLARE Result DECIMAL(19,2) DEFAULT 0;
    PREPARE stmt FROM 'SELECT * FROM SalesTaxes WHERE State = ? AND County =
       ?';
   OPEN TempCursor USING State, County;
    IF (ROWCOUNT(TempCursor) > 0) THEN
      FETCH FIRST FROM TempCursor ('TaxRate') INTO Result;
    END IF;
    CLOSE TempCursor;
   RETURN Result;
END
DESCRIPTION 'Function for looking up sales tax rates'
```
### Required Privileges

The current user must be granted the ALTER privilege on the current database in order to execute this statement. Please see the User Security topic for more information.

### SQL 2003 Standard Deviations

This statement deviates from the SQL 2003 standard in the following ways:

Deviation Details

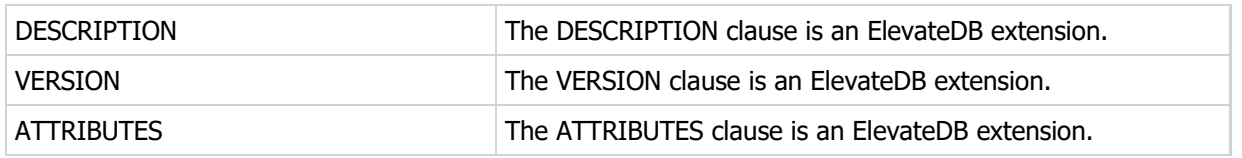

# 5.75 DROP FUNCTION

Drops an existing function.

### Syntax

DROP FUNCTION <Name>

#### Usage

Use this statement to drop a function from a database.

Warning

Dropping a function can cause other jobs, functions, procedures, views, triggers, constraints, or column defaults to generate an error if they refer to the function being dropped.

## Examples

-- The following statement drops the LookupTaxRate function.

DROP FUNCTION "LookupTaxRate"

## Required Privileges

The current user must be granted the DROP privilege on the current database in order to execute this statement. Please see the User Security topic for more information.

### SQL 2003 Standard Deviations

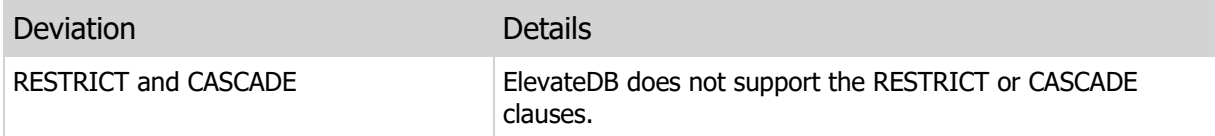

# 5.76 RENAME FUNCTION

Renames an existing function.

### Syntax

RENAME FUNCTION <Name> TO <Name>

#### Usage

Use this statement to rename a function in a database.

#### Warning

Renaming a function can cause other jobs, functions, procedures, views, triggers, constraints, or column defaults to generate an error if they refer to the function being renamed.

### Examples

```
-- The following statement renames the LookupTaxRate
-- function to LookupRate.
RENAME FUNCTION "LookupTaxRate" TO "LookupRate"
```
## Required Privileges

The current user must be granted the ALTER privilege on the current database in order to execute this statement. Please see the User Security topic for more information.

### SQL 2003 Standard Deviations

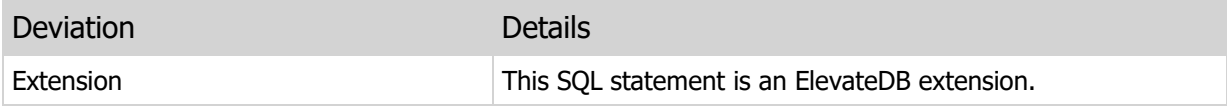

# 5.77 CREATE PROCEDURE

Creates a new procedure.

### **Syntax**

```
CREATE PROCEDURE <Name>
([<ParamDefinition>[,ParamDefinition]])
EXTERNAL NAME <ModuleName> | <BodyDefinition>
[DESCRIPTION <Description>]
[VERSION <VersionNumber>]
[ATTRIBUTES <CustomAttributes>]
<ParamDefinition> =
<Mode> <Name> <DataType> [<Description>]
<Mode> =
IN|OUT|INOUT
<DataType> =
CHARACTER|CHAR [(<Length>]) [<CollationName>]
CHARACTER VARYING|VARCHAR [(<Length>]) [<CollationName>]
GUID
BYTE [(<LengthInBytes>])
BYTE VARYING|VARBYTE [(<LengthInBytes>])
BINARY LARGE OBJECT|BLOB
CHARACTER LARGE OBJECT|CLOB [<CollationName>]
BOOLEAN|BOOL
SMALLINT
INTEGER|INT
BIGINT
FLOAT [(<Precision>,<Scale>)]
DECIMAL|NUMERIC [(<Precision>,<Scale>)]
DATE
TIME
TIMESTAMP
INTERVAL YEAR [TO MONTH]
INTERVAL MONTH
INTERVAL DAY [TO HOUR|MINUTE|SECOND|MSECOND]
INTERVAL HOUR [TO MINUTE|SECOND|MSECOND]
INTERVAL MINUTE [TO SECOND|MSECOND]
INTERVAL SECOND [TO MSECOND]
INTERVAL MSECOND
<BodyDefinition> =
BEGIN
  [<Declaration>; ]
   [<Declaration>;]
   [<Statement>; ]
   [<Statement>; ]
[EXCEPTION
 [<Statement>;]]
```
END

Usage

Use this statement to create a new procedure in a given database. Procedures can be used in jobs, other functions and procedures, and triggers.

### **Note**

If you wish to return a result set from a procedure, declare the cursor in the procedure using the WITH RETURN clause and leave the cursor open when the procedure completes.

Examples

```
-- The following procedure updates any Customer row
-- with a State column value of 'FL' to 'NY' and returns a cursor
-- on the Customer table.
CREATE PROCEDURE UpdateState()
BEGIN
  DECLARE CustCursor CURSOR WITH RETURN FOR Stmt;
   DECLARE State CHAR(2) DEFAULT '';
    PREPARE Stmt FROM 'SELECT * FROM Customer';
    OPEN CustCursor;
    FETCH FIRST FROM CustCursor ('State') INTO State;
    WHILE NOT EOF(CustCursor) DO
      IF (State = 'FL') THEN
         UPDATE CustCursor SET 'State' = 'NY';
       END IF;
       FETCH NEXT FROM CustCursor ('State') INTO State;
   END WHILE;
END
```
### Required Privileges

The current user must be granted the CREATE privilege on the current database in order to execute this statement. Please see the User Security topic for more information.

#### SQL 2003 Standard Deviations

This statement deviates from the SQL 2003 standard in the following ways:

Deviation **Details** 

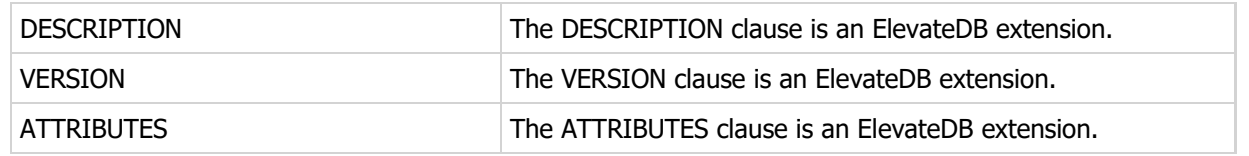

# 5.78 ALTER PROCEDURE

Alters an existing procedure.

### **Syntax**

```
ALTER PROCEDURE <Name>
([<ParamDefinition>[,ParamDefinition]])
EXTERNAL NAME <ModuleName> | <BodyDefinition>
[DESCRIPTION <Description>]
[VERSION <VersionNumber>]
[ATTRIBUTES <CustomAttributes>]
<ParamDefinition> =
<Mode> <Name> <DataType> [<Description>]
<Mode> =
IN|OUT|INOUT
<DataType> =
CHARACTER|CHAR [(<Length>]) [<CollationName>]
CHARACTER VARYING|VARCHAR [(<Length>]) [<CollationName>]
GUID
BYTE [(<LengthInBytes>])
BYTE VARYING|VARBYTE [(<LengthInBytes>])
BINARY LARGE OBJECT|BLOB
CHARACTER LARGE OBJECT|CLOB [<CollationName>]
BOOLEAN|BOOL
SMALLINT
INTEGER|INT
BIGINT
FLOAT [(<Precision>,<Scale>)]
DECIMAL|NUMERIC [(<Precision>,<Scale>)]
DATE
TIME
TIMESTAMP
INTERVAL YEAR [TO MONTH]
INTERVAL MONTH
INTERVAL DAY [TO HOUR|MINUTE|SECOND|MSECOND]
INTERVAL HOUR [TO MINUTE|SECOND|MSECOND]
INTERVAL MINUTE [TO SECOND|MSECOND]
INTERVAL SECOND [TO MSECOND]
INTERVAL MSECOND
<BodyDefinition> =
BEGIN
  [<Declaration>; ]
   [<Declaration>;]
   [<Statement>; ]
   [<Statement>; ]
[EXCEPTION
 [<Statement>;]]
```
END

#### Usage

Use this statement to alter an existing procedure.

#### **Note**

All clauses after the body definition are optional. If they are not specified, then they will not be altered and will stay the same as before the ALTER PROCEDURE statement was executed.

## Examples

```
-- The following statement changes the description of the
-- UpdateState procedure.
ALTER PROCEDURE UpdateState()
BEGIN
   DECLARE CustCursor CURSOR WITH RETURN FOR Stmt;
   DECLARE State CHAR(2) DEFAULT '';
    PREPARE Stmt FROM 'SELECT * FROM Customer';
    OPEN CustCursor;
    FETCH FIRST FROM CustCursor ('State') INTO State;
    WHILE NOT EOF(CustCursor) DO
      IF (State = 'FL') THEN
         UPDATE CustCursor SET 'State' = 'NY';
      END IF;
      FETCH NEXT FROM CustCursor ('State') INTO State;
    END WHILE;
END
DESCRIPTION 'Procedure for updating FL states to NY'
```
### Required Privileges

The current user must be granted the ALTER privilege on the current database in order to execute this statement. Please see the User Security topic for more information.

#### SQL 2003 Standard Deviations

This statement deviates from the SQL 2003 standard in the following ways:

#### Deviation Details

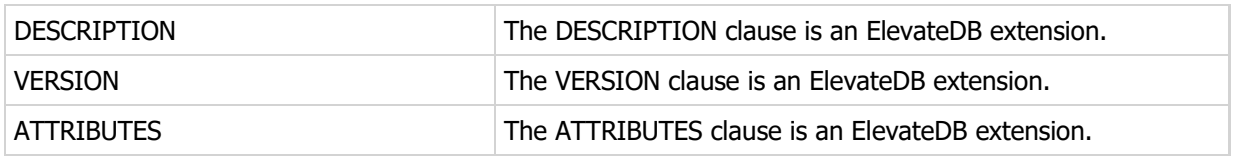

# 5.79 DROP PROCEDURE

Drops an existing procedure.

### Syntax

DROP PROCEDURE <Name>

#### Usage

Use this statement to drop a procedure from a database.

Warning

Dropping a procedure can cause other jobs, functions, procedures, and triggers to generate an error if they refer to the procedure being dropped.

## Examples

-- The following statement drops the UpdateState procedure.

DROP PROCEDURE "UpdateState"

## Required Privileges

The current user must be granted the DROP privilege on the current database in order to execute this statement. Please see the User Security topic for more information.

### SQL 2003 Standard Deviations

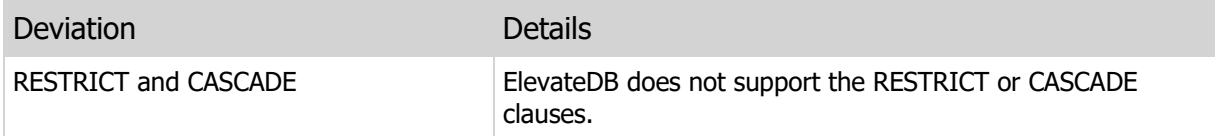

# 5.80 RENAME PROCEDURE

Renames an existing procedure.

#### Syntax

RENAME PROCEDURE <Name> TO <Name>

#### Usage

Use this statement to rename a procedure in a database.

#### Warning

Renaming a procedure can cause other jobs, functions, procedures, and triggers to generate an error if they refer to the procedure being renamed.

### Examples

```
-- The following statement renames the UpdateState
-- procedure to UpdState.
RENAME PROCEDURE "UpdateState" TO "UpdState"
```
### Required Privileges

The current user must be granted the ALTER privilege on the current database in order to execute this statement. Please see the User Security topic for more information.

### SQL 2003 Standard Deviations

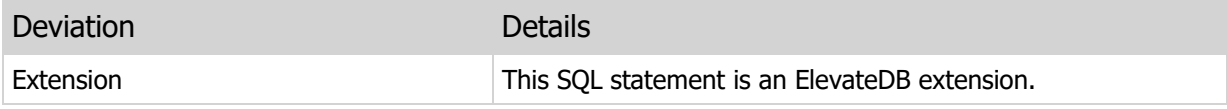

# Chapter 6 DML Statements

# 6.1 Introduction

DML (data manipulation language) statements are used to select, insert, update, or delete rows from tables in an ElevateDB database. This section of the manual details the available DML statements in ElevateDB.

### Notation

The notation used in the syntax section for each DML statement is as follows:

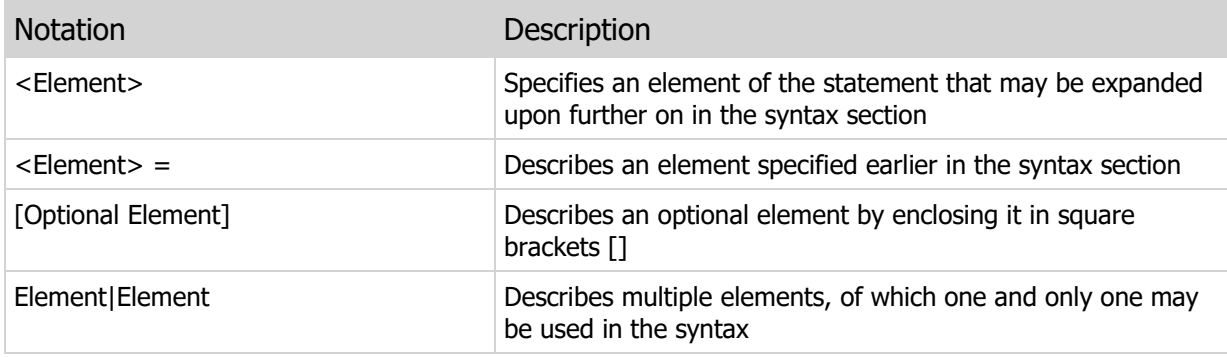

# 6.2 SELECT

Selects rows from one or more tables.

### **Syntax**

```
SELECT [ALL|DISTINCT]
*|<SelectColumn> [,<SelectColumn>]
[INTO <OutputParameter>[,<OutputParameter>]]
[FROM <SelectTable> [<Join> [,<Join>]|,<SelectTable>]]
[WHERE <FilterCondition>]
[GROUP BY <GroupColumn> [,<GroupColumn>]]
[HAVING <GroupFilterCondition>]
[UNION|
UNION ALL|
INTERSECT|
INTERSECT ALL|
EXCEPT|
EXCEPT ALL <QueryExpression>]
[ORDER BY <OrderColumn> [,<OrderColumn>]]
[RANGE <Start> [TO <End>]]
[NOJOINOPTIMIZE]
[JOINOPTIMIZECOSTS]
[JOININDEXTHRESHHOLD <ThreshholdPercent>]
<SelectColumn> = <ColumnExpression> [AS <ColumnCorrelationName>]
<SelectTable> = <TableName>|<ViewName>|<DerivedTable> [AS
       <TableCorrelationName>]
<DerivedTable> =
(<SELECT Statement>)
<Join> = [INNER|[LEFT|RIGHT OUTER] JOIN <SelectTable> ON <JoinCondition>
<GroupColumn> = <ColumnExpression> [COLLATE <CollationName>]
<OrderColumn> = <ColumnExpression> [COLLATE <CollationName>]
[[ASC|ASCENDING]|[DESC|DESCENDING]]
<Start> = INTEGER
<End> = INTEGER
<ThreshholdPercent> = INTEGER
```
### **Usage**

Use this statement to select rows from one or more tables in an ElevateDB database. The SELECT statement generates a result set that will contain the selected rows in the using the grouping specified by the GROUP BY statement, if present, and the ordering specified by the ORDER BY clause, if present.

#### ALL and DISTINCT Clauses

The ALL and DISTINCT clauses control whether the generated result set contains duplicate rows. The DISTINCT clause prevents duplicate rows while the ALL clause outputs all rows, including duplicates. The ALL clause is the default condition and does not need to be specified in order to allow for duplicate rows in the result set.

#### SELECT Columns

The SELECT column list specifies the list of columns to be output into the result set. The columns specified in the SELECT column list can contain any combination of columns and valid SQL expressions. The only requirement is that any column references be valid in the context of the tables being selected from via the FROM clause (see below) or via any sub-queries that are present as part of a valid SQL expression.

The special columns wildcard \* can be used to specify that all columns from the first table in the FROM clause, or a specific table if prefaced with the table name using the <TableName>.\* notation, be output into the result set.

Use the AS clause to output any SELECT column in the result set using a specific column name.

#### **Note**

Any duplicate SELECT column names will be output using a numbered suffix in order to make them unique. Furthermore, any SQL expressions without an associated AS clause will be output using a special column name of:

Expression

for general SQL expressions and a column name of:

<AggregateFunction> OF <ColumnName>|ALL

for any aggregate function expressions using the MIN, MAX, SUM, RUNSUM, AVG, STDDEV, or COUNT functions.

#### INTO Clause

The INTO clause allows you to specify one or more output parameters as the target of a SELECT statement. Such a statement doesn't return a result set at all, which is useful for situations where you only want one, or a few, values from a specific row in a table.

#### **Note**

The use of the INTO clause requires that the SELECT statement only return a single row. If the SELECT statement returns more than one row, then an exception will be raised.

#### FROM Clause

The FROM clause specifies the table or view, or tables or views, from which the rows in the result set should be selected. In addition, ElevateDB supports the use of derived tables in the FROM clause. A derived table is another SELECT statement enclosed in parentheses, and can be any valid SELECT

statement. ElevateDB uses temporary views to implement derived tables.

Each table or view can be assigned a correlation name that is used instead of the actual table or view name in column references. This is useful when you must specify the same table or view name more than once in the FROM clause, such as is the case when joining a table or view to itself. Each table or view's name or correlation name must be unique in the context of the FROM clause. Derived tables, however, must be assigned a correlation name so that the derived table can be indentified elsewhere in the SELECT statement.

#### **Note**

As of ElevateDB 2.08, the FROM clause is optional. If you do not include the FROM clause, then you cannot specify the WHERE, GROUP BY, HAVING, NOJOINOPTIMIZE, JOINOPTIMIZECOSTS, ORDER BY, or RANGE clauses. Executing a SELECT statement without a FROM clause is useful for retrieving information via system functions such as the CURRENT\_USER or CURRENT\_DATABASE function.

If more than one table is specified, then the JOIN clause can be used to specify the relationship(s) between the tables. ElevateDB supports three different JOIN clauses:

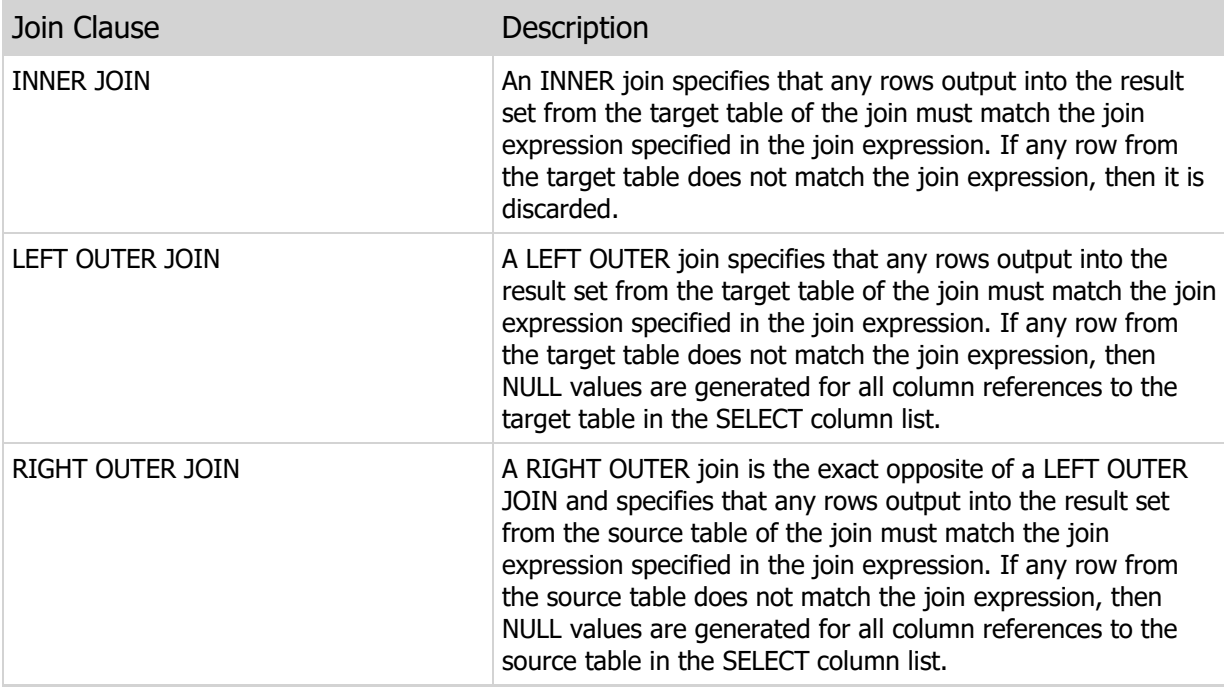

#### **Note**

If you specify multiple tables in the FROM clause without specifying JOIN clauses between all of them, then the tables without applicable JOIN clauses will be joined using a CROSS JOIN, which is a join that joins every row from the source table to every row in the target table. This produces a cartesian product of both tables, and even very small tables can result in very large result sets, so one should be careful to ensure that join conditions are always specified for all tables in the SELECT statement.

#### WHERE Clause

The WHERE clause is used to filter the rows output into the result set after the rows have been filtered

using any join expressions that may be present. The WHERE clause can contain any valid boolean SQL expression.

#### **Note**

Aggregate functions such as the MIN, MAX, or SUM functions cannot be used anywhere in the WHERE clause. Also, do not specify joins in the WHERE clause according to the outdated SQL-89 SQL standard. Use the SQL-92 or higher standard JOIN syntax mentioned above instead. ElevateDB will not optimize any joins that are specified in the WHERE clause.

#### GROUP BY Clause

The GROUP BY clause is used to group the rows output into the result set by one or more SQL columns or expressions. Each GROUP BY column or expression may optionally include a COLLATE clause that specifies the collation that should be used for the grouping.

#### **Note**

Any aggregate functions such as the MIN, MAX, or SUM functions in the SELECT column list will be aggregated based upon the columns specified in the GROUP BY clause. If aggregate functions are present in the SELECT column list, but no GROUP BY clause is specified, then the result set will contain a single row.

#### HAVING Clause

The HAVING clause is used to filter any rows after they have been grouped using the GROUP BY clause, but before they are output to the result set. The HAVING clause can contain any valid boolean SQL expression. Also, aggregate functions are allowed to be used in the HAVING clause.

#### UNION, INTERSECT, and EXCEPT Clauses

The UNION, INTERSECT, and EXCEPT clauses are used to perform set operations between two query expressions. The SELECT column list of the query expressions involved in a set operation must contain the same number of columns or expressions, and the columns or expressions must be type-compatible. The set operations work as follows:

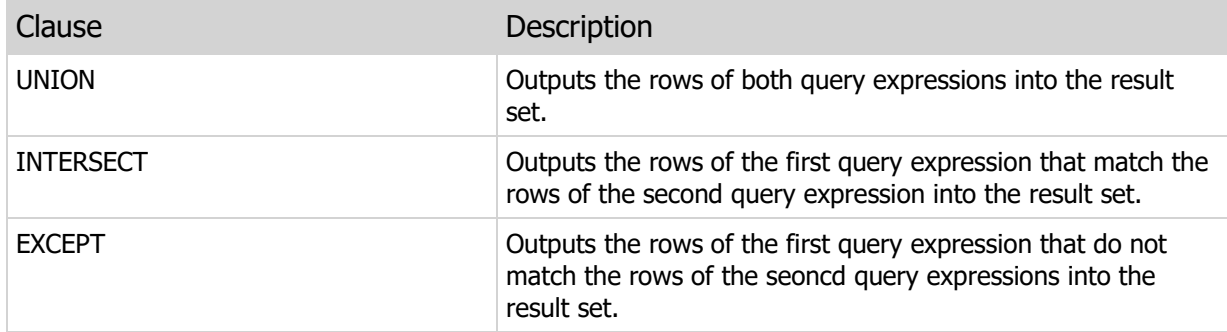

By default, non-distinct rows are aggregated into single rows in a UNION, INTERSECT, or EXCEPT operation. Use the ALL clause to retain non-distinct rows.

#### ORDER BY Clause

The ORDER BY clause is used to order the rows output into the result set by one or more SQL columns or

expressions. Each ORDER BY column or expression may optionally include a COLLATE clause that specifies the collation that should be used for the ordering and an ASCENDING or DESCENDING clause that specifies the direction in which the ordering should be performed. The default direction is ASCENDING.

#### RANGE Clause

The RANGE clause is used to limit the rows generated in the result set to the sequential range specified, with the start value being the first row to return and the end value being the last. The TO clause and end value are optional, and can be left off if you wish to return all of the rows in the result set starting with the specified first row.

You may use dynamic parameter markers instead of constant values in the RANGE clause. This permits you to prepare the query once, and then execute it multiple times with different ranges in the result set without forcing ElevateDB to re-compile the query. See your product-specific manual for more information on preparing and executing parameterized queries.

#### Incremental Result Set Population

The RANGE clause can also be used with insensitive result sets. ElevateDB can use the ending row value for the range to perform incremental population of the result set, resulting in better performance when you only want to see a small set of rows at a time. Combined with dynamic parameters for the start and end values, this allows you to incrementally populate the result set as each set of rows is viewed. For example, consider the following SQL, set in the client application to return an insensitive result set:

SELECT \* FROM Orders RANGE ? TO ?

Once this query is prepared, you may then execute the query many times with different values. In this example, let's assume that the first execution uses 1 as the starting parameter value and 20 for the ending parameter value. This will cause ElevateDB to populate the first 20 rows in the result set, and return these rows as the insensitive result set. The second execution uses 21 as the starting parameter value and 40 as the ending parameter value. This will cause ElevateDB to populate the next 20 rows in the result set, and return rows 21 through 40 as the insensitive result set. The third execution uses the starting and ending values of 1 and 20 again. In this case, ElevateDB won't populate any more rows into the result and will quickly return the first 20 rows again as the result set.

Please see the Result Set Cursor Sensitivity topic for more information on sensitive and insensitive result sets.

#### Scalar Queries

Scalar queries are SELECT statements that result in a single row containing exactly one column. Such queries can be used almost anywhere that a normal scalar value would be used. However, it is important to note that if such a query returns more than a single row, or more than one column in the single row, then an exception will be raised.

#### NOJOINOPTIMIZE Clause

The NOJOINOPTIMIZE clause is used to force the query optimizer to stop re-ordering joins for a SELECT statement. In certain rare cases the query optimizer might not have enough information to know that reordering the joins will result in worse performance than if the joins were left in their original order, so in such cases you can include this clause to force the query optimizer to not perform the join re-ordering.
**Note** 

Only INNER JOIN expressions can be re-ordered by the query optimizer. LEFT and RIGHT OUTER JOIN expressions cannot be re-ordered.

#### JOINOPTIMIZECOSTS Clause

The JOINOPTIMIZECOSTS clause is used to force the query optimizer to use I/O cost projections to determine the most efficient way to process a join expression. If you have a join expression with multiple conditions in it, then using this clause may help improve the performance of the join expression, especially if it is already executing very slowly.

#### JOININDEXTHRESHHOLD Clause

As of ElevateDB 2.26, there is a new JOININDEXTHRESHHOLD keyword available for the SELECT statement. This keyword controls how ElevateDB handles optimized (indexed) WHERE conditions on tables that are the target of INNER JOINs. For more general information, please see the **How ElevateDB** Selects the Rows section in the Optimizer topic.

Previously, ElevateDB would simply use any available, usable index and build a bitmap that represented the set of rows, irrespective of how many rows were selected. This works fine when there are no joins, but can be problematic when the number of rows selected is large and the table is also the target of an INNER JOIN. In such cases, the INNER JOIN condition's bitmap must constantly be assigned/ANDed with the WHERE condition's bitmap and, because the join condition's bitmap typically represents a much smaller set of rows than the WHERE condition, this process of reconciling the bitmaps becomes computationally expensive and a drag on performance.

The value provided with the JOININDEXTHRESHHOLD clause is an integer value representing a percentage of rows that, when exceeded, causes ElevateDB to treat such WHERE conditions as unoptimized row scans instead of index scans. This eliminates the computationally expensive bitmap operations and drastically improves the performance of the SELECT statement. The default value for the JOININDEXTHRESHHOLD is 75. This means that a WHERE condition must select at least 75% of the rows in a table is also the target of an INNER JOIN condition in order to be converted into a row scan.

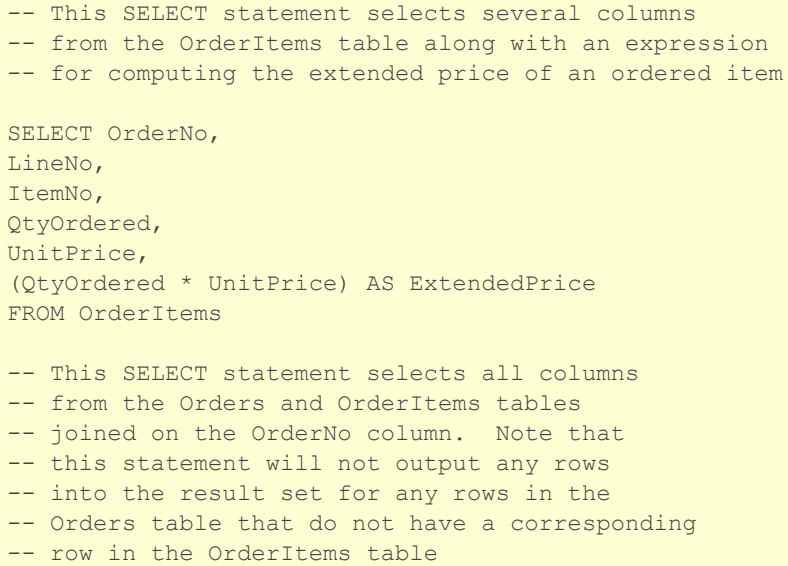

```
SELECT Orders.*,
OrderItems.*
FROM Orders INNER JOIN OrderItems ON
Orders.OrderNo = OrderItems.OrderNo
-- This SELECT statement solves the previous
-- issue with missing OrderItems rows by using
-- a LEFT OUTER JOIN instead. If a corresponding
-- row does not exist in the OrderItems table
-- for a given Orders row, then the Orders row
-- will still be included and NULL values will
-- be output for all OrderItems columns
SELECT Orders.*,
OrderItems.*
FROM Orders LEFT OUTER JOIN OrderItems ON
Orders.OrderNo = OrderItems.OrderNo
-- This SELECT statement outputs all rows from
-- the Customers table where the customer has
-- not placed an order within the last year
SELECT *
FROM Customers
WHERE NOT EXISTS
   (SELECT *
   FROM Orders
   WHERE CustNo=Customers.CustNo AND
    OrderDate BETWEEN (CURRENT_DATE - INTERVAL '1' YEAR) AND CURRENT_DATE)
-- This SELECT statement outputs all customers
-- and their total orders for the last year in
-- descending order by the TotalOrdersAmount
-- SELECT column expression
SELECT Customer.CustNo,
Customer.Name,
COUNT(Orders.*) AS TotalOrders,
SUM(OrderItems.QtyOrdered * OrderItems.UnitPrice) AS TotalOrdersAmount
FROM Customers INNER JOIN Orders ON
Customer.CustNo = Orders.CustNo
INNER JOIN OrderItems ON
Orders.OrderNo = OrderItems.OrderNo
WHERE Orders. OrderDate BETWEEN (CURRENT DATE - INTERVAL '1' YEAR) AND
       CURRENT_DATE)
GROUP BY Customer.CustNo, Customer.Name
ORDER BY TotalOrdersAmount DESC
-- This SELECT statement selects the total orders
-- from the Orders table for all rows where the
-- OrderDate is in January and uses the UNION
-- clause to append the total orders from the Orders
-- table where the OrderDate is in February
SELECT 'January' AS OrderMonth,
SUM(OrderItems.QtyOrdered * OrderItems.UnitPrice) AS TotalOrdersAmount
FROM Orders INNER JOIN OrderItems ON
Orders.OrderNo = OrderItems.OrderNo
WHERE Orders.OrderDate BETWEEN DATE '2006-01-01' AND DATE '2006-01-31'
```
UNION ALL SELECT 'February' AS OrderMonth, SUM(OrderItems.QtyOrdered \* OrderItems.UnitPrice) AS TotalOrdersAmount FROM Orders INNER JOIN OrderItems ON Orders.OrderNo = OrderItems.OrderNo WHERE Orders.OrderDate BETWEEN DATE '2006-02-01' AND DATE '2006-02-28' -- This SELECT statement returns the -- user-defined version for a given -- table, or NULL if the table does -- not exist. It uses the INTO clause -- to put the resultant value into an -- output parameter. SELECT Version INTO :Version FROM Information.Tables WHERE Name=:Name

## Required Privileges

The current user must be granted the SELECT privilege on all tables referenced in the FROM clause in order to execute this statement. Please see the User Security topic for more information.

### SQL 2003 Standard Deviations

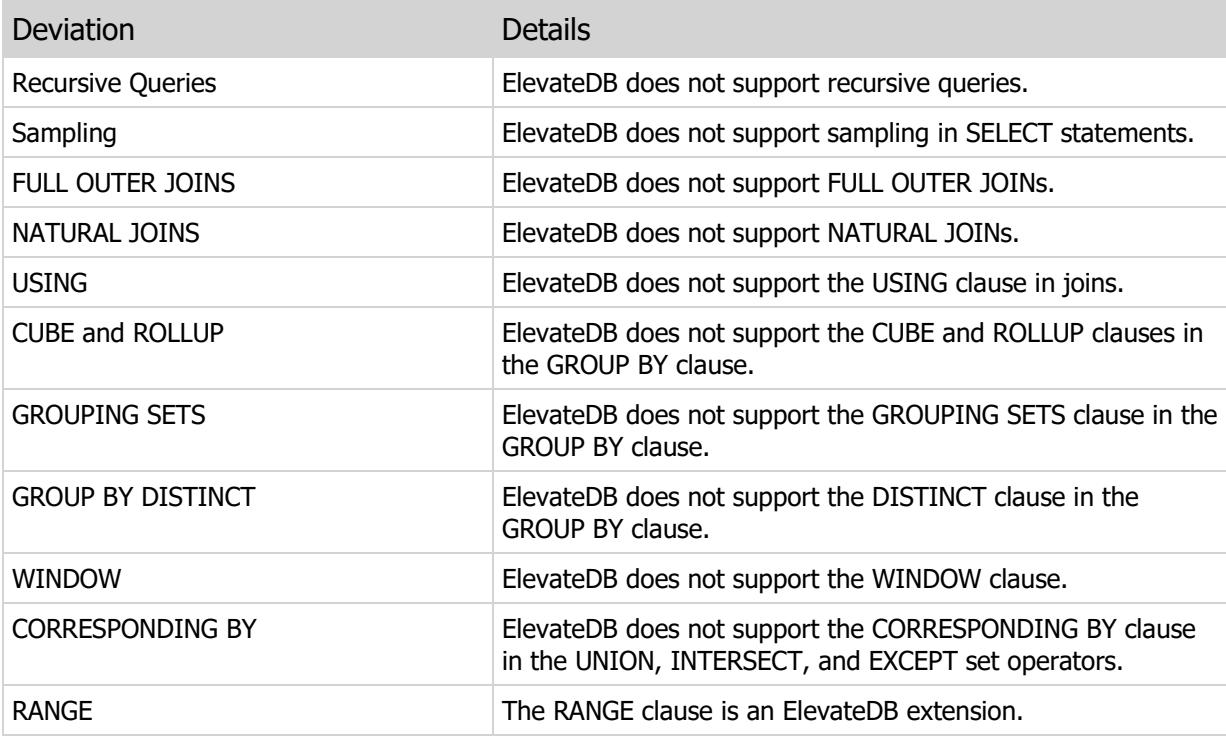

## 6.3 INSERT

Inserts one or more rows into a table.

#### Syntax

```
INSERT INTO <TableName>
[(<ColumnName> [,<ColumnName>])]
VALUES (<Value> [,<Value>])|
<QueryExpression>
<QueryExpression> = query with the same number of
columns as the INSERT statement and columns that
are type-compatible with the INSERT columns
```
#### Usage

Use this statement to insert a row or rows into a table. If a list of columns to populate is not specified, then the number of values specified in the VALUES clause must match the number of columns in the table. All values specified in the VALUES clause must be type-compatible with the specified columns, or all of the columns in the table if the columns are not specified. If a query expression is used to insert multiple rows into a table, then the SELECT column list of the query expression must contain columns or expressions that are type-compatible with the specified columns, or all of the or all of the columns in the table if the columns are not specified.

#### **Note**

If a list of columns is specified, then any columns not specified will be populated with the default value defined for the column.

#### Examples

```
-- This INSERT statement inserts a new
-- row into the Orders table
INSERT INTO Orders
(OrderNo, ItemNo, QtyOrdered, UnitPrice)
VALUES (1200, 23478, 10, 30.00)
-- This INSERT statement inserts all of
-- the Orders rows for the year 2006 into
-- the ArchivedOrders table
INSERT INTO ArchivedOrders
SELECT * FROM Orders
WHERE OrderDate BETWEEN DATE '2006-01-01' AND DATE '2006-12-31'
```
## Required Privileges

The current user must be granted the INSERT and SELECT privileges on the target table. In addition, the current user must be granted the SELECT privilege on any tables referenced in the FROM clause of a query expression, if one is used. Please see the User Security topic for more information.

## SQL 2003 Standard Deviations

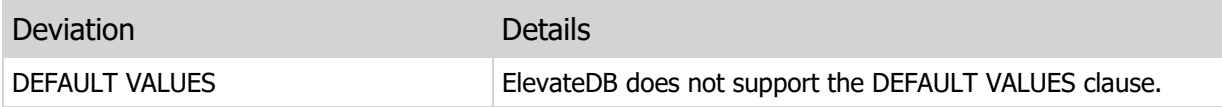

# 6.4 UPDATE

Updates one or more rows in a table.

#### **Syntax**

```
UPDATE <TableName>
SET <ColumnName> = <Value> [,<ColumnName> = <Value>])
[WHERE <FilterCondition>]
```
#### Usage

Use this statement to update one or more rows in a table. The SET clause is used to specify which columns you want to update and the values to assign to the columns. Each value can be any valid SQL expression.

#### WHERE Clause

Use the WHERE clause to limit the rows that are updated to those that satisfy a boolean SQL expression.

#### Examples

```
-- This UPDATE statement updates
-- the customer with the customer # of
-- 8354 and sets their LastOrdered column
-- to today
UPDATE Customers
SET LastOrdered = CURRENT_DATE
WHERE CustNo = 8354
-- This UPDATE statement updates all of
-- the rows in the Customers table and sets
-- their SentMailer column to False
UPDATE Customers
SET SentMailer = FALSE
```
#### Required Privileges

The current user must be granted the UPDATE and SELECT privileges on the target table. Please see the User Security topic for more information.

#### SQL 2003 Standard Deviations

This statement deviates from the SQL 2003 standard in the following ways:

#### Deviation Details

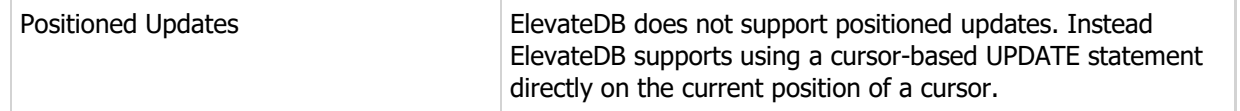

# 6.5 DELETE

Deletes one or more rows from a table.

### Syntax

```
DELETE FROM <TableName>
[WHERE <FilterCondition>]
```
### Usage

Use this statement to delete one or more rows from a table.

#### WHERE Clause

Use the WHERE clause to limit the rows that are deleted to those that satisfy a boolean SQL expression.

#### Examples

```
-- This DELETE statement deletes
-- all rows from the Orders table for the
-- year 2006
DELETE FROM Orders
WHERE OrderDate BETWEEN DATE '2006-01-01' AND DATE '2006-12-31'
```
## Required Privileges

The current user must be granted the DELETE and SELECT privileges on the target table. Please see the User Security topic for more information.

## SQL 2003 Standard Deviations

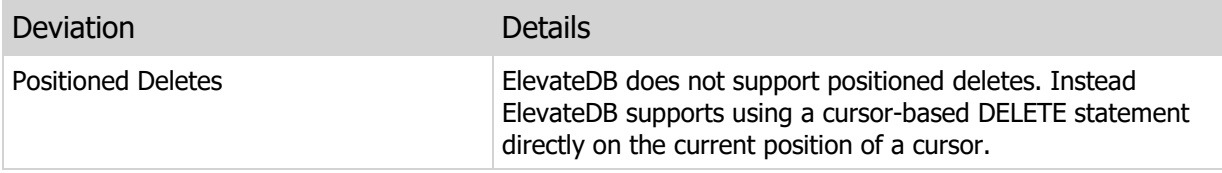

# Chapter 7 SQL/PSM Statements

# 7.1 Introduction

SQL/PSM (persistent stored module) statements are used to define stored functions and procedures that are stored in an ElevateDB database and can be called from both client code and other stored functions and procedures. This section of the manual details the available SQL/PSM statements in ElevateDB.

## **Notation**

The notation used in the syntax section for each SQL/PSM statement is as follows:

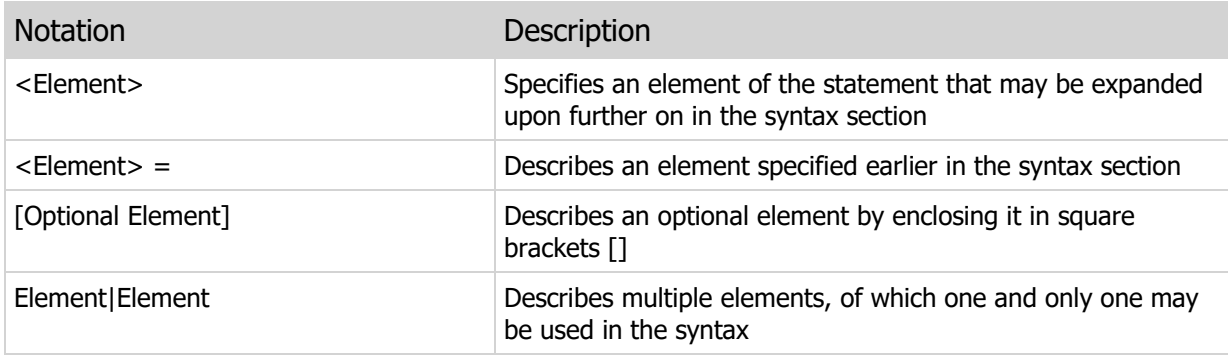

## 7.2 BEGIN..END

Declares a block of statements.

#### Syntax

```
[Label:]
BEGIN
   [<Statement>; ]
    [<Statement>;]
END [Label];
```
#### Usage

Use these statements to declare a block of statements for execution in a procedure or function.

#### **Note**

The outermost BEGIN..END block for any procedure or function does not require a line termination character (;) after the END, where any BEGIN..END block within the outermost block does require a line termination character after the END.

```
-- This procedure produces a summary
-- of the number of albums and total album
-- purchases by genre, label, or artist
CREATE PROCEDURE Summaries(IN "SummaryType" CHAR(1) COLLATE ANSI_CI)
BEGIN
     DECLARE Result CURSOR WITH RETURN FOR Stmt;
     CASE SummaryType
     -- Genres summary
     WHEN 'G' THEN
       BEGIN
       PREPARE Stmt FROM 'SELECT Genre AS Name, COUNT(Name) AS NumAlbums,
                           SUM(PurchasePrice) AS TotalPurchases
                            FROM Albums
                           GROUP BY Genre';
       OPEN Result;
       END;
     -- Labels summary
     WHEN 'L' THEN
       BEGIN
        PREPARE Stmt FROM 'SELECT Label AS Name, COUNT(Name) AS NumAlbums,
                           SUM(PurchasePrice) AS TotalPurchases
                            FROM Albums
                           GROUP BY Label';
        OPEN Result;
       END;
```

```
 -- Artists summary
    WHEN 'A' THEN
       BEGIN
       PREPARE Stmt FROM 'SELECT Artist AS Name, COUNT(Name) AS NumAlbums,
                           SUM(PurchasePrice) AS TotalPurchases
                           FROM Albums
                           GROUP BY Artist';
      OPEN Result;
        END;
     END CASE;
END
```
## SQL 2003 Standard Deviations

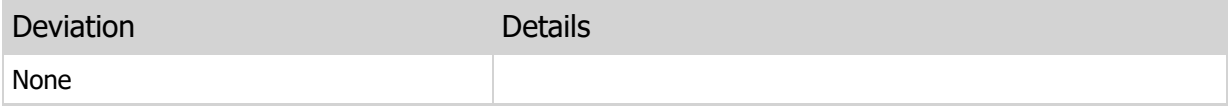

# 7.3 EXCEPTION

Declares a block of statements for handling an exception.

### Syntax

```
[Label:]
BEGIN
  [<Statement>; ]
   [<Statement>;]
EXCEPTION
   [<Statement>;]
END [Label];
```
## Usage

Use these statements to declare a block of statements for execution in a procedure or function with an associated exception block of statements for handling any exceptions that may occur in the block of statements.

You can use the ERRORCODE and ERRORMSG functions in an exception handling block to determine the current error code and message.

```
-- This procedure uses an EXCEPTION
-- block to handle any exceptions while
-- executing a CREATE TABLE statement
CREATE PROCEDURE CreateTestTable()
BEGIN
    DECLARE stmt STATEMENT;
     PREPARE stmt FROM 'CREATE TEMPORARY TABLE "TestTable"
\mathcal{L}(\mathcal{L}) and \mathcal{L}(\mathcal{L}) and \mathcal{L}(\mathcal{L}) "FirstColumn" INTEGER,
                                "SecondColumn" VARCHAR(30),
                                "ThirdColumn" CLOB,
                                PRIMARY KEY ("FirstColumn")
experience of the contract of the contract of the contract of the contract of the contract of the contract of the contract of the contract of the contract of the contract of the contract of the contract of the contract of 
                               DESCRIPTION ''Test Table''';
     EXECUTE stmt;
EXCEPTION
     IF ERRORCODE()=700 THEN
        RAISE ERROR CODE 10000 MESSAGE 'Syntax error';
     ELSE
        RAISE ERROR CODE 10000 MESSAGE 'Unexpected error - ' +
              ERRORMSG();
     END IF;
END
```
**Contract Contract Contract** 

# SQL 2003 Standard Deviations

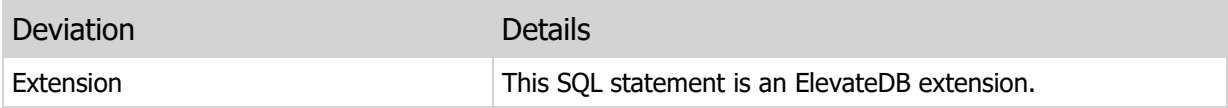

# 7.4 FINALLY

Declares a block of statements for always executing a block, regardless of whether an exception occurs or not.

## **Syntax**

```
[Label:]
BEGIN
  [<Statement>; ]
  [<Statement>; ]
FINALLY
  [<Statement>; ]
END [Label];
```
## Usage

Use these statements to declare a block of statements for execution in a procedure or function with an associated block of statements that will be executed regardless of any exceptions that are raised, or whether the block of statements was exited using the LEAVE statement.

FINALLY blocks are useful for ensuring that any resources that are allocated before the block is executed, are released after the block is executed. For example, if an external function/procedure is called that opens a file on disk, you would want to use a FINALLY block to ensure that another external function/procedure is called to close the file.

## Examples

```
-- This procedure uses a FINALLY
-- block to make sure that the file opened
-- using the OpenFile() external function
-- is closed using the CloseFile() external
-- function
CREATE FUNCTION ReadTextFile(IN TextFileName VARCHAR)
RETURNS VARCHAR
BEGIN
   DECLARE FileHandle INTEGER DEFAULT 0;
   DECLARE Result VARCHAR DEFAULT '';
   SET FileHandle=OpenFile(TextFileName);
  BEGIN
    SET Result=ReadFile(FileHandle);
  FINALLY
      CloseFile(FileHandle);
   END;
END
```
SQL 2003 Standard Deviations

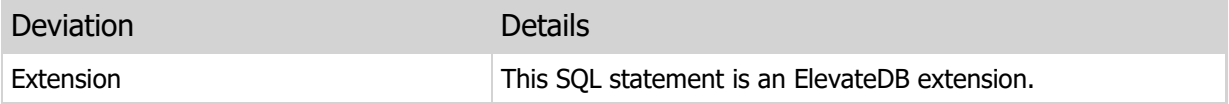

# 7.5 DECLARE

Declares one or more variables, cursors, or statements.

#### **Syntax**

```
DECLARE <VariableDefinition>|<CursorDefinition>|
         <StatementDefinition>
<VariableDefinition> =
<VariableName> [,<VariableName>] <DataType>
[ARRAY [<MaximumCardinality>]]
[DEFAULT <DefaultExpression>]
<DataType> =
CHARACTER|CHAR [(<Length>]) [<CollationName>]
CHARACTER VARYING|VARCHAR [(<Length>]) [<CollationName>]
GUID
BYTE [(<LengthInBytes>])
BYTE VARYING|VARBYTE [(<LengthInBytes>])
BINARY LARGE OBJECT|BLOB
CHARACTER LARGE OBJECT|CLOB [<CollationName>]
BOOLEAN|BOOL
SMALLINT
INTEGER|INT
BIGINT
FLOAT [(<Precision>,<Scale>)]
DECIMAL|NUMERIC [(<Precision>,<Scale>)]
DATE
TIME
TIMESTAMP
INTERVAL YEAR [TO MONTH]
INTERVAL MONTH
INTERVAL DAY [TO HOUR|MINUTE|SECOND|MSECOND]
INTERVAL HOUR [TO MINUTE|SECOND|MSECOND]
INTERVAL MINUTE [TO SECOND|MSECOND]
INTERVAL SECOND [TO MSECOND]
INTERVAL MSECOND
<CursorDefinition> =
<CursorName> [SENSITIVE|INSENSITIVE|ASENSITIVE] CURSOR
[WITH RETURN|WITHOUT RETURN] FOR <StatementName>
<StatementDefinition> = 
<StatementName> STATEMENT
```
#### Usage

Use this statement to declare one or more variables, cursors, or statements to be used later in the function or procedure.

#### Variables

Variables can be declared as any valid data type, and the DEFAULT clause can be used to specify an initial value for the variable. To declare an array, use the ARRAY clause along with the maximum cardinality specifier after the data type. The maximum cardinality sets the limit on the size of the array, and any attempt to reference any index (1-based) greater than the maximum cardinality of the array will result in an exception.

#### **Note**

If you specify a default value for an array using the DEFAULT clause, then every single element in the array will be initialized to the specified default value.

#### **Cursors**

Cursors can be declared as sensitive, insensitive, or asensitive.

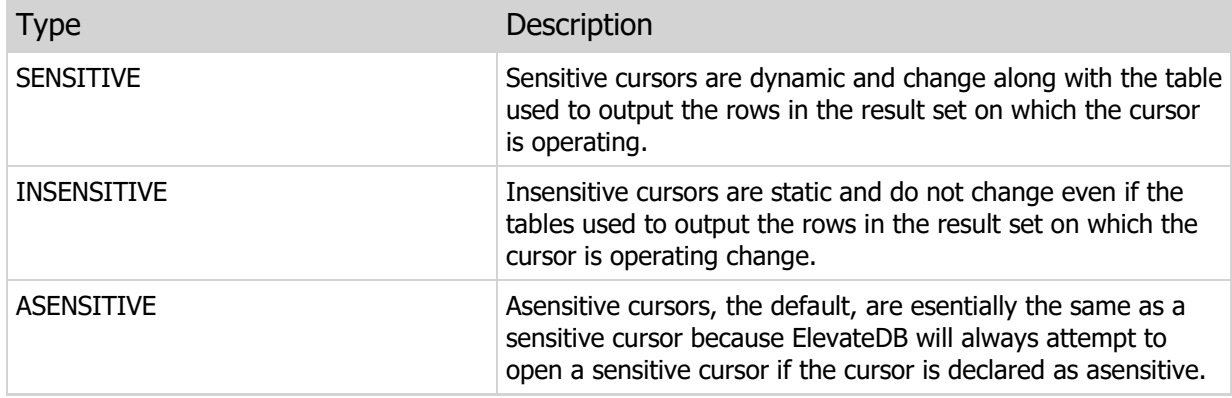

It is important to recognize that the cursor type in a cursor declaration is simply a request for a certain type of cursor, except in the case of the ASENSITIVE cursor declaration which is equivalent to declaring that the type of cursor is irrelevant. ElevateDB may or may not be able to create a declared cursor type. To determine the actual type of cursor that was created, use the SENSITIVE function on any opened cursor. See the Result Set Cursor Sensitivity topic for more information on what rules determine whether a cursor can be sensitive or not.

Cursor declarations also may specify whether the cursor should be returned to the calling program. Returnability only applies to procedures and does not apply to functions.

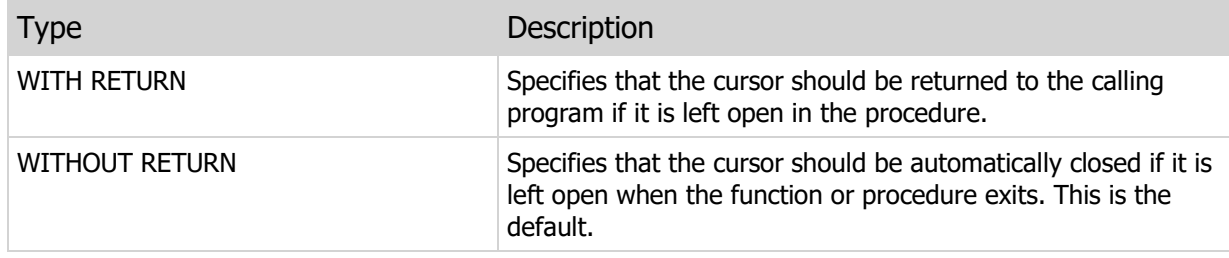

The statement name given in a cursor associates a statement (see below) with the cursor for use in the preparation of the SQL SELECT statement used to output the result set on which the cursor will be operating.

#### **Statements**

Statements are simply containers for executing dynamic SQL statements in a procedure or function. To actually use a statement you must first bind SQL statement text to the statement using the PREPARE statement. Then the statement may be executed any number of times using the EXECUTE statement.

```
-- This procedure changes all
-- rows with a State column value of 'FL'
-- to 'NY'and returns a sensitive cursor
-- on the Customers table
CREATE PROCEDURE UpdateState()
BEGIN
   DECLARE CustCursor CURSOR WITH RETURN FOR Stmt;
    DECLARE State CHAR(2) DEFAULT '';
    PREPARE Stmt FROM 'SELECT * FROM Customer';
    OPEN CustCursor;
    FETCH FIRST FROM CustCursor ('State') INTO State;
    WHILE NOT EOF(CustCursor) DO
       IF (State='FL') THEN
            UPDATE CustCursor SET 'State'='NY';
        END IF;
        FETCH NEXT FROM CustCursor ('State') INTO State;
    END WHILE;
END
-- This procedure simply returns an insensitive
-- cursor on the States table
CREATE PROCEDURE States()
BEGIN
    DECLARE Test INSENSITIVE CURSOR WITH RETURN FOR stmt;
    PREPARE stmt FROM 'SELECT * FROM States';
    OPEN Test;
END
-- This procedure uses a statement to
-- execute a CREATE TABLE statement
CREATE PROCEDURE CreateTestTable()
BEGIN
   DECLARE stmt STATEMENT;
    PREPARE stmt FROM 'CREATE TEMPORARY TABLE "TestTable"
\mathcal{L}(\mathcal{L}) and \mathcal{L}(\mathcal{L}) and \mathcal{L}(\mathcal{L}) "FirstColumn" INTEGER,
                           "SecondColumn" VARCHAR(30),
                           "ThirdColumn" CLOB,
                           PRIMARY KEY ("FirstColumn")
experience of the contract of the contract of the contract of the contract of the contract of the contract of the contract of the contract of the contract of the contract of the contract of the contract of the contract of
```

```
 DESCRIPTION ''Test Table''';
   EXECUTE stmt;
END
-- This script loops through the Customer table and
-- populates an array with the CustNo column value
-- for each row
SCRIPT
BEGIN
   DECLARE Done BOOLEAN DEFAULT False;
  DECLARE TotalRows INTEGER DEFAULT 0;
  DECLARE CustCursor CURSOR FOR CustStmt;
  DECLARE CustArray INTEGER ARRAY [56];
   PREPARE CustStmt FROM 'SELECT CustNo,
                           Company
                           FROM Customer';
   OPEN CustCursor;
   WHILE (NOT EOF(CustCursor)) DO
     SET TotalRows=TotalRows+1;
     FETCH NEXT FROM CustCursor INTO CustArray[TotalRows];
     SET PROGRESS TO TRUNC ((TotalRows/ROWCOUNT(CustCursor))*100);
    END WHILE;
   CLOSE CustCursor;
END
```
## SQL 2003 Standard Deviations

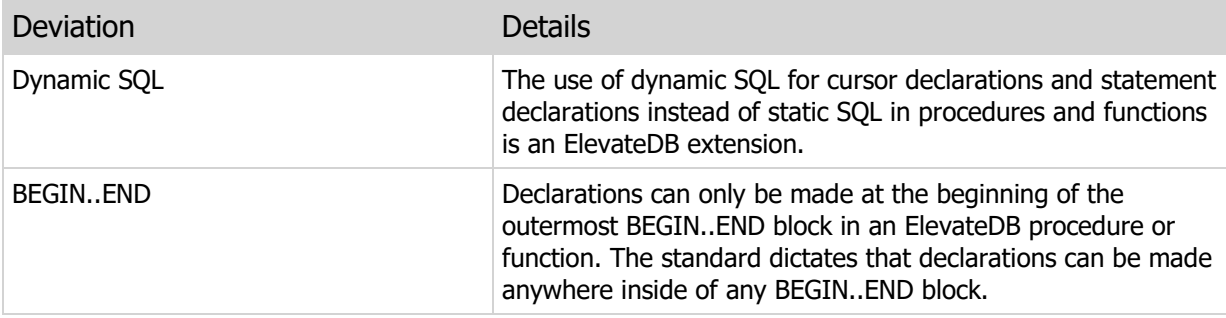

# 7.6 RAISE

Re-raises an exception or creates a new user-defined exception.

### Syntax

```
RAISE [ERROR CODE <ErrorCode> MESSAGE <ErrorMessage>]
<ErrorCode> = Any user-defined (10000-High(INTEGER)) error code
```
#### Usage

Use this statement to re-raise an existing exception or raise a new exception using the user-defined error code range of 10000 or higher.

This statement can only be used from within an EXCEPTION block or from within an error trigger when it is specified without an error code and message and is simply trying to re-raise an existing exception. See the CREATE TRIGGER topic for more information on error triggers.

## Examples

```
-- This procedure uses an exception
-- block to handle any exceptions while
-- executing a CREATE TABLE statement
PROCEDURE CreateTestTable()
BEGIN
     DECLARE stmt STATEMENT;
     PREPARE stmt FROM 'CREATE TEMPORARY TABLE "TestTable"
\mathcal{L}(\mathcal{L}) and \mathcal{L}(\mathcal{L}) and \mathcal{L}(\mathcal{L}) "FirstColumn" INTEGER,
                                "SecondColumn" VARCHAR(30),
                                "ThirdColumn" CLOB,
                                PRIMARY KEY ("FirstColumn")
experience of the contract of the contract of the contract of the contract of the contract of the contract of the contract of the contract of the contract of the contract of the contract of the contract of the contract of 
                               DESCRIPTION ''Test Table''';
    EXECUTE stmt;
EXCEPTION
     IF ERRORCODE()=700 THEN
         RAISE ERROR CODE 10000 MESSAGE 'Syntax error';
    ELSE
        RAISE ERROR CODE 10000 MESSAGE 'Unexpected error - ' +
             ERRORMSG();
     END IF;
END
```
SQL 2003 Standard Deviations

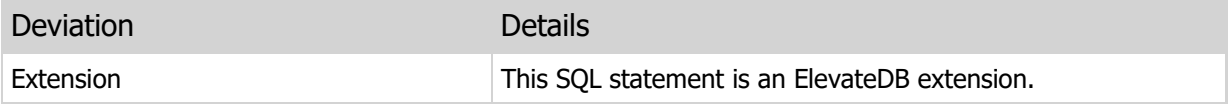

# 7.7 IF

Provides conditional branching.

## Syntax

```
IF <BooleanExpression> THEN
   <StatementBlock>
[ELSEIF <BooleanExpression> THEN
   <StatementBlock>]
[ELSE
   <StatementBlock>]
END IF;
<StatementBlock> =
[[Label:]
BEGIN]
   [<Statement>;]
  [<Statement>; ]
[EXCEPTION]
  [<Statement>; ]
[END [Label];]
```
### Usage

Use this statement to provide conditional branching based upon a single or multiple boolean expressions.

```
-- This procedure uses an IF statement
-- to conditionally test if the State column
-- is equal to 'FL', and if so, to change it
-- to 'NY'
PROCEDURE UpdateState()
BEGIN
  DECLARE CustCursor CURSOR WITH RETURN FOR Stmt;
   DECLARE State CHAR(2) DEFAULT '';
   PREPARE Stmt FROM 'SELECT * FROM Customer';
   OPEN CustCursor;
   FETCH FIRST FROM CustCursor ('State') INTO State;
    WHILE NOT EOF(CustCursor) DO
       IF (State='FL') THEN
         UPDATE CustCursor SET 'State'='NY';
      END IF;
       FETCH NEXT FROM CustCursor ('State') INTO State;
   END WHILE;
```
END

# SQL 2003 Standard Deviations

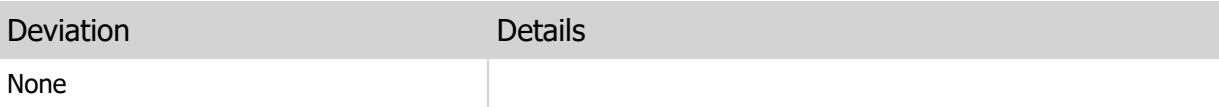

# 7.8 CASE

Provides conditional branching.

### Syntax

```
CASE
WHEN <BooleanExpression> THEN
   <StatementBlock>
[WHEN <BooleanExpression> THEN
   <StatementBlock>]
[ELSE
   <StatementBlock>]
END CASE;
Shorthand Value Syntax
CASE <Expression>
WHEN <Expression> THEN
   <StatementBlock>
[WHEN <Expression> THEN
   <StatementBlock>]
[ELSE
   <StatementBlock>]
END CASE;
<StatementBlock> =
[[Label:]
BEGIN]
  [<Statement>; ]
   [<Statement>; ]
[EXCEPTION]
  [<Statement>; ]
[END [Label];]
```
## Usage

Use this statement to provide conditional branching based upon a single or multiple boolean expressions, or based upon multiple simple value comparisons.

```
-- This procedure produces a summary
-- of the number of albums and total album
-- purchases by genre, label, or artist
CREATE PROCEDURE Summaries(IN "SummaryType" CHAR(1) COLLATE ANSI_CI)
BEGIN
    DECLARE Result CURSOR WITH RETURN FOR Stmt;
 CASE SummaryType
```

```
 -- Genres summary
     WHEN 'G' THEN
       BEGIN
        PREPARE Stmt FROM 'SELECT Genre AS Name, COUNT(Name) AS NumAlbums,
                            SUM(PurchasePrice) AS TotalPurchases
                            FROM Albums
                           GROUP BY Genre';
       OPEN Result;
        END;
     -- Labels summary
     WHEN 'L' THEN
       BEGIN
        PREPARE Stmt FROM 'SELECT Label AS Name, COUNT(Name) AS NumAlbums,
                            SUM(PurchasePrice) AS TotalPurchases
                            FROM Albums
                            GROUP BY Label';
       OPEN Result;
       END;
     -- Artists summary
     WHEN 'A' THEN
       BEGIN
       PREPARE Stmt FROM 'SELECT Artist AS Name, COUNT (Name) AS NumAlbums,
                            SUM(PurchasePrice) AS TotalPurchases
                            FROM Albums
                            GROUP BY Artist';
       OPEN Result;
       END;
    END CASE;
END
```
## SQL 2003 Standard Deviations

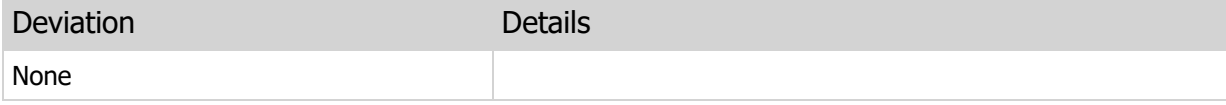

# 7.9 LOOP

Provides an unconditional looping construct.

## Syntax

```
[Label:]
LOOP
   <StatementBlock>
END LOOP [Label];
<StatementBlock> =
<StatementBlock> =
[[Label:]
BEGIN]
  [<Statement>; ]
  [<Statement>; ]
[EXCEPTION]
   [<Statement>; ]
[END [Label];]
```
## Usage

Use this statement to loop unconditionally on a single statement or multiple statements. You can use the LEAVE statement to exit the loop at any time, and the ITERATE statement to jump to the top of the loop at any time.

```
-- This procedure loops through
-- the Customers table and exits the loop
-- when the EOF is reached on the cursor
CREATE PROCEDURE LoopCustomers()
BEGIN
  DECLARE CustCursor SENSITIVE CURSOR FOR Stmt;
   PREPARE Stmt FROM 'SELECT * FROM Customer';
    OPEN CustCursor;
   FETCH FIRST FROM CustCursor;
    LOOP
      IF EOF(CustCursor) THEN
         LEAVE;
      ELSE
        FETCH NEXT FROM CustCursor;
       END IF;
    END LOOP;
```
END

# SQL 2003 Standard Deviations

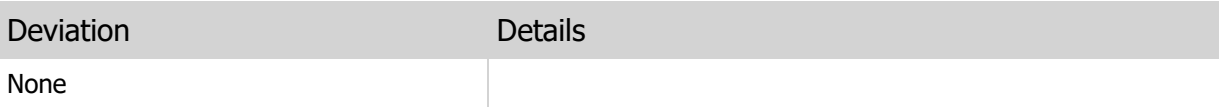

# 7.10 REPEAT

Conditionally repeats a single statement or multiple statements.

#### Syntax

```
[Label:]
REPEAT
   <StatementBlock>
UNTIL <BooleanExpression> END REPEAT [Label];
<StatementBlock> =
<StatementBlock> =
[[Label:]
BEGIN]
  [<Statement>; ]
   [<Statement>; ]
[EXCEPTION]
   [<Statement>; ]
[END [Label];]
```
#### Usage

Use this statement to repeat a single statement or multiple statements until a boolean expression evaluates to True. You can use the LEAVE statement to exit the loop at any time, and the ITERATE statement to jump to the top of the loop at any time.

```
-- This function simply repeats a
-- a string the specified number of times
-- and returns the resultant string
CREATE FUNCTION RepeatString(IN "StringToRepeat" VARCHAR, IN "RepeatCount"
      INTEGER)
RETURNS VARCHAR
BEGIN
    DECLARE I INTEGER DEFAULT 1;
   DECLARE Result VARCHAR DEFAULT '';
   IF RepeatCount = 0 THEN
      LEAVE;
    END IF;
    REPEAT
     SET Result = (Result + StringToRepeat);
     SET I = (I + 1);
    UNTIL (I > RepeatCount) END REPEAT;
    RETURN Result;
```
END

# SQL 2003 Standard Deviations

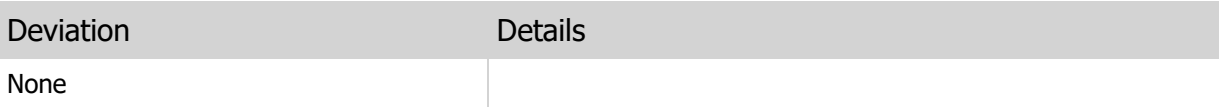

## 7.11 WHILE

Provides an conditional looping construct.

### Syntax

```
[Label:]
WHILE <BooleanExpression> DO
   <StatementBlock>
END WHILE [Label];
<StatementBlock> =
<StatementBlock> =
[[Label:]
BEGIN]
  [<Statement>; ]
   [<Statement>; ]
[EXCEPTION]
   [<Statement>; ]
[END [Label];]
```
#### Usage

Use this statement to conditionally loop on a single statement or multiple statements. You can use the LEAVE statement to exit the loop at any time, and the ITERATE statement to jump to the top of the loop at any time.

```
-- This procedure uses an IF statement
-- to conditionally test if the State column
-- is equal to 'FL', and if so, to change it
-- to 'NY'
CREATE PROCEDURE UpdateState()
BEGIN
    DECLARE CustCursor CURSOR WITH RETURN FOR Stmt;
   DECLARE State CHAR(2) DEFAULT '';
    PREPARE Stmt FROM 'SELECT * FROM Customer';
    OPEN CustCursor;
    FETCH FIRST FROM CustCursor ('State') INTO State;
    WHILE NOT EOF(CustCursor) DO
      IF (State='FL') THEN
         UPDATE CustCursor SET 'State'='NY';
       END IF;
       FETCH NEXT FROM CustCursor ('State') INTO State;
```
 END WHILE; END

# SQL 2003 Standard Deviations

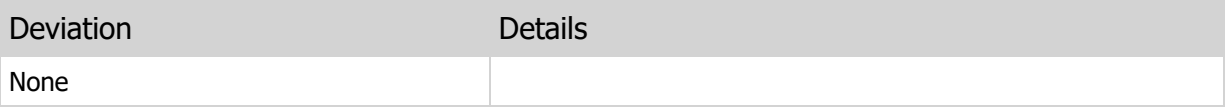

# 7.12 ITERATE

Jumps to the top of a loop.

### Syntax

```
ITERATE [<Label>]
```
### Usage

Use this statement to jump to the top of the current loop or a specified loop using the name of a labeled loop. This statement is only valid within a LOOP, REPEAT, or WHILE loop.

## Examples

```
-- This procedure deletes all rows
-- in the Customers table with a State
-- column of 'FL'
CREATE PROCEDURE DeleteFLCustomers()
BEGIN
  DECLARE CustCursor CURSOR WITH RETURN FOR Stmt;
   DECLARE State CHAR(2) DEFAULT '';
    PREPARE Stmt FROM 'SELECT * FROM Customer';
    OPEN CustCursor;
    FETCH FIRST FROM CustCursor ('State') INTO State;
    WHILE NOT EOF(CustCursor) DO
       IF (State='FL') THEN
          DELETE FROM CustCursor;
         FETCH FROM CustCursor ('State') INTO State;
         ITERATE;
       END IF;
      FETCH NEXT FROM CustCursor ('State') INTO State;
    END WHILE;
END
```
## SQL 2003 Standard Deviations

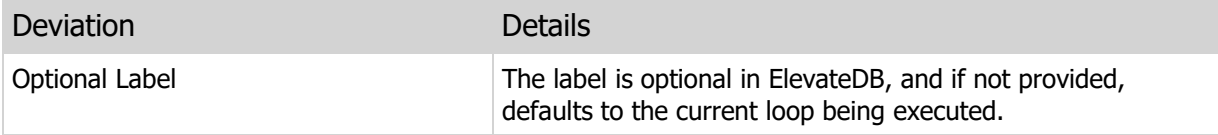

## 7.13 LEAVE

Exits a block of statements.

#### Syntax

LEAVE [<Label>]

#### Usage

Use this statement to exit a block of statements contained within a BEGIN..END block or LOOP, REPEAT, or WHILE loop.

### Examples

```
-- This function simply repeats a
-- a string the specified number of times
-- and returns the resultant string
CREATE FUNCTION RepeatString(IN "StringToRepeat" VARCHAR, IN "RepeatCount"
      INTEGER)
RETURNS VARCHAR
BEGIN
  DECLARE I INTEGER DEFAULT 1;
   DECLARE Result VARCHAR DEFAULT '';
   IF RepeatCount = 0 THEN
     LEAVE;
   END IF;
   REPEAT
     SET Result = (Result + StringToRepeat);
     SET I = (I + 1);UNTIL (I > RepeatCount) END REPEAT;
   RETURN Result;
END
```
## SQL 2003 Standard Deviations

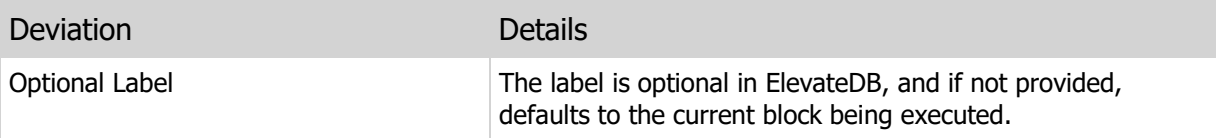

# 7.14 SET

Assigns a value to a variable, parameter, or trigger NEWROW value.

### Syntax

```
SET <TargetName> = <Expression> [,<TargetName> = <Expression>]
<TargetName> =
<VariableName>|<ParameterName>|NEWROW.<ColumnName>
```
### Usage

Use this statement to assign a value to a variable, parameter, or trigger NEWROW value.

## Examples

```
-- This function uses the SET
-- statement to assign the count of the
-- rows in the Customers table to the
-- result variable returned from the function
CREATE FUNCTION CountCustomers()
RETURNS INTEGER
BEGIN
    DECLARE Test SENSITIVE CURSOR FOR stmt;
   DECLARE Result INTEGER DEFAULT 0;
  PREPARE stmt FROM 'SELECT * FROM Customers';
    OPEN Test;
   FETCH FIRST FROM Test;
    WHILE NOT EOF(Test) DO
     SET Result = Result + 1;
     FETCH NEXT FROM Test;
    END WHILE;
    RETURN Result;
END
```
## SQL 2003 Standard Deviations

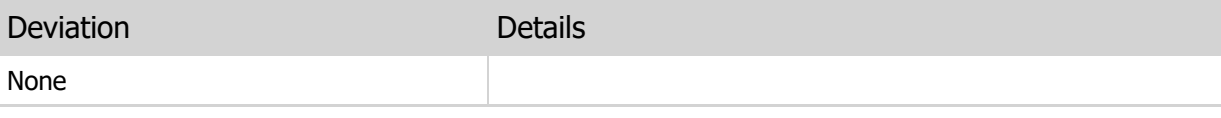

# 7.15 CALL

Calls a procedure.

### Syntax

CALL <FunctionName>|<ProcedureName>([<Value>[,<Value>]])

#### Usage

Use this statement to call a function/procedure, passing parameter values if the function/procedure being called has been defined with parameters.

### **Note** Any return values from functions are ignored when using the CALL statement.

## Examples

```
-- This trigger calls the external
-- SendMail procedure with which group to
-- send the email to along with the new
-- value of the Notes column for the customer
-- being updated
CREATE TRIGGER "NotesUpdate" AFTER UPDATE OF "Notes"
ON "Customer"
BEGIN
   CALL SendEmail('CustomerReps',NEWROW.Notes);
END
```
## SQL 2003 Standard Deviations

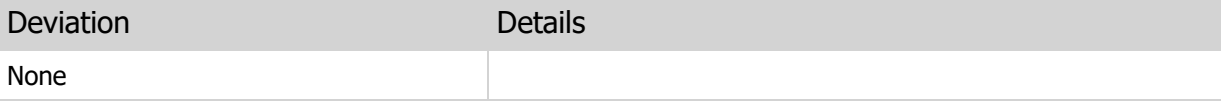
# 7.16 USE

Opens a new database or closes the existing database.

#### Syntax

```
USE [<DatabaseName>]
```
#### Usage

Use this statement in a script or job definition to open a new database or close a database that was previously opened. To open a new database, specify the database name after the USE keyword. Opening a new database automatically closes the current database that is open. To close the current database and not open a new database, leave the database name blank. This reverts the current database back to the default database, which is always the system-defined Configuration database for jobs.

#### Examples

```
-- This job optimizes the Inventory
-- table in the ShopFloor database.
CREATE JOB OptimizeInventory
RUN AS "System"
FROM DATE '2000-01-01' TO DATE '2030-12-31'
WEEKLY
ON SUN
BETWEEN TIME '03:00' AND TIME '04:00'
CATEGORY ''
BEGIN
   USE ShopFloor;
   EXECUTE IMMEDIATE 'OPTIMIZE TABLE Inventory';
   USE;
END
-- Here's the same thing as a script instead
SCRIPT
BEGIN
   USE ShopFloor;
  EXECUTE IMMEDIATE 'OPTIMIZE TABLE Inventory';
   USE;
END
```
### SQL 2003 Standard Deviations

This statement deviates from the SQL 2003 standard in the following ways:

# 7.17 EXECUTE IMMEDIATE

Executes an SQL statement.

#### Syntax

```
EXECUTE IMMEDIATE <SQLStatement>
[USING <Value> [,<Value>]]
```
#### Usage

Use this statement to execute the specified DDL, DML, or administrative SQL statement. If the SQL statement is parameterized, then you can use the USING clause to specify the values to use for the parameters. The values are in left-to-right order, corresponding to how the parameters were declared in the SQL statement.

#### Examples

```
-- This procedure executes a
-- CREATE TABLE statement to create a
-- temporary table
CREATE PROCEDURE CreateTestTable()
BEGIN
    EXECUTE IMMEDIATE 'CREATE TEMPORARY TABLE "TestTable"
\mathcal{L}(\mathcal{L}) and \mathcal{L}(\mathcal{L}) and \mathcal{L}(\mathcal{L}) "FirstColumn" INTEGER,
                              "SecondColumn" VARCHAR(30),
                              "ThirdColumn" CLOB,
                              PRIMARY KEY ("FirstColumn")
experience of the contract of the contract of the contract of the contract of the contract of the contract of the contract of the contract of the contract of the contract of the contract of the contract of the contract of 
                              DESCRIPTION ''Test Table''';
END
-- This function returns the user-defined
-- version for a given table, or NULL if
-- the table does not exist
FUNCTION "GetTableVersion" (IN TableName VARCHAR)
RETURNS DECIMAL(19,2)
BEGIN
   DECLARE Version DECIMAL(19,2) DEFAULT 0;
     EXECUTE IMMEDIATE 'SELECT Version INTO ?
           FROM Information.Tables WHERE Name=?'
          USING Version, TableName;
    RETURN Version;
END
```
#### SQL 2003 Standard Deviations

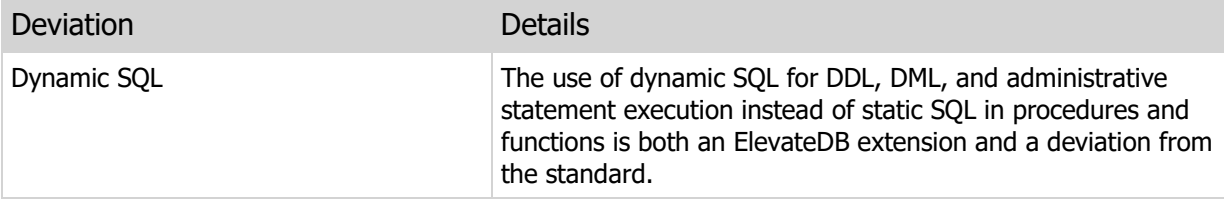

# 7.18 PREPARE

Prepares an SQL statement and binds it to a statement variable.

#### **Syntax**

PREPARE <StatementName> FROM <SQLStatement>

Usage

Use this statement to prepare a DDL, DML, or administrative SQL statement and bind it to a statement variable. The statement variable must have been previously declared in a DECLARE statement.

Using PREPARE pre-compiles the SQL statement so that it may be executed multiple times using the EXECUTE statement. This is especially useful with parameterized SQL statements.

For a SELECT statement, the PREPARE statement can be used to bind the statement to a cursor so that the cursor may then be opened using the OPEN statement.

Examples

```
-- This function looks up the sales tax
-- rate for a given state and county
CREATE FUNCTION LookupSalesTaxRate(IN State CHAR(2), IN County VARCHAR)
RETURNS DECIMAL(19,2)
BEGIN
  DECLARE TempCursor CURSOR FOR stmt;
   DECLARE Result DECIMAL(19,2) DEFAULT 0;
    PREPARE stmt FROM 'SELECT * FROM SalesTaxes WHERE State = ? AND County =
       ?';
    OPEN TempCursor USING State, County;
    IF (ROWCOUNT(TempCursor) > 0) THEN
       FETCH FIRST FROM TempCursor ('TaxRate') INTO Result;
    END IF;
    CLOSE TempCursor;
    RETURN Result;
END
```
#### SQL 2003 Standard Deviations

This statement deviates from the SQL 2003 standard in the following ways:

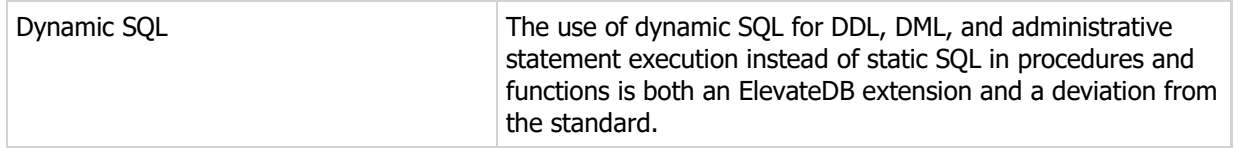

# 7.19 UNPREPARE

Un-prepares an SQL statement, releasing all associated resources.

#### Syntax

UNPREPARE <StatementName>

#### Usage

Use this statement to un-prepare a DDL, DML, or administrative SQL statement and release all resources associated with the statement, including any compiled symbols, opened tables, or result set cursors. The statement variable must have been previously declared in a DECLARE statement.

For a SELECT statement, the UNPREPARE statement will cause any cursor created using the OPEN to be released, making it inaccessible until the OPEN statement is used again to create a new cursor.

#### Examples

```
-- This function looks up the sales tax
-- rate for a given state and county
CREATE FUNCTION LookupSalesTaxRate(IN State CHAR(2), IN County VARCHAR)
RETURNS DECIMAL(19,2)
BEGIN
   DECLARE TempCursor CURSOR FOR stmt;
   DECLARE Result DECIMAL(19,2) DEFAULT 0;
    PREPARE stmt FROM 'SELECT * FROM SalesTaxes WHERE State = ? AND County =
       ?';
    OPEN TempCursor USING State, County;
    IF (ROWCOUNT(TempCursor) > 0) THEN
       FETCH FIRST FROM TempCursor ('TaxRate') INTO Result;
    END IF;
    CLOSE TempCursor;
    UNPREPARE stmt;
    RETURN Result;
END
```
#### SQL 2003 Standard Deviations

This statement deviates from the SQL 2003 standard in the following ways:

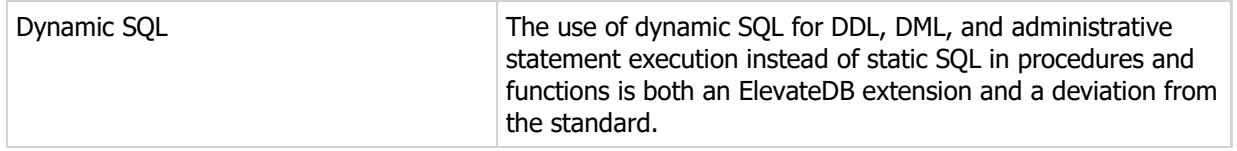

# 7.20 EXECUTE

Executes a previously-prepared SQL statement.

#### **Syntax**

EXECUTE <StatementName> [USING <Value> [,<Value>]]

#### Usage

Use this statement to execute a previously-prepared DDL, DML, or administrative SQL statement. SQL statements are prepared using the PREPARE statement. If the prepared SQL statement is parameterized, then you can use the USING clause to specify the values to use for the parameters. The values are in leftto-right order, corresponding to how the parameters were declared in the SQL statement.

After executing an SQL statement, you can use the ROWSAFFECTED function to determine the number of rows affected by the statement.

#### Examples

```
-- This procedure creates 100,000 test
-- rows in the Customers table using a
-- parameterized INSERT statement
CREATE PROCEDURE PopulateCustomers()
BEGIN
   DECLARE stmt STATEMENT;
   DECLARE I INTEGER DEFAULT 1;
    PREPARE stmt FROM 'INSERT INTO Customers
                      (CustNo, Name)
                      VALUES (?, ?)';
    WHILE I <= 10000 DO
      EXECUTE stmt USING I, 'Test Customer #' + CAST(I AS VARCHAR(10));
     SET I = I + 1; END WHILE;
   UNPREPARE stmt;
END
```
#### SQL 2003 Standard Deviations

This statement deviates from the SQL 2003 standard in the following ways:

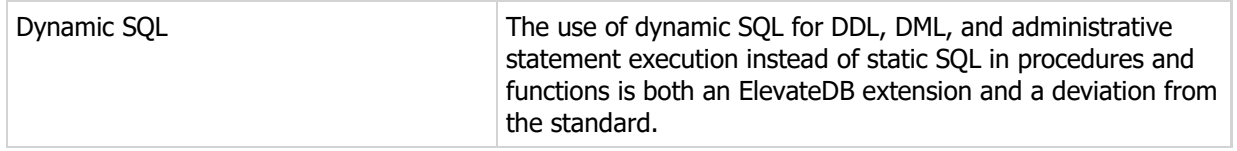

# 7.21 OPEN

Opens a result set cursor.

#### **Syntax**

OPEN <CursorName> [USING <Value> [,<Value>]]

#### Usage

Use this statement to open a result set cursor on a previously-prepared SELECT statement. If the statement is parameterized, then you can use the USING clause to specify the values to use for the parameters in left-to-right order corresponding to how they were declared in the SELECT statement.

After opening a cursor, you can use the ROWCOUNT function to determine the number of rows in the cursor and the SENSITIVE function to determine if the cursor is a sensitive or asensitive cursor. See the Result Set Cursor Sensitivity topic for more information on cursor sensitivity.

#### Examples

```
-- This procedure looks up the sales tax
-- rate for a given state and county
CREATE FUNCTION LookupSalesTaxRate(IN State CHAR(2), IN County VARCHAR)
RETURNS DECIMAL
BEGIN
    DECLARE TempCursor CURSOR FOR stmt;
   DECLARE Result DECIMAL DEFAULT 0;
    PREPARE stmt FROM 'SELECT * FROM SalesTaxes WHERE State = ? AND County =
      ?';
    OPEN TempCursor USING State, County;
    IF (ROWCOUNT(TempCursor) > 0) THEN
       FETCH FIRST FROM TempCursor ('TaxRate') INTO Result;
    END IF;
    CLOSE TempCursor;
    RETURN Result;
END
```
#### SQL 2003 Standard Deviations

This statement deviates from the SQL 2003 standard in the following ways:

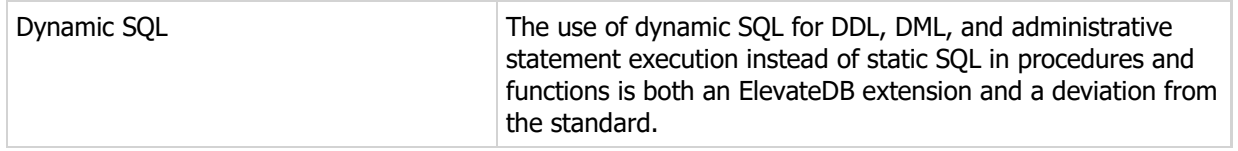

# 7.22 CLOSE

Closes a result set cursor.

#### Syntax

CLOSE <CursorName>

#### Usage

Use this statement to close a previously-opened result set cursor. If the cursor specified is not open, then this statement does nothing.

#### Examples

```
-- This procedure looks up the sales tax
-- rate for a given state and county
CREATE FUNCTION LookupSalesTaxRate(IN State CHAR(2), IN County VARCHAR)
RETURNS DECIMAL
BEGIN
  DECLARE TempCursor CURSOR FOR stmt;
   DECLARE Result DECIMAL DEFAULT 0;
    PREPARE stmt FROM 'SELECT * FROM SalesTaxes WHERE State = ? AND County =
      ?';
    OPEN TempCursor USING State, County;
    IF (ROWCOUNT(TempCursor) > 0) THEN
      FETCH FIRST FROM TempCursor ('TaxRate') INTO Result;
    END IF;
   CLOSE TempCursor;
   RETURN Result;
END
```
### SQL 2003 Standard Deviations

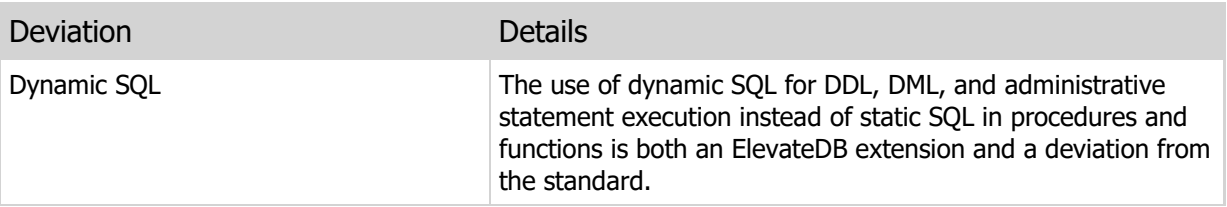

# 7.23 FETCH

Navigates a result set cursor and reads column values into variables, parameters, or trigger NEWROW values.

#### Syntax

```
FETCH [<Orientation>] [FROM] <CursorName>
[[(<ColumnName> [,<ColumnName>])]
INTO <TargetName> [,<TargetName>]]
<Orientation> =
NEXT|PRIOR|FIRST|LAST|{ABSOLUTE|RELATIVE} <IntegerValue>
<TargetName> =
<VariableName>|<ParameterName>|NEWROW.<ColumnName>
```
#### Usage

Use this statement to navigate a result set cursor and read column values into variables, parameters, or NEWROW values in a trigger.

The various orientations work as follows:

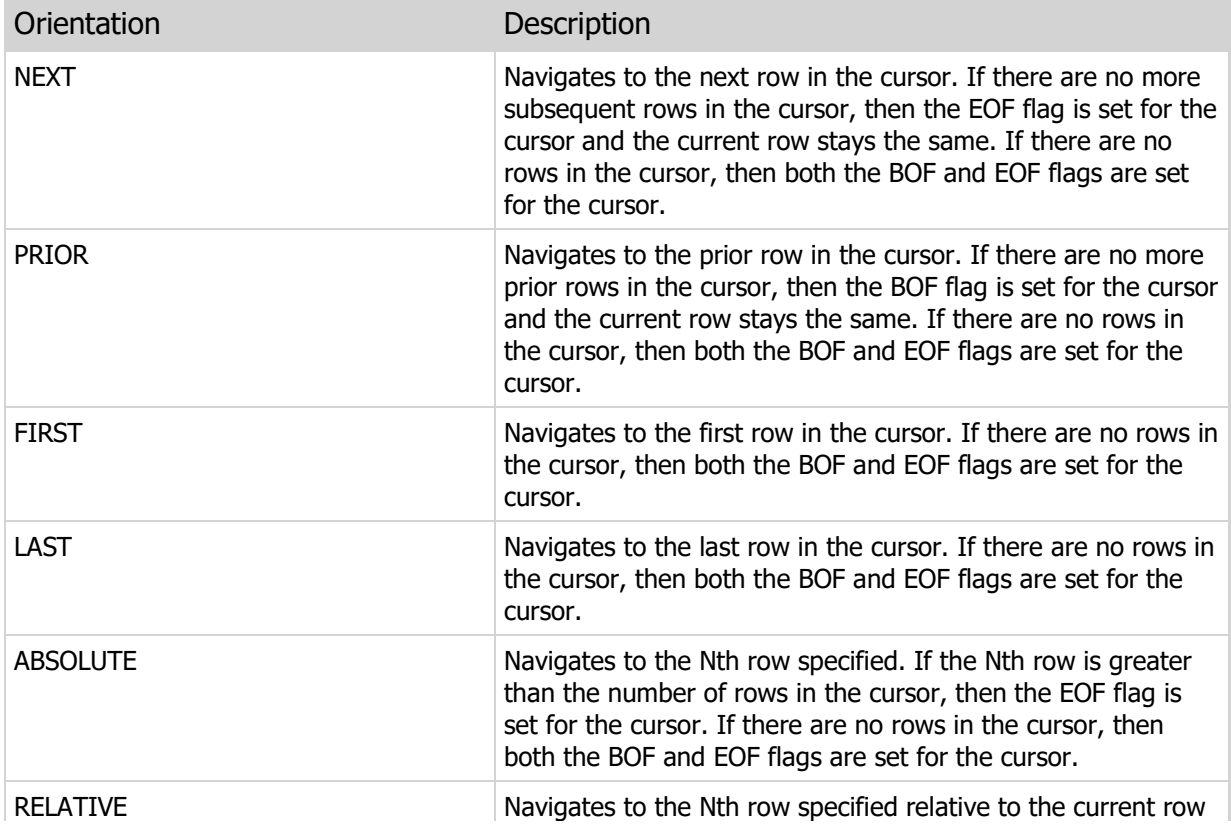

position. If the specified relative row is negative and the current row position minus the Nth row is less than 0, then the BOF flag is set for the cursor. If the current row position plus the Nth row is greater than the number of rows in the cursor, then the EOF flag is set for the cursor. If there are no rows in the cursor, then both the BOF and EOF flags are set for the cursor.

#### **Note**

If you do not specify a fetch orientation, then the default orientation is to fetch from the current row position in the cursor.

You can use the BOF and EOF functions to determine if the BOF flag or EOF flag has been set on a cursor.

Specify a list of columns to only read the column values from a specific set of columns. If a list of columns is not specified and the INTO keyword is specified, then it is assumed that all column values should be read.

Use the INTO keyword to list one or more variables, parameters, or trigger NEWROW values into which the column values should be read.

```
-- The following job backs up all tables in all databases
-- defined in the current system at 11:00 PM every evening.
CREATE JOB Backup
RUN AS "System"
FROM DATE '2006-01-01' TO DATE '2010-12-31'
DATI.Y
BETWEEN TIME '11:00 PM' AND TIME '11:30 PM'
CATEGORY 'Backup'
BEGIN
  DECLARE DBCursor CURSOR FOR DBStmt;
   DECLARE DBName VARCHAR DEFAULT '';
    PREPARE DBStmt FROM 'SELECT * FROM Databases';
    OPEN DBCursor;
    FETCH FIRST FROM DBCursor ('Name') INTO DBName;
    WHILE NOT EOF(DBCursor) DO
       IF (DBName <> 'Configuration') THEN
         EXECUTE IMMEDIATE 'BACKUP DATABASE "' + DBName + '" AS "' +
                          CAST(CURRENT DATE AS VARCHAR(10)) +
                            '-' + DBName + '" TO STORE "Backups" INCLUDE
       CATALOG';
     END TF:
      FETCH NEXT FROM DBCursor ('Name') INTO DBName;
    END WHILE;
    CLOSE DBCursor;
END
```
 $\mathcal{L}^{\text{max}}_{\text{max}}$ 

# SQL 2003 Standard Deviations

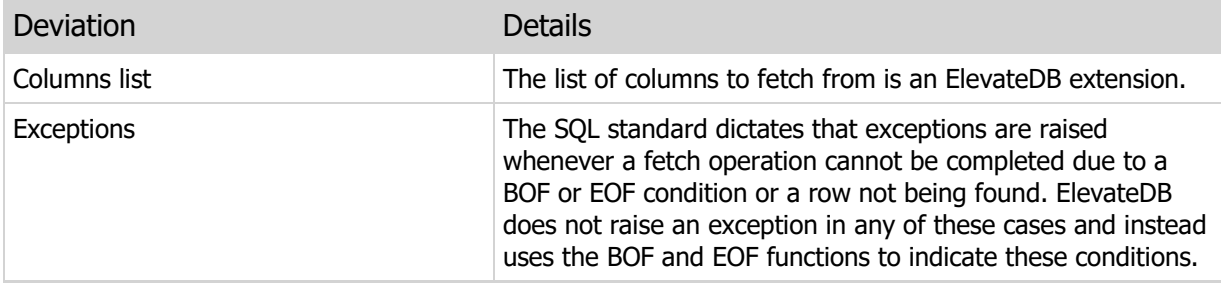

# 7.24 START TRANSACTION

Starts a transaction.

#### **Syntax**

```
START TRANSACTION
[ON TABLES <TableName> [,<TableName>]]
[TIMEOUT <Timeout>]
<Timeout> = Milliseconds to wait for lock
```
#### Usage

Use this statement to start a transaction on the current database or a specific set of tables in the current database. Use the ON TABLES clause to specify a specific table or set of tables to start the transaction on.

#### **Note**

Using the ON TABLES clause will help concurrency by only locking the tables that will be involved in the transaction instead of all of the tables in the current database. See the Transactions topic for more information on transaction locking.

Use the TIMEOUT clause to specify the amount of time, in milliseconds, to wait for the transaction lock to succeed before raising a lock exception.

```
-- This procedure uses an IF statement
-- to conditionally test if the State column
-- is equal to 'FL', and if so, to change it
-- to 'NY'
-- The whole update process is wrapped inside
-- of a transaction start..commit/rollback block
CREATE PROCEDURE UpdateState()
BEGIN
   DECLARE CustCursor CURSOR WITH RETURN FOR Stmt;
   DECLARE State CHAR(2) DEFAULT '';
    PREPARE Stmt FROM 'SELECT * FROM Customer';
    OPEN CustCursor;
    START TRANSACTION ON TABLES 'Customer';
    BEGIN
       FETCH FIRST FROM CustCursor ('State') INTO State;
```

```
 WHILE NOT EOF(CustCursor) DO
         IF (State='FL') THEN
            UPDATE CustCursor SET 'State'='NY';
         END IF;
         FETCH NEXT FROM CustCursor ('State') INTO State;
       END WHILE;
       COMMIT;
    EXCEPTION
      ROLLBACK;
    END;
END
```
# SQL 2003 Standard Deviations

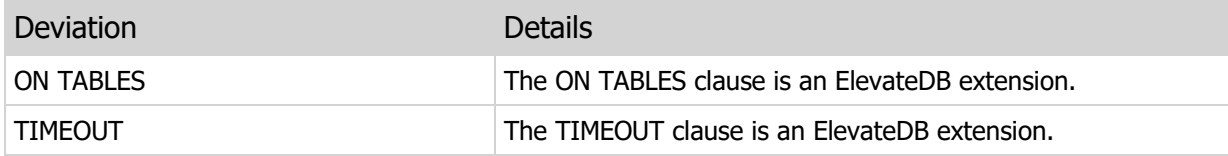

## 7.25 COMMIT

Commits an transaction.

#### Syntax

```
COMMIT [WORK] [NO FLUSH]
```
#### Usage

Use this statement to commit an active transaction. The WORK keyword is optional. Use the NO FLUSH keyword to specify that the COMMIT should not force a flush to disk through the operating system. See the Transactions topic for more information on commit processing.

```
-- This procedure uses an IF statement
-- to conditionally test if the State column
-- is equal to 'FL', and if so, to change it
-- to 'NY'
-- The whole update process is wrapped inside
-- of a transaction start..commit/rollback block
CREATE PROCEDURE UpdateState()
BEGIN
  DECLARE CustCursor CURSOR WITH RETURN FOR Stmt;
   DECLARE State CHAR(2) DEFAULT '';
    PREPARE Stmt FROM 'SELECT * FROM Customer';
    OPEN CustCursor;
    START TRANSACTION ON TABLES 'Customer';
    BEGIN
       FETCH FIRST FROM CustCursor ('State') INTO State;
       WHILE NOT EOF(CustCursor) DO
          IF (State='FL') THEN
             UPDATE CustCursor SET 'State'='NY';
          END IF;
         FETCH NEXT FROM CustCursor ('State') INTO State;
       END WHILE;
       COMMIT;
    EXCEPTION
      ROLLBACK;
    END;
END
```
# SQL 2003 Standard Deviations

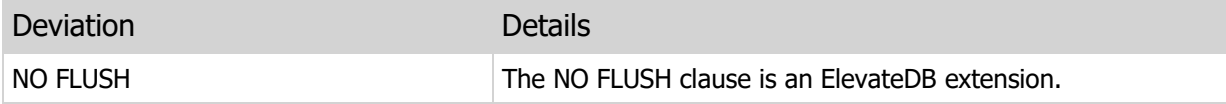

# 7.26 ROLLBACK

Rolls back a transaction.

#### Syntax

ROLLBACK [WORK]

#### Usage

Use this statement to roll back an active transaction. The WORK keyword is optional. See the Transactions topic for more information on rolling back transactions.

```
-- This procedure uses an IF statement
-- to conditionally test if the State column
-- is equal to 'FL', and if so, to change it
-- to 'NY'
-- The whole update process is wrapped inside
-- of a transaction start..commit/rollback block
CREATE PROCEDURE UpdateState()
BEGIN
   DECLARE CustCursor CURSOR WITH RETURN FOR Stmt;
   DECLARE State CHAR(2) DEFAULT '';
    PREPARE Stmt FROM 'SELECT * FROM Customer';
    OPEN CustCursor;
    START TRANSACTION ON TABLES 'Customer';
    BEGIN
      FETCH FIRST FROM CustCursor ('State') INTO State;
       WHILE NOT EOF(CustCursor) DO
         IF (State='FL') THEN
             UPDATE CustCursor SET 'State'='NY';
          END IF;
          FETCH NEXT FROM CustCursor ('State') INTO State;
       END WHILE;
       COMMIT;
    EXCEPTION
      ROLLBACK;
    END;
END
```
# SQL 2003 Standard Deviations

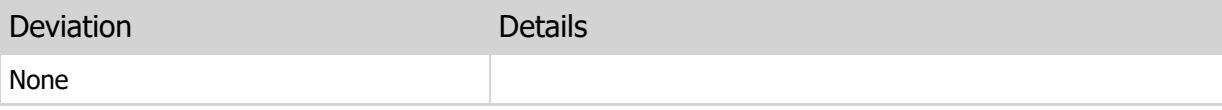

# 7.27 INSERT

Inserts a new row into a result set cursor.

#### **Syntax**

```
INSERT INTO <CursorName>
[(<ColumnName> [,<ColumnName>])]
VALUES (<Value> [,<Value>])
```
#### Usage

Use this statement to insert a new row into a result set cursor. If a list of columns to populate is not specified, then the number of values specified in the VALUES clause must match the number of columns in the result set that the cursor is using. All values specified in the VALUES clause must be type-compatible with the specified columns, or all of the columns in the result set if the columns are not specified.

#### Examples

```
-- This procedure checks to see if the
-- specified State exists in the States lookup
-- table and inserts it if it isn't
CREATE PROCEDURE LookupState(IN StateParam CHAR(2) COLLATE ANSI_CI)
BEGIN
  DECLARE StateCursor SENSITIVE CURSOR FOR Stmt;
  PREPARE Stmt FROM 'SELECT * FROM States WHERE State = ?';
   OPEN StateCursor USING StateParam;
   IF (ROWCOUNT(StateCursor) = 0) THEN
      INSERT INTO StateCursor ('State') VALUES (StateParam);
   END IF;
   CLOSE StateCursor; 
END
```
#### Required Privileges

If the result set cursor is a sensitive cursor, then the current user must be granted the INSERT and SELECT privileges on the table in the SELECT statement used to output the result set that the cursor is using. Please see the User Security topic for more information.

#### SQL 2003 Standard Deviations

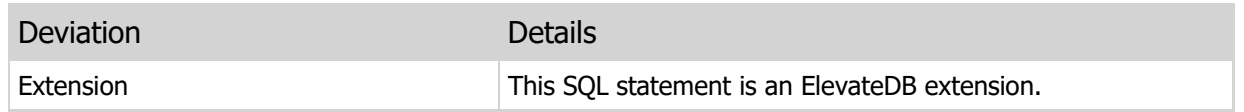

## 7.28 UPDATE

Updates the current row in a result set cursor.

#### Syntax

```
UPDATE <CursorName>
SET <ColumnName> = <Value> [,<ColumnName> = <Value>])
```
#### Usage

Use this statement to update the current row in a result set cursor. The SET clause is used to specify which columns you want to update and the values to assign to the columns. Each value can be any valid SQL expression.

```
-- This procedure uses an IF statement
-- to conditionally test if the State column
-- is equal to 'FL', and if so, to change it
-- to 'NY'
-- The whole update process is wrapped inside
-- of a transaction start..commit/rollback block
CREATE PROCEDURE UpdateState()
BEGIN
  DECLARE CustCursor CURSOR WITH RETURN FOR Stmt;
    DECLARE State CHAR(2) DEFAULT '';
    PREPARE Stmt FROM 'SELECT * FROM Customer';
    OPEN CustCursor;
    START TRANSACTION ON TABLES 'Customer';
    BEGIN
       FETCH FIRST FROM CustCursor ('State') INTO State;
       WHILE NOT EOF(CustCursor) DO
         IF (State='FL') THEN
             UPDATE CustCursor SET 'State'='NY';
          END IF;
          FETCH NEXT FROM CustCursor ('State') INTO State;
       END WHILE;
       COMMIT;
    EXCEPTION
      ROLLBACK;
    END;
END
```
# Required Privileges

If the result set cursor is a sensitive cursor, then the current user must be granted the UPDATE and SELECT privileges on the table in the SELECT statement used to output the result set that the cursor is using. Please see the User Security topic for more information.

### SQL 2003 Standard Deviations

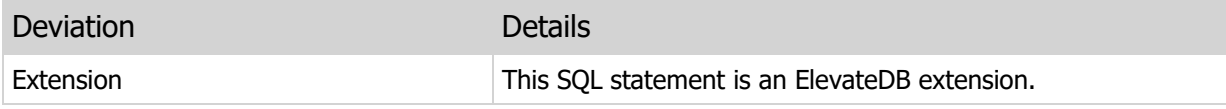

# 7.29 DELETE

Deletes the current row in a result set cursor.

#### Syntax

DELETE FROM <CursorName>

#### Usage

Use this statement to delete the current row in a result set cursor.

```
-- This procedure uses an IF statement
-- to conditionally test if the State column
-- is equal to 'FL', and if so, to delete the row
-- The whole update process is wrapped inside
-- of a transaction start..commit/rollback block
CREATE PROCEDURE DeleteFLCustomers()
BEGIN
  DECLARE CustCursor CURSOR WITH RETURN FOR Stmt;
   DECLARE State CHAR(2) DEFAULT '';
    PREPARE Stmt FROM 'SELECT * FROM Customer';
    OPEN CustCursor;
    START TRANSACTION ON TABLES 'Customer';
    BEGIN
      FETCH FIRST FROM CustCursor ('State') INTO State;
       WHILE NOT EOF(CustCursor) DO
         IF (State='FL') THEN
           DELETE FROM CustCursor;
            FETCH FROM CustCursor ('State') INTO State;
          ELSE
             FETCH NEXT FROM CustCursor ('State') INTO State;
          END IF;
       END WHILE;
       COMMIT;
    EXCEPTION
       ROLLBACK;
    END;
END
```
### Required Privileges

If the result set cursor is a sensitive cursor, then the current user must be granted the DELETE and SELECT privileges on the table in the SELECT statement used to output the result set that the cursor is using. Please see the User Security topic for more information.

### SQL 2003 Standard Deviations

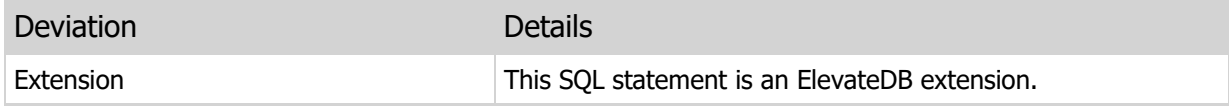

# 7.30 REFRESH

Refreshes a result set cursor.

#### Syntax

REFRESH <CursorName>

#### Usage

Use this statement to refresh an open result set cursor. Calling the REFRESH statement will cause any row changes made by other sessions to appear. This statement is the only way to refresh an insensitive result set cursor, since such a cursor does not automatically reflect changes made by other sessions. See the Result Set Cursor Sensitivity topic for more information on cursor sensitivity.

#### **Note**

This statement will only refresh the cursor itself. You must use the FETCH statement to re-fetch the updated data into whatever variables you have declared to hold the fetched column values.

### SQL 2003 Standard Deviations

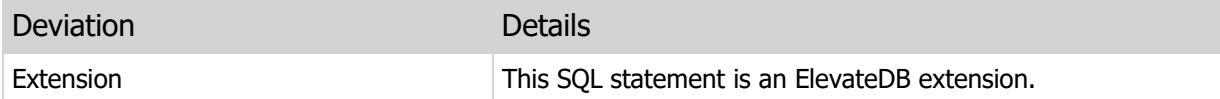

# 7.31 SET LOG MESSAGE

Creates a new log message.

#### Syntax

SET LOG MESSAGE TO <Message>

#### Usage

Use this statement to create a new log message that can be retrieved and viewed by the application that is executing the current routine. The message can be any text that you wish.

#### Examples

```
-- This procedure uses a SET LOG MESSAGE
-- statement to log which rows are updated
CREATE PROCEDURE UpdateState()
BEGIN
  DECLARE CustCursor CURSOR WITH RETURN FOR Stmt;
   DECLARE CustNo INTEGER DEFAULT 0;
   DECLARE State CHAR(2) DEFAULT '';
    PREPARE Stmt FROM 'SELECT * FROM Customer';
    OPEN CustCursor;
    START TRANSACTION ON TABLES 'Customer';
    BEGIN
       FETCH FIRST FROM CustCursor ('State') INTO State;
       WHILE NOT EOF(CustCursor) DO
         IF (State='FL') THEN
             UPDATE CustCursor SET 'State'='NY';
             FETCH FROM CustCursor ('CustNo') INTO CustNo;
             SET LOG MESSAGE TO 'Customer # '+CAST(CustNo AS VARCHAR)+'
       updated';
          END IF;
          FETCH NEXT FROM CustCursor ('State') INTO State;
       END WHILE;
       COMMIT;
    EXCEPTION
       ROLLBACK;
    END;
END
```
### SQL 2003 Standard Deviations

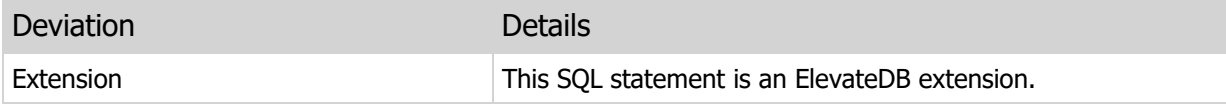

# 7.32 SET PROGRESS

Creates a new progress update.

#### **Syntax**

SET PROGRESS TO <CompletionPercent>

#### Usage

Use this statement to create a progress update that can be displayed by the application that is executing the current routine. The completion percentage should be be any valid percentage between 1 and 100.

You can use the ABORTED SQL/PSM function to determine if the application indicated that it wished to abort the current execution in response to the progress update.

```
-- This procedure uses a SET PROGRESS
-- statement to display progress during its
-- execution and uses the ABORTED function
-- to abort the execution if the application
-- requests it
CREATE PROCEDURE UpdateState()
BEGIN
    DECLARE CustCursor CURSOR WITH RETURN FOR Stmt;
    DECLARE State CHAR(2) DEFAULT '';
    DECLARE TotalRows INTEGER DEFAULT 0;
    DECLARE NumRows INTEGER DEFAULT 0;
    PREPARE Stmt FROM 'SELECT * FROM Customer';
    OPEN CustCursor;
   SET TotalRows=ROWCOUNT (CustCursor) ;
    START TRANSACTION ON TABLES 'Customer';
    BEGIN
       FETCH FIRST FROM CustCursor ('State') INTO State;
       WHILE (NOT (EOF(CustCursor) OR ABORTED)) DO
          IF (State='FL') THEN
             UPDATE CustCursor SET 'State'='NY';
          END IF;
          FETCH NEXT FROM CustCursor ('State') INTO State;
          SET NumRows=NumRows+1;
         SET PROGRESS TO TRUNC(((NumRows/TotalRows)*100));
       END WHILE;
       IF (NOT ABORTED) THEN
         COMMIT;
```

```
 ELSE
        ROLLBACK;
      END IF;
    EXCEPTION
      ROLLBACK;
    END;
END
```
# SQL 2003 Standard Deviations

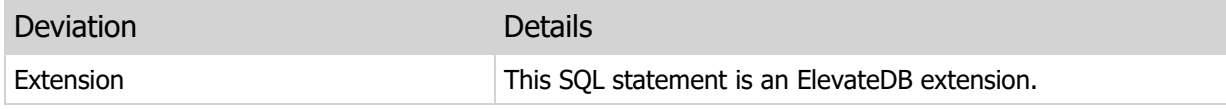

# 7.33 SET STATUS MESSAGE

Creates a new status message.

#### Syntax

```
SET STATUS MESSAGE TO <Message>
```
#### Usage

Use this statement to create a new status message that can be retrieved and viewed by the application that is executing the current routine. The message can be any text that you wish.

#### Examples

```
-- This procedure uses a SET STATUS MESSAGE
-- statement to display which rows are updated
CREATE PROCEDURE UpdateState()
BEGIN
  DECLARE CustCursor CURSOR WITH RETURN FOR Stmt;
   DECLARE CustNo INTEGER DEFAULT 0;
   DECLARE State CHAR(2) DEFAULT '';
    PREPARE Stmt FROM 'SELECT * FROM Customer';
    OPEN CustCursor;
    START TRANSACTION ON TABLES 'Customer';
    BEGIN
       FETCH FIRST FROM CustCursor ('State') INTO State;
       WHILE NOT EOF(CustCursor) DO
         IF (State='FL') THEN
            UPDATE CustCursor SET 'State'='NY';
            FETCH FROM CustCursor ('CustNo') INTO CustNo;
             SET STATUS MESSAGE TO 'Customer # '+
                             CAST(CustNo AS VARCHAR)+' updated';
          END IF;
          FETCH NEXT FROM CustCursor ('State') INTO State;
       END WHILE;
       COMMIT;
    EXCEPTION
       ROLLBACK;
    END;
END
```
#### SQL 2003 Standard Deviations

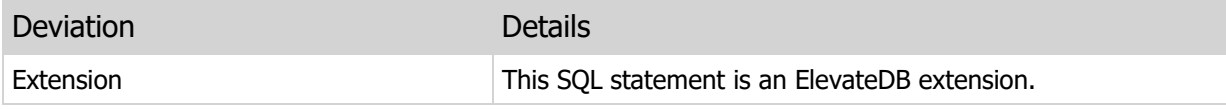

# 7.34 ABORT

Sets the aborted flag for the current execution.

#### Syntax

ABORT

Usage

Use this statement to set the aborted flag for the current execution. This statement can be used in conjunction with the ABORTED function to perform conditional execution.

Starting in 2.05, you can use the ABORT statement to abort an INSERT, UPDATE, DELETE, or LOAD UPDATE operation from within a trigger. Please see the CREATE TRIGGER topic for more information.

```
-- This procedure uses an ABORT statement
-- to exit the WHILE loop once the number of
-- rows visited reaches 10
CREATE PROCEDURE UpdateState()
BEGIN
  DECLARE CustCursor CURSOR WITH RETURN FOR Stmt;
   DECLARE State CHAR(2) DEFAULT '';
   DECLARE TotalRows INTEGER DEFAULT 0;
    DECLARE NumRows INTEGER DEFAULT 0;
    PREPARE Stmt FROM 'SELECT * FROM Customer';
    OPEN CustCursor;
   SET TotalRows=ROWCOUNT (CustCursor);
    START TRANSACTION ON TABLES 'Customer';
    BEGIN
       FETCH FIRST FROM CustCursor ('State') INTO State;
       WHILE (NOT (EOF(CustCursor) OR ABORTED)) DO
          IF (State='FL') THEN
             UPDATE CustCursor SET 'State'='NY';
          END IF;
          FETCH NEXT FROM CustCursor ('State') INTO State;
          SET NumRows=NumRows+1;
         SET PROGRESS TO TRUNC(((NumRows/TotalRows)*100));
          IF (NumRows=10) THEN
            ABORT;
          END WHILE;
       IF (NOT ABORTED) THEN
         COMMIT;
```
```
 ELSE
        ROLLBACK;
      END IF;
    EXCEPTION
      ROLLBACK;
    END;
END
```
## SQL 2003 Standard Deviations

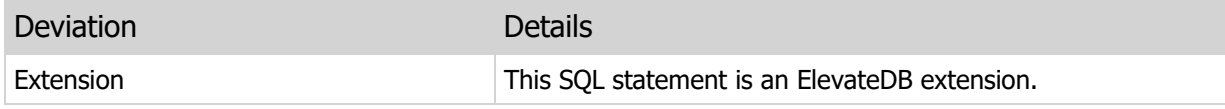

## 7.35 RETRY

Retries an insert, update, or delete operation.

## Syntax

RETRY

## Usage

Use this statement to retry an insert, update, or delete operation from within the body of an error trigger. Error triggers are called whenever there is an error in an insert, update, or delete operation. If the trigger body has taken action to rectify the original exception that caused the error trigger to be called, then the RETRY statement can retry the operation. The body of the trigger is exited immediately at the point where the RETRY statement is specified, and any code after that point is skipped. Please see the CREATE TRIGGER statement for more information.

### Warning

Retrying an operation without making sure that the operation isn't being recursively triggered can result in the trigger locking up the application. You should always make sure to check the conditions under which a RETRY is occurring.

## Examples

```
-- This error trigger will handle a constraint
-- error, update the value so that the constraint error
-- doesn't happen. However, if the value has already
-- been changed, then it re-raises the constraint error
CREATE TRIGGER "ErrorTest" ERROR INSERT ON "customer"
BEGIN
   IF ERRORCODE()=1004 THEN
      IF NEWROW.CustNo <> 100 THEN
        SET NEWROW.CustNo=100;
          RETRY;
       ELSE
         RAISE;
       END IF;
    END IF;
END
```
## SQL 2003 Standard Deviations

This statement deviates from the SQL 2003 standard in the following ways:

Deviation **Details** 

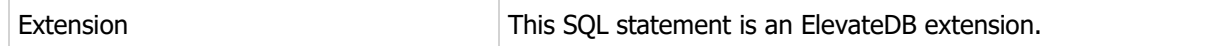

## 7.36 LOG EVENT

Logs an information, warning, or error event in the logged events for the current configuration.

## Syntax

LOG [INFORMATION|WARNING|ERROR] EVENT <Message>

### Usage

Use this statement to log an event in the logged events for the current configuration. The message can be any text that you wish.

Any events logged using this statement will have a function name of "Logged Event" in the logged events for the current configuration.

#### **Note**

Do not use this statement to log ElevateDB errors or exceptions. ElevateDB already logs such events automatically. The only exception is if a routine traps an exception, preventing it from escaping the routine in which the exception occurred. In such a case, you can use this statement to log the event.

## Examples

```
-- This procedure uses a LOG ERROR EVENT
-- statement to log an event when an error occurs
CREATE PROCEDURE UpdateState()
BEGIN
  DECLARE CustCursor CURSOR WITH RETURN FOR Stmt;
   DECLARE CustNo INTEGER DEFAULT 0;
   DECLARE State CHAR(2) DEFAULT '';
    PREPARE Stmt FROM 'SELECT * FROM Customer';
    OPEN CustCursor;
    START TRANSACTION ON TABLES 'Customer';
    BEGIN
       FETCH FIRST FROM CustCursor ('State') INTO State;
       WHILE NOT EOF(CustCursor) DO
          IF (State='FL') THEN
            UPDATE CustCursor SET 'State'='NY';
            FETCH FROM CustCursor ('CustNo') INTO CustNo;
          END IF;
         FETCH NEXT FROM CustCursor ('State') INTO State;
       END WHILE;
```

```
 COMMIT;
    EXCEPTION
     LOG ERROR EVENT 'Unexpected error occurred during the UpdateState
      procedure: '+
                    CAST(ERRORCODE() AS VARCHAR) +' '+ERRORMSG();
      ROLLBACK;
   END;
END
```
## SQL 2003 Standard Deviations

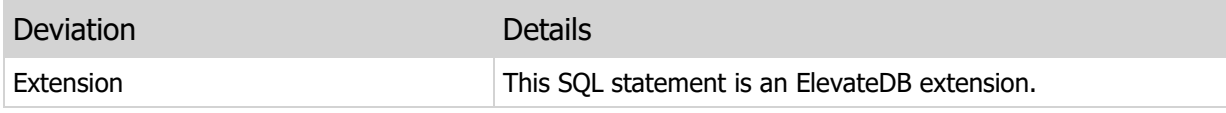

## 7.37 SET STATEMENT CACHE

Sets the statement cache size within a job.

#### Syntax

SET STATEMENT CACHE TO <NumStatements>

#### Usage

Use this statement to set the statement cache size within a job. The default statement cache size in a job is 0, which results in no statement caching at all. Please see the Buffering and Caching topic for more information on the statement caching functionality in ElevateDB.

#### **Note**

This statement will override any existing statement cache size set for the session via client-specific connection parameters, so it is normally recommended that you only use this statement within the body of jobs, which use unique sessions per job execution. Please see the CREATE JOB statement for more information on how to create a job.

## Examples

```
-- The following job backs up all tables in all databases
-- defined in the current system at 11:00 PM every evening.
CREATE JOB Backup
RUN AS "System"
FROM DATE '2006-01-01' TO DATE '2010-12-31'
DAILY
BETWEEN TIME '11:00 PM' AND TIME '11:30 PM'
CATEGORY 'Backup'
BEGIN
  DECLARE DBCursor CURSOR FOR DBStmt;
   DECLARE DBName VARCHAR DEFAULT '';
    -- 8 statements is more than we need, but isn't wasteful
   SET STATEMENT CACHE TO 8;
    PREPARE DBStmt FROM 'SELECT * FROM Databases';
    OPEN DBCursor;
    FETCH FIRST FROM DBCursor ('Name') INTO DBName;
    WHILE NOT EOF(DBCursor) DO
       IF (DBName <> 'Configuration') THEN
         EXECUTE IMMEDIATE 'BACKUP DATABASE "' + DBName + '" AS "' +
                           CAST(CURRENT DATE AS VARCHAR(10)) +
                           '-' + DBName + '" TO STORE "Backups" INCLUDE
```

```
 CATALOG';
         -- This next statement is the one that we're interested in caching
         EXECUTE IMMEDIATE 'INSERT INTO BackupLog(ExecTime) Values
       (CURRENT_TIMESTAMP)';
       END IF;
       FETCH NEXT FROM DBCursor ('Name') INTO DBName;
    END WHILE;
    CLOSE DBCursor;
END
```
## Required Privileges

Any user can execute this statement.

## SQL 2003 Standard Deviations

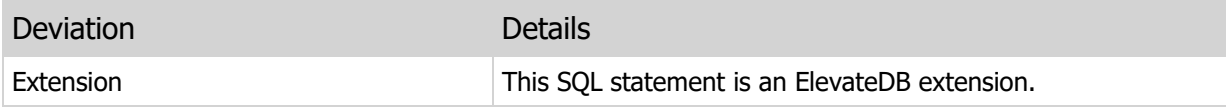

## 7.38 SET PROCEDURE CACHE

Sets the function/procedure cache size within a job.

### Syntax

SET PROCEDURE CACHE TO <NumStatements>

#### Usage

Use this statement to set the function/procedure cache size within a job. The default function/procedure cache size in a job is 0, which results in no function/procedure caching at all. Please see the Buffering and Caching topic for more information on the function/procedure caching functionality in ElevateDB.

#### **Note**

This statement will override any existing function/procedure cache size set for the session via clientspecific connection parameters, so it is normally recommended that you only use this statement within the body of jobs, which use unique sessions per job execution. Please see the CREATE JOB statement for more information on how to create a job.

## Examples

```
-- The following job backs up all tables in all databases
-- defined in the current system at 11:00 PM every evening.
CREATE JOB Backup
RUN AS "System"
FROM DATE '2006-01-01' TO DATE '2010-12-31'
DAILY
BETWEEN TIME '11:00 PM' AND TIME '11:30 PM'
CATEGORY 'Backup'
BEGIN
  DECLARE DBCursor CURSOR FOR DBStmt;
   DECLARE DBName VARCHAR DEFAULT '';
    -- 8 procedures is more than we need, but isn't wasteful
   SET PROCEDURE CACHE TO 8;
    PREPARE DBStmt FROM 'SELECT * FROM Databases';
    OPEN DBCursor;
    FETCH FIRST FROM DBCursor ('Name') INTO DBName;
    WHILE NOT EOF(DBCursor) DO
      IF (DBName <> 'Configuration') THEN
         EXECUTE IMMEDIATE 'BACKUP DATABASE "' + DBName + '" AS "' +
                           CAST(CURRENT DATE AS VARCHAR(10)) +
                           '-' + DBName + '" TO STORE "Backups" INCLUDE
```

```
 CATALOG';
         -- This next call is the one that we're interested in caching
         CALL LogBackup(CURRENT_TIMESTAMP);
       END IF;
      FETCH NEXT FROM DBCursor ('Name') INTO DBName;
    END WHILE;
    CLOSE DBCursor;
END
```
## Required Privileges

Any user can execute this statement.

## SQL 2003 Standard Deviations

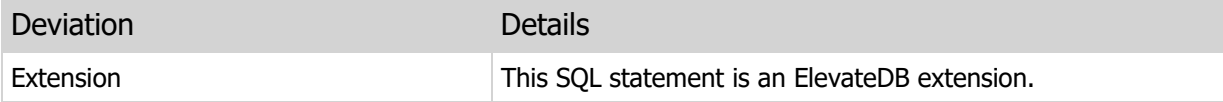

This page intentionally left blank

# Chapter 8 Administrative Statements

## 8.1 Introduction

Administrative statements are used to execute tasks such as migration, backup, restore, repair, optimization, and import/export. This section of the manual details the available administrative statements in ElevateDB.

## Notation

The notation used in the syntax section for each administrative statement is as follows:

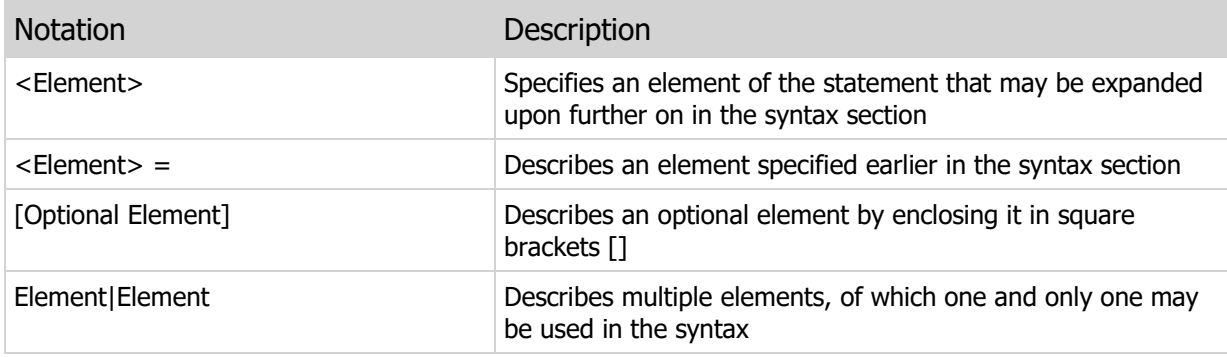

## 8.2 ENABLE STATEMENT LOGGING

Enables engine-wide, SQL statement performance logging for ElevateDB.

### Syntax

```
ENABLE STATEMENT LOGGING
[MINIMUM EXECUTION <MinExecutionTime>]
[MAXIMUM LOGGED <MaxNumStatements>]
\leqMinExecutionTime> = The minimum execution time, in seconds, of an SQL
      statement
<MaxNumStatements> = The maximum number of logged SQL statements allowed
```
### Usage

Use this statement to enable SQL statement performance logging for the ElevateDB engine (or ElevateDB Server).

The MINIMUM EXECUTION clause is optional and allows you to specify the minimum amount of time, in seconds, that an SQL statement must execute before it is logged. The specified minimum execution time must be greater than 0, and the default minimum execution time is 30 seconds.

The MAXIMUM LOGGED clause is optional and allows you to specify the maximum number of SQL statements that will be logged at one time. The specified maximum number of SQL statements must be greater than 0, and the default maximum number of SQL statements is 128.

#### **Note**

You can execute this statement multiple times with different clauses in order to adjust the statement logging parameters. Also, the logged SQL statements are ordered by their execution time, so adjusting either of these values can effect which SQL statements are present in the log (after the ENABLE STATEMENT LOGGING statement is executed).

After enabling SQL statement logging, you can query the LoggedStatements system information table in order to find out which SQL statements have performance issues.

### Examples

```
ENABLE STATEMENT LOGGING
MINIMUM EXECUTION 10
MAXIMUM LOGGED 256
```
## Required Privileges

The current user must be granted the system-defined Administrators role in order to execute this statement. Please see the User Security topic for more information.

## SQL 2003 Standard Deviations

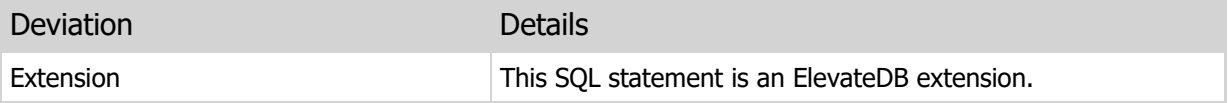

## 8.3 DISABLE STATEMENT LOGGING

Disables engine-wide, SQL statement performance logging for ElevateDB.

## Syntax

DISABLE STATEMENT LOGGING

## Usage

Use this statement to disable SQL statement performance logging for the ElevateDB engine (or ElevateDB Server).

Statement performance logging can be enabled via the ENABLE STATEMENT LOGGING statement.

## Examples

DISABLE STATEMENT LOGGING

## Required Privileges

The current user must be granted the system-defined Administrators role in order to execute this statement. Please see the User Security topic for more information.

## SQL 2003 Standard Deviations

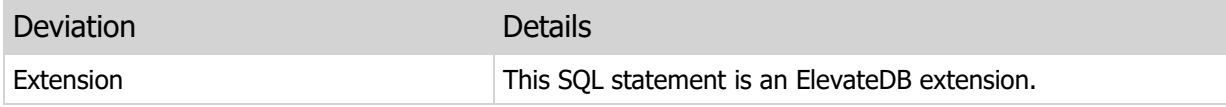

## 8.4 MIGRATE DATABASE

Migrates the current database from an external source using a migrator.

## Syntax

```
MIGRATE DATABASE FROM <MigratorName>
[USING <ParamName> = <ParamValue> [,<ParamName> = <ParamValue>]]
[WITH DATA|WITH NO DATA]
[START AT TABLE <TableName>]
\langle ParamName\rangle = The name of a migrator parameter
<ParamValue> = A literal value to be assigned to the paramter
```
#### Usage

Use this statement to migrate the current database from an external source.

The FROM clause specifies the migrator to use for the migration process. Migrators are defined using the CREATE MIGRATOR statement.

The USING clause is optional and allows you specify a comma-delimited list of parameters and the values to assign to each parameter. You can find out the parameters for a migrator along with their type and default value by querying the MigratorParams table in the Configuration Database.

The WITH DATA clause specifies that the table data for the external data source should be migrated also, while the WITH NO DATA clause specifies that only the metadata for the database objects should be migrated. The default is WITH NO DATA.

Starting in 2.29, the START AT TABLE clause can be used to specify the table from which to start the migration. The order of the tables that are being migrated is determined by the migrator being used, along with its associated database engine.

#### **Note**

ElevateDB allows for tables (including constraints), indexes, triggers, functions, and procedures to migrated from an external data source. However, not all migrators and/or data sources support all of these types of objects.

### Examples

```
-- This example migrates a BDE alias called
-- DBDEMOS using the BDE migrator
MIGRATE DATABASE FROM "BDE"
USING DatabaseName = 'DBDEMOS', Transliterate = False
```
## Required Privileges

The current user must be granted the proper CREATE privilege on the current database in order to execute this statement. Additionally, if the WITH DATA clause is specified, then the current user must be granted the INSERT privilege on any tables that will be migrated so that the rows from the external data source can be inserted into the new ElevateDB tables. Please see the User Security topic for more information.

## SQL 2003 Standard Deviations

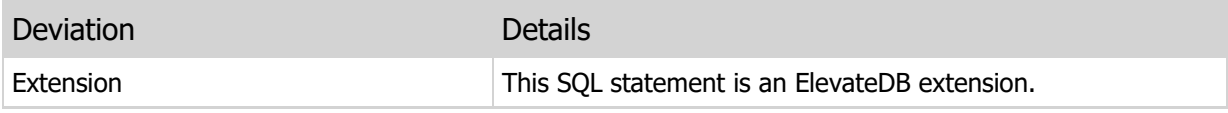

## 8.5 SET MIGRATOR

Sets the current migrator used for configuration queries.

## Syntax

SET MIGRATOR TO <MigratorName>

## Usage

Use this statement to set the current migrator. The current migrator dictates where ElevateDB will retrieve the list of avalable migrator parameters when queries on the MigratorParams Table in the special Configuration Database are executed. The name provided must be a valid migrator name. You can find out which migrators exist by querying the Migrators Table in the Configuration database.

#### **Note**

This statement is not persistent and is reset once the current session is disconnected.

## Examples

SET MIGRATOR TO "EDB"

## Required Privileges

Any user can execute this statement.

## SQL 2003 Standard Deviations

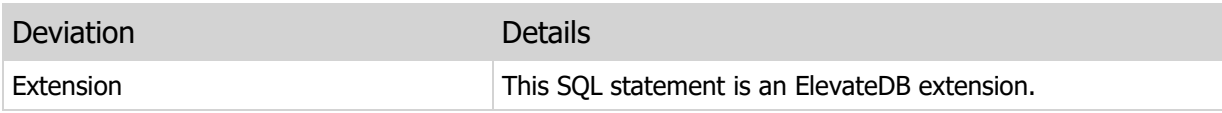

## 8.6 BACKUP DATABASE

Backs up the specified database.

### Syntax

```
BACKUP DATABASE <Name>
AS <BackupName>
TO STORE <StoreName>
[TABLES <TableName> [,<TableName>]]
[DESCRIPTION <Description>]
[COMPRESSION <Compression>]
[INCLUDE CATALOG [ONLY]]
[EXCLUDE PUBLISHED UPDATES]
```
#### <Compression> = 0..9

### Usage

Use this statement to backup the specified database to a single backup file in the specified store. The store must have already been created using the CREATE STORE statement.

The TABLES clause is optional and allows you specify a subset of tables from the database for backup. The default behavior is to backup all tables in the database.

#### **Note**

The TABLES clause only limits the table data that is backed up. It doesn't prevent the table metadata from being backed up. That is controlled by the INCLUDE CATALOG clause.

The COMPRESSION clause allows you to specify the compression level (0..9). The default level of compression is 6.

The INCLUDE CATALOG clause specifies that the database catalog should be backed up in addition to the table data. It is recommended that you always include this clause. At the very least, you should backup the database with this clause whenever any of the database objects changes. This includes views, procedures, and functions in addition to tables. You can use the ONLY clause to extend the INCLUDE CATALOG clause so that only the catalog is backed up.

#### **Note**

The ONLY clause can only be used if the TABLES clause is not present.

Starting in 2.05, the EXCLUDE PUBLISHED UPDATES clause can be used to specify that you do not want published updates to be included in the backup, which can reduce the size of the backup significantly if there are a lot of published updates present for the tables being backed up.

#### Examples

```
-- This example backs up the entire
-- Accounting database with the catalog included
BACKUP DATABASE Accounting
AS "AccountingDB-DailyBackup-2007-03-12"
TO STORE "Backups"
INCLUDE CATALOG
```
## Required Privileges

The current user must be granted the BACKUP privilege on the specified database in order to execute this statement. Please see the User Security topic for more information.

## SQL 2003 Standard Deviations

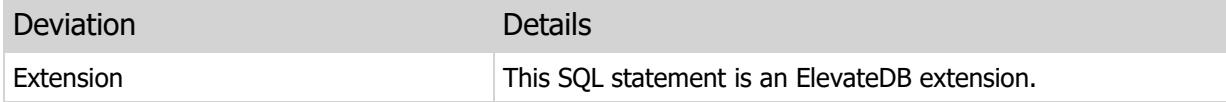

## 8.7 RESTORE DATABASE

Restores the specified backup to a database.

#### Syntax

```
RESTORE DATABASE <Name>
FROM <BackupName>
IN STORE <StoreName>
[TABLES <TableName> [,<TableName>]]
[INCLUDE CATALOG [ONLY]]
[RESET PUBLISHED TABLES]
```
### Usage

Use this statement to restore a backup from a specific store to a database.

The TABLES clause is optional and can be used to limit which tables will be restored from the backup. The default behavior is to restore all tables in the backup.

#### **Note**

The TABLES clause only limits the table data that is restored. It doesn't prevent the table metadata from being restored. That is controlled by the INCLUDE CATALOG clause.

The INCLUDE CATALOG clause specifies that the database catalog should be restored in addition to the table data. It is recommended that you always include this clause. At the very least, you should restore the database with this clause whenever the catalog metadata in the backup doesn't match the existing catalog metadata in the database.

#### Warning

Failure to include this clause in such a scenario would cause the restore to fail with an error.

You can use the ONLY clause to extend the INCLUDE CATALOG clause so that only the catalog is restored. This is dependent, of course, on the backup having the database catalog included during the BACKUP DATABASE statement that created the backup.

#### **Note**

The ONLY clause can only be used if the TABLES clause is not present.

Starting in 2.05, the RESET PUBLISHED TABLES clause can be used to reset the publisher IDs for all published tables in the backup being restored. This is useful when you have backed up a database that includes published tables and do not want the target database to have the same publisher IDs. This is a common scenario when setting up a replicated database for the first time.

#### **Note**

The RESET PUBLISHED TABLES clause can only be used in conjunction with the INCLUDE CATALOG clause.

## Examples

-- This example restores the entire -- Accounting database with the catalog included RESTORE DATABASE Accounting FROM "AccountingDB-DailyBackup-2006-03-12" IN STORE "Backups" INCLUDE CATALOG

## Required Privileges

The current user must be granted the RESTORE privilege on the specified database in order to execute this statement. Please see the User Security topic for more information.

## SQL 2003 Standard Deviations

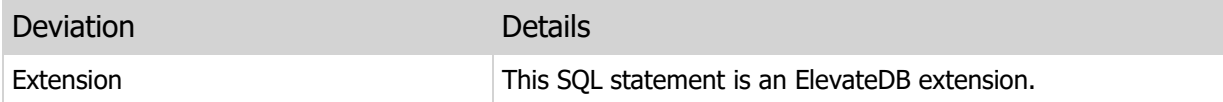

## 8.8 SET BACKUPS STORE

Sets the current backups store used for configuration queries.

## Syntax

SET BACKUPS STORE TO <StoreName>

## Usage

Use this statement to set the current backups store. The current backups store dictates where ElevateDB will retrieve the list of avalable backups when queries on the Backups Table in the special Configuration Database are executed. The name provided must be a valid store name. You can find out which stores exist by querying the Stores Table in the Configuration database.

#### **Note**

This statement is not persistent and is reset once the current session is disconnected.

## Examples

SET BACKUPS STORE TO "Backups"

## Required Privileges

Any user can execute this statement.

## SQL 2003 Standard Deviations

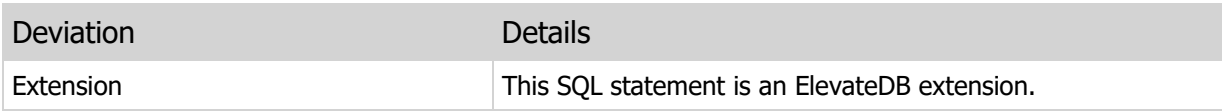

## 8.9 PUBLISH DATABASE

Publishes the specified database so that updates are logged.

#### Syntax

```
PUBLISH DATABASE <DatabaseName>
[TABLES <TableName> [,<TableName>]]
[BY COLUMN|ROW]
```
### Usage

Use this statement to publish the specified database so that any updates to the database tables are logged. Once a database table has been published using this statement, any logged updates to the table can be saved to an update file using the SAVE UPDATES statement and then loaded on a diffent copy of the database using the LOAD UPDATES statement.

The TABLES clause is optional and allows you specify a subset of tables from the database for publishing. The default behavior is to publish all tables in the database. If the specified tables, either via the TABLES clause, or all of the tables in the database, have been already published, then this statement is essentially ignored.

The BY clause is optional and allows you to specify how inserts and updates are logged and replicated after the table(s) has/have been published. If a table is published BY COLUMN, then only modified column values are logged when an insert or update takes place. If a table is published BY ROW, then all columns in a row are logged, even if they aren't modified in any way during the insert or update. The default logging method is BY COLUMN.

#### **Note**

For updates and deletes, the column values for the primary key of the table are always logged, independently of the logging that takes place for other columns.

You can unpublish a database using the UNPUBLISH DATABASE statement.

Please see the Replication topic for more information on loading/saving updates for a database.

#### Examples

```
-- This example publishes the Transaction
-- table in the Accounting database
PUBLISH DATABASE Accounting
TABLES Transaction
```
## Required Privileges

The current user must be granted the MAINTAIN privilege on the current database in order to execute this statement. Please see the User Security topic for more information.

## SQL 2003 Standard Deviations

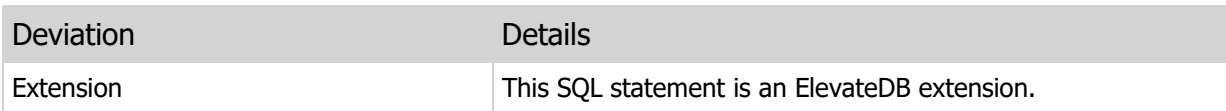

## 8.10 UNPUBLISH DATABASE

Unpublishes the specified database so that updates are no longer logged.

### Syntax

```
UNPUBLISH DATABASE <DatabaseName>
[TABLES <TableName> [,<TableName>]]
```
### Usage

Use this statement to unpublish the specified database so that any updates to the database tables are no longer logged. Once a database table has been unpublished using this statement, it will no longer be possible to save any logged updates to the table to an update file using the SAVE UPDATES statement.

The TABLES clause is optional and allows you specify a subset of tables from the database for unpublishing. The default behavior is to unpublish all tables in the database. If the specified tables, either via the TABLES clause, or all of the tables in the database, have been already unpublished, then this statement is essentially ignored.

You can publish a database using the PUBLISH DATABASE statement.

Please see the Replication topic for more information on loading/saving updates for a database.

#### Examples

```
-- This example unpublishes the Transaction
-- table in the Accounting database
UNPUBLISH DATABASE Accounting
TABLES Transaction
```
## Required Privileges

The current user must be granted the MAINTAIN privilege on the current database in order to execute this statement. Please see the User Security topic for more information.

### SQL 2003 Standard Deviations

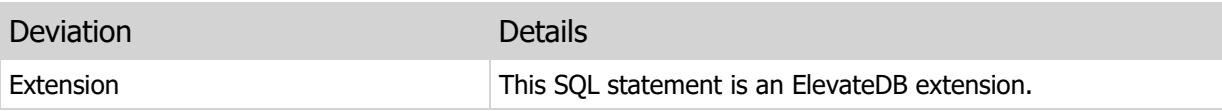

## 8.11 SET INFORMATION COLLATE

Sets the collation used for SQL generation in information queries.

### Syntax

SET INFORMATION COLLATE TO <CollationName>

#### Usage

Use this statement to set the collation for information queries. The specified collation will be used in place of the defined collation for table columns, index columns, and procedure/function parameters in the CreateSQL column when such objects are queried in the Information schema for a database.

For example, the Tables information table includes a CreateSQL column that indicates the SQL that is used to create the tables. By default, the collations used for the table columns will be the defined collations for the table. By using the SET INFORMATION COLLATE statement, we can change the collation used in the SQL in these columns to something other than the defined collations. This is useful for situations where one wants to reverse-engineer a database and use a different target collation.

#### **Note**

This statement is not persistent and is reset once the current session is disconnected. To reset the collation to the defined collations again, just leave out the collation name. Also, you cannot use collation modifiers such as "CI" (case-insensitive) in this statement. The specified collation must be the root collation identifier only.

## Examples

SET INFORMATION COLLATE TO "UNI"

## Required Privileges

Any user can execute this statement.

## SQL 2003 Standard Deviations

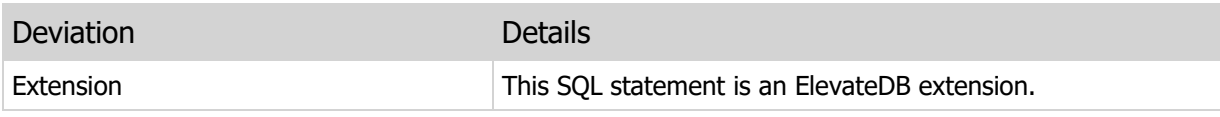

## 8.12 COMPARE DATABASE

Compares a source database to a target database and generates the differences as SQL statements.

### Syntax

```
COMPARE DATABASE <SourceDatabaseName>
TO <TargetDatabaseName>
[STATEMENT TERM CHAR <TermChar>]
```
### Usage

Use this statement to compare a database to another database, generating the minimal difference between the two databases as CREATE, ALTER, and DROP SQL statements. These statements are generated into the SchemaDifference table in the system Information schema of the source database.

If not specified, the statement terminator character defaults to the exclamation character ('!'). If an object requires multiple statements for creating, altering, or dropping sub-objects (such as indexes/triggers for tables), then the statement terminator character will be used for separating the multiple statements in the AlterSQL CLOB column of the SchemaDifference table.

#### **Note**

Every time this statement is executed, any existing information in the SchemaDifference table for the source database will be deleted and replaced with the results of the current statement execution.

### Examples

```
-- This example compares the Accounting2012
-- database to the Accounting2013 database
COMPARE DATABASE Accounting2012 TO Accounting2013
```
## Required Privileges

The current user must be granted the SELECT privilege on the both the source and target databases in order to execute this statement. Please see the User Security topic for more information.

## SQL 2003 Standard Deviations

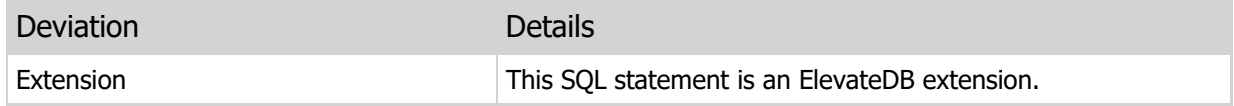

## 8.13 SAVE UPDATES

Saves all logged updates for the specified database.

#### Syntax

```
SAVE UPDATES FOR DATABASE <DatabaseName>
AS <UpdateName> TO STORE <StoreName>
[TABLES <TableName> [,<TableName>]]
[DESCRIPTION <Description>]
[COMPRESSION <Compression>]
[IF NOT EMPTY]
<Compression> = 0..9
```
### Usage

Use this statement to save the updates that have been logged for the specified tables to a single update file in the specified store. The store must have already been created using the CREATE STORE statement, and must be a local store.

The TABLES clause is optional and allows you specify a subset of tables from the database for saving. The default behavior is to save the logged updates for all tables in the database. All specified tables, either via the TABLES clause, or all of the tables in the database, must have been published already using the PUBLISH DATABASE statement, or you will receive an error.

Only the updates that have occurred since the last SAVE UPDATES execution will be saved. Once the SAVE UPDATES execution completes successfully, the logged updates are cleared from the specified tables, or all tables, if the TABLES clause is not specified.

The save process automatically uses special locking to ensure that none of the tables specified are updated until the process completes. This ensures a consistent snapshot of the logged updates for the specified tables.

The COMPRESSION clause allows you to specify the compression level (0..9). The default level of compression is 6.

Starting in 2.05, the IF NOT EMPTY clause can be used to specify that an update file should not be created if there aren't any updates present in any of the tables whose logged updates are being saved in the current operation. This is especially useful for situations where updates are being saved frequently.

Please see the Replication topic for more information on saving updates for a database.

### Examples

```
-- This example saves the updates for the
-- Transaction table in the Accounting database
SAVE UPDATES FOR DATABASE Accounting
AS "AccountingDB-Updates-2007-03-12"
TO STORE TransactionUpdatesOut
```
TABLES Transaction

## Required Privileges

The current user must be granted the MAINTAIN privilege on the current database in order to execute this statement. Please see the User Security topic for more information.

## SQL 2003 Standard Deviations

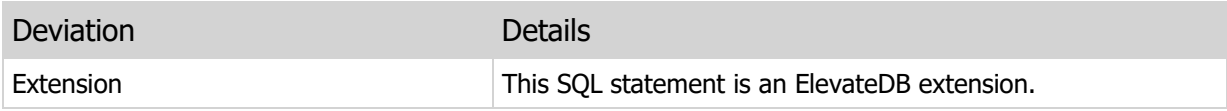

## 8.14 LOAD UPDATES

Loads all logged updates from an update file into the specified database.

#### Syntax

```
LOAD UPDATES FOR DATABASE <Name>
FROM <UpdateName> IN STORE <StoreName>
[TABLES <TableName> [,<TableName>]]
[MERGE DUPLICATE INSERTS]
[IGNORE|INSERT MISSING UPDATES]
[DISABLE TRIGGERS]
```
### Usage

Use this statement to load an update file that has been created from logged updates for a different copy of the database from the specified store. The store must have already been created using the CREATE STORE statement, and must be a local store.

The TABLES clause is optional and allows you specify a subset of tables from the database for loading. The default behavior is to load the logged updates for all tables in the database.

The MERGE DUPLICATE INSERTS clause is optional and allows you to specify that row inserts whose primary key already exists are treated as updates. By default, row inserts whose primary key already exists will cause an exception to be raised.

The IGNORE/INSERT MISSING UPDATES clause is optional and allows you to specify that either:

- **Row updates whose primary key cannot be found in the target table be ignored and not raise an** exception. (IGNORE)
- **Row updates whose primary key cannot be found in the target table be converted into inserts.** (INSERT)

By default, row updates whose primary key cannot be found will cause an exception to be raised. Also, row deletions whose primary key cannot be found are always ignored since such a situation is considered equivalent to a row deletion.

The DISABLE TRIGGERS clause is optional and allows you to specify that all tables being updated should have all of their triggers disabled before any updates are loaded. The current state of the triggers is saved before the triggers are disabled, and restored after the updates are finished loading.

If loading multiple update files from the same source database, it is important that you load the update files in the creation order dictated by the creation timestamp of the update files. You can use the SET UPDATES STORE statement with the Updates table in the Configuration database to retrieve a list of the updates in a given store and order them by their creation timestamp.

#### **Note**

The creation timestamp is stored inside of the update file and is different from the operating system's file creation timestamp.

The load process automatically uses a transaction to ensure that the load is done in an atomic fashion. If any errors occur during the load, then the entire process is rolled back.

You can use the CREATE TABLE FROM UPDATES clause to create a table that contains the contents of any given update file. This is useful for auditing purposes, or for debugging issues when loading a particular update file into a database.

Please see the Replication topic for more information on loading updates for a database.

## Examples

```
-- This example loads the updates for the
-- Transaction table in the Accounting database
LOAD UPDATES FOR DATABASE Accounting
FROM "AccountingDB-Updates-2007-03-12"
IN STORE TransactionUpdatesIn
TABLES Transaction
```
## Required Privileges

The current user must be granted the MAINTAIN privilege on the current database in order to execute this statement. Please see the User Security topic for more information.

## SQL 2003 Standard Deviations

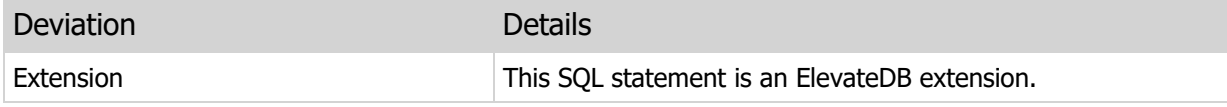

## 8.15 SET UPDATES STORE

Sets the current updates store used for configuration queries.

## Syntax

SET UPDATES STORE TO <StoreName>

## Usage

Use this statement to set the current updates store. The current updates store dictates where ElevateDB will retrieve the list of avalable updates when queries on the Updates Table in the special Configuration Database are executed. The name provided must be a valid store name. You can find out which stores exist by querying the Stores Table in the Configuration database.

**Note** 

This statement is not persistent and is reset once the current session is disconnected.

Please see the Replication topic for more information on loading/saving updates for a database.

## Examples

SET UPDATES STORE TO "RemoteOffice"

## Required Privileges

Any user can execute this statement.

## SQL 2003 Standard Deviations

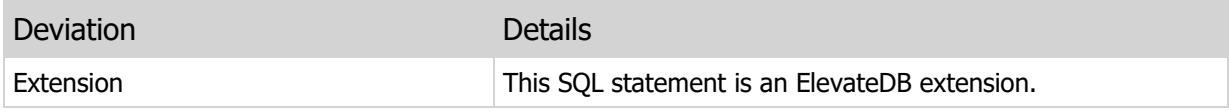

## 8.16 COPY FILE

Copies the specified file to a new file name in the same store or in a different store.

## Syntax

```
COPY FILE <FileName> IN STORE <StoreName>
TO <FileName> [IN STORE <StoreName>]
```
## Usage

Use this statement to copy the specified file in the specified store to a new file in the same or a different store. The stores may be either local or remote, and copying from a local store to a remote store, or viceversa, is permitted. Both stores must have already been created using the CREATE STORE statement.

## Examples

```
-- This example copies an update file
-- from a local store called OutUpdates to
-- a remote store called RemoteUpdates
COPY FILE "AccountingDB-Updates-2007-03-12.EDBUpd" IN STORE "OutUpdates"
TO "AccountingDB-Updates-2007-03-12.EDBUpd" IN STORE "RemoteUpdates"
```
## Required Privileges

The current user must be granted the SELECT privilege on the store from which the file is being copied, and the CREATE privilege on the store where the new file will be created. Please see the User Security topic for more information.

## SQL 2003 Standard Deviations

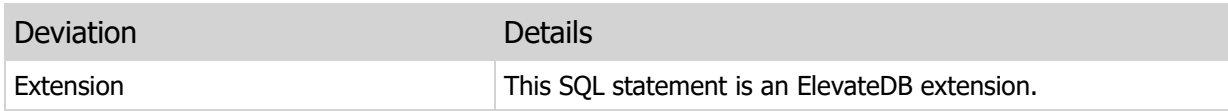

## 8.17 RENAME FILE

Renames the specified file to a new file name in the same store.

### Syntax

```
RENAME FILE <FileName> IN STORE <StoreName>
TO <FileName>
```
### Usage

Use this statement to rename the specified file in the specified store to a new file in the same store. The store may be either local or remote. The store must have already been created using the CREATE STORE statement.

## Examples

```
-- This example renames an update file
-- in a local store called OutUpdates
RENAME FILE "AccountingDB-Updates-2007-03-12.EDBUpd" IN "STORE OutUpdates"
TO "AcctUpdatersdelphiuni20070312.EDBUpd"
```
## Required Privileges

The current user must be granted the ALTER privilege on the store in which the file is being renamed. Please see the User Security topic for more information.

## SQL 2003 Standard Deviations

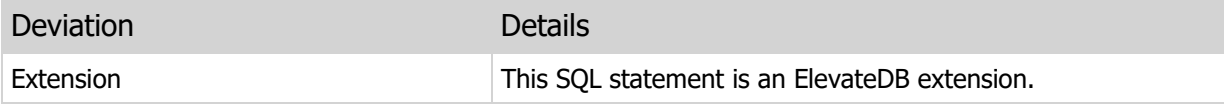

## 8.18 DELETE FILE

Deletes the specified file in the specified store.

### Syntax

DELETE FILE <FileName> FROM STORE <StoreName>

### Usage

Use this statement to delete the specified file in the specified store. The store may be either local or remote. The store must have already been created using the CREATE STORE statement.

### Examples

```
-- This example deletes an update file
-- in a local store called OutUpdates
DELETE FILE "AccountingDB-Updates-2007-03-12.EDBUpd" FROM STORE "OutUpdates"
```
## Required Privileges

The current user must be granted the DROP privilege on the store in which the file is being deleted. Please see the User Security topic for more information.

## SQL 2003 Standard Deviations

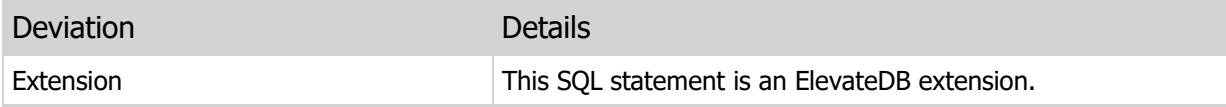
## 8.19 SET FILES STORE

Sets the current files store used for configuration queries.

#### Syntax

SET FILES STORE TO <StoreName>

#### Usage

Use this statement to set the current files store. The current files store dictates where ElevateDB will retrieve the list of avalable filess when queries on the Files Table in the special Configuration Database are executed. The name provided must be a valid store name. You can find out which stores exist by querying the Stores Table in the Configuration database.

#### **Note**

This statement is not persistent and is reset once the current session is disconnected.

## Examples

SET FILES STORE TO "RemoteOffice"

### Required Privileges

Any user can execute this statement.

### SQL 2003 Standard Deviations

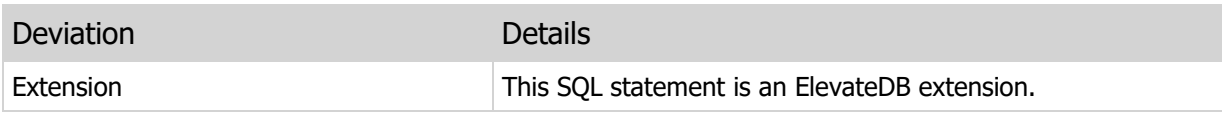

## 8.20 VERIFY TABLE

Verifies a table to see if any corruption exists in the table.

#### Syntax

```
VERIFY TABLE <TableName>
[STRUCTURE ONLY]
```
#### Usage

Use this statement to verify the specified table.

The STRUCTURE ONLY clause can be used to specify that ElevateDB should only do a structural scan, and not actually examine the contents of rows for more in-depth corruption checks. Using this clause can improve the performance of a table verification greatly, but does not guarantee that the row contents are not possibly still corrupted. Usually the best practice is to first execute the VERIFY TABLE statement on the specified table with the STRUCTURE ONLY clause. If the VERIFY TABLE execution indicates any corruption at all, then you should execute the REPAIR TABLE statement on the specified table without the STRUCTURE ONLY clause so that the table is exhaustively repaired.

You can use the STMTRESULT function to retrieve the result of a table verification in any procedure, function, script, or job. For retrieving the result of a table verification from a client application, please see your compiler-specific manual for retrieving the result of a statement exectuion.

The VERIFY TABLE statement requires a read lock on the specified table during its execution.

#### Examples

```
VERIFY TABLE Orders
```
#### Required Privileges

The current user must be granted the MAINTAIN privilege on the current database in order to execute this statement. Please see the User Security topic for more information.

#### SQL 2003 Standard Deviations

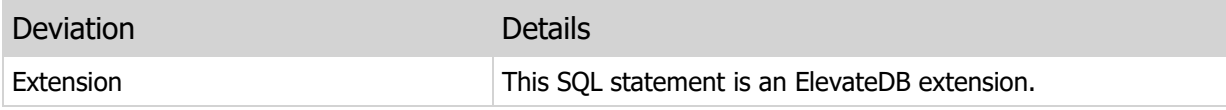

## 8.21 REPAIR TABLE

Repairs a table.

#### Syntax

```
REPAIR TABLE <TableName>
[STRUCTURE ONLY]
[STATISTICS]
```
#### Usage

Use this statement to repair the specified table.

The STRUCTURE ONLY clause can be used to specify that ElevateDB should only do a structural scan, and not actually examine the contents of rows for more in-depth corruption checks. Using this clause can improve the performance of a repair greatly, but does not guarantee that the row contents are not possibly still corrupted. Usually the best practice is to first execute the VERIFY TABLE statement on the specified table with the STRUCTURE ONLY clause. If the VERIFY TABLE execution indicates any corruption at all, then you should execute the REPAIR TABLE statement on the specified table without the STRUCTURE ONLY clause so that the table is exhaustively repaired.

The STATISTICS clause was added in ElevateDB 2.03 Build 7 in order to correct an issue with prior releases and builds where the engine was incorrectly calculating the index statistics for a table. These statistics are used by the query optimizer to estimate the amount of I/O that a particular index scan will cause, and so it is very important that this information be correct. Running the REPAIR TABLE statement with the STATISTICS clause will cause the index statistics to be recalculated for all indexes present in the specified table.

#### **Note**

The STATISTICS clause causes the REPAIR TABLE to only recalculate the index statistics, and not actually perform a complete repair.

If you create a table with ElevateDB 2.03 Build 7 or higher, then you will never need to use the STATISTICS clause. The STATISTICS clause is deprecated in 2.04 or higher due to the new repair/verify functionality.

You can use the STMTRESULT function to retrieve the result of a table repair in any procedure, function, script, or job. For retrieving the result of a table repair from a client application, please see your compilerspecific manual for retrieving the result of a statement exectuion.

The REPAIR TABLE statement requires exclusive access to the specified table.

#### Examples

REPAIR TABLE Orders

## Required Privileges

The current user must be granted the MAINTAIN privilege on the current database in order to execute this statement. Please see the User Security topic for more information.

### SQL 2003 Standard Deviations

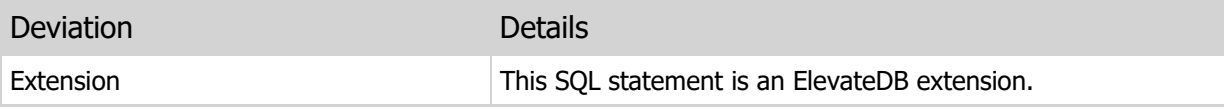

## 8.22 OPTIMIZE TABLE

Optimizes a table and removes any unused space.

#### Syntax

```
OPTIMIZE TABLE <TableName>
[USING <IndexName>]
[NO BACKUP FILES]
```
#### Usage

Use this statement to optimize the specified table. Optimization accomplishes three things:

- It removes any unused space from a table and compacts the data.
- It rebuilds all indexes, both system and user-defined, for the table.
- **If Can optionally physically order the rows in the table according to the most-frequently-used index** via the USING clause. This helps ElevateDB optimize the read-ahead of physical rows when executing SQL SELECT queries.

The USING clause is optional. The default behavior is for ElevateDB to physically re-order the rows in the table according to the primary key, or the natural order if there is no primary key defined for the table.

The NO BACKUP FILES clause is optional. Unless this clause is specified, ElevateDB will create backup files (\*.old) of the physical table files when optimizing the table.

#### Examples

```
-- This example optimizes the Customer table
-- and physically orders the rows according to the
-- primary key
OPTIMIZE TABLE Customer
```
#### Required Privileges

The current user must be granted the MAINTAIN privilege on the current database in order to execute this statement. Please see the User Security topic for more information.

#### SQL 2003 Standard Deviations

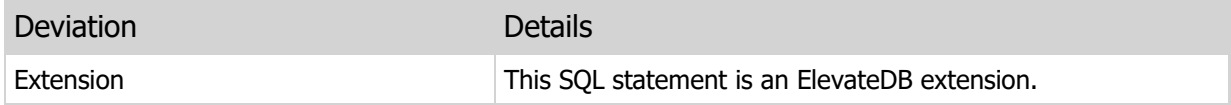

## 8.23 IMPORT TABLE

Imports the data from a delimited text file into a table or view.

#### **Syntax**

```
IMPORT TABLE <ImportTable>
FROM <FileName>
IN STORE <StoreName>
[(<ColumnName>[,<ColumnName>])]
[FORMAT DELIMITED|XML]
[ENCODING AUTO|ANSI|UNICODE]
[DELIMITER CHAR <DelimiterChar>]
[QUOTE CHAR <QuoteChar>]
[DATE FORMAT <DateFormat>]
[TIME FORMAT <TimeFormat> [AM LITERAL <AMLiteral> PM LITERAL <PMLiteral>]]
[DECIMAL CHAR <DecimalChar>]
[BOOLEAN TRUE LITERAL <TrueLiteral> FALSE LITERAL <FalseLiteral>]
[USE HEADERS]
[MAX ROWS <MaxRowCount>]
<ImportTable> = <TableName>|<ViewName>
<DateFormat> =
YYYY or YY = Year digits
MM or M = Month digits
DD or D = Day digits
Any other character = literal
<TimeFormat> =
HH or H = Hours digits
MM or M = Minutes digits
SS or S = Seconds digits
ZZZ or Z = Milliseconds digits
N = AM/PM literal
Any other character = literal
```
#### Usage

Use this statement to import data from a delimited or XML text file in the specified store into a table or view.

Use the optional FORMAT clause to specify the format of the incoming text file. The format can be specified as DELIMITED or XML, and defaults to DELIMITED if the FORMAT clause is not specified.

For delimited text files, ElevateDB expects each incoming row of data to be terminated with a carriage return (#13) and line feed (#10) character, or just a line feed character (#10). For XML text files, ElevateDB expects the incoming data to be in in the following format:

 $<$ row $>$ 

```
 <columnname>data</columnname>
   [<columnname>data</columnname>]
\langle/row
```
The store must have already been created using the CREATE STORE statement, and must be a local store.

Any existing data in the table or view is not overwritten, and the data in the text file is appended to the table or view. If you wish to replace the contents of a table or view with the contents of the text file, then you should execute the following DELETE statement before executing the IMPORT TABLE statement:

```
DELETE FROM <TableName>|<ViewName>
```
If importing into a view, the view must be updateable or an error will be raised.

You can specify the columns in the import file by including them in parentheses after the FROM clause.

Use the ENCODING, DELIMITER CHAR, QUOTE CHAR, DATE FORMAT, TIME FORMAT, DECIMAL CHAR, and BOOLEAN LITERAL clauses to control how ElevateDB reads the data from the import file.

The ENCODING clause is used to determine the character encoding of the import file. If this cause isn't included, then the default encoding is AUTO, meaning that ElevateDB will attempt to determine the character encoding of the import file by first looking for BOM (Byte Order Mark) bytes at the beginning of the file. If it doesn't find them, then it will attempt to determine the character encoding by examining the actual import file characters themselves. If the import file does not include BOM bytes, and you know that the character encoding is UNICODE, then you should specify the UNICODE encoding option.

If the DELIMITER CHAR clause is not included, then the default delimiter character is the comma ',' character.

#### **Note**

The DELIMITER CHAR clause is only valid when the FORMAT clause is DELIMITED (the default if the FORMAT clause is not specified).

If the QUOTE CHAR clause is not included, then the default quote character for character strings is the double quote '"' character.

If the DATE FORMAT clause is not specified, then the default date format is the ANSI SQL standard date format 'YYYY-MM-DD'.

If the TIME FORMAT clause is not specified, then the default date format is 'HH:MM:SS.ZZZ N'. The AM LITERAL and PM LITERAL clauses are only used if the N format specifier is included in the time format.

If the DECIMAL CHAR clause is not included, then the default decimal separator character for character strings is the period '.' character.

If the BOOLEAN TRUE LITERAL is not included then the default boolean True literal value is 'TRUE'. If the BOOLEAN FALSE LITERAL is not included then the default boolean False literal value is 'FALSE'.

For delimited text files, the USE HEADERS clause determines whether ElevateDB interprets the first line in the import file as a list of column names that are included in the import file. If any column specified in this line is not a valid column for the table, then it is simply ignored.

For XML text files, the USE HEADERS clause determines whether ElevateDB looks for the following tags in the import file to control which columns are imported:

```
<columns>
   <column>columnname</column>
   [<column>columnname</column>]
<columns>
```
If any column specified using these tags is not a valid column for the table, then it is simply ignored. Also, due to the nature of XML, it is possible to have multiple <columns> sections in the same XML import file in order to allow for different columns for the incoming data.

#### **Note**

This clause overrides any columns specified after the FROM clause.

The MAX ROWS clause can be used to limit the number of rows that are imported. This is useful when you simply want to do a preview in order to determine whether the first few lines of the import file are importing correctly.

#### Examples

```
-- The following example imports tab-delimited
-- data from an import file into the Customer table,
-- using the first line in the import file to determine
-- which columns to import
IMPORT TABLE Customer
FROM "custdata.txt"
IN STORE "ImportFiles"
DELIMITER CHAR #9
USE HEADERS
```
#### Required Privileges

The current user must be granted the INSERT and SELECT privileges on the table or view into which the data is being imported, and the SELECT privilege on the store from which the file is being imported. Please see the User Security topic for more information.

#### SQL 2003 Standard Deviations

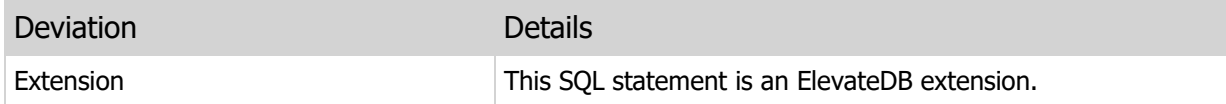

## 8.24 EXPORT TABLE

Exports the data from a table or view into a delimited text file.

#### **Syntax**

```
EXPORT TABLE <ExportTable>
TO <FileName>
IN STORE <StoreName>
[(<ColumnName>[,<ColumnName>])]
[FORMAT DELIMITED|XML]
[ENCODING AUTO|ANSI|UNICODE]
[DELIMITER CHAR <DelimiterChar>]
[QUOTE CHAR <QuoteChar>]
[DATE FORMAT <DateFormat>]
[TIME FORMAT <TimeFormat> [AM LITERAL <AMLiteral> PM LITERAL <PMLiteral>]]
[DECIMAL CHAR <DecimalChar>]
[BOOLEAN TRUE LITERAL <TrueLiteral> FALSE LITERAL <FalseLiteral>]
[INCLUDE HEADERS]
[MAX ROWS <MaxRowCount>]
<ExportTable> = <TableName>|<ViewName>
<DateFormat> =
YYYY or YY = Year digits
MM or M = Month digits
DD or D = Day digits
Any other character = literal
<TimeFormat> =
HH or H = Hours digits
MM or M = Minutes digits
SS or S = Seconds digits
ZZZ or Z = Milliseconds digits
N = AM/PM literal
Any other character = literal
```
#### Usage

Use this statement to export data from a table or view into a delimited or XML text file in the specified store.

Use the optional FORMAT clause to specify the format of the created text file. The format can be specified as DELIMITED or XML, and defaults to DELIMITED if the FORMAT clause is not specified.

For delimited text files, ElevateDB terminates each row of data in the export file with a carriage return  $(#13)$  and line feed  $(#10)$  character.

For XML text files, ElevateDB outputs the data in the export file in the following format:

```
<row> <columnname>data</columnname>
   [<columnname>data</columnname>]
\langle/row>
```
The store must have already been created using the CREATE STORE statement, and must be a local store.

Any existing data in the destination export file is overwritten.

You can specify the columns in the export file by including them in parentheses after the TO clause.

The ENCODING clause is used to determine the character encoding of the export file. If this cause isn't included, then the default encoding is AUTO, meaning that ElevateDB will create the export file using the current character encoding of the engine itself (ANSI/UNICODE). Whenever the character encoding of the export file is UNICODE (explicitly or by using AUTO), ElevateDB will always write out BOM (Byte Order Mark) bytes as the first two bytes of the export file.

Use the DELIMITER CHAR, QUOTE CHAR, DATE FORMAT, TIME FORMAT, DECIMAL CHAR, and BOOLEAN LITERAL clauses to control how ElevateDB writes the data to the export file.

If the DELIMITER CHAR clause is not included, then the default delimiter character is the comma ',' character.

If the QUOTE CHAR clause is not included, then the default quote character for character strings is the double quote '"' character.

If the DATE FORMAT clause is not specified, then the default date format is the ANSI SQL standard date format 'YYYY-MM-DD'.

If the TIME FORMAT clause is not specified, then the default date format is 'HH:MM:SS.ZZZ N'. The AM LITERAL and PM LITERAL clauses are only used if the N format specifier is included in the time format.

If the DECIMAL CHAR clause is not included, then the default decimal separator character for character strings is the period '.' character.

If the BOOLEAN TRUE LITERAL is not included then the default boolean True literal value is 'TRUE'. If the BOOLEAN FALSE LITERAL is not included then the default boolean False literal value is 'FALSE'.

For delimited text files, the INCLUDE HEADERS clause determines whether ElevateDB writes the first line in the export file as a list of column names that have been included in the export.

For XML text files, the INCLUDE HEADERS clause determines whether ElevateDB writes the list of column names that have been included in the export in the following format:

```
<columns>
    <column>columnname</column>
   [<column>columnname</column>]
<columns>
```
The MAX ROWS clause can be used to limit the number of rows that are exported. This is useful when you simply want to test an import of the file on another system in order to determine whether the export file is being generated correctly.

## Examples

```
-- The following example exports the CustomerNo
-- and TotalOrders columns in the Customer table as
-- comma-delimited data into an export file
EXPORT TABLE Customer
TO "custordtotals.txt"
IN STORE "ExportFiles"
(CustomerNo, TotalOrders)
```
## Required Privileges

The current user must be granted the SELECT privilege on the table or view from which the data is being exported, and the CREATE privilege on the store in which the export file is being created. Please see the User Security topic for more information.

### SQL 2003 Standard Deviations

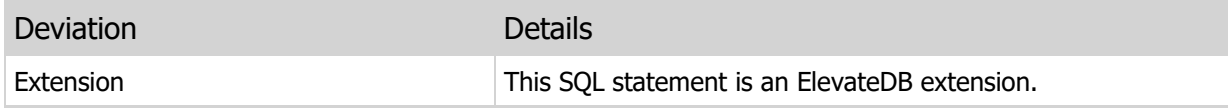

## 8.25 EMPTY TABLE

Empties a base table by truncation.

#### Syntax

```
EMPTY TABLE <TableName>
[IGNORE CONSTRAINTS]
```
#### Usage

Use this statement to empty a base table so that all rows are physically removed from the table. When all rows are normally deleted from a table using the DELETE statement, the physical row space is marked for re-use, and the physical table files where the rows, indexes, and BLOBs are stored does not decrease in size. Emptying a table also physically truncates the table file space so that the table files appear as if they were newly-created.

The IGNORE CONSTRAINT clause is used to bypass any constraint checks, which makes the EMPTY TABLE operation faster, but at the risk of violating foreign-key constraints, if any are present. See below for more information on the elevated privileges required to use this clause.

#### Examples

```
-- The following example empties
-- the Customer table, ignoring any
-- defined constraints
EMPTY TABLE Customer
IGNORE CONSTRAINTS
```
#### Required Privileges

The current user must be granted the DELETE privilege on the table being emptied. If the IGNORE CONSTRAINTS clause is specified, then the current user must be granted the system-defined Administrators role in order to execute this statement. Please see the User Security topic for more information.

#### SQL 2003 Standard Deviations

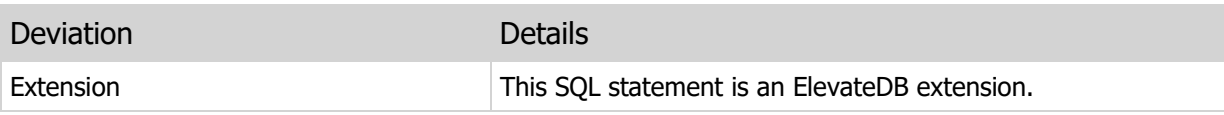

## 8.26 DISCONNECT SERVER SESSION

Disconnects a server session on an ElevateDB Server.

#### Syntax

DISCONNECT SERVER SESSION <SessionID>

#### Usage

Use this statement to disconnect the specified session on the ElevateDB Server that the current remote session is connnected to. If the current session is local, and not remote, then this statement is simply ignored. To get the session IDs (and other information) for the current sessions on the ElevateDB Server that the current remote session is connected to, you can query the ServerSessions Table in the special Configuration Database.

#### Examples

DISCONNECT SERVER SESSION 8034217

#### Required Privileges

The current user must be granted the system-defined Administrators role in order to execute this statement. Please see the User Security topic for more information.

### SQL 2003 Standard Deviations

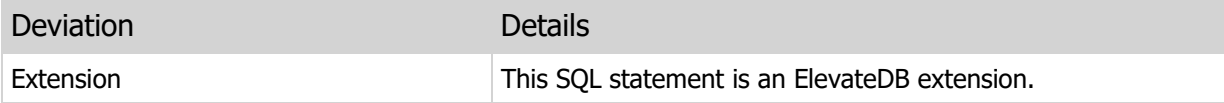

## 8.27 REMOVE SERVER SESSION

Removes a server session from an ElevateDB Server.

#### Syntax

REMOVE SERVER SESSION <SessionID>

#### Usage

Use this statement to remove the specified session from the ElevateDB Server that the current remote session is connnected to. If the current session is local, and not remote, then this statement is simply ignored. To get the session IDs (and other information) for the current sessions on the ElevateDB Server that the current remote session is connected to, you can query the ServerSessions Table in the special Configuration Database.

### Examples

REMOVE SERVER SESSION 8034217

### Required Privileges

The current user must be granted the system-defined Administrators role in order to execute this statement. Please see the User Security topic for more information.

### SQL 2003 Standard Deviations

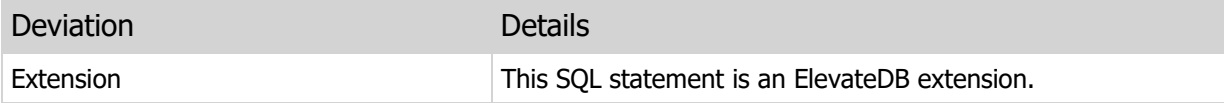

This page intentionally left blank

# Chapter 9 Numeric Functions

## 9.1 Introduction

Numeric functions are used to convert and manipulate exact and approximate numeric types in ElevateDB SQL expressions. This section of the manual details the available numeric functions in ElevateDB.

### **Notation**

The notation used in the syntax section for each function is as follows:

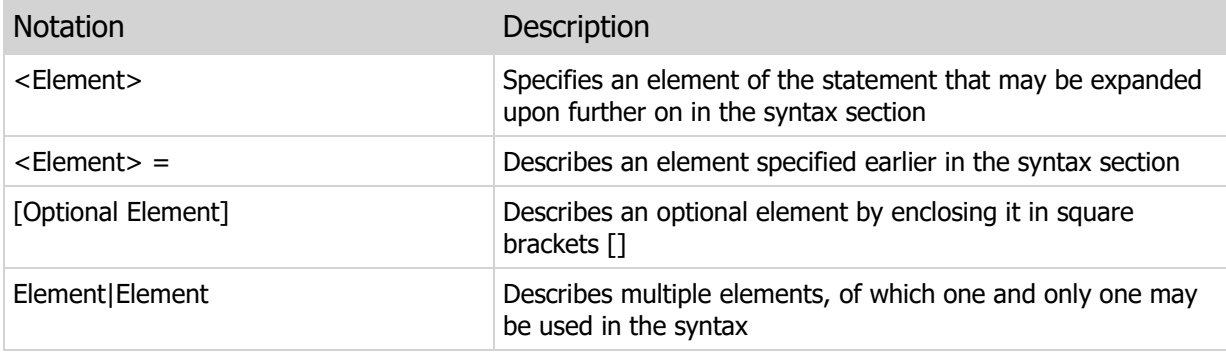

## 9.2 ABS

Converts a number to its absolute value.

## Syntax

```
ABS(<NumericExpression>)
<NumericExpression> =
Type of:
SMALLINT
INTEGER|INT
BIGINT
FLOAT
DECIMAL|NUMERIC
```
#### Returns

Same as Input

#### Usage

The ABS function converts a numeric value to its absolute, or non-negative value.

## Examples

```
SELECT ABS(Difference) AS Difference
FROM Populations
```
## SQL 2003 Standard Deviations

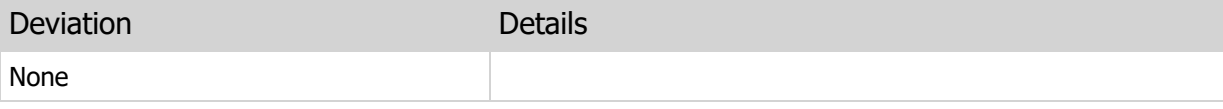

## 9.3 ACOS

Returns the arc cosine of a number as an angle expressed in radians.

## Syntax

```
ACOS(<NumericExpression>)
<NumericExpression> =
Type of:
SMALLINT
INTEGER|INT
BIGINT
FLOAT
DECIMAL|NUMERIC
```
#### Returns

FLOAT

#### Usage

The ACOS function returns the arc cosine of a number as an angle expressed in radians. Arc cosine is the inverse operation of cosine.

## SQL 2003 Standard Deviations

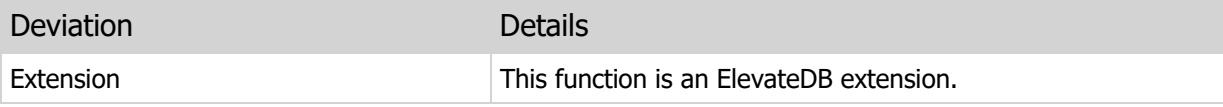

## 9.4 ASIN

Returns the arc sine of a number as an angle expressed in radians.

## Syntax

```
ASIN(<NumericExpression>)
<NumericExpression> =
Type of:
SMALLINT
INTEGER|INT
BIGINT
FLOAT
DECIMAL|NUMERIC
```
### Returns

FLOAT

#### Usage

The ASIN function returns the arc sine of a number as an angle expressed in radians.

## SQL 2003 Standard Deviations

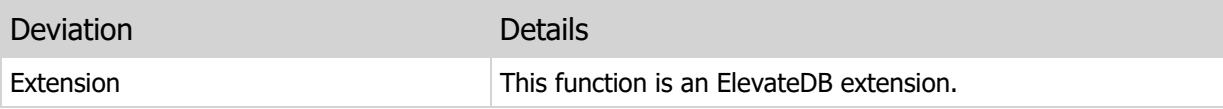

## 9.5 ATAN

Returns the arc tangent of a number as an angle expressed in radians.

## Syntax

```
ATAN(<NumericExpression>)
<NumericExpression> =
Type of:
SMALLINT
INTEGER|INT
BIGINT
FLOAT
DECIMAL|NUMERIC
```
#### Returns

FLOAT

#### Usage

The ATAN function returns the arc tangent of a number as an angle expressed in radians.

## SQL 2003 Standard Deviations

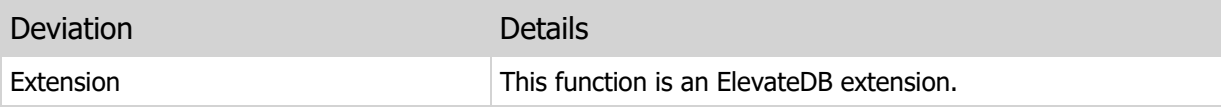

## 9.6 ATAN2

Returns the arc tangent of x and y coordinates as an angle expressed in radians.

## Syntax

```
ATAN2(<NumericExpression>,<NumericExpression>)
<NumericExpression> =
Type of:
SMALLINT
INTEGER|INT
BIGINT
FLOAT
DECIMAL|NUMERIC
```
### Returns

FLOAT

#### Usage

The ATAN2 function returns the arc tangent of x and y coordinates as an angle expressed in radians.

## SQL 2003 Standard Deviations

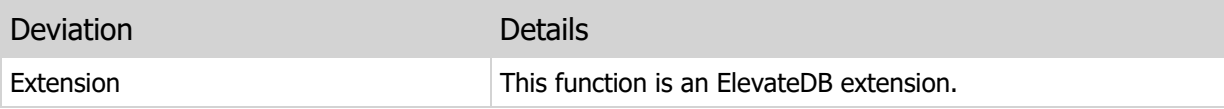

## 9.7 CEILING

Returns the lowest integer greater than or equal to a number.

## Syntax

```
CEILING(<NumericExpression>)
CEIL(<NumericExpression>)
<NumericExpression> =
Type of:
SMALLINT
INTEGER|INT
```

```
BIGINT
FLOAT
DECIMAL|NUMERIC
```
#### Returns

INTEGER

### Usage

The CEIL or CEILING function returns the lowest integer greater than or equal to a number.

## Examples

```
SELECT SUM(CEIL(Distance)) AS ApproxDistance
FROM Destinations
```
## SQL 2003 Standard Deviations

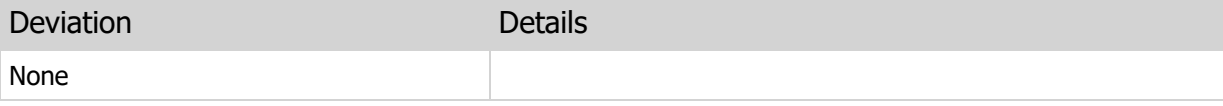

## 9.8 COS

Returns the cosine of an angle.

## Syntax

### Returns

FLOAT

## Usage

The COS function returns the cosine of an angle.

## SQL 2003 Standard Deviations

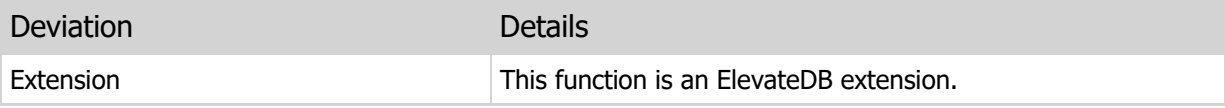

## 9.9 COT

Returns the cotangent of an angle.

## Syntax

```
COT(<NumericExpression>)
<NumericExpression> =
Type of:
SMALLINT
INTEGER|INT
BIGINT
FLOAT
DECIMAL|NUMERIC
```
#### Returns

FLOAT

#### Usage

The COT function returns the cotangent of an angle.

## SQL 2003 Standard Deviations

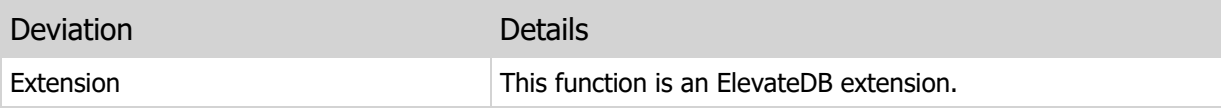

## 9.10 CURRENT\_SESSIONID

Returns the current session ID as an integer.

## Syntax

CURRENT\_SESSIONID()

#### Returns

INTEGER

### Usage

The CURRENT\_SESSIONID function returns the current session ID as an integer.

## Examples

```
SELECT *
FROM Configuration.ServerSessionLocks
WHERE SessionID = CURRENT SESSIONID()
```
## SQL 2003 Standard Deviations

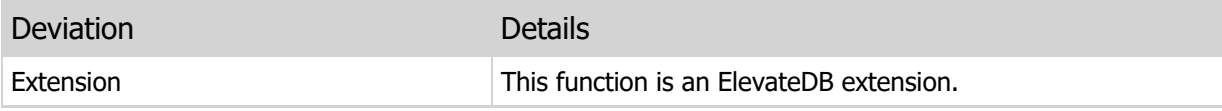

## 9.11 DEGREES

Converts a number representing radians into degrees.

## Syntax

```
DEGREES(<NumericExpression>)
<NumericExpression> =
Type of:
SMALLINT
INTEGER|INT
BIGINT
FLOAT
DECIMAL|NUMERIC
```
#### Returns

FLOAT

#### Usage

The DEGREES function converts a number representing radians into degrees.

## SQL 2003 Standard Deviations

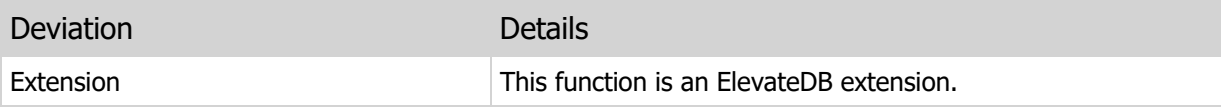

## 9.12 EXP

Returns the exponential value of a number.

## Syntax

```
EXP(<NumericExpression>)
<NumericExpression> =
Type of:
SMALLINT
INTEGER|INT
BIGINT
FLOAT
DECIMAL|NUMERIC
```
### Returns

FLOAT

#### Usage

The EXP function returns the exponential value of a number, which is E raised to the power of X, where E is the base of the natural logarithms.

## SQL 2003 Standard Deviations

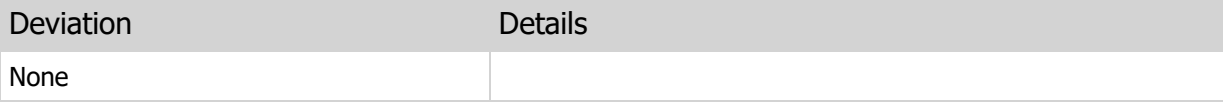

## 9.13 FLOOR

Returns the highest integer less than or equal to a number.

## Syntax

```
FLOOR(<NumericExpression>)
<NumericExpression> =
Type of:
SMALLINT
INTEGER|INT
BIGINT
FLOAT
DECIMAL|NUMERIC
```
### Returns

INTEGER

#### Usage

The FLOOR function returns the highest integer less than or equal to a number.

## Examples

```
SELECT SUM(FLOOR(Distance)) AS ApproxDistance
FROM Destinations
```
## SQL 2003 Standard Deviations

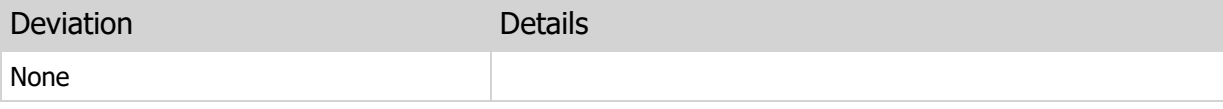

## 9.14 LASTIDENTITY

Returns the last identity value assigned to the specified column in the specified table.

#### Syntax

LASTIDENTITY(<StringExpression>, <StringExpression>) <StringExpression> = Type of: CHARACTER|CHAR CHARACTER VARYING|VARCHAR GUID CHARACTER LARGE OBJECT|CLOB

#### Returns

#### INTEGER

#### Usage

The LASTIDENTITY function returns the last identity value assigned to the specified column in the specified table. The table name is the first parameter to the function, and the column name is the second parameter to the function.

#### Warning

This function only returns the last identity value assigned for the specified column for the current session. It does not reflect any identity values assigned to any other session for the same table. Therefore, if the current session has not inserted any rows in the specified table since the session was first logged in, then the value returned will be 0.

#### Examples

SELECT LASTIDENTITY('Customer', 'CustNo') AS LastCustNo

### SQL 2003 Standard Deviations

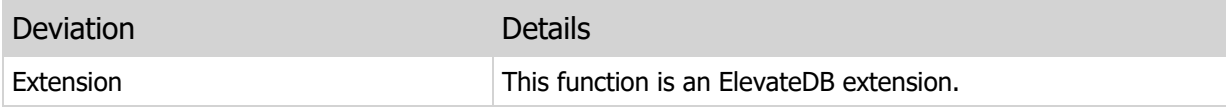

## 9.15 LOG

Returns the natural logarithm of a number.

## Syntax

```
LOG(<NumericExpression>)
LN(<NumericExpression>)
<NumericExpression> =
Type of:
SMALLINT
INTEGER|INT
BIGINT
FLOAT
```
DECIMAL|NUMERIC

## Returns

FLOAT

## Usage

The LOG or LN function returns the natural logarithm of a number.

## SQL 2003 Standard Deviations

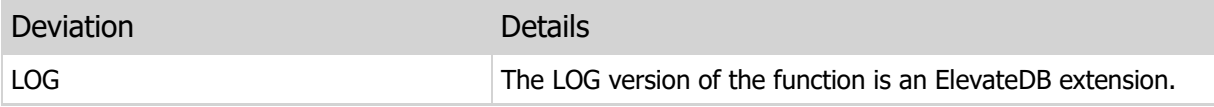

## 9.16 LOG10

Returns the base 10 logarithm of a number.

## Syntax

```
LOG10(<NumericExpression>)
<NumericExpression> =
Type of:
SMALLINT
INTEGER|INT
BIGINT
FLOAT
DECIMAL|NUMERIC
```
#### Returns

FLOAT

#### Usage

The LOG10 function returns the base 10 logarithm of a number.

## SQL 2003 Standard Deviations

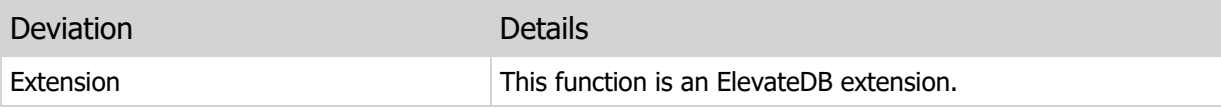

## 9.17 PI

Returns the ratio of a circle's circumference to its diameter.

## Syntax

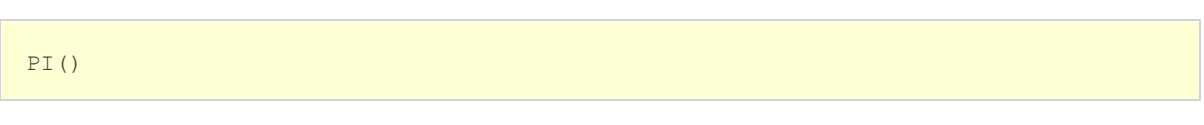

### Returns

FLOAT

## Usage

The PI function returns the ratio of a circle's circumference to its diameter - approximated as 3.1415926535897932385.

## SQL 2003 Standard Deviations

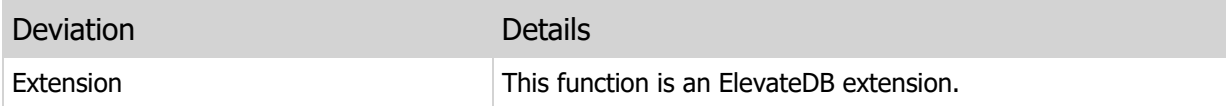

## 9.18 POWER

Returns the value of a base number raised to the specified power.

### Syntax

```
POWER(<NumericExpression> TO <IntegerExpression>)
POWER(<NumericExpression>, <IntegerExpression>)
<NumericExpression> =
Type of:
SMALLINT
INTEGER|INT
BIGINT
FLOAT
DECIMAL|NUMERIC
<IntegerExpression> =
Type of:
SMALLINT
INTEGER|INT
BIGINT
```
#### Returns

FLOAT

### Usage

The POWER function returns value of a base number raised to the specified power.

## SQL 2003 Standard Deviations

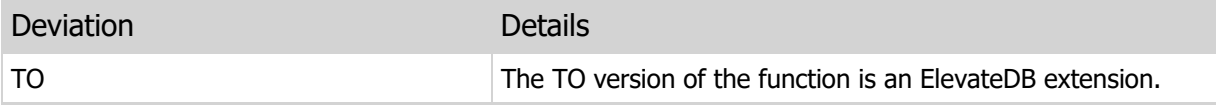

## 9.19 RADIANS

Converts a number representing degrees into radians.

## Syntax

```
RADIANS(<NumericExpression>)
<NumericExpression> =
Type of:
SMALLINT
INTEGER|INT
BIGINT
FLOAT
DECIMAL|NUMERIC
```
### Returns

FLOAT

#### Usage

The RADIANS function converts a number representing degrees into radians.

## SQL 2003 Standard Deviations

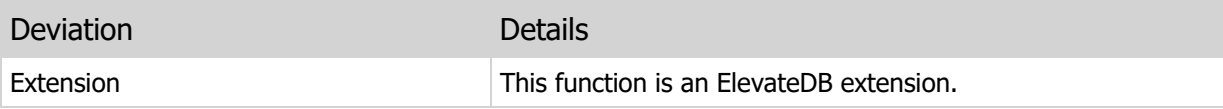
# 9.20 RAND

Returns a random number.

### Syntax

```
RAND([RANGE <IntegerExpression>])
RAND([<IntegerExpression>])
<IntegerExpression> =
Type of:
```
SMALLINT INTEGER|INT BIGINT

### Returns

```
FLOAT if no range specified
INTEGER equivalent to range if range specified
```
### Usage

The RAND function returns a random number. The RANGE value is optional used to limit the random numbers returned to between 0 and the RANGE value specified. If the range is not specified then any number within the range of positive FLOAT values may be returned.

### SQL 2003 Standard Deviations

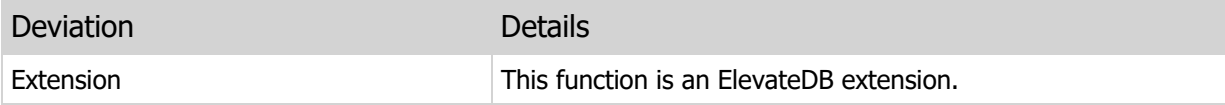

# 9.21 ROUND

Rounds a number to a specified number of decimal places.

#### Syntax

```
ROUND(<NumericExpression> [TO <IntegerExpression>])
ROUND(<NumericExpression> [, <IntegerExpression>])
<NumericExpression> =
Type of:
SMALLINT
INTEGER|INT
BIGINT
FLOAT
DECIMAL|NUMERIC
<IntegerExpression> =
Type of:
SMALLINT
INTEGER|INT
BIGINT
```
#### Returns

Same as input

#### Usage

The ROUND function rounds a numeric value to a specified number of decimal places. The number of decimal places is optional, and if not specified the value returned will be rounded to 0 decimal places.

#### **Note**

The ROUND function performs "normal" rounding where the number is rounded up if the fractional portion beyond the number of decimal places being rounded to is greater than or equal to 5 and down if the fractional portion is less than 5. Also, if using the ROUND function with DOUBLE PRECISION or FLOAT values, it is possible to encounter rounding errors due to the nature of floating-point values and their inability to accurately express certain fractional real numbers.

### Examples

SELECT SUM(ROUND(Distance TO 2)) AS ApproxDistance FROM Destinations

 $\label{eq:2.1} \frac{1}{\sqrt{2}}\int_{0}^{\infty}\frac{1}{\sqrt{2\pi}}\left(\frac{1}{\sqrt{2\pi}}\right)^{2}d\mu\,d\mu\,.$ 

# SQL 2003 Standard Deviations

 $\label{eq:2} \frac{1}{2} \int_{\mathbb{R}^3} \frac{1}{\sqrt{2}} \, \frac{1}{\sqrt{2}} \, \frac$ 

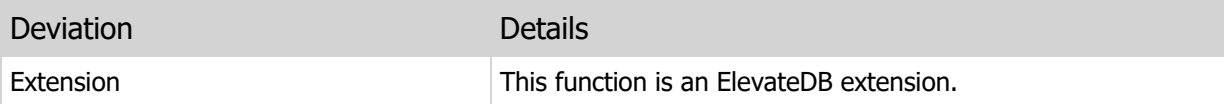

# 9.22 SIGN

Returns -1 if a number is less than 0, 0 if a number is 0, or 1 if a number is greater than 0.

# Syntax

```
SIGN(<NumericExpression>)
<NumericExpression> =
Type of:
SMALLINT
INTEGER|INT
BIGINT
FLOAT
DECIMAL|NUMERIC
```
# Returns

INTEGER

### Usage

The SIGN function returns -1 if a number is less than 0, 0 if a number is 0, or 1 if a number is greater than 0.

# SQL 2003 Standard Deviations

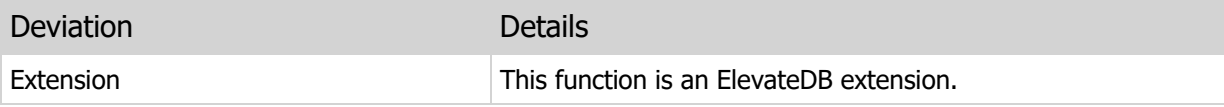

# 9.23 SIN

Returns the sine of an angle.

# Syntax

```
SIN(<NumericExpression>)
<NumericExpression> =
Type of:
SMALLINT
INTEGER|INT
BIGINT
FLOAT
DECIMAL|NUMERIC
```
### Returns

FLOAT

# Usage

The SIN function returns the sine of an angle.

# SQL 2003 Standard Deviations

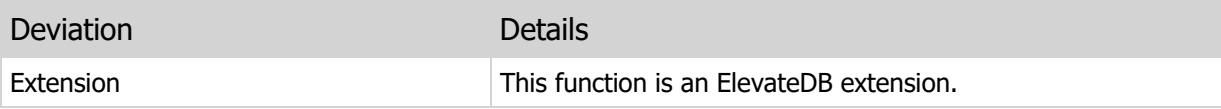

# 9.24 SQRT

Returns the square root of a number.

# Syntax

```
SQRT(<NumericExpression>)
<NumericExpression> =
Type of:
SMALLINT
INTEGER|INT
BIGINT
FLOAT
DECIMAL|NUMERIC
```
### Returns

FLOAT

### Usage

The SQRT function returns the square root of a number.

# SQL 2003 Standard Deviations

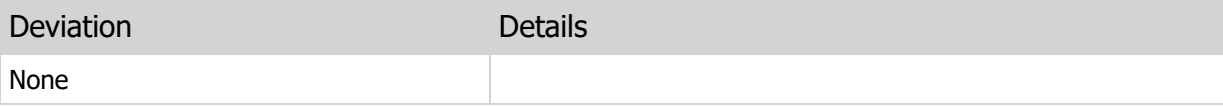

# 9.25 TAN

Returns the tangent of an angle.

# Syntax

```
TAN(<NumericExpression>)
<NumericExpression> =
Type of:
SMALLINT
INTEGER|INT
BIGINT
FLOAT
DECIMAL|NUMERIC
```
### Returns

FLOAT

### Usage

The TAN function returns the tangent of an angle.

# SQL 2003 Standard Deviations

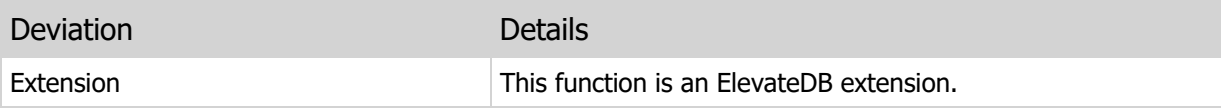

# 9.26 TRUNCATE

Truncates a numeric argument to the specified number of decimal places.

### Syntax

```
TRUNCATE(<NumericExpression> [TO <IntegerExpression>])
TRUNCATE(<NumericExpression> [, <IntegerExpression>])
TRUNC(<NumericExpression> [TO <IntegerExpression>])
TRUNC(<NumericExpression> [, <IntegerExpression>])
<NumericExpression> =
Type of:
SMALLINT
INTEGER|INT
BIGINT
FLOAT
DECIMAL|NUMERIC
<IntegerExpression> =
Type of:
SMALLINT
INTEGER|INT
BIGINT
```
### Returns

Same as input

#### Usage

The TRUNC or TRUNCATE function truncates a numeric value to a specified number of decimal places. The number of decimal places is optional, and if not specified the value returned will be truncated to 0 decimal places.

#### **Note**

If using the TRUNC or TRUNCATE function with FLOAT or DOUBLE PRECISION values and a number of decimal places greater than 0, it is possible to encounter truncation errors due to the nature of floating-point values and their inability to accurately express certain fractional real numbers.

#### Examples

SELECT SUM(TRUNCATE(Distance TO 2)) AS ApproxDistance

# SQL 2003 Standard Deviations

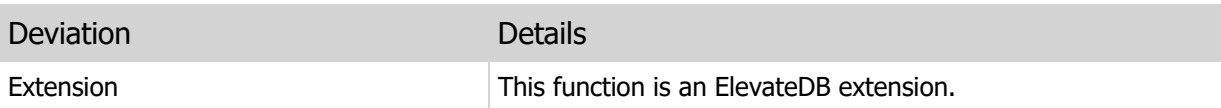

This page intentionally left blank

# Chapter 10 String Functions

# 10.1 Introduction

String functions are used to convert and manipulate string types in ElevateDB SQL expressions. This section of the manual details the available string functions in ElevateDB.

### **Notation**

The notation used in the syntax section for each function is as follows:

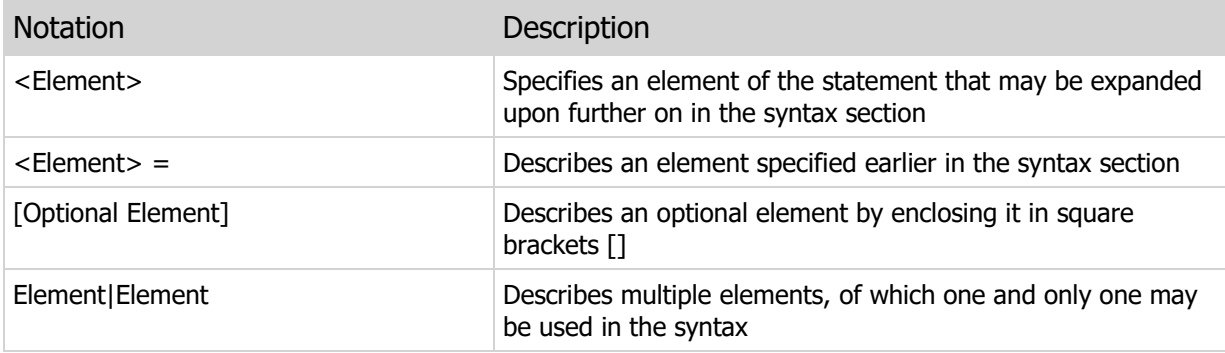

# 10.2 CHARACTER\_LENGTH

Returns the length of a string value.

### Syntax

```
CHARACTER_LENGTH(<StringExpression>)
CHAR LENGTH(<StringExpression>)
```
<StringExpression> =

Type of:

```
CHARACTER|CHAR
CHARACTER VARYING|VARCHAR
GUID
CHARACTER LARGE OBJECT|CLOB
```
### Returns

INTEGER

### Usage

The CHAR\_LENGTH function returns the length of a string value as an integer value.

# Examples

```
SELECT Notes, CHAR_LENGTH(Notes) AS NumChars
FROM Customers
```
# SQL 2003 Standard Deviations

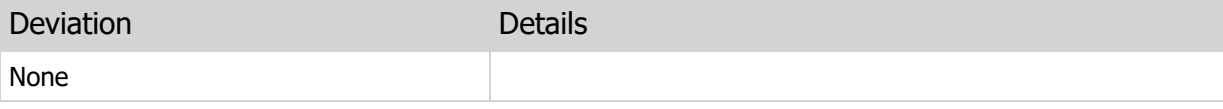

# 10.3 CONCAT

Concatenates two string values together.

### Syntax

```
CONCAT(<StringExpression> WITH <StringExpression>)
CONCAT(<StringExpression>, <StringExpression>)
<StringExpression> = 
Type of:
CHARACTER|CHAR
```

```
CHARACTER VARYING|VARCHAR
GUID
CHARACTER LARGE OBJECT|CLOB
```
### Returns

Same as first input

### Usage

The CONCAT function concatenates two strings together and returns the concatenated result.

### Examples

```
UPDATE Customers
SET notes = CONCAT (Notes WITH #13 + #10 + #13 + #10 + 'End of Notes')
```
### SQL 2003 Standard Deviations

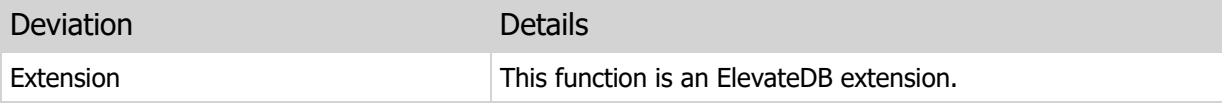

# 10.4 CURRENT\_GUID

Returns a new GUID value as a string.

# Syntax

CURRENT\_GUID()

### Returns

GUID

# Usage

The CURRENT\_GUID function returns a new GUID value as a 38-character string.

# Examples

```
INSERT INTO Transactions
VALUES (CURRENT_GUID(), CURRENT_TIMESTAMP(), CURRENT_USER(),
        'DEBIT', 200.00)
```
# SQL 2003 Standard Deviations

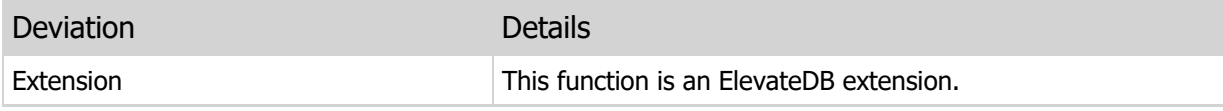

# 10.5 CURRENT\_USER

Returns the current user's name as a string.

# Syntax

CURRENT\_USER()

### Returns

VARCHAR

# Usage

The CURRENT\_USER function returns the current user's name as a string.

# Examples

```
SELECT *
FROM TransactionHistory
WHERE User = CURRENT USER()
```
# SQL 2003 Standard Deviations

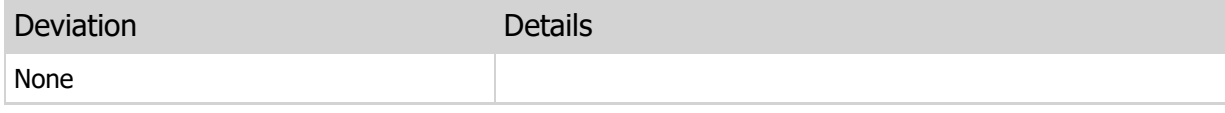

# 10.6 CURRENT\_DATABASE

Returns the current database's name as a string.

# Syntax

CURRENT\_DATABASE()

### Returns

VARCHAR

# Usage

The CURRENT\_DATABASE function returns the current database's name as a string.

# Examples

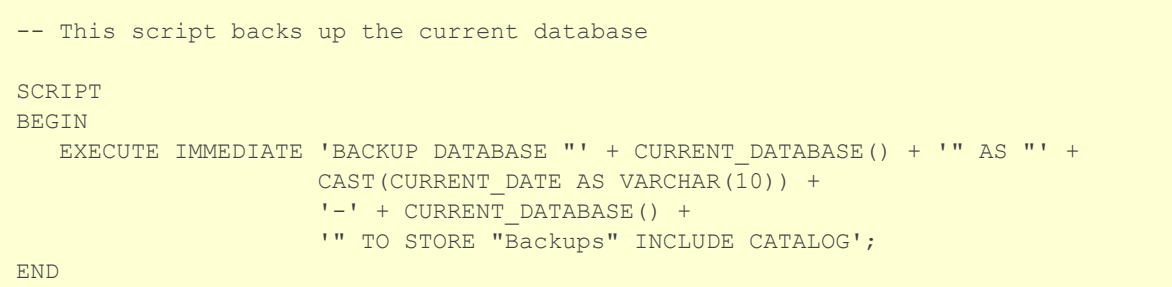

# SQL 2003 Standard Deviations

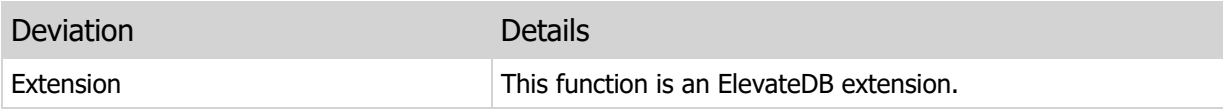

# 10.7 CURRENT\_COMPUTER

Returns the current computer's name as a string.

#### Syntax

CURRENT\_COMPUTER()

#### Returns

VARCHAR

#### Usage

The CURRENT\_COMPUTER function returns the current computer's name as a string.

#### **Note**

When this function is used with the ElevateDB Server, it will always return the computer name for the ElevateDB Server machine.

### Examples

```
-- This trigger logs information about
-- inserts, updates, and deletes,
-- including the computer the executed the
-- operation
CREATE TRIGGER "LogValues" AFTER ALL ON "customer"
BEGIN
   IF OPERATION() IN ('Insert','Update') THEN
      EXECUTE IMMEDIATE 'INSERT INTO AuditLog (Operation, Computer, Value)
        VALUES (?, ?, ?)' USING OPERATION(), CURRENT COMPUTER(),
      NEWROW.MyColumn;
   ELSE IF OPERATION()='Delete' THEN
      EXECUTE IMMEDIATE 'INSERT INTO AuditLog (Operation, Computer, Value)
        VALUES (?, ?, ?)' USING OPERATION(), CURRENT COMPUTER(),
      OLDROW.MyColumn;
   END IF;
END
```
### SQL 2003 Standard Deviations

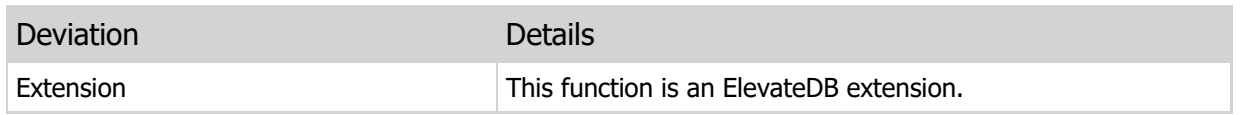

# 10.8 LEFT

Extracts a certain number of characters from the leading portion of a string value.

### Syntax

```
LEFT(<StringExpression> FOR <IntegerExpression>)
LEFT(<StringExpression>, <IntegerExpression>)
```
<StringExpression> =

Type of:

```
CHARACTER|CHAR
CHARACTER VARYING|VARCHAR
GUID
CHARACTER LARGE OBJECT|CLOB
```
### Returns

Same as input

### Usage

The LEFT function extracts a certain number of characters from the leading portion of a string. The FOR parameter specifies the length of the extracted substring. If the FOR parameter is greater than the length of the input string, then the result will be the input string.

### Examples

```
SELECT LEFT(CustomerID, 6)
FROM Customers
```
# SQL 2003 Standard Deviations

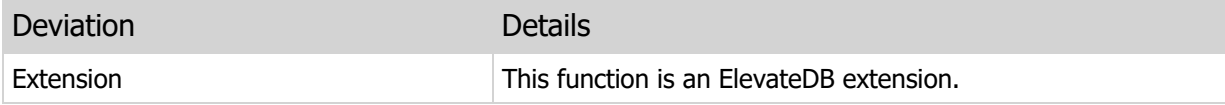

# 10.9 LENGTH

Returns the length of a string or binary value

### Syntax

```
LENGTH(<StringExpression>|<BinaryExpression>)
<StringExpression> = 
Type of:
CHARACTER|CHAR
CHARACTER VARYING|VARCHAR
GUID
CHARACTER LARGE OBJECT|CLOB
<BinaryExpression> =
Type of:
BYTE
BYTE VARYING|VARBYTE
BINARY LARGE OBJECT|BLOB
```
# Returns

INTEGER

### Usage

The LENGTH function returns the length of a string or binary value as an integer value.

## Examples

```
SELECT Notes, LENGTH(Notes) AS NumChars
FROM Customers
```
# SQL 2003 Standard Deviations

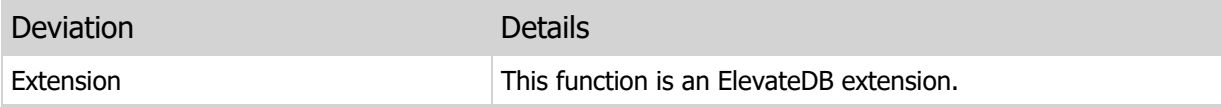

# 10.10 LOWER

Forces a string to lower-case.

### Syntax

```
LOWER(<StringExpression>)
<StringExpression> = 
Type of:
CHARACTER|CHAR
CHARACTER VARYING|VARCHAR
GUID
CHARACTER LARGE OBJECT|CLOB
```
### Returns

Same as input

# Usage

The LOWER function converts all characters in a string value to lower-case. The collation of the input value is used to determine how the lower-case operation is performed.

### Examples

```
SELECT LOWER(CustomerID) AS CustomerID
FROM Customers
```
# SQL 2003 Standard Deviations

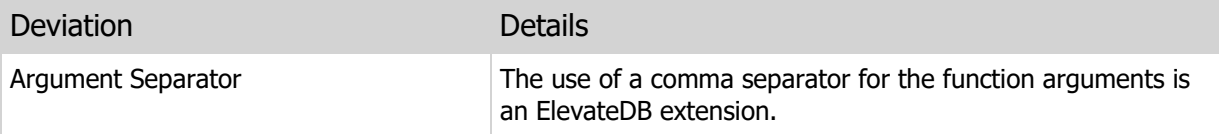

# 10.11 LTRIM

Removes any leading spaces from a string.

# Syntax

```
LTRIM(<StringExpression>)
<StringExpression> = 
Type of:
CHARACTER|CHAR
CHARACTER VARYING|VARCHAR
GUID
CHARACTER LARGE OBJECT|CLOB
```
### Returns

Same as input

# Usage

The LTRIM function removes any leading spaces from a string.

# Examples

```
SELECT LTRIM(Name) AS Name
AS Customers
```
# SQL 2003 Standard Deviations

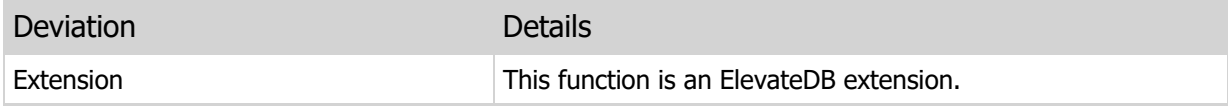

# 10.12 OCCURS

Returns the number of times one string value is present within another string value.

### Syntax

```
OCCURS(<StringExpression> IN <StringExpression>)
OCCURS(<StringExpression>, <StringExpression>)
```
<StringExpression> =

Type of:

```
CHARACTER|CHAR
CHARACTER VARYING|VARCHAR
GUID
CHARACTER LARGE OBJECT|CLOB
```
### Returns

INTEGER

### Usage

The OCCURS function returns the number of occurrences of one string within another string. If the search string is not present, then 0 will be returned.

### Examples

```
SELECT *
FROM Customers
WHERE (OCCURS('COMPLAINT' IN UPPER(Notes)) > 0)
```
# SQL 2003 Standard Deviations

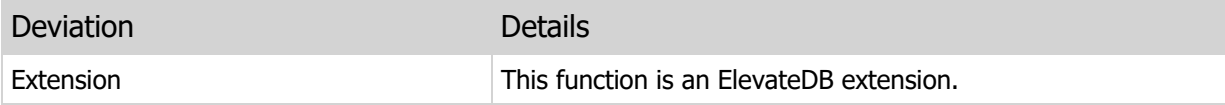

# 10.13 POSITION

Returns the position of one string value within another string value.

### Syntax

```
POSITION(<StringExpression> IN <StringExpression>)
POSITION(<StringExpression>, <StringExpression>)
POS(<StringExpression> IN <StringExpression>)
POS(<StringExpression>, <StringExpression>)
<StringExpression> = 
Type of:
CHARACTER|CHAR
CHARACTER VARYING|VARCHAR
GUID
```
CHARACTER LARGE OBJECT|CLOB

### Returns

#### INTEGER

### Usage

The POSITION function returns the position of one string within another string. If the search string is not present, then 0 will be returned.

### Examples

```
SELECT *
FROM Customers
WHERE (POSITION('COMPLAINT' IN UPPER(Notes)) > 0)
```
### SQL 2003 Standard Deviations

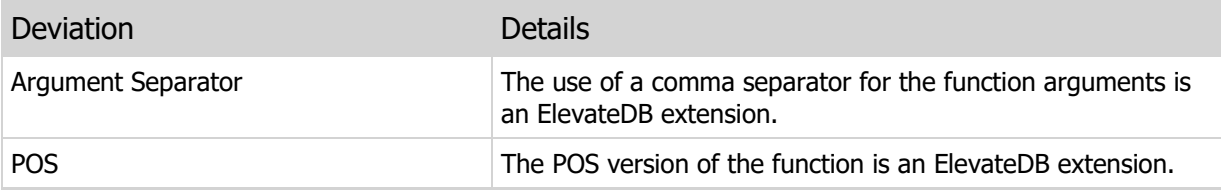

# 10.14 REPEAT

Repeats a string value a specified number of times.

### Syntax

```
REPEAT(<StringExpression> FOR <IntegerExpression>)
REPEAT(<StringExpression>, <IntegerExpression>)
<StringExpression> = 
Type of:
CHARACTER|CHAR
CHARACTER VARYING|VARCHAR
GUID
CHARACTER LARGE OBJECT|CLOB
```
### Returns

Same as input

### Usage

The REPEAT function repeats a given string a specified number of times and returns the concatenated result.

### Examples

```
SELECT REPEAT( '=' FOR 60) + #13 + #10 +
       CustomerID + #13 + #10 +
       REPEAT( '=' FOR 60) + #13 + #10 +
Notes AS Notes
FROM Customers
```
# SQL 2003 Standard Deviations

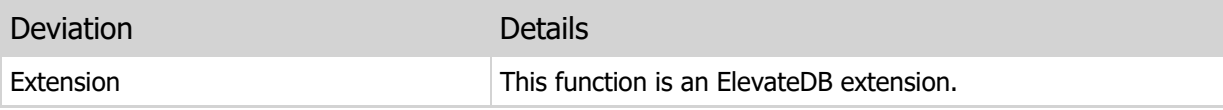

# 10.15 REPLACE

Replaces all occurrences of one string value with a new string value within another string value.

### Syntax

```
REPLACE(<StringExpression> WITH <StringExpression>
        IN <StringExpression>)
REPLACE(<StringExpression>, <StringExpression>,
        <StringExpression>)
<StringExpression> = 
Type of:
CHARACTER|CHAR
CHARACTER VARYING|VARCHAR
GUID
CHARACTER LARGE OBJECT|CLOB
```
### Returns

Same as last input

### Usage

The REPLACE function replaces all occurrences of a given string with a new string within another string. If the search string is not present, then the result will be the input string.

### Examples

```
UPDATE Customers
SET Notes = REPLACE( 'Complaint' WITH 'Suggestion' IN Notes)
```
### SQL 2003 Standard Deviations

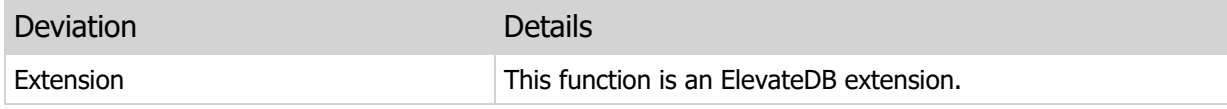

# 10.16 RIGHT

Extracts a certain number of characters from the trailing portion of a string value.

### Syntax

```
RIGHT(<StringExpression> FOR <IntegerExpression>)
RIGHT(<StringExpression>, <IntegerExpression>)
```
<StringExpression> =

Type of:

```
CHARACTER|CHAR
CHARACTER VARYING|VARCHAR
GUID
CHARACTER LARGE OBJECT|CLOB
```
### Returns

Same as input

### Usage

The RIGHT function extracts a certain number of characters from the trailing portion of a string. The FOR parameter specifies the length of the extracted substring. If the FOR parameter is greater than the length of the input string, then the result will be the input string.

### Examples

```
SELECT RIGHT(CustomerID, 6)
FROM Customers
```
# SQL 2003 Standard Deviations

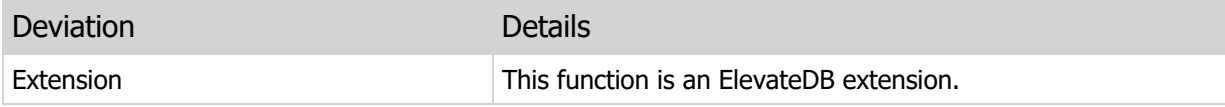

# 10.17 RTRIM

Removes any trailing spaces from a string.

# Syntax

```
RTRIM(<StringExpression>)
<StringExpression> = 
Type of:
CHARACTER|CHAR
CHARACTER VARYING|VARCHAR
GUID
CHARACTER LARGE OBJECT|CLOB
```
### Returns

Same as input

# Usage

The RTRIM function removes any trailing spaces from a string.

# Examples

```
SELECT RTRIM(Name) AS Name
AS Customers
```
# SQL 2003 Standard Deviations

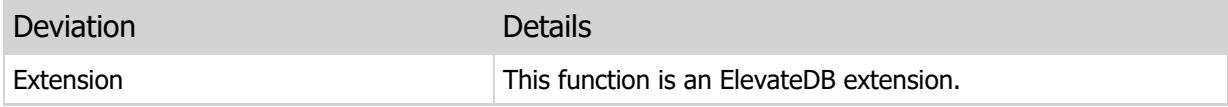

# 10.18 SUBSTRING

Extracts a portion of a string value.

### **Syntax**

```
SUBSTRING(<StringExpression> FROM <IntegerExpression>
           [FOR <IntegerExpression>])
SUBSTRING(<StringExpression>, <IntegerExpression>
          [, <IntegerExpression>])
SUBSTR(<StringExpression> FROM <IntegerExpression>
       [FOR <IntegerExpression>])
SUBSTR(<StringExpression>, <IntegerExpression>
       [, <IntegerExpression>])
<StringExpression> = 
Type of:
CHARACTER|CHAR
CHARACTER VARYING|VARCHAR
GUID
CHARACTER LARGE OBJECT|CLOB
```
### Returns

Same as input

#### Usage

The SUBSTRING function extracts a portion of a string value. The second FROM parameter is the character position at which the extracted string starts within the original string. The index for the FROM parameter is based on the first character in the source value being 1.

The FOR parameter is optional, and specifies the length of the extracted string. If the FOR parameter is omitted, the extracted string will be equal to the portion of the string starting at the position specified by the FROM parameter to the end of the string.

### Examples

```
SELECT SUBSTRING(CustomerID, 8 FOR 2) AS Category
FROM Customers
```
### SQL 2003 Standard Deviations

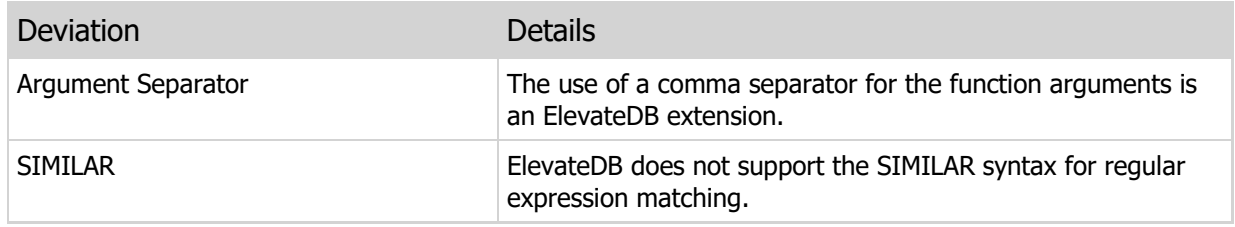

# 10.19 TRIM

Removes repetitions of a specified character from the left, right, or both sides of a string.

### Syntax

```
TRIM(LEADING|TRAILING|BOTH <CharacterExpression>
     FROM <StringExpression>)
TRIM(LEADING|TRAILING|BOTH <CharacterExpression>,
     <StringExpression>)
<StringExpression> = 
Type of:
CHARACTER|CHAR
CHARACTER VARYING|VARCHAR
GUID
CHARACTER LARGE OBJECT|CLOB
```
### Returns

Same as input

#### Usage

The TRIM function removes any repetitions of the specified trailing or leading character, or both, from a string. The first parameter indicates the position of the character to be deleted, and has one of the following values:

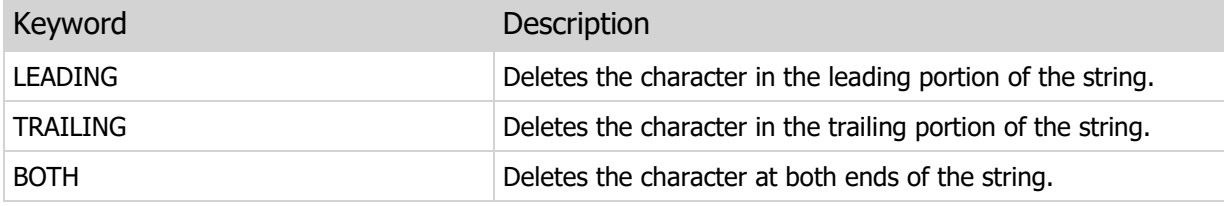

The character parameter specifies the character to be deleted.

The FROM parameter specifies the string value to trim.

### Examples

```
SELECT TRIM(TRAILING ' ' FROM CustomerID) AS CustomerID
FROM Customers
```
### SQL 2003 Standard Deviations

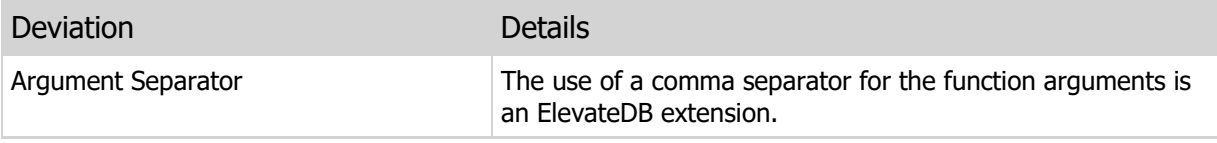

# 10.20 UPPER

Forces a string to upper-case.

### Syntax

```
UPPER(<StringExpression>)
<StringExpression> = 
Type of:
CHARACTER|CHAR
CHARACTER VARYING|VARCHAR
GUID
CHARACTER LARGE OBJECT|CLOB
```
### Returns

Same as input

# Usage

The UPPER function converts all characters in a string value to upper-case. The collation of the input value is used to determine how the upper-case operation is performed.

### Examples

```
SELECT UPPER(CustomerID) AS CustomerID
FROM Customers
```
# SQL 2003 Standard Deviations

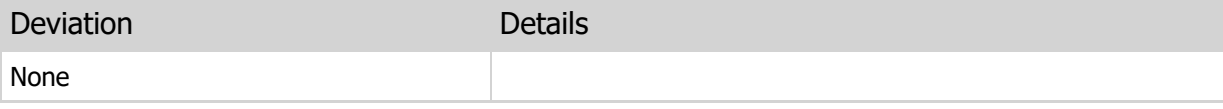

# 10.21 QUOTEDSTR

Escapes quotes in a string.

### Syntax

```
QUOTEDSTR(<StringExpression> [USING <CharacterExpression>])
QUOTEDSTR(<StringExpression>[, <CharacterExpression>])
```

```
<StringExpression> =
```
Type of:

```
CHARACTER|CHAR
CHARACTER VARYING|VARCHAR
GUID
CHARACTER LARGE OBJECT|CLOB
```
### Returns

Same as input

### Usage

The QUOTEDSTR function escapes quotes in a string so that it can be used as a literal constant without causing parsing errors. The default character that is escaped is the single quote ('), but you may also specify a character like the double quote ("), if necessary.

### Examples

```
-- The following script accepts a table
-- name and returns a result set that includes
-- all of the rows in the specified table.
SCRIPT (IN TableName VARCHAR)
BEGIN
  DECLARE ResultCursor CURSOR WITH RETURN FOR ResultStmt;
   IF (COALESCE(TableName,'') <> '') THEN
     PREPARE ResultStmt FROM 'SELECT * FROM '+QUOTEDSTR(TableName USING '"');
      OPEN ResultCursor;
   END IF;
END
```
### SQL 2003 Standard Deviations

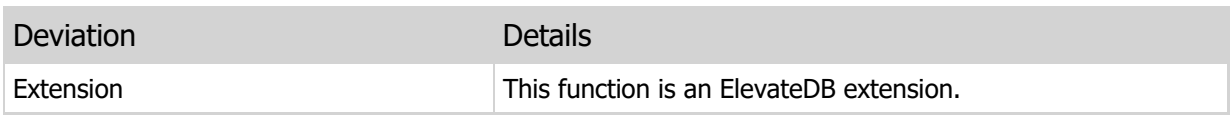

This page intentionally left blank
# Chapter 11 Array Functions

# 11.1 Introduction

Array functions are used to manipulate array types in ElevateDB SQL expressions. This section of the manual details the available array functions in ElevateDB.

### **Notation**

The notation used in the syntax section for each function is as follows:

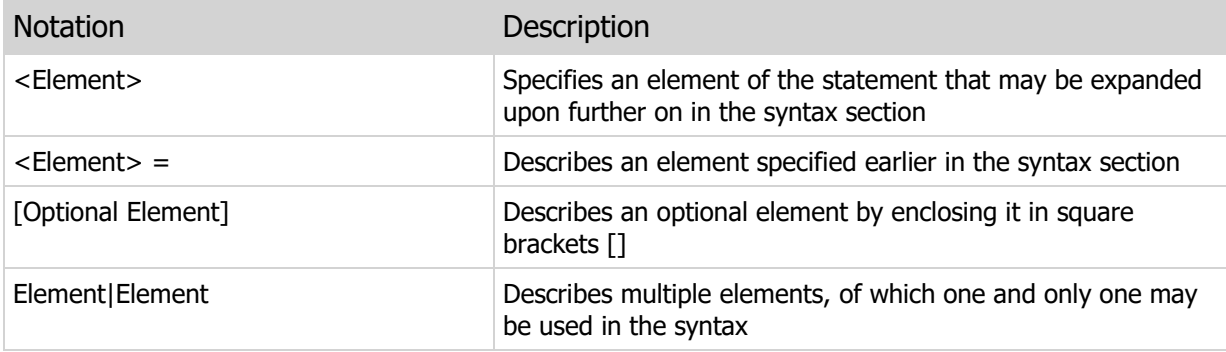

# 11.2 CARDINALITY

Returns the cardinality of an array.

### Syntax

```
CARDINALITY(<ArrayExpression>)
<ArrayExpression> =
Any array of type:
CHARACTER|CHAR
CHARACTER VARYING|VARCHAR
GUID
BYTE
BYTE VARYING|VARBYTE
BINARY LARGE OBJECT|BLOB
CHARACTER LARGE OBJECT|CLOB
BOOLEAN|BOOL
SMALLINT
INTEGER|INT
BIGINT
FLOAT
DECIMAL|NUMERIC
DATE
TIME
TIMESTAMP
INTERVAL YEAR
INTERVAL YEAR TO MONTH
INTERVAL MONTH
INTERVAL DAY
INTERVAL DAY TO HOUR
INTERVAL DAY TO MINUTE
INTERVAL DAY TO SECOND
INTERVAL DAY TO MSECOND
INTERVAL HOUR
INTERVAL HOUR TO MINUTE
INTERVAL HOUR TO SECOND
INTERVAL HOUR TO MSECOND
INTERVAL MINUTE
INTERVAL MINUTE TO SECOND
INTERVAL MINUTE TO MSECOND
INTERVAL SECOND
INTERVAL SECOND TO MSECOND
INTERVAL MSECOND
```
### Returns

INTEGER

Usage

The CARDINALITY function returns the index (1-based) of the highest defined array element in an array. The highest defined array element is the highest array element that has been referenced in the array. For example, if you define an array with a maximum cardinality of 10, and reference the fifth (5) element in the array, then the CARDINALITY function will return 5 for the array.

#### **Note**

ElevateDB currently only supports the use of arrays in SQL/PSM routines and does not support arrays as column types.

### Examples

```
-- This script loops through the Customer table and
-- populates an array with the CustNo column value
-- for each row
SCRIPT
BEGIN
   DECLARE Done BOOLEAN DEFAULT False;
  DECLARE TotalRows INTEGER DEFAULT 0;
   DECLARE CustCursor CURSOR FOR CustStmt;
   DECLARE CustArray INTEGER ARRAY [56];
   SET LOG MESSAGE TO CAST (CARDINALITY (CustArray) AS VARCHAR) ;
    PREPARE CustStmt FROM 'SELECT CustNo,
                           Company
                           FROM Customer';
    OPEN CustCursor;
    WHILE (NOT EOF(CustCursor)) DO
     SET TotalRows=TotalRows+1;
     FETCH NEXT FROM CustCursor INTO CustArray[TotalRows];
     SET PROGRESS TO TRUNC ((TotalRows/ROWCOUNT(CustCursor))*100);
    END WHILE;
   SET LOG MESSAGE TO CAST (CARDINALITY (CustArray) AS VARCHAR) ;
    CLOSE CustCursor;
END
```
### SQL 2003 Standard Deviations

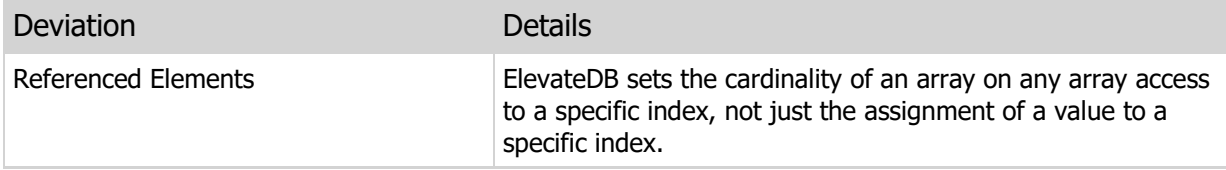

This page intentionally left blank

# Chapter 12 Date and Time Functions

# 12.1 Introduction

Date and time functions are used to convert and manipulate date and time types in ElevateDB SQL expressions. This section of the manual details the available date and time functions in ElevateDB.

### **Notation**

The notation used in the syntax section for each function is as follows:

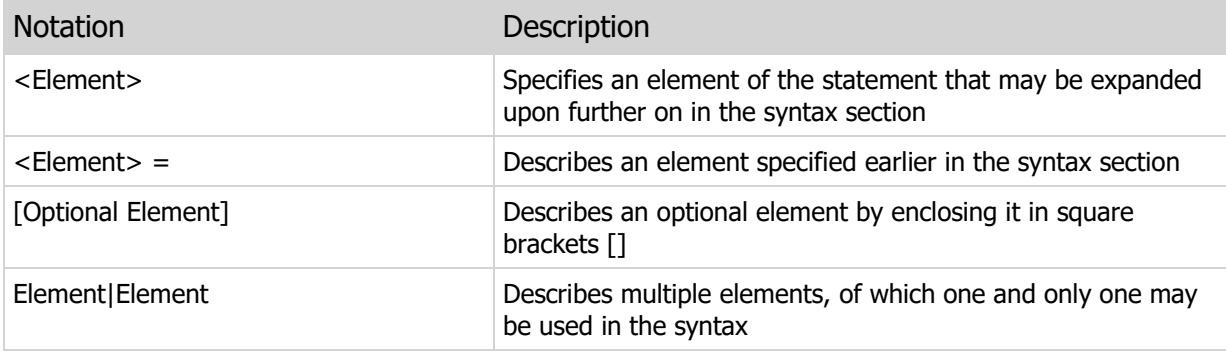

# 12.2 CURRENT\_DATE

Returns the current date.

### Syntax

CURRENT\_DATE([UTC])

### Returns

DATE

### Usage

The CURRENT\_DATE function returns the current date. Use the UTC designation to indicate that the date returned should be a UTC (Coordinated Universal Time) value.

#### **Note**

When this function is used with the ElevateDB Server, it will always return the current date for the ElevateDB Server machine.

## Examples

```
SELECT *
FROM Transactions
WHERE CAST(TransTimeStamp AS DATE) = CURRENT_DATE
```
## SQL 2003 Standard Deviations

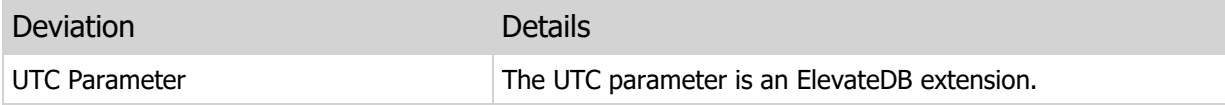

# 12.3 CURRENT\_TIME

Returns the current time.

### Syntax

CURRENT\_TIME([UTC])

### Returns

TIME

### Usage

The CURRENT\_TIME function returns the current time. Use the UTC designation to indicate that the time returned should be a UTC (Coordinated Universal Time) value.

#### **Note**

When this function is used with the ElevateDB Server, it will always return the current time for the ElevateDB Server machine.

## Examples

```
INSERT INTO Logins
VALUES (CURRENT_USER(), CURENT_DATE(), CURRENT_TIME())
```
## SQL 2003 Standard Deviations

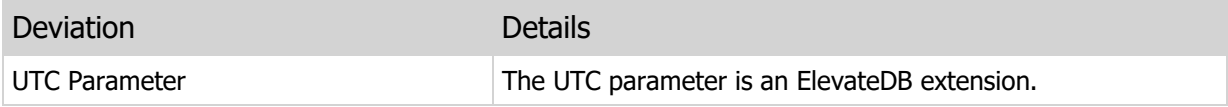

# 12.4 CURRENT\_TIMESTAMP

Returns the current timestamp.

### Syntax

CURRENT\_TIMESTAMP([UTC])

### Returns

TIMESTAMP

### Usage

The CURRENT\_TIMESTAMP function returns the current date and time. Use the UTC designation to indicate that the date and time returned should be a UTC (Coordinated Universal Time) value.

#### **Note**

When this function is used with the ElevateDB Server, it will always return the current date/time for the ElevateDB Server machine.

## Examples

```
INSERT INTO Logins
VALUES (CURRENT_USER(), CURENT_TIMESTAMP())
```
## SQL 2003 Standard Deviations

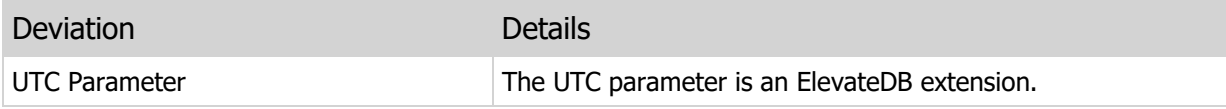

## 12.5 EXTRACT

Extracts the a portion of a date, time, or timestamp value.

### Syntax

```
EXTRACT(<ValueToExract> FROM <DateTimeExpression>)
EXTRACT(<ValueToExract>, <DateTimeExpression>)
<ValueToExtract> =
YEAR
MONTH
WEEK
DAYOFWEEK
DAYOFYEAR
DAY
HOUR
MINUTE
SECOND
MSECOND
<DateTimeExpression> =
DATE
TIME
TIMESTAMP
```
### Returns

INTEGER

### Usage

The EXTRACT function extracts a designated portion of a date, time, or timestamp value and returns it. The following table details which portions can be extracted from which types:

Portion **Types** 

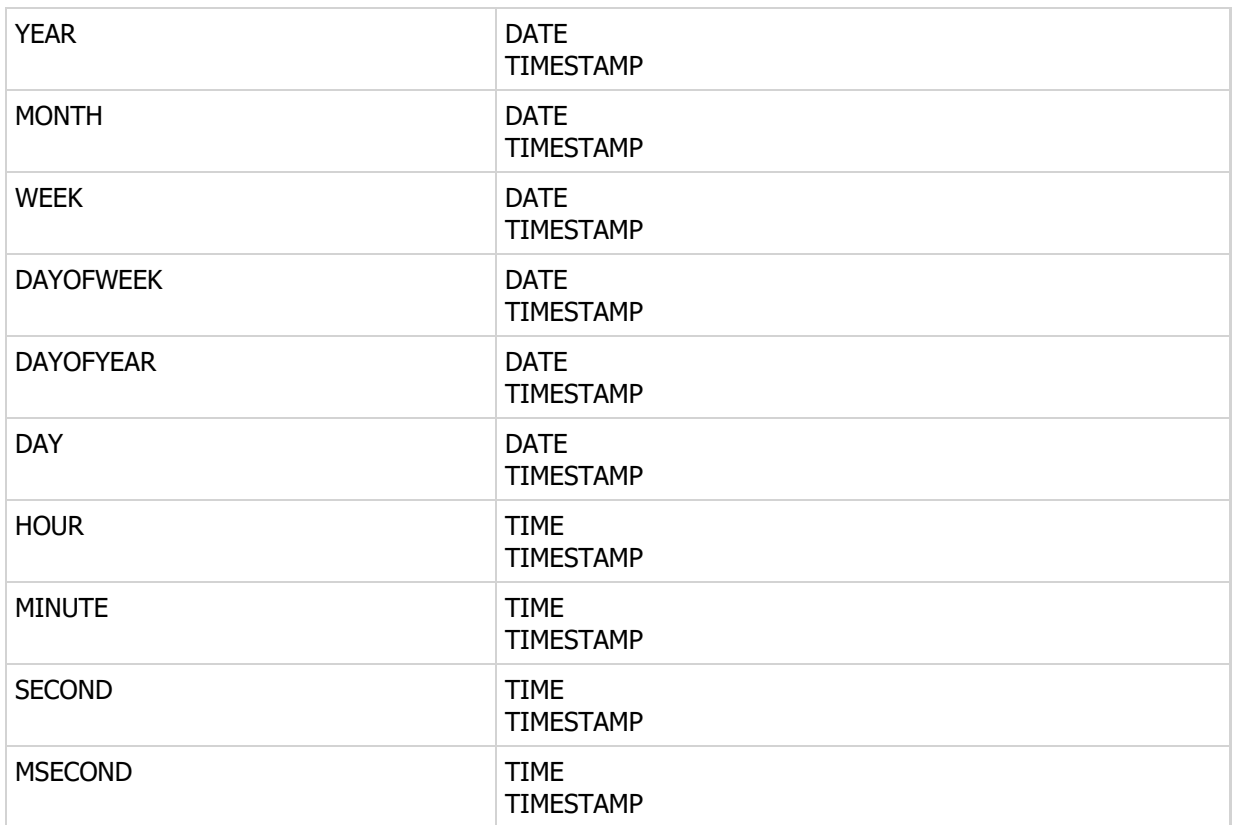

### Note

All day and week values returned from EXTRACT follow the ISO 8601 standard for day and week numbers.

# Examples

```
SELECT *
FROM Transactions
WHERE EXTRACT(YEAR FROM TransDateTime) = 2006
```
# SQL 2003 Standard Deviations

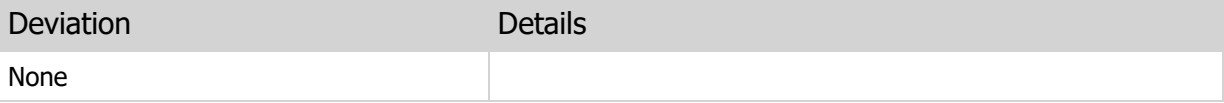

# Chapter 13 Interval Functions

# 13.1 Introduction

Interval functions are used to convert and manipulate interval types in ElevateDB SQL expressions. This section of the manual details the available interval functions in ElevateDB.

### **Notation**

The notation used in the syntax section for each function is as follows:

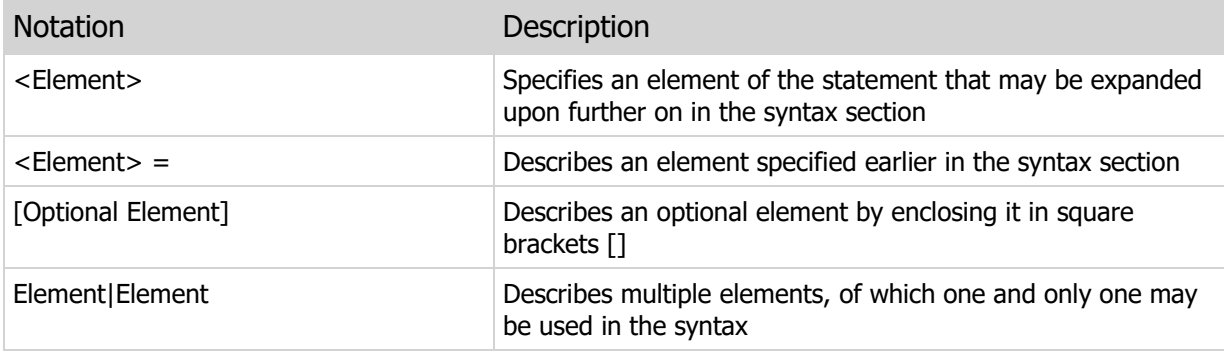

# 13.2 ABS

Converts an interval to its absolute value.

### Syntax

```
ABS(<IntervalExpression>)
<IntervalExpression> =
Type of:
INTERVAL YEAR [TO MONTH]
INTERVAL MONTH
INTERVAL DAY [TO HOUR|MINUTE|SECOND|MSECOND]
INTERVAL HOUR [TO MINUTE|SECOND|MSECOND]
INTERVAL MINUTE [TO SECOND|MSECOND]
INTERVAL SECOND [TO MSECOND]
INTERVAL MSECOND
```
### Returns

Same as Input

### Usage

The ABS function converts an interval value to its absolute, or non-negative value.

### Examples

```
SELECT ABS(StartDate - EndDate) AS NumDays
FROM Reservations
```
## SQL 2003 Standard Deviations

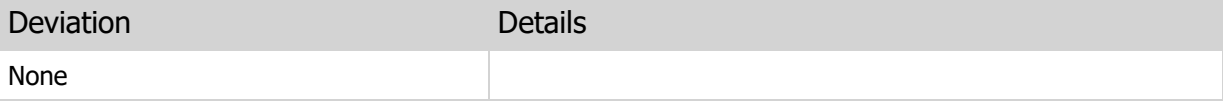

## 13.3 EXTRACT

Extracts the a portion of an interval value.

### Syntax

```
EXTRACT(<ValueToExract> FROM <IntervalExpression>)
EXTRACT(<ValueToExract>, <IntervalExpression>)
<ValueToExtract> =
YEAR
MONTH
DAY
HOUR
MINUTE
SECOND
MSECOND
<IntervalExpression> =
Type of:
INTERVAL YEAR [TO MONTH]
INTERVAL MONTH
INTERVAL DAY [TO HOUR|MINUTE|SECOND|MSECOND]
INTERVAL HOUR [TO MINUTE|SECOND|MSECOND]
INTERVAL MINUTE [TO SECOND|MSECOND]
INTERVAL SECOND [TO MSECOND]
INTERVAL MSECOND
```
### Returns

INTEGER

### Usage

The EXTRACT function extracts a designated portion of an interval value and returns it. The following table details which portions can be extracted from which types:

Portion **Types** 

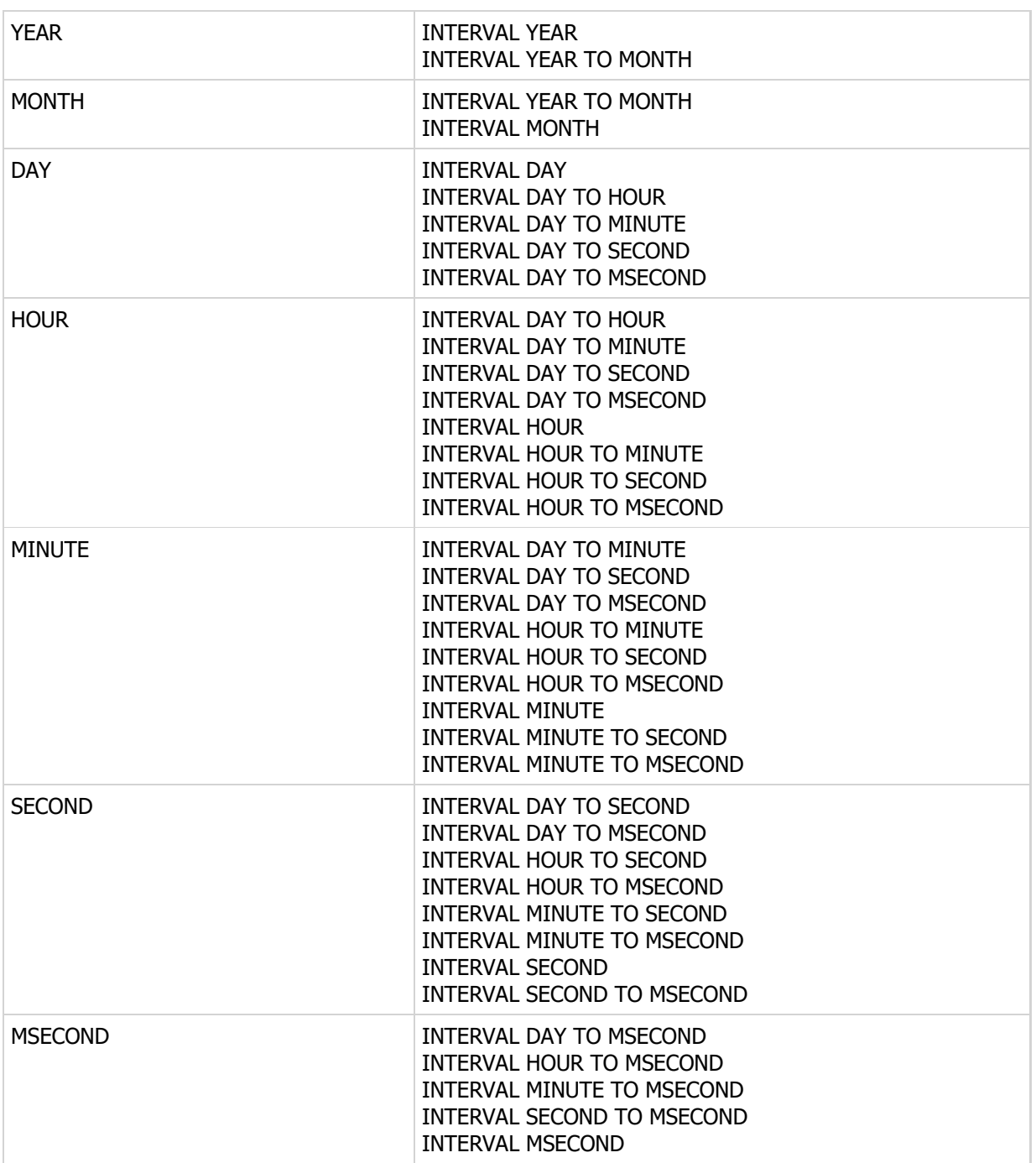

# Examples

SELECT EXTRACT (HOUR FROM (EndTime - StartTime)) AS NumHours FROM TimeCards

# SQL 2003 Standard Deviations

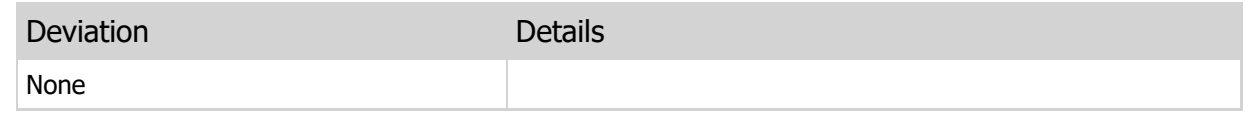

This page intentionally left blank

# Chapter 14 Conversion Functions

# 14.1 Introduction

Conversion functions are used to convert values from one type to another or otherwise return a value based upon various conditions in ElevateDB SQL expressions. This section of the manual details the available conversion functions in ElevateDB.

### **Notation**

The notation used in the syntax section for each function is as follows:

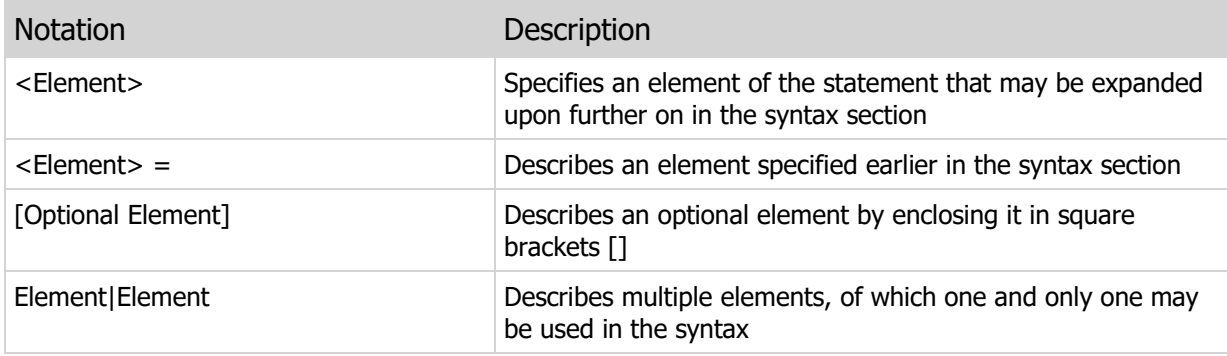

# 14.2 CAST

Converts a given value to a different, but compatible, type.

### **Syntax**

```
CAST(<Expression> AS <DataType>
[DATE FORMAT <DateFormat>]
[TIME FORMAT <TimeFormat> [AM LITERAL <AMLiteral> PM LITERAL <PMLiteral>]]
[DECIMAL CHAR <DecimalChar>]
[BOOLEAN TRUE LITERAL <TrueLiteral> FALSE LITERAL <FalseLiteral>]
\left( \right)CAST(<Expression>, <DataType>
[DATE FORMAT <DateFormat>]
[TIME FORMAT <TimeFormat> [AM LITERAL <AMLiteral> PM LITERAL <PMLiteral>]]
[DECIMAL CHAR <DecimalChar>]
[BOOLEAN TRUE LITERAL <TrueLiteral> FALSE LITERAL <FalseLiteral>])
<Expression> =
Type of:
CHARACTER|CHAR
CHARACTER VARYING|VARCHAR
GUID
BYTE
BYTE VARYING|VARBYTE
BINARY LARGE OBJECT|BLOB
CHARACTER LARGE OBJECT|CLOB
BOOLEAN|BOOL
SMALLINT
INTEGER|INT
BIGINT
FLOAT
DECIMAL|NUMERIC
DATE
TIME
TIMESTAMP
INTERVAL YEAR
INTERVAL YEAR TO MONTH
INTERVAL MONTH
INTERVAL DAY
INTERVAL DAY TO HOUR
INTERVAL DAY TO MINUTE
INTERVAL DAY TO SECOND
INTERVAL DAY TO MSECOND
INTERVAL HOUR
INTERVAL HOUR TO MINUTE
INTERVAL HOUR TO SECOND
INTERVAL HOUR TO MSECOND
INTERVAL MINUTE
INTERVAL MINUTE TO SECOND
INTERVAL MINUTE TO MSECOND
INTERVAL SECOND
INTERVAL SECOND TO MSECOND
INTERVAL MSECOND
```

```
<DataType> =
CHARACTER|CHAR [(<Length>]) [<CollationName>]
CHARACTER VARYING|VARCHAR [(<Length>]) [<CollationName>]
GUID
BYTE [(<LengthInBytes>])
BYTE VARYING|VARBYTE [(<LengthInBytes>])
BINARY LARGE OBJECT|BLOB
CHARACTER LARGE OBJECT|CLOB [<CollationName>]
BOOLEAN|BOOL
SMALLINT
INTEGER|INT
BIGINT
FLOAT [(<Precision>,<Scale>)]
DECIMAL|NUMERIC [(<Precision>,<Scale>)]
DATE
TIME
TIMESTAMP
INTERVAL YEAR [TO MONTH]
INTERVAL MONTH
INTERVAL DAY [TO HOUR|MINUTE|SECOND|MSECOND]
INTERVAL HOUR [TO MINUTE|SECOND|MSECOND]
INTERVAL MINUTE [TO SECOND|MSECOND]
INTERVAL SECOND [TO MSECOND]
INTERVAL MSECOND
<DateFormat> =
YYYY or YY = Year digits
MM or M = Month digits
DD or D = Day digits
Any other character = literal
<TimeFormat> =
HH or H = Hours digits
MM or M = Minutes digits
SS or S = Seconds digits
ZZZ or Z = Milliseconds digits
N = AM/PM literal
```
### Returns

Input converted to specified data type, provided that there aren't any numeric overflow errors

Any other character = literal

### Usage

The CAST function converts a given value to a different, but compatible, type. The following table details the various types and which types they can be converted to:

Source Type **Destination Types** 

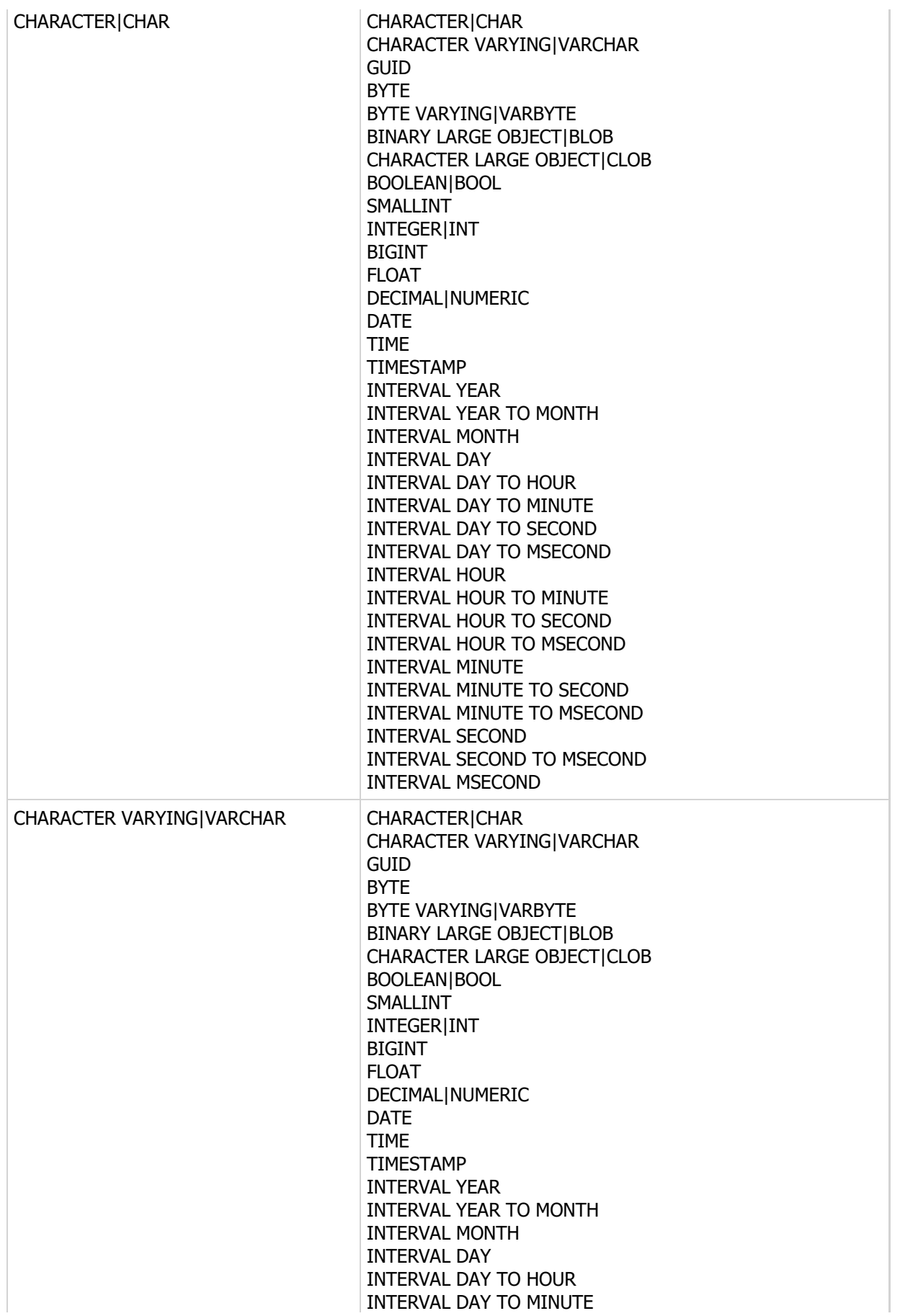

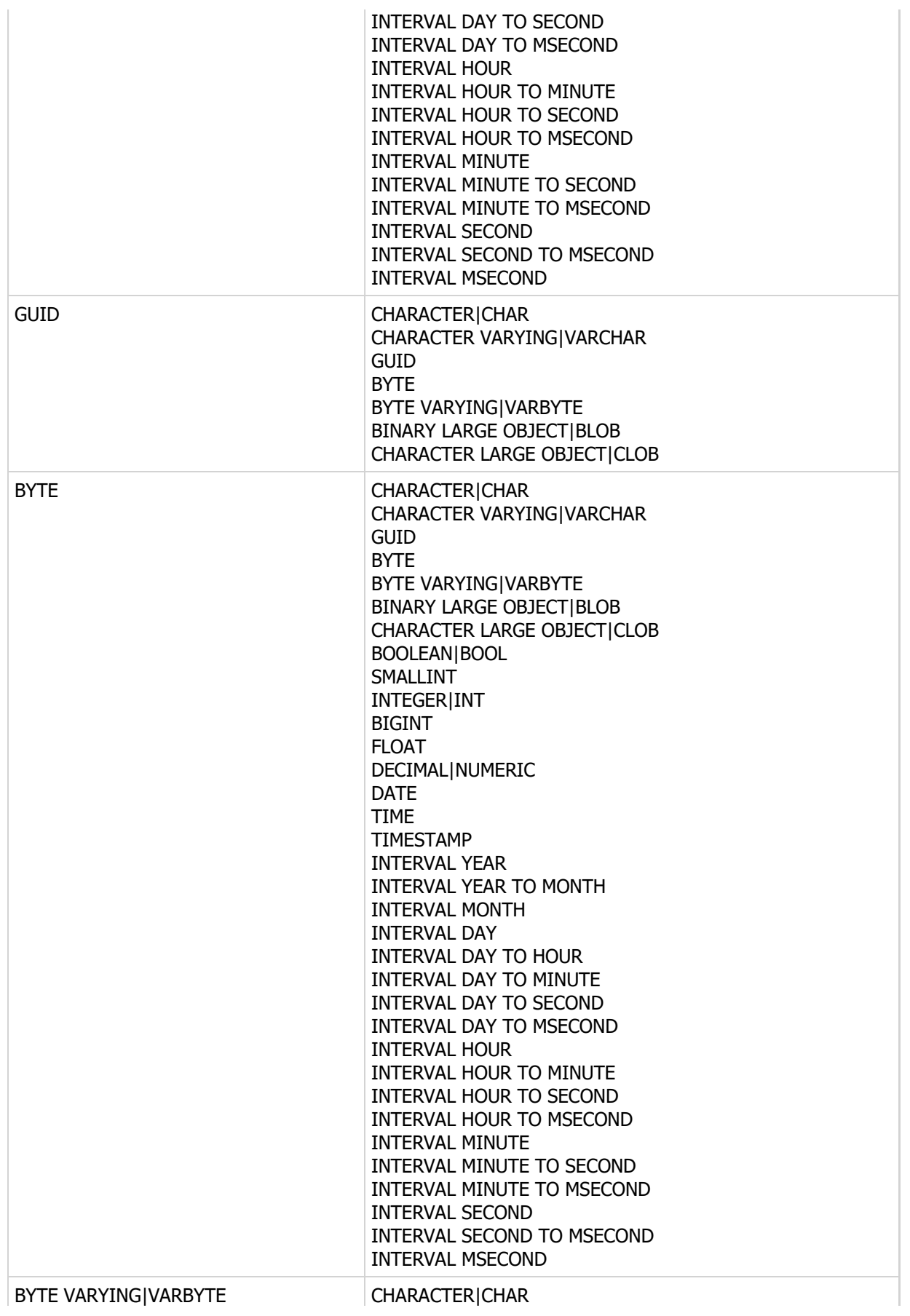

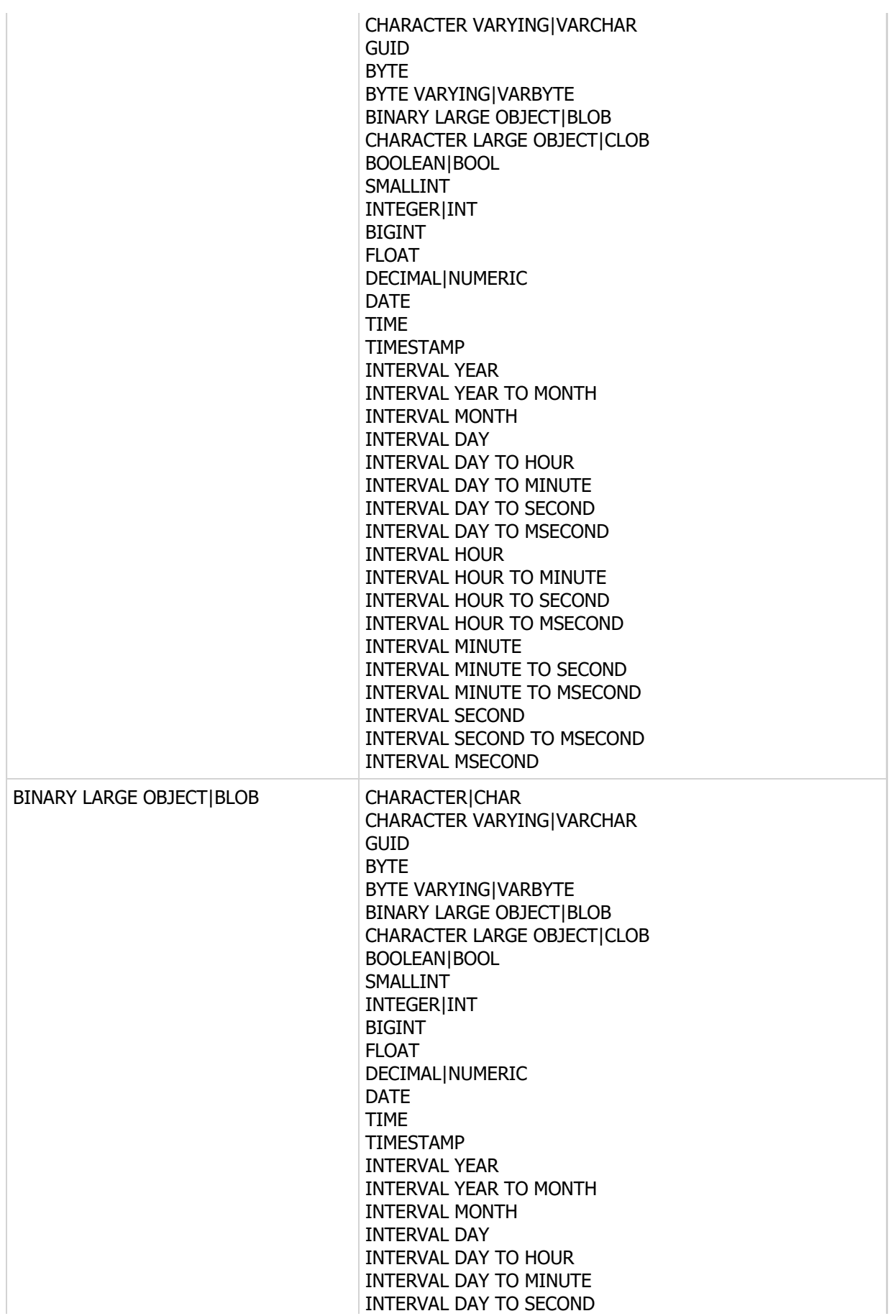

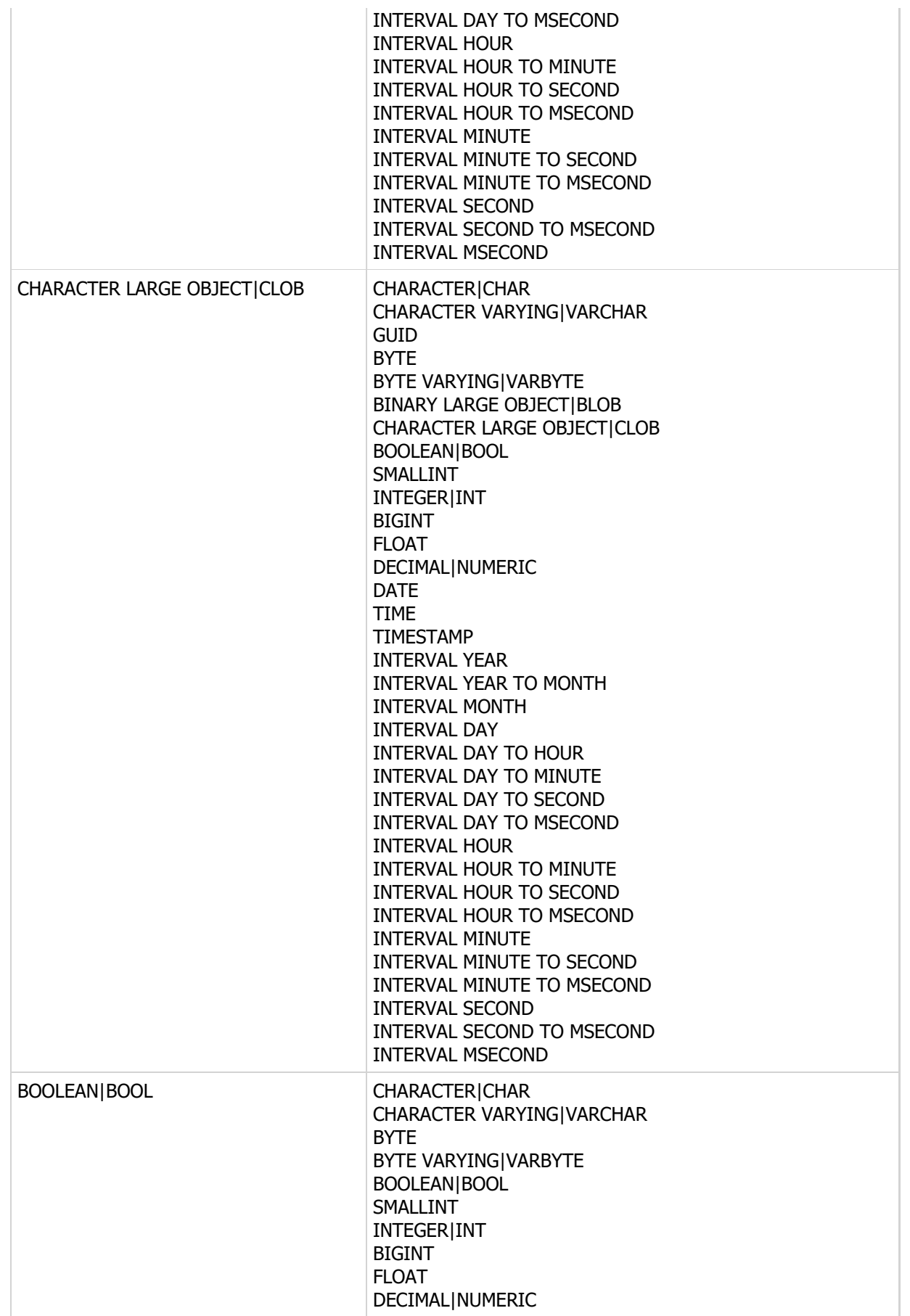

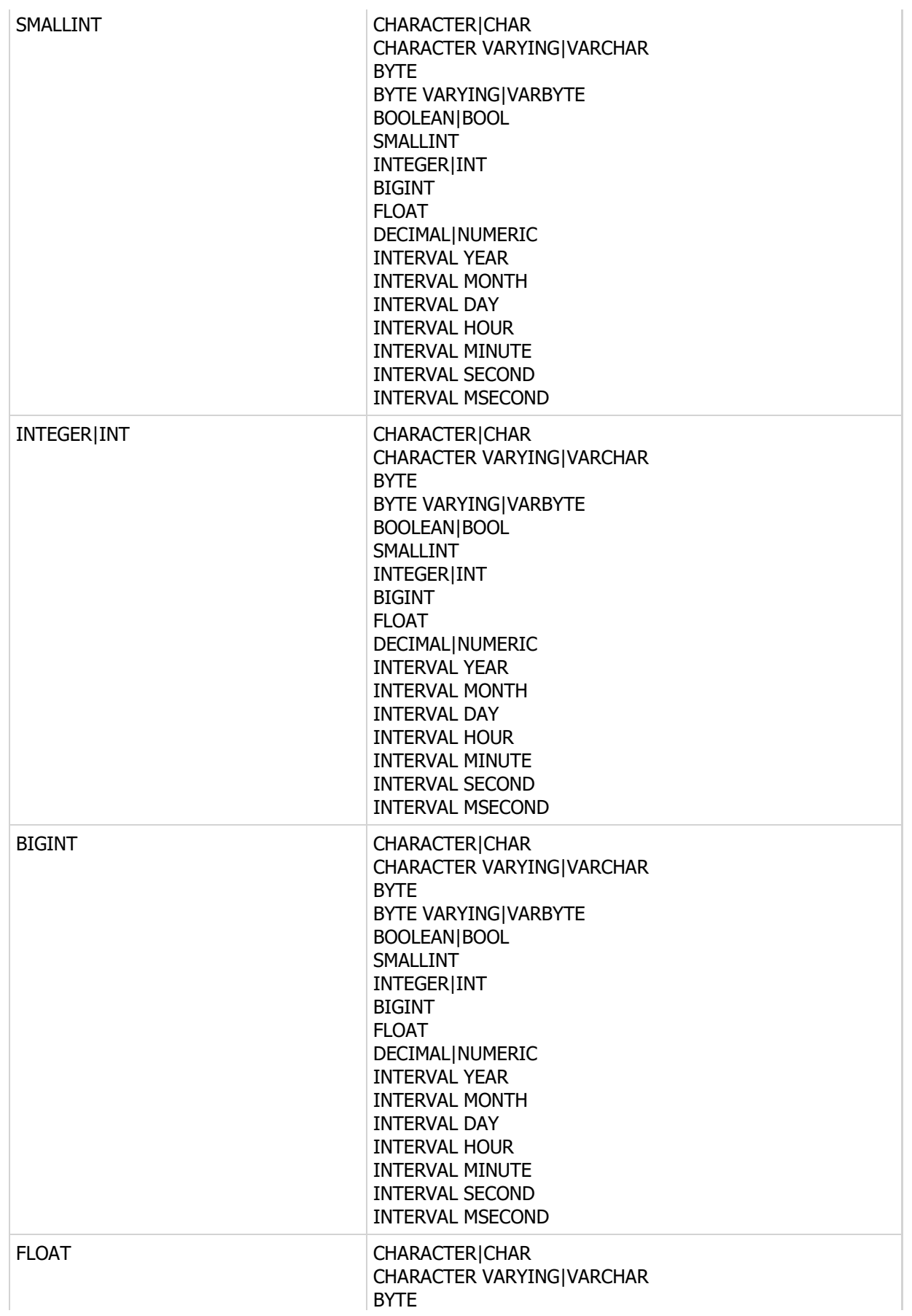

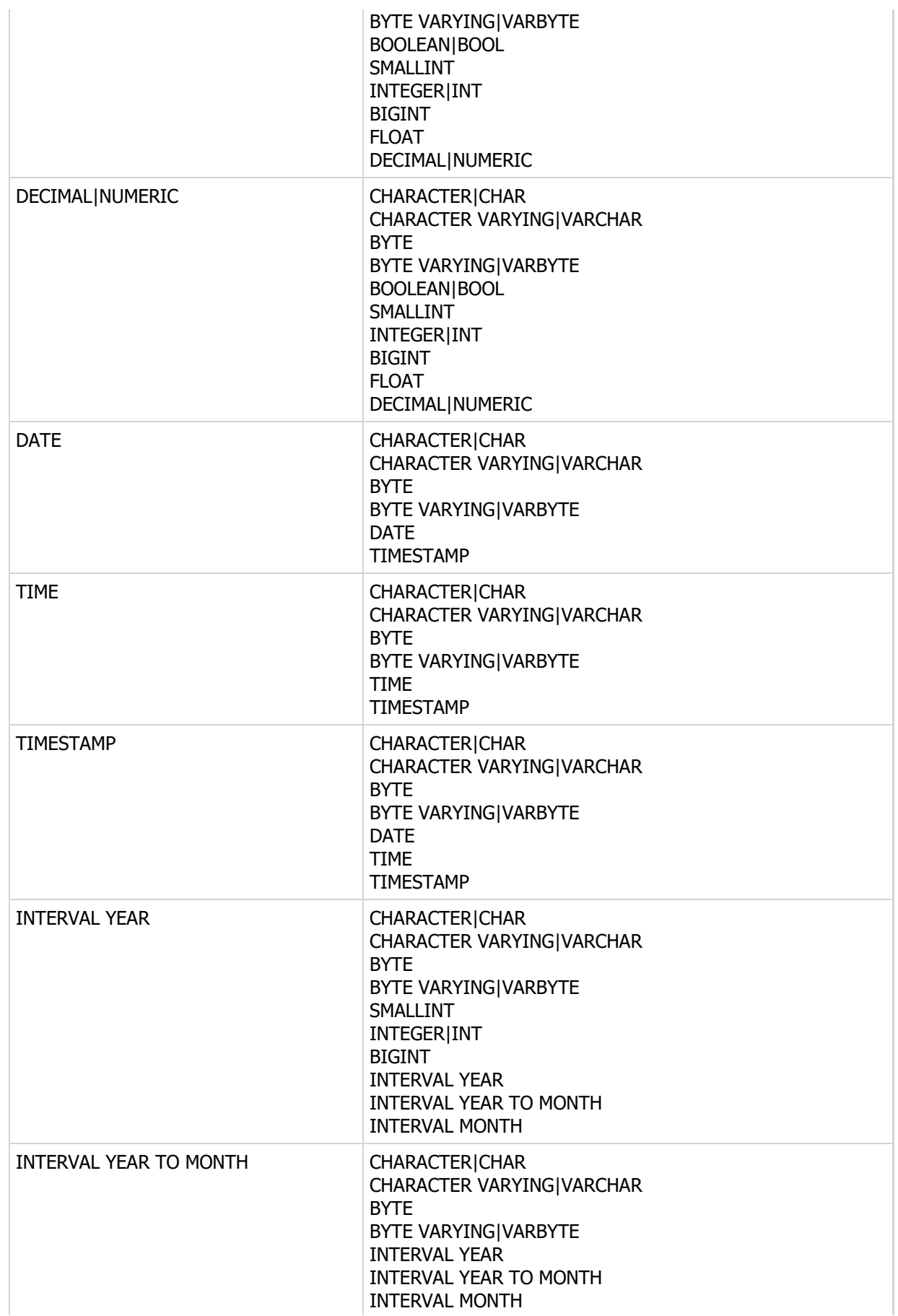

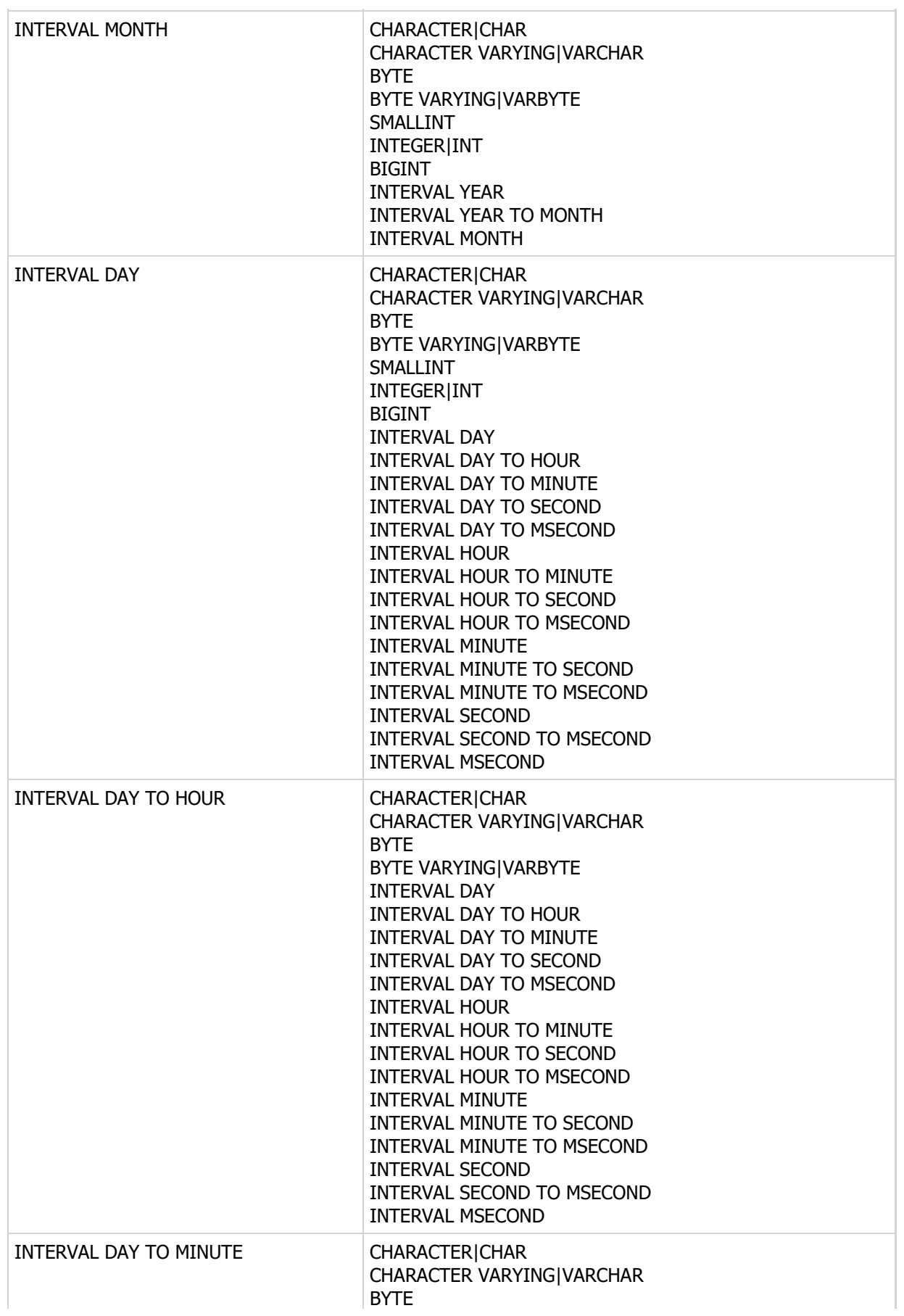

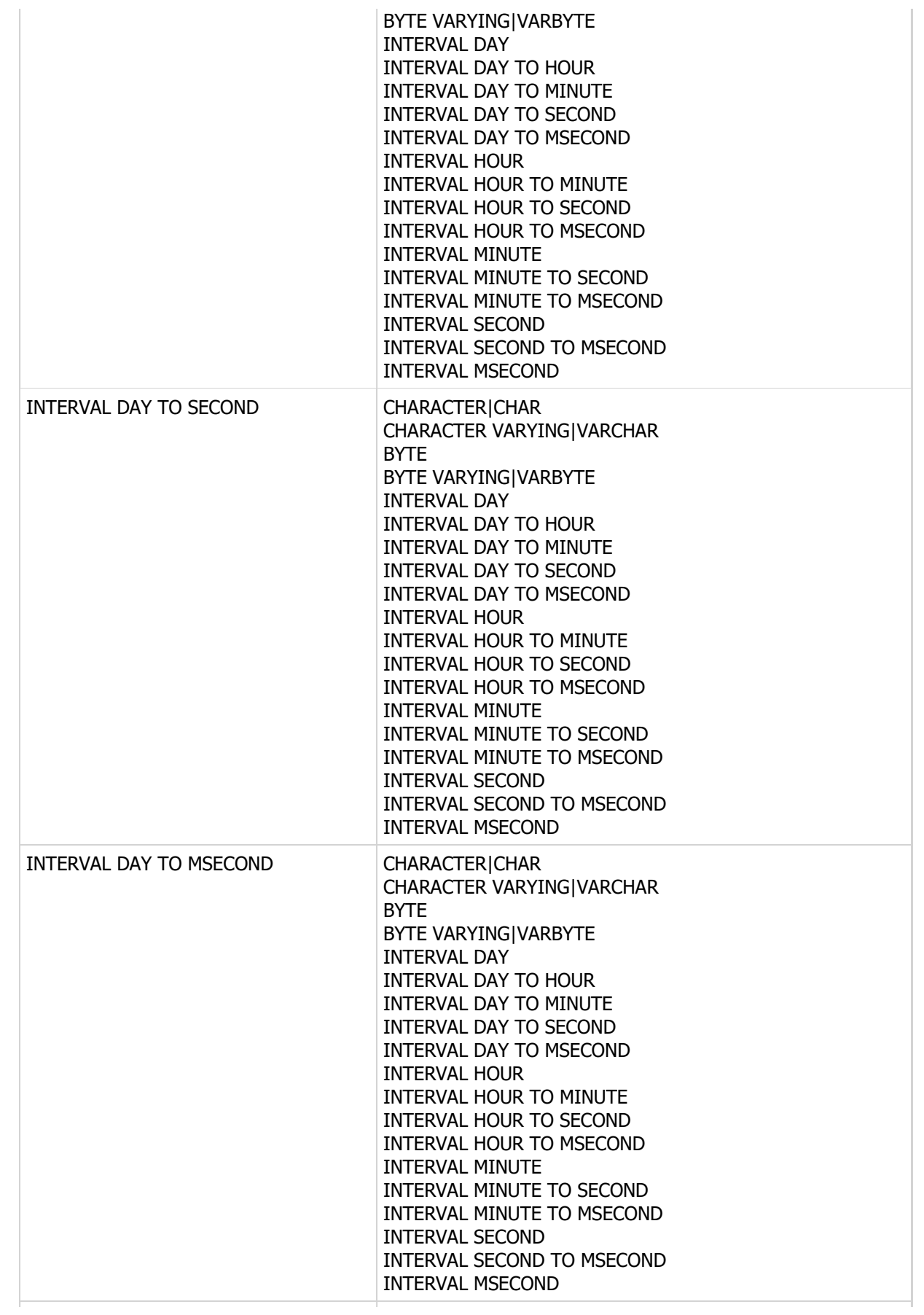

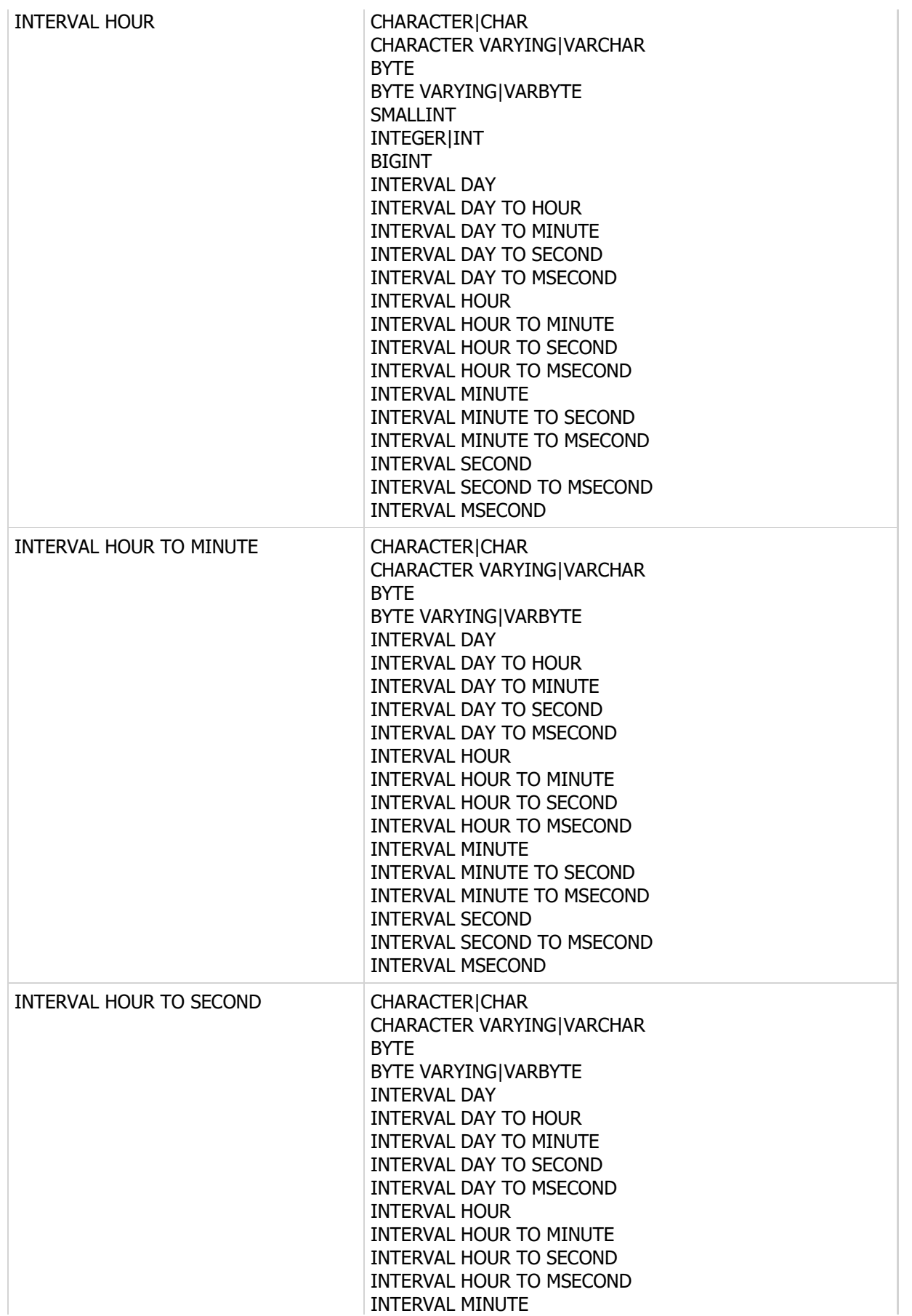

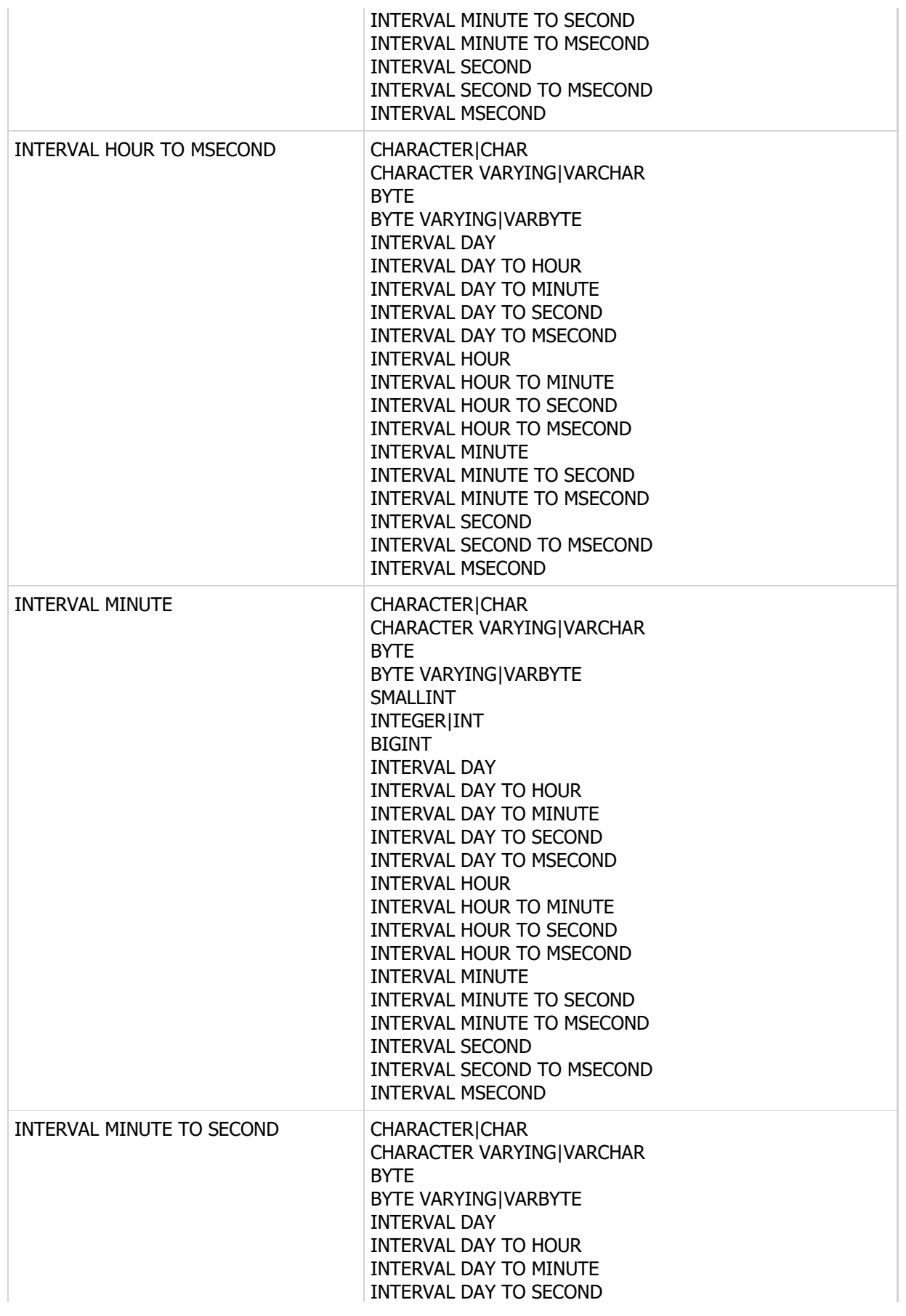

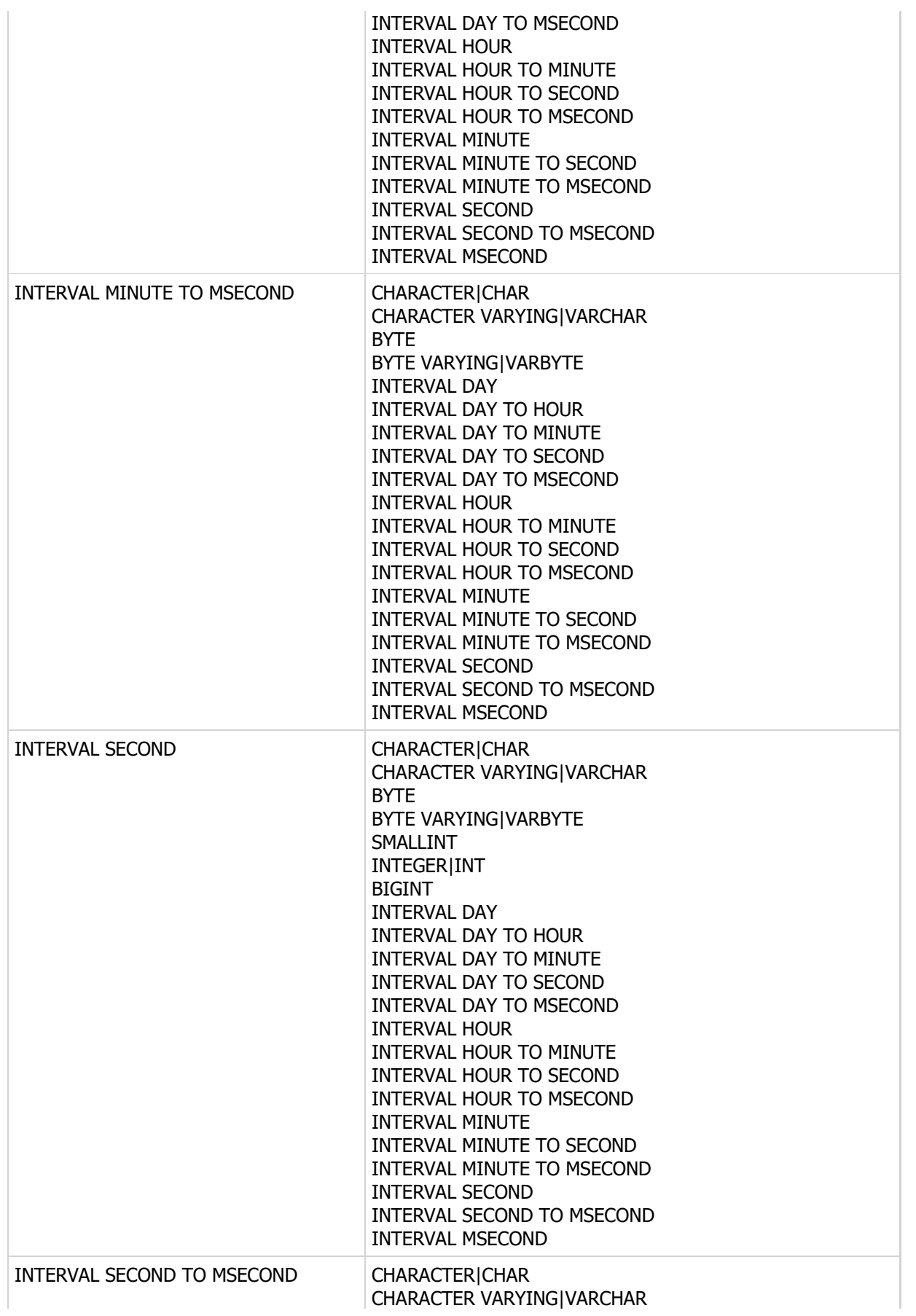

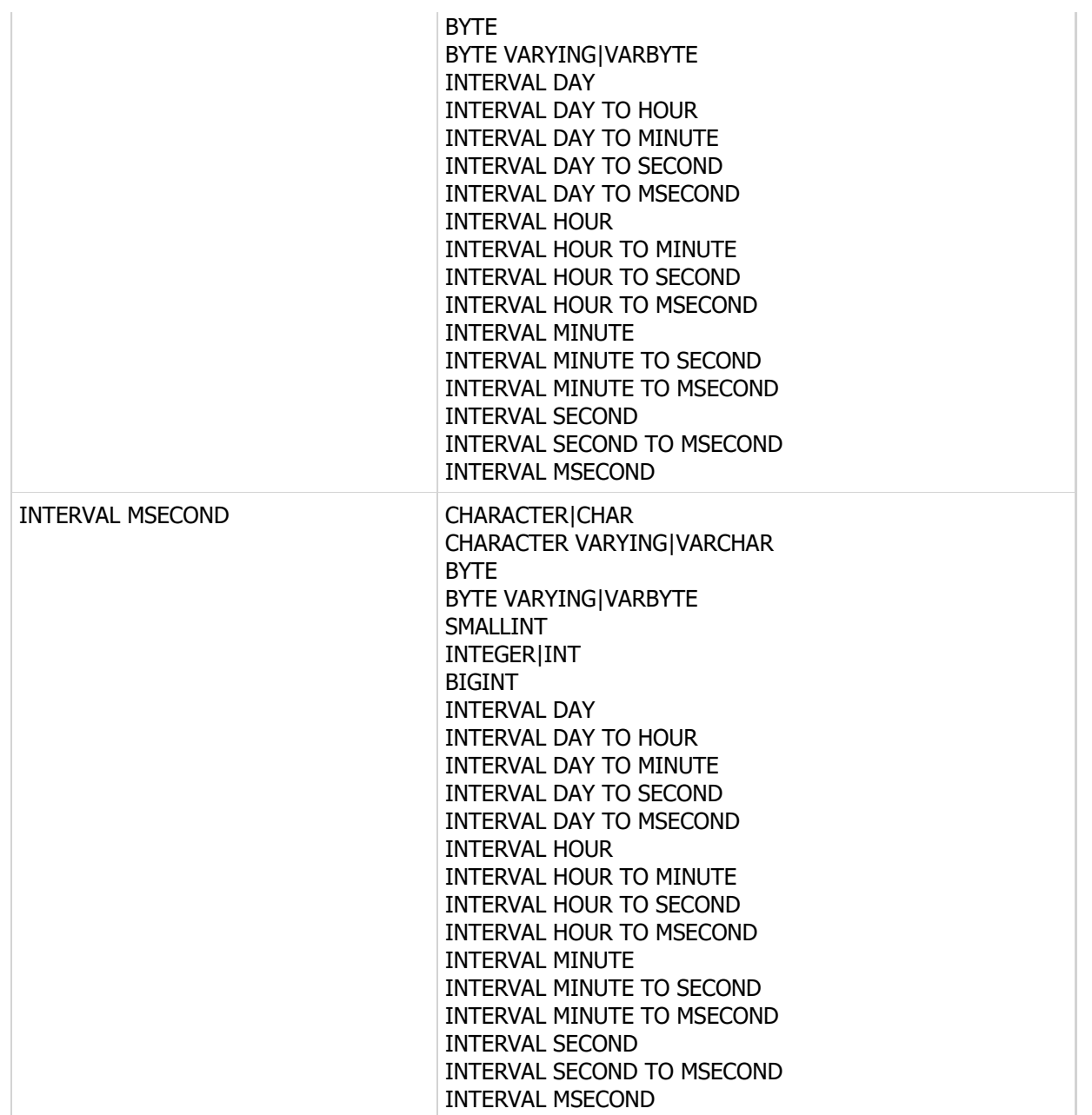

The CAST function can also be used to convert a string value from one collation to the other without changing the actual base string type.

When casting a value to and from a string type such as CHAR or VARCHAR, you can use the formatting extensions to specify how the resultant string or value will look once the conversion takes place. The following tables shows which source types can use which formatting extensions:

Data Type **Formatting Extension** 

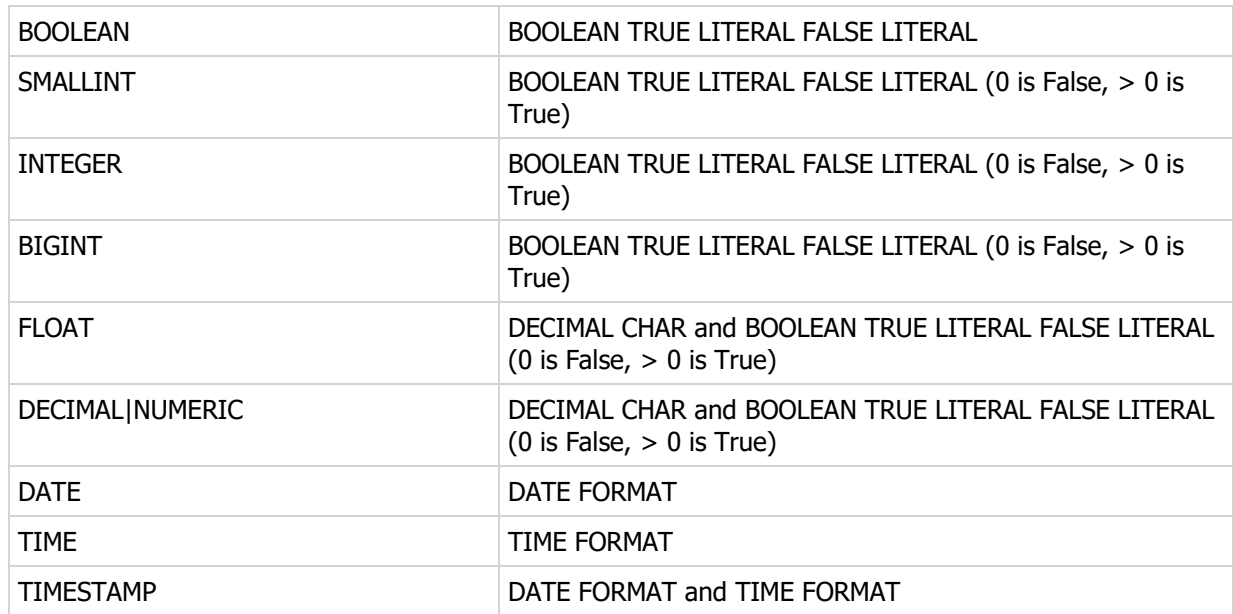

# Examples

```
SELECT 'Date/Time: '+CAST(TransDateTime AS VARCHAR(25)) +
'User: '+TransUser AS TransInfo
FROM Transactions
SELECT CAST(LastInvoiceDate AS VARCHAR(24)
DATE FORMAT 'm/dd/yyyy' TIME FORMAT 'h:mm:ss n')
FROM customer
```
# SQL 2003 Standard Deviations

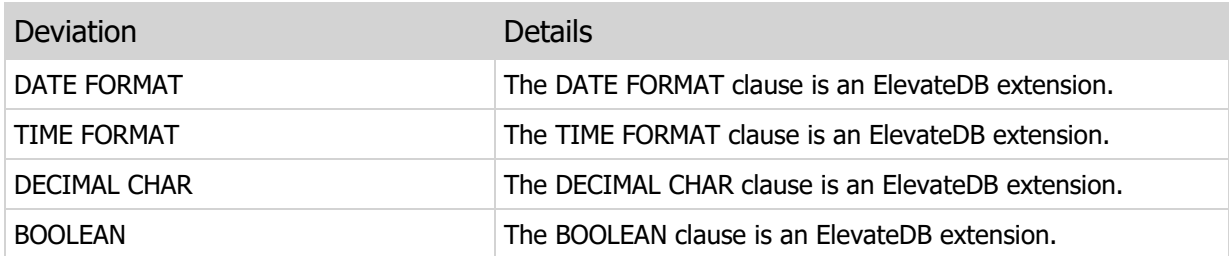

### 14.3 COALESCE

Returns the first non-NULL value from a list of expressions.

### Syntax

```
COALESCE(<Expression>, [<Expression>])
<Expression> =
Type of:
CHARACTER|CHAR
CHARACTER VARYING|VARCHAR
GUID
BYTE
BYTE VARYING|VARBYTE
BINARY LARGE OBJECT|BLOB
CHARACTER LARGE OBJECT|CLOB
BOOLEAN|BOOL
SMALLINT
INTEGER|INT
BIGINT
FLOAT
DECIMAL|NUMERIC
DATE
TIME
TIMESTAMP
INTERVAL YEAR
INTERVAL YEAR TO MONTH
INTERVAL MONTH
INTERVAL DAY
INTERVAL DAY TO HOUR
INTERVAL DAY TO MINUTE
INTERVAL DAY TO SECOND
INTERVAL DAY TO MSECOND
INTERVAL HOUR
INTERVAL HOUR TO MINUTE
INTERVAL HOUR TO SECOND
INTERVAL HOUR TO MSECOND
INTERVAL MINUTE
INTERVAL MINUTE TO SECOND
INTERVAL MINUTE TO MSECOND
INTERVAL SECOND
INTERVAL SECOND TO MSECOND
INTERVAL MSECOND
```
### Returns

Same as input

Usage

The COALESCE function returns the first non-NULL value from a list of expressions. There is no limit to the number of expressions that can be passed as parameters, and the expressions can be of any type.

This function is useful for converting NULL numeric column values into zeros for display purposes.

### Examples

```
SELECT TransDateTime,
COALESCE(Amount, 0.00) AS Amount
FROM Transactions
```
# SQL 2003 Standard Deviations

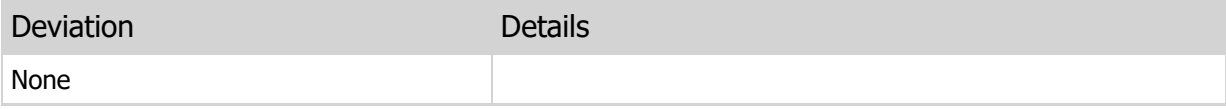

# 14.4 IF

Performs IF..ELSE type of inline expression handling.

### Syntax

```
IF(<BooleanExpression> THEN <Expression> ELSE <Expression>)
IF(<BooleanExpression>, <Expression>, <Expression>)
<BooleanExpression> =
Type of:
BOOLEAN|BOOL
SMALLINT
INTEGER|INT
BIGINT
<Expression> =
Type of:
CHARACTER|CHAR
CHARACTER VARYING|VARCHAR
GUID
BYTE
BYTE VARYING|VARBYTE
BINARY LARGE OBJECT|BLOB
CHARACTER LARGE OBJECT|CLOB
BOOLEAN|BOOL
SMALLINT
INTEGER|INT
BIGINT
FLOAT
DECIMAL|NUMERIC
DATE
TIME
TIMESTAMP
INTERVAL YEAR
INTERVAL YEAR TO MONTH
INTERVAL MONTH
INTERVAL DAY
INTERVAL DAY TO HOUR
INTERVAL DAY TO MINUTE
INTERVAL DAY TO SECOND
INTERVAL DAY TO MSECOND
INTERVAL HOUR
INTERVAL HOUR TO MINUTE
INTERVAL HOUR TO SECOND
INTERVAL HOUR TO MSECOND
INTERVAL MINUTE
INTERVAL MINUTE TO SECOND
INTERVAL MINUTE TO MSECOND
INTERVAL SECOND
INTERVAL SECOND TO MSECOND
INTERVAL MSECOND
```
### Returns

 $\mathcal{L}^{\text{max}}_{\text{max}}$ 

Same as input

### Usage

The IF function performs inline IF..ELSE boolean expression handling. Both result expressions must be type-compatible. Use the CAST function to ensure that both expressions are type-compatible.

Examples

```
SELECT CAST(TransDateTime AS VARCHAR(25)) + ':' +
IF(Amount < 0 THEN
   '(' + CAST(Amount AS VARCHAR(20)) + ')'
ELSE
   CAST(Amount AS VARCHAR(20)))
AS Entry
FROM Transactions
```
# SQL 2003 Standard Deviations

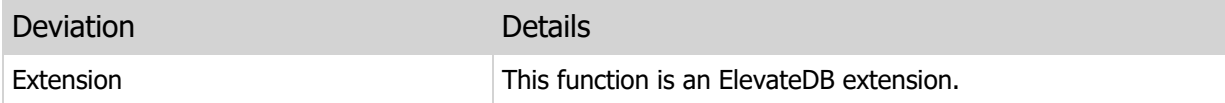
# 14.5 IFNULL

Performs IF..ELSE type of inline expression handling specifically for NULL values.

### Syntax

```
IFNULL(<Expression> THEN <Expression> ELSE <Expression>)
IFNULL(<Expression>, <Expression>, <Expression>)
<Expression> =
Type of:
CHARACTER|CHAR
CHARACTER VARYING|VARCHAR
GUID
BYTE
BYTE VARYING|VARBYTE
BINARY LARGE OBJECT|BLOB
CHARACTER LARGE OBJECT|CLOB
BOOLEAN|BOOL
SMALLINT
INTEGER|INT
BIGINT
FLOAT
DECIMAL|NUMERIC
DATE
TIME
TIMESTAMP
INTERVAL YEAR
INTERVAL YEAR TO MONTH
INTERVAL MONTH
INTERVAL DAY
INTERVAL DAY TO HOUR
INTERVAL DAY TO MINUTE
INTERVAL DAY TO SECOND
INTERVAL DAY TO MSECOND
INTERVAL HOUR
INTERVAL HOUR TO MINUTE
INTERVAL HOUR TO SECOND
INTERVAL HOUR TO MSECOND
INTERVAL MINUTE
INTERVAL MINUTE TO SECOND
INTERVAL MINUTE TO MSECOND
INTERVAL SECOND
INTERVAL SECOND TO MSECOND
INTERVAL MSECOND
```
### Returns

Same as input

### Usage

The IF function performs inline IF..ELSE boolean expression handling specifically for NULL values. Both result expressions must be type-compatible. Use the CAST function to ensure that both expressions are type-compatible.

# Examples

```
SELECT TransDateTime,
IFNULL(Amount THEN
   0.00
ELSE
    Amount)
AS Amount
FROM Transactions
```
# SQL 2003 Standard Deviations

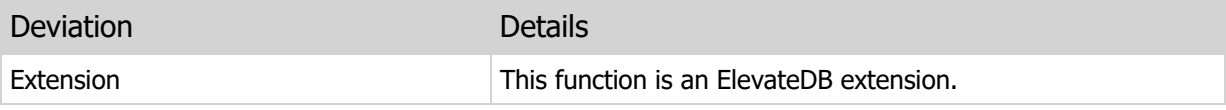

# 14.6 NULLIF

Returns a NULL if two expressions are equivalent.

### Syntax

```
NULLIF(<Expression>, <Expression>)
<Expression> =
Type of:
CHARACTER|CHAR
CHARACTER VARYING|VARCHAR
GUID
BYTE
BYTE VARYING|VARBYTE
BINARY LARGE OBJECT|BLOB
CHARACTER LARGE OBJECT|CLOB
BOOLEAN|BOOL
SMALLINT
INTEGER|INT
BIGINT
FLOAT
DECIMAL|NUMERIC
DATE
TIME
TIMESTAMP
INTERVAL YEAR
INTERVAL YEAR TO MONTH
INTERVAL MONTH
INTERVAL DAY
INTERVAL DAY TO HOUR
INTERVAL DAY TO MINUTE
INTERVAL DAY TO SECOND
INTERVAL DAY TO MSECOND
INTERVAL HOUR
INTERVAL HOUR TO MINUTE
INTERVAL HOUR TO SECOND
INTERVAL HOUR TO MSECOND
INTERVAL MINUTE
INTERVAL MINUTE TO SECOND
INTERVAL MINUTE TO MSECOND
INTERVAL SECOND
INTERVAL SECOND TO MSECOND
INTERVAL MSECOND
```
### Returns

NULL if both expressions are equal, otherwise same as input

### Usage

The NULLIF function returns a NULL if two expressions are equal. Both expressions must be typecompatible. Use the CAST function to ensure that both expressions are type-compatible.

## Examples

```
SELECT TransDateTime,
NULLIF(Amount, -1) AS Amount
FROM Transactions
```
# SQL 2003 Standard Deviations

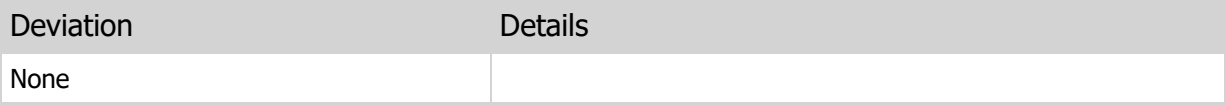

# 14.7 CASE

Evaluates a series of boolean expressions and returns the matching result value for the first boolean expression that evaluates to True.

#### Syntax

```
CASE
WHEN <BooleanExpression> THEN <Expression>
[WHEN <BooleanExpression> THEN <Expression>]
[ELSE] <Expression>
END
Short-hand syntax:
CASE <Expression>
WHEN <Expression> THEN <Expression>
[WHEN <Expression> THEN <Expression>]
[ELSE] <Expression>
END
<BooleanExpression> =
Type of:
BOOLEAN|BOOL
SMALLINT
INTEGER|INT
BIGINT
<Expression> =
Type of:
CHARACTER|CHAR
CHARACTER VARYING|VARCHAR
GUID
BYTE
BYTE VARYING|VARBYTE
BINARY LARGE OBJECT|BLOB
CHARACTER LARGE OBJECT|CLOB
BOOLEAN|BOOL
SMALLINT
INTEGER|INT
BIGINT
FLOAT
DECIMAL|NUMERIC
DATE
TIME
TIMESTAMP
INTERVAL YEAR
INTERVAL YEAR TO MONTH
INTERVAL MONTH
INTERVAL DAY
INTERVAL DAY TO HOUR
INTERVAL DAY TO MINUTE
```
INTERVAL DAY TO SECOND INTERVAL DAY TO MSECOND INTERVAL HOUR INTERVAL HOUR TO MINUTE INTERVAL HOUR TO SECOND INTERVAL HOUR TO MSECOND INTERVAL MINUTE INTERVAL MINUTE TO SECOND INTERVAL MINUTE TO MSECOND INTERVAL SECOND INTERVAL SECOND TO MSECOND INTERVAL MSECOND

### Returns

Same as input

#### Usage

The CASE expression is not actually a function, but it behaves like one so it is included with the functions. The CASE expression can be used in with two different syntaxes, one being the normal syntax while the other being a short-hand syntax. The normal syntax evaluates a series of boolean expressions and returns the matching result expression associated with the first boolean expression that evaluates to True. The primary difference between the short-hand syntax and the normal syntax is the inclusion of the expression directly after the CASE keyword itself. It is used as the comparison value for every WHEN expression. All WHEN expressions must be type-compatible with this expression, unlike the normal syntax which requires boolean expressions. The rest of the short-hand syntax is the same as the normal syntax.

### Examples

```
SELECT CAST(TransDateTime AS VARCHAR(25)) + ':' +
CASE
  WHEN Amount < 0 THEN
     '(' + CAST(Amount AS VARCHAR(20)) + ')'
   ELSE
      CAST(Amount AS VARCHAR(20))
END
AS Entry
FROM Transactions
```
### SQL 2003 Standard Deviations

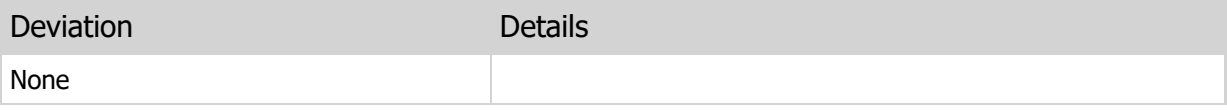

# Chapter 15 Aggregate Functions

# 15.1 Introduction

Aggregate functions are used to perform specific calculations across all selected rows or sets of selected rows in an ElevateDB SELECT statement. This section of the manual details the available aggregate functions in ElevateDB.

### Notation

The notation used in the syntax section for each function is as follows:

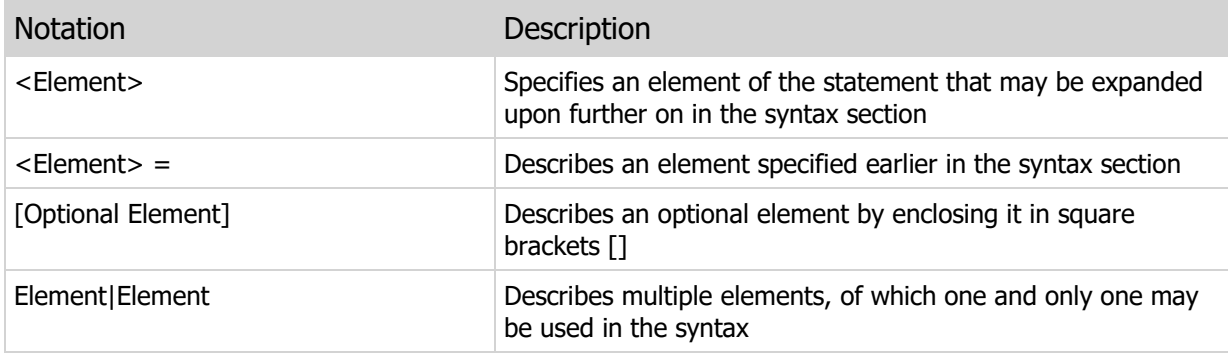

# 15.2 AVG

Returns the average of a given numeric, date and time, or interval expression for all selected rows.

### Syntax

```
AVG([DISTINCT] <NumericExpression>|<DateTimeExpression>|
<IntervalExpression>)
<NumericExpression> =
Type of:
SMALLINT
INTEGER|INT
BIGINT
FLOAT
DECIMAL|NUMERIC
<IntervalExpression> =
Type of:
INTERVAL YEAR
INTERVAL YEAR TO MONTH
INTERVAL MONTH
INTERVAL DAY
INTERVAL DAY TO HOUR
INTERVAL DAY TO MINUTE
INTERVAL DAY TO SECOND
INTERVAL DAY TO MSECOND
INTERVAL HOUR
INTERVAL HOUR TO MINUTE
INTERVAL HOUR TO SECOND
INTERVAL HOUR TO MSECOND
INTERVAL MINUTE
INTERVAL MINUTE TO SECOND
INTERVAL MINUTE TO MSECOND
INTERVAL SECOND
INTERVAL SECOND TO MSECOND
INTERVAL MSECOND
```
#### Returns

Same as input

#### Usage

The AVG function returns the average of a given numeric, date and time, or interval expression for all selected rows. The selected rows can be grouped into logical sub-sets by using the GROUP BY clause of the SELECT statement. Any time the averaged expression is NULL, it is excluded from the average

### calculation.

Use the DISTINCT clause to specify that the average calculation will only use distinct values when calculating the result.

## Examples

```
SELECT AVG(Amount) AS AvgAmount
FROM Transactions
SELECT CAST(TransDateTime AS DATE) AS TransDate,
AVG(Amount) AS AvgAmount
FROM Transactions
GROUP BY TransDate
```
# SQL 2003 Standard Deviations

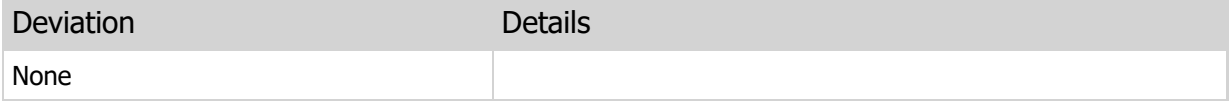

# 15.3 COUNT

Returns the count of a given expression for all selected rows, or the count of all selected rows.

# Syntax

```
COUNT(*|[DISTINCT] <Expression>)
<Expression> =
Type of:
CHARACTER|CHAR
CHARACTER VARYING|VARCHAR
GUID
BYTE
BYTE VARYING|VARBYTE
BINARY LARGE OBJECT|BLOB
CHARACTER LARGE OBJECT|CLOB
BOOLEAN|BOOL
SMALLINT
INTEGER|INT
BIGINT
FLOAT
DECIMAL|NUMERIC
DATE
TIME
TIMESTAMP
INTERVAL YEAR
INTERVAL YEAR TO MONTH
INTERVAL MONTH
INTERVAL DAY
INTERVAL DAY TO HOUR
INTERVAL DAY TO MINUTE
INTERVAL DAY TO SECOND
INTERVAL DAY TO MSECOND
INTERVAL HOUR
INTERVAL HOUR TO MINUTE
INTERVAL HOUR TO SECOND
INTERVAL HOUR TO MSECOND
INTERVAL MINUTE
INTERVAL MINUTE TO SECOND
INTERVAL MINUTE TO MSECOND
INTERVAL SECOND
INTERVAL SECOND TO MSECOND
INTERVAL MSECOND
```
# Returns

INTEGER

### Usage

The COUNT function returns the count of a given expression for all selected rows, or the count of all selected rows. The selected rows can be grouped into logical sub-sets by using the GROUP BY clause of the SELECT statement. Any time the counted expression is NULL, it is excluded from the count calculation. Use of the asterisk (\*) instead of an expression indicates that you want the function to count all selected rows, irrespective of any given expression.

Use the DISTINCT clause to specify that the count calculation will only use distinct values when calculating the result.

#### **Examples**

```
SELECT CAST(TransDateTime AS DATE) AS TransDate,
COUNT(*) AS NumTransactions
FROM Transactions
GROUP BY TransDate
```
### SQL 2003 Standard Deviations

This function deviates from the SQL 2003 standard in the following ways:

Deviation **Details** None

# 15.4 MAX

Returns the maximum value of a given expression for all selected rows.

# Syntax

```
MAX(<Expression>)
<Expression> =
Type of:
CHARACTER|CHAR
CHARACTER VARYING|VARCHAR
GUID
BYTE
BYTE VARYING|VARBYTE
BINARY LARGE OBJECT|BLOB
CHARACTER LARGE OBJECT|CLOB
BOOLEAN|BOOL
SMALLINT
INTEGER|INT
BIGINT
FLOAT
DECIMAL|NUMERIC
DATE
TIME
TIMESTAMP
INTERVAL YEAR
INTERVAL YEAR TO MONTH
INTERVAL MONTH
INTERVAL DAY
INTERVAL DAY TO HOUR
INTERVAL DAY TO MINUTE
INTERVAL DAY TO SECOND
INTERVAL DAY TO MSECOND
INTERVAL HOUR
INTERVAL HOUR TO MINUTE
INTERVAL HOUR TO SECOND
INTERVAL HOUR TO MSECOND
INTERVAL MINUTE
INTERVAL MINUTE TO SECOND
INTERVAL MINUTE TO MSECOND
INTERVAL SECOND
INTERVAL SECOND TO MSECOND
INTERVAL MSECOND
```
# Returns

Same as input

# Usage

The MAX function returns the maximum value of a given expression for all selected rows. The selected rows can be grouped into logical sub-sets by using the GROUP BY clause of the SELECT statement. Any time the expression is NULL, it is excluded from the maximum calculation.

### Examples

```
SELECT MAX(CAST(TransDateTime AS DATE)) AS TransDate
FROM Transactions
WHERE Amount > 1000.00
```
# SQL 2003 Standard Deviations

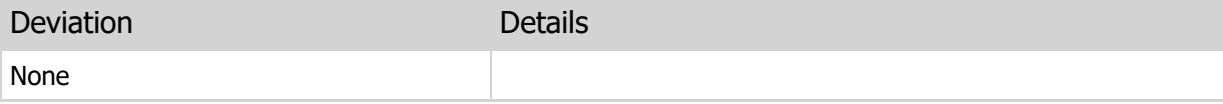

# 15.5 MIN

Returns the minimum value of a given expression for all selected rows.

# Syntax

```
MIN(<Expression>)
<Expression> =
Type of:
CHARACTER|CHAR
CHARACTER VARYING|VARCHAR
GUID
BYTE
BYTE VARYING|VARBYTE
BINARY LARGE OBJECT|BLOB
CHARACTER LARGE OBJECT|CLOB
BOOLEAN|BOOL
SMALLINT
INTEGER|INT
BIGINT
FLOAT
DECIMAL|NUMERIC
DATE
TIME
TIMESTAMP
INTERVAL YEAR
INTERVAL YEAR TO MONTH
INTERVAL MONTH
INTERVAL DAY
INTERVAL DAY TO HOUR
INTERVAL DAY TO MINUTE
INTERVAL DAY TO SECOND
INTERVAL DAY TO MSECOND
INTERVAL HOUR
INTERVAL HOUR TO MINUTE
INTERVAL HOUR TO SECOND
INTERVAL HOUR TO MSECOND
INTERVAL MINUTE
INTERVAL MINUTE TO SECOND
INTERVAL MINUTE TO MSECOND
INTERVAL SECOND
INTERVAL SECOND TO MSECOND
INTERVAL MSECOND
```
# Returns

Same as input

# Usage

The MIN function returns the minimum value of a given expression for all selected rows. The selected rows can be grouped into logical sub-sets by using the GROUP BY clause of the SELECT statement. Any time the expression is NULL, it is excluded from the minimum calculation.

### Examples

```
SELECT MIN(CAST(TransDateTime AS DATE)) AS TransDate
FROM Transactions
WHERE Amount > 1000.00
```
# SQL 2003 Standard Deviations

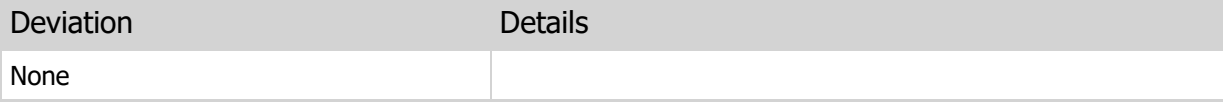

# 15.6 RUNSUM

Returns the running sum of a given numeric or interval expression for all selected rows.

### Syntax

RUNSUM([DISTINCT] <NumericExpression>|<IntervalExpression>) <NumericExpression> = Type of: SMALLINT INTEGER|INT BIGINT FLOAT DECIMAL|NUMERIC <IntervalExpression> = Type of: INTERVAL YEAR INTERVAL YEAR TO MONTH INTERVAL MONTH INTERVAL DAY INTERVAL DAY TO HOUR INTERVAL DAY TO MINUTE INTERVAL DAY TO SECOND INTERVAL DAY TO MSECOND INTERVAL HOUR INTERVAL HOUR TO MINUTE INTERVAL HOUR TO SECOND INTERVAL HOUR TO MSECOND INTERVAL MINUTE INTERVAL MINUTE TO SECOND INTERVAL MINUTE TO MSECOND INTERVAL SECOND INTERVAL SECOND TO MSECOND INTERVAL MSECOND

### Returns

Same as input, except for the following types: A SMALLINT expression is promoted to an INTEGER An INTEGER expression is promoted to a BIGINT This is done to prevent numeric overflows

#### Usage

The RUNSUM function returns the running sum of a given numeric or interval expression for all selected rows. The selected rows can be grouped into logical sub-sets by using the GROUP BY clause of the SELECT statement. Any time the numeric or interval expression is NULL, it is excluded from the running sum calculation.

Use the DISTINCT clause to specify that the running sum calculation will only use distinct values when calculating the result.

### Examples

```
SELECT Month,
RUNSUM(Amount) AS RunningTotal
FROM TransactionHistory
GROUP BY Month
```
# SQL 2003 Standard Deviations

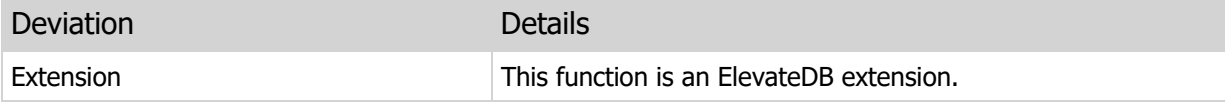

# 15.7 STDDEV

Returns the standard deviation of a given numeric expression for all selected rows.

### Syntax

```
STDDEV([DISTINCT] <NumericExpression>)
<NumericExpression> =
Type of:
SMALLINT
INTEGER|INT
BIGINT
FLOAT
DECIMAL|NUMERIC
```
### Returns

FLOAT

### Usage

The STDDEV function returns the standard deviation of a given numeric expression for all selected rows. The standard deviation is the distance from the mean for a set of values. If all of the values are equal, then the standard deviation is zero. The selected rows can be grouped into logical sub-sets by using the GROUP BY clause of the SELECT statement. Any time the numeric expression is NULL, it is excluded from the standard deviation calculation.

Use the DISTINCT clause to specify that the standard deviation calculation will only use distinct values when calculating the result.

### Examples

```
SELECT STDDEV(TestScore) AS Deviation
FROM Scores
```
### SQL 2003 Standard Deviations

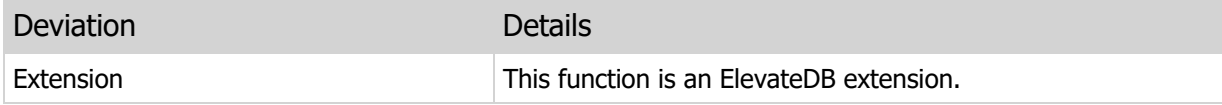

# 15.8 SUM

Returns the sum of a given numeric or interval expression for all selected rows.

### Syntax

```
SUM([DISTINCT] <NumericExpression>|<IntervalExpression>)
<NumericExpression> =
Type of:
SMALLINT
INTEGER|INT
BIGINT
FLOAT
DECIMAL|NUMERIC
<IntervalExpression> =
Type of:
INTERVAL YEAR
INTERVAL YEAR TO MONTH
INTERVAL MONTH
INTERVAL DAY
INTERVAL DAY TO HOUR
INTERVAL DAY TO MINUTE
INTERVAL DAY TO SECOND
INTERVAL DAY TO MSECOND
INTERVAL HOUR
INTERVAL HOUR TO MINUTE
INTERVAL HOUR TO SECOND
INTERVAL HOUR TO MSECOND
INTERVAL MINUTE
INTERVAL MINUTE TO SECOND
INTERVAL MINUTE TO MSECOND
INTERVAL SECOND
INTERVAL SECOND TO MSECOND
INTERVAL MSECOND
```
### Returns

Same as input, except for the following types: A SMALLINT expression is promoted to an INTEGER An INTEGER expression is promoted to a BIGINT This is done to prevent numeric overflows

### Usage

The SUM function returns the sum of a given numeric or interval expression for all selected rows. The selected rows can be grouped into logical sub-sets by using the GROUP BY clause of the SELECT statement. Any time the numeric or interval expression is NULL, it is excluded from the sum calculation.

Use the DISTINCT clause to specify that the sum calculation will only use distinct values when calculating the result.

### Examples

```
SELECT SUM(Amount) AS TotalAmount
FROM Transactions
SELECT CAST(TransDateTime AS DATE) AS TransDate,
SUM(Amount) AS TotalAmount
FROM Transactions
GROUP BY TransDate
```
# SQL 2003 Standard Deviations

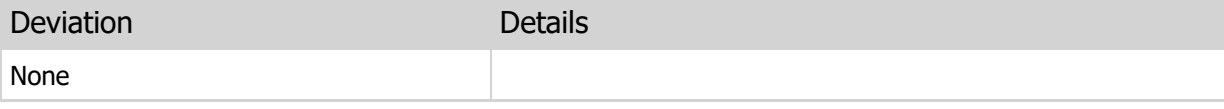

# 15.9 LIST

Returns the concatenation of a given string expression for all selected rows.

### Syntax

```
LIST([DISTINCT] [ORDERED] <StringExpression> [USING <Delimiter>])
LIST([DISTINCT] [ORDERED] <StringExpression> [, <Delimiter>])
<StringExpression> =
Type of:
CHAR
VARCHAR
CLOB
<Delimiter> =
Type of:
CHAR
VARCHAR
CLOB
```
### Returns

CLOB

#### Usage

The LIST function returns the concatenation of a given string expression for all selected rows. The selected rows can be grouped into logical sub-sets by using the GROUP BY clause of the SELECT statement. Any time the string expression is NULL, it is excluded from the concatenation operation. If the delimiter expression is not specified, then it defaults to using a comma (,).

Use the DISTINCT clause to specify that the list concatenation will only use distinct values when creating the result.

The ORDERED clause indicates that you wish to have the listed values in the result sorted in ascending order.

#### Examples

```
SELECT LIST(Company) AS CompanyNames
FROM Customer
```
# SQL 2003 Standard Deviations

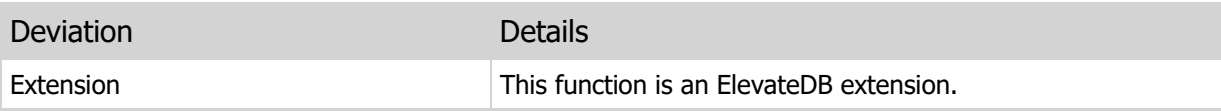

# Chapter 16 Boolean Functions

# 16.1 Introduction

Boolean functions are used to test for a certain condition and return a TRUE or FALSE value. This section of the manual details the available boolean functions in ElevateDB.

### **Notation**

The notation used in the syntax section for each function is as follows:

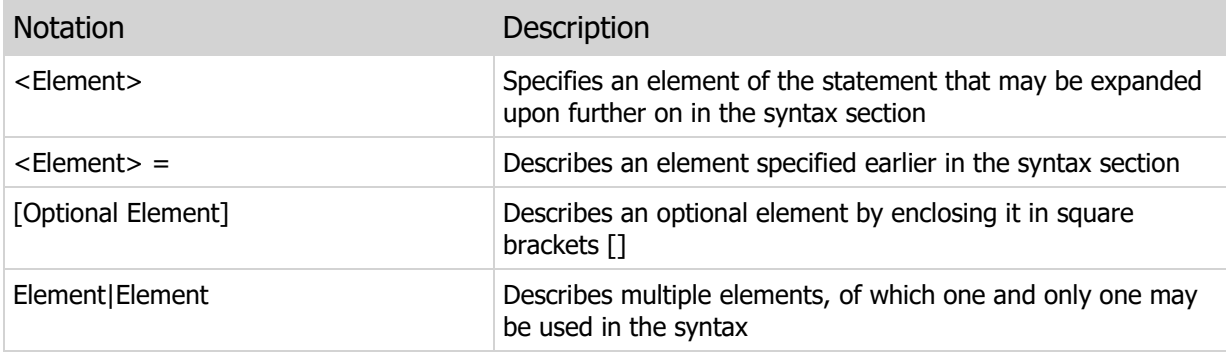

# 16.2 EXISTS

Returns whether or not any rows exist in a given subquery.

### Syntax

```
EXISTS(<QueryExpression>)
```

```
<QueryExpression> = SELECT statement
```
### Returns

BOOLEAN

### Usage

The EXISTS function returns the TRUE if a given sub-query returns any rows, or FALSE if the sub-query does not return any rows. EXISTS is useful in situations where you simply want to know if any rows are present for a given set of conditions, which would be expressed via the WHERE clause of the sub-query.

# Examples

```
SELECT *
FROM Customers
WHERE EXISTS(SELECT * FROM Orders
              WHERE Orders.CustomerNo=Customers.CustomerNo)
```
# SQL 2003 Standard Deviations

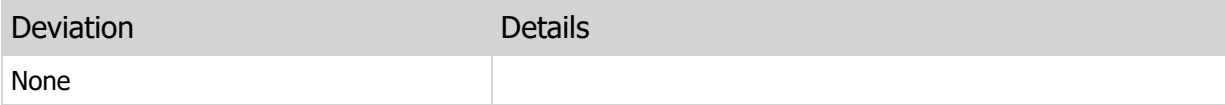

# Chapter 17 SQL/PSM Functions

# 17.1 Introduction

SQL/PSM functions are used strictly within an SQL/PSM routine such as an ElevateDB function, procedure, trigger, or job. This section of the manual details the available SQL/PSM functions in ElevateDB.

### **Notation**

The notation used in the syntax section for each function is as follows:

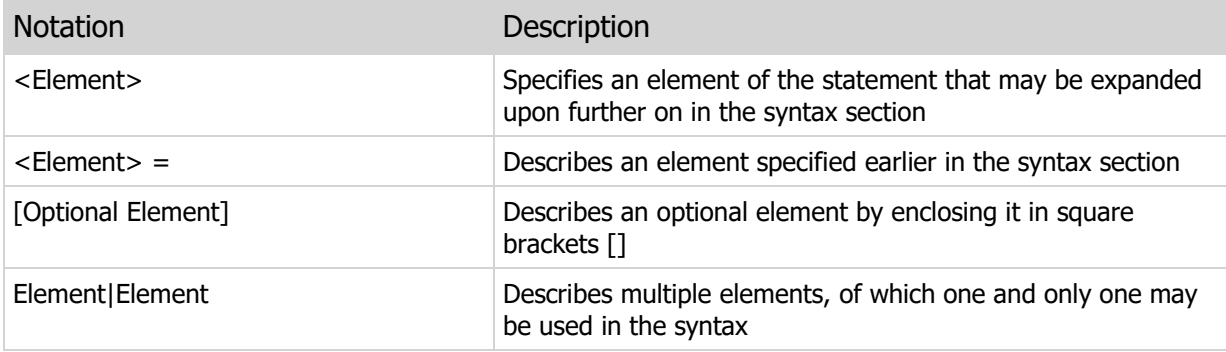

# 17.2 ABORTED

Returns whether or not a the current execution has been aborted as a response to a progress update.

#### Syntax

ABORTED()

#### Returns

BOOLEAN

#### Usage

The ABORTED function returns whether or not the current execution has been aborted as the result of a progress update executed via the SET PROGRESS statement.

#### Examples

```
-- This procedure uses a SET PROGRESS
-- statement to display progress during its
-- execution and uses the ABORTED function
-- to abort the execution if the application
-- requests it
CREATE PROCEDURE UpdateState()
BEGIN
  DECLARE CustCursor CURSOR WITH RETURN FOR Stmt;
   DECLARE State CHAR(2) DEFAULT '';
    DECLARE TotalRows INTEGER DEFAULT 0;
    DECLARE NumRows INTEGER DEFAULT 0;
    PREPARE Stmt FROM 'SELECT * FROM Customer';
    OPEN CustCursor;
   SET TotalRows=ROWCOUNT (CustCursor) ;
    START TRANSACTION ON TABLES 'Customer';
    BEGIN
       FETCH FIRST FROM CustCursor ('State') INTO State;
       WHILE (NOT (EOF(CustCursor) OR ABORTED)) DO
          IF (State='FL') THEN
             UPDATE CustCursor SET 'State'='NY';
          END IF;
          FETCH NEXT FROM CustCursor ('State') INTO State;
          SET NumRows=NumRows+1;
         SET PROGRESS TO TRUNC (((NumRows/TotalRows)*100));
     END WHILE;
```

```
 IF (NOT ABORTED) THEN
         COMMIT;
      ELSE
        ROLLBACK;
      END IF;
   EXCEPTION
      ROLLBACK;
   END;
END
```
# SQL 2003 Standard Deviations

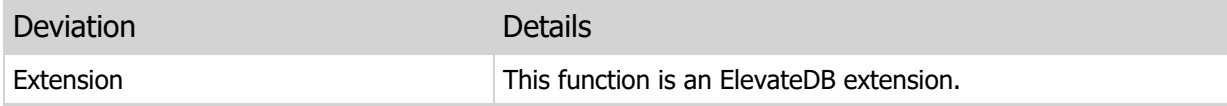

# 17.3 BOF

Returns whether or not a result set cursor is at the beginning of the result set.

### Syntax

```
BOF(<CursorName>)
```
<CursorName> =

Previously-opened result set cursor

### Returns

BOOLEAN

### Usage

The BOF function returns whether or not a result set cursor is at the beginning of the result set. The BOF function only returns True once an attempt is made to navigate prior to the first row via the FETCH statement, or if the result set is empty and contains no rows.

When a result set cursor is first opened via the OPEN statement, the cursor is always positioned so that the BOF function will return True. If a result set is empty, then both the BOF and the EOF functions will return True.

### Examples

```
-- This procedure uses an IF statement
-- to conditionally test if the State column
-- is equal to 'FL', and if so, to change it
-- to 'NY'
-- The whole update process is wrapped inside
-- of a transaction start..commit/rollback block
CREATE PROCEDURE UpdateState()
BEGIN
  DECLARE CustCursor CURSOR WITH RETURN FOR Stmt;
   DECLARE State CHAR(2) DEFAULT '';
    PREPARE Stmt FROM 'SELECT * FROM Customer';
    OPEN CustCursor;
    START TRANSACTION ON TABLES 'Customer';
    BEGIN
       FETCH LAST FROM CustCursor ('State') INTO State;
```

```
 WHILE NOT BOF(CustCursor) DO
         IF (State='FL') THEN
             UPDATE CustCursor SET 'State'='NY';
          END IF;
        FETCH PRIOR FROM CustCursor ('State') INTO State;
       END WHILE;
       COMMIT;
    EXCEPTION
      ROLLBACK;
    END;
END
```
# SQL 2003 Standard Deviations

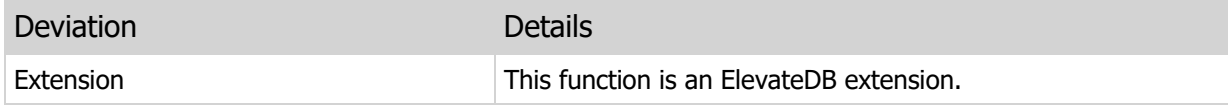

# 17.4 EOF

Returns whether or not a result set cursor is at the end of the result set.

### Syntax

```
EOF(<CursorName>)
```
<CursorName> =

Previously-opened result set cursor

### Returns

BOOLEAN

### Usage

The EOF function returns whether or not a result set cursor is at the end of the result set. The EOF function only returns True once an attempt is made to navigate past the last row via the FETCH statement, or if the result set is empty and contains no rows.

When a result set cursor is first opened via the OPEN statement, the cursor is always positioned so that the EOF function will return False unless the result set is empty, in which case both the EOF and the BOF functions will return True.

### Examples

```
-- This procedure uses an IF statement
-- to conditionally test if the State column
-- is equal to 'FL', and if so, to change it
-- to 'NY'
-- The whole update process is wrapped inside
-- of a transaction start..commit/rollback block
CREATE PROCEDURE UpdateState()
BEGIN
  DECLARE CustCursor CURSOR WITH RETURN FOR Stmt;
   DECLARE State CHAR(2) DEFAULT '';
    PREPARE Stmt FROM 'SELECT * FROM Customer';
    OPEN CustCursor;
    START TRANSACTION ON TABLES 'Customer';
    BEGIN
       FETCH FIRST FROM CustCursor ('State') INTO State;
```

```
 WHILE NOT EOF(CustCursor) DO
         IF (State='FL') THEN
             UPDATE CustCursor SET 'State'='NY';
          END IF;
         FETCH NEXT FROM CustCursor ('State') INTO State;
       END WHILE;
       COMMIT;
    EXCEPTION
      ROLLBACK;
    END;
END
```
# SQL 2003 Standard Deviations

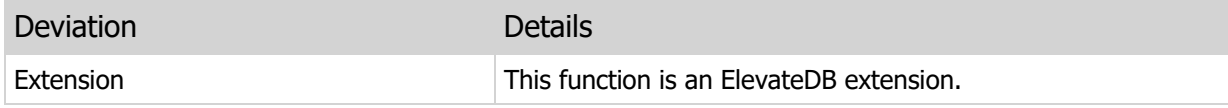

# 17.5 ERRORCODE

Returns the current error code.

#### Syntax

ERRORCODE()

#### Returns

INTEGER

#### Usage

The ERRORCODE function returns the current error code. This function can only be called from within an EXCEPTION block or from within an error trigger. See the CREATE TRIGGER topic for more information on error triggers.

### Examples

```
-- This procedure uses an exception
-- block to handle any exceptions while
-- executing a CREATE TABLE statement
CREATE PROCEDURE CreateTestTable()
BEGIN
    DECLARE stmt STATEMENT;
     PREPARE stmt FROM 'CREATE TEMPORARY TABLE "TestTable"
\mathcal{L}(\mathcal{L}) and \mathcal{L}(\mathcal{L}) and \mathcal{L}(\mathcal{L}) "FirstColumn" INTEGER,
                                "SecondColumn" VARCHAR(30),
                                "ThirdColumn" CLOB,
                                PRIMARY KEY ("FirstColumn")
experience of the contract of the contract of the contract of the contract of the contract of the contract of the contract of the contract of the contract of the contract of the contract of the contract of the contract of 
                               DESCRIPTION ''Test Table''';
     EXECUTE stmt;
EXCEPTION
     IF ERRORCODE()=700 THEN
         RAISE ERROR CODE 10000 MESSAGE 'Syntax error';
     ELSE
         RAISE ERROR CODE 10000 MESSAGE 'Unexpected error - ' +
               ERRORMSG();
     END IF;
END
```
# SQL 2003 Standard Deviations

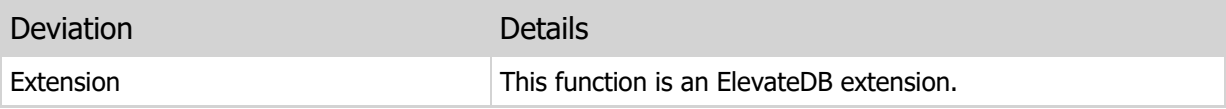

# 17.6 ERRORMSG

Returns the current error message.

### Syntax

ERRORMSG()

#### Returns

VARCHAR

#### Usage

The ERRORMSG function returns the current error message. This function can only be called from within an EXCEPTION block or from within an error trigger. See the CREATE TRIGGER topic for more information on error triggers.

### Examples

```
-- This procedure uses an exception
-- block to handle any exceptions while
-- executing a CREATE TABLE statement
CREATE PROCEDURE CreateTestTable()
BEGIN
    DECLARE stmt STATEMENT;
     PREPARE stmt FROM 'CREATE TEMPORARY TABLE "TestTable"
\mathcal{L}(\mathcal{L}) and \mathcal{L}(\mathcal{L}) and \mathcal{L}(\mathcal{L}) "FirstColumn" INTEGER,
                                "SecondColumn" VARCHAR(30),
                                "ThirdColumn" CLOB,
                                PRIMARY KEY ("FirstColumn")
experience of the contract of the contract of the contract of the contract of the contract of the contract of the contract of the contract of the contract of the contract of the contract of the contract of the contract of 
                               DESCRIPTION ''Test Table''';
     EXECUTE stmt;
EXCEPTION
     IF ERRORCODE()=700 THEN
         RAISE ERROR CODE 10000 MESSAGE 'Syntax error';
     ELSE
         RAISE ERROR CODE 10000 MESSAGE 'Unexpected error - ' +
               ERRORMSG();
     END IF;
END
```
# SQL 2003 Standard Deviations

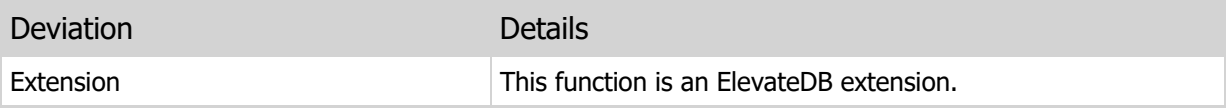

# 17.7 ROWCOUNT

Returns the row count for a result set cursor.

### Syntax

```
ROWCOUNT(<CursorName>)
<CursorName> =
```

```
Previously-opened result set cursor
```
### Returns

INTEGER

### Usage

The ROWCOUNT function returns the row count for a result set cursor. If the result set cursor has not been opened yet by using the OPEN statement, then calling this function will result in an error.

### Examples

```
-- This procedure checks to see if the
-- specified State exists in the States lookup
-- table and inserts it if it isn't
CREATE PROCEDURE LookupState(IN State CHAR(2) COLLATE ANSI_CI)
BEGIN
  DECLARE StateCursor SENSITIVE CURSOR FOR Stmt;
  PREPARE Stmt FROM 'SELECT * FROM States WHERE State = ?';
   OPEN StateCursor USING State;
   IF (ROWCOUNT(StateCursor) = 0) THEN
      INSERT INTO StateCursor VALUES (State);
   END IF;
   CLOSE StateCursor; 
END
```
# SQL 2003 Standard Deviations
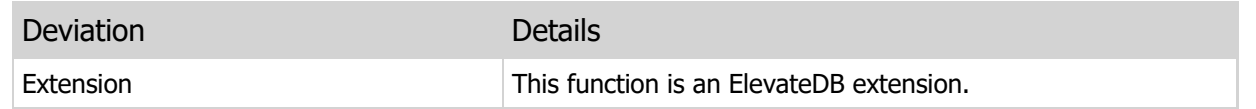

## 17.8 ROWSAFFECTED

Returns the number of rows affected by the execution of a statement.

#### Syntax

```
ROWSAFFECTED(<StatementName>)
```

```
<StatementName> =
```
Previously-executed statement

#### Returns

INTEGER

#### Usage

The ROWSAFFECTED function returns the number of rows affected by a given statement.

#### Examples

```
-- This procedure updates all Customers
-- who have purchased a product last year and
-- flags them to receive a mailer
CREATE PROCEDURE UpdateMailer(OUT NumCustomers INTEGER)
BEGIN
   DECLARE UpdateStmt STATEMENT;
    EXECUTE IMMEDIATE 'UPDATE Customers SET Mailer = False';
    PREPARE UpdateStmt FROM 'UPDATE Customers SET Mailer = True ' +
       'WHERE EXTRACT(YEAR FROM LastPurchased) = ' +
      'EXTRACT(YEAR FROM CURRENT_DATE()) - 1';
    EXECUTE UpdateStmt;
   SET NumCustomers = ROWSAFFECTED(UpdateStmt);
    UNPREPARE UpdateStmt; 
END
```
### SQL 2003 Standard Deviations

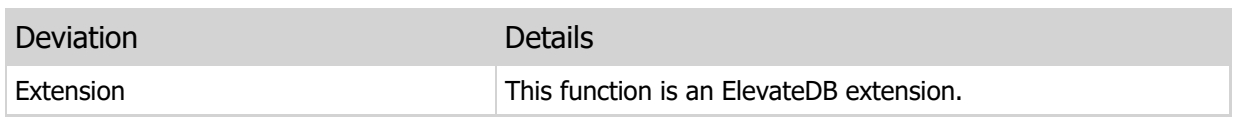

# 17.9 SENSITIVE

Returns whether or not a result set cursor is sensitive to changes by other sessions.

#### Syntax

```
SENSITIVE(<CursorName>)
<CursorName> =
Previously-opened result set cursor
```
#### Returns

BOOLEAN

#### Usage

The SENSITIVE function returns whether or not a result set cursor is sensitive to changes by other sessions. If the result set cursor has not been opened yet by using the OPEN statement, then calling this function will result in an error. Please see the Result Set Cursor Sensitivity topic for more information.

```
-- This procedure uses an IF statement
-- to conditionally test if the State column
-- is equal to 'FL', and if so, to change it
-- to 'NY'
-- The whole update process is wrapped inside
-- of a transaction start..commit/rollback block
-- An error is raised if the result cursor generated
-- is not sensitive to changes by other sessions
CREATE PROCEDURE UpdateState()
BEGIN
    DECLARE CustCursor CURSOR WITH RETURN FOR Stmt;
   DECLARE State CHAR(2) DEFAULT '';
   PREPARE Stmt FROM 'SELECT * FROM Customer ORDER BY CustomerID';
   OPEN CustCursor;
    IF (NOT SENSITIVE(CustCursor)) THEN
      CLOSE CustCursor;
      RAISE ERROR CODE 12000 MESSAGE 'Result set cursor is insensitive';
    END IF;
```

```
 START TRANSACTION ON TABLES 'Customer';
    BEGIN
     FETCH FIRST FROM CustCursor ('State') INTO State;
      WHILE NOT EOF(CustCursor) DO
         IF (State='FL') THEN
             UPDATE CustCursor SET 'State'='NY';
          END IF;
         FETCH NEXT FROM CustCursor ('State') INTO State;
       END WHILE;
       COMMIT;
    EXCEPTION
      ROLLBACK;
   END;
END
```
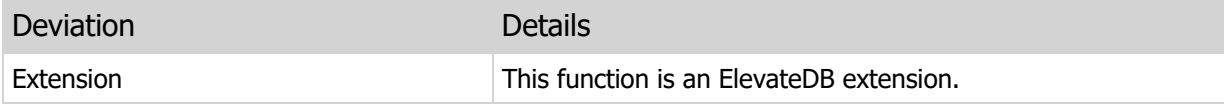

# 17.10 LOADINGUPDATES

Returns whether or not a trigger is being executed during the execution of a LOAD UPDATES statement.

#### Syntax

LOADINGUPDATES()

#### Returns

BOOLEAN

#### Usage

The LOADINGUPDATES function returns whether or not the current trigger is being executed during the execution of a LOAD UPDATES statement. This is useful for situations where you only want to log errors for insert, update, and delete operations that occur during a LOAD UPDATES statement, and have defined error triggers to handle this. Please see the CREATE TRIGGER statement for more information on creating error triggers.

#### Examples

```
-- This trigger logs any insert errors that
-- occur during a LOAD UPDATES for
-- the Customer table into a table called
-- LoadErrors
CREATE TRIGGER "LogInsertError" ERROR INSERT ON "customer"
WHEN LOADINGUPDATES()
BEGIN
   DECLARE ErrorData VARCHAR DEFAULT '';
  SET ErrorData = 'Cust #: ' + CAST(NEWROW.CustNo AS VARCHAR);
   SET ErrorData = ErrorData + 'Name: ' + NEWROW.Company;
   SET ErrorData = ErrorData + 'Error #: ' + CAST(ERRORCODE() AS VARCHAR);
    SET ErrorData = ErrorData + 'Error Msg: ' + ERRORMSG();
   EXECUTE IMMEDIATE 'INSERT INTO LoadErrors
                   (''Customer'',''INSERT'',''' + ErrorData + '''';
END
```
### SQL 2003 Standard Deviations

This function deviates from the SQL 2003 standard in the following ways:

Deviation Details

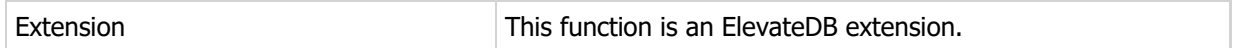

# 17.11 INTRANSACTION

Returns whether or not the current database, or a specific table in the current database, is currently in a transaction started by the START TRANSACTION statement.

#### Syntax

```
INTRANSACTION([<TableName>])
```
<TableName> =

Type of:

```
CHARACTER|CHAR
CHARACTER VARYING|VARCHAR
GUID
CHARACTER LARGE OBJECT|CLOB
```
#### Returns

BOOLEAN

#### Usage

The INTRANSACTION function returns the transaction status of the current database, or a table in the current database. This is useful in situations such as triggers where you may be updating tables that are already part of a transaction. Please see the CREATE TRIGGER statement for more information on creating triggers.

```
-- This trigger checks to see if the
-- current table is involved in a transaction
-- and starts a transaction, if necessary.
CREATE TRIGGER "CascadeChanges" AFTER UPDATE ON "customer"
BEGIN
   DECLARE LocalTrans BOOLEAN DEFAULT FALSE;
   IF (NEWROW.CustNo <> OLDROW.CustNo) THEN
       IF NOT INTRANSACTION('customer') THEN
         START TRANSACTION ON TABLES 'customer';
         SET LocalTrans=TRUE;
       END IF;
       BEGIN
         EXECUTE IMMEDIATE 'UPDATE Orders SET CustNo=?
                   WHERE CustNo=?' USING NEWROW.CustNo, OLDROW.CustNo;
         IF LocalTrans THEN
         COMMIT;
```

```
 END IF;
      EXCEPTION
        IF LocalTrans THEN
           ROLLBACK;
        END IF;
         RAISE;
      END;
   END IF;
END
```
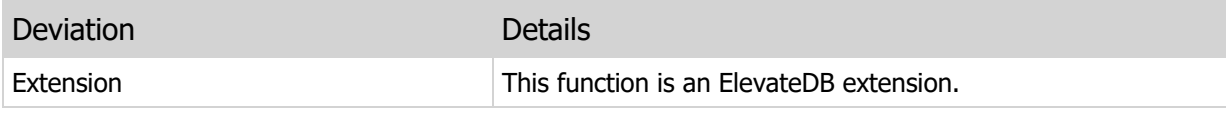

# 17.12 OPERATION

Returns the current operation (Insert, Update, or Delete) when called from within a trigger.

#### Syntax

OPERATION()

#### Returns

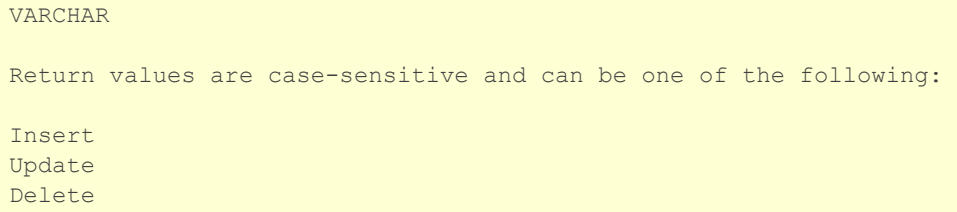

#### Usage

The OPERATION function returns the operation that is currently being executed when a trigger is fired. This is useful for universal (ALL) triggers that are defined so that they are fired during any insert, update, or delete operation. Please see the CREATE TRIGGER statement for more information on creating triggers.

#### Examples

```
-- This trigger checks to see if the
-- State column is filled in, and if not fills
-- in the column with a default value.
CREATE TRIGGER "SetDefaultValues" BEFORE ALL ON "customer"
WHEN OPERATION() IN ('Insert','Update')
BEGIN
   IF NEWROW.State IS NULL OR TRIM(BOTH ' ' FROM NEWROW.State)='' THEN
    SET NEWROW.State='NY';
  END IF;
END
```
### SQL 2003 Standard Deviations

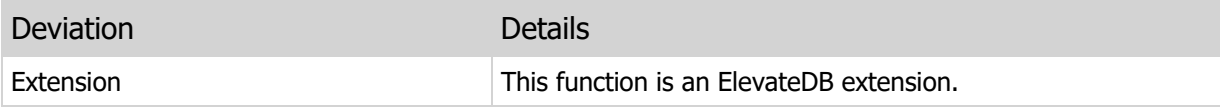

### 17.13 COLUMNCOUNT

Returns the column count for a result set cursor.

#### **Syntax**

```
COLUMNCOUNT(<CursorName>)
<CursorName> =
Previously-opened result set cursor
```
#### Returns

INTEGER

#### Usage

The COLUMNCOUNT function returns the column count for a result set cursor. If the result set cursor has not been opened yet by using the OPEN statement, then calling this function will result in an error.

Combined with the COLUMNNAME function, this function is useful for dynamically iterating over the result set columns, optionally fetching, inserting, or updating them.

```
-- This procedure returns a semicolon-delimited
-- string containing the column names for a given table
CREATE FUNCTION ColumnNames(IN TableName VARCHAR COLLATE ANSI_CI)
RETURNS VARCHAR COLLATE ANSI_CI
BEGIN
   DECLARE ResultCursor SENSITIVE CURSOR FOR Stmt;
   DECLARE I INTEGER;
   DECLARE ResultColumnCount INTEGER;
    DECLARE Result VARCHAR DEFAULT '';
    PREPARE Stmt FROM 'TABLE '+QUOTEDSTR(TableName,'"');
    OPEN ResultCursor;
   SET I=1;SET ResultColumnCount=COLUMNCOUNT (ResultCursor) ;
   WHILE I <= ResultColumnCount DO
      IF Result <> '' THEN
        SET Result=Result+';';
       END IF;
      SET Result=Result+COLUMNNAME(ResultCursor, I);
```
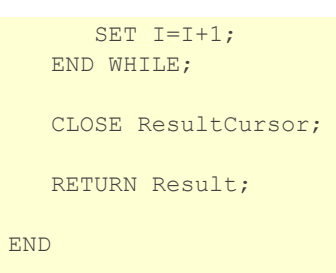

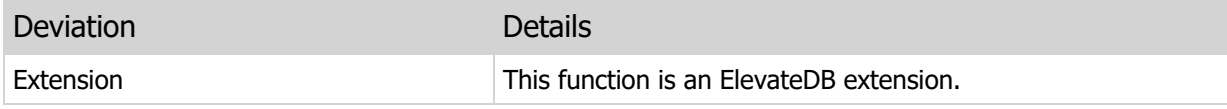

### 17.14 COLUMNNAME

Returns the column name of the column at a given position in a result set cursor.

#### Syntax

```
COLUMNNAME(<CursorName>,<Position>)
<CursorName> =
Previously-opened result set cursor
<Position> = 1-based column position
```
#### Returns

#### VARCHAR

#### Usage

The COLUMNNAME function returns the column name for the column at a given position in a result set cursor. If the result set cursor has not been opened yet by using the OPEN statement, then calling this function will result in an error.

Combined with the COLUMNCOUNT function, this function is useful for dynamically iterating over the result set columns, optionally fetching, inserting, or updating them.

```
-- This procedure returns a semicolon-delimited
-- string containing the column names for a given table
CREATE FUNCTION ColumnNames(IN TableName VARCHAR COLLATE ANSI_CI)
RETURNS VARCHAR COLLATE ANSI_CI
BEGIN
   DECLARE ResultCursor SENSITIVE CURSOR FOR Stmt;
   DECLARE I INTEGER;
   DECLARE ResultColumnCount INTEGER;
   DECLARE Result VARCHAR DEFAULT '';
   PREPARE Stmt FROM 'TABLE '+QUOTEDSTR(TableName,'"');
   OPEN ResultCursor;
   SET I=1;
   SET ResultColumnCount=COLUMNCOUNT (ResultCursor) ;
   WHILE I <= ResultColumnCount DO
    IF Result <> '' THEN
```

```
SET Result=Result+';';
      END IF;
     SET Result=Result+COLUMNNAME(ResultCursor, I);
     SET I=I+1; END WHILE;
   CLOSE ResultCursor;
   RETURN Result;
END
```
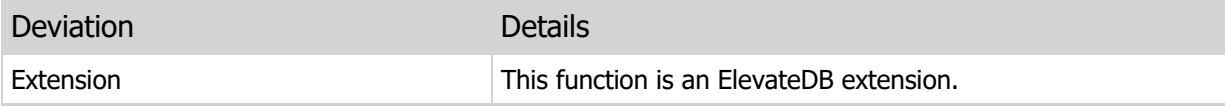

### 17.15 STMTRESULT

Returns the result of the last statement execution (if available).

#### Syntax

```
STMTRESULT(<StatementName>)
<StatementName> =
Previously-executed statement
```
#### Returns

BOOLEAN

#### Usage

The STMTRESULT function returns the result of the execution of a given statement. Currently, only the VERIFY TABLE and REPAIR TABLE statements report a result, and each reports False if no errors were found during the verification or repair process.

#### Examples

```
-- This function returns whether any errors
-- were found when repairing the passed table name
CREATE FUNCTION RepairTable(IN TableName VARCHAR COLLATE ANSI_CI,
                            IN StructureOnly BOOLEAN)
RETURNS BOOLEAN
BEGIN
   DECLARE Stmt STATEMENT;
   PREPARE Stmt FROM 'REPAIR TABLE '+QUOTEDSTR(TableName,'"')+
     IF(StructureOnly,' STRUCTURE ONLY','');
   EXECUTE Stmt;
  RETURN STMTRESULT(Stmt);
END
```
### SQL 2003 Standard Deviations

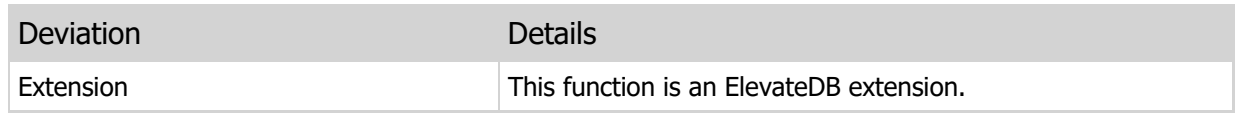

# Appendix A - Error Codes and Messages

The following is a table of the error codes and messages for ElevateDB. You can find out more information on how to handle ElevateDB exceptions in your product-specific manual.

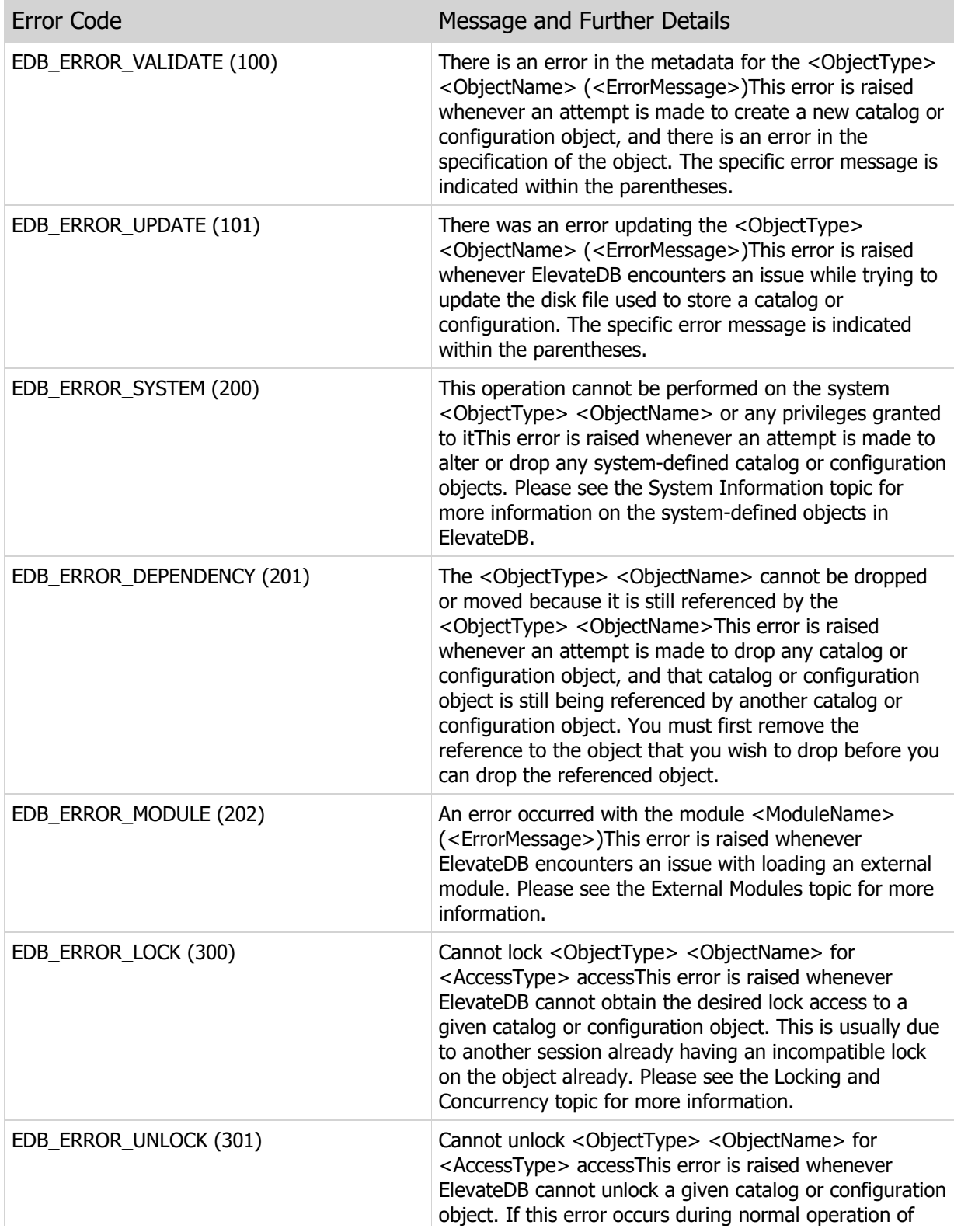

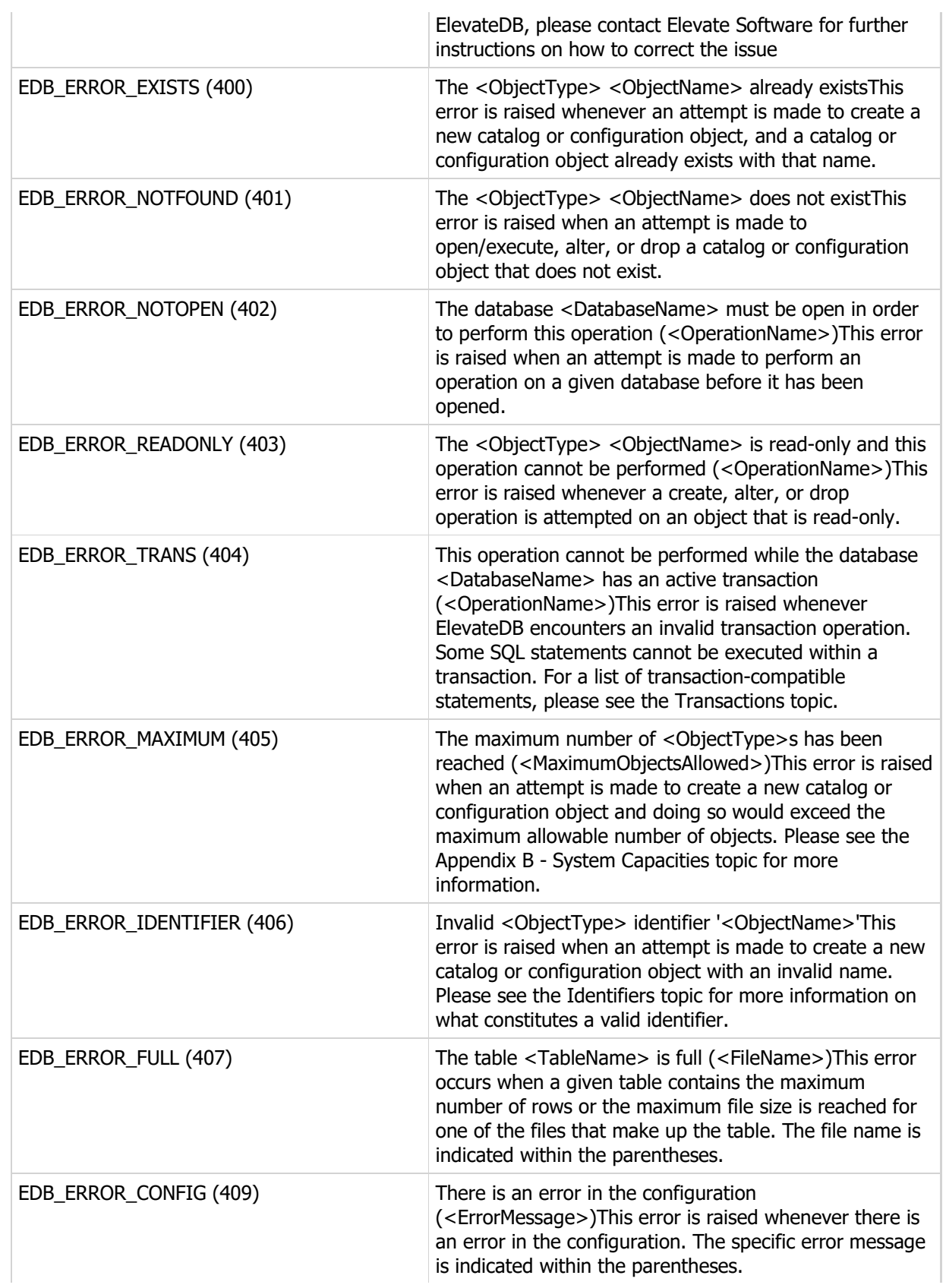

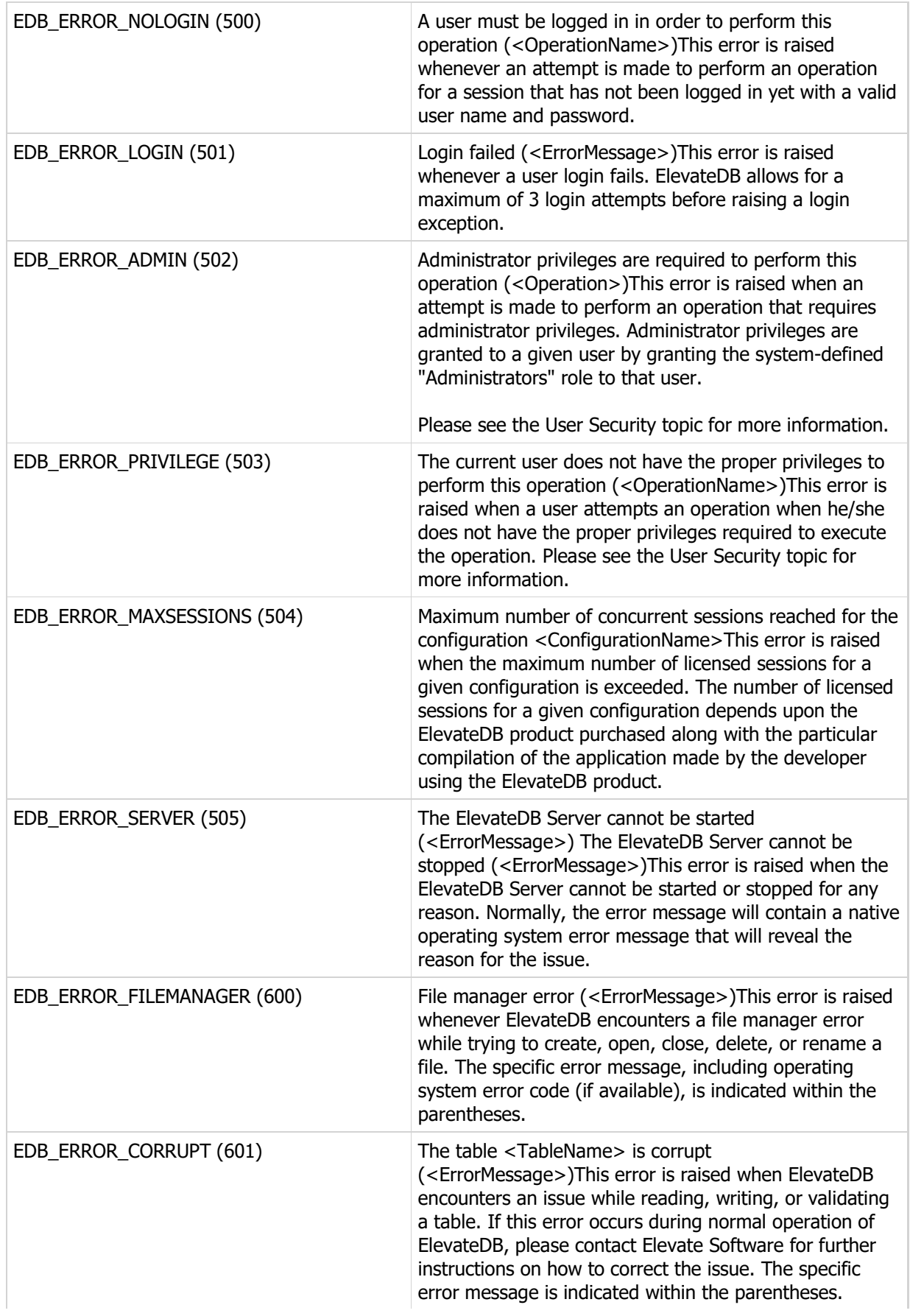

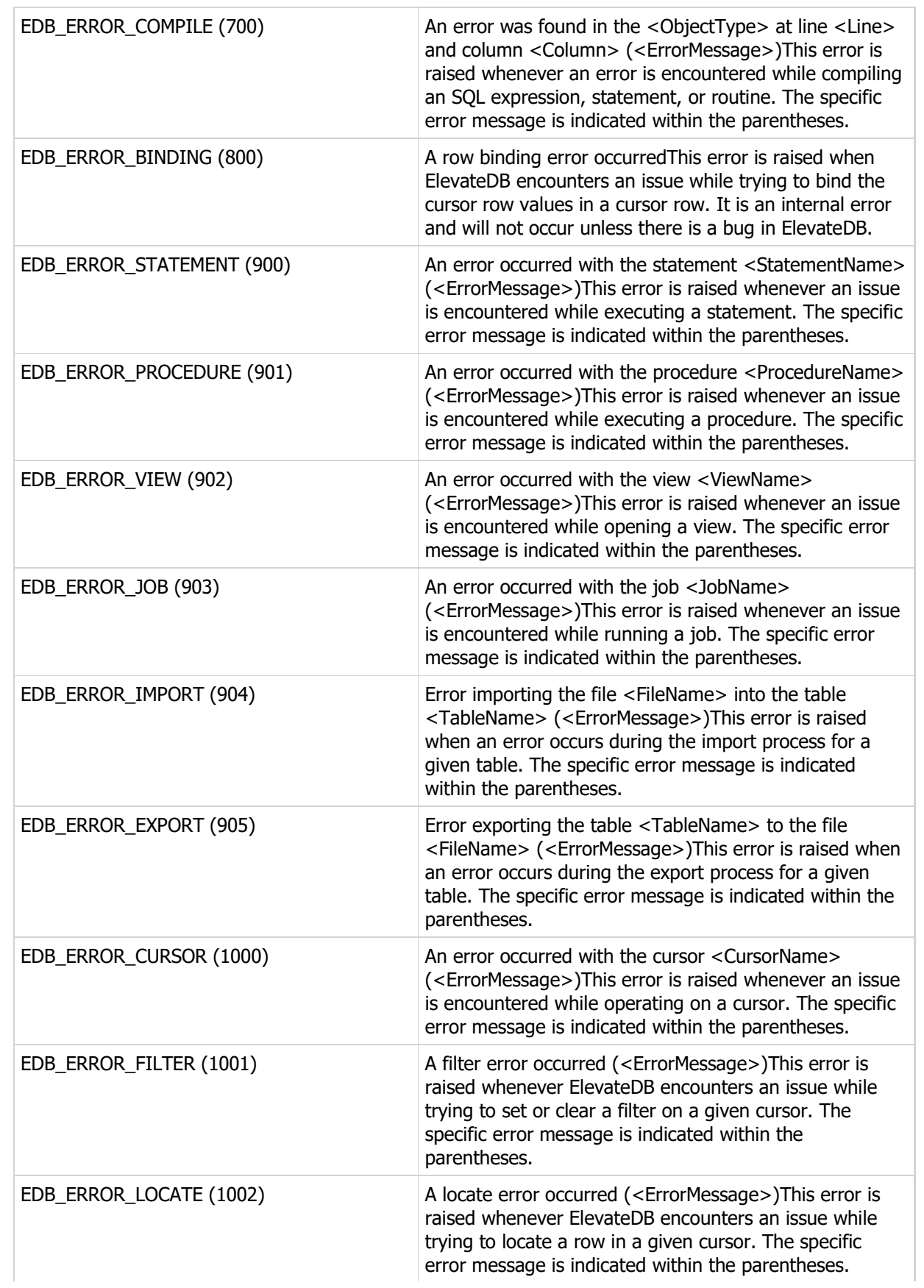

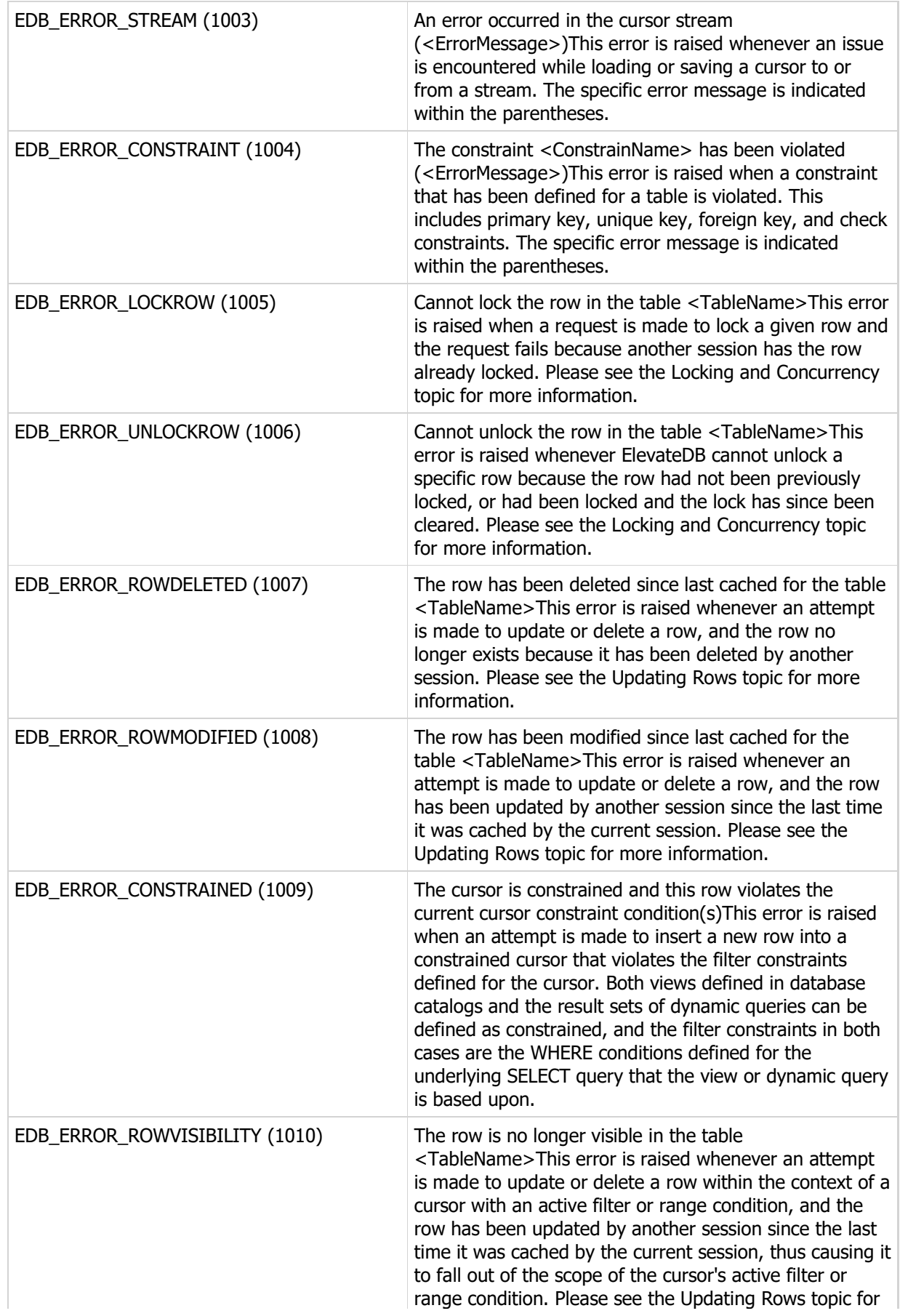

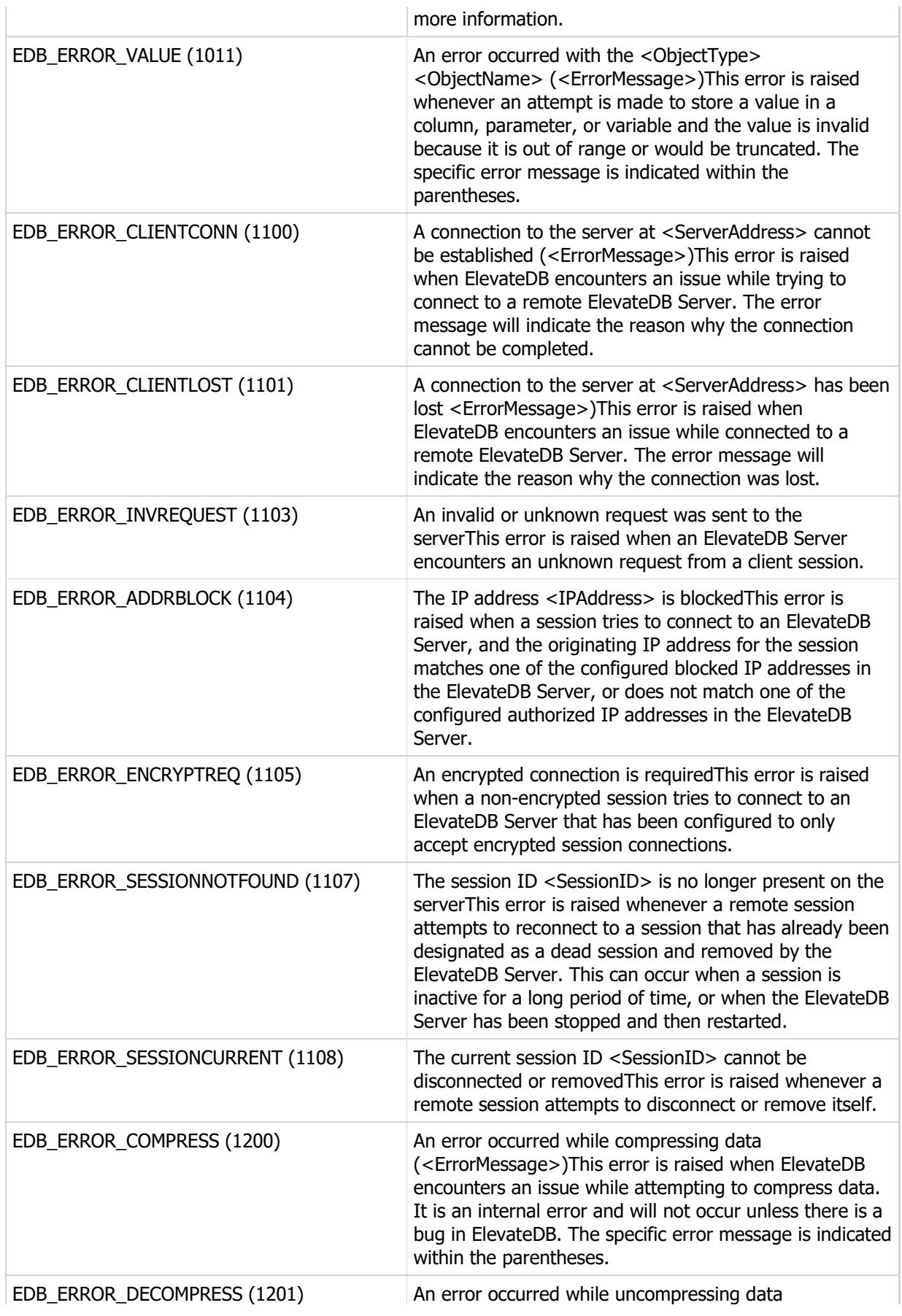

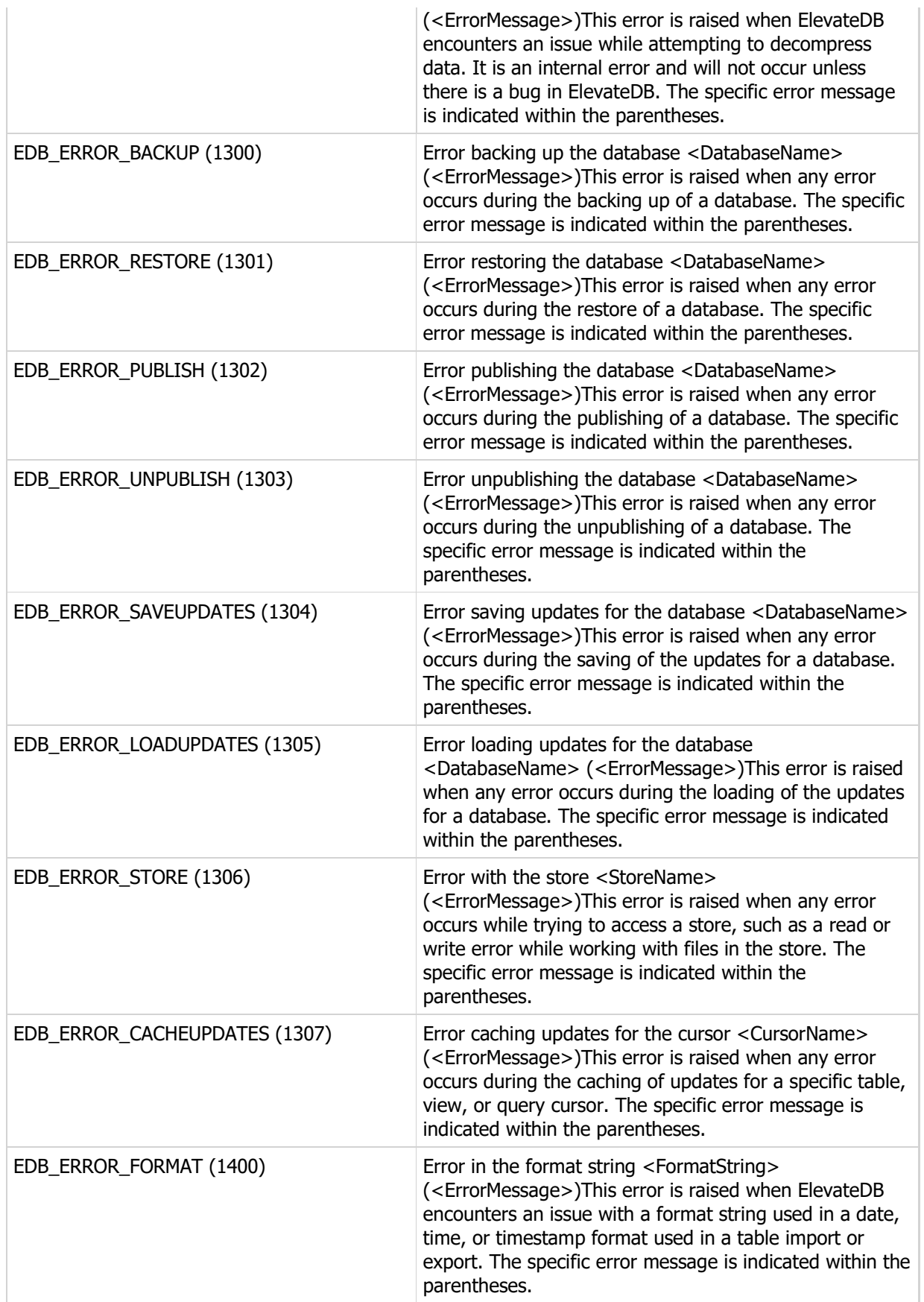

This page intentionally left blank

# Appendix B - System Capacities

The following is a list of the capacities for the different objects in ElevateDB. Any object that is not specifically mentioned here has an implicit capacity of 2147483647, or High(Integer). For example, there is no stated capacity for the maximum number of roles allowed in a configuration. Therefore, the implicit capacity is 2147483647 roles.

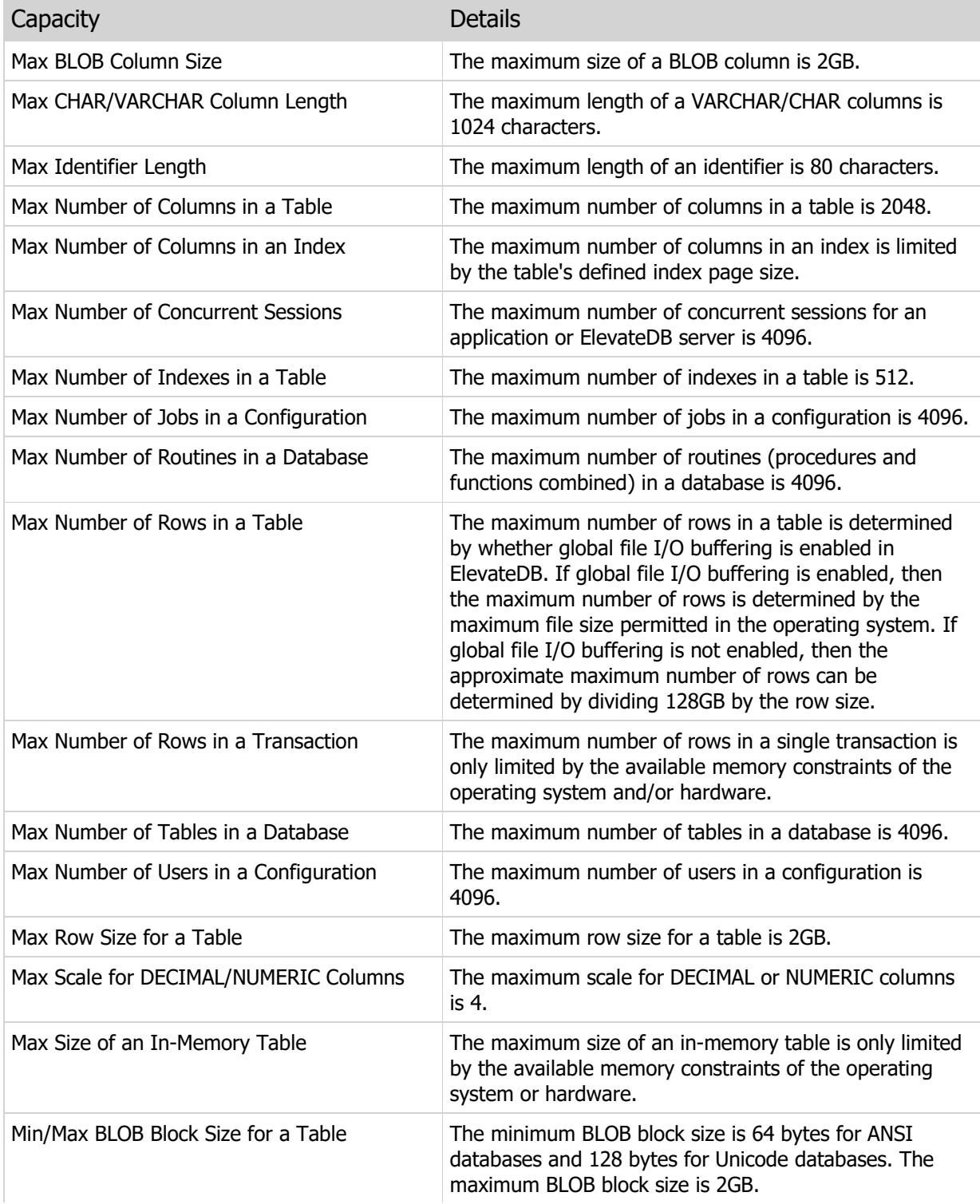

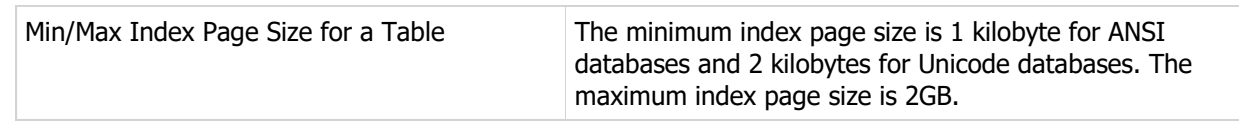